## Best choice for greatest benefit!

LSIS always tries its best to bring the greatest benefit to its customers.

# AC SERVO DRIVE

# **XGT Servo**

# **XDL-S Series User Manual**

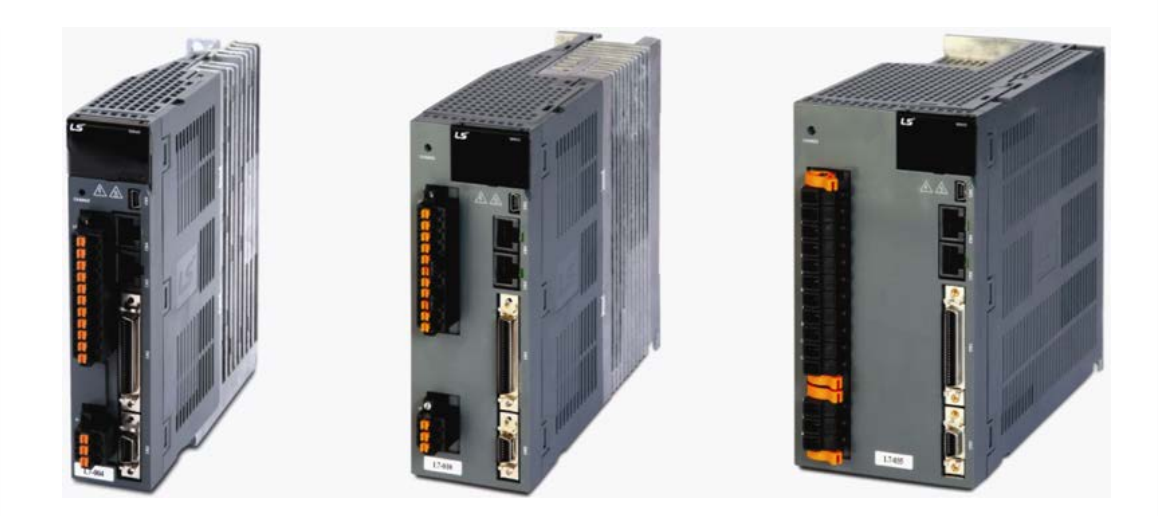

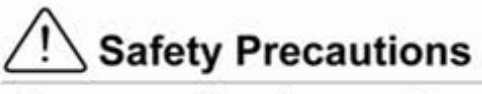

- Be sure to read the safety precautions before use and use the product accordingly.
- After reading this user manual, keep it in a place where users can always see it.

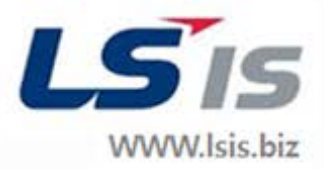

# <span id="page-2-0"></span>Introduction

Hello. Thank you for choosing LS Mecapion L7 Series.

This user manual describes how to use the product and what precautions to take.

Failure to comply with guidelines may cause injury or product damage. Be sure to read this user manual before you use the product and follow all guidelines.

- The contents of this manual are subject to change without prior notice depending on software versions.
- No reproduction of part or all of the contents of this manual in any form, by any means or for any purpose, shall be permitted without the explicit written consent of LS Mecapion.
- The patent, trademark, copyright and other intellectual property rights in this user manual are reserved by LS Mecapion. No use for purposes other than those related to the product of LS Mecapion shall be authorized.

# <span id="page-3-0"></span>Safety Precautions

**Safety precautions are categorized as either Danger or Caution, depending on the seriousness of the precaution.**

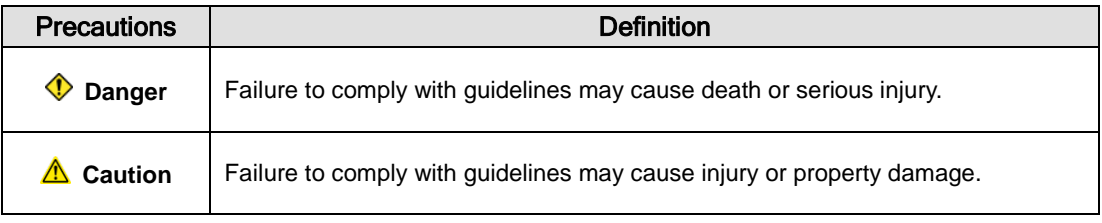

Certain conditions that are listed as Caution may also result in serious injury .

#### ■ Electric Shock Precautions

#### **Danger**

- **Before wiring or inspection tasks, turn off the power. Wait 15 minutes until the charge lamp** goes off, and then check the voltage.
- Be sure to ground both the servo drive and the servo motor.
- Only specifically trained professional engineers are permitted to perform wiring tasks.
- Perform wiring tasks after you install both the servo drive and the servo motor.
- Do not operate the device with wet hands.
- Do not open the servo drive cover while in operation.
- Do not operate the device with the servo drive cover removed.
- Even if the power is off, do not remove the servo drive cover.

#### **Fire Prevention Precautions**

#### **<sup>△</sup> Caution**

- **Install the servo drive, the servo motor, and the regenerative resistance on non-combustible** material.
- In case of servo drive malfunction, disconnect the input power.

#### $\blacksquare$  Installation Precautions

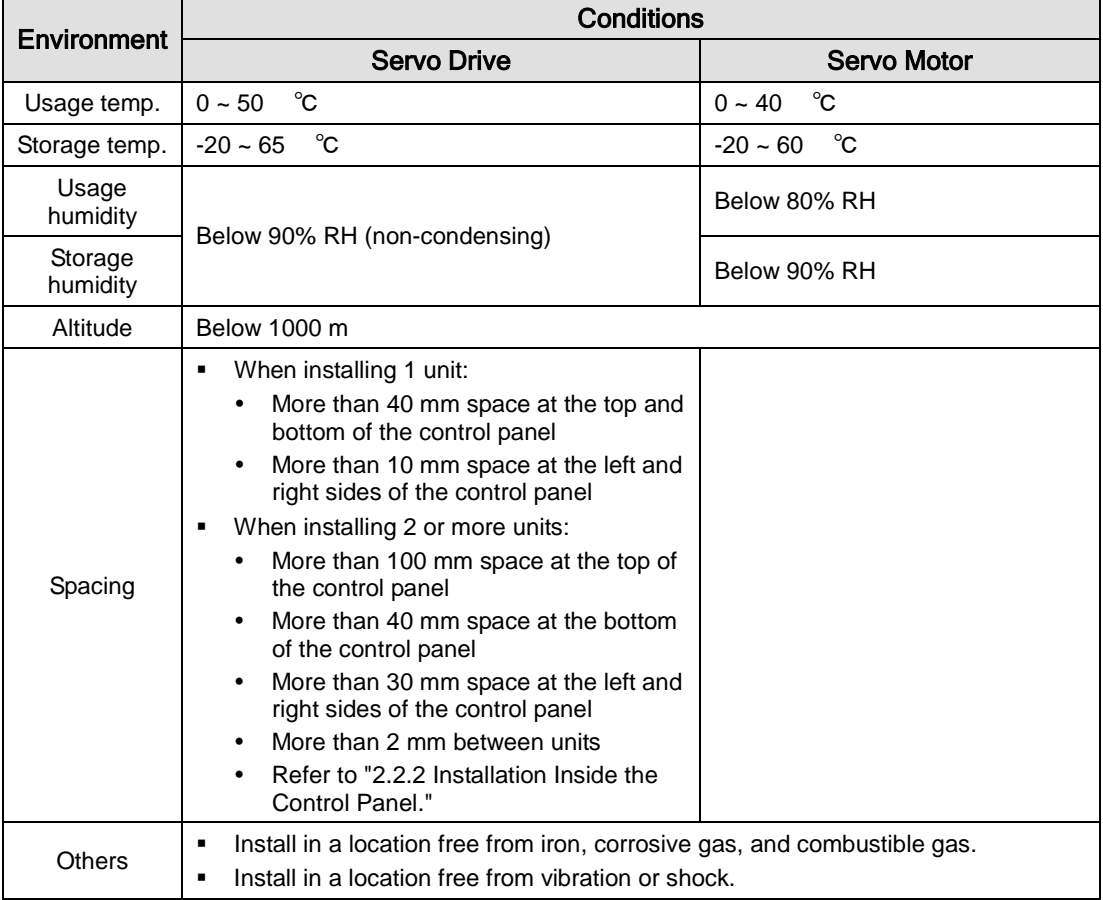

Store and use the product in an environment as follows:

#### **△ Caution**

- Make sure that the installation orientation is correct.
- Do not drop the product or expose it to excessive shock.
- **Install in a location that is free from water, corrosive gas, combustible gas, or flammable** material.
- **Install in a location that can support the weight of the product.**
- Do not stand on the product or place heavy objects on top of it.
- Be sure to maintain the specified spacing when you install the servo drive.
- Be sure not to get conductive or flammable debris inside either the servo drive or the servo motor.
- Firmly fix the servo motor onto the machine.
- Be sure to install a servo motor with a gearbox in the specified direction.
- Do not touch the rotating unit of the servo motor while you operate the machine.
- **Do not apply excessive shock when you connect a coupling to the servo motor shaft.**
- Do not place a load on the servo motor shaft that is heavier than specified.

#### ■ Wiring Precautions

#### $\triangle$  Caution

- Be sure to use AC 200-230 V for the input power of the servo drive.
- Be sure to connect the servo drive ground terminal.
- Do not connect commercial power directly to the servo motor.
- Do not connect commercial power directly to the U, V, W output terminal of the servo drive.
- Directly connect U, V, W output terminals of the servo drive and U, V, W input terminals of the servo motor, but do not install a magnetic contactor between the wiring.
- Be sure to use a pressurized terminal with an insulation tube when you connect the power terminal for the servo drive.
- When wiring, be sure to separate the U, V, and W cables for the servo motor power and encoder cable.
- Be sure to use robotic cable if the motor requires movement.
- Before you perform power line wiring, turn off the input power of the servo drive, and then wait until the charge lamp goes off completely.
- Be sure to use shielded twisted-pair wire for the pulse command signal (PF+, PF-, PR+, PR-), speed command signal (SPDCOM), and torque command signal (TRQCOM).

#### **Pecautions for Initial Operation**

#### $\triangle$  Caution

- Check the input voltage (AC 200-230 V) and power unit wiring before you turn on the power.
	- The servo must be in the OFF mode when you turn on the power.
- Before you turn on the power, check the motor's ID and the encoder pulse for L7  $\Box$ A  $\Box$  $\Box$ A.
- Set the motor ID ([P0-00]) and the encoder pulse ([P0-02]) for L7  $\Box$ A  $\Box$  $\Box$ A first after you turn on the power.
- After you complete the above settings, set the drive mode for the servo drive that is connected to the upper level controller to [P0-03].
- Refer to Chapter 1.2 "System Configuration" to perform CN1 wiring for the servo drive according to each drive mode.
- You can check the ON/OFF state for each input terminal of CN1 at [St-14].

#### **Pecautions for Handling and Operation**

#### **△ Caution**

- Check and adjust each parameter before operation.
- Do not touch the rotating unit of the motor during operation.
- Do not touch the heat sink during operation.
- Be sure to attach or remove the CN1 and CN2 connectors when the power is off.
- Extreme change of parameters may cause system instability.

#### **Precautions for Use**

#### **△ Caution**

- **Install an emergency stop circuit on the outside to immediately stop operation if necessary.**
- Reset the alarm when the servo is off. Be warned that the system restarts immediately if the alarm is reset while the servo is on.
- Minimize electromagnetic interference by using a noise filter or DC reactor. Otherwise, adjacent electrical devices may malfunction because of the interference.
- Use only the specified combinations of servo drive and servo motor.
- The electric brake on the servo motor keeps the mortor at a standstill. Do not use it for ordinary braking.
- The electric brake may not function properly depending on the brake lifespan and mechanical structure (for example, if the ball screw and servo motor are combined via the timing belt). Install an emergency stop device to ensure mechanical safety.

#### ■ Malfunction Precautions

#### **<sup>△</sup> Caution**

- For potentially dangerous situations that may occur during emergency stop or device malfunction, use a servo motor with an electric brake, or separately install a brake system on the outside.
- In case of an alarm, solve the source of the problem. After you solve the problem and ensure safety, deactivate the alarm and start operation again.
- Do not get close to the machine until the problem is solved.

#### **Pecautions for Repair/Inspection**

#### **△ Caution**

- Before performing servicing tasks, turn off the power. Wait 15 minutes until the charge lamp goes off, and then check the voltage. Voltage may remain in the condenser even after you turn off power and may cause an electric shock.
- Only authorized personnel are permitted to perform repair, inspection or replacement of parts.
- Do not modify the product.

#### General Precautions

**△ Caution**  This user manual is subject to change upon product modification or standards changes. In case of such changes, the user manual will be issued with a new product number.

#### **Product Application**

#### $\triangle$  Caution

- This product is not designed or manufactured for machines or systems that are used in situations related to human life.
- This product is manufactured under strict quality control. However, be sure to install safety devices when applying the product to a facility where a malfunction in the product might cause a major accident or significant loss.

#### **EEPROM Lifespan**

#### **△ Caution**  EEPROM is rewritable up to 1 million times for the purpose of, among others, recording parameter settings. The servo drive may malfunction depending on the lifespan of EEPROM when the total counts of the following tasks exceed 1 million. EEPROM recording as a result of parameter changes

EEPROM recording as a result of alarm trigger

#### ■ Responding to international regulations

#### L7 Series responds to international regulations with standard models.

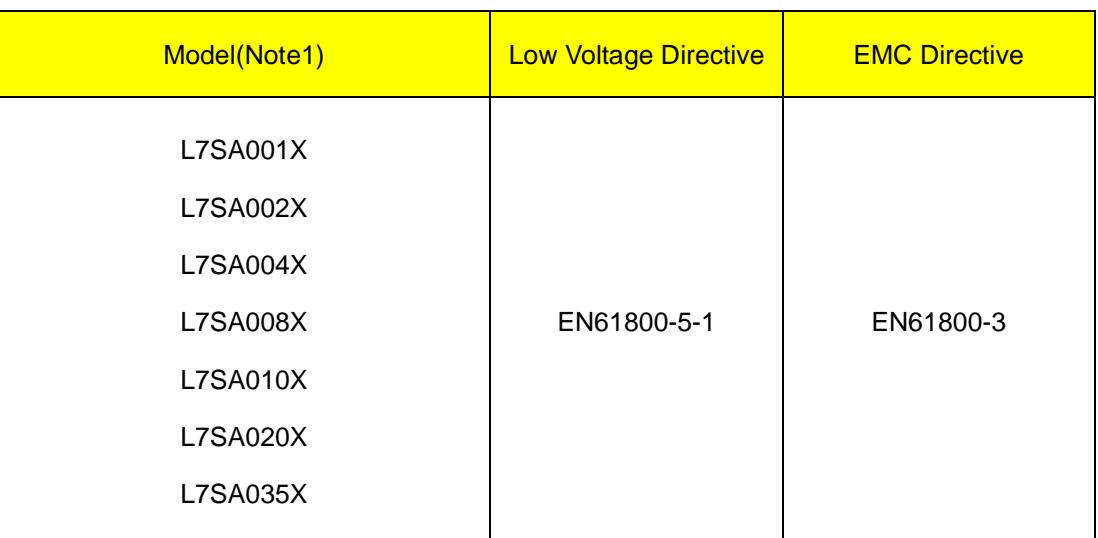

Note1)  $X = A$  or  $B : A = Q$ uadrature Encoder Type,  $B =$  Serial Encoder Type.

※1 : For more information, please feel free to ask LS Mecapion.

※2 : Please follow the regulations of destination when exporting.

C€

# <span id="page-8-0"></span>**Table of Contents**

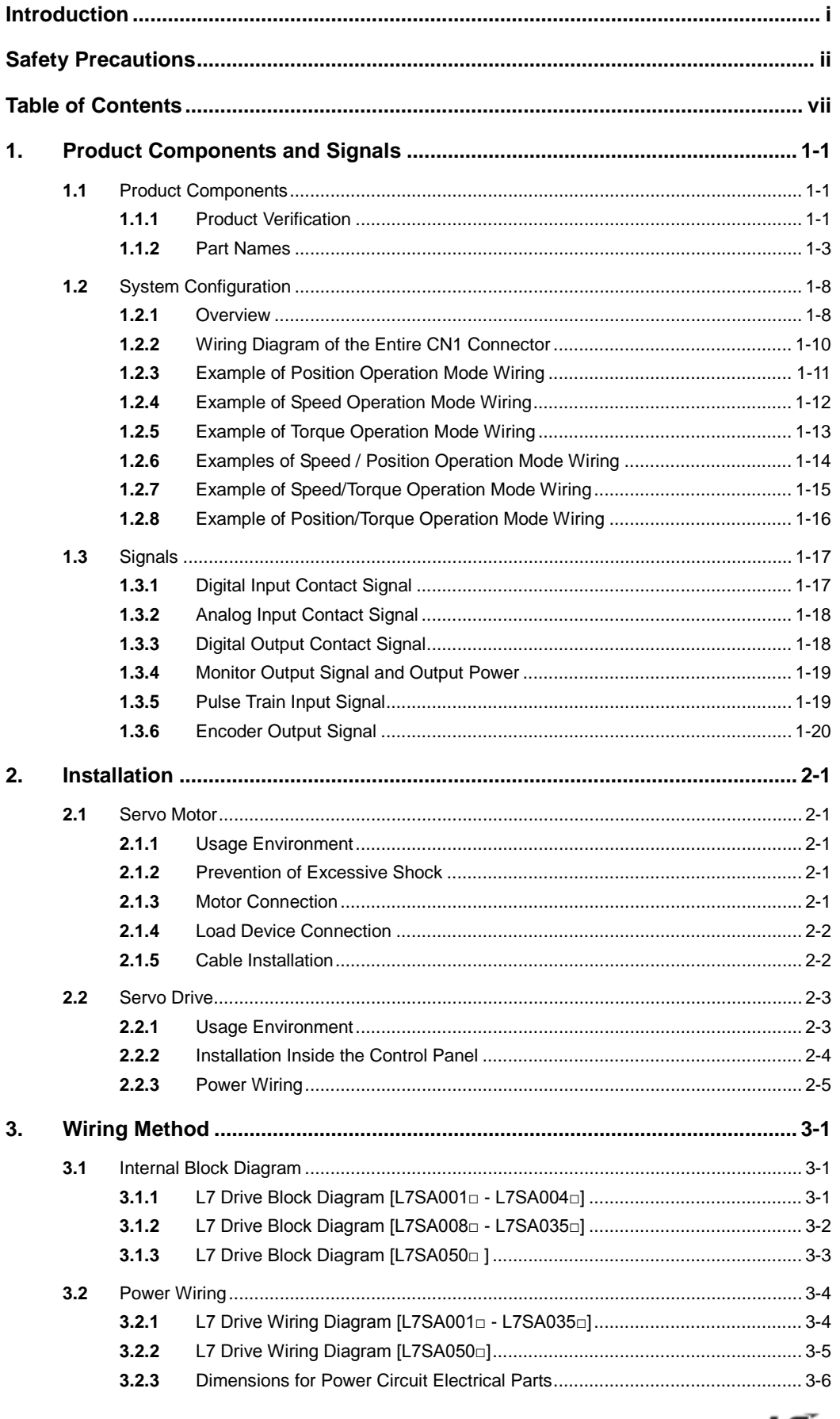

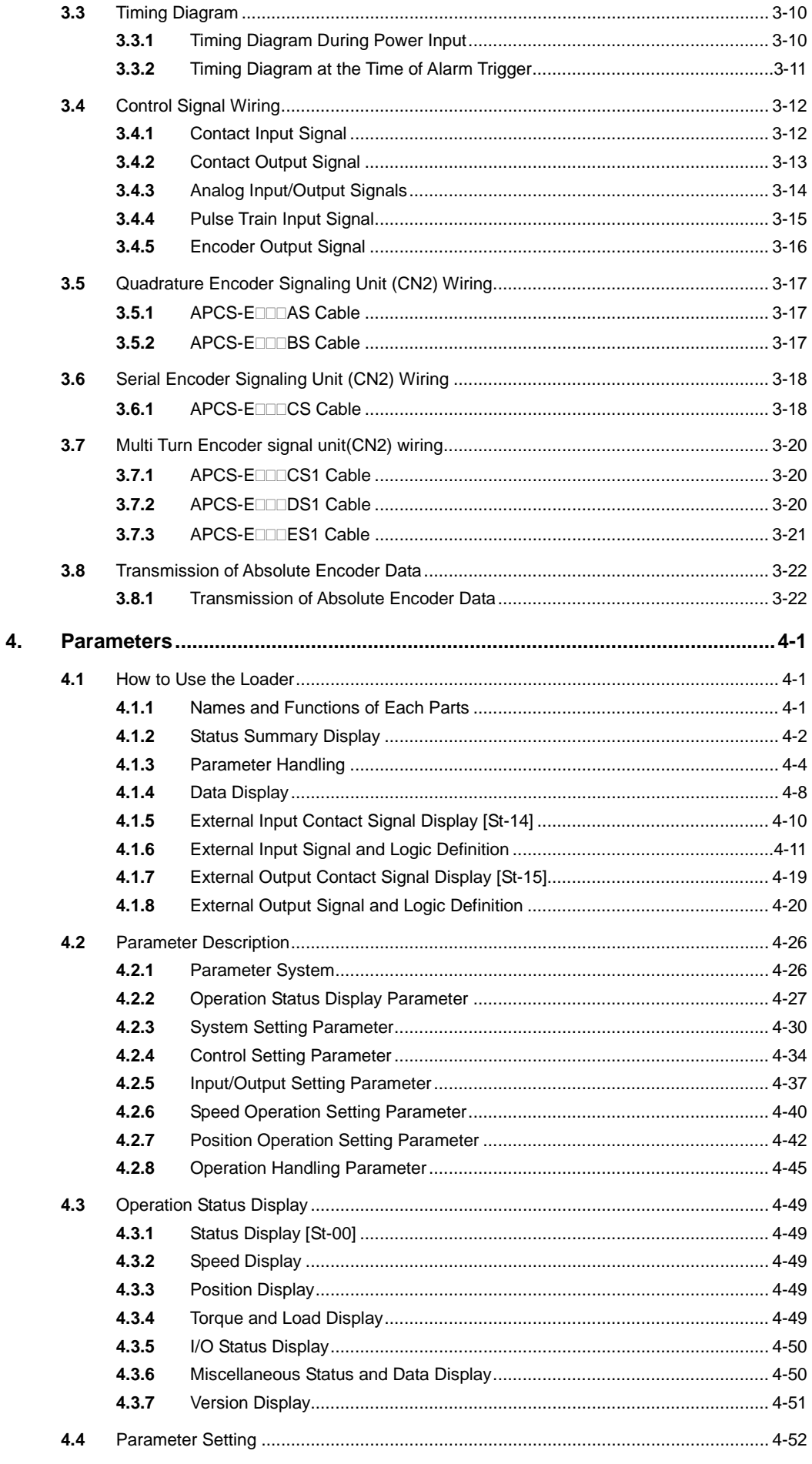

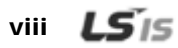

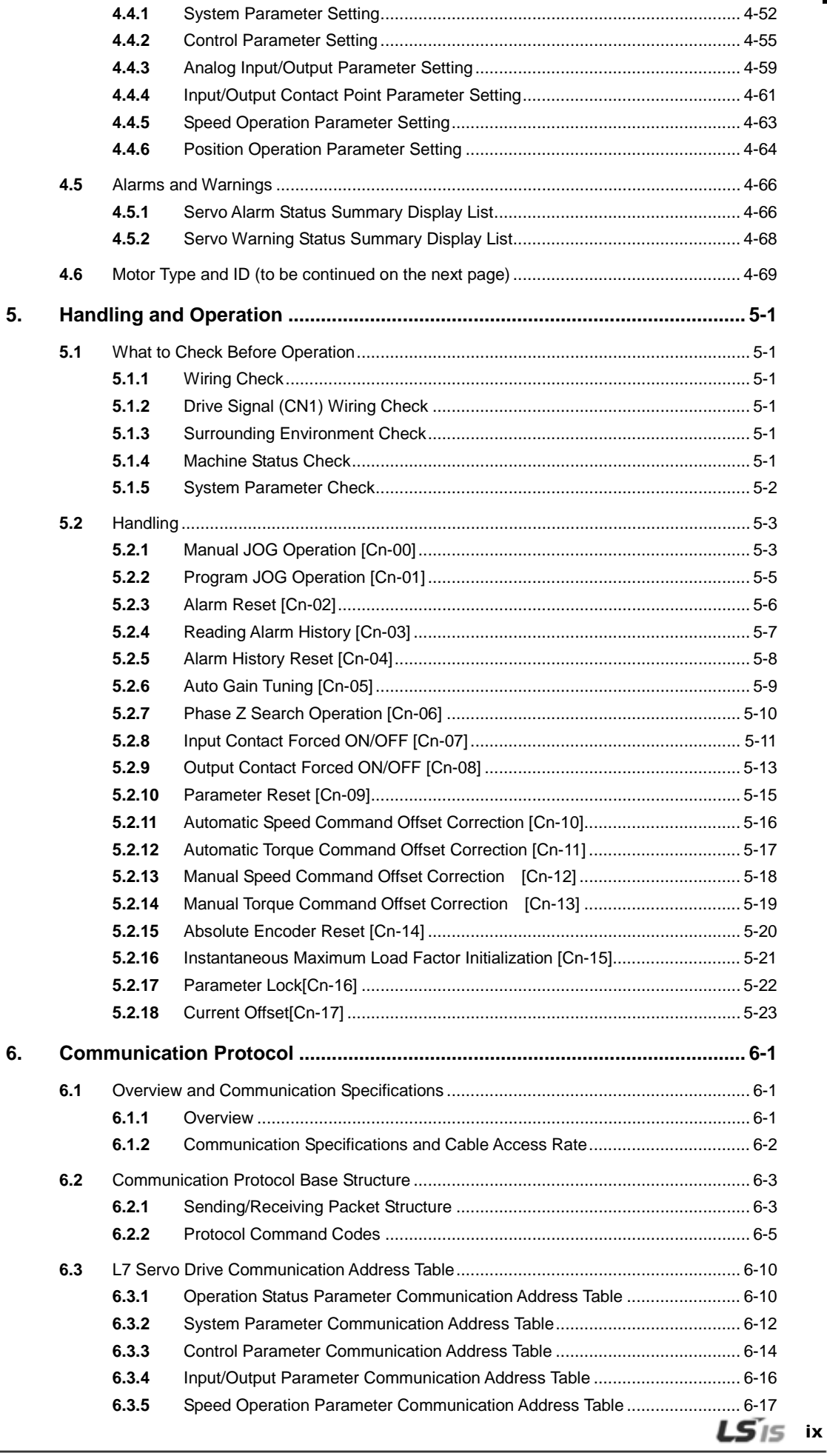

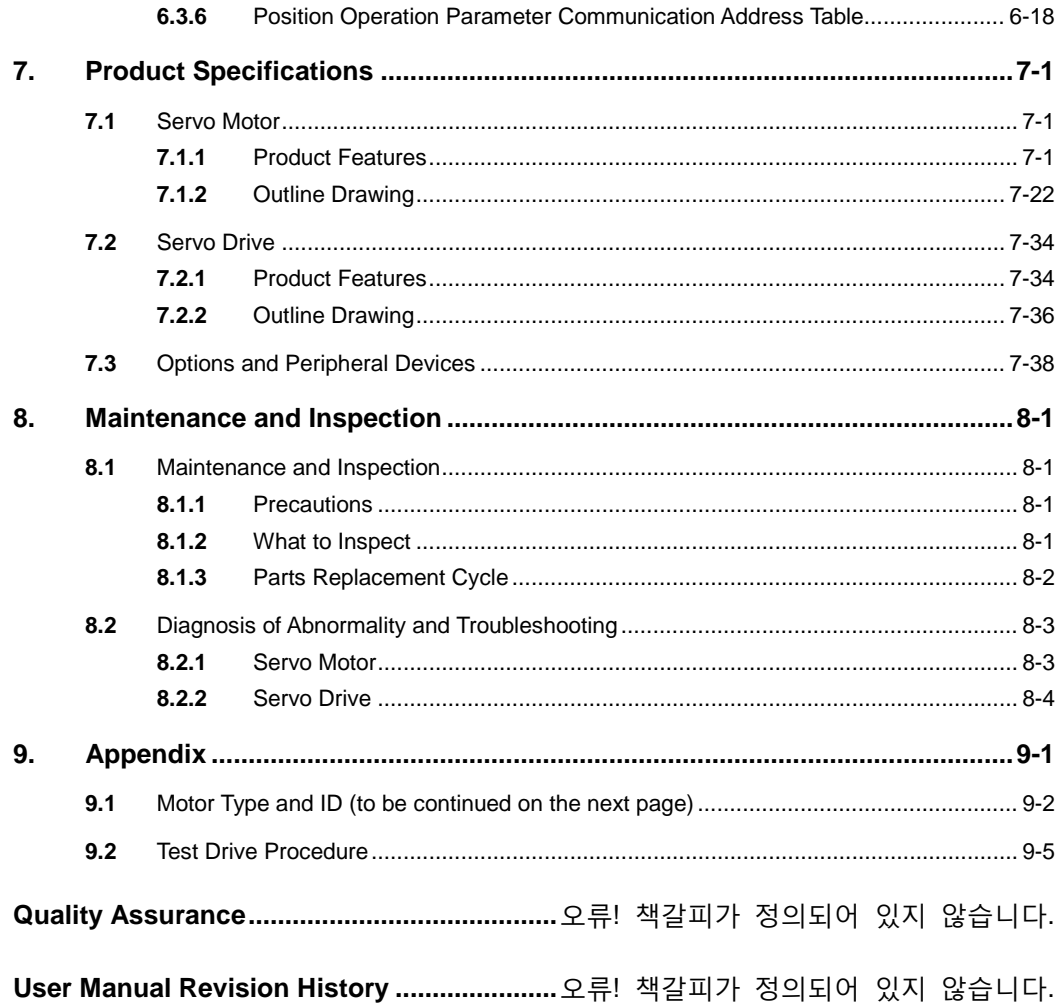

# <span id="page-14-0"></span>1. Product Components and Signals

## <span id="page-14-1"></span>1.1 Product Components

## <span id="page-14-2"></span>1.1.1 Product Verification

- **1.** Check the name tag to verify that the product matches the model you ordered.
	- Does the format of the servo drive's name tag match?
	- Does the format of the servo motor's name tag match?
- **2.** Check the product and options.
	- Are the type and length of the cables correct?
	- Does the regenerative resistance conform to the standard?
		- $\cdot$  Is the shape of the shaft end correct?
		- $\cdot$  Is there any abnormality when the oil seal or brake is mounted?
		- Are the gearbox and the gear ratios correct?
		- Is the encoder format correct?
- **3.** Check the exterior.
	- Is there any foreign substance or humidity?
	- Is there any discoloring, contamination, damage or disconnection of wires?
	- Are the bolts at joints fastened sufficiently?
	- Is there any abnormal sound or excessive friction during rotation?

#### ■ Servo Drive Product Format

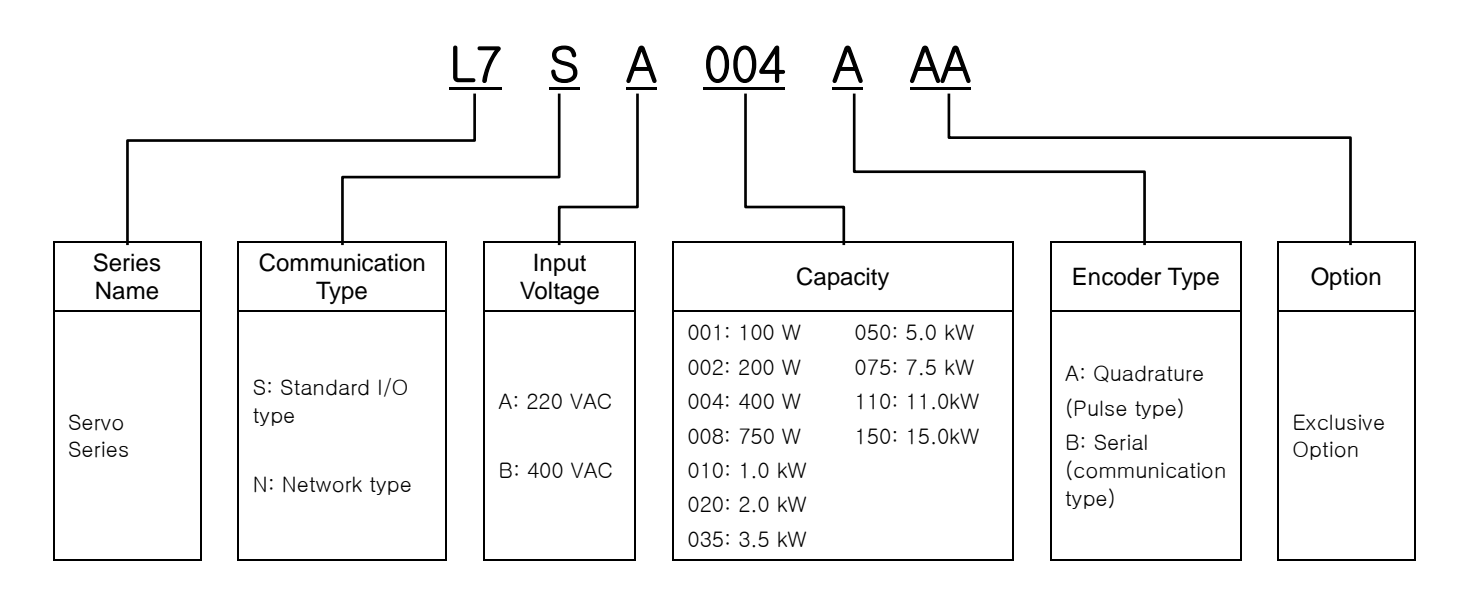

**LS**IS 1-1

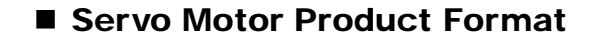

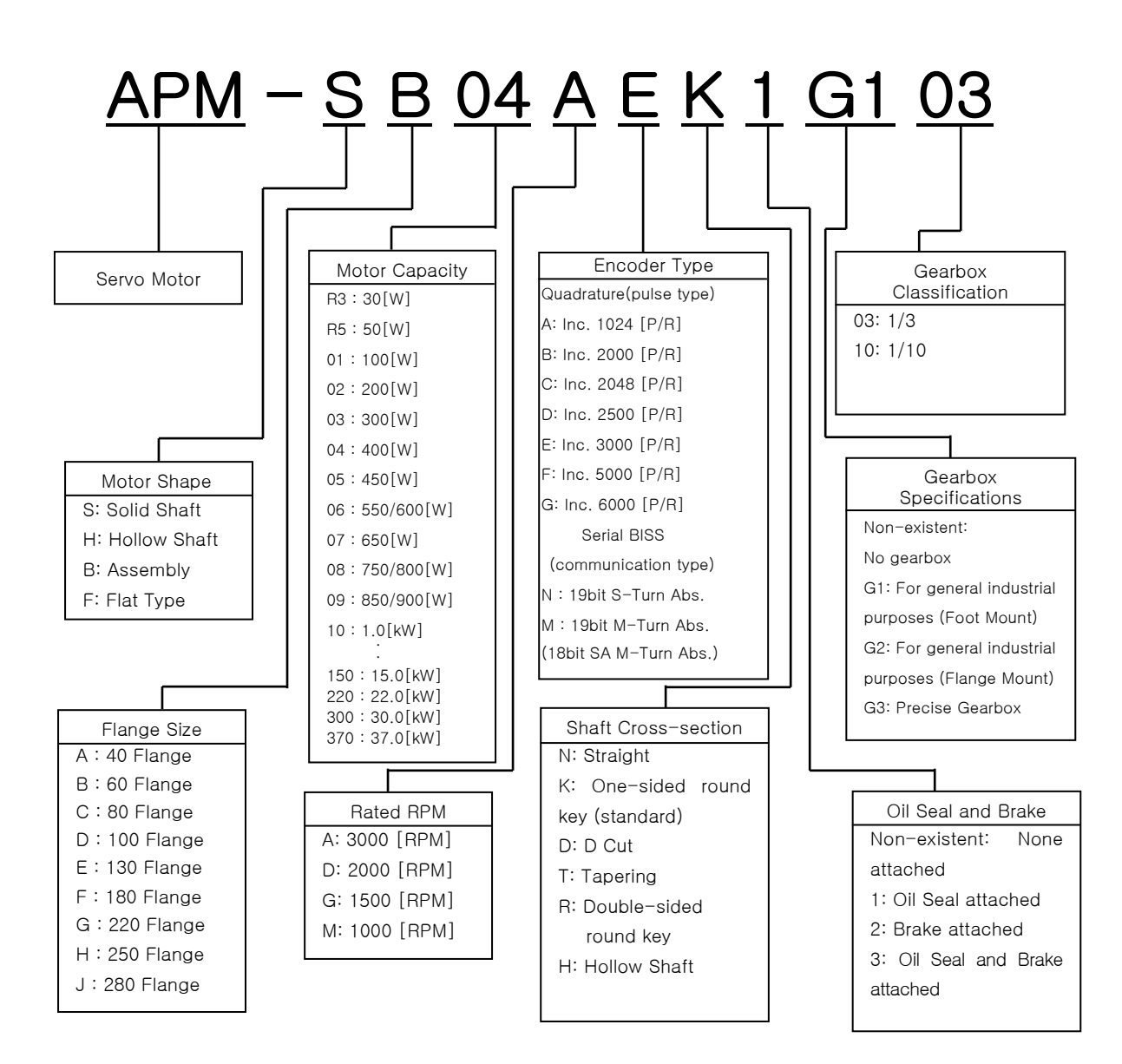

## <span id="page-16-0"></span>1.1.2 Part Names

#### ■ Servo Motor

■ 80 Flange or below

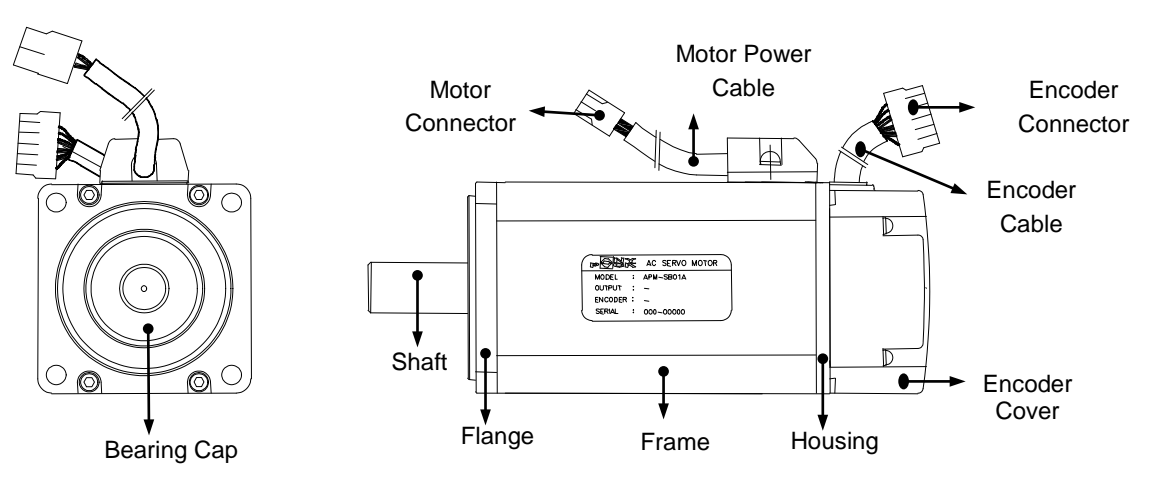

■ 80 Flange or below(Flat Type)

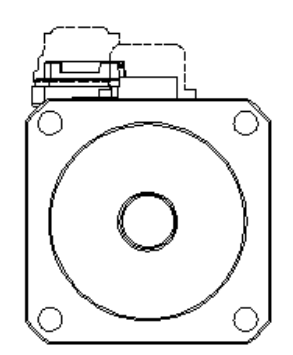

**130 Flange or higher** 

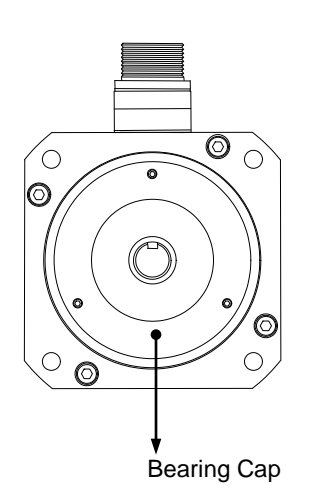

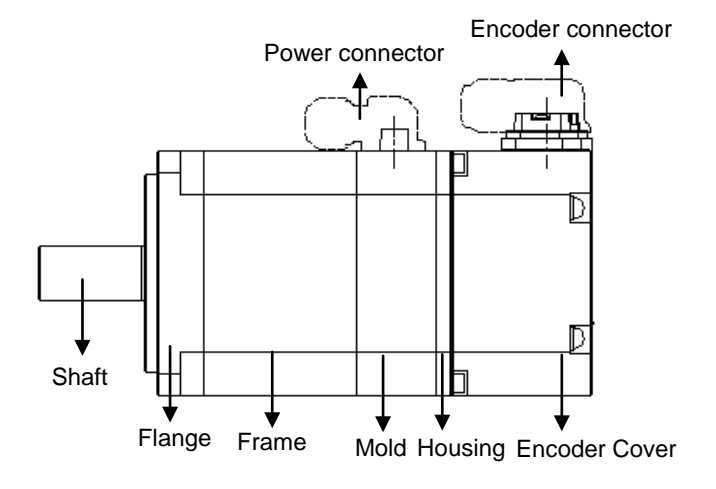

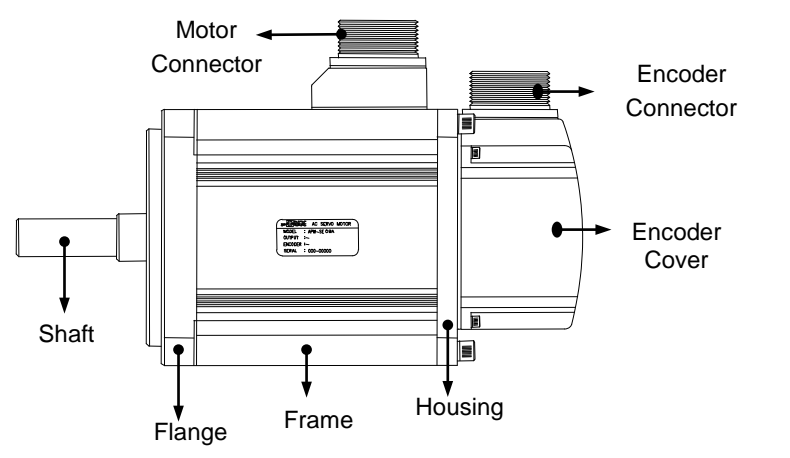

 $LS$ <sub> $IS$ </sub> 1-3

#### ■ Servo Drive

■ L7SA 001□, L7SA 002□, L7SA 004□

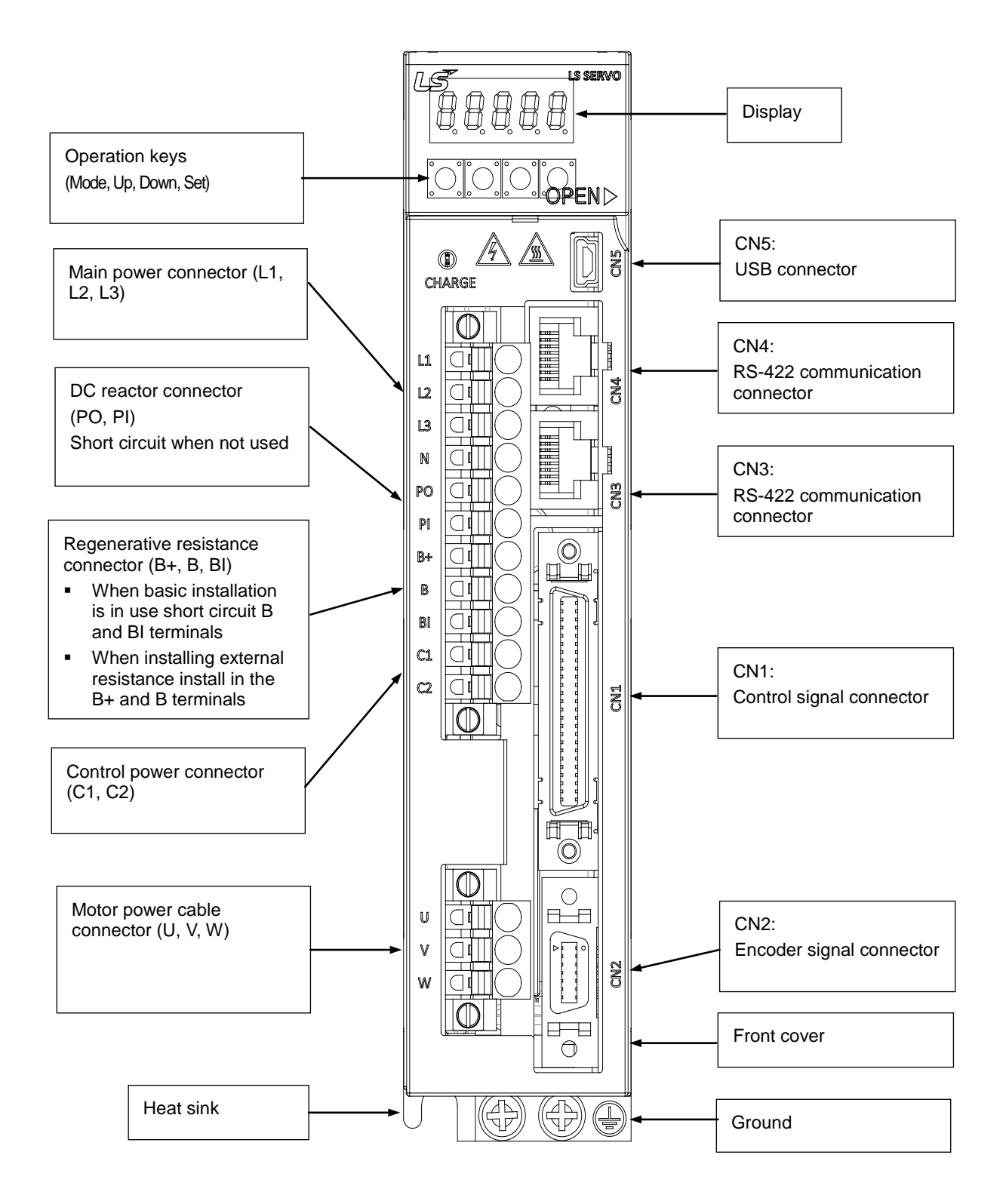

#### ■ L7SA 008□, L7SA 010□

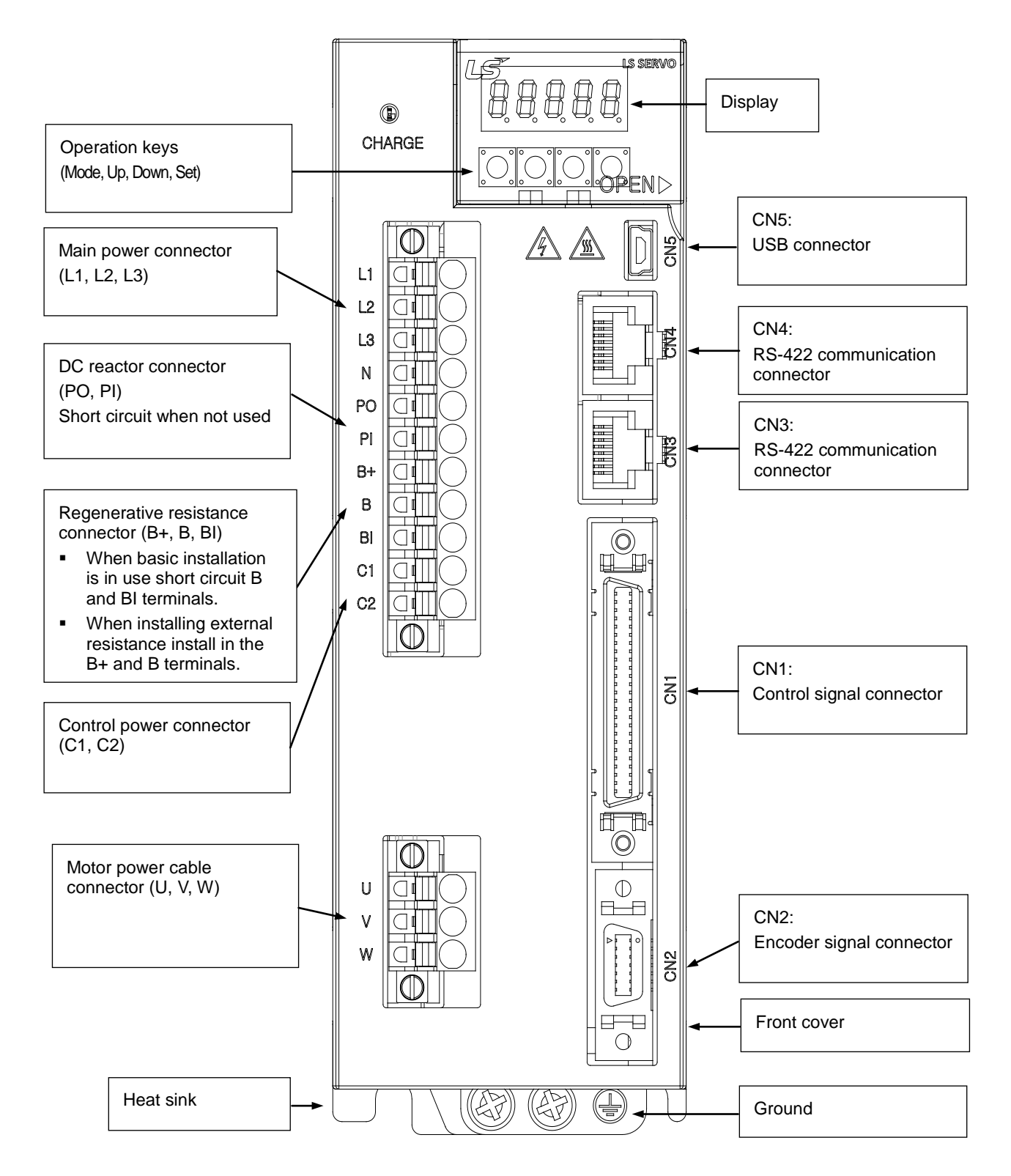

■ L7SA 020□, L7SA 035□

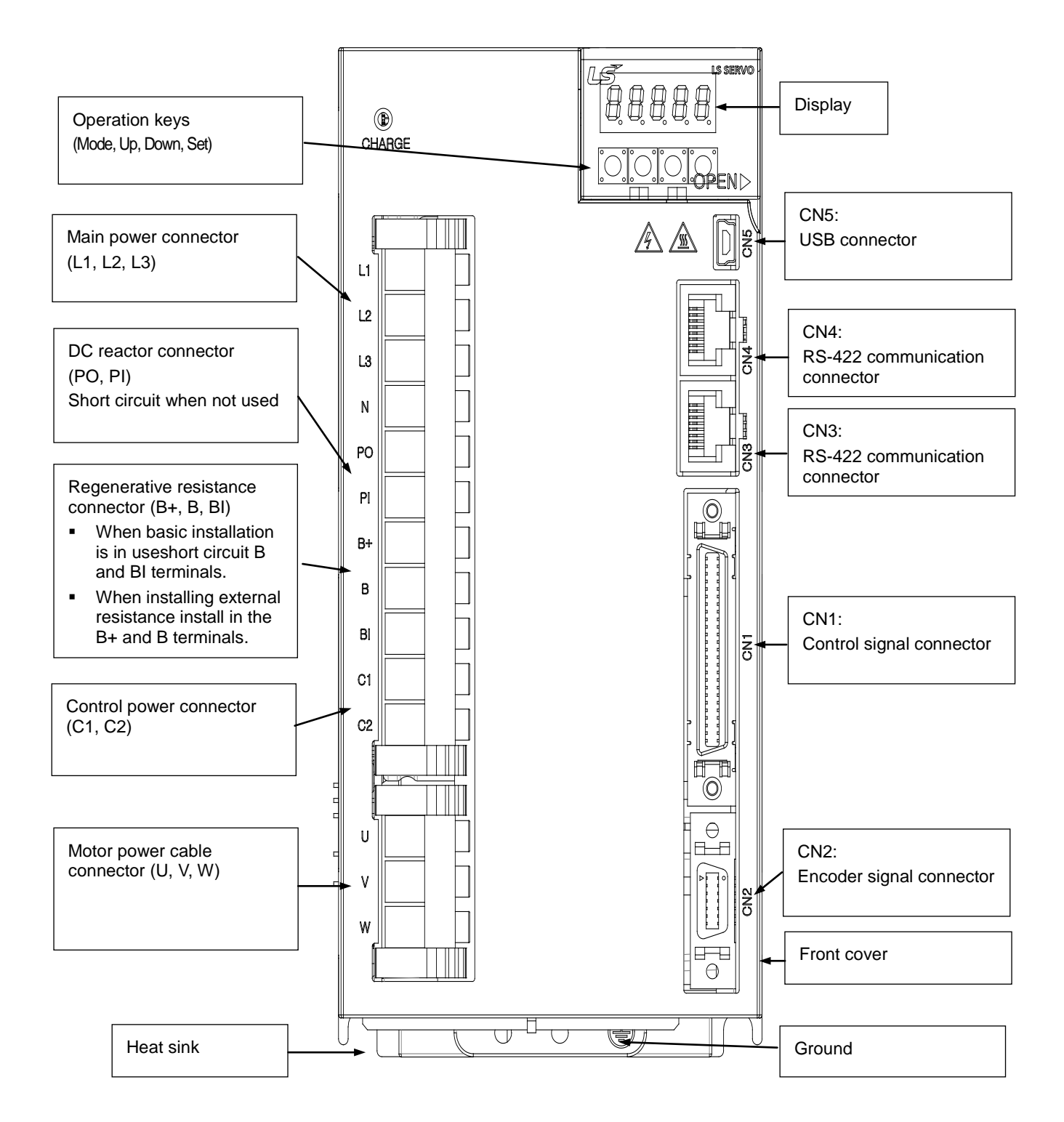

 $1-6$   $LS$ <sup>15</sup>

■ L7SA 050□

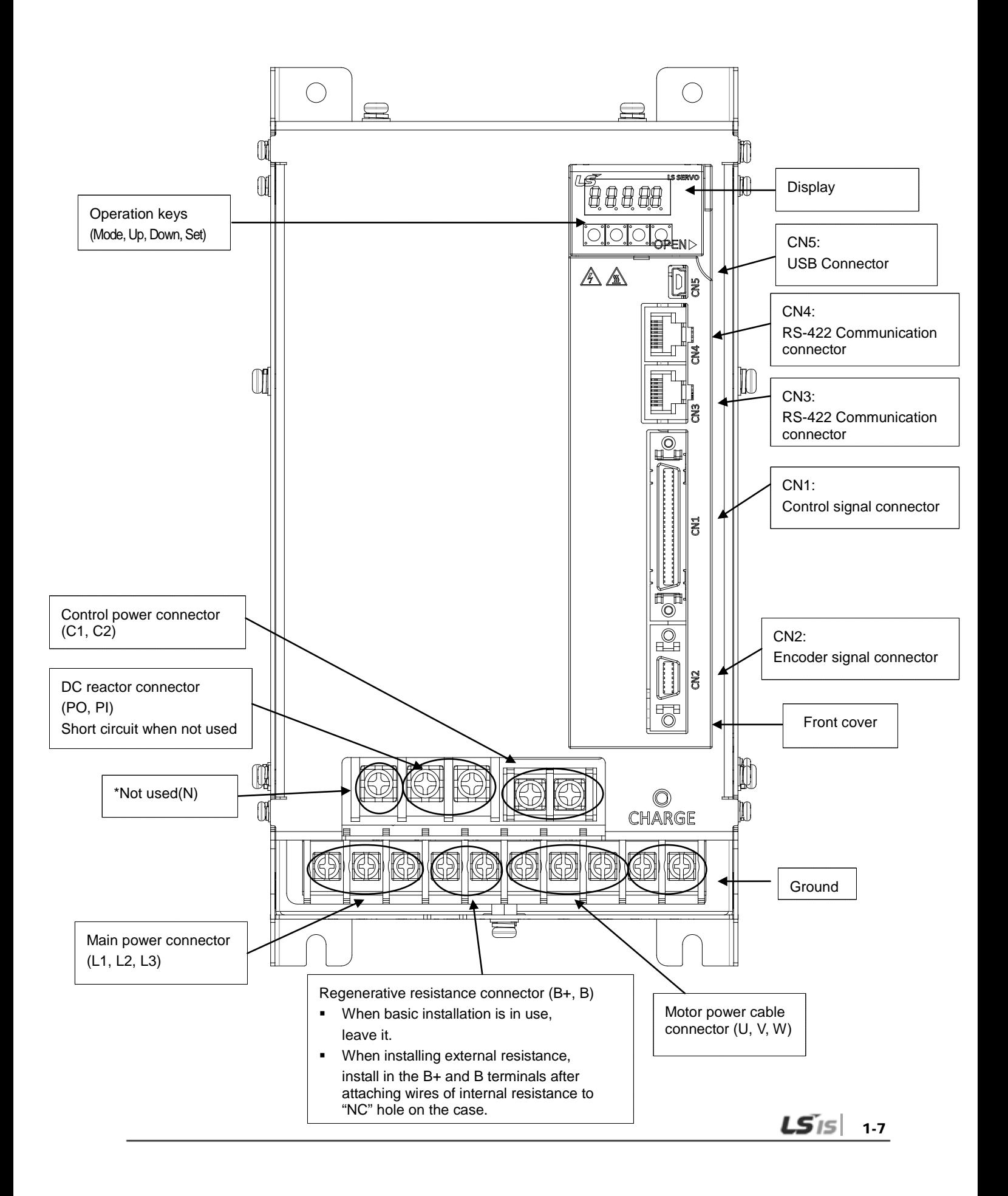

# <span id="page-21-0"></span>1.2 System Configuration

## <span id="page-21-1"></span>1.2.1 Overview

The L7 servo system can be configured in various ways depending on its interface with the upper level controller.

#### (1) Position Operation System

The servo is run by pulse commands. You can change the location of the servo motor by changing command pulses based on a certain transfer unit.

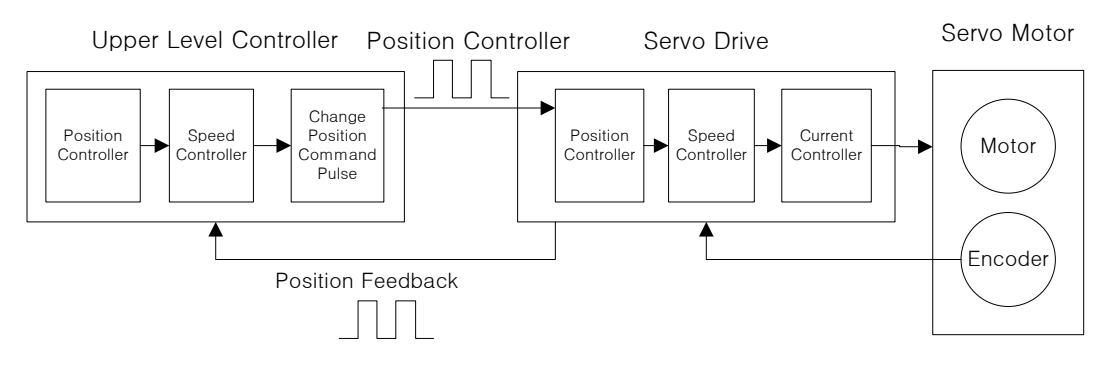

- Advantage: The structure of the upper level controller is simple because pulse input is linked to transfer units.
- Disadvantages:
	- Fast rotation is compromised when a precise transfer unit is used.
	- Response is low because multiple levels of controllers are used.

#### (2) Speed Operation System

The servo is run by speed commands. There are two types of speed commands: analog voltage command and digital speed command.

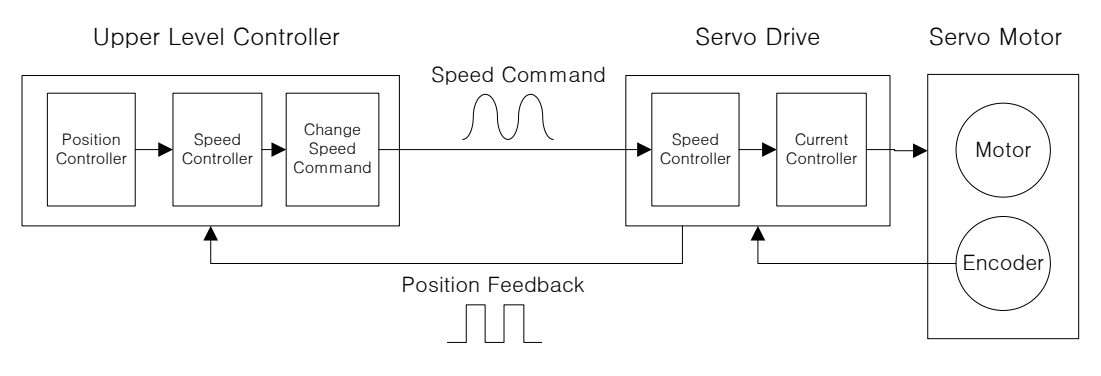

- Advantages:
	- The servo responds quickly.
	- Precision control is easy.
- Disadvantage: The upper level controller is complex.

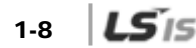

### (3) Torque Operation System

The servo is run by torque commands. Analog voltage-based commands are used.

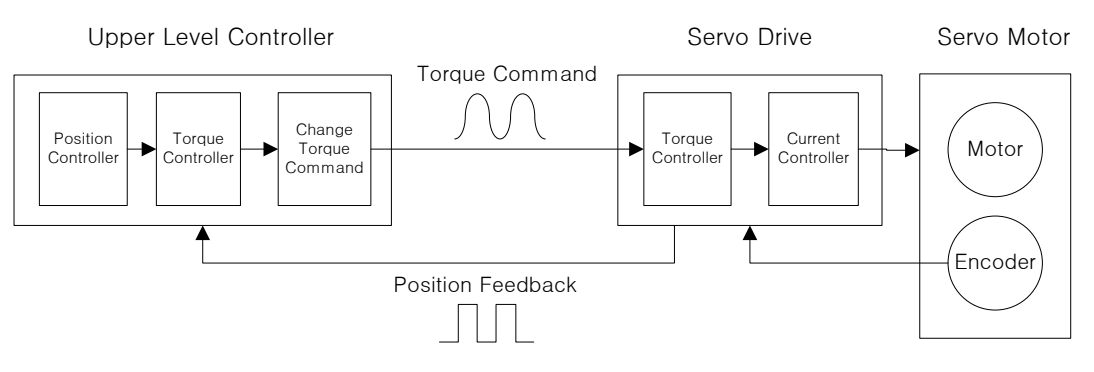

- Advantages:
	- The servo responds quickly.
	- Precision control is easy.
- Disadvantage: The upper level controller is complex.

#### (4) Operation Mode

The L7 servo drive can be run in torque, speed, and position modes, depending on its interface with the upper level controller. The operation modes can be switched by parameters or digital input contact point.

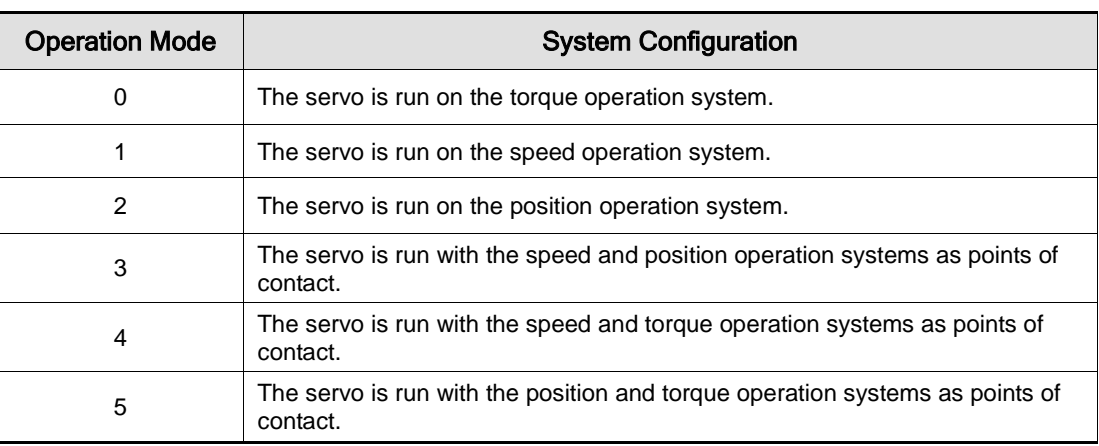

## <span id="page-23-0"></span>1.2.2 Wiring Diagram of the Entire CN1 Connector

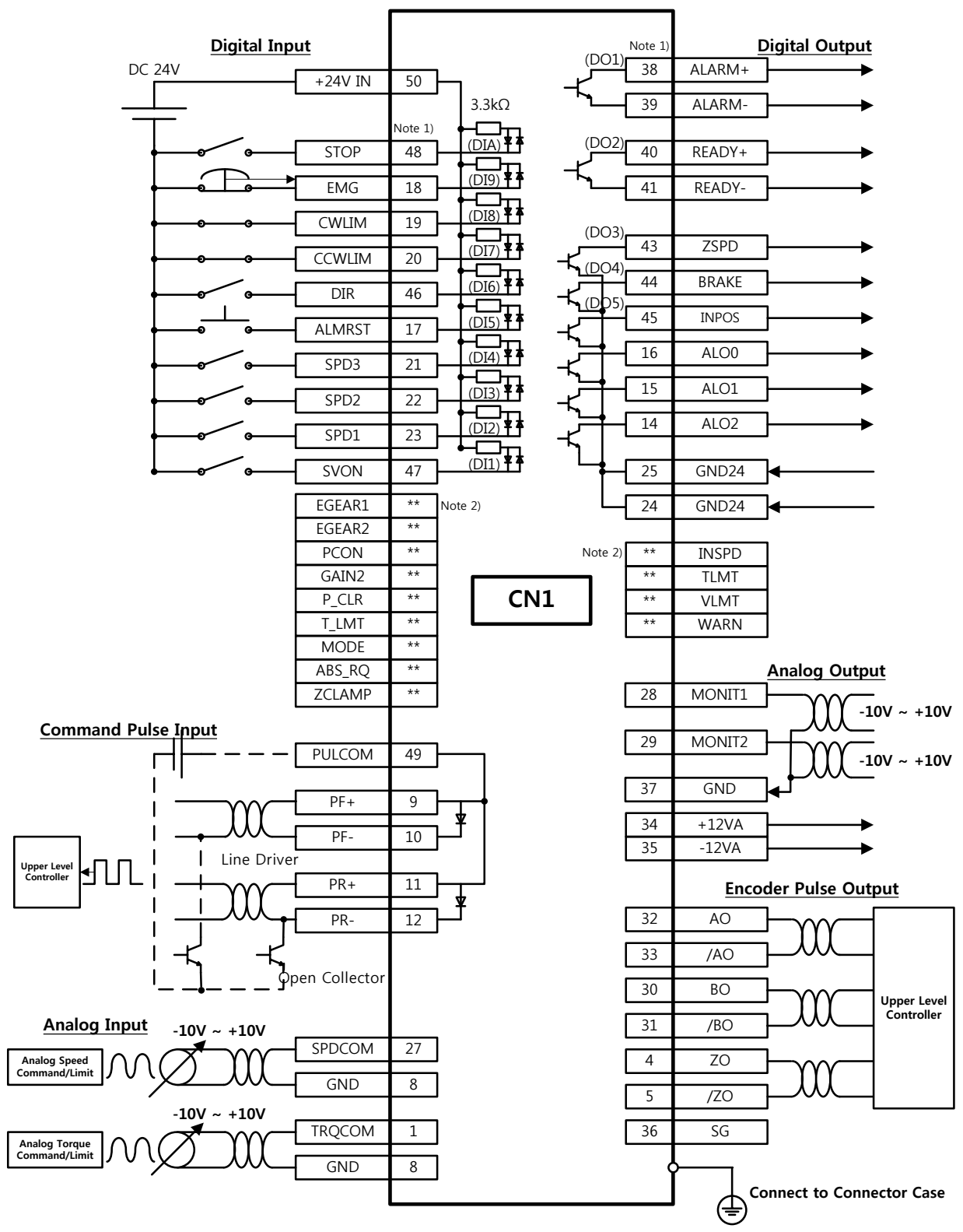

Note 1) Input signals DI1 to DIA and output signals DO1 to DO5 are default signals allocated by the factory. Note 2) \*\* These are non-allocated signals. You can change their allocation by setting parameters. For more information, refer to "4.1.6 External Input Signal and Logic Definition" and "4.1.8 External Output Signal and Logic Definition."

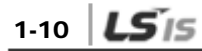

<span id="page-24-0"></span>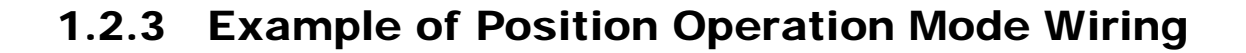

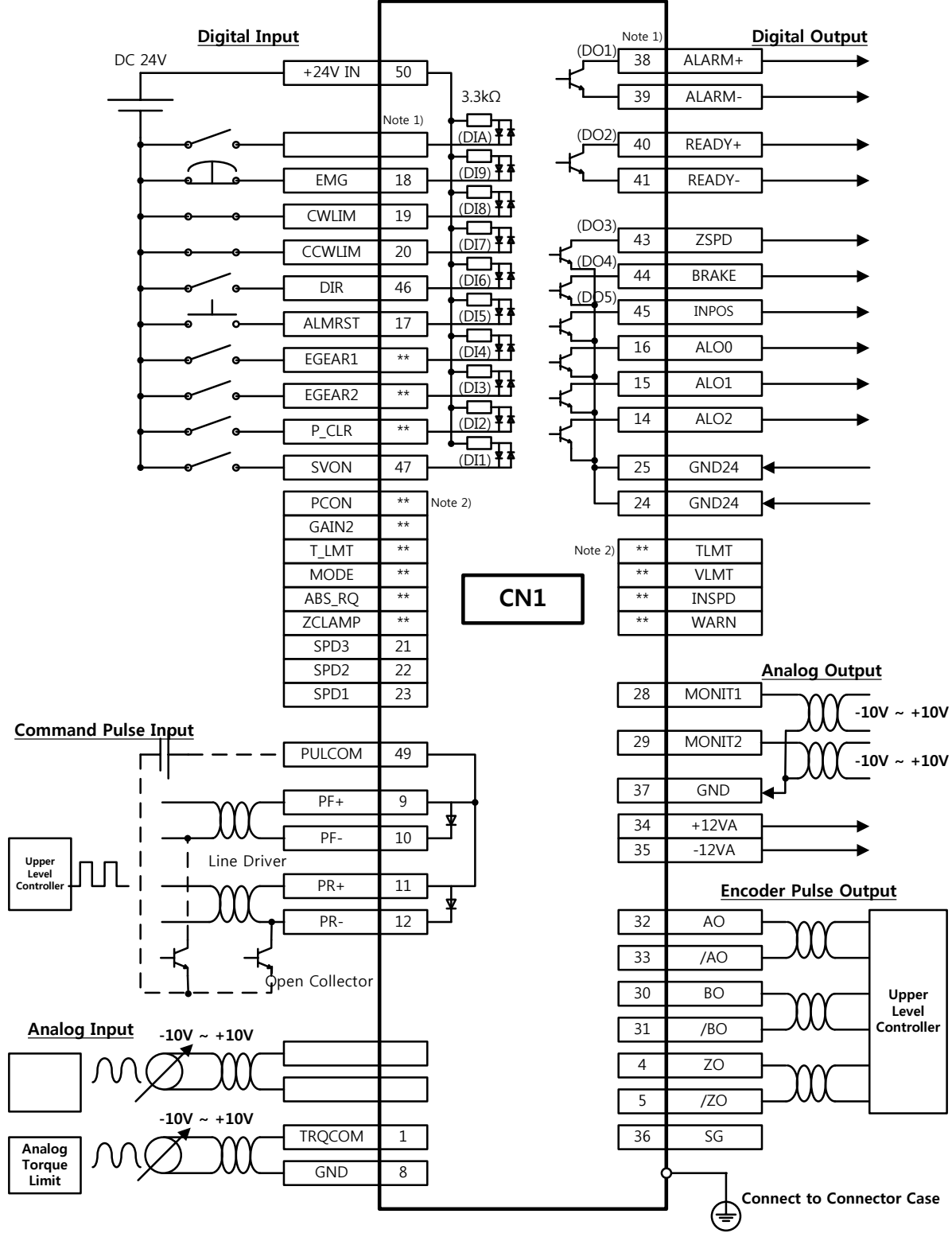

Note 1) Input signals DI1 to DIA and output signals DO1 to DO5 are default signals allocated by the factory. Note 2) \*\* These are non-allocated signals. You can change their allocation by setting parameters. For more information, refer to "4.1.6 External Input Signal and Logic Definition" and "4.1.8 External Output Signal and Logic Definition."

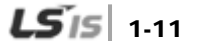

 $1.12$   $LS$  is

## <span id="page-25-0"></span>1.2.4 Example of Speed Operation Mode Wiring

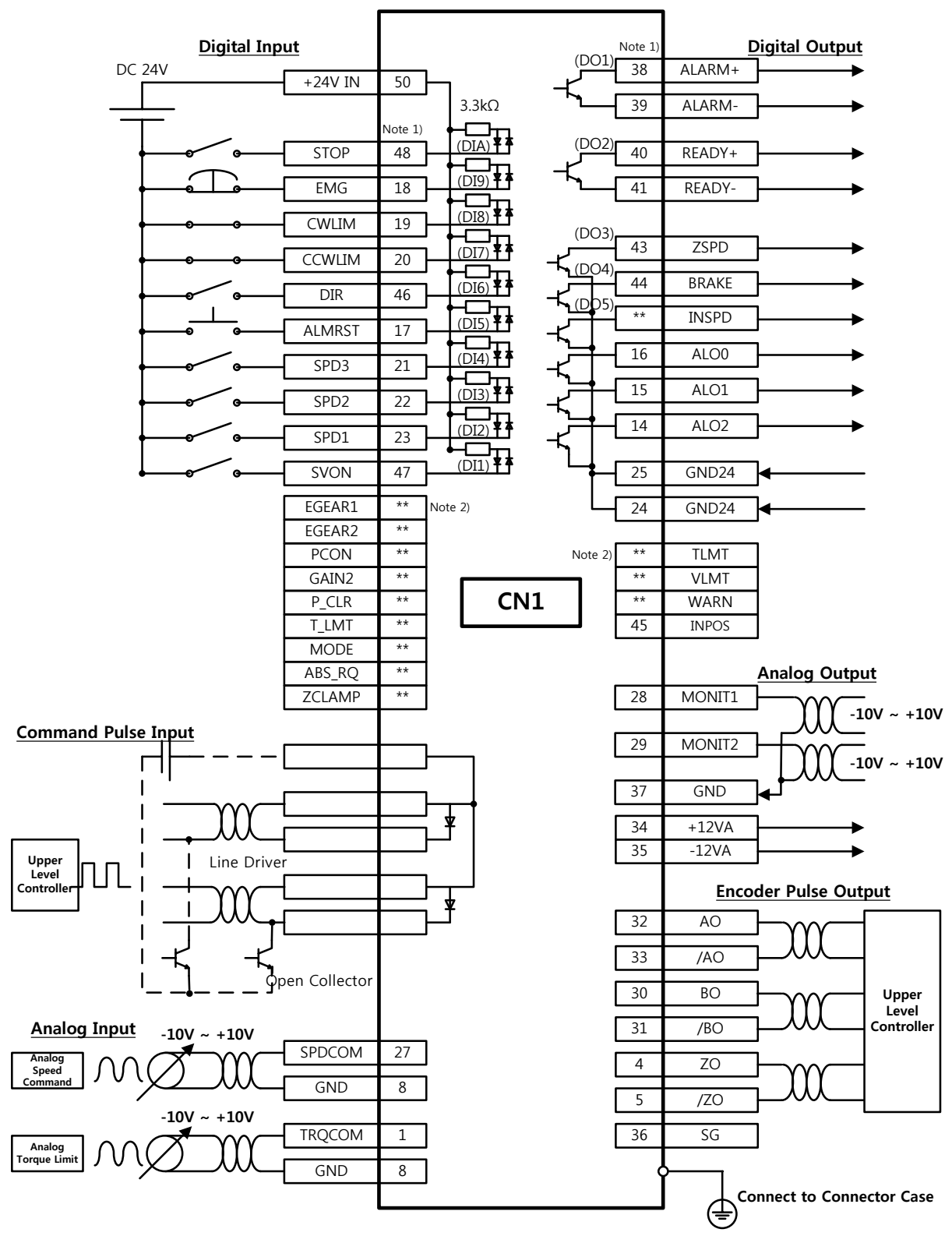

Note 1) Input signals DI1 to DIA and output signals DO1 to DO5 are default signals allocated by the factory. Note 2) \*\* These are non-allocated signals. You can change their allocation by setting parameters. For more information, refer to "4.1.6 External Input Signal and Logic Definition" and "4.1.8 External Output Signal and Logic Definition.

<span id="page-26-0"></span>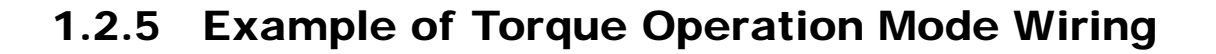

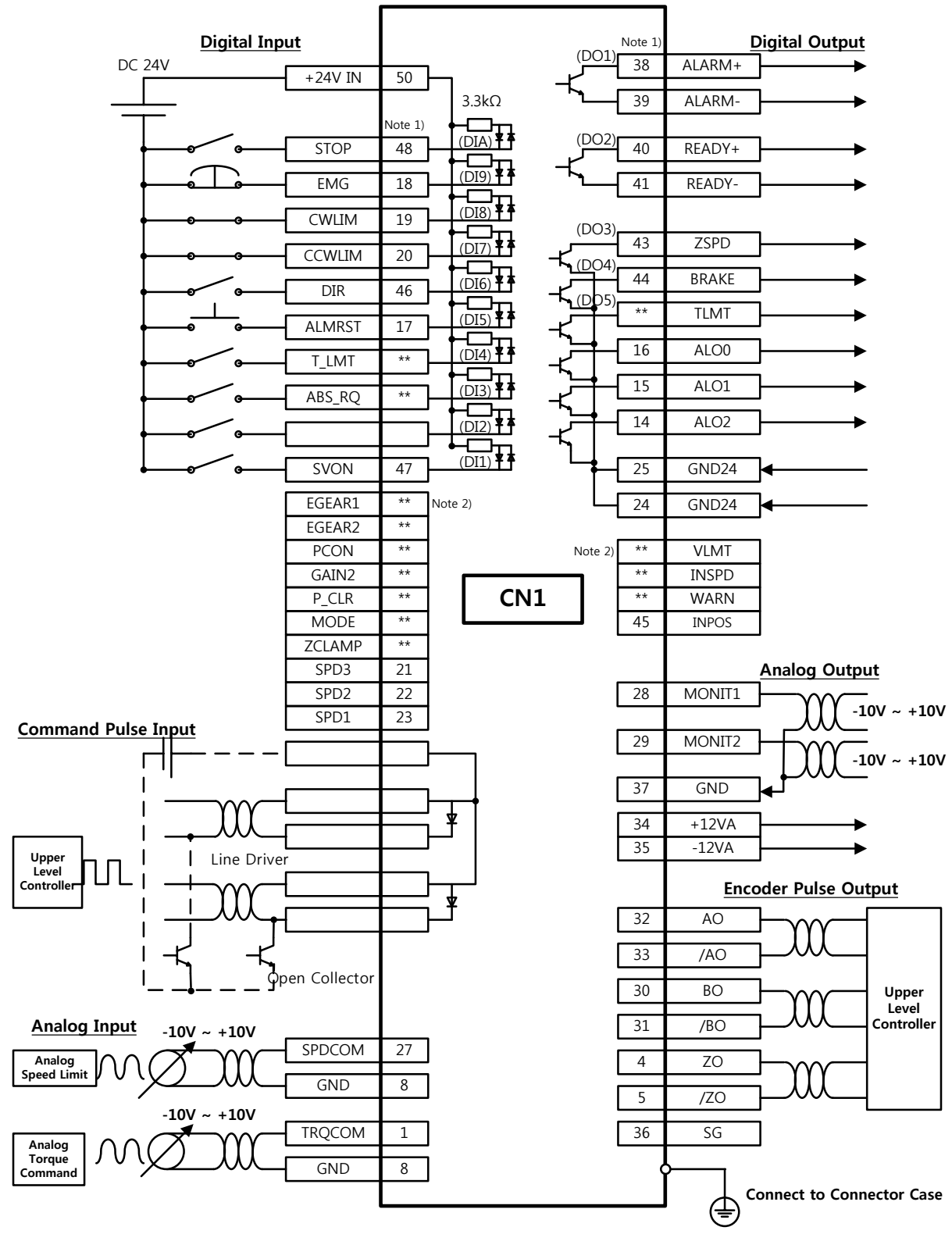

Note 1) Input signals DI1 to DIA and output signals DO1 to DO5 are default signals allocated by the factory. Note 2) \*\* These are non-allocated signals. You can change their allocation by setting parameters. For more information, refer to "4.1.6 External Input Signal and Logic Definition" and "4.1.8 External Output Signal and Logic Definition.'

1-14  $LS$ <sub>IS</sub>

#### <span id="page-27-0"></span> $1.2.6$ **Examples of Speed / Position Operation Mode Wiring**

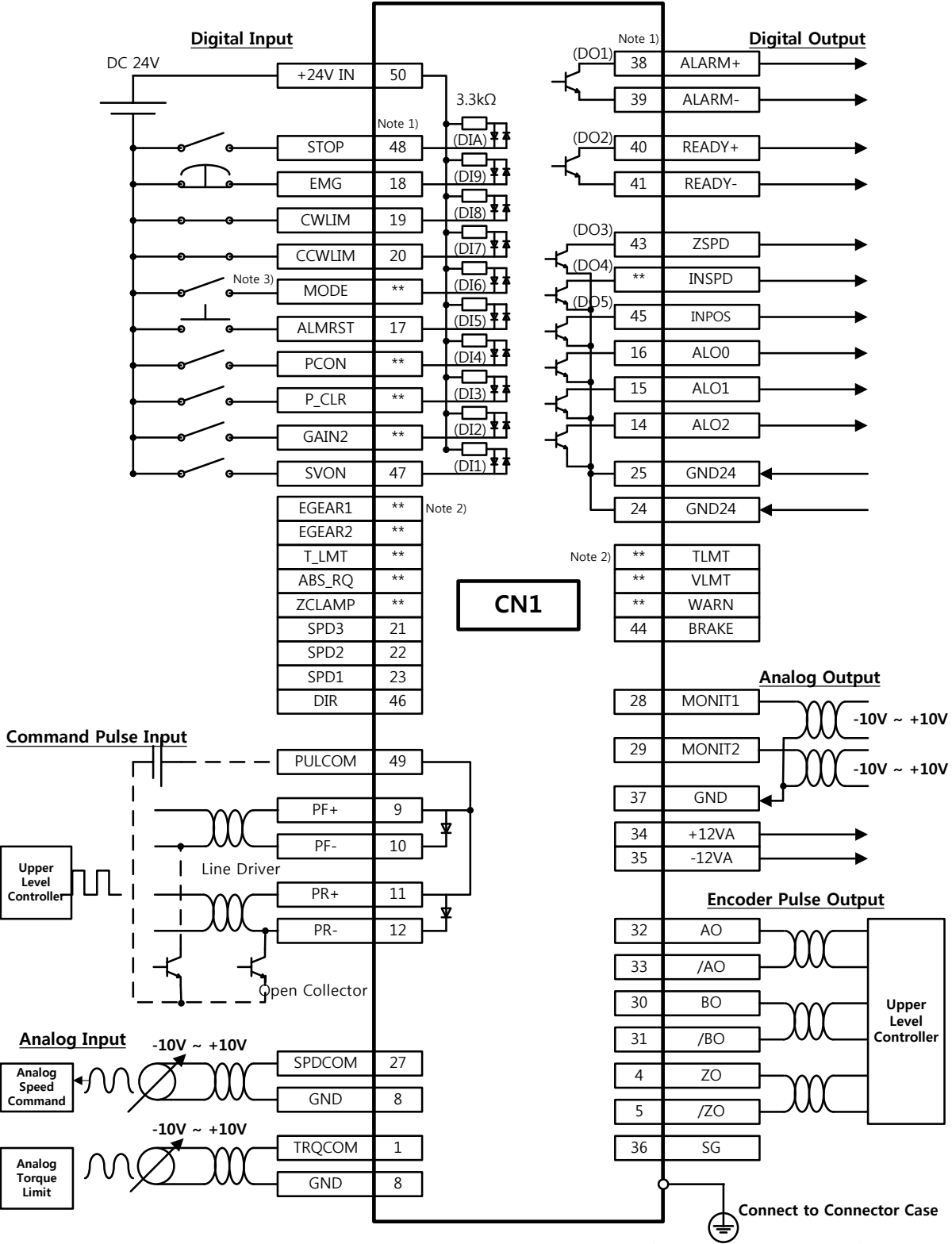

Note 1) Input signals DI1 to DIA and output signals DO1 to DO5 are default signals allocated by the factory. Note 2) \*\* These are non-allocated signals. You can change their allocation by setting parameters. For more information, refer to "4.1.6 External Input Signal and Logic Definition" and "4.1.8 External Output Signal and Logic Definition."

Note 3) Input Contact Mode = ON: Speed Control Mode, Mode = OFF: Position Operation Mode

#### <span id="page-28-0"></span>**Example of Speed/Torque Operation Mode Wiring**  $1.2.7$

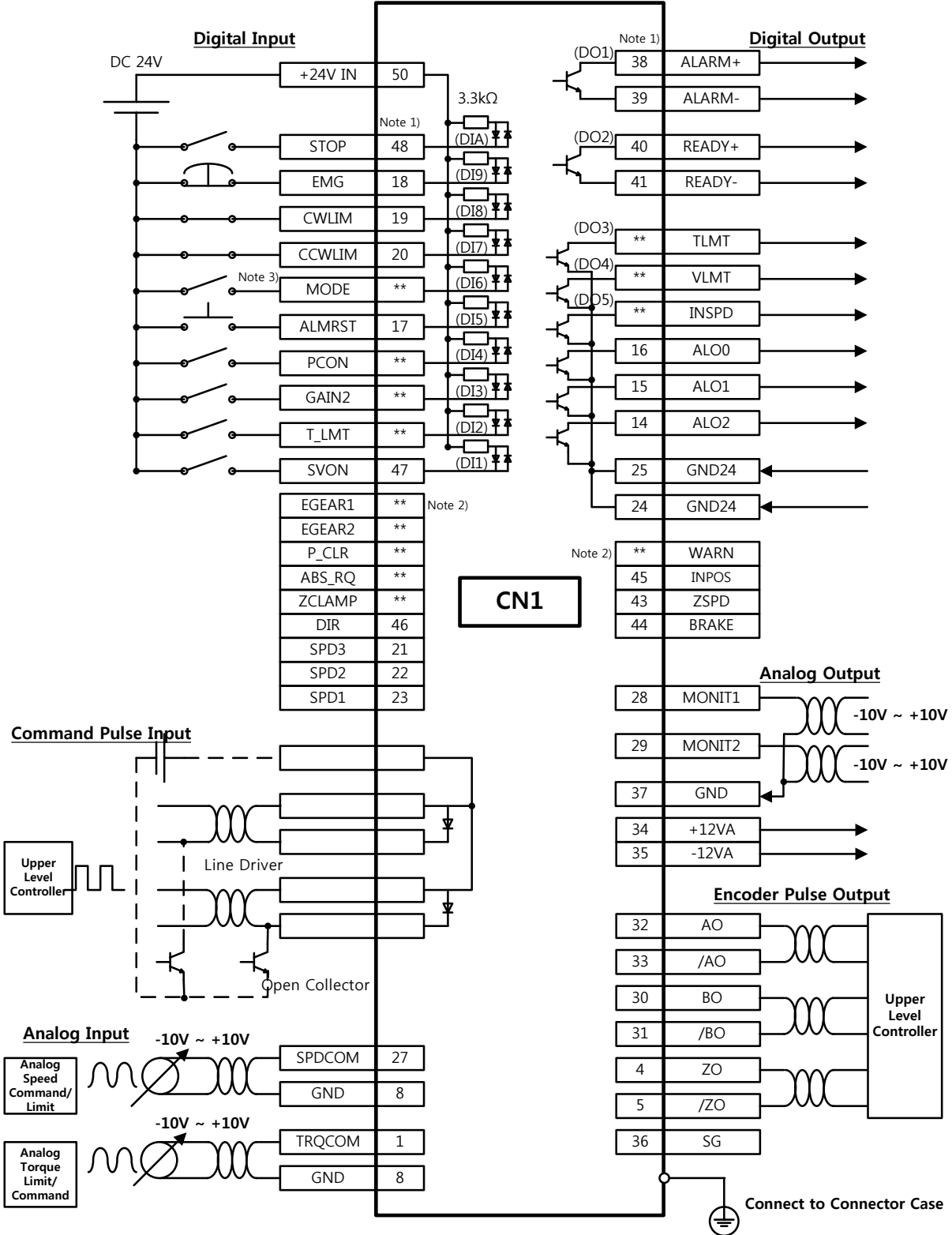

Note 1) Input signals DI1 to DIA and output signals DO1 to DO5 are default signals allocated by the factory.<br>Note 2) \*\* These are non-allocated signals. You can change their allocation by setting parameters. For more information, refer to "4.1.6 External Input Signal and Logic Definition" and "4.1.8 External Output Signal and Logic Definition.'

Note 3) Input Contact Mode = ON: Speed Control Mode, Mode = OFF: Torque Operation Mode

 $1.16$  LSIS

#### <span id="page-29-0"></span> $1.2.8$ **Example of Position/Torque Operation Mode Wiring**

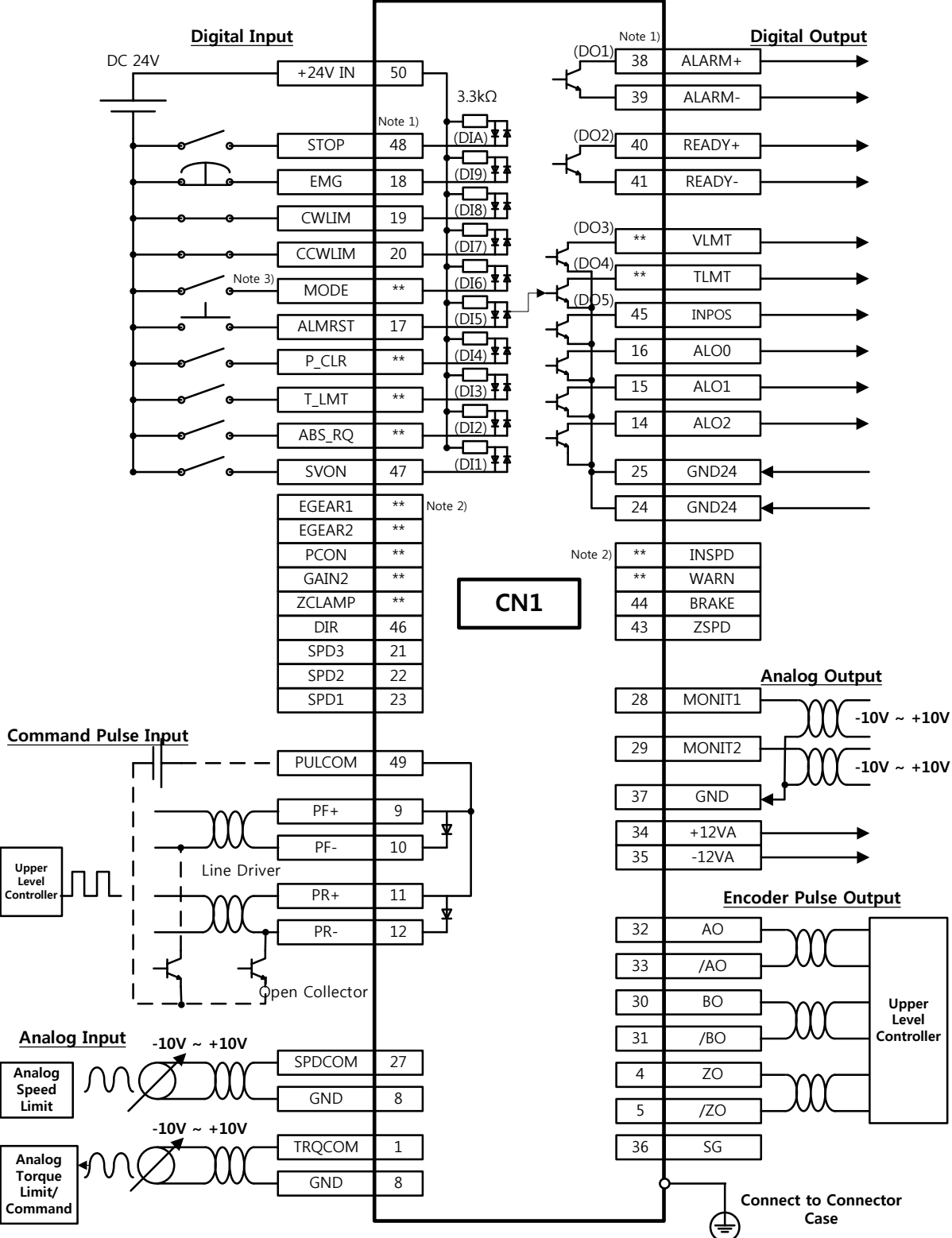

Note 1) Input signals DI1 to DIA and output signals DO1 to DO5 are default signals allocated by the factory. Note 2) \*\* These are non-allocated signals. You can change their allocation by setting parameters. For more information, refer to "4.1.6 External Input Signal and Logic Definition" and "4.1.8 External Output Signal and Logic Definition.'

Note 3) Input Contact Mode = ON: Position Control Mode, Mode = OFF: Torque Operation Mode

# <span id="page-30-0"></span>1.3 Signals

# <span id="page-30-1"></span>1.3.1 Digital Input Contact Signal

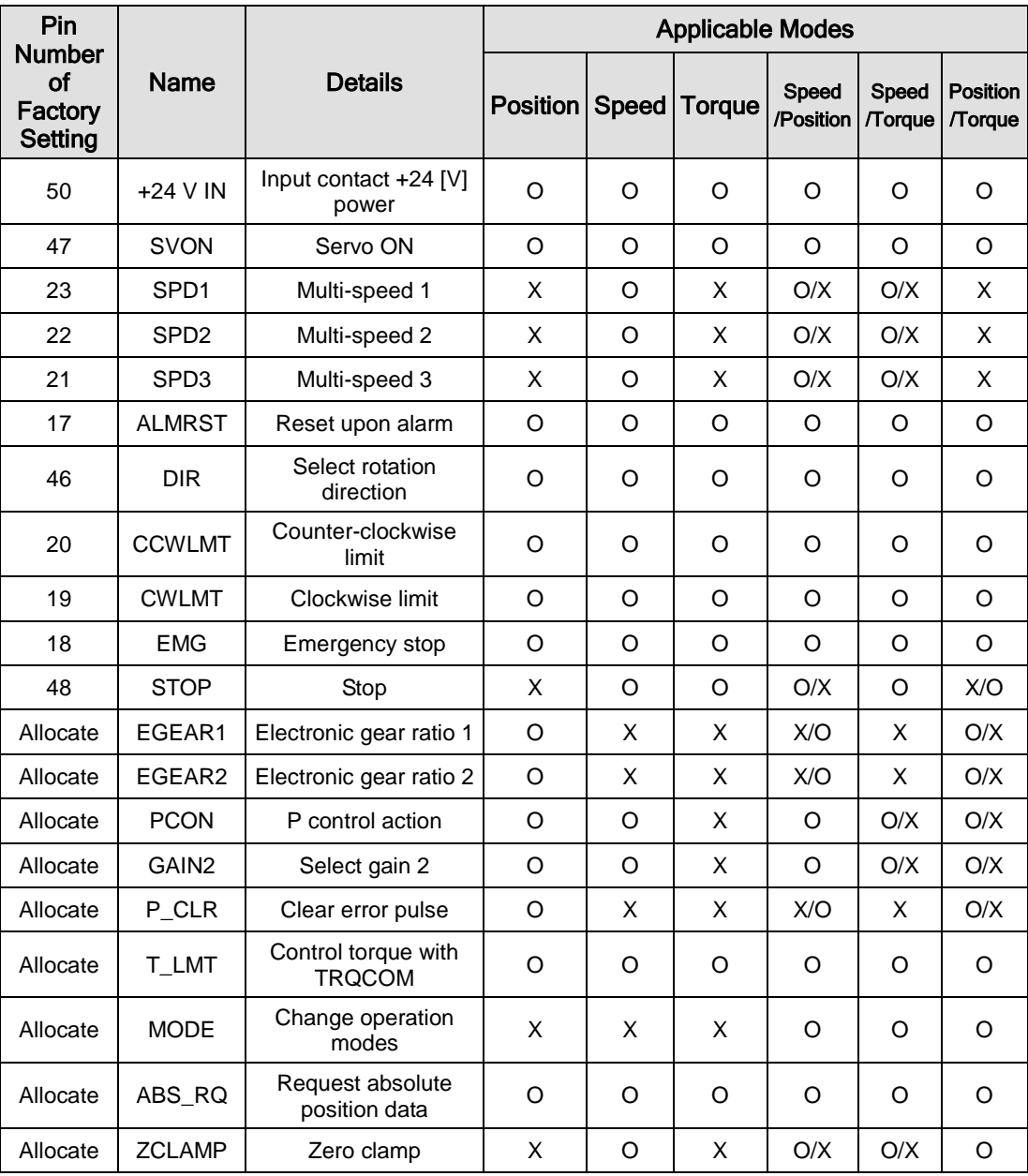

# <span id="page-31-0"></span>1.3.2 Analog Input Contact Signal

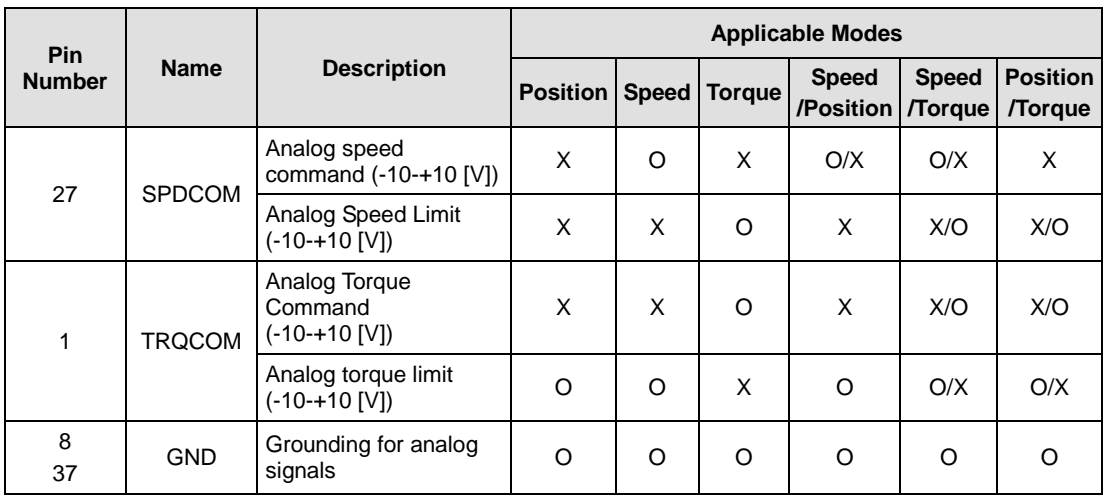

# <span id="page-31-1"></span>1.3.3 Digital Output Contact Signal

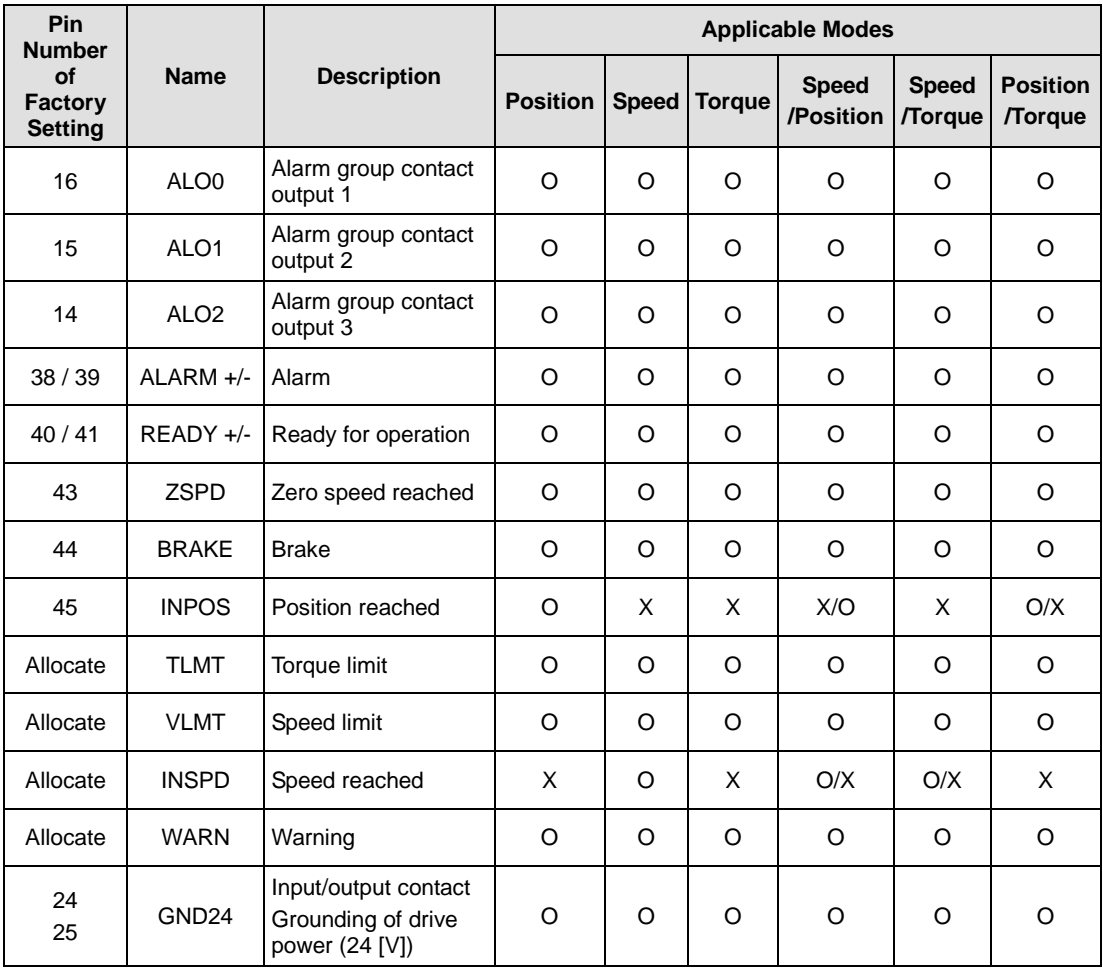

## <span id="page-32-0"></span>1.3.4 Monitor Output Signal and Output Power

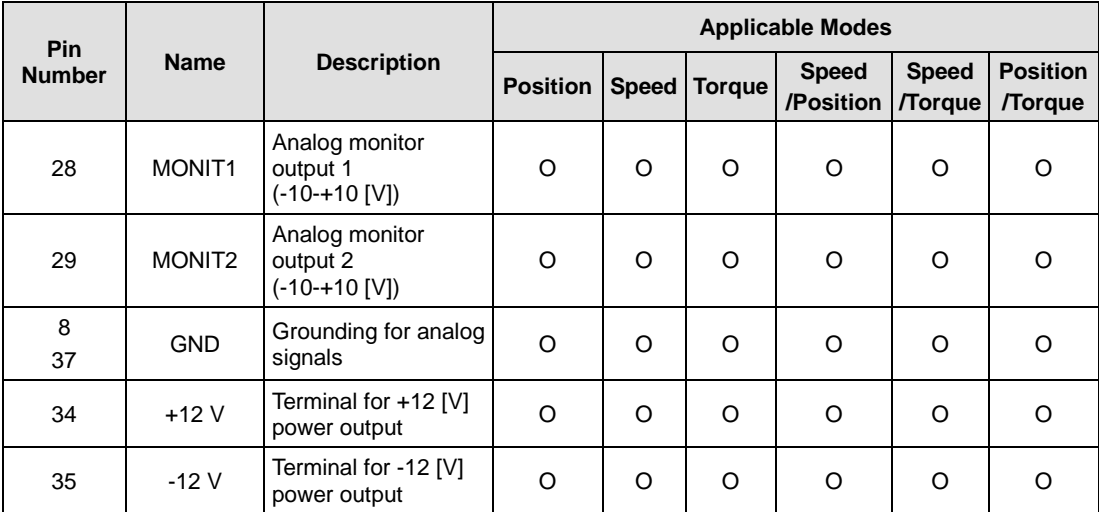

## <span id="page-32-1"></span>1.3.5 Pulse Train Input Signal

## $\blacksquare$  Line Driver (5 V)

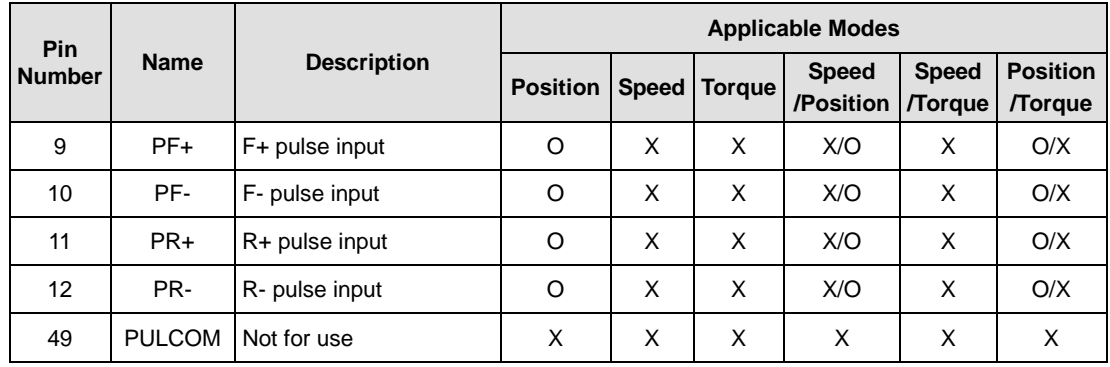

## Open Collector (24 V)

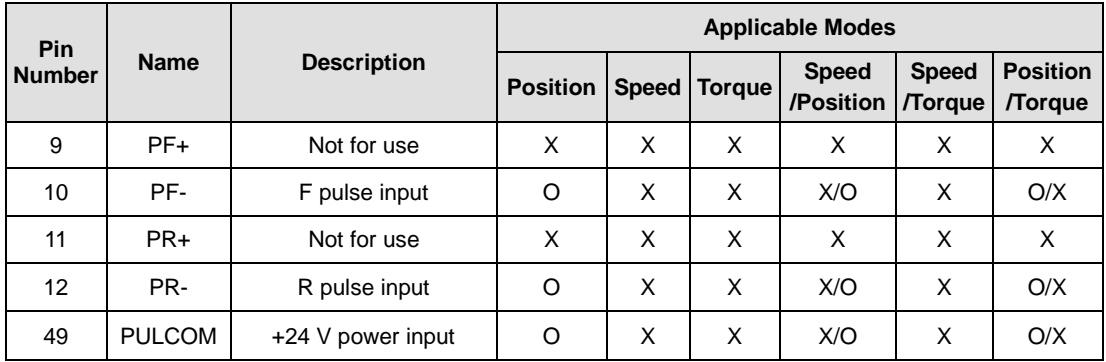

# <span id="page-33-0"></span>1.3.6 Encoder Output Signal

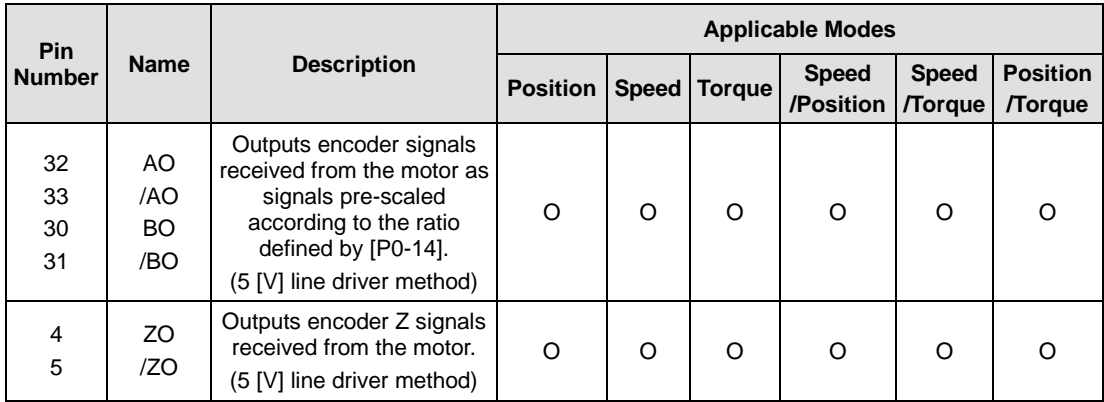

# <span id="page-34-0"></span>2. Installation

## <span id="page-34-1"></span>2.1 Servo Motor

## <span id="page-34-2"></span>2.1.1 Usage Environment

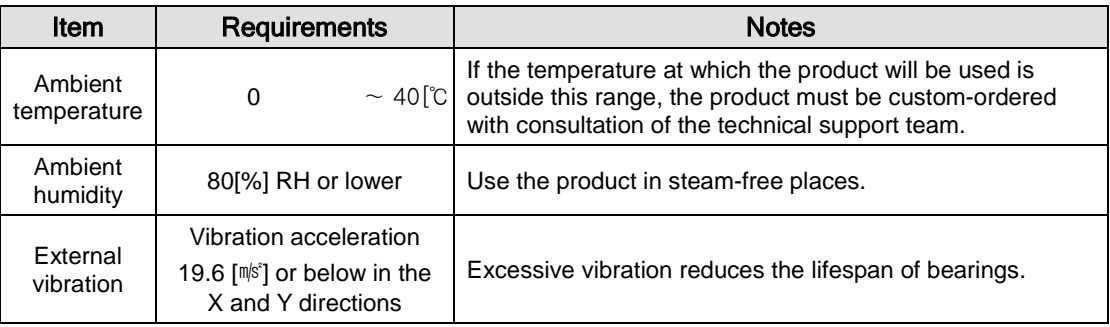

## <span id="page-34-3"></span>2.1.2 Prevention of Excessive Shock

Excessive shock to the motor shaft during installation, or the motor falling during handling, may damage the encoder.

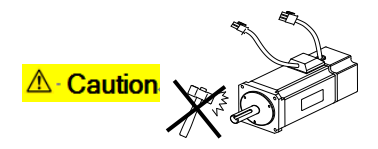

## <span id="page-34-4"></span>2.1.3 Motor Connection

- The motor might burn out when commercial power is directly connected to it. Be sure to connect via the specified drive.
- Connect the ground terminal of the motor to either of the two ground terminals inside the drive, and the remaining terminal to the type-3 grounding.

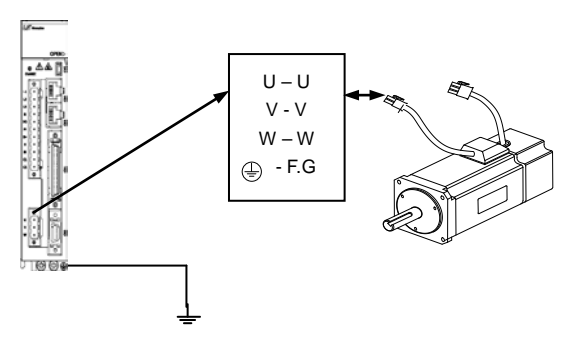

- Connect the U, V, and W terminals of the motor, just as the U, V, and W terminals of the drive.
- Make sure that the pins on the motor connector are securely connected.
- In case of moisture or condensation on the motor, make sure that insulation resistance is 10  $[M\Omega]$ (500 [V]) or higher before you start installation.

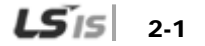

## <span id="page-35-0"></span>2.1.4 Load Device Connection

For coupling connection: Make sure that the motor shaft and the load shaft are aligned within the tolerance.

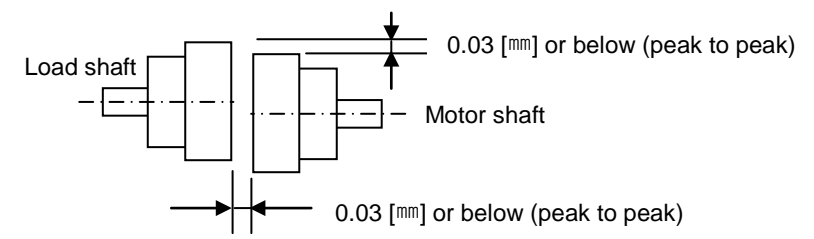

#### For pulley connection:

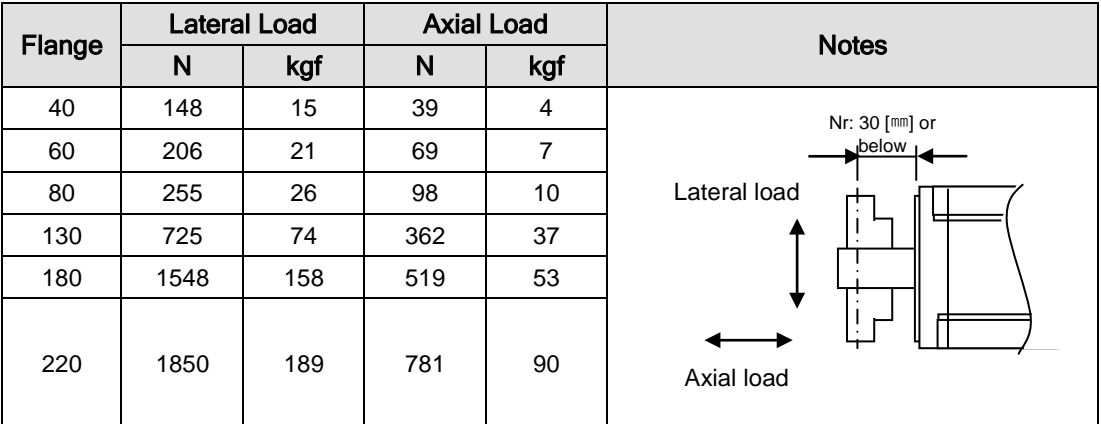

## <span id="page-35-1"></span>2.1.5 Cable Installation

**In case of vertical installation, make sure that no oil or water flows into connection parts.** 

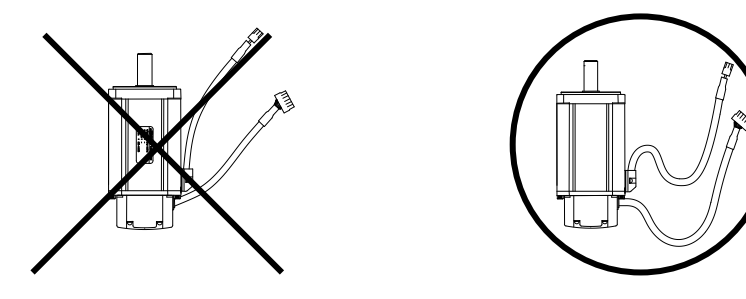

Do not apply pressure to, or scratch, cables.

In case of moving the motor, be sure to use robotic cables to prevent sway.
# 2.2 Servo Drive

# 2.2.1 Usage Environment

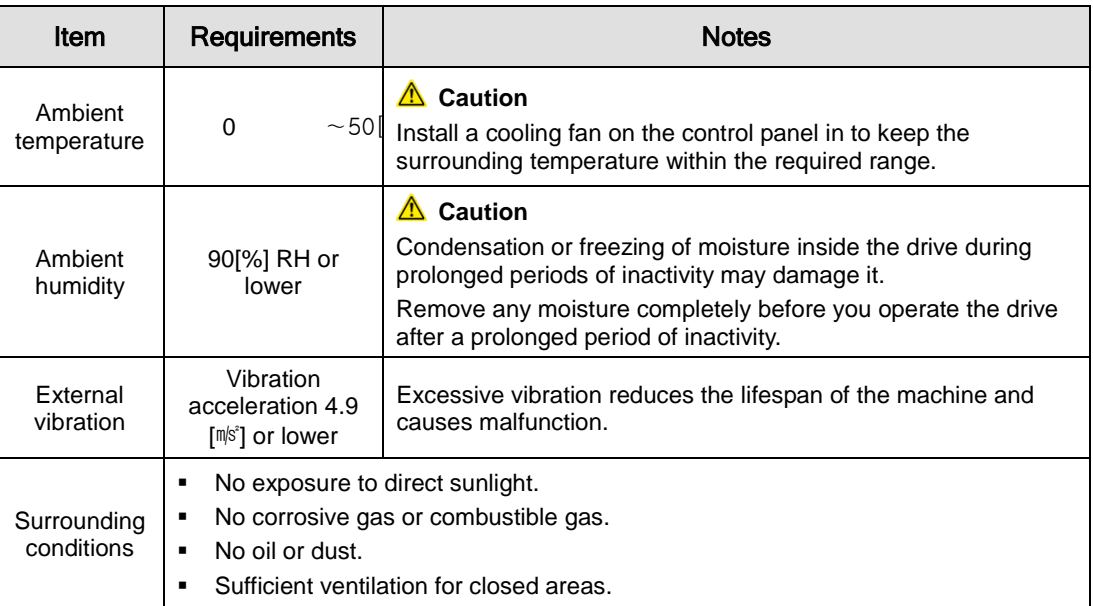

#### 2.2.2 Installation Inside the Control Panel

Comply with the spaces specified in the following images for installation inside the control panel.

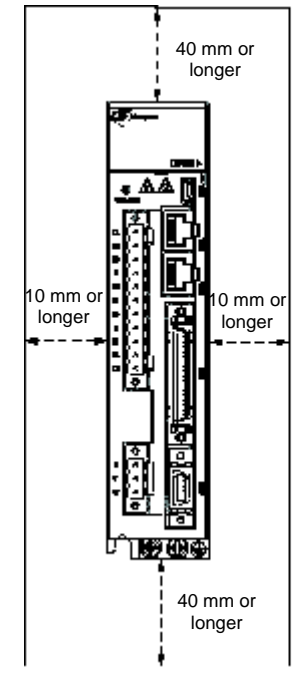

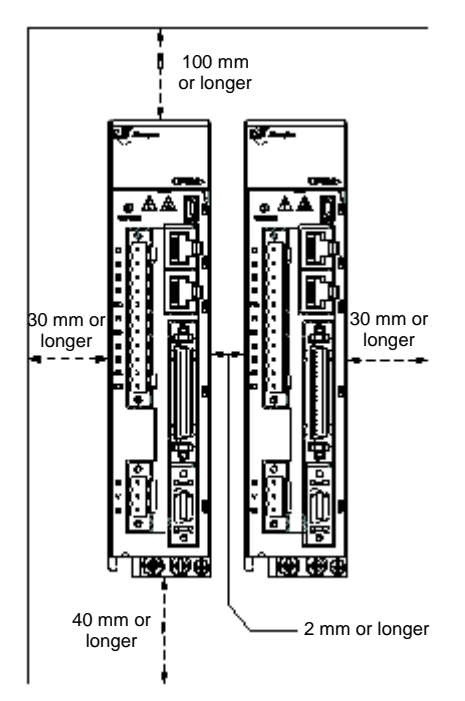

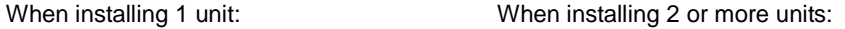

**△ Caution** 

- Make sure that heat does not affect the drive during the installation of external regenerative resistance.
- When assembling the control panel of the servo drive, make sure that it is sufficiently close to the wall.
- When assembling the control panel, make sure that metal powder caused by drilling does not enter the drive.
- **Make sure that oil, water, and metal dust do not enter the drive through gaps or the ceiling.**
- Protect the control panel with air purge in places where there is a lot of harmful gas or dust.

#### 2.2.3 Power Wiring

**Make sure that the input power voltage is within the allowed range.** 

Overvoltage can damage the drive.

 Connection of commercial power to the U, V and W terminals of the drive may cause damage. Be sure to supply power via terminals L1, L2 and L3.

**△ Caution** 

 Connect short-circuit pins to the B and BI terminals. For external regenerative resistance, use standard resistance for the B+ and B terminals after removing the short-circuit pins.

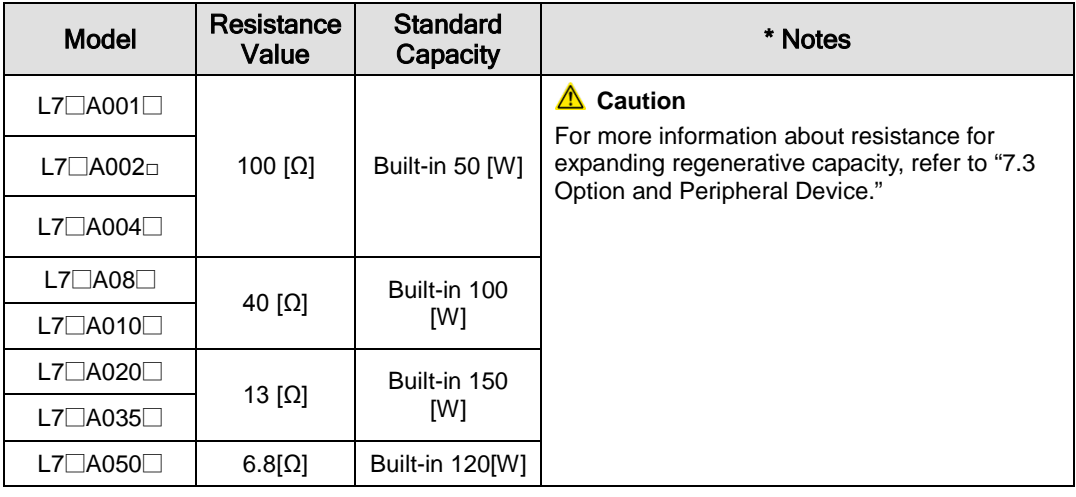

- Configure the system in a way that main power (L1, L2, L3) is supplied only after control power (C1, C2). (Refer to "Chapter 3 Wiring.")
- High voltage remains for a while, even after the main power is disconnected.

#### ♦ Danger

After disconnecting the main power, make sure that the charge lamp is off before you start wiring. There is a risk of electric shock.

 Grounding must be done over the shortest distance. A long ground wire is susceptible to noise and thus causes malfunction.

# 3. Wiring Method

### 3.1 Internal Block Diagram

### 3.1.1 L7 Drive Block Diagram [L7SA001□ - L7SA004□]

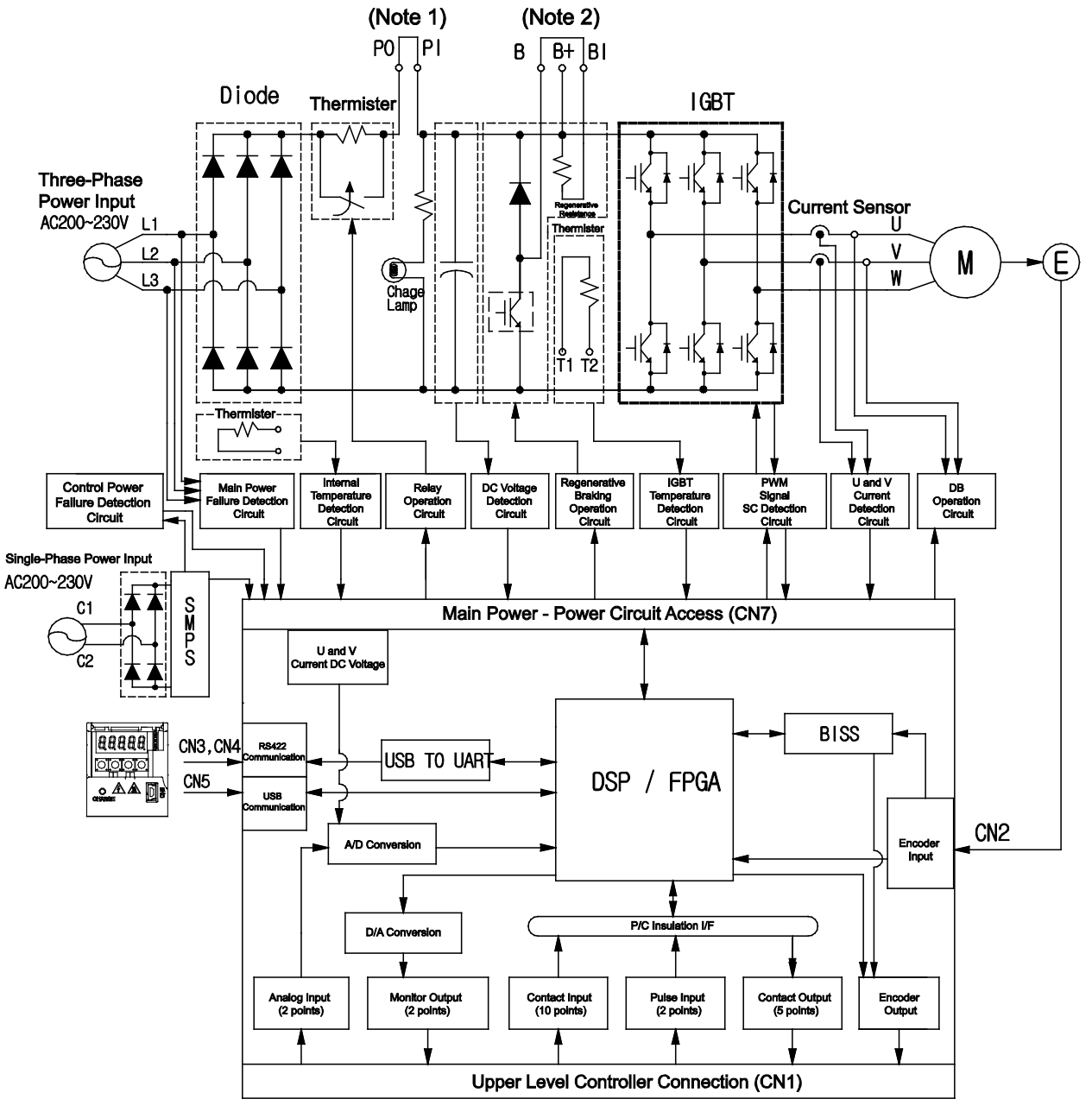

**NOTE 1)** If you use a DC reactor, connect to the PO and PI pins.

**NOTE 2)** If you use external regenerative resistance, connect to the B+ and B pins after removing the B and BI short-circuit pins.

### 3.1.2 L7 Drive Block Diagram [L7SA008□ - L7SA035□]

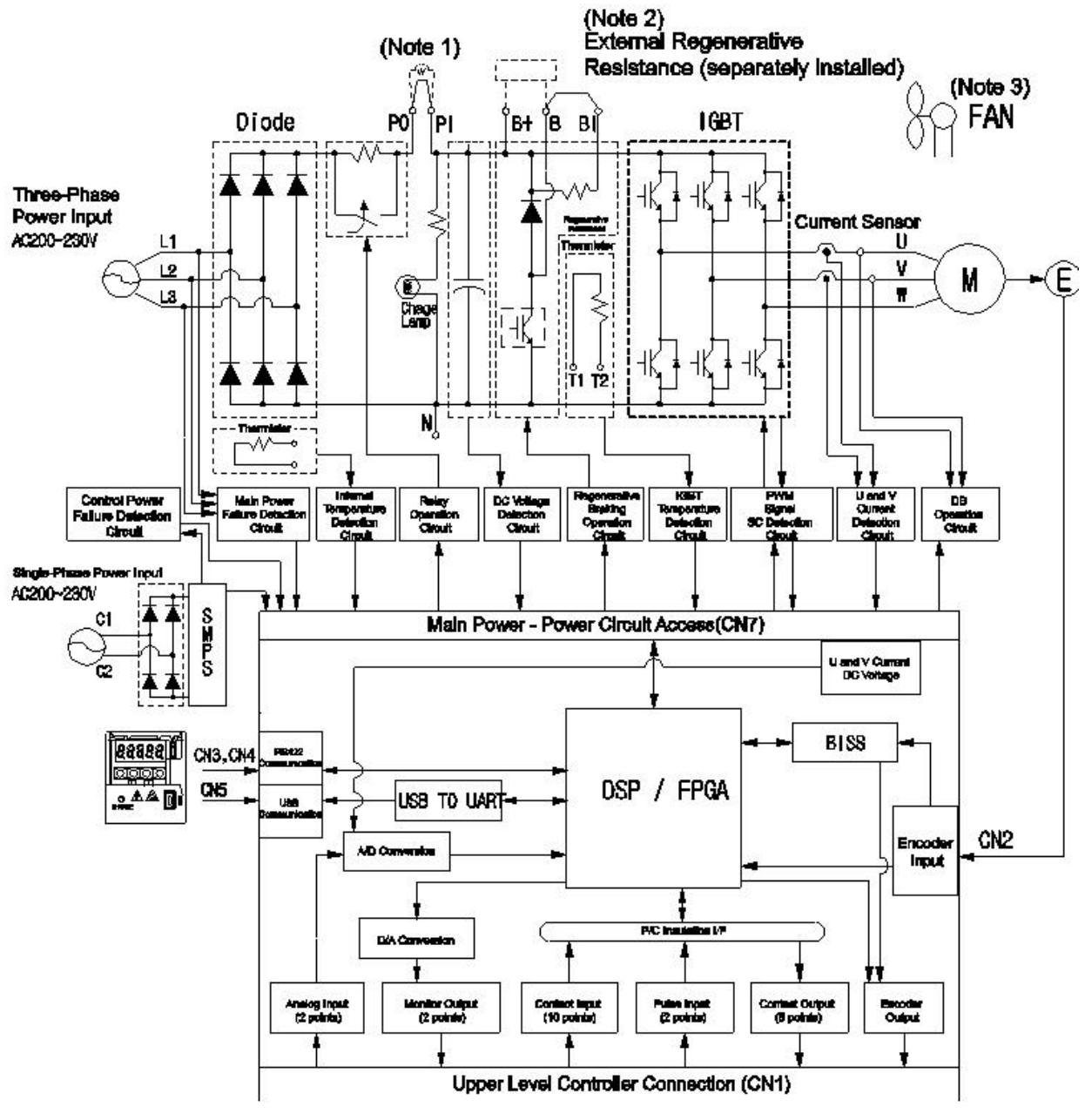

- **NOTE 1)** If you use a DC reactor, connect to the PO and PI pins.
- **NOTE 2)** If you use external regenerative resistance, connect to the B+ and B pins after you remove the B and BI short-circuit pins.
- **NOTE 3)** The L7SA008□ and L7SA035□ models are cooled by a DC 24 [V] cooling fan.

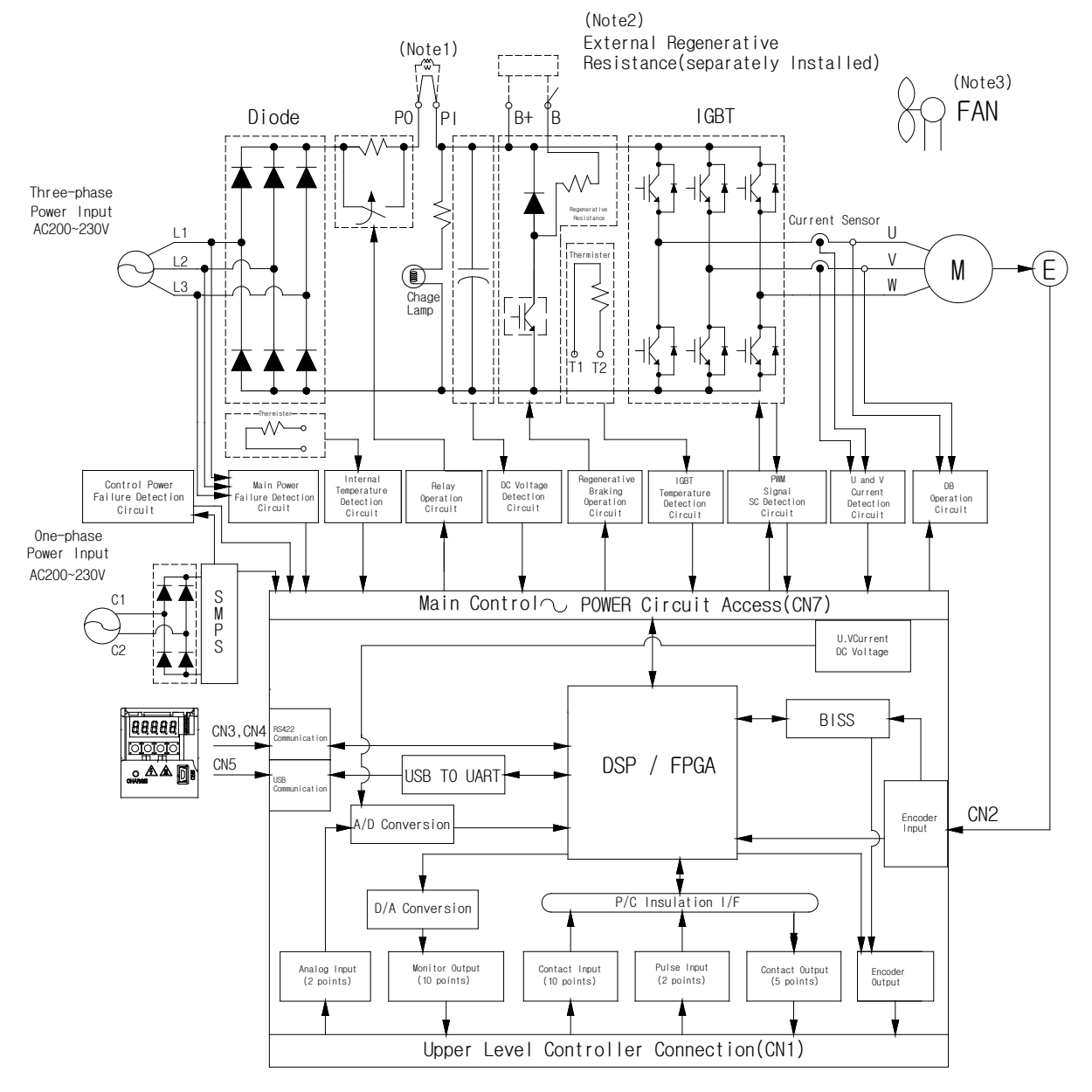

### 3.1.3 L7 Drive Block Diagram [L7SA050□ ]

- **NOTE 1)** If you use a DC reactor, connect to the PO and PI pins.
- **NOTE 2)** If you use external regenerative resistance, connect to the B+ and B pins after attaching wires of internal regenerative resistance to "NC" hole on the case.
- **NOTE 3)** The L7SA050□ models are cooled by a DC 24 [V] cooling fan.

## 3.2 Power Wiring

#### 3.2.1 L7 Drive Wiring Diagram [L7SA001□ - L7SA035□]

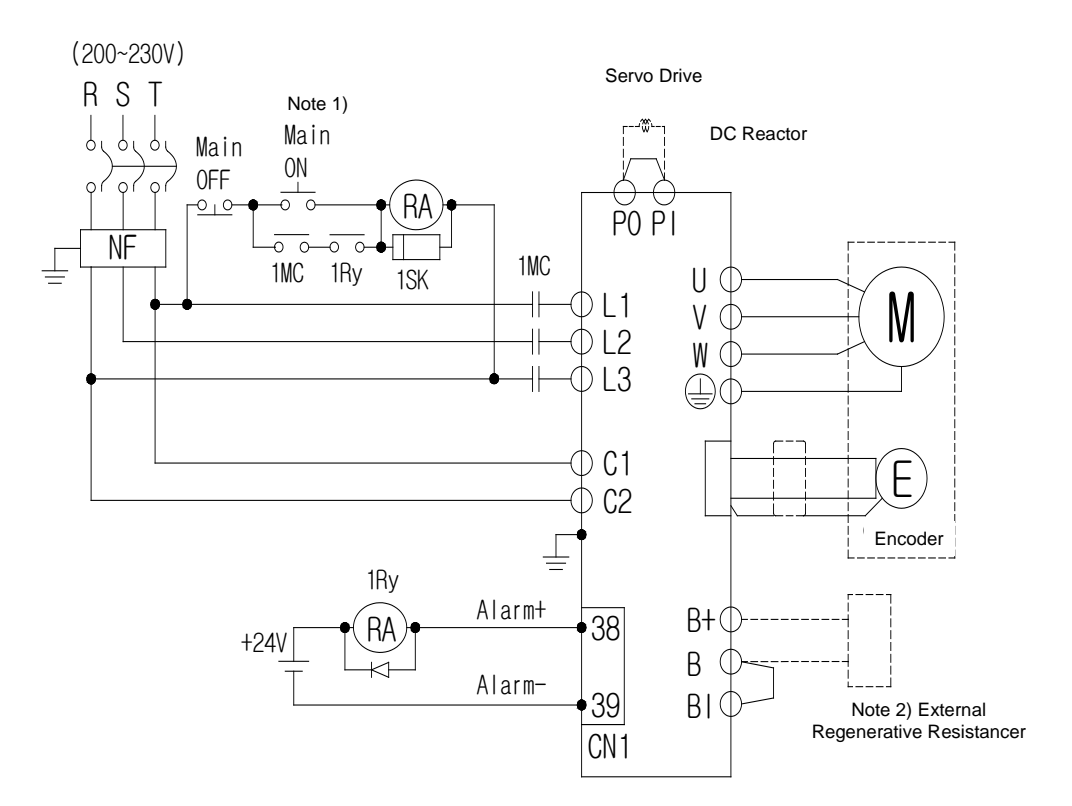

- **NOTE 1)** It takes approximately one to two seconds until alarm signal is output after you turn on the main power. Accordingly, push and hold the main power ON switch for at least two seconds.
- **NOTE 2)** Short-circuit B and BI terminals before use. Regenerative resistance of L7SA001□-L7SA004□ (50 [W], 100 [Ω]), L7SA010□ (100 [W], 40 [Ω]), and L7SA035□ (150 [W], 13 [Ω]) exist inside. If regenerative capacity is high because of frequent acceleration and deceleration, open the shortcircuit pins (B, BI) and connect external regenerative resistance to B and B+.
- **NOTE 3)** Remove the sheath of cables to be used for the main circuit power by approximately 7-10 [㎜] and use devoted crimp terminals. (Refer to "3.2.2 Power Circuit Electric Sub Assembly Standards.")

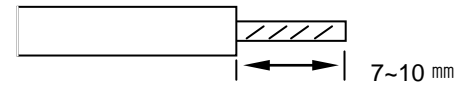

**NOTE 4)** Connect or remove the main circuit power unit wiring after pushing the button of the L7SA001□ – L7SA010□ drive terminal. For drive L7SA035□, use a (-)slot screwdrive for connection and removal.

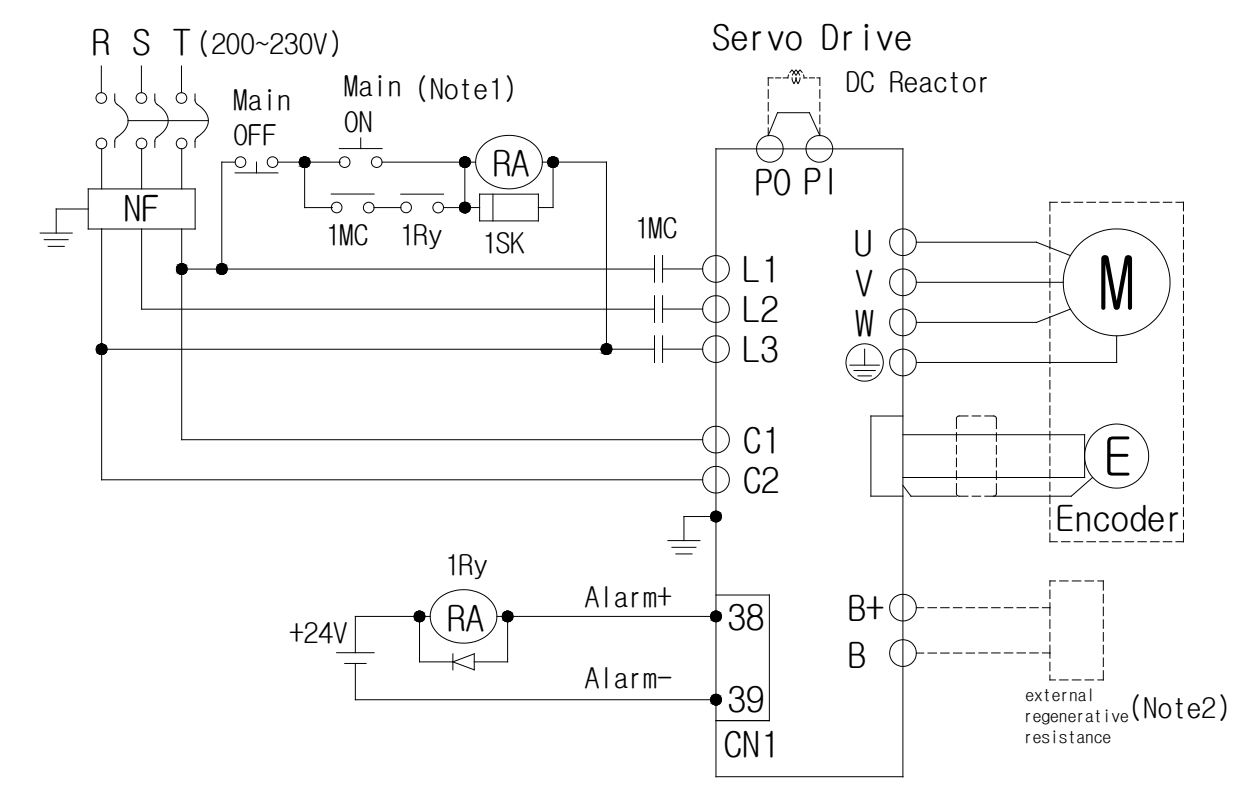

### 3.2.2 L7 Drive Wiring Diagram [L7SA050□]

- **NOTE 1)** It takes approximately one to two seconds until alarm signal is output after you turn on the main power. Accordingly, push and hold the main power ON switch for at least two seconds.
- **NOTE 2)** Check status of connection of internal regenerative resistance(B+, B) before using because L7SA050□ (120[W], 6.8[Ω ]) has internal regenerative resistance. If value of regenerative voltage is too high by frequent deceleration and acceleration, install external regenerative resistance on B, B+ terminal after attaching internal regenerative resistance connected B+, B to "NC" hole on the case.

### 3.2.3 Dimensions for Power Circuit Electrical Parts

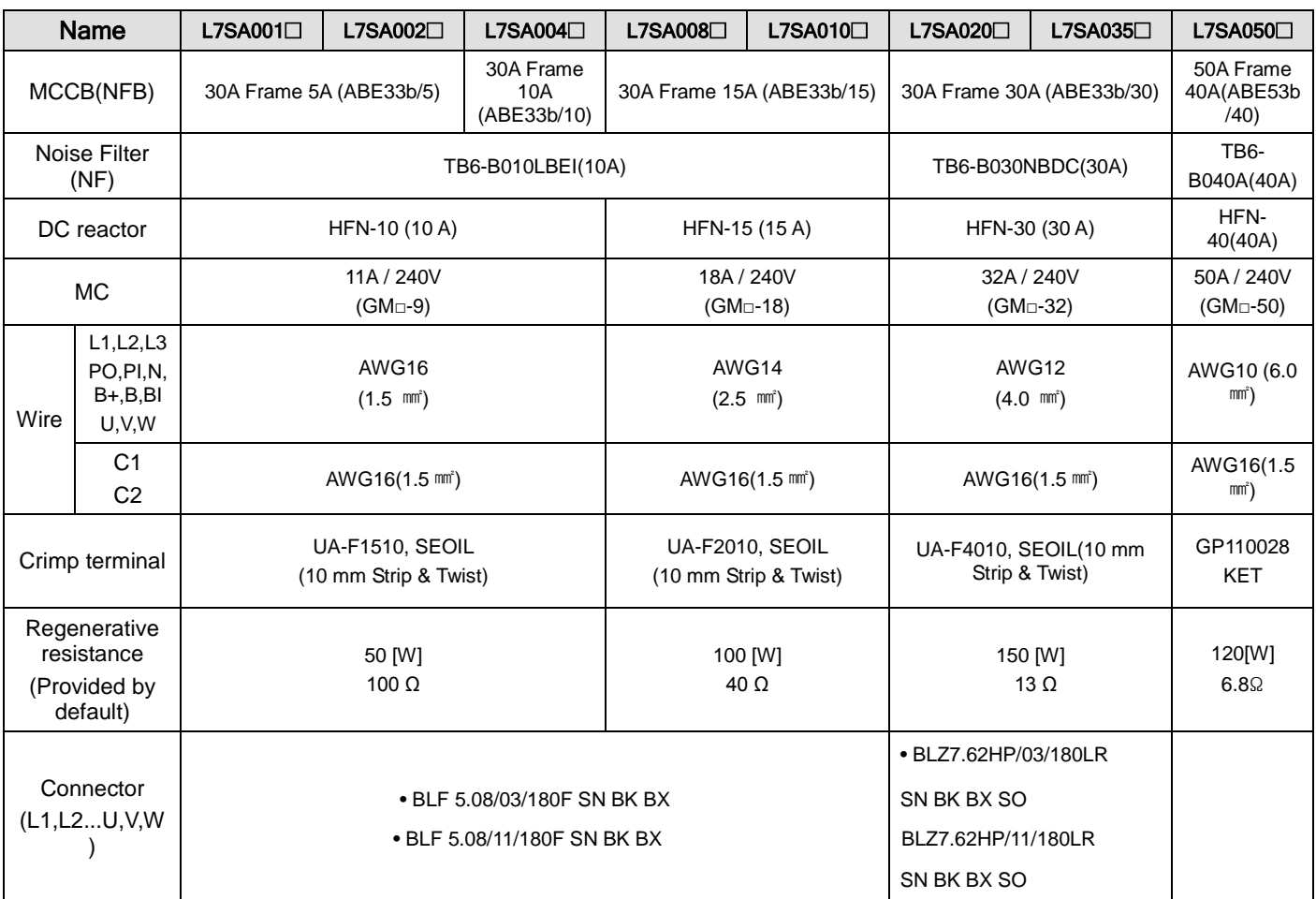

Note1) Use 600V-PVC Insulated wire for wiring.

Use approved UL wire(Temp. 60 ℃ or above) for UL(CSA) Regulation.

Use approved wire for any other regulations.

Use equivalent or above componets compare to components above for any special applications.

 $3-6$  LS  $5$ 

#### ( L7SA004□ or below)

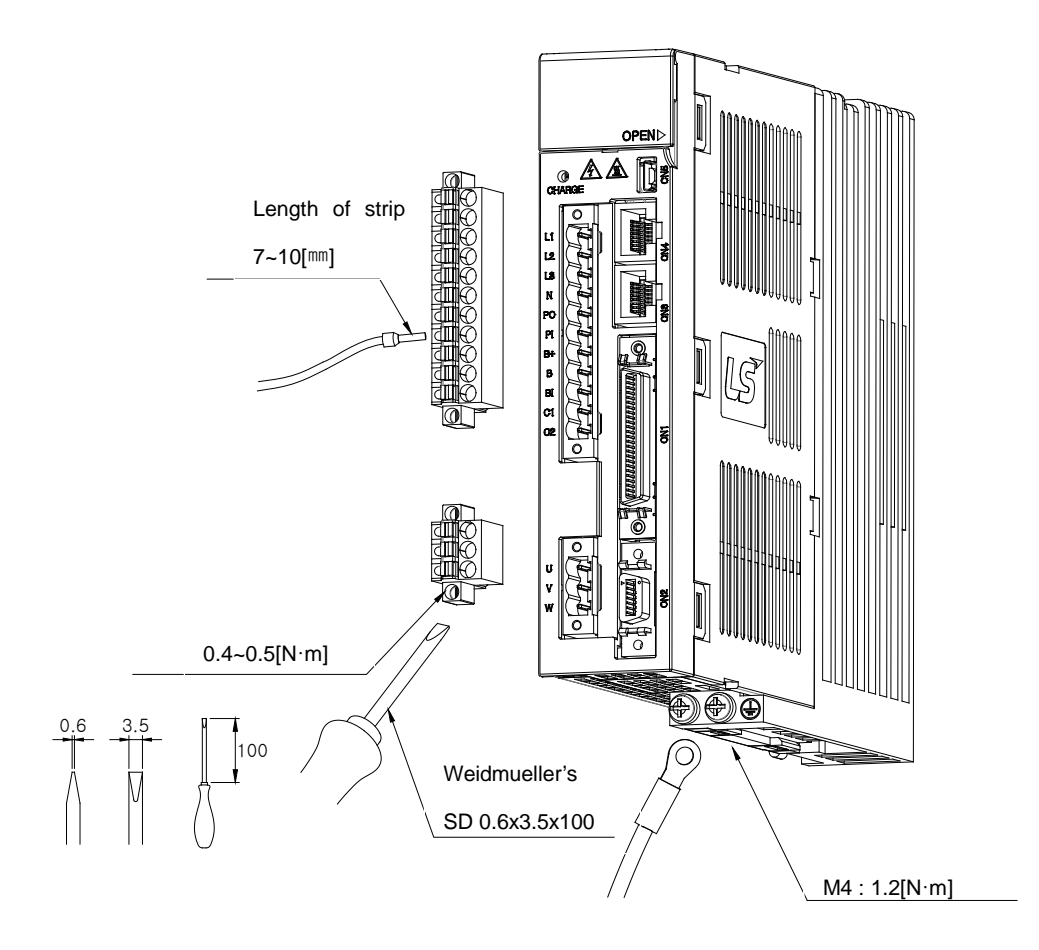

(L7SA008□ ~ L7SA010□)

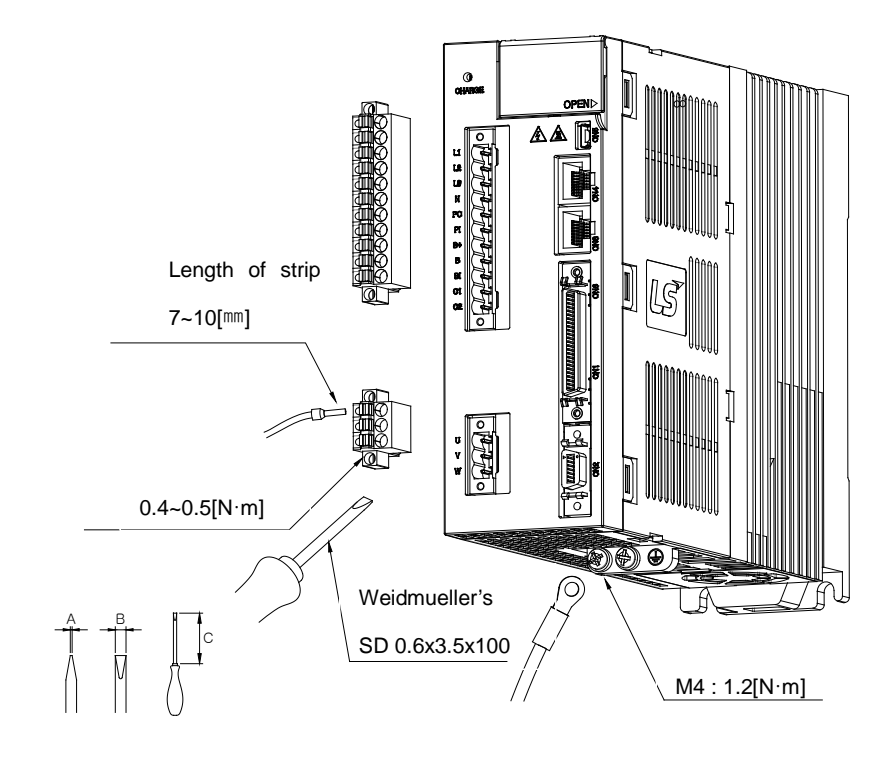

#### (L7SA020□ ~ L7SA035□)

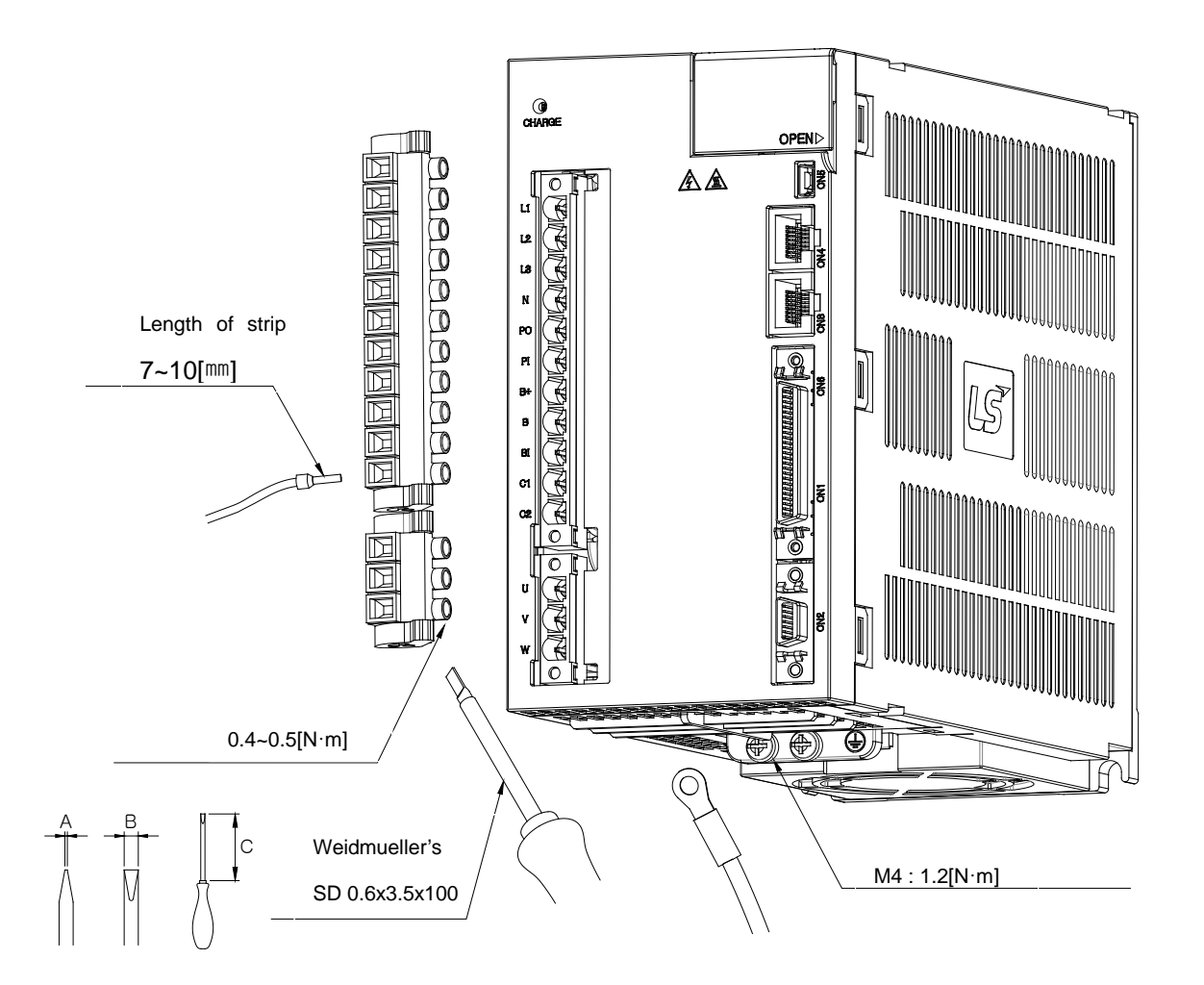

1) Refer to the drawings above for wiring with BLF 5.08 or BLZ 7.62HP Series connector.

2) Insert wire into wire-hole when upper screw is untightened and then, use appropriate (-) shaped screwdriver with  $0.4 \sim 0.5$ [N.m] torque to make tight completely.

3) Cut by vibration, malfunction or fire by short could be occurred if torque of screwing was not enough.

4) Make tight completely by using hooks both side when connectors are attached to servo drive after wiring.

5) FG screw which is located the bottom of servo drive has to be M4 and put on the FG screw with 1.2[N.m] torque.

6) Malfunction of drive could be occurred if torque of screwing was not enough.

7) Recommended (-)shaped screwdriver : Weidmueller's SD 0.6x3.5x100.

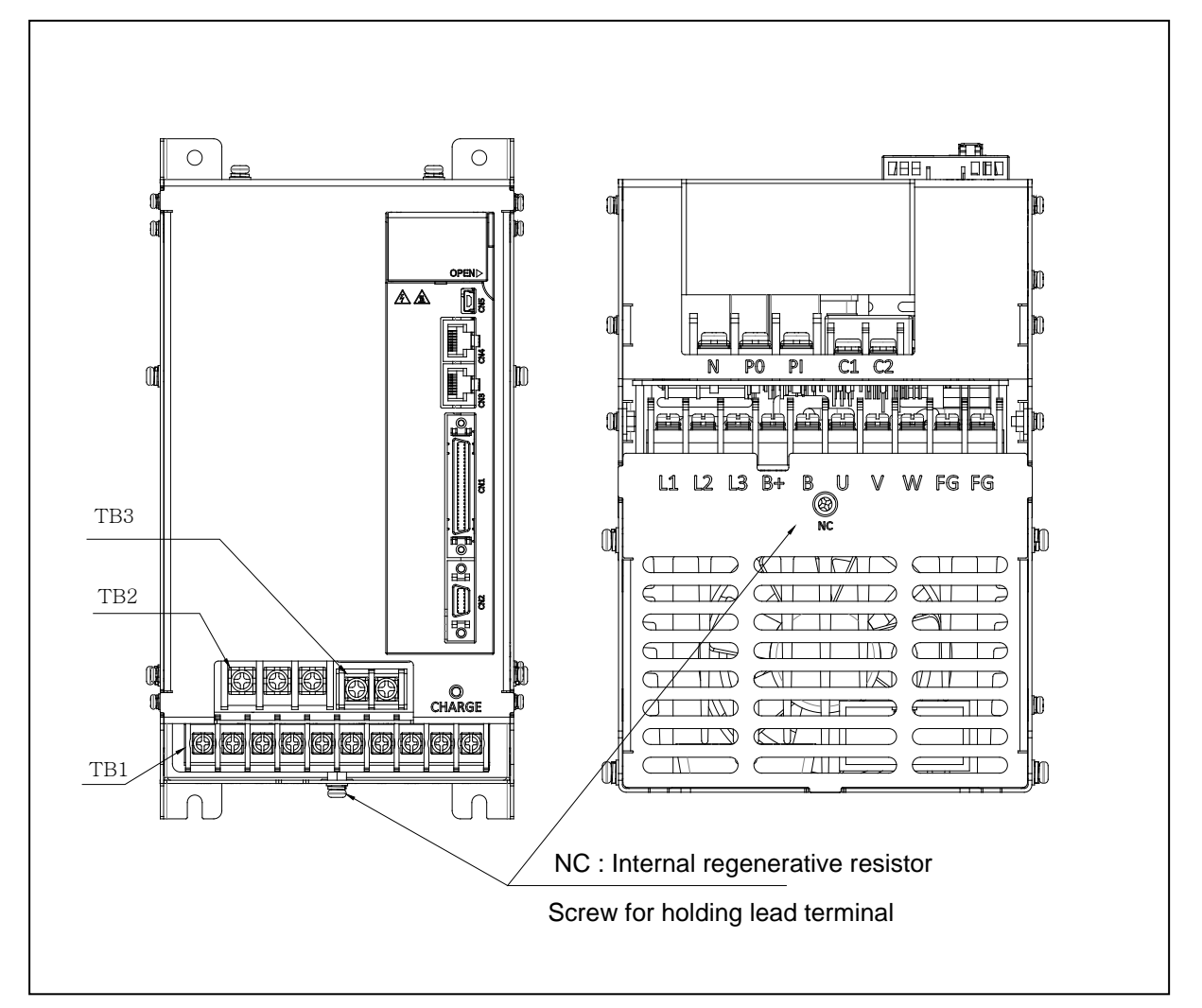

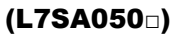

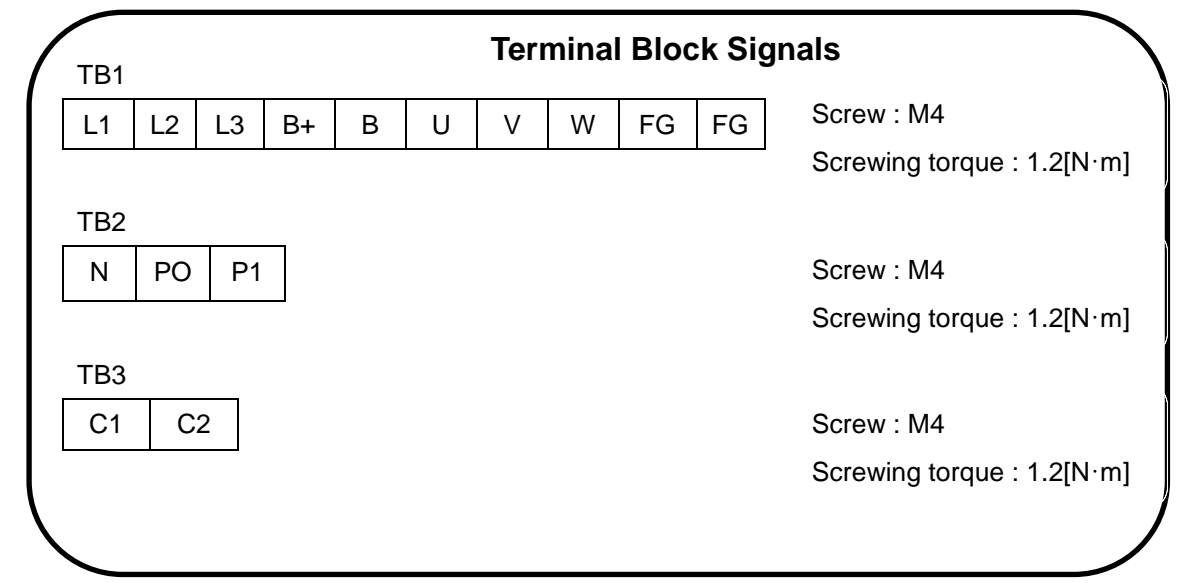

1) Cut by vibration, malfunction or fire by short could be occurred if torque of screwing was not enough.

# 3.3 Timing Diagram

#### 3.3.1 Timing Diagram During Power Input

For L7 Series, connect single-phase power to the C1 and C2 terminals to supply power to the control circuit, and three-phase power to L1, L2, and L3 to supply power to the main circuit.

The servo signal becomes Ready after the maximum time of 120 [ms] that is required to reset the inside of the device. If you change the signal to ON, the servo starts operation in 40 [ms].

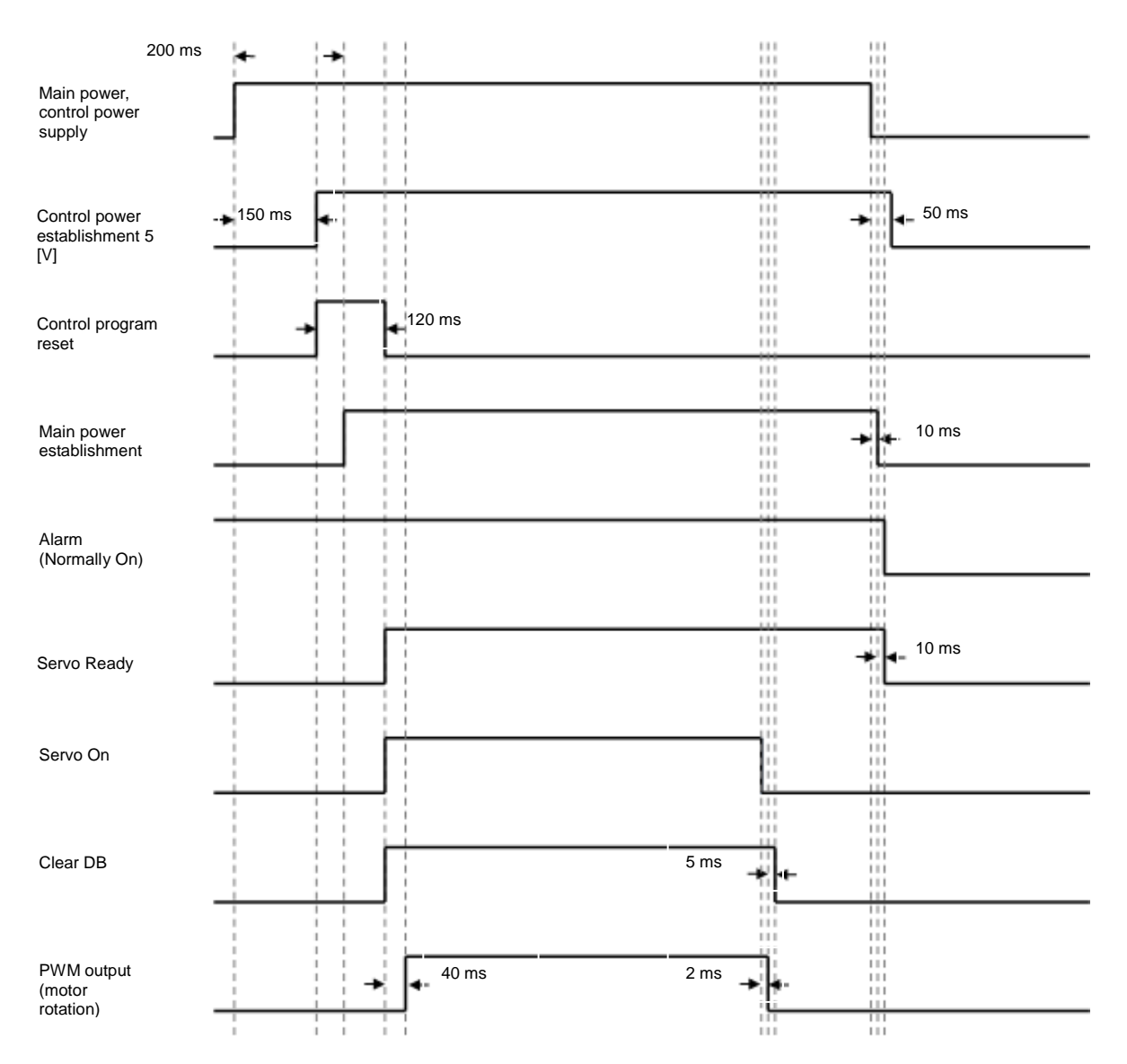

3-10  $LS$ <sub>IS</sub>

### 3.3.2 Timing Diagram at the Time of Alarm Trigger

When the alarm triggers in the servo drive, PWM is blocked and the motor stops.

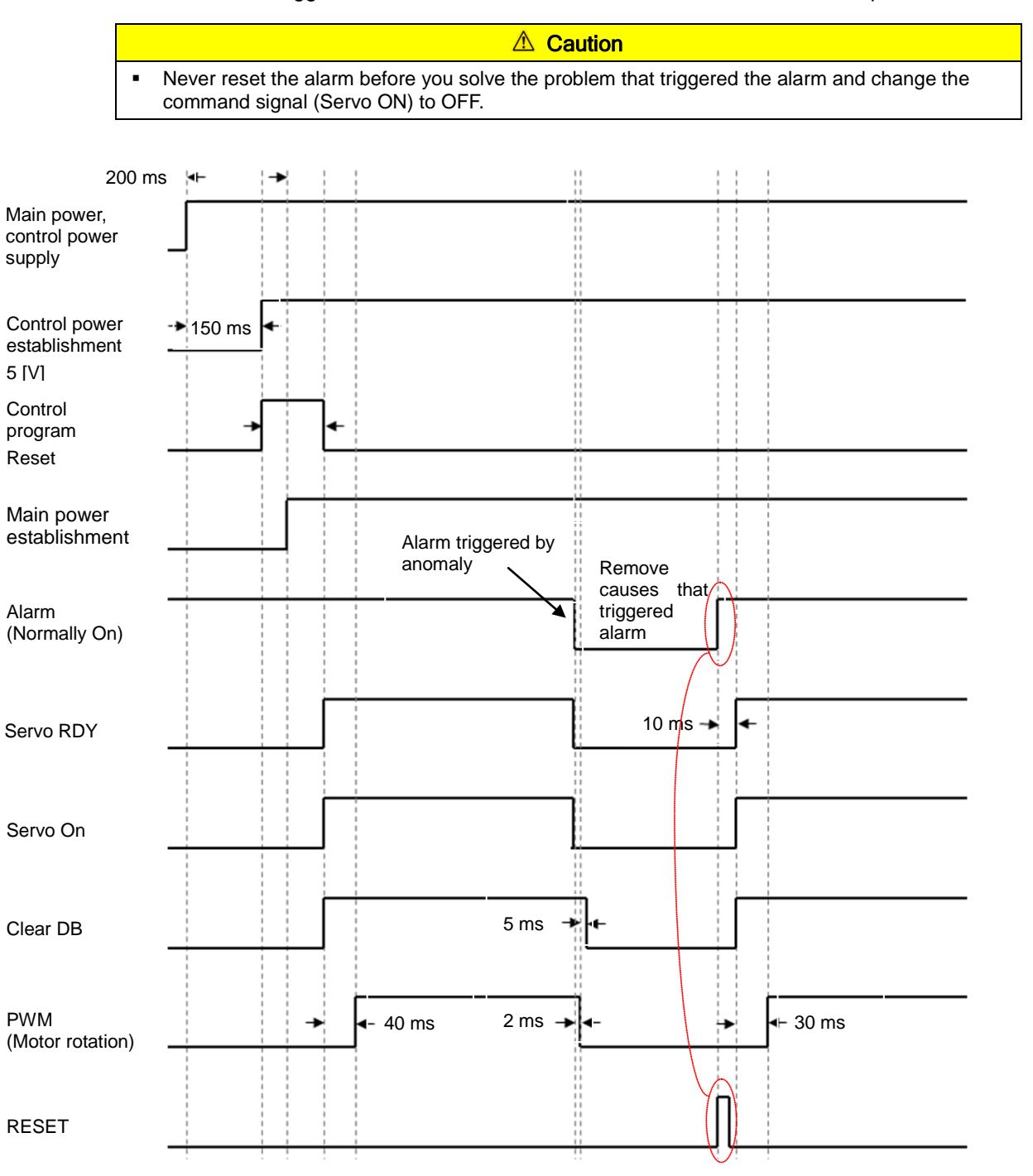

# 3.4 Control Signal Wiring

### 3.4.1 Contact Input Signal

#### **△ Caution**

- **1.** There are two input contacts based on the characteristics of individual signals: contact A and contact B. They can be set by [P2-08] and [P2-09].
- **2.** It is possible to turn each contact on or off forcibly with [Cn-07]. Take extra caution, however, because each contact is automatically turned off when power is off.
- **3.** The signal definition of each contact can be modified by [P2-00], [P2-01], [P2-02], [P2-03], and [P2-04].

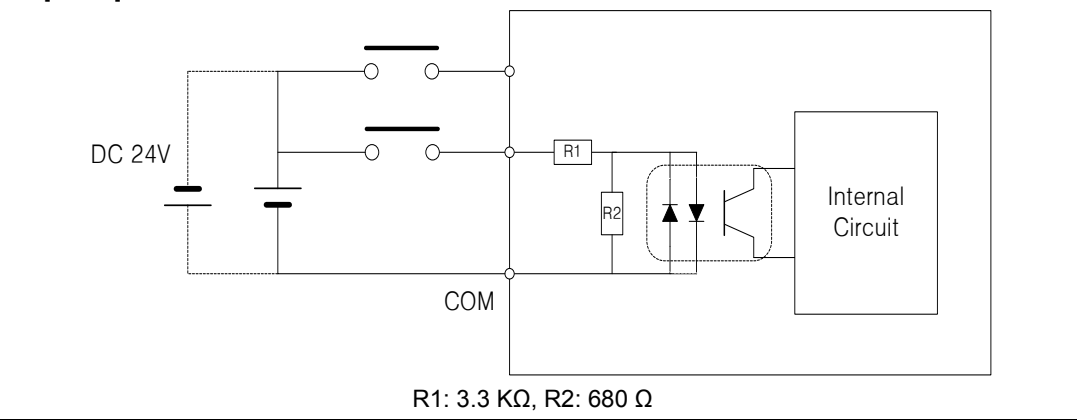

### 3.4.2 Contact Output Signal

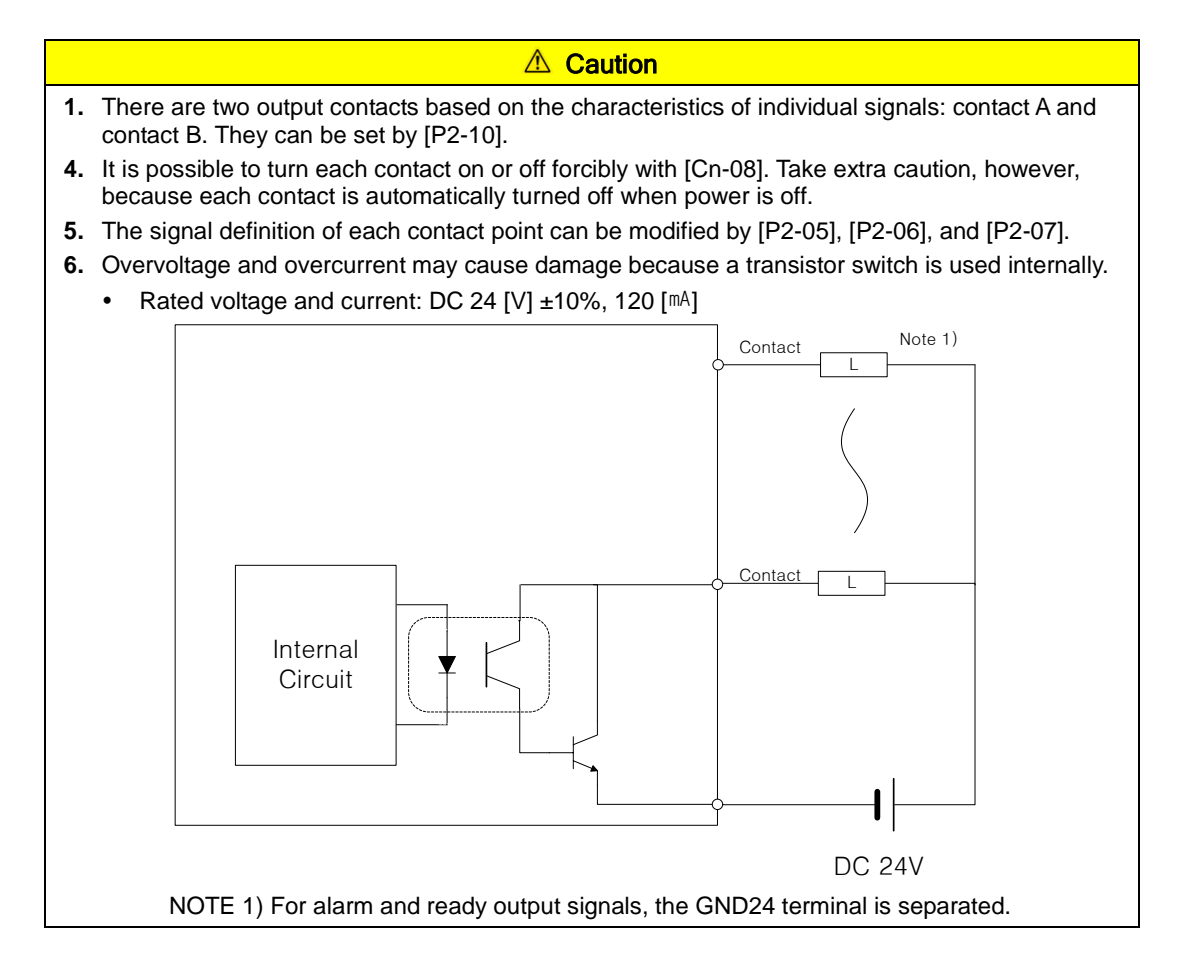

### 3.4.3 Analog Input/Output Signals

- **1.** Keep GND as 0 [V] of control power.
- **2.** Keep the input signal command voltage within  $\pm 10$  [V], and input impedance at 22 [ $k\Omega$ ].
- **3.** Output signal voltage for Monitor 1 (No. 28) and Monitor 2 (No. 29) is ±10 [V].

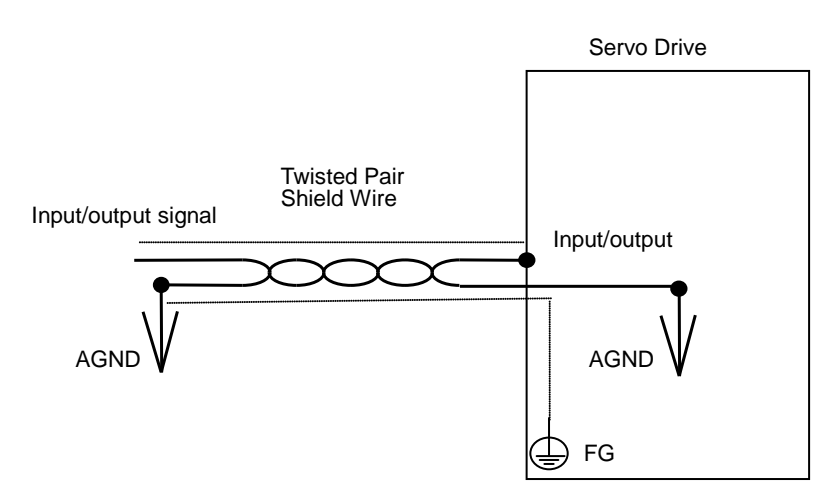

Configure wiring as shown in the following image when you adjust analog input with parameter resistance by using power supplied by the drive.

Do not exceed the maximum output capacity of 30 [MA].

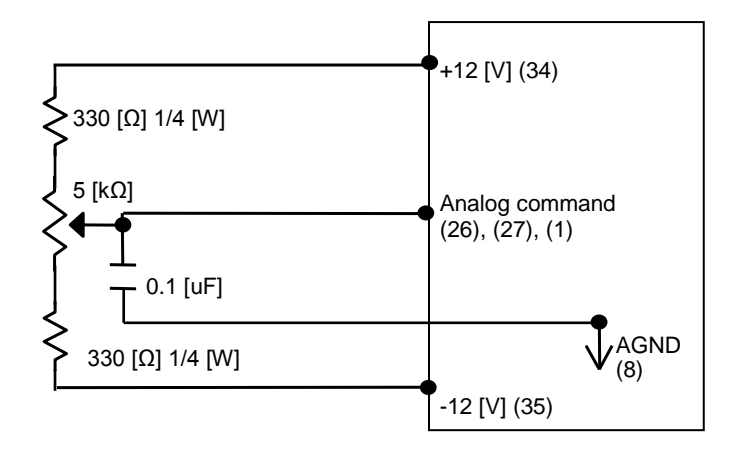

### 3.4.4 Pulse Train Input Signal

#### (1) Line Driver (5 [V]) Pulse Input

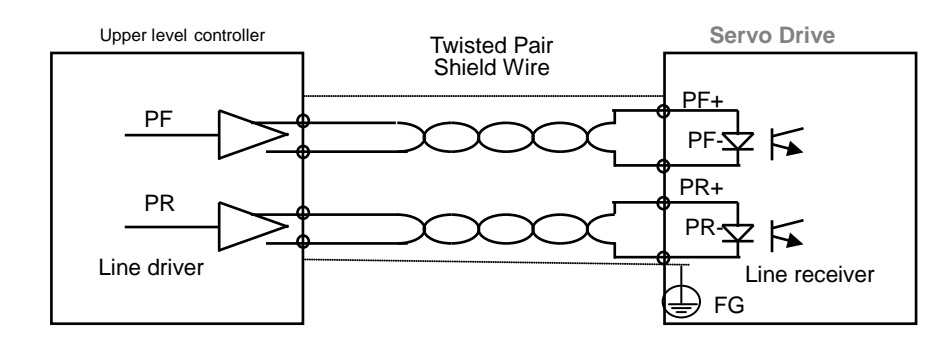

#### (2) Open Collector (24 [V]) Pulse Input

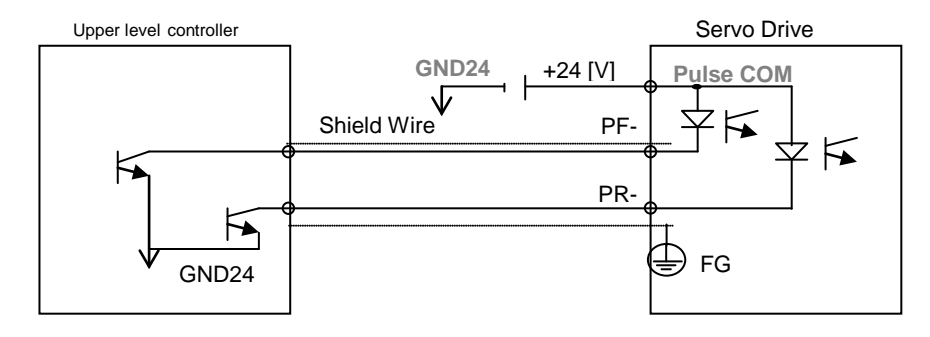

#### (3) 12 [V] or 5 [V] NPN Open Collector Pulse Command

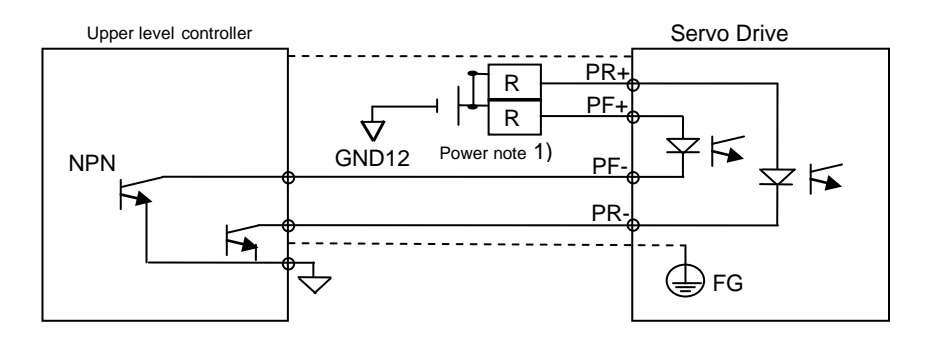

**NOTE 1)** When using 5 [V] power: Resistance R = 100-150 [Ω], 1/2 [W] When using 12 [V] power: Resistance R = 560-680 [ $\Omega$ ], 1/2 [W] When using 24 [V] power: Resistance R = 1.5 [kΩ],  $1/2$  [W]

#### (4) PNP Open Collector Pulse Command

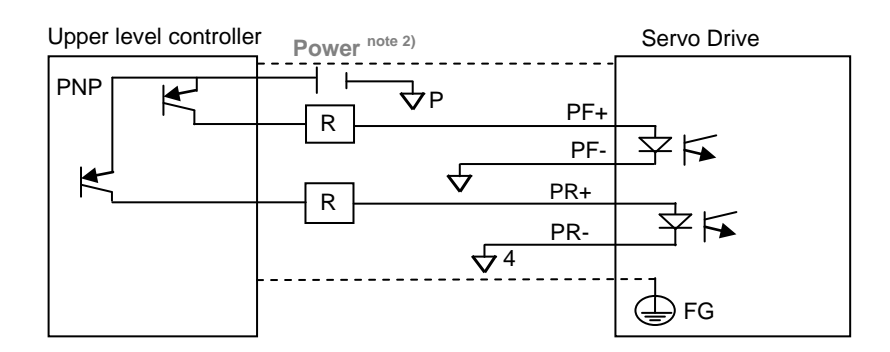

**NOTE 1)** When using 24 [V] power: Resistance R = 1.5 [kΩ], 1/2 [W] When using 12 [V] power: Resistance R = 560-680 [Ω], 1/2 [W] When using 5 [V] power: Resistance R = 100-150 [Ω], 1/2 [W]

#### 3.4.5 Encoder Output Signal

Connect the GND terminal of the upper level controller and the GND terminal of CN1 because encoder signals are output based on the GND of control power.

Encoder signals for the servo motor received from CN2 are pre-scaled according to the ratio defined by [P0-14] and output in line driver mode.

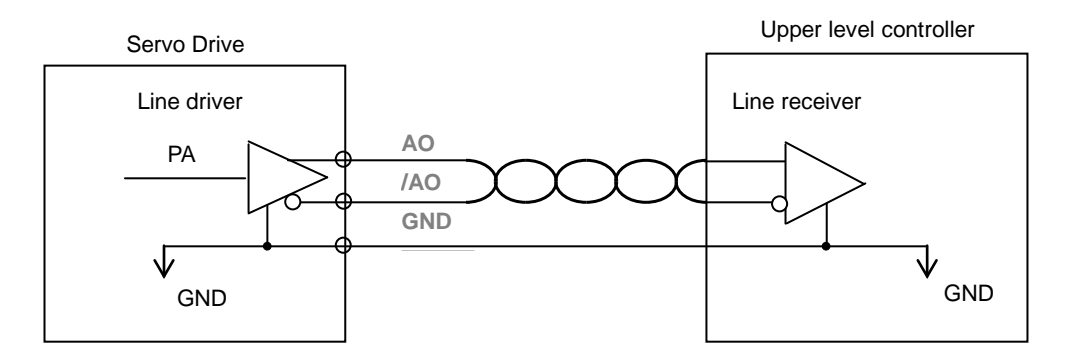

Set "1" on the 3<sup>rd</sup> bit in the menu [P0-17] 'Fuction Select Bit',

It outputs open collector A,B,Z phases through existing AL0, AL1 and AL2 contact points.

(Output voltage 40mA and below, Maximum frequency 100Khz)

# 3.5 Quadrature Encoder Signaling Unit (CN2) Wiring

#### 3.5.1 APCS-ENNAS Cable

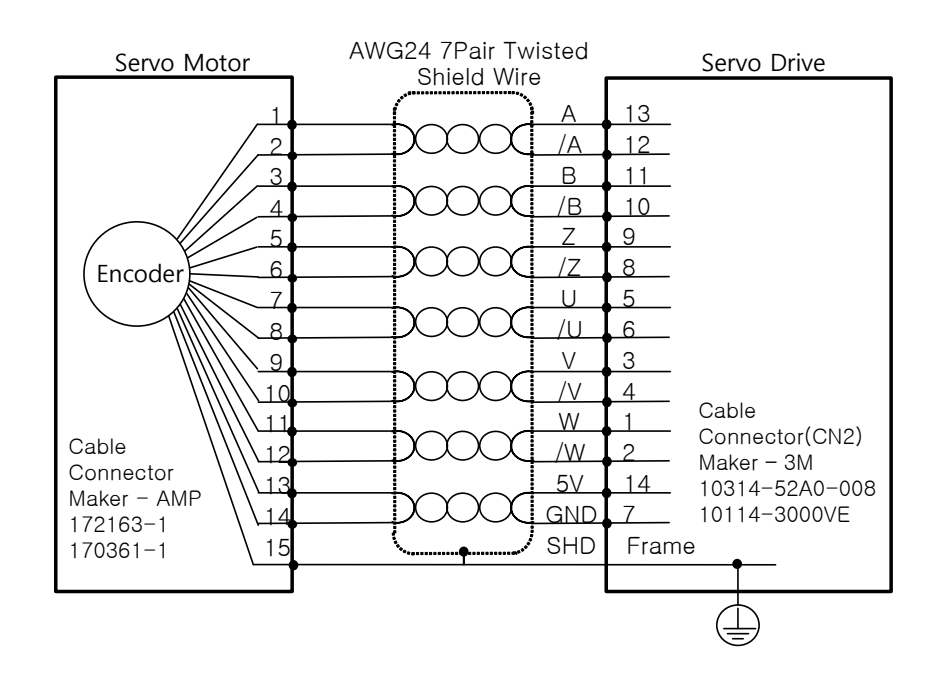

#### 3.5.2 APCS-EBBS Cable

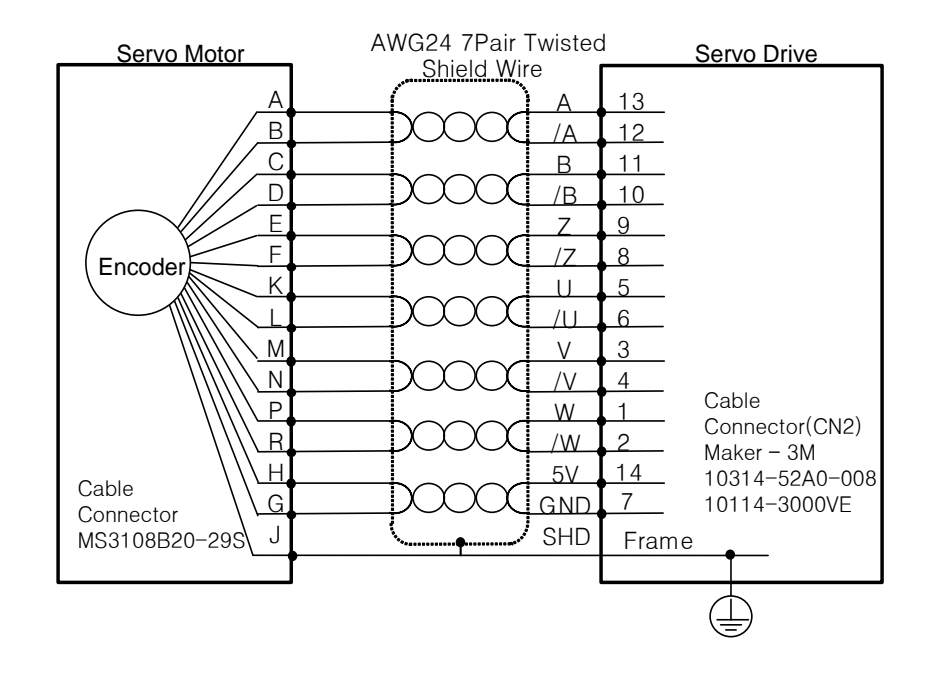

 $LSTS$  3-17

# 3.6 Serial Encoder Signaling Unit (CN2) Wiring

### 3.6.1 APCS-ENNICS Cable

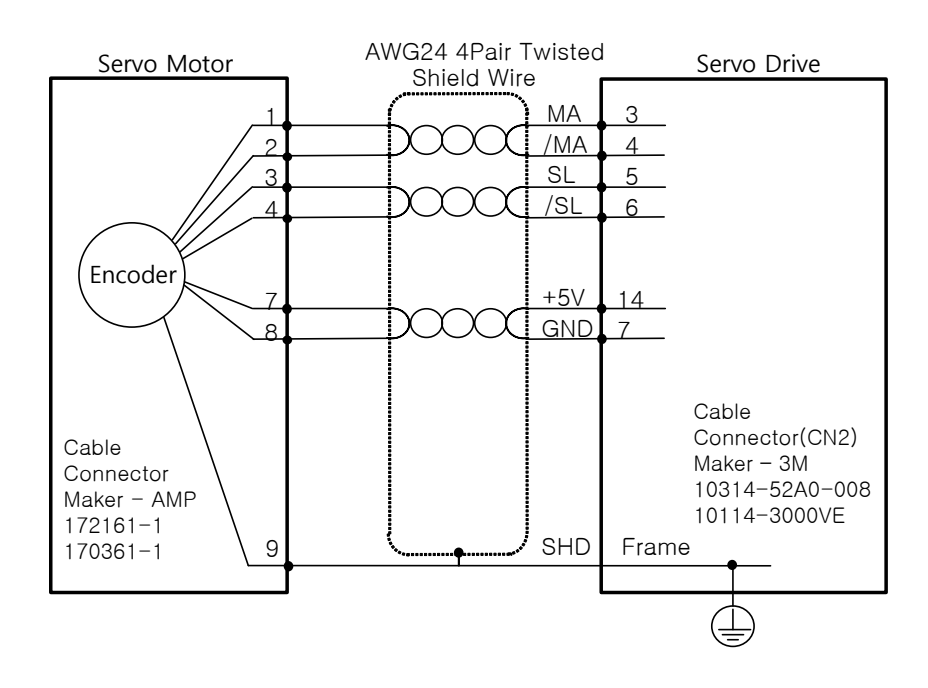

### 3.6.2 APCS-EDDDS Cable

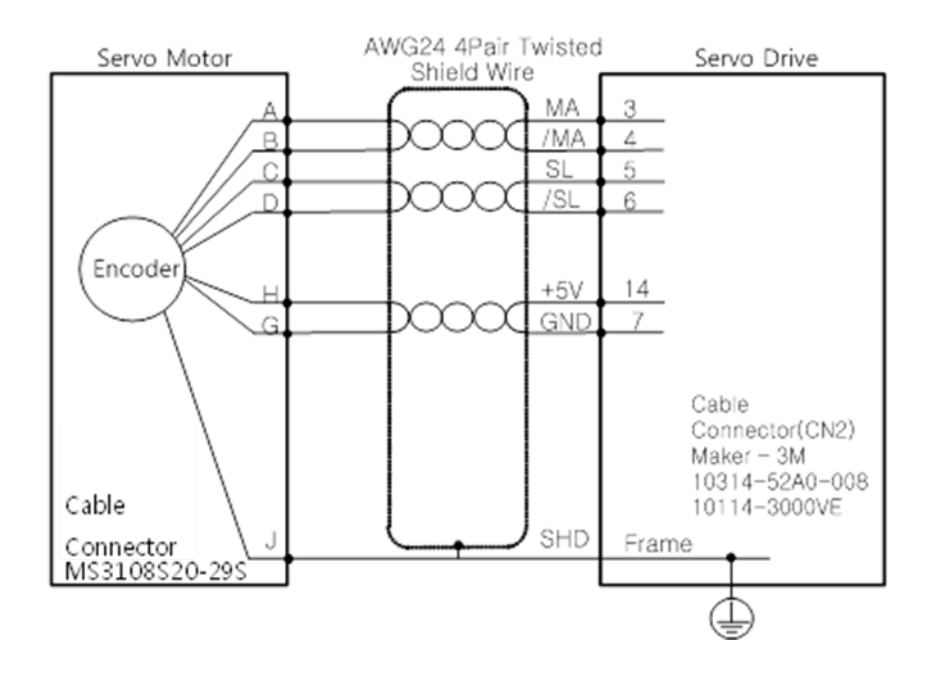

 $3-18$   $LS$  is

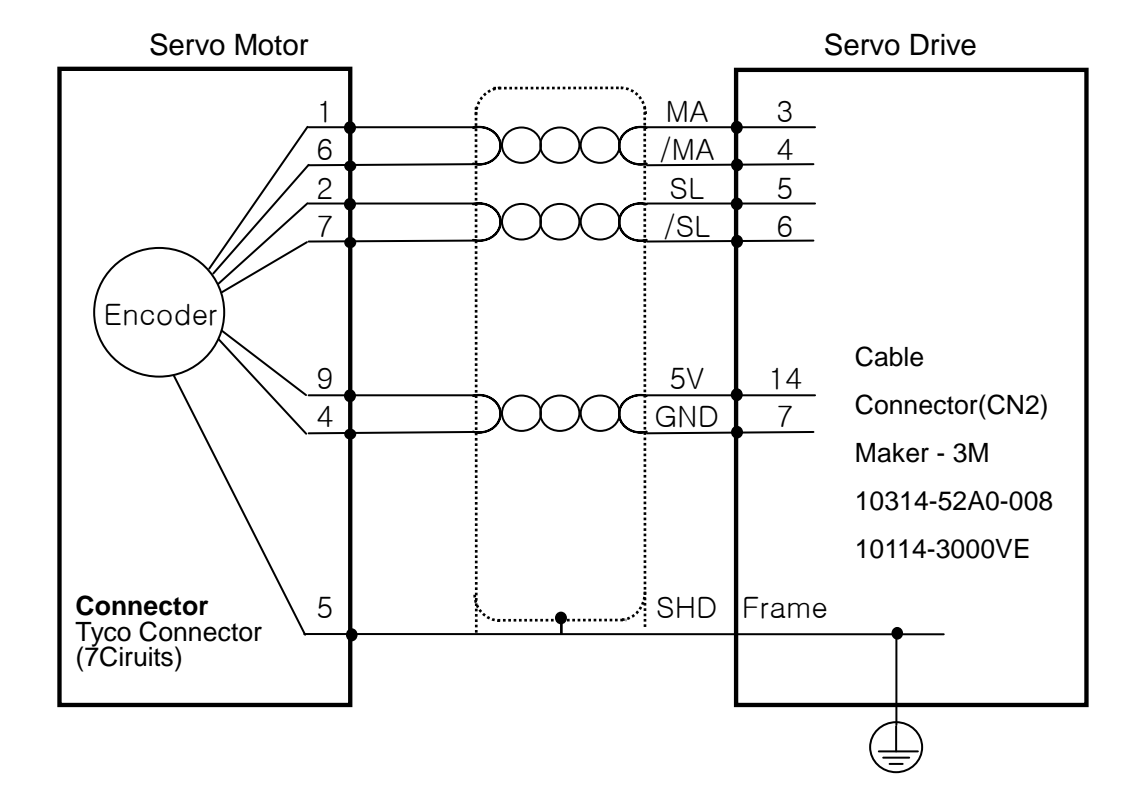

### 3.6.3 APCS-EEEES Cable

 $LS$   $|5|$  3.19

# 3.7 Multi Turn Encoder signal unit(CN2) wiring

#### 3.7.1 APCS-ENNICS1 Cable

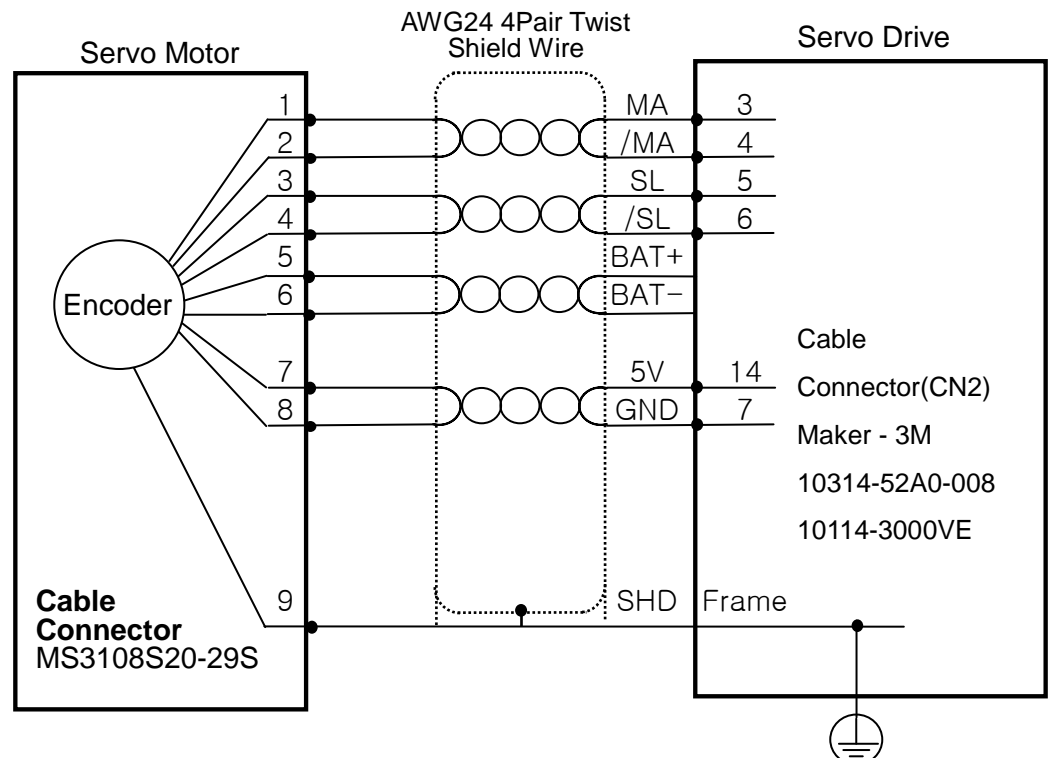

### 3.7.2 APCS-EDDDS1 Cable

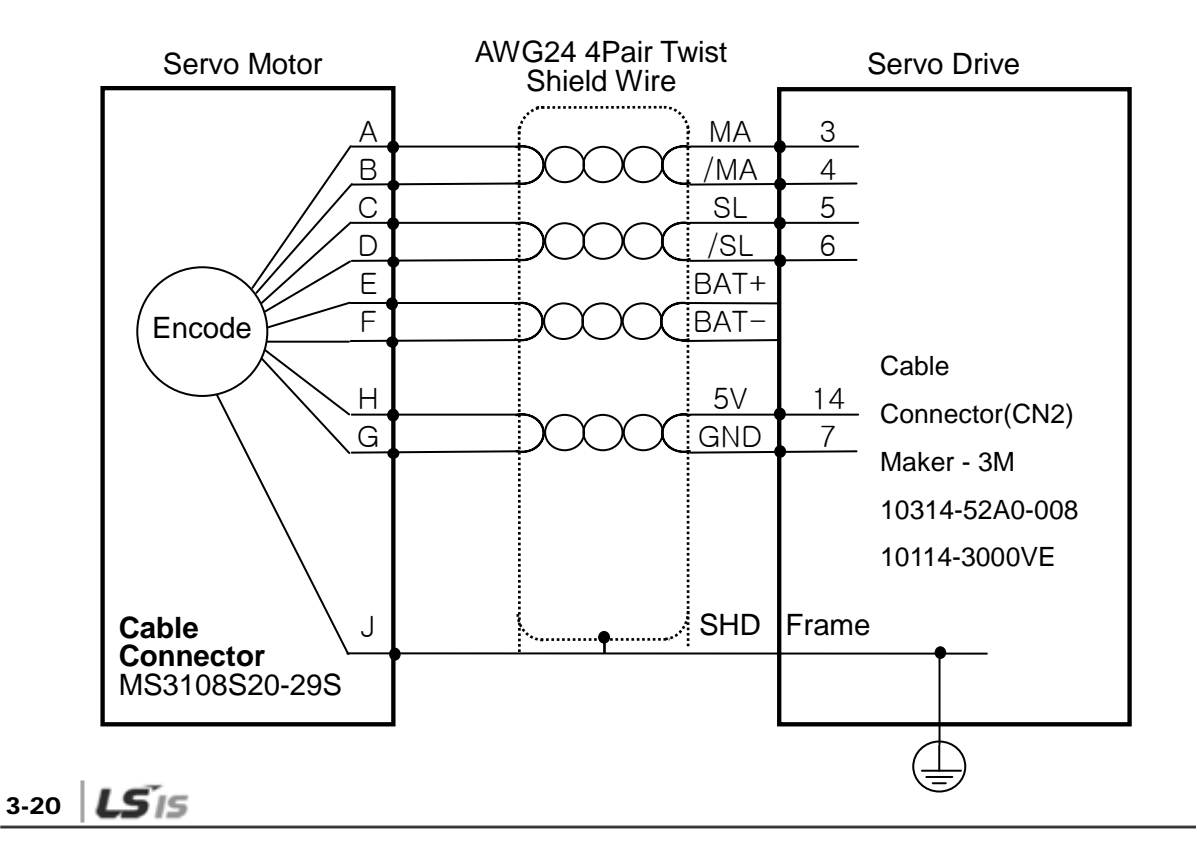

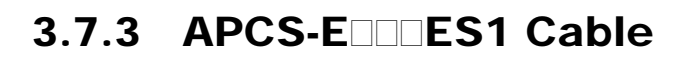

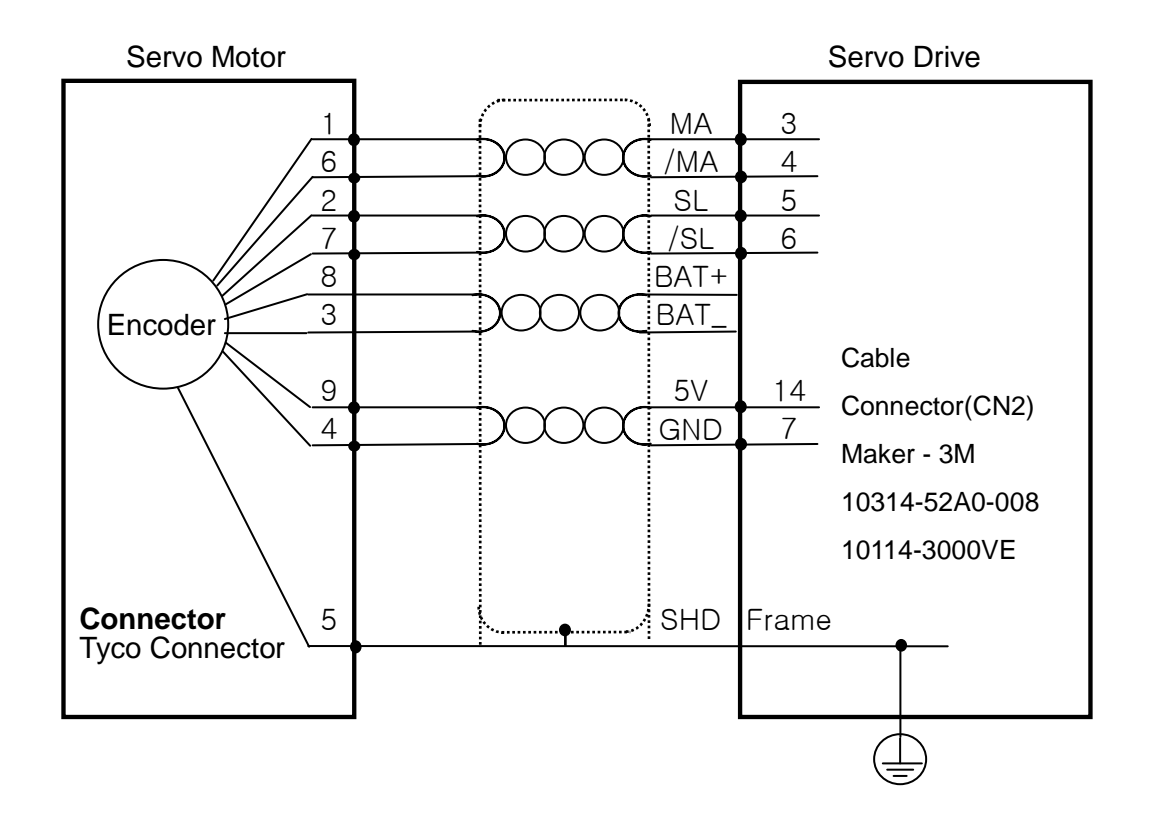

### $LS$   $|3-21$

## 3.8 Transmission of Absolute Encoder Data

#### 3.8.1 Transmission of Absolute Encoder Data

Upon the absolute encoder's request for absolute data, the data of the absolute encoder are transmitted to the upper level controller in the form of quadrature pulses through the output of the encoder output signals, AO and BO.

In this case, pulses are output at the speed of 500 [Kpps].

Among absolute data, multi-turn data are transmitted first, followed by single-turn data. (Refer to "4.1.6 External Input Signal and Logic Definition" for information on the allocation of the sequence input signal and ABS-RQ signal.)

#### ■ Transmission Sequence of Absolute Data

- **1.** When the servo is off, change the ABS\_RQ signal on the upper level controller to ON.
- **2.** The servo drive checks the ABS\_RQ signal for 10 [ms].
- **3.** The servo drive prepares the transmission of multi-turn data for 100 [ms].
- **4.** The servo drive transmits multi-turn data for up to 140 [ms] (based on 16-bit multi-turn data).
- **5.** The servo drive prepares the transmission of single-turn data for 100 [ms].
- **6.** The servo drive transmits single-turn data with the pre-scaler ratio applied for up to 1100 [ms] (based on 19-bit single-turn data).
- **7.** The servo drive operates with normal encoder output signals 100 [ms] after the single-turn data are completely transmitted.

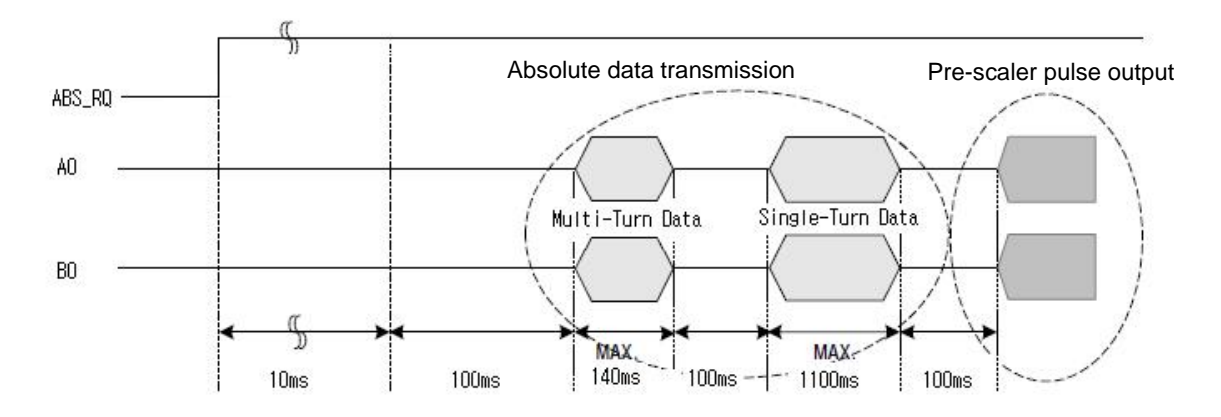

# 4. Parameters

## 4.1 How to Use the Loader

### 4.1.1 Names and Functions of Each Parts

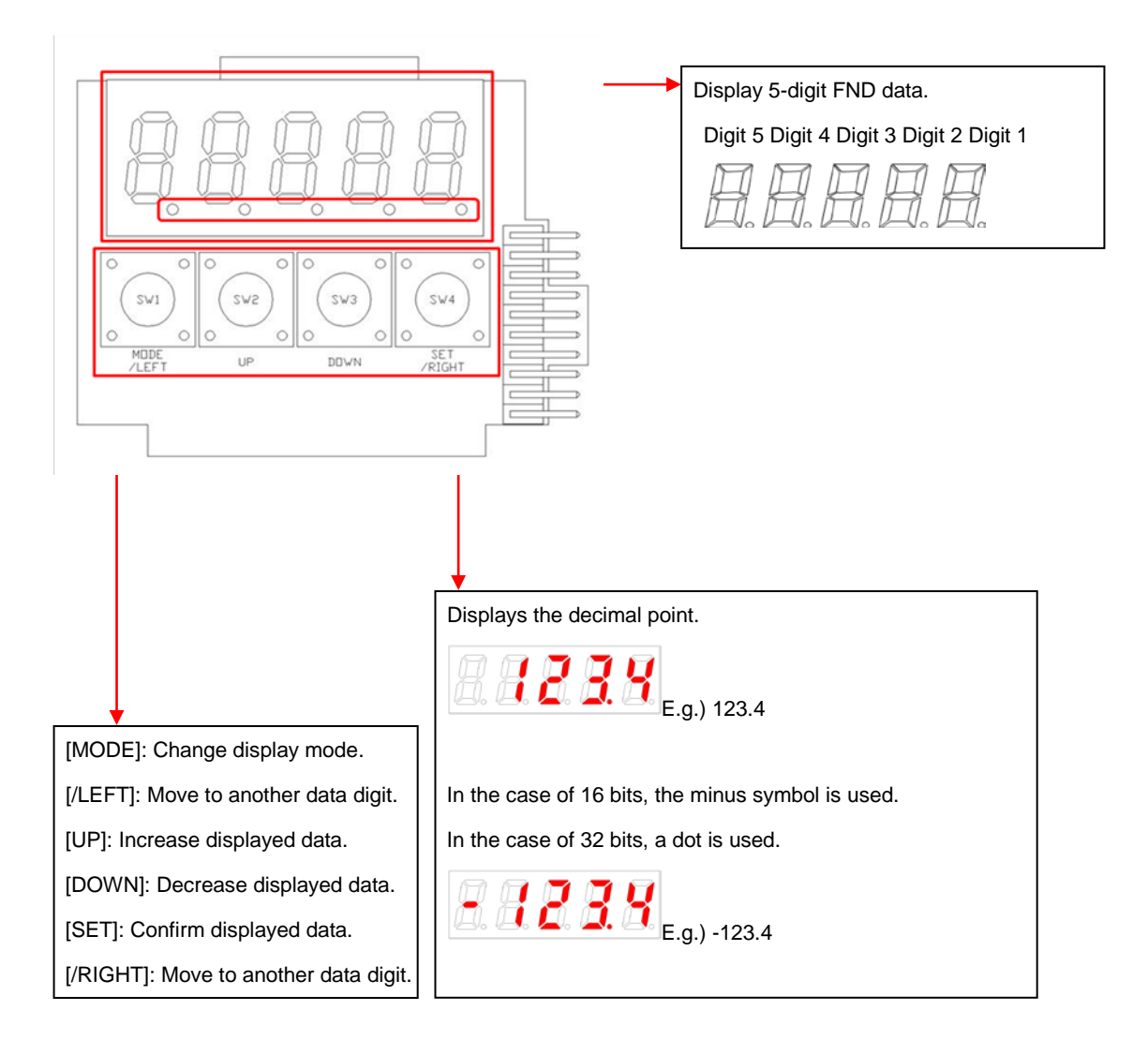

### 4.1.2 Status Summary Display

#### (1) Status Summary Display in Speed Mode

① Example of the OFF status of the servo in speed control mode

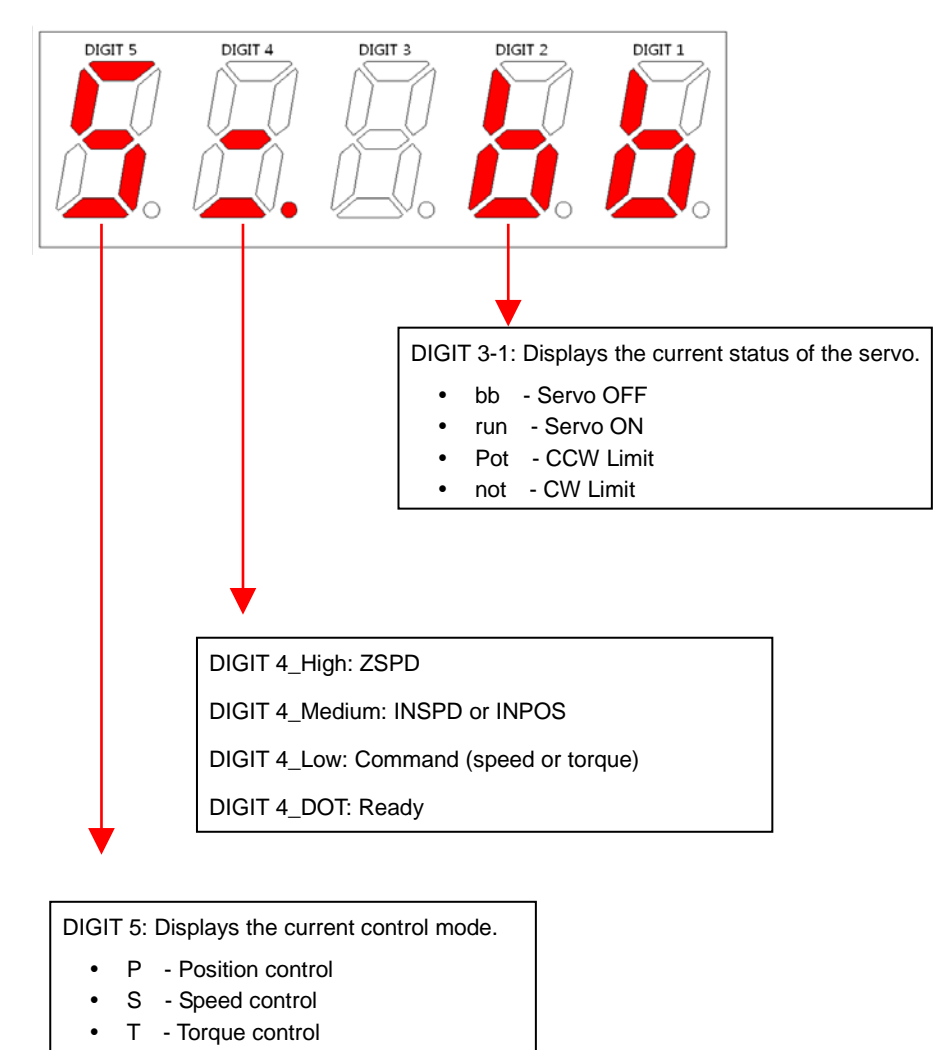

② Example of the ON status of the servo in speed control mode

DIGIT 5\_DOT: Servo ON

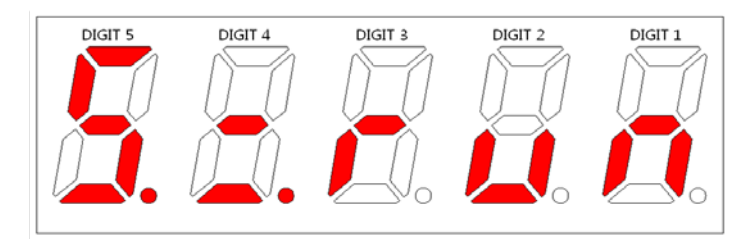

#### (2) Servo Operation Status Summary Display List

The following list explains the operation status summary display of different modes of the servo.

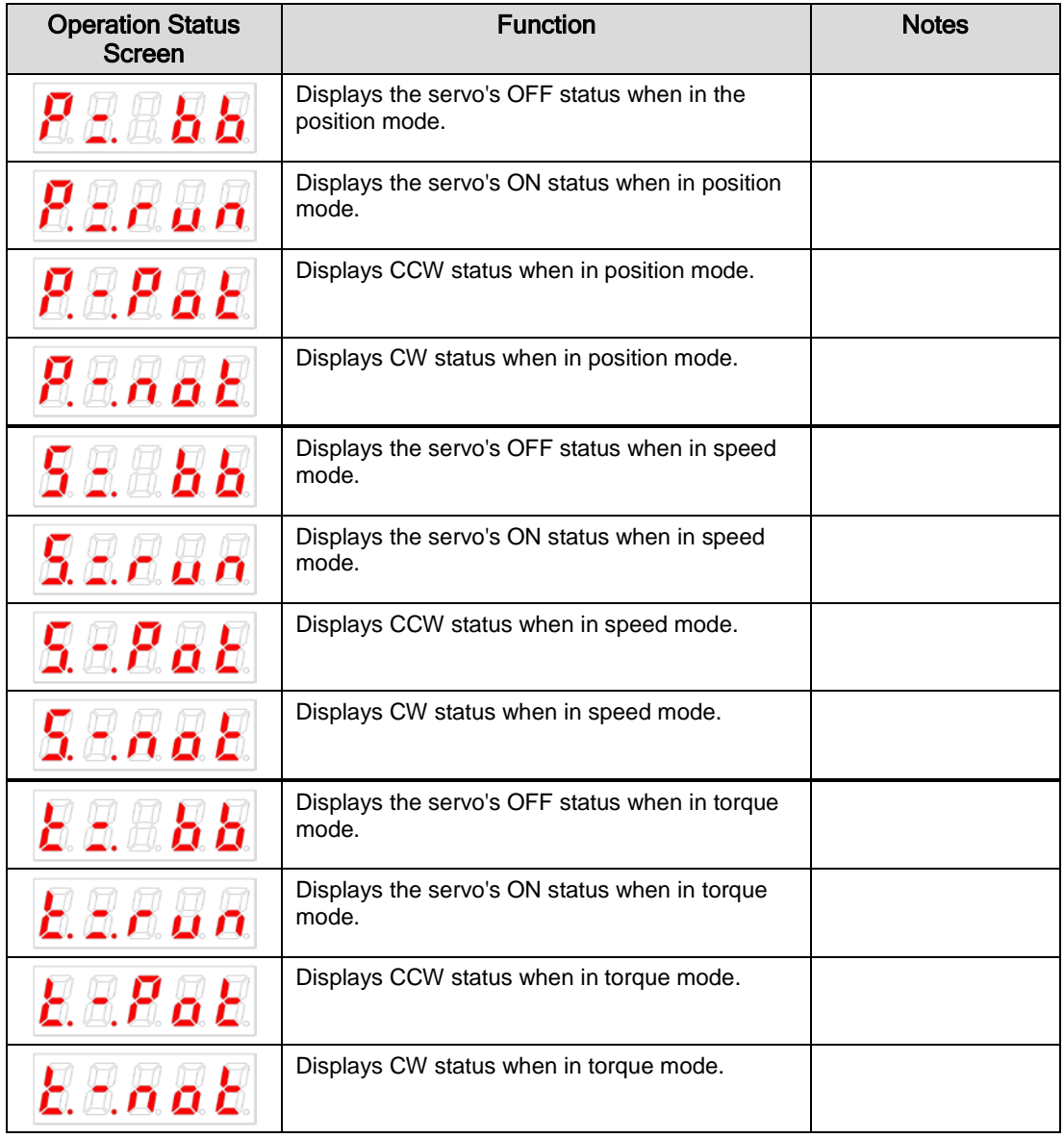

### 4.1.3 Parameter Handling

#### (1) Parameter Movement

Example of changing speed control mode to position control mode ([P0-03]: 00001 -> 00002)

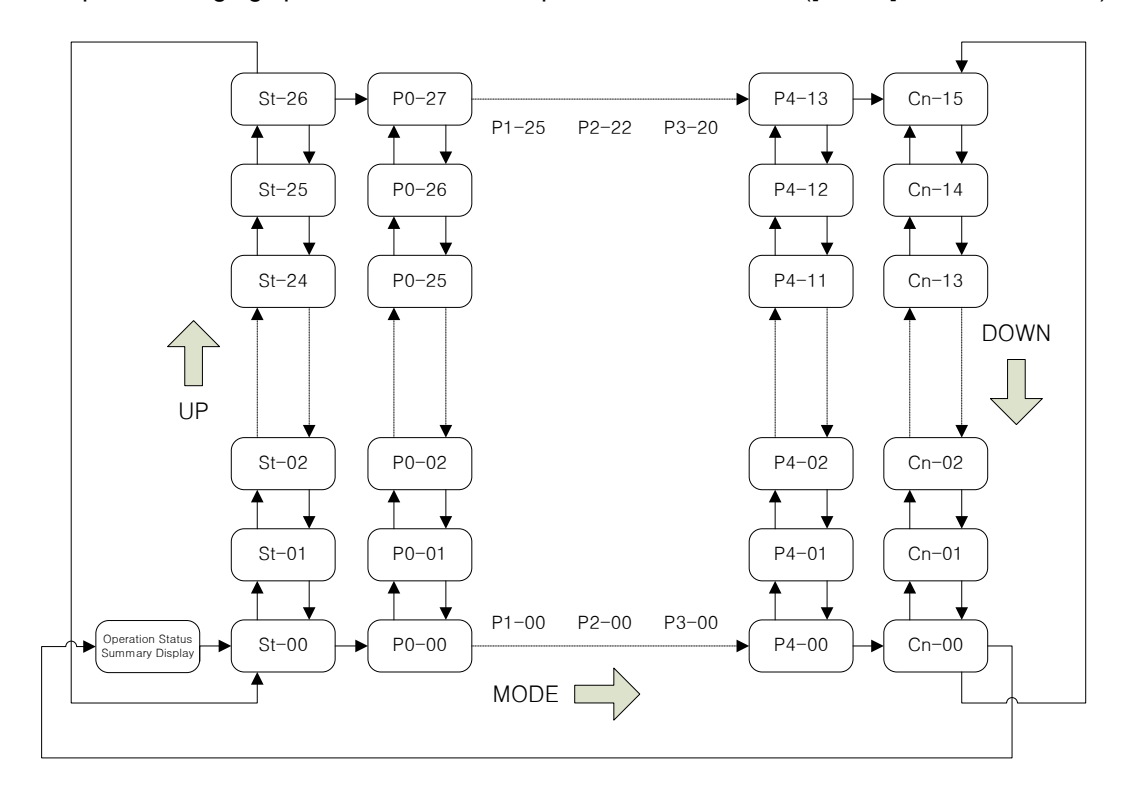

- If the alarm does not go off at the start of operation, the speed operation mode [S=bb] indicating operation status is displayed.
- Editable parameters are from [P0-00] to [Cn-15]. Press [SET] when a parameter number is displayed and you can see and edit the parameter data.
- In the initial parameter edit status, the number on the far right flickers (ON and OFF for 0.5 seconds respectively) and becomes editable.

4-4  $LS$  is

#### (2) Example of changing speed control mode to position control mode ( [P0-03]: 00001 -> 00002 )

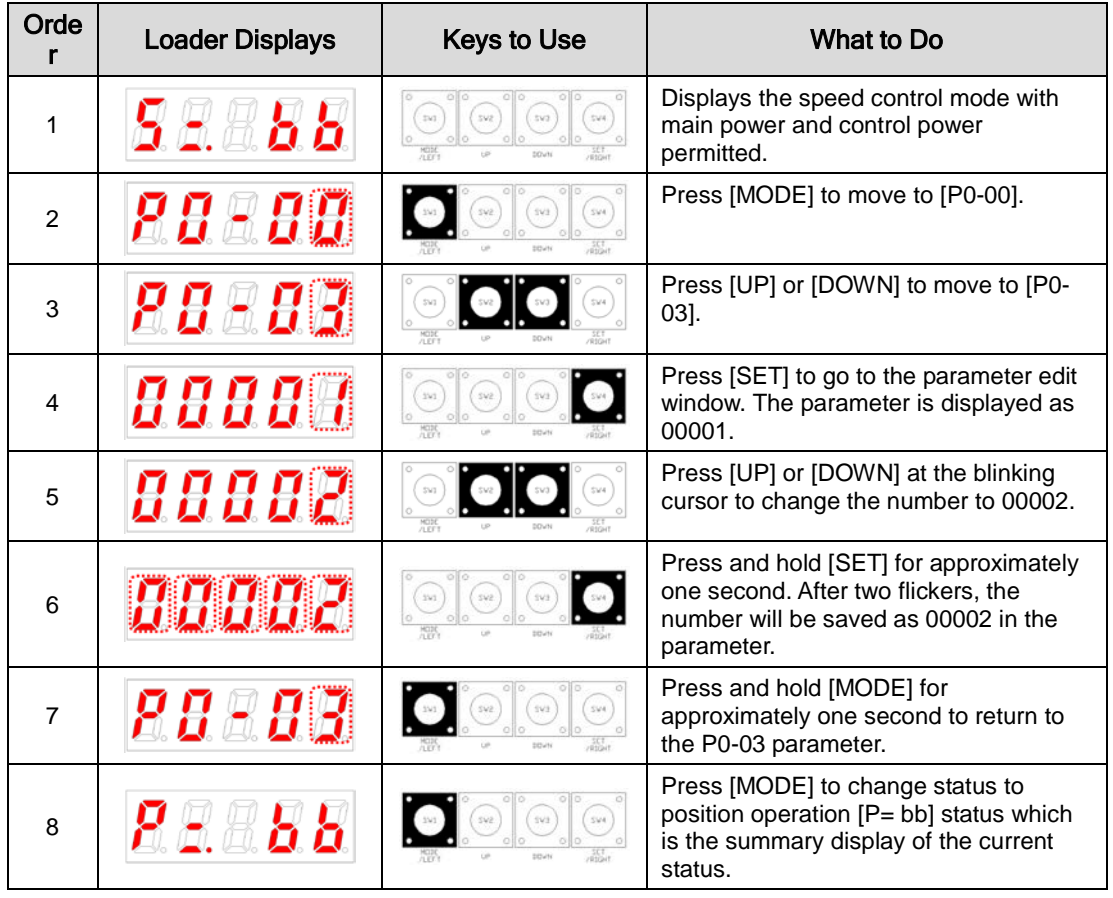

**NOTE 1)**  $\oplus$  indicates flickering.

**NOTE 2)** If you hold down [UP] / [DOWN] at the current cursor in the parameter window, the number continues to increase/decrease.

#### (3) Example of changing speed proportional gain 2 ([P1-07]: 200 [rad/s] -> 500 [rad/s])

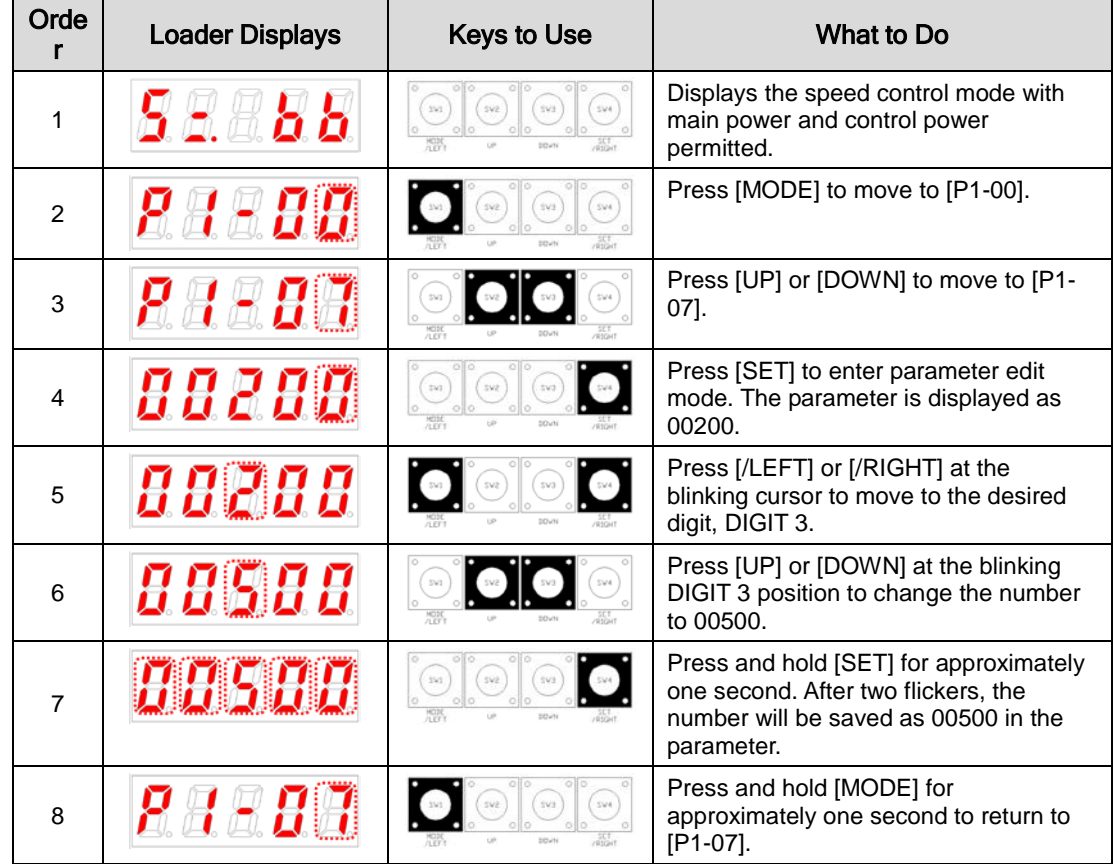

**NOTE 1)** <sup>4</sup>*m* indicates flickering.

**NOTE 2)** If you hold down [UP] / [DOWN] at the current cursor in the parameter window, the number continues to increase/decrease.

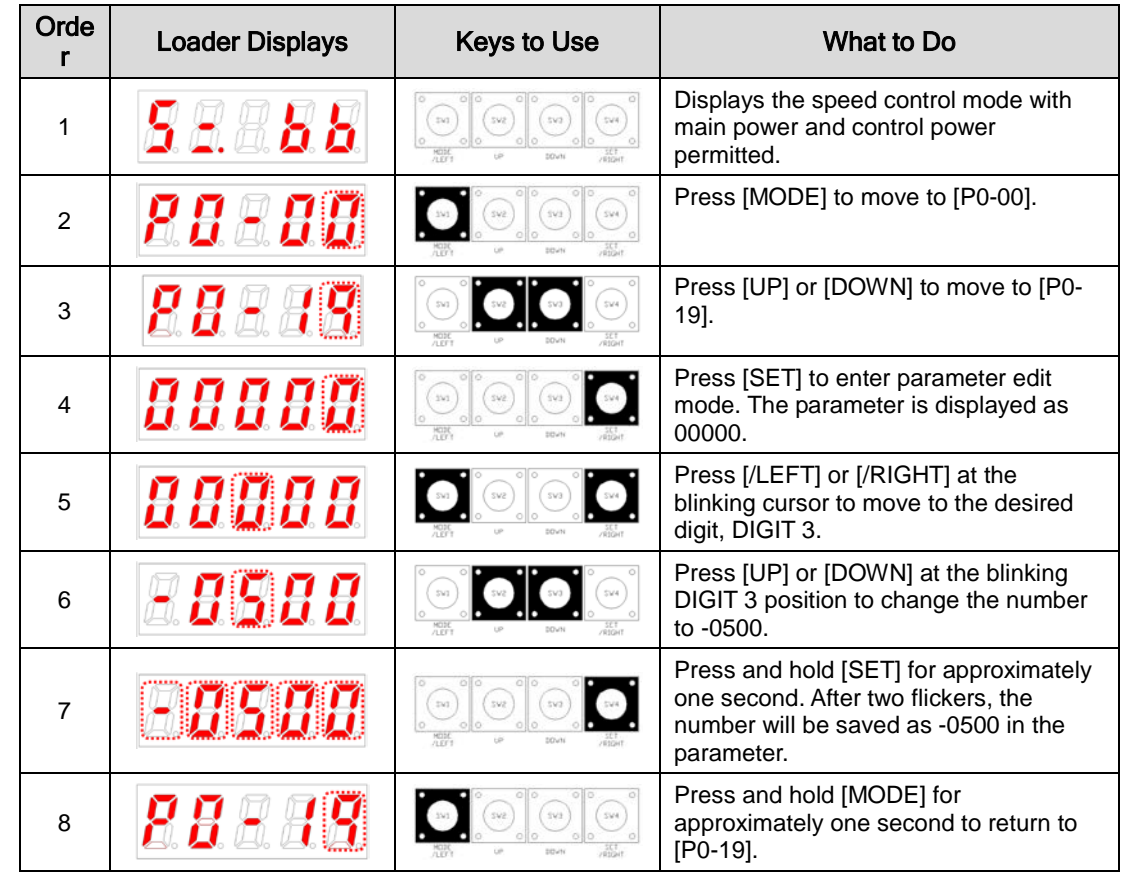

(4) Example of changing DAC output offset 1 ([P0-19]: 0 [Unit/V] -> -500 [Unit/V])

**NOTE 1)**  $\oplus$  indicates flickering.

**NOTE 2)** If you hold down [UP] / [DOWN] at the current cursor in the parameter window, the number continues to increase/decrease.

### 4.1.4 Data Display

#### (1) Binary

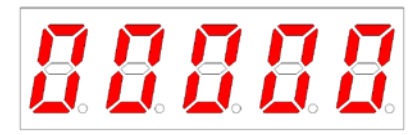

(2) Hex

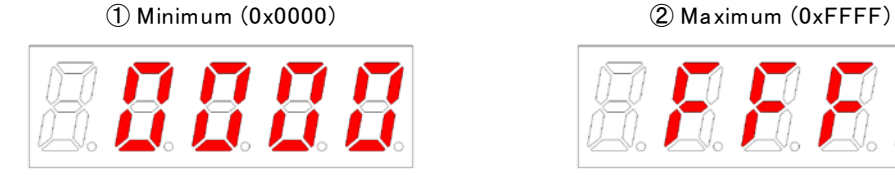

#### (3) 16-bit Unsigned Integer

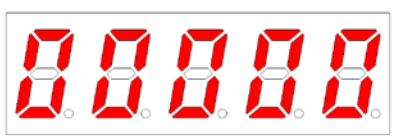

#### (4) 16-bit Signed Integer

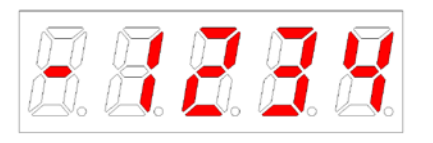

#### (5) 16-bit Decimal Point Display

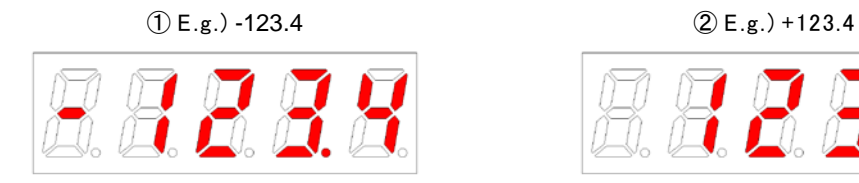

① Minimum (0b00000) ② Maximum (0b11111)

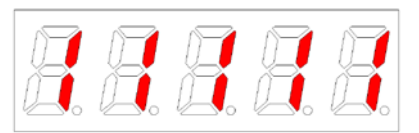

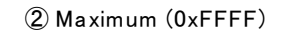

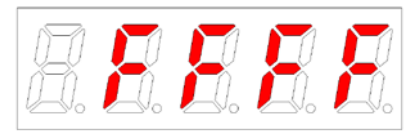

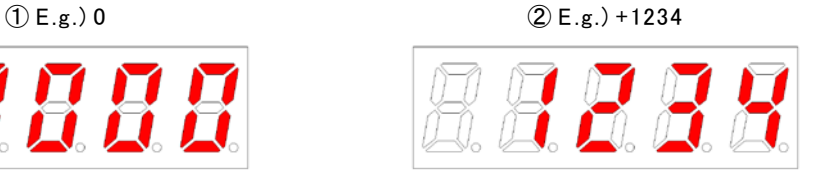

#### $(2)$  E.g.) -1234  $(2)$  E.g.) +5678

 $(2)$  E.g.) -1234  $(2)$  E.g.) +5678

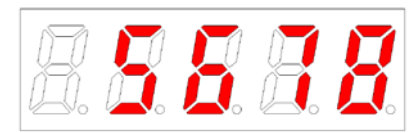

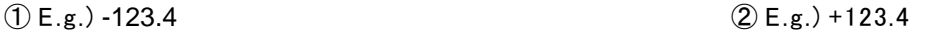

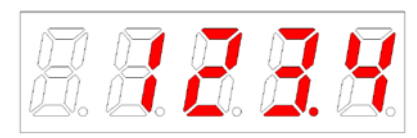

#### (6) 32-bit Signed Integer Data Display

① Minimum (-2147483648)

② Maximum (2147483647)

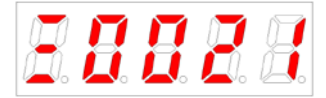

Display upper two digits Display middle four digits Display lower four digits

Display upper two digits Display middle four digits Display lower four digits

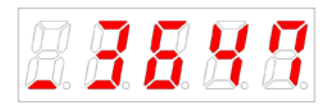

■ E.g.) [St-16]: Displayed as Upper = 0, Middle = 0012, and Lower = 2071

| Order          | <b>Loader Displays</b> | <b>Keys to Use</b>                                    | What to Do                                                                                   |
|----------------|------------------------|-------------------------------------------------------|----------------------------------------------------------------------------------------------|
| 1              |                        | oll o<br>sva<br>tvs<br>241<br>5441<br>MODE            | Displays the speed control mode with<br>main power and control power<br>permitted.           |
| $\overline{2}$ |                        | sva<br>543<br>SV4<br>$\circ$<br>$0$ llo<br>惡<br>pouse | Press [MODE] to move to [St-00].                                                             |
| 3              |                        | 594                                                   | Press [UP] or [DOWN] to move to [St-<br>16].                                                 |
| $\overline{4}$ |                        | sva<br><b>MODE</b>                                    | Press [SET] to display lower digit data.                                                     |
| 5              |                        | SV2<br>DOWN                                           | Each time you press [/LEFT] or<br>[/RIGHT]<br>lower, middle, and upper data is<br>displayed. |
| 6              |                        | 000<br>SV2<br>0 0<br>DOWN                             | Each time you press [/LEFT] or<br>[/RIGHT]<br>lower, middle, and upper data is<br>displayed. |
| $\overline{7}$ |                        |                                                       | Press and hold [MODE] for<br>approximately one second to return to<br>$[St-16]$ .            |

**NOTE 1)**  $\oplus$  indicates flickering.

### 4.1.5 External Input Contact Signal Display [St-14]

You can check whether the ON/OFF status of digital input/output signals that access the servo drive are on or off.

#### (1) External Input Signal Display

The positions of the seven segment LEDs and CN1 connector pins correspond as follows.

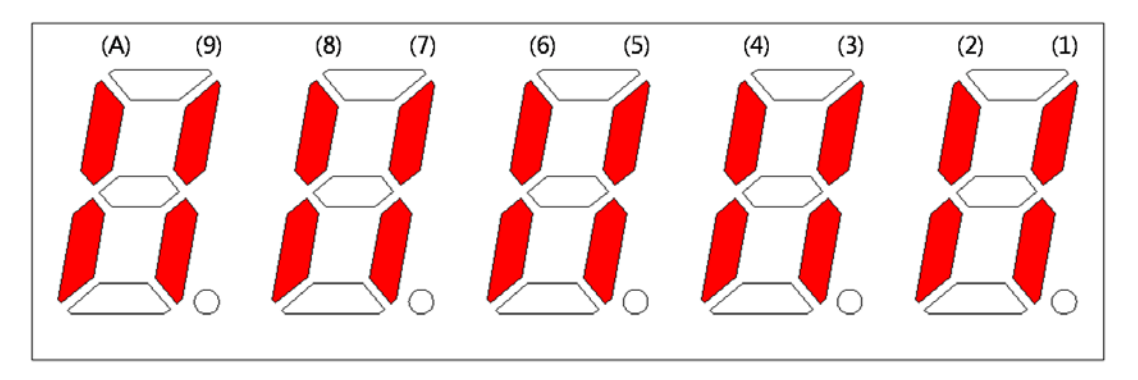

If an LED that corresponds to a pin is turned on/off, it indicates ON/OFF accordingly.

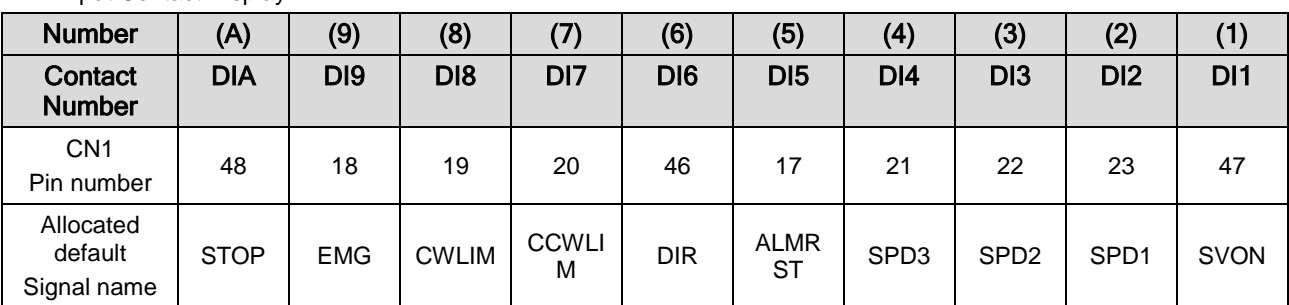

Input Contact Display
### 4.1.6 External Input Signal and Logic Definition

The following describes how to allocate input signals and how to view them.

#### (1) Input Signal Allocation

L7 Drive allows for the allocation of a total of 19 input contact fuctions to 10 hardware contacts.

Each of the input contact functions is located at the designated digit of parameter [P2-00], [P2-01], [P2-02], [P2-03], or [P2-04]. Changing the value of the digit allows allocation to pins DI1 through DIA

The default input signal allocation is as follows:

One number can be allocated to two input signals such as N (input signal): 1 (input allocation number).

E.g.) If SVON and SPD1 are allocated to DI #01, you can use both the SVON signal and the SPD1 signal when entering DI #01.

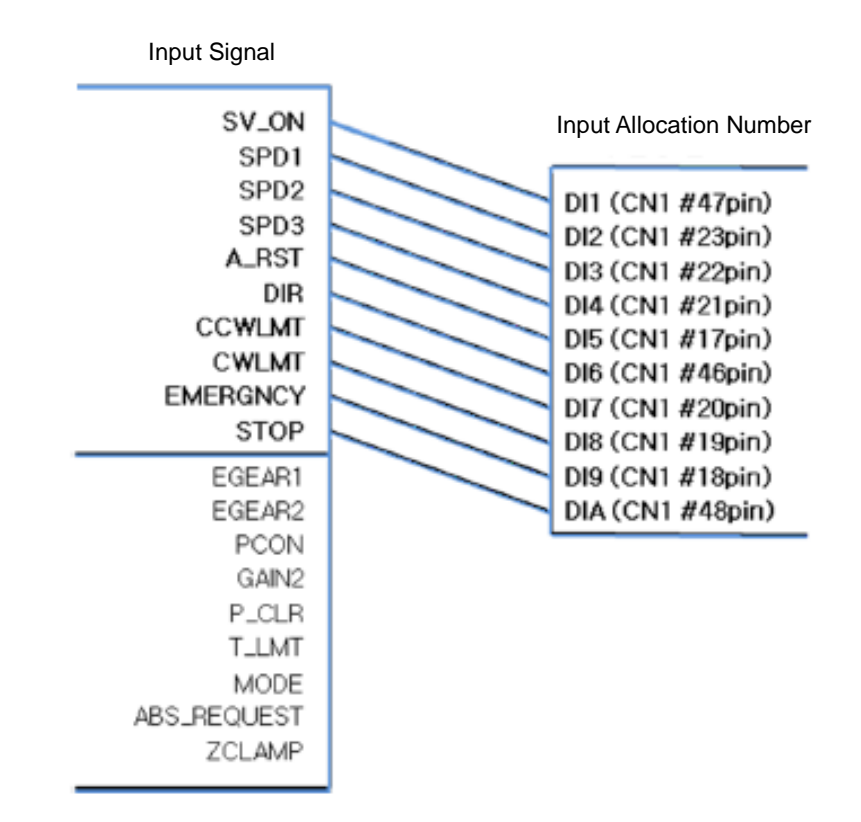

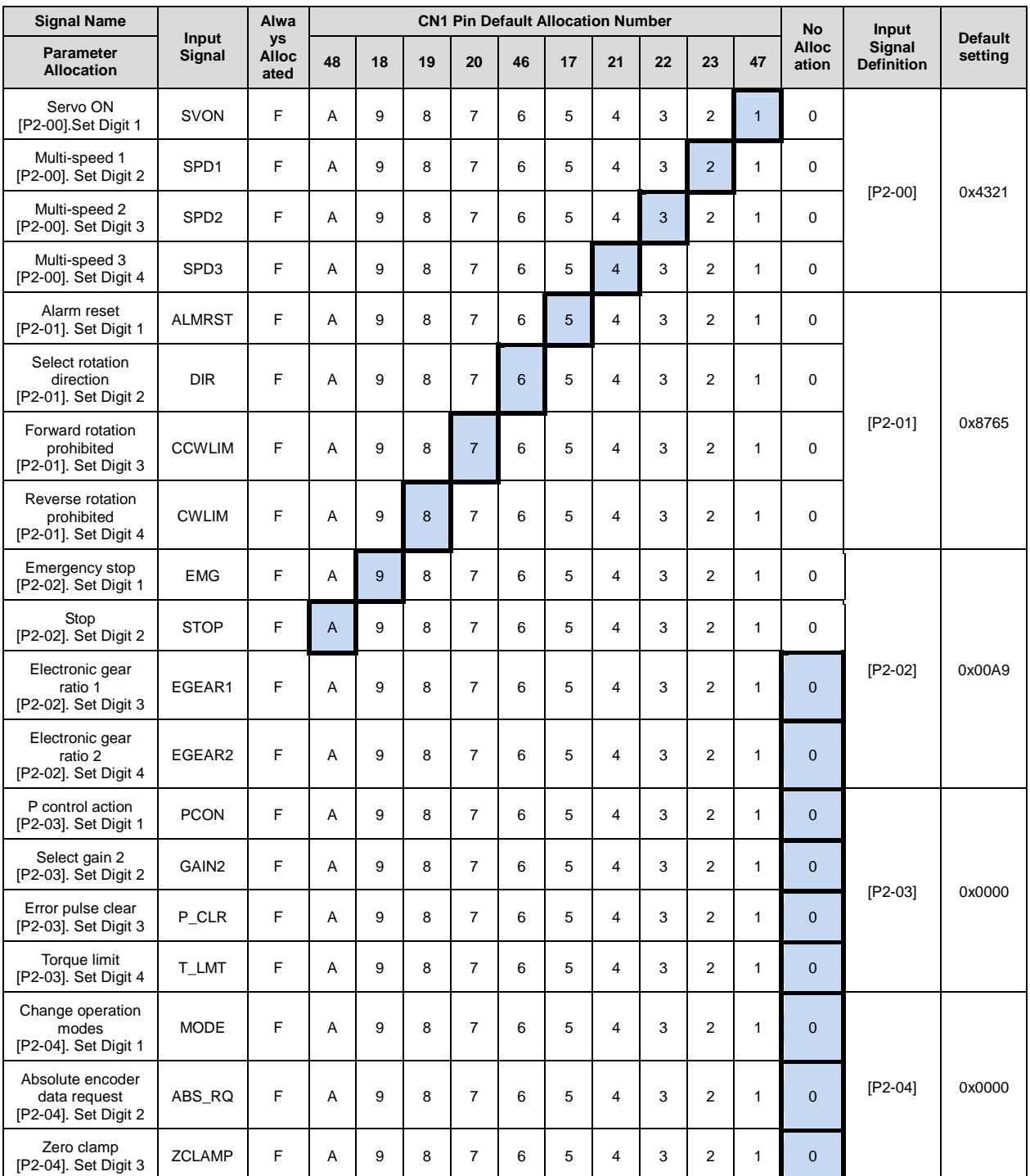

**NOTE 1)** No CN1 connector pin is allocated when the default value is "0".

#### (2) Example of Changing Input Signal Allocation

The input signal definition can be changed in [P2-00], [P2-01], [P2-02], [P2-03], and [P2-04].

The input signal logic definition can be changed in [P2-08] and [P2-09].

Allocate input signals as shown in the following table:

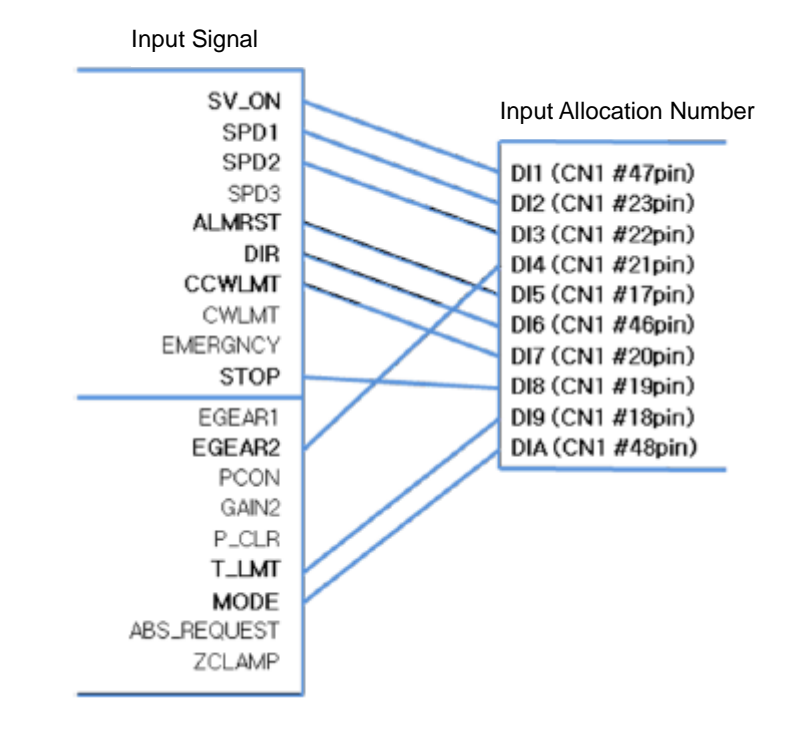

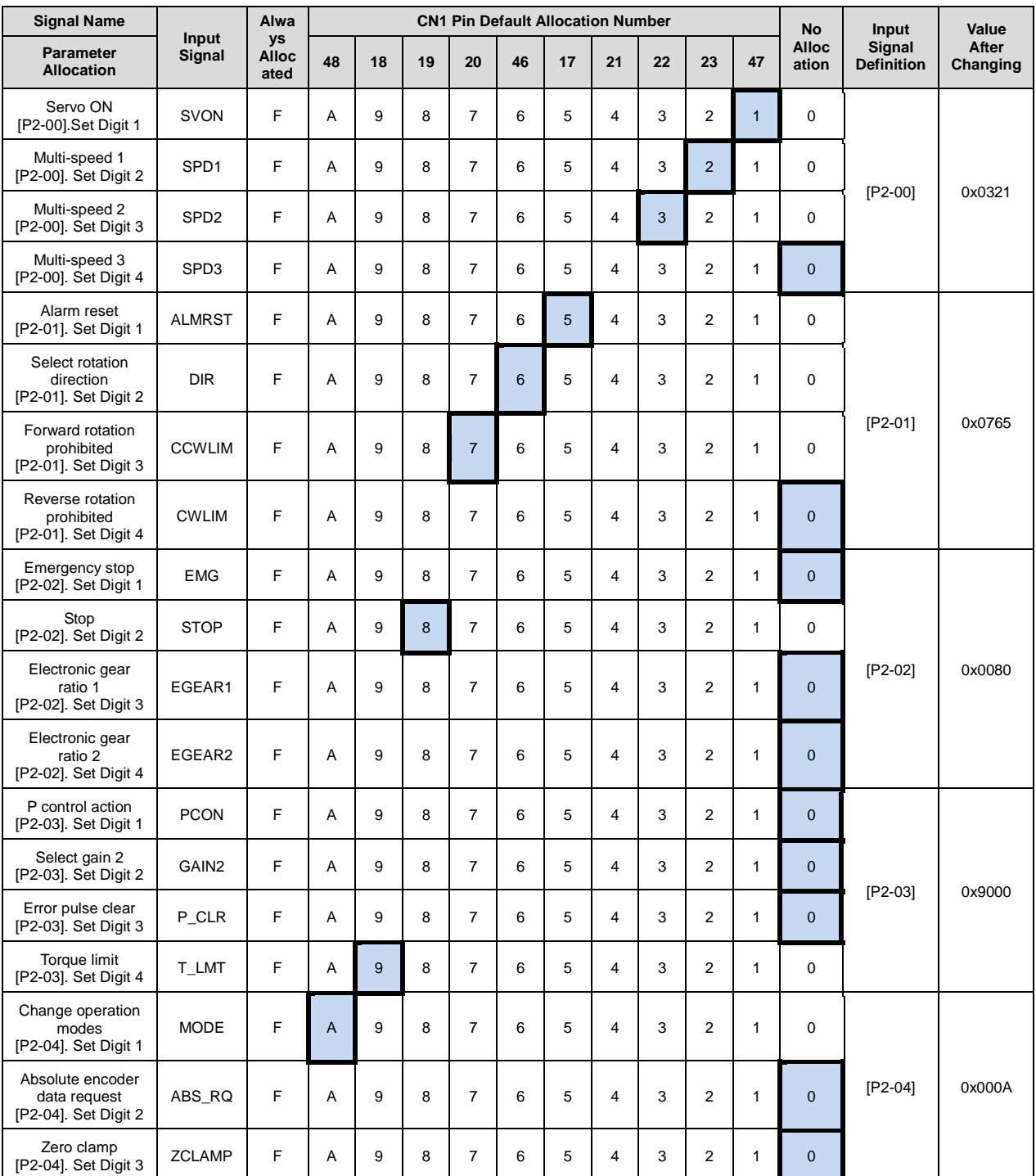

**NOTE 1)** No CN1 connector pin is allocated when the default value is "0".

### ■ Examples of Changing Input Signal Allocation

The following is an example of changing input signal allocation.

The allocation signals of SVON (CN1-47) and STOP (CN1-48) can be switched in the following sequence.

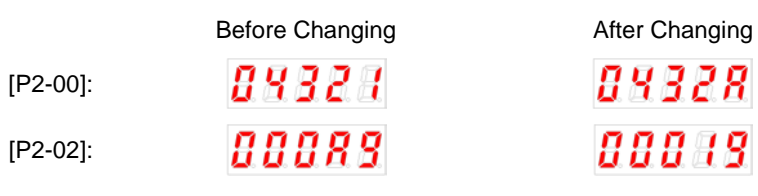

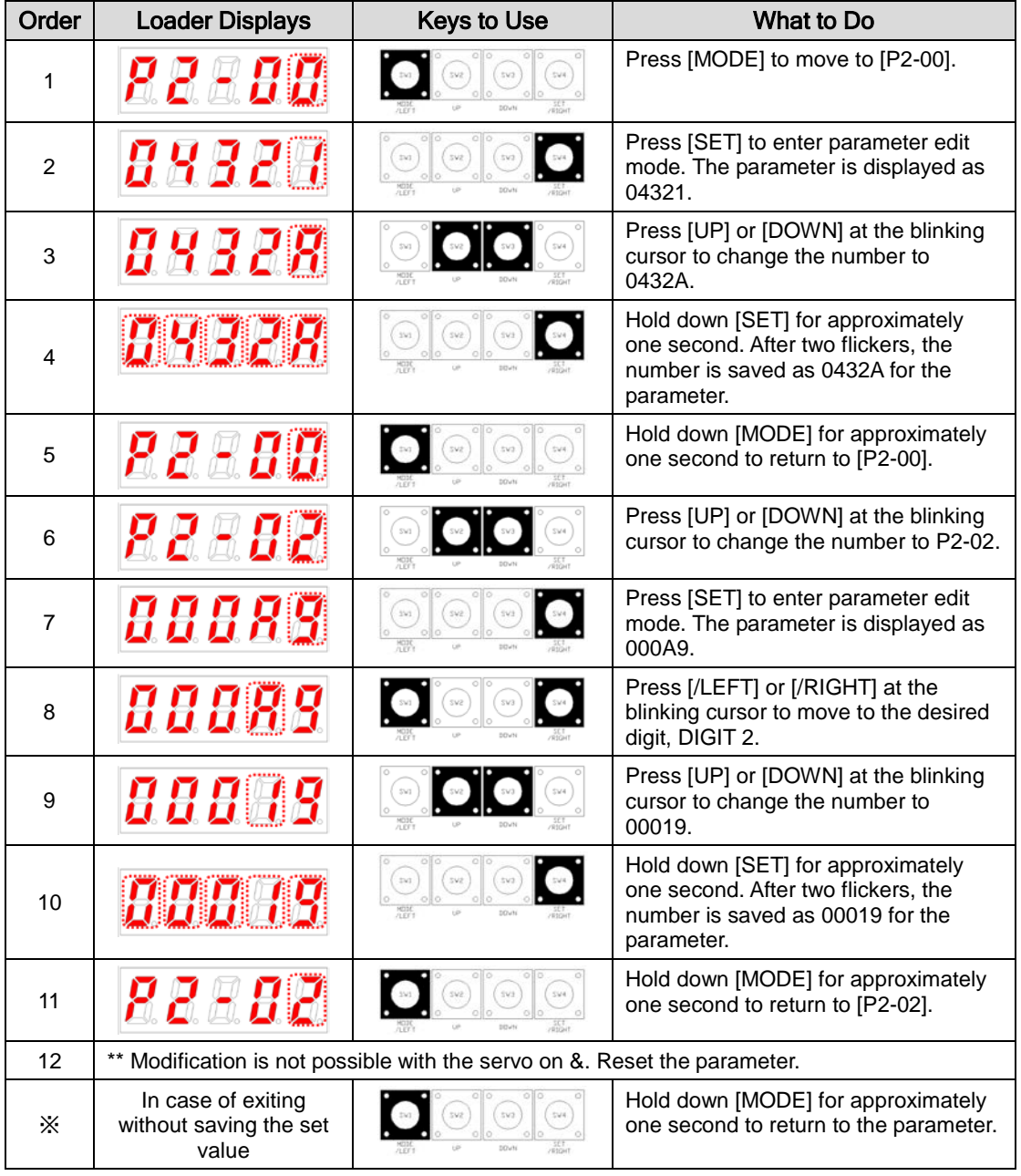

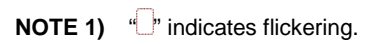

### (3) Input signal logic definition

L7 Drive allows for defining the logic of input signals for 10 hardware contacts from DI1 to DIA through parameters [P2-08] and [P2-09].

The logic of input signals as set in the factory is as follows.

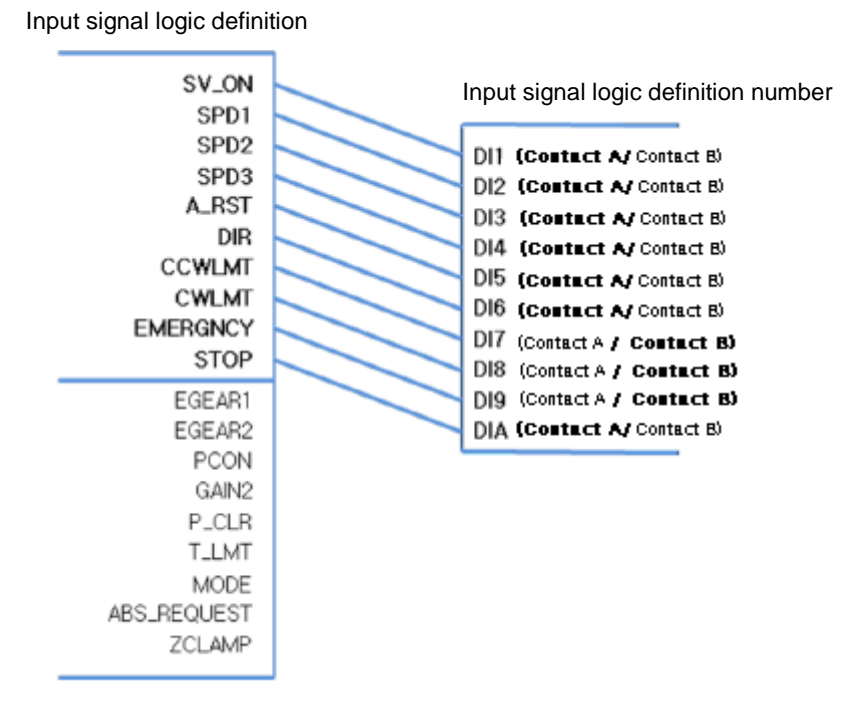

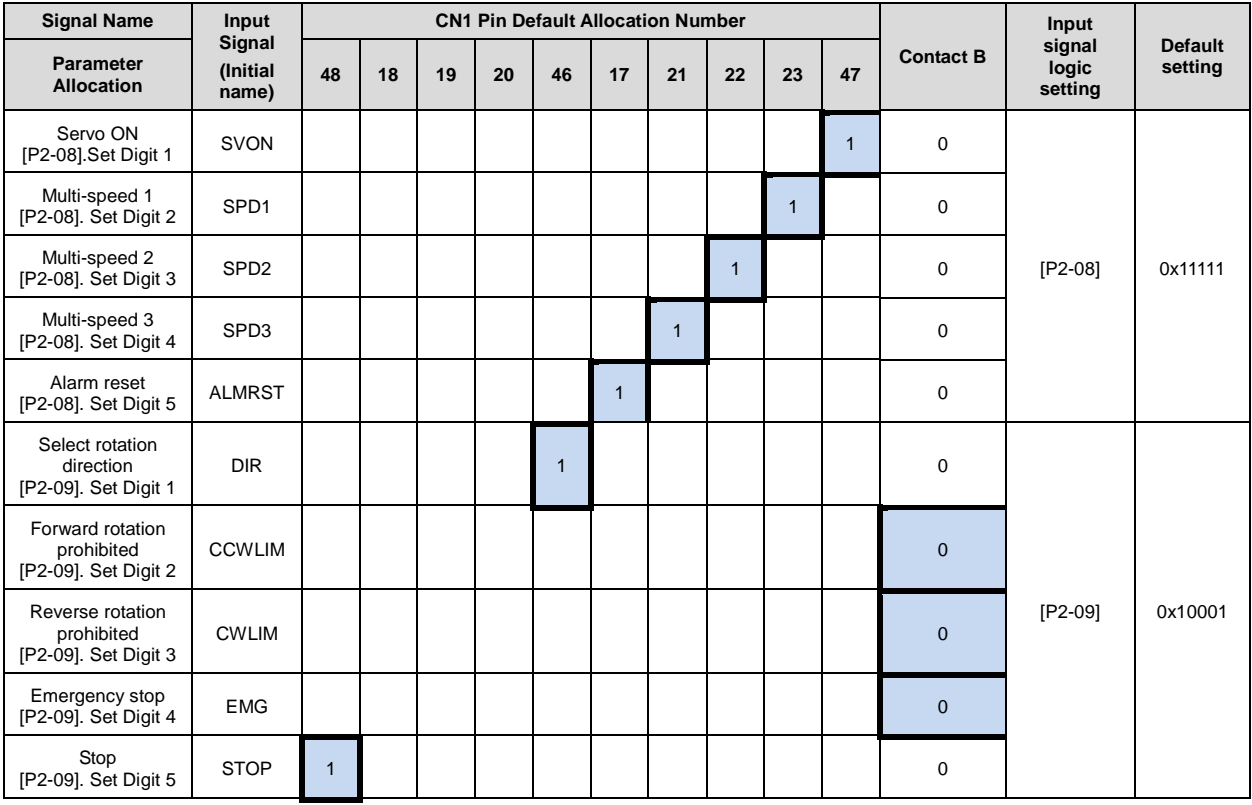

**NOTE 1)** For the purpose of the input signal logic definitions, Contact A is 1 and Contact B is 0.

### (4) Example of Changing Input Signal Logic Definitions

Input signal logic definitions can be changed in [P2-08] and [P2-09].

When input signals are allocated as below, settings will be done as shown in table below.

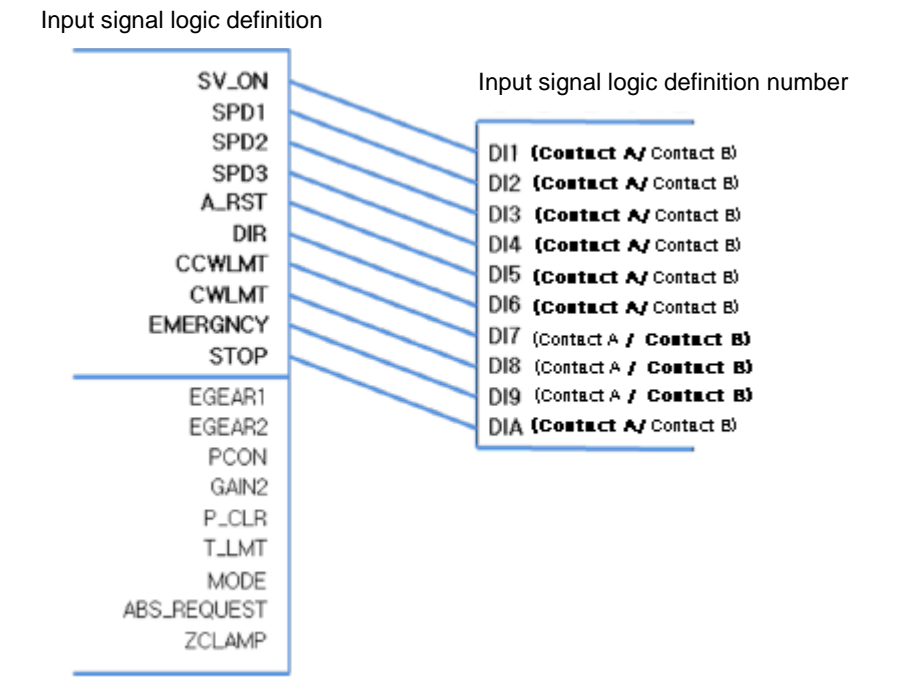

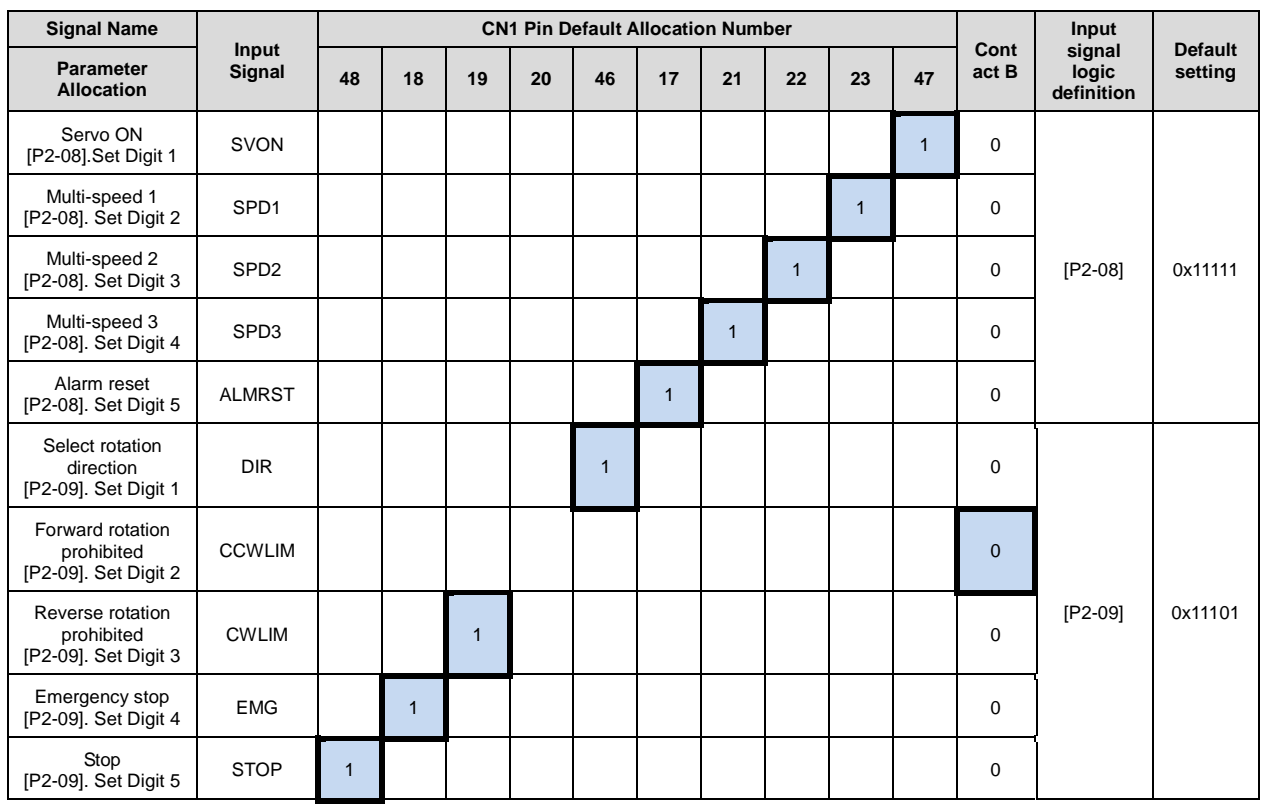

**NOTE 1)** For the purpose of the input signal logic definition, Contact A is 1 and Contact B is 0.

#### ■ Examples of changing input signal logic definitions

The table below shows examples of changing input signal logic definitions.

The sequence of changing logic signal contact A of SVON (CN1-47) to contact B and logic signal contact B of CCWLIM (1-20) to contact A is as follows.

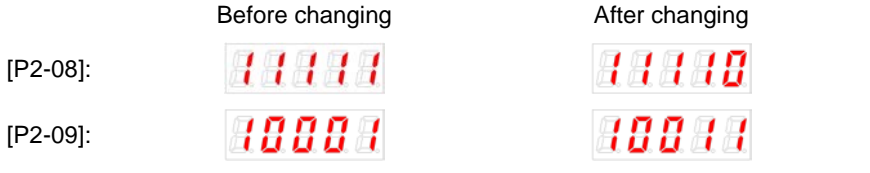

| Order          | <b>Loader Displays</b>                                                    | <b>Keys to Use</b>                | What to Do                                                                                                    |
|----------------|---------------------------------------------------------------------------|-----------------------------------|----------------------------------------------------------------------------------------------------|
| 1              | 88888                                                                     |                                   | Press [UP] or [DOWN] at the blinking<br>cursor to move to [P2-08].                                                         |
| 2              | 18880                                                                     | $_{\rm 2M}$<br>sva<br><b>MODE</b> | Press [SET] to enter parameter edit<br>mode. The parameter is displayed as<br>11111.                                       |
| 3              | 78880                                                                     |                                   | Press [UP] or [DOWN] at the blinking<br>cursor to change the number to 11110.                                              |
| 4              | A AMAH                                                                    | $_{\rm 2M1}$<br>$s_{\text{V2}}$   | Hold down [SET] for approximately<br>one second. After two flickers, the<br>number is saved as 11110 for the<br>parameter. |
| 5              | <i>R 2 2 8 8</i>                                                          | sva<br>sva<br>544                 | Hold down [MODE] for approximately<br>one second to return to [P2-08].                                                     |
| 6              |                                                                           |                                   | Press [UP] or [DOWN] at the blinking<br>cursor to change the number to [P2-<br>09].                                        |
| $\overline{7}$ | 1999 1                                                                    | 141<br>sva                        | Press [SET] to enter parameter edit<br>mode. The parameter is displayed as<br>10001.                                       |
| 8              | 1000 H                                                                    | sva<br>sva                        | Press [/LEFT] or [/RIGHT] at the<br>blinking cursor to move to the desired<br>digit, DIGIT 2.                              |
| 9              | <i>10011</i>                                                              |                                   | Press [UP] or [DOWN] at the blinking<br>cursor to change the number to 10011.                                              |
| 10             | <b>HHH</b>                                                                | $_{\rm D0}$<br>we<br><b>MODE</b>  | Hold down [SET] for approximately<br>one second. After two flickers, the<br>number is saved as 10011 for the<br>parameter. |
| 11             | 88889                                                                     | sva                               | Hold down [MODE] for approximately<br>one second to return to [P2-09].                                                     |
| 12             | ** Modification is not possible with the servo on &. Reset the parameter. |                                   |                                                                                                    |
| ☀              | In case of exiting<br>without saving the set<br>value                     | sva                               | Hold down [MODE] for approximately<br>one second to return to the parameter.                                               |

**NOTE 1)** <sup>4</sup>*m* indicates flickering.

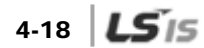

### 4.1.7 External Output Contact Signal Display [St-15]

You can check whether the ON/OFF status of digital input/output signals that access the servo drive are on or off.

### (1) External Output Signal Display

The positions of the seven segment LEDs and CN1 connector pins correspond as follows.

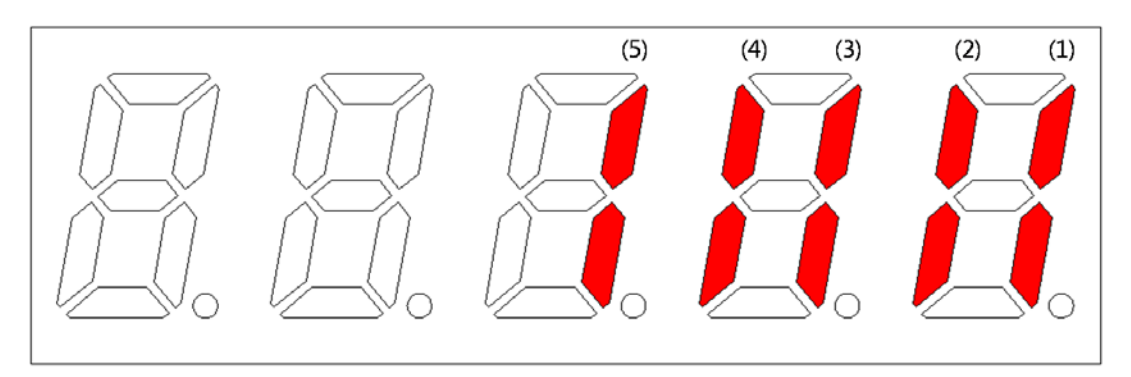

If an LED that corresponds to a pin is turned on/off, it indicates ON/OFF accordingly.

#### **Output Contact Display**

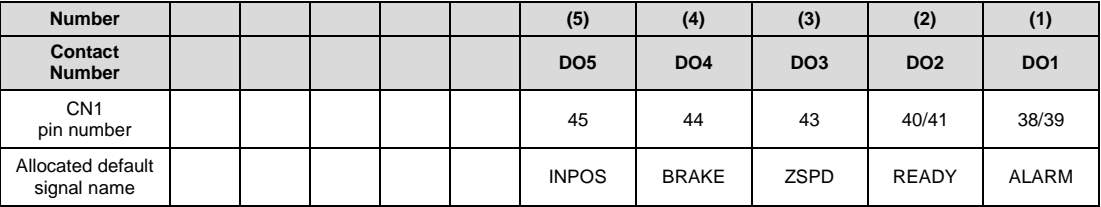

### 4.1.8 External Output Signal and Logic Definition

The following explains output signal allocation and the method of checking allocation status.

#### (1) Output Signal Allocation

- Output signal definition: [P2-05], [P2-06], [P2-07]
- Output signal logic definition: [P2-10]
- The default output signal allocation is as follows:

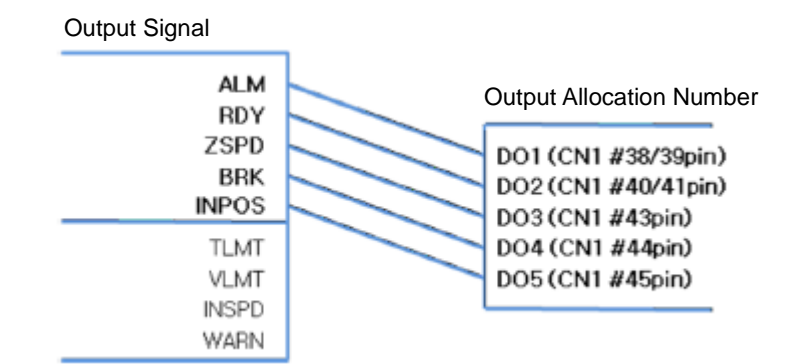

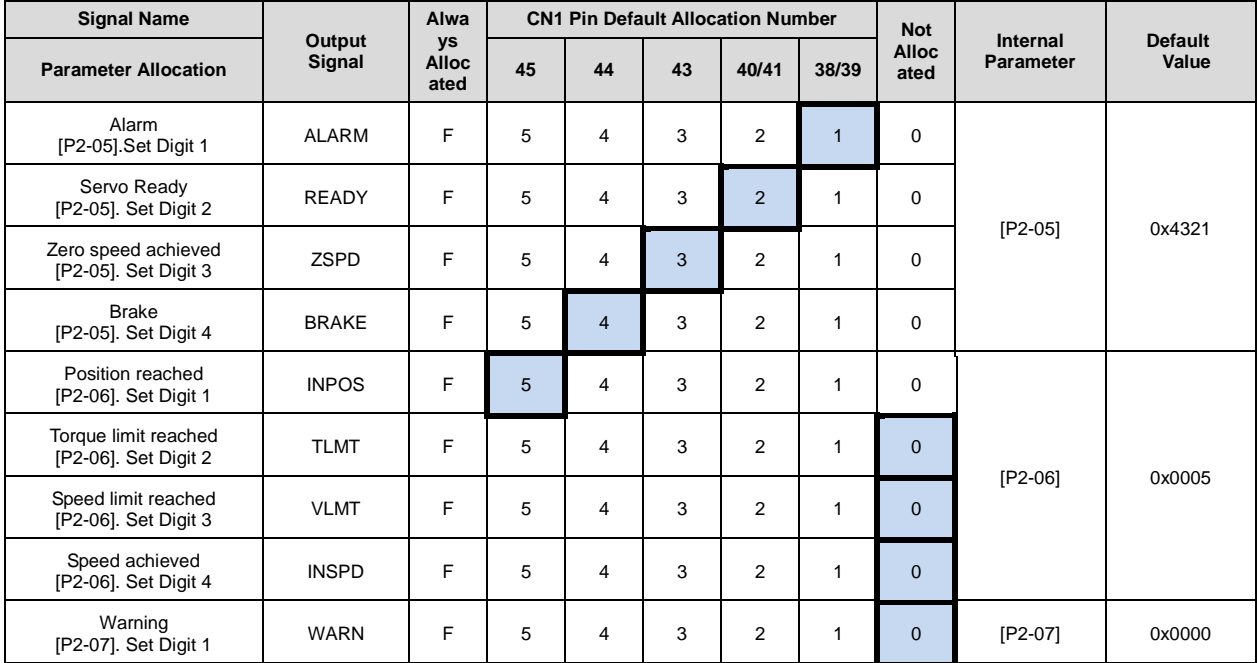

**NOTE 1)** No CN1 connector pin is allocated when the default value is "0".

### (2) Examples of Changing Output Signal Allocation

- The output signal definition can be changed in [P2-05], [P2-06], and [P2-07].
- The output signal logic definition can be changed in [P2-10].
- Allocate output signals as in the following table:

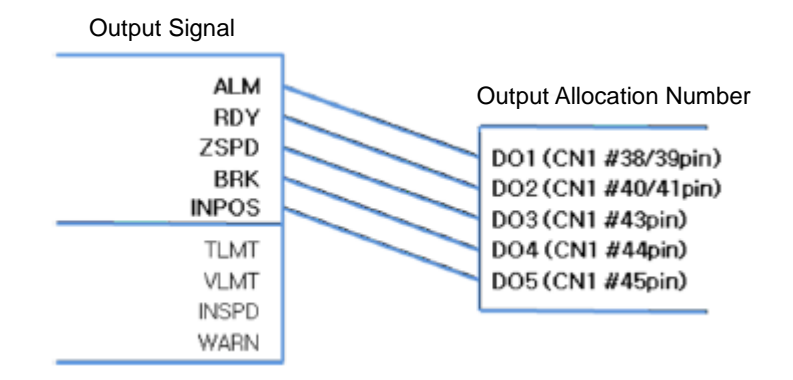

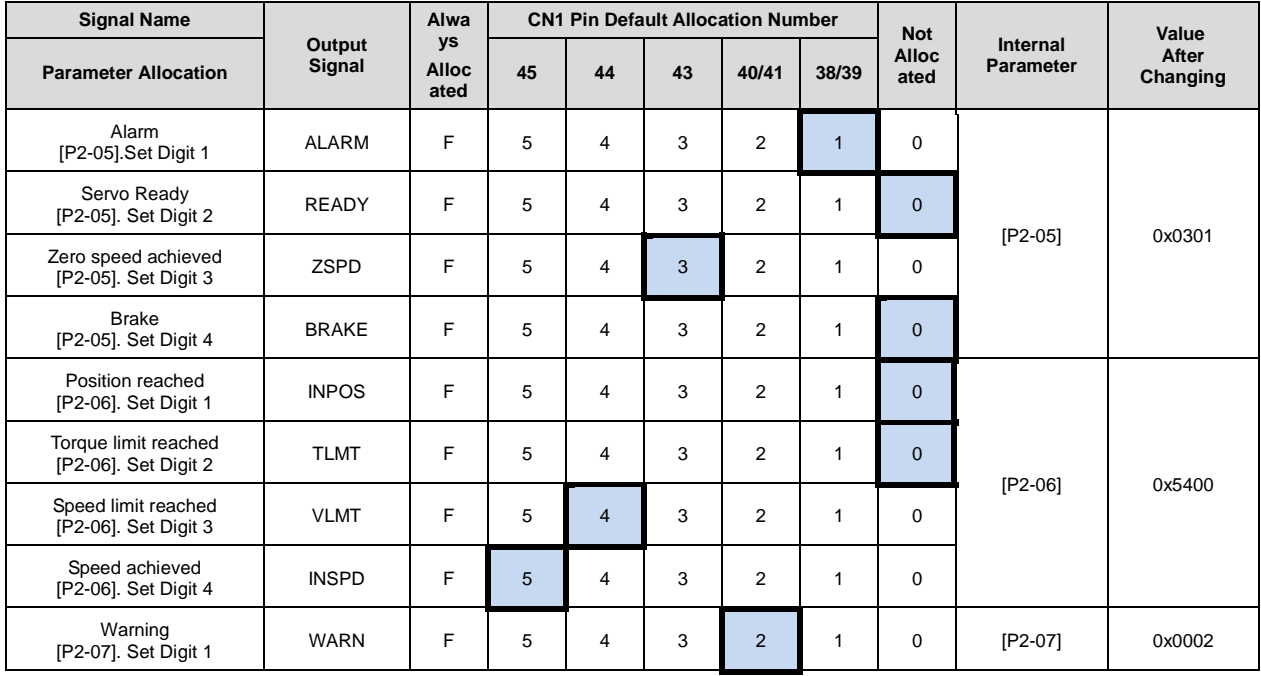

**NOTE 1)** No CN1 connector pin is allocated when the default value is "0".

#### ■ Example of Changing Output Signal Allocation

The following is an example of output signal allocation change.

The sequence of switching the allocation signals of ALARM (CN1-38/39) and ZSPD (CN1- 43) is as follows:

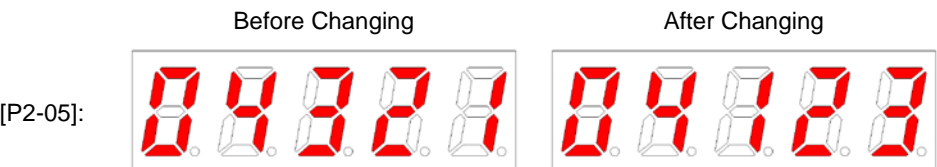

| Order          | <b>Loader Window Display</b><br><b>Result</b>                            | <b>Keys to Use</b> | What to Do                                                                                                    |
|----------------|--------------------------------------------------------------------------|--------------------|----------------------------------------------------------------------------------------------------|
| 1              |                                                                          |                    | Press [MODE] to move to [P2-05].                                                                                                |
| 2              | 88884                                                                    |                    | Press [SET] to enter parameter<br>edit mode. The parameter is<br>displayed as 04321.                                            |
| 3              | 88383                                                                    |                    | Press [UP] or [DOWN] at the<br>blinking cursor to change the<br>number to 04323.                                                |
| 4              | 88888                                                                    |                    | Press [/LEFT] or [/RIGHT] at the<br>blinking cursor to move to the<br>desired digit, DIGIT 3.                                   |
| 5              | 88988                                                                    |                    | Press [UP] or [DOWN] at the<br>blinking cursor to change the<br>number to 04123.                                                |
| 6              |                                                                          |                    | Hold down [SET] for approximately<br>one second. After two flickers, the<br>number will be saved as 04123 for<br>the parameter. |
| $\overline{7}$ | 288                                                                      |                    | Hold down [MODE] for<br>approximately one second to<br>return to [P2-05].                                                       |
| 8              | ** Modification is not possible with the servo on & Reset the parameter. |                    |                                                                                                    |
| $\times$       | In case of exiting without<br>saving the set value                       |                    | Hold down [MODE] for<br>approximately one second to<br>return to the parameter.                                                 |

**NOTE 1)**  $\oplus$  indicates flickering.

If two output signals are allocated to a number, the output contact setting error [AL-72] alarm will be triggered.

#### (3) Output Signal Logic Definition

Output signal logic definition: [P2-10]

The logic of output signals as shipped from the factory is as follows.

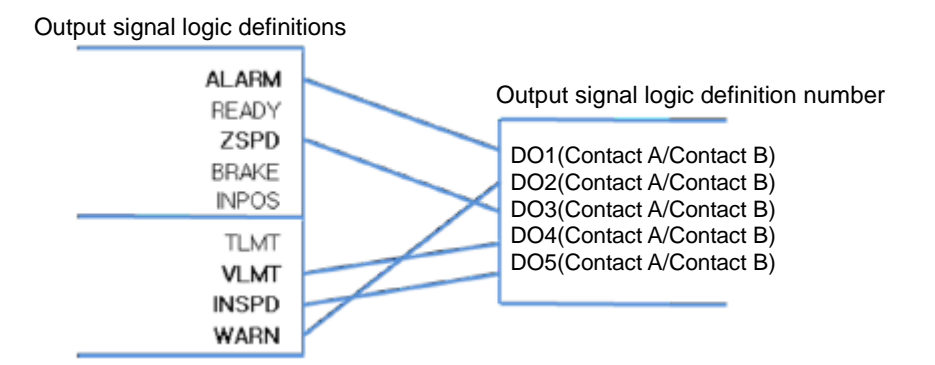

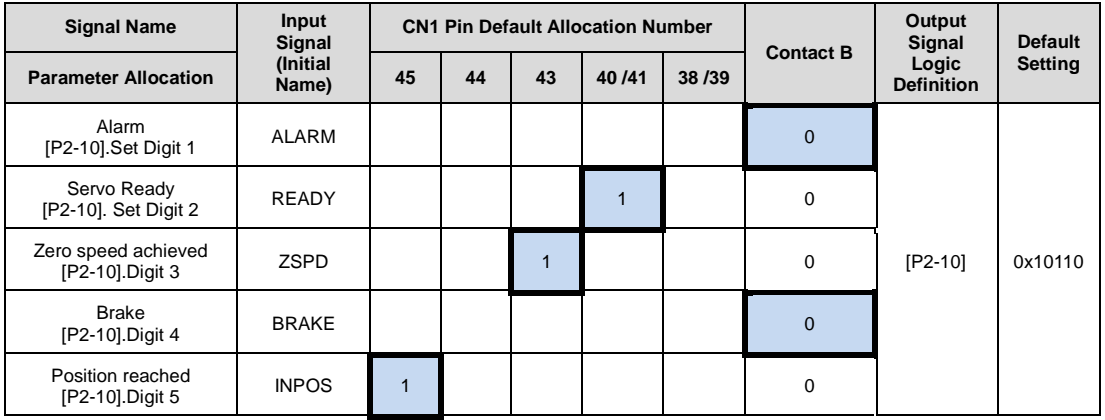

**NOTE 1)** For the purpose of the input signal logic definition, Contact A is 1 and Contact B is 0

#### (4) Examples of Changing Output Singal Logic Definition

- Output signal logic definitions can be changed at [P2-10]
- Set output singals as shown in the table below when they are allocated as below.

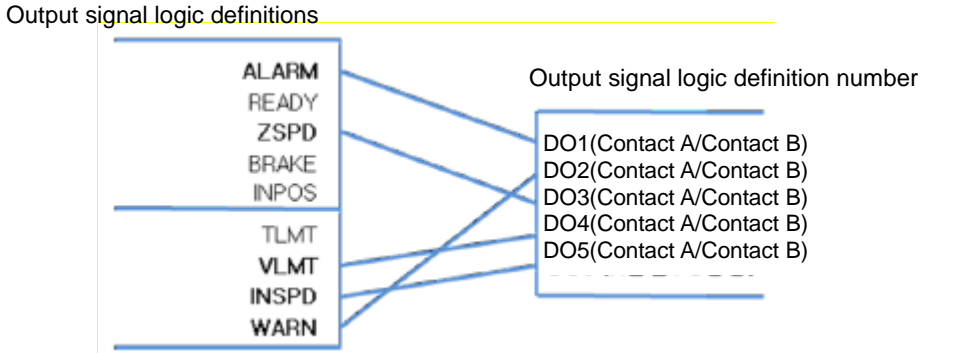

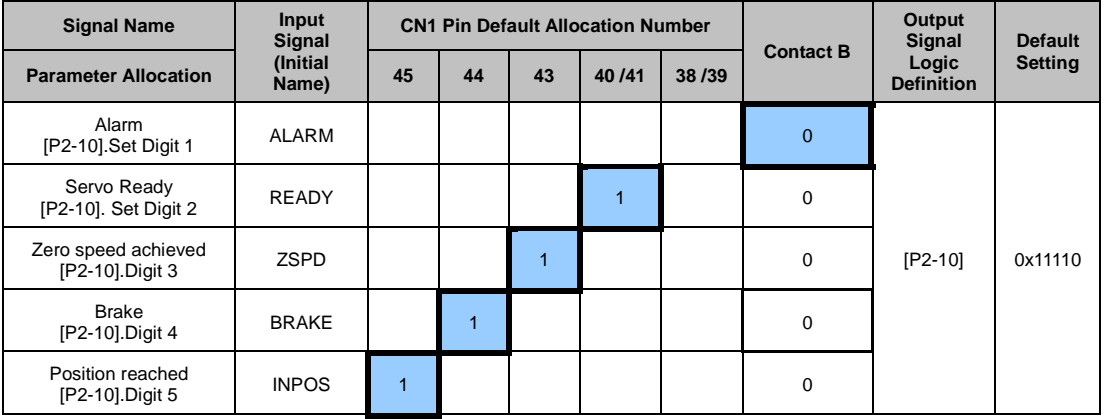

For the purpose of the input signal logic definition, Contact A is 1 and Contact B is 0

### 4-24  $LS$ <sup>15</sup>

#### ■ Example of Changing Output Signal Allocation

The following is an example of output signal allocation change.

The sequence of switching the allocation signals of ALM (CN1-38/39) and ZSPD (CN1-43) is as follows:

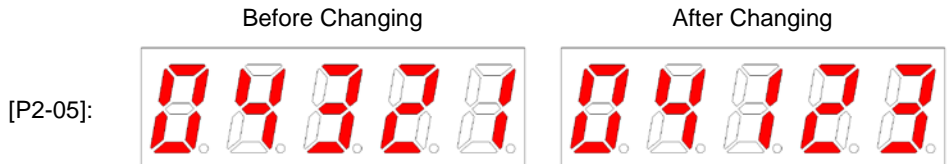

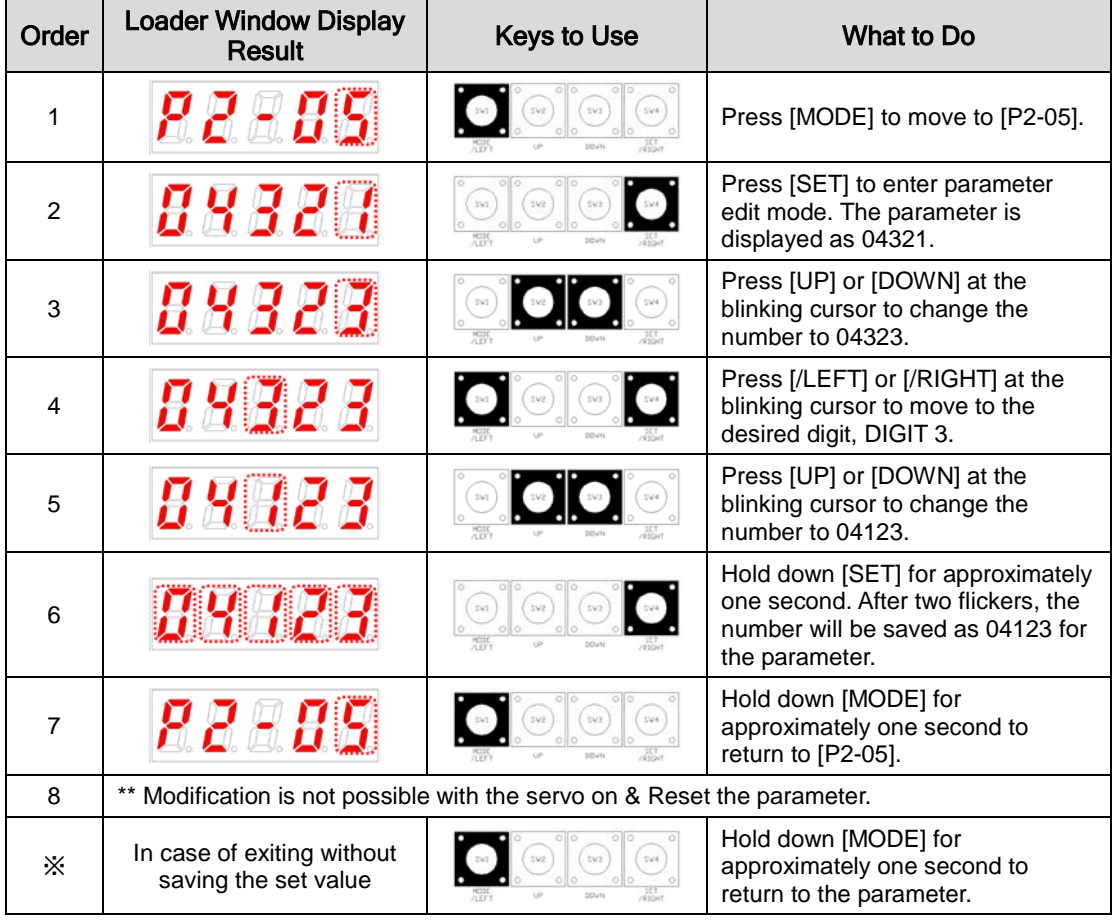

**NOTE 1)**  $\oplus$  indicates flickering.

If two output signals are allocated to a number, the output contact setting error [AL-72] alarm will be triggered.

# 4.2 Parameter Description

### 4.2.1 Parameter System

There are a total of eight groups of parameters. Each group is explained in the following table:

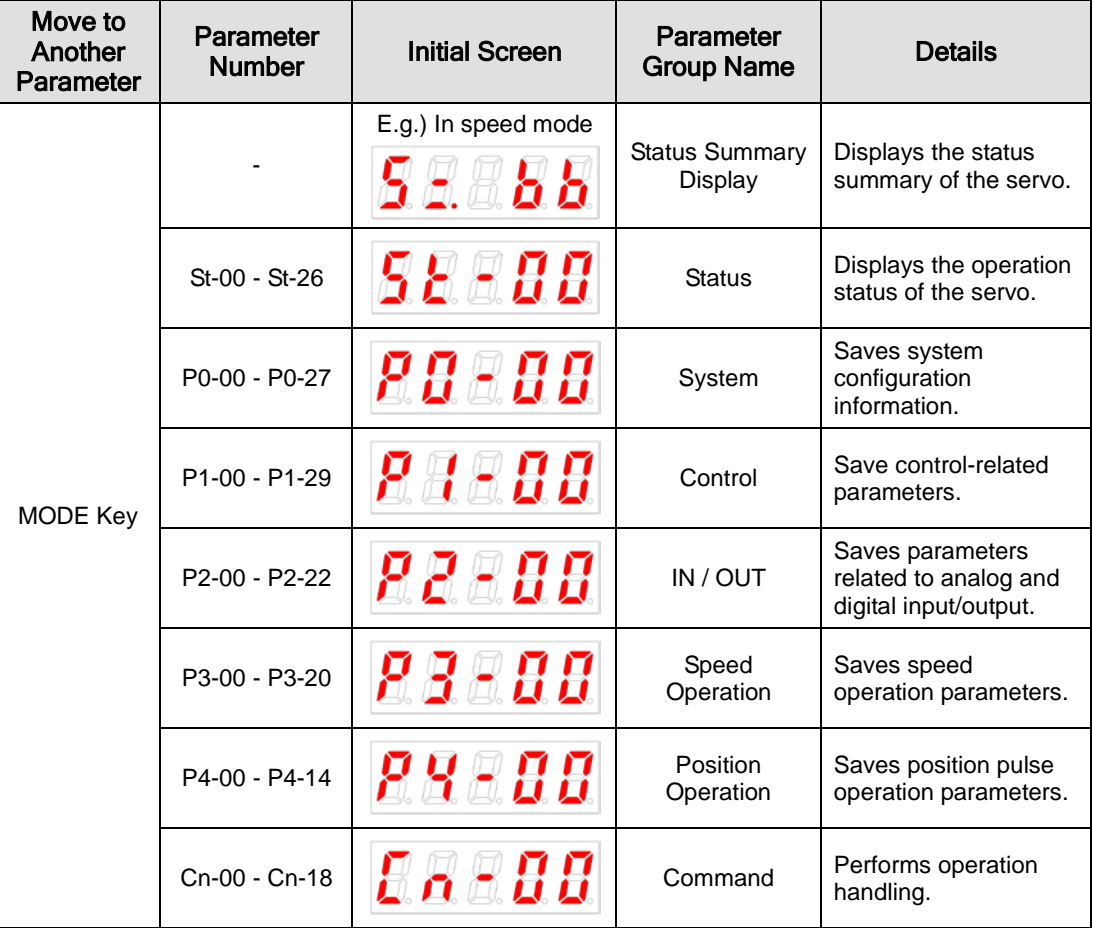

The following explains the acronyms related to application mode in the parameter.

- P: Use in position control mode.
- S: Use in speed control mode.
- T: Use in torque control mode.

Press [MODE] once to move to the next display mode.

## 4.2.2 Operation Status Display Parameter

For detailed information, refer to "4.3 Operation Status Display."

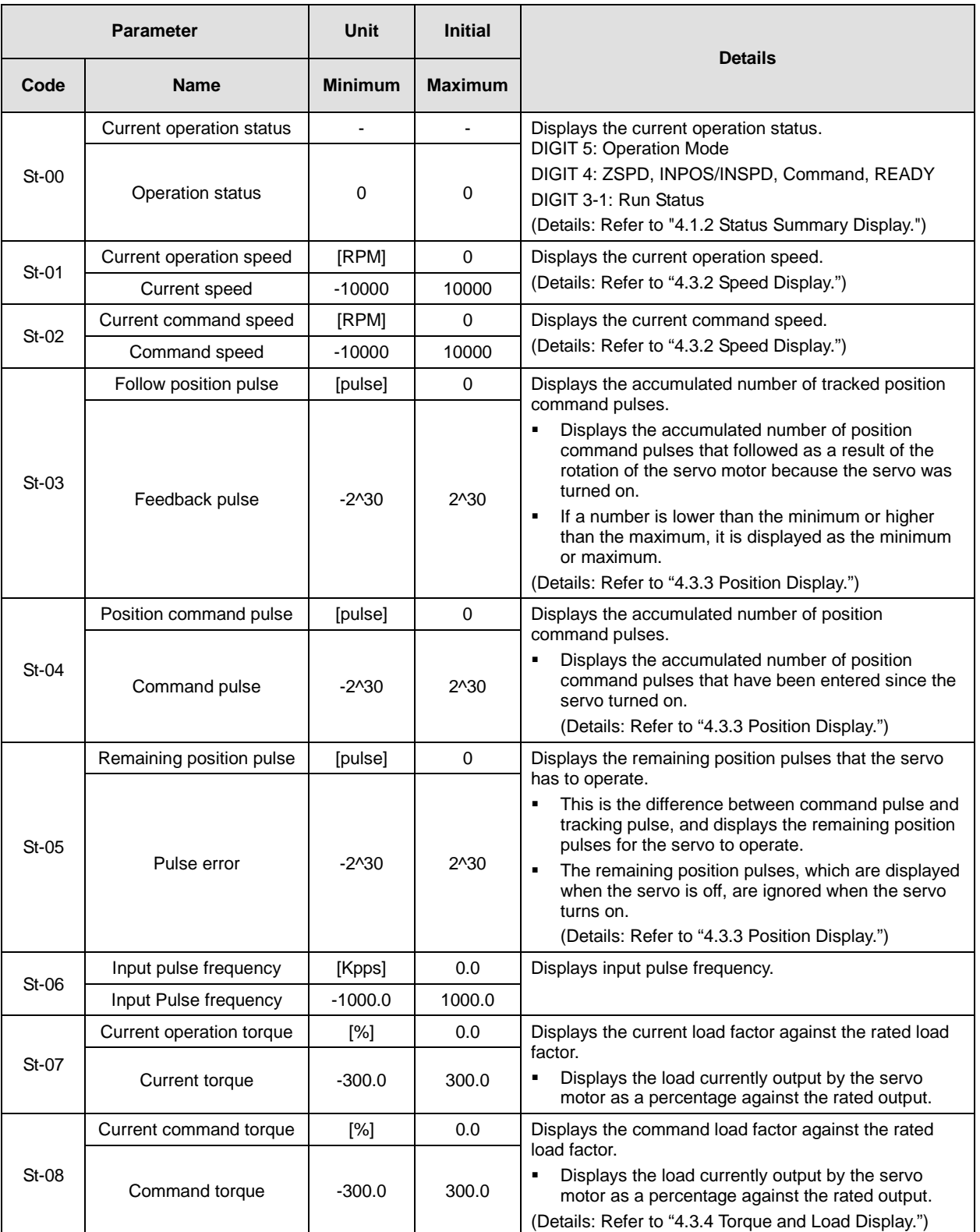

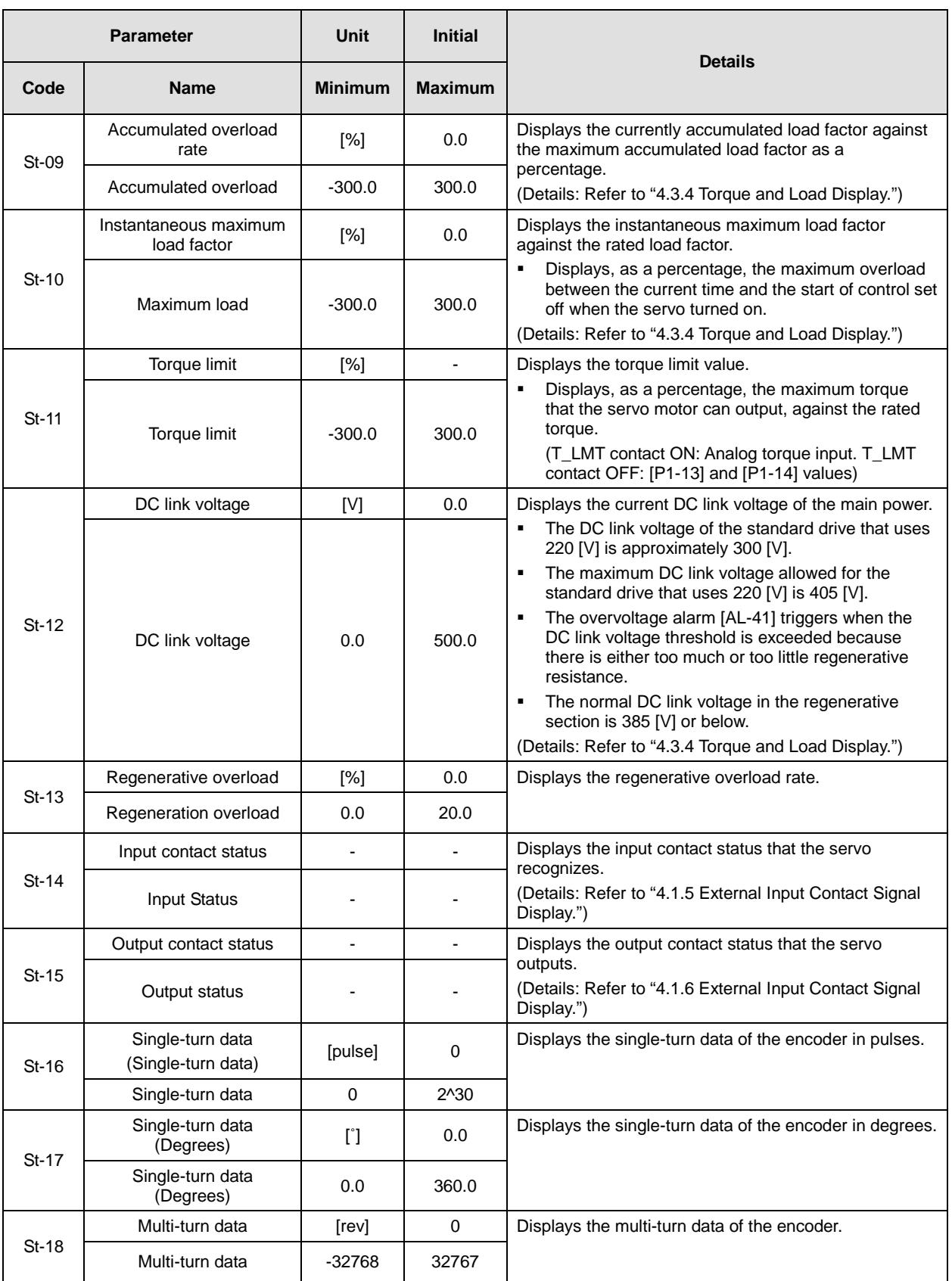

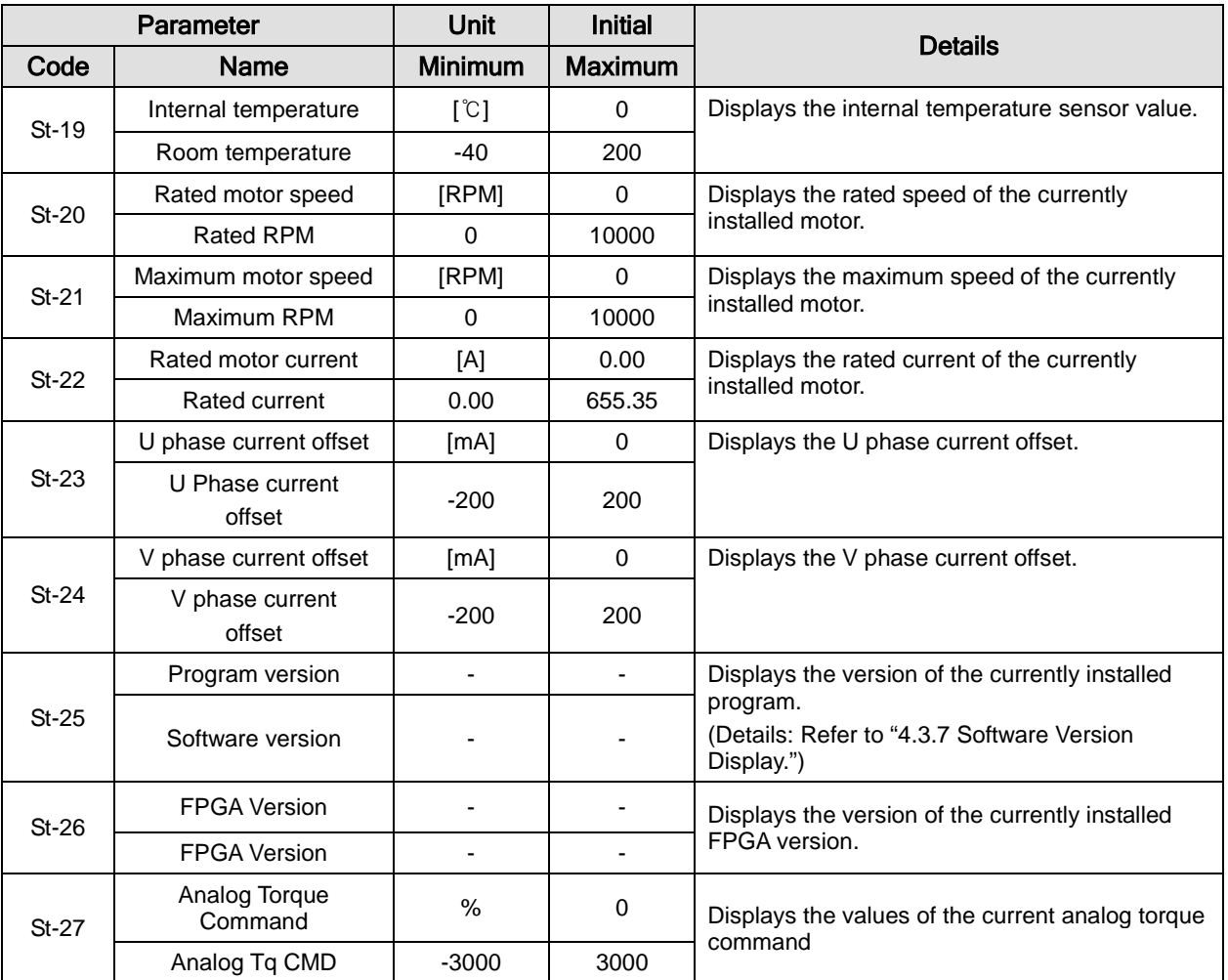

## 4.2.3 System Setting Parameter

For detailed information, refer to "4.4.1 System Parameter Setting."

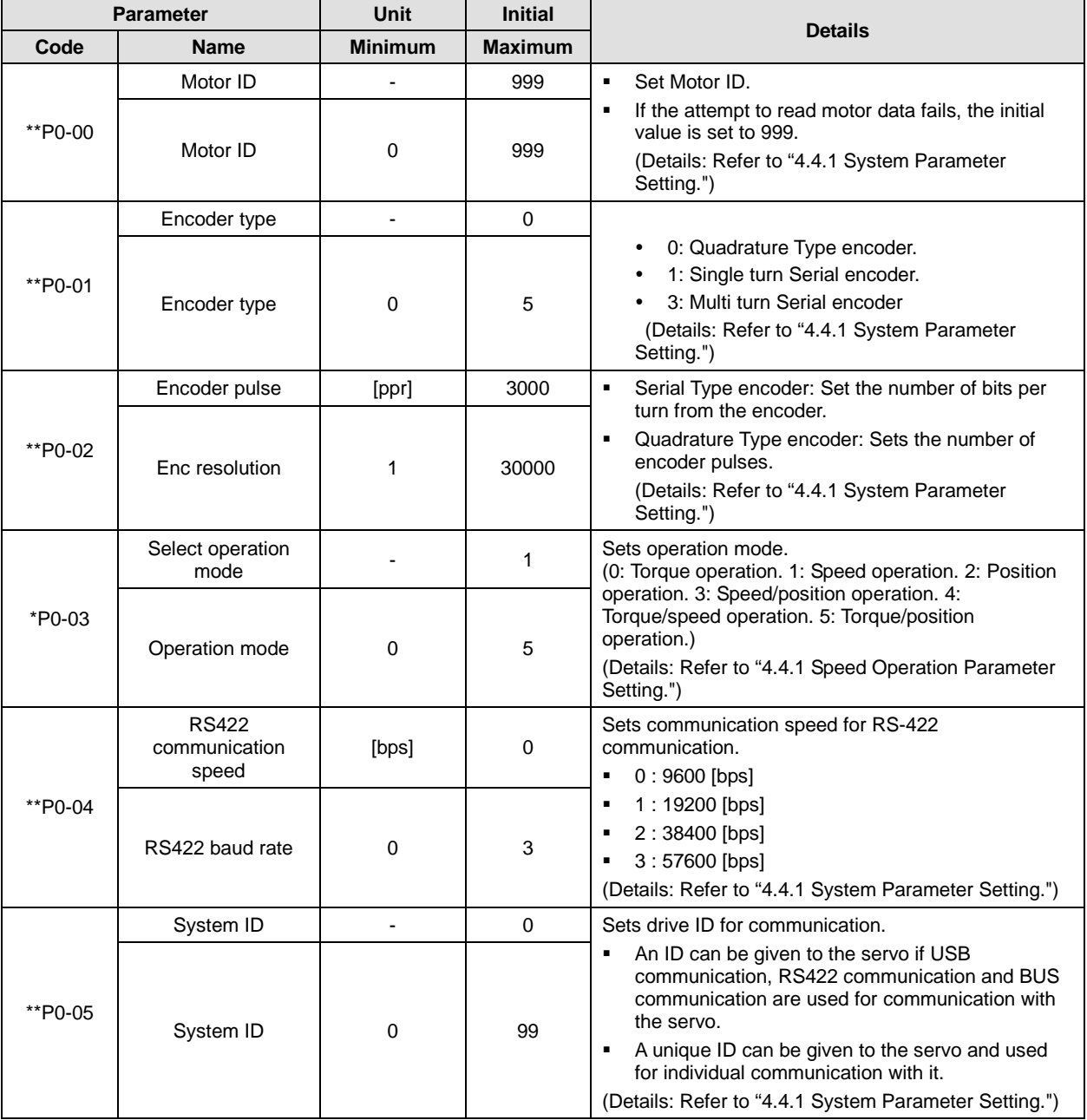

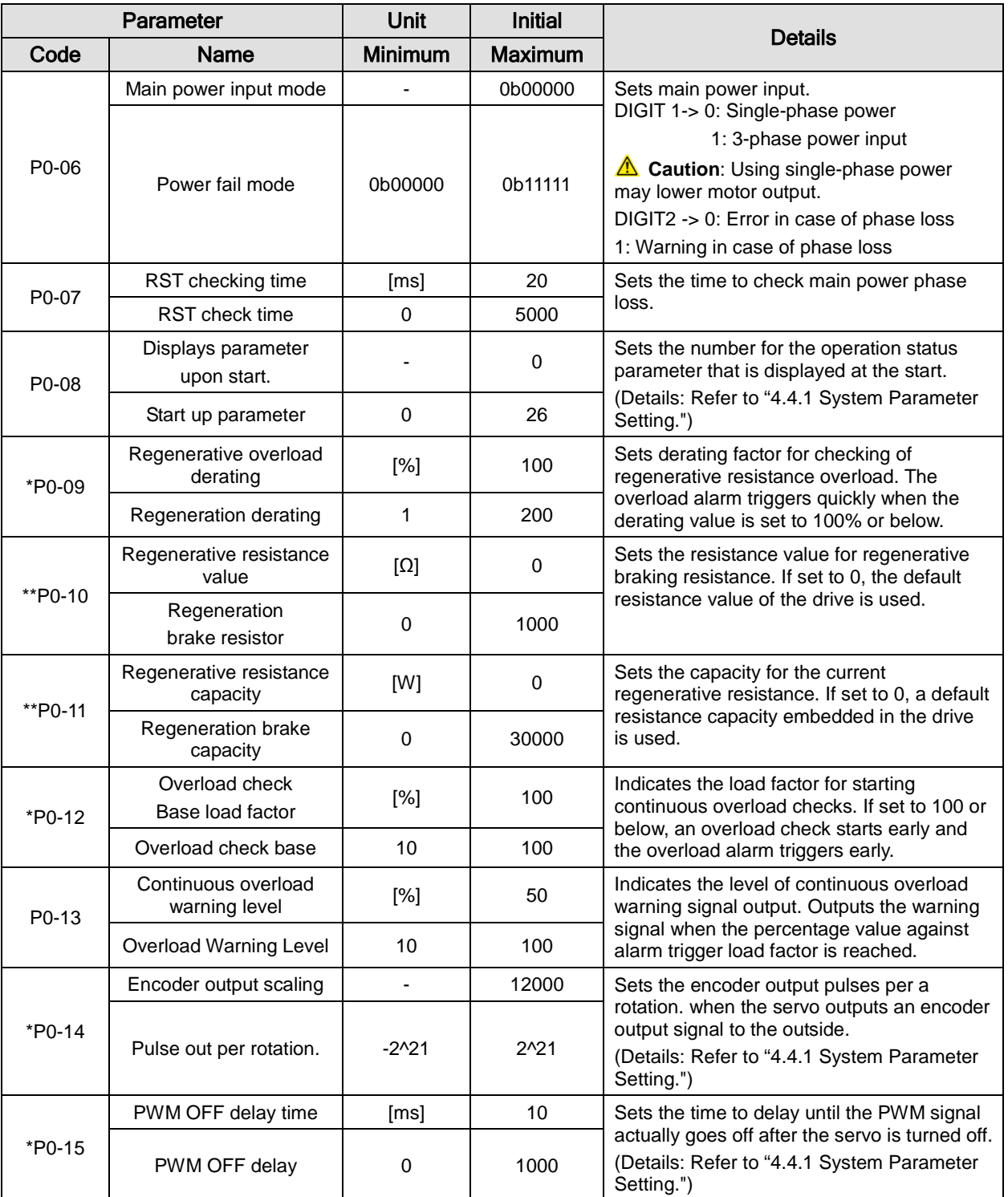

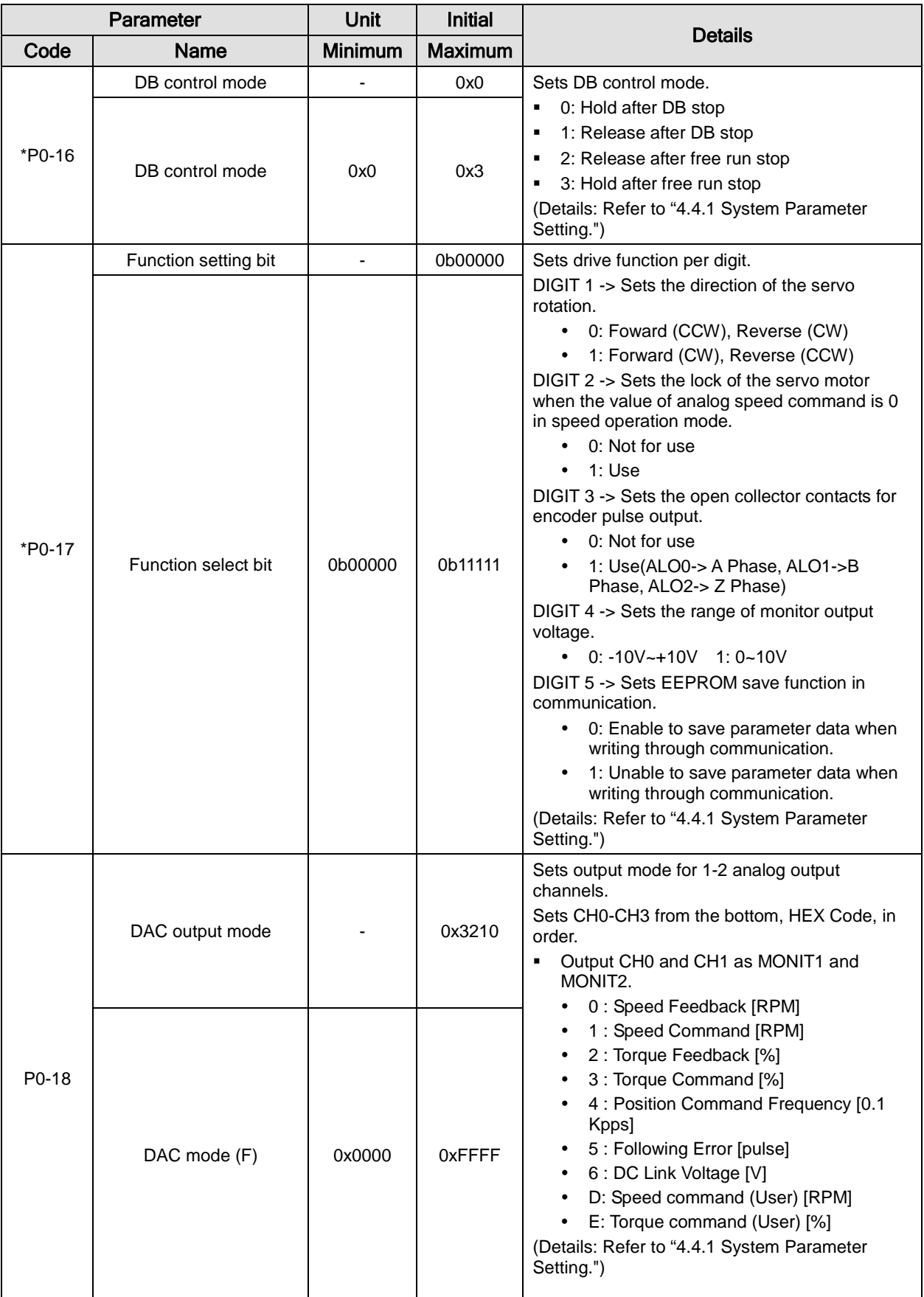

4-32  $LS$ <sup>7</sup> $5$ 

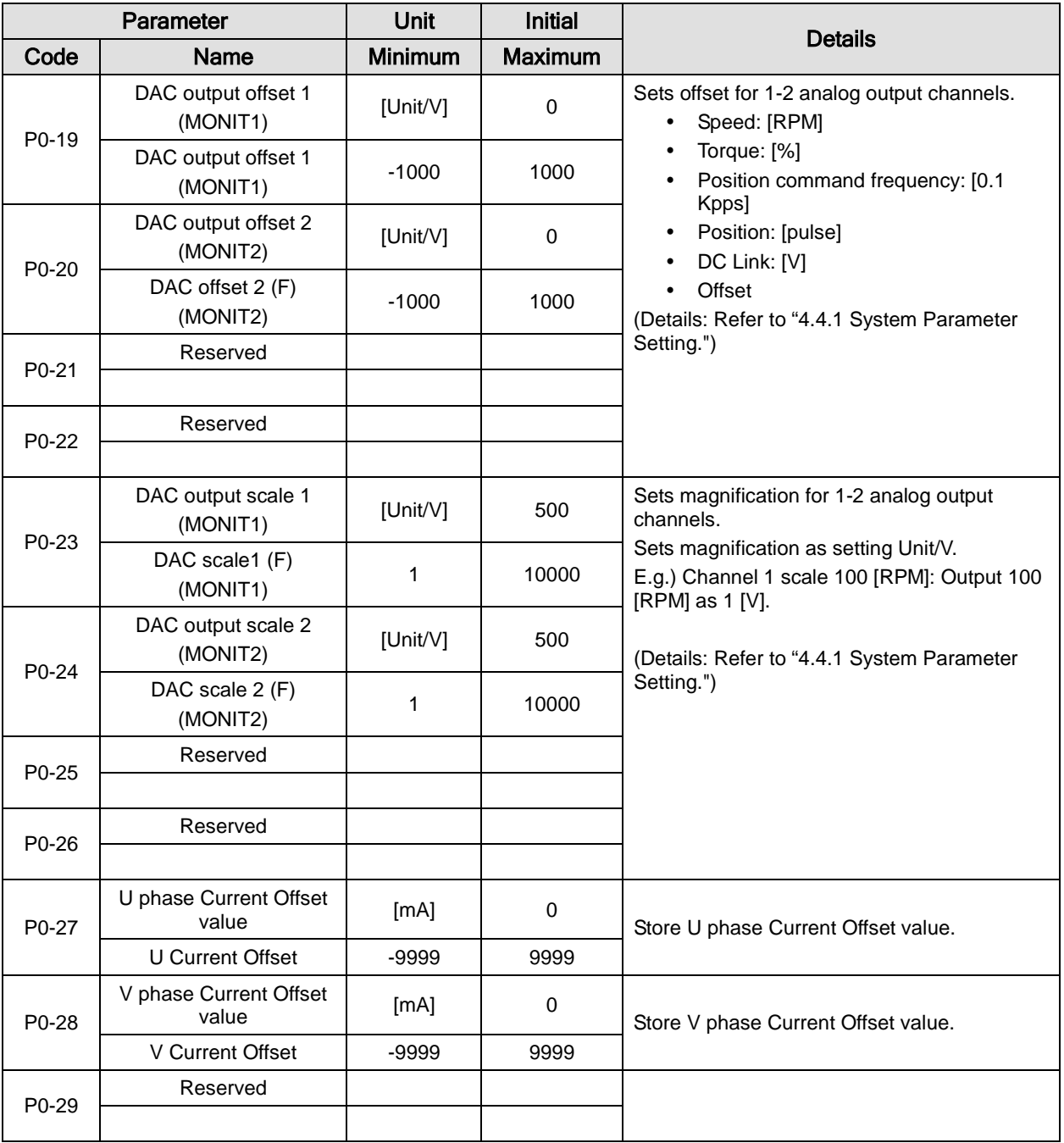

## 4.2.4 Control Setting Parameter

For detailed information, refer to "4.4.2 Control Parameter Setting."

"\*\*" Modification is not possible with the servo on & Power reset parameter. "\*" Parameter that cannot be modified with the servo on

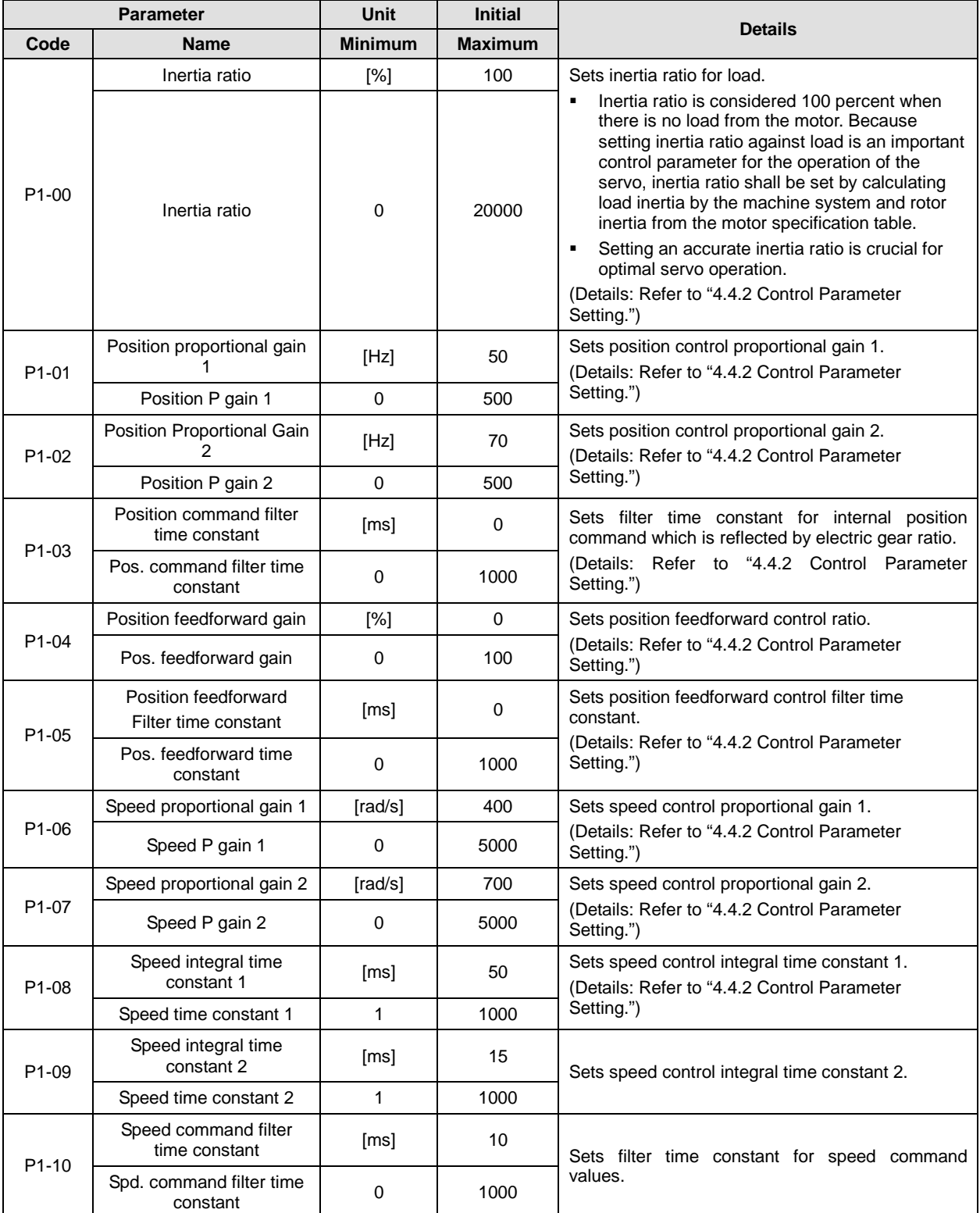

 $4-34$   $LS$ <sup>15</sup>

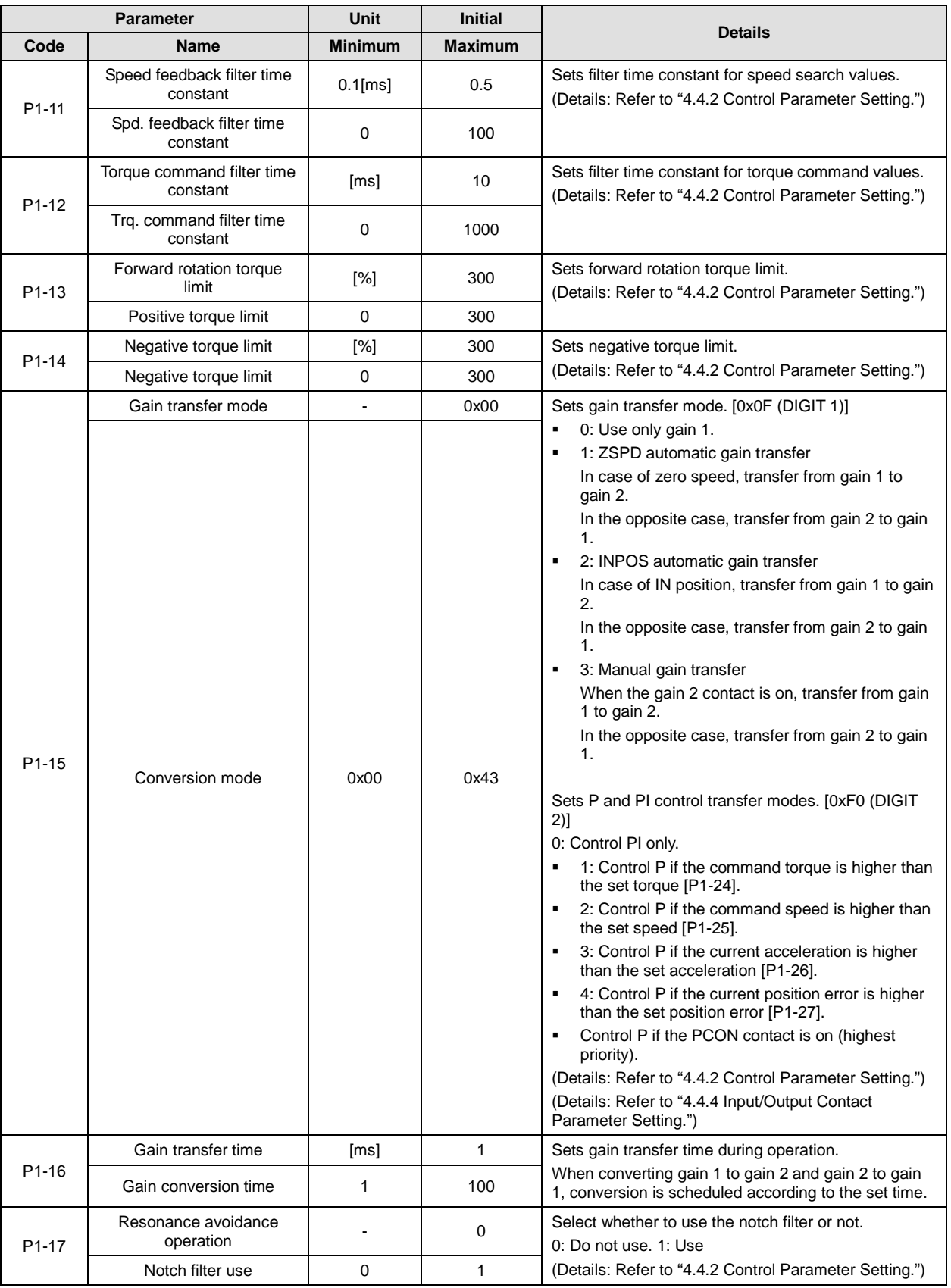

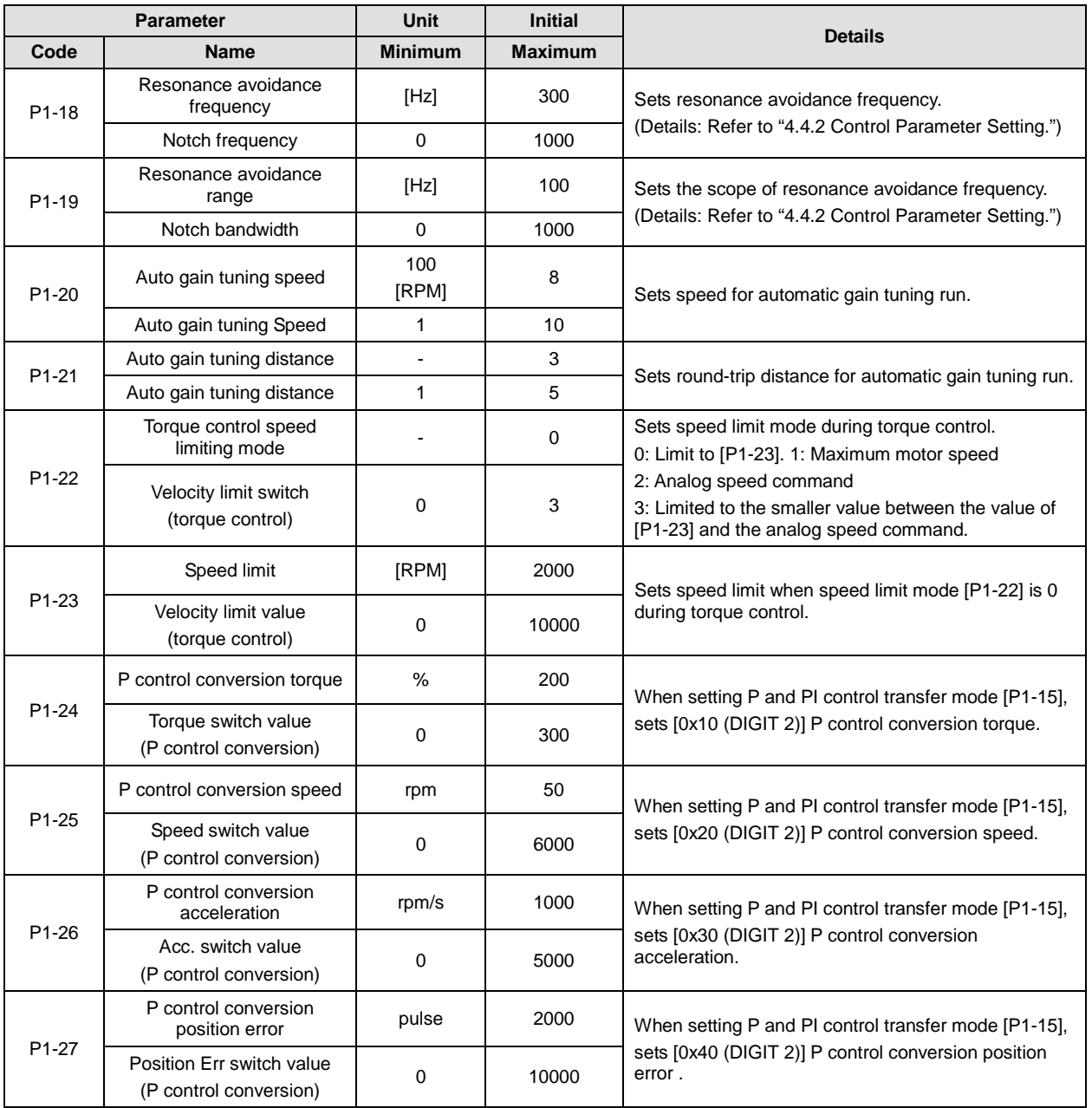

# 4.2.5 Input/Output Setting Parameter

For detailed information, refer to "4.4.3 Analog Input/Output Parameter Setting" and "4.4.4 Input/Output Contact Parameter Setting."

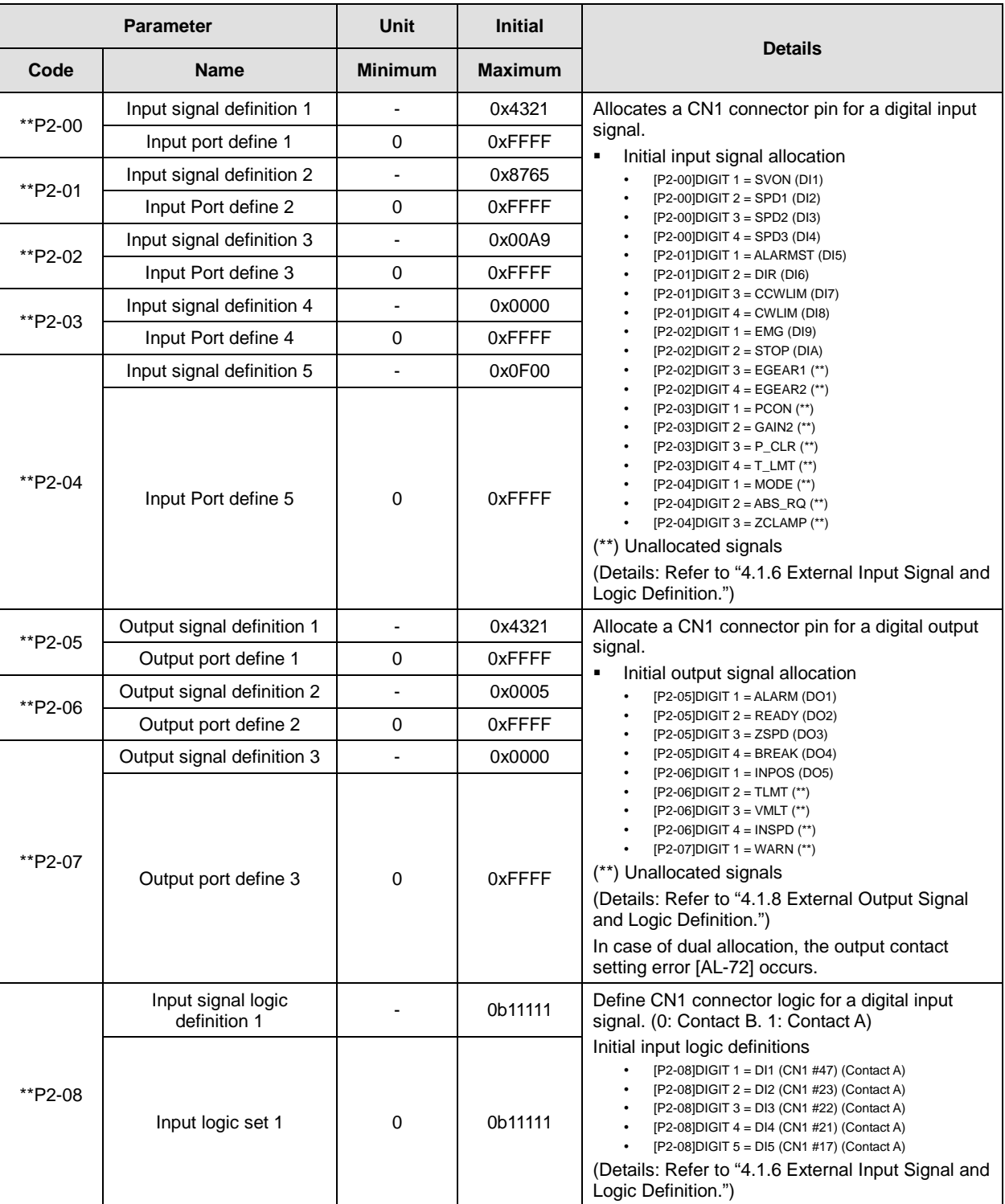

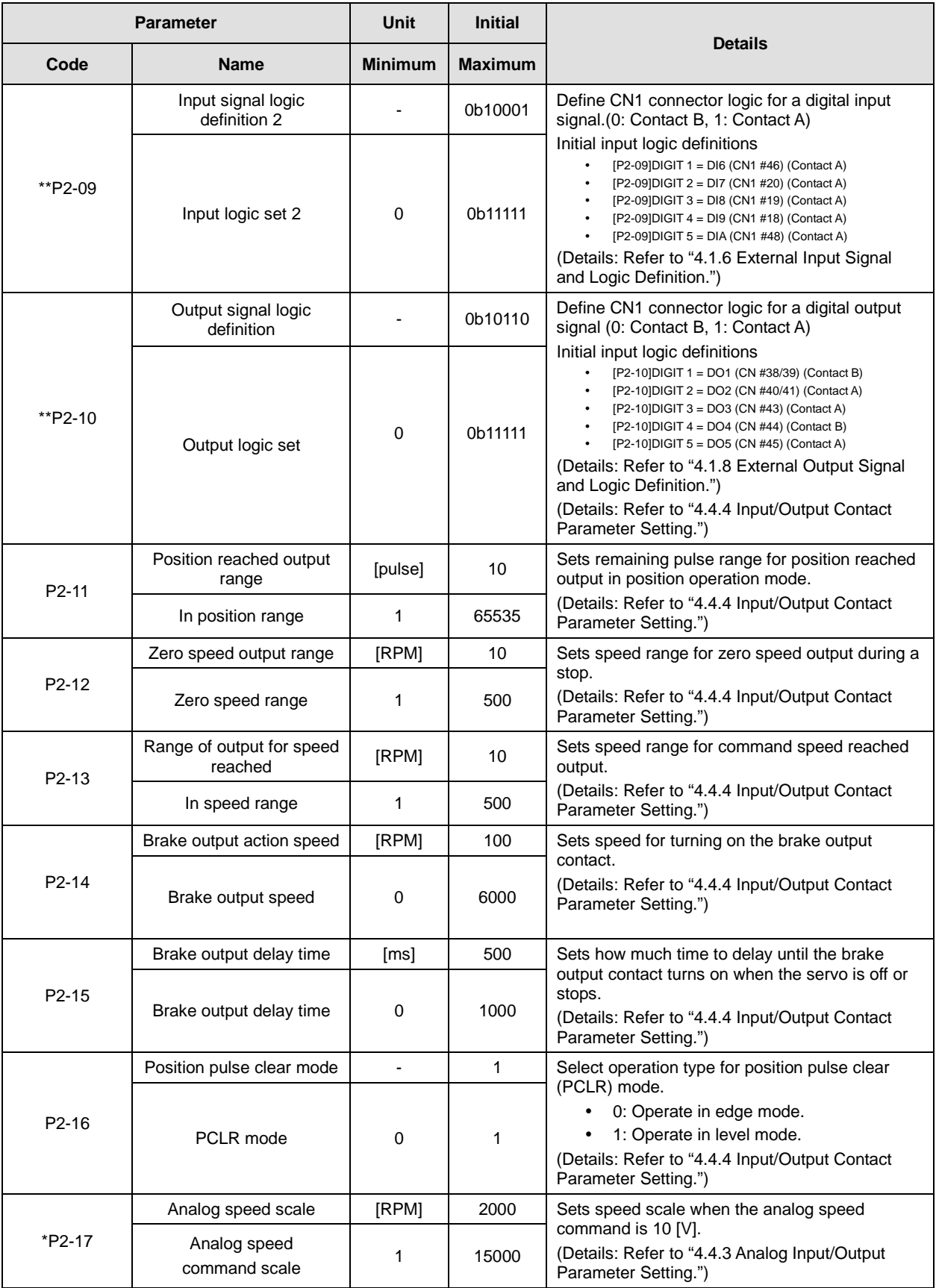

 $4-38$   $LS$ <sup>15</sup>

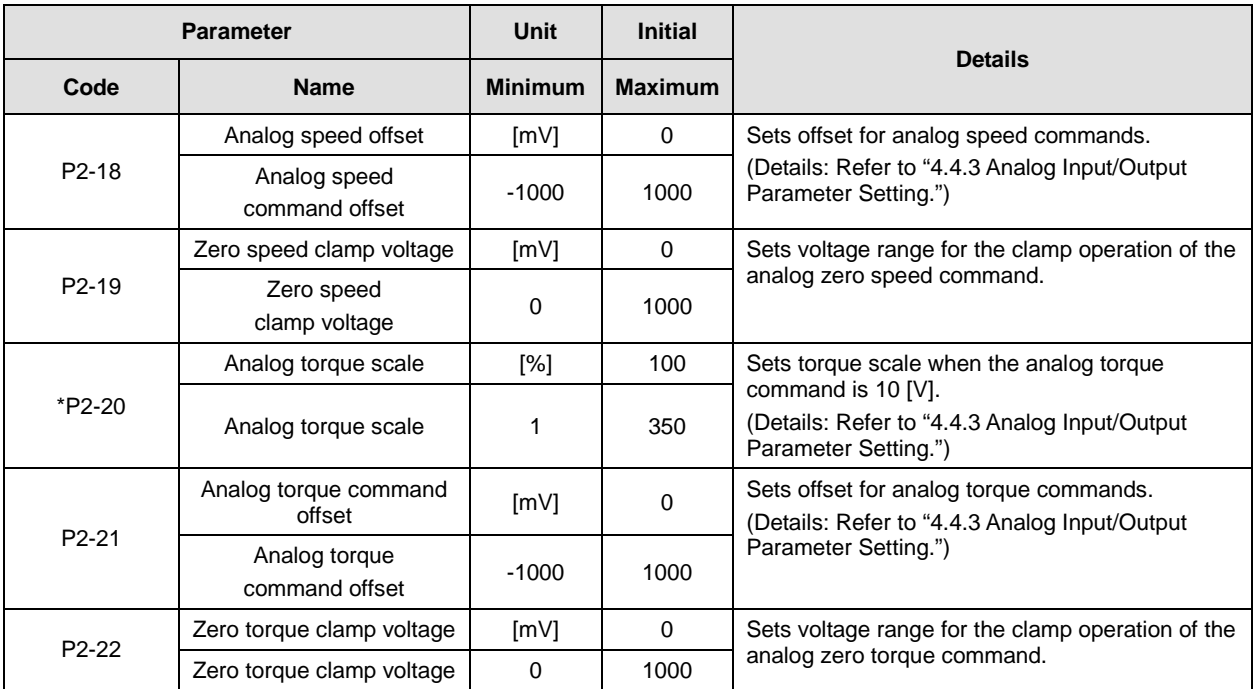

## 4.2.6 Speed Operation Setting Parameter

For detailed information, refer to "4.4.5 Speed Operation Parameter Setting."

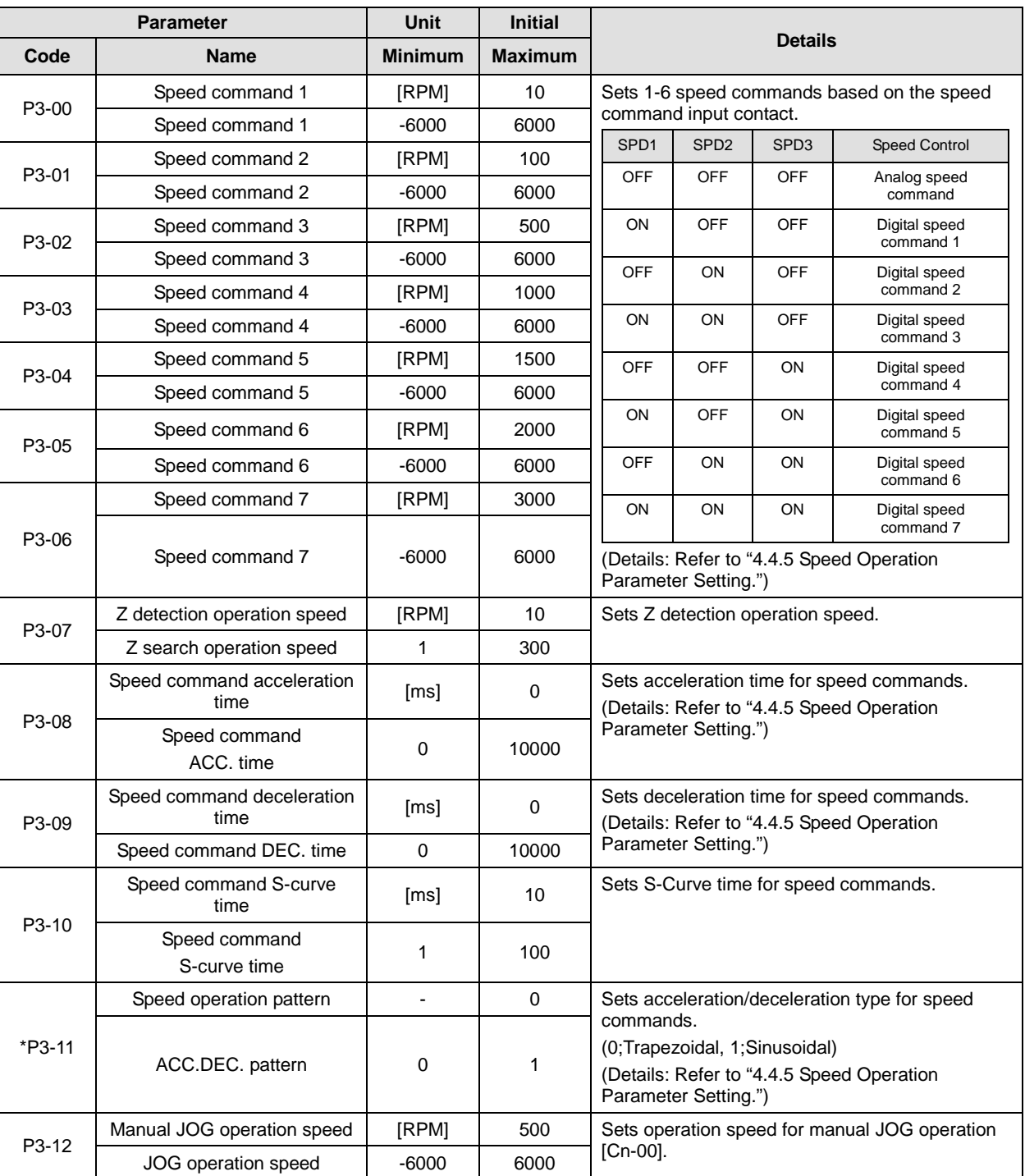

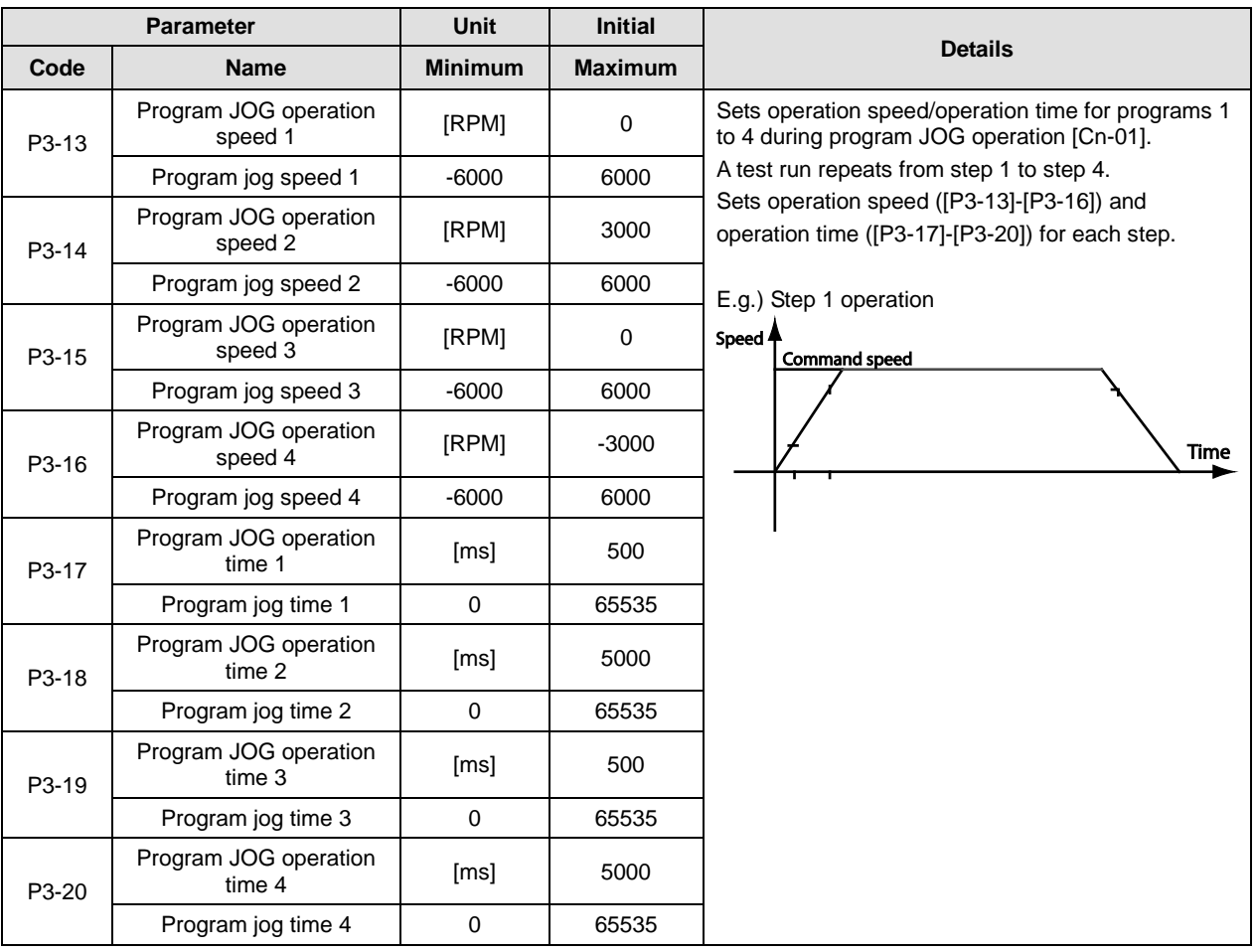

# 4.2.7 Position Operation Setting Parameter

For detailed information, refer to "4.4.6 Position Operation Parameter Setting."

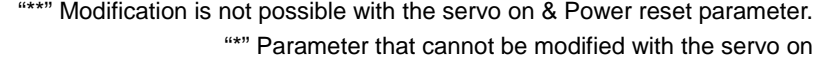

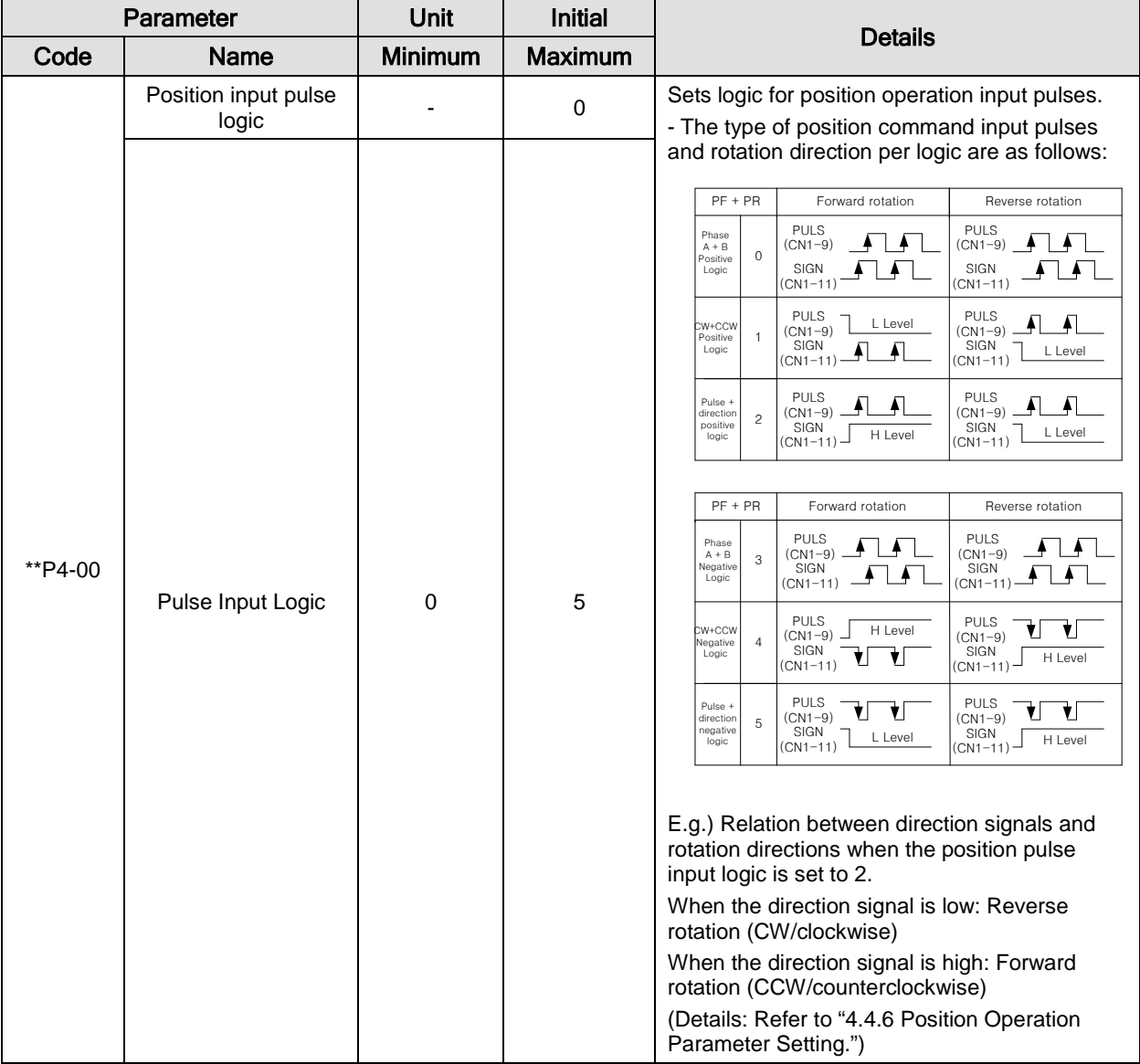

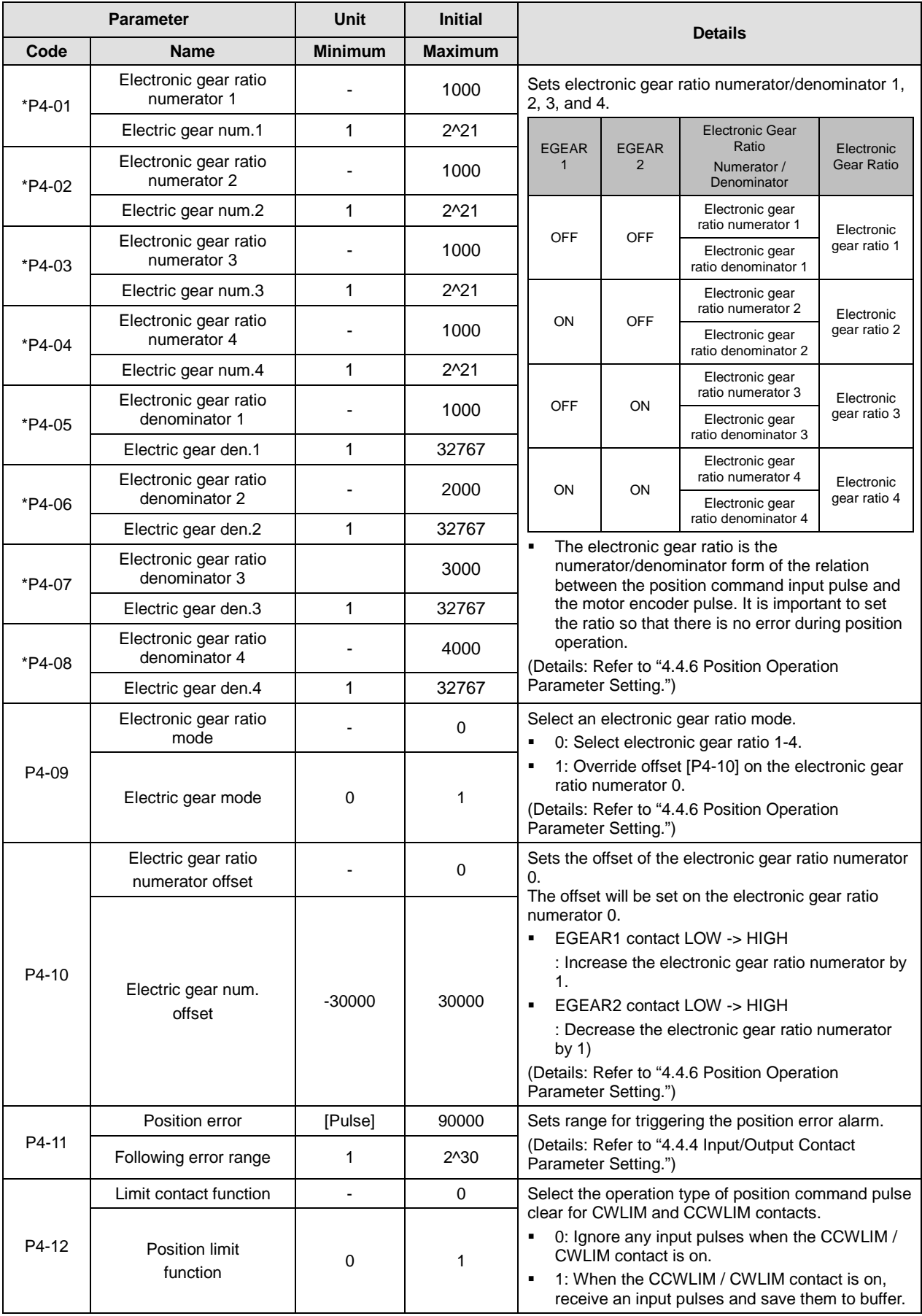

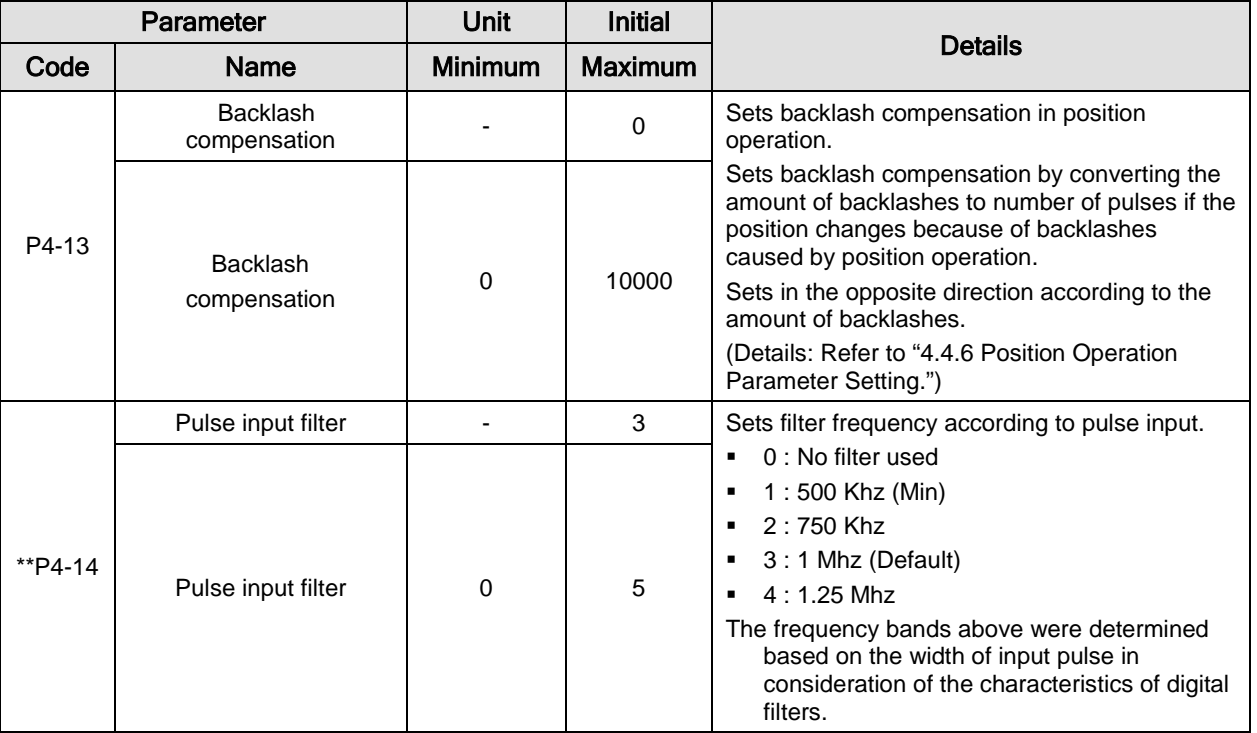

# 4.2.8 Operation Handling Parameter

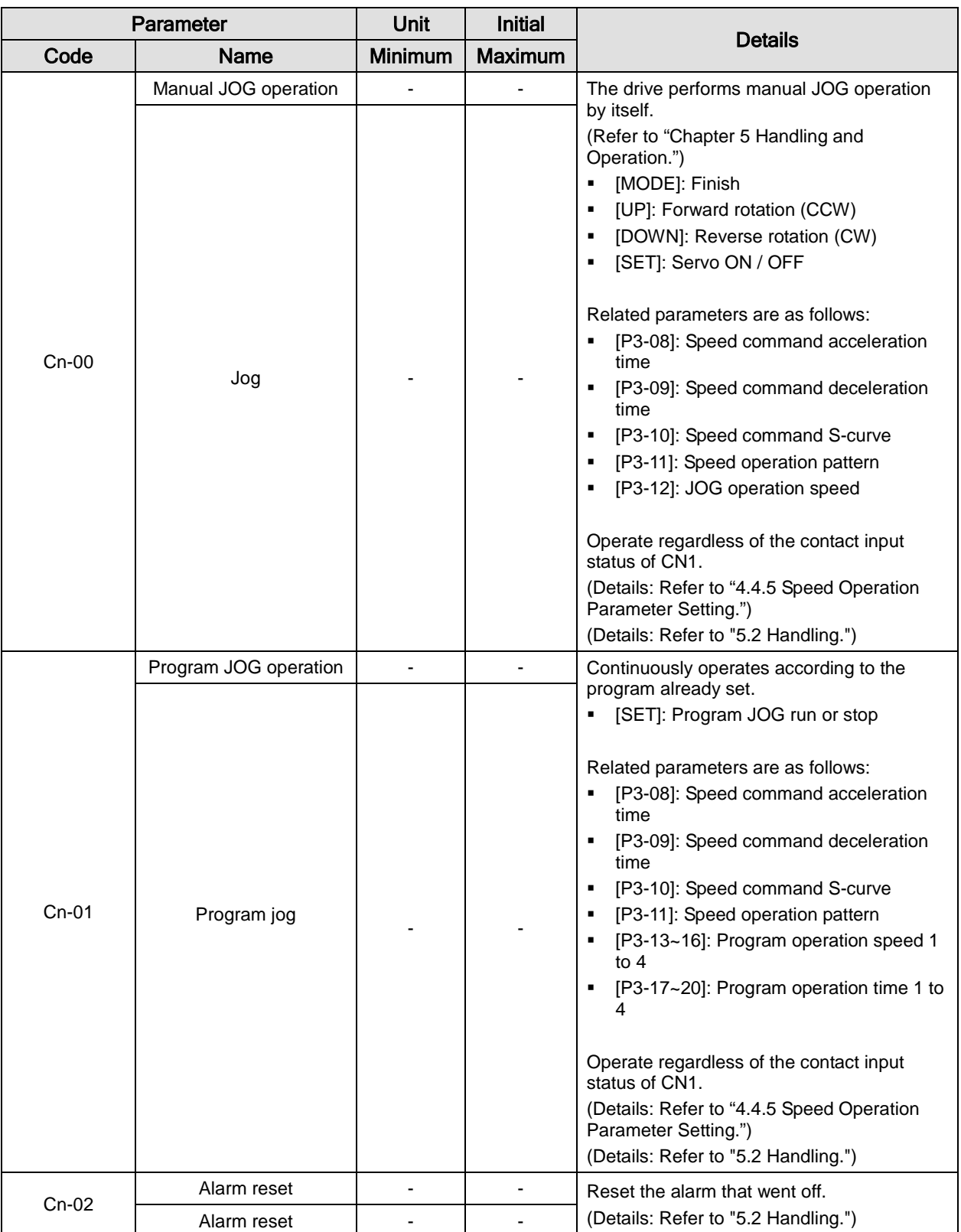

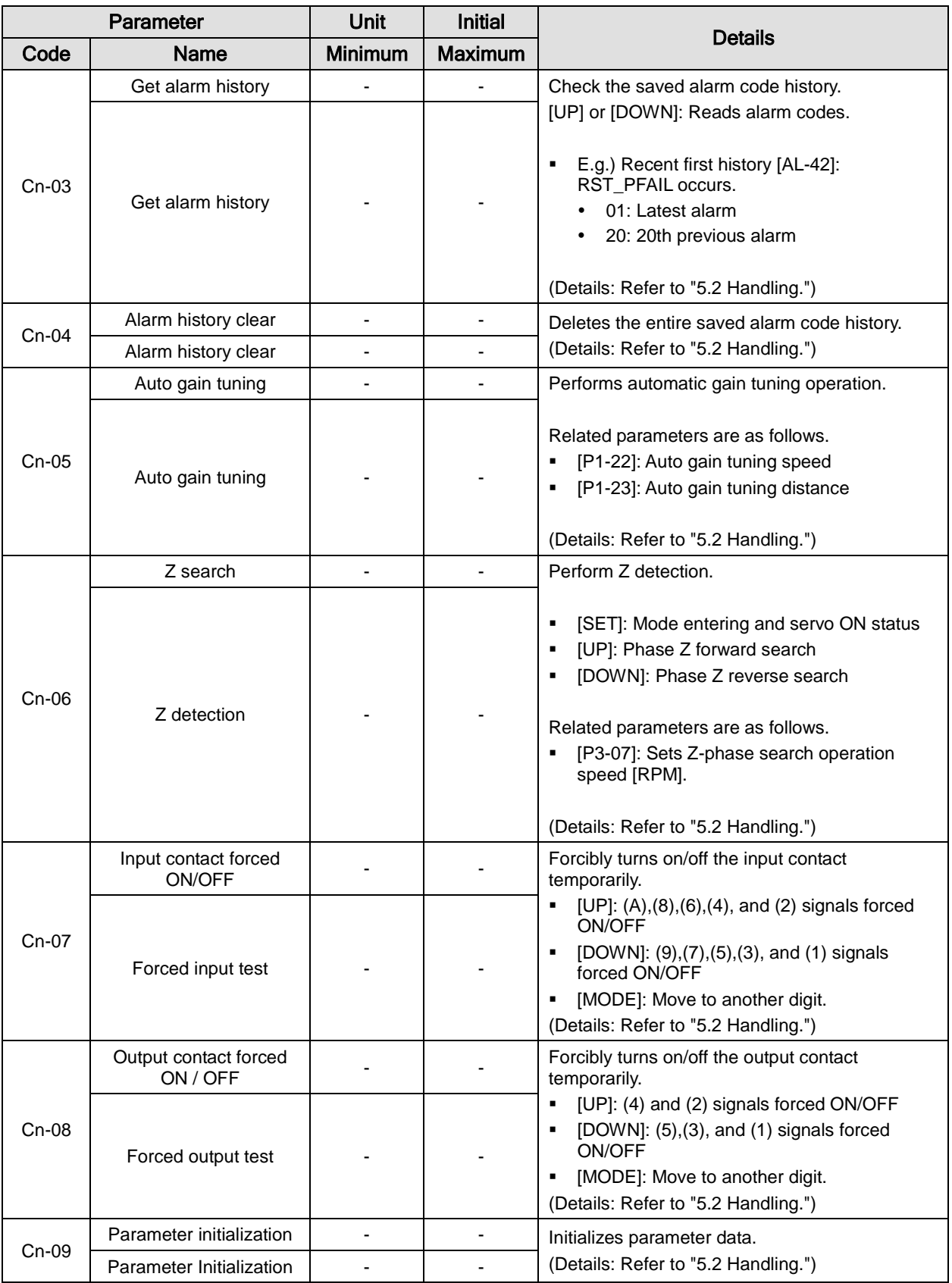
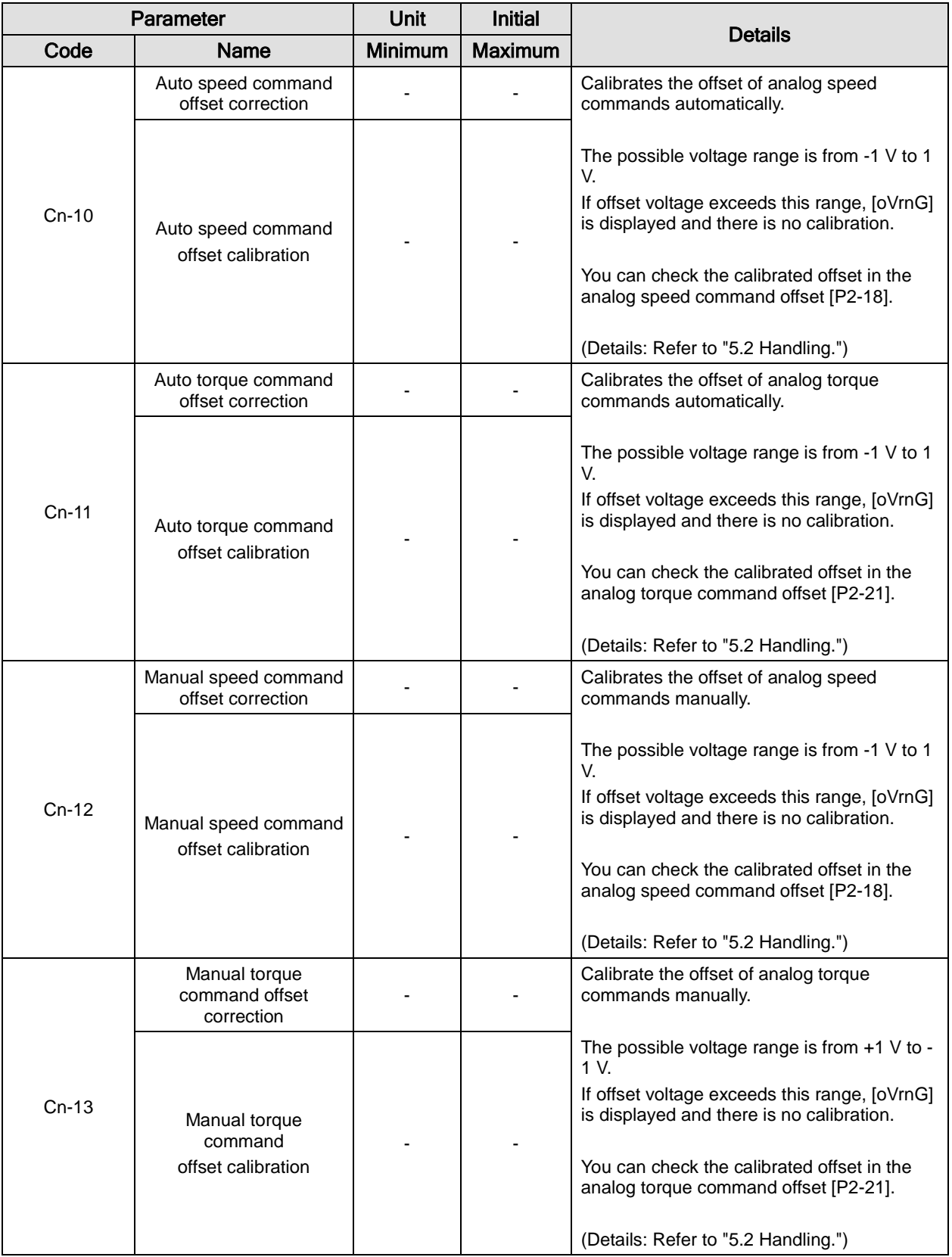

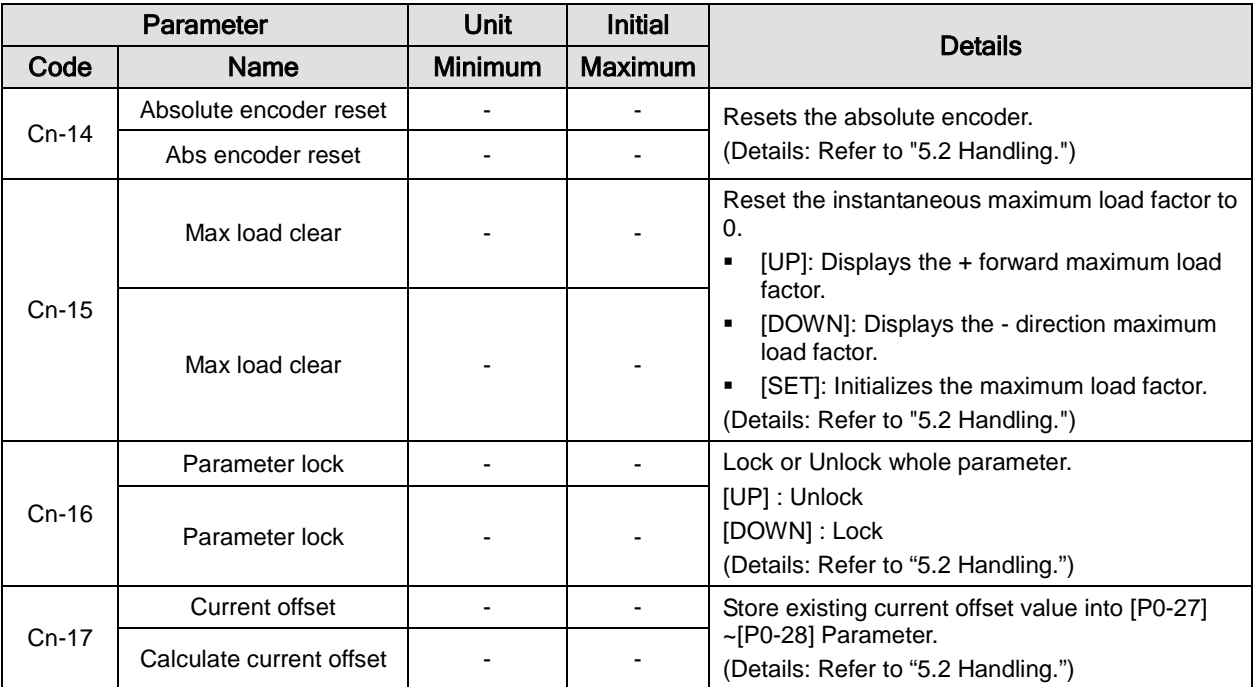

# 4.3 Operation Status Display

## 4.3.1 Status Display [St-00]

Refer to "4.1.2 Status Summary Display."

## 4.3.2 Speed Display

**1.** Current operation speed [St-01]

Displays the current operation speed in [RPM].

**2.** Current command speed [St-02]

Displays the current command speed in [RPM].

## 4.3.3 Position Display

**1.** Tracking position pulse [St-03]

Displays the accumulated number of position command pulses that followed as a result of rotation of the servo motor since the servo was turned on.

**2.** Position command pulse [St-04]

Displays the accumulated number of position command pulses that have been entered since the servo turned on.

- **3.** Remaining position pulse [St-05]
	- This is the difference between command pulse and tracking pulse, and displays the remaining position pulses for the servo to operate.
	- The remaining position pulses delayed while the servo is off are ignored when it is turned on.
- **4.** Input pulse frequency [St-06]

Displays input pulse frequency.

## 4.3.4 Torque and Load Display

**1.** Current operation torque [St-07]

Displays the energy (load) output by the servo motor as a percentage of the rated output.

**2.** Current command torque [St-08]

Displays the internal torque command calculated from the servo's control algorithm as a percentage of the rated torque.

**3.** Accumulated overload rate [St –09]

Displays the current energy (load) as a percentage of the rated energy (load) of the servo motor.

**4.** Instantaneous maximum load factor [St–10]

Displays the maximum (peak) load between the current time and the start of control after the servo is turned on as a percentage of the rated output.

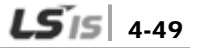

**5.** Torque limit [St –11]

Displays the maximum torque that the servo motor can output as a percentage of the rated torque.

- **6.** DC link voltage [St–12]
	- The DC link voltage of the standard drive that uses 220 [V] is approximately 300 [V].
	- The maximum DC link voltage allowed for the standard drive that uses 220 [V] is 405 [V].
	- The overvoltage alarm [AL-41] triggers when the DC link voltage threshold is exceeded because there is either too much or too little regenerative resistance.
	- The normal DC link voltage in the regenerative section is 385 [V] or below.
- **7.** Regenerative overload [St–13]

Displays overload rate relative to the regenerative capacity of the servo drive.

## 4.3.5 I/O Status Display

- **1.** CN1 I/O input contact point status [St-14] Refer to "4.1.4 External Input Contact Point Signal Display [St-14]."
- **2.** CN1 I/O output contact status [St-15]

Refer to "4.1.6 External Output Contact Signal Display [St-15]."

## 4.3.6 Miscellaneous Status and Data Display

- **1.** Single-turn data (pulse) display [St-16] Displays the single-turn data of the encoder in pulses.
- **2.** Single-turn data (degree) display [St-17]

Displays the single-turn data of the encoder in degrees.

- **3.** Multi-turn data display [St-18] Displays the multi-turn data of the encoder.
- **4.** Inside temperature display [St-19] Displays the temperature sensor value of the servo drive in [ ℃].
- **5.** Rated motor speed display [St-20]

Displays the rated speed of the currently installed motor in [RPM].

**6.** Peak motor speed display [St-21]

Displays the peak speed of the currently installed motor in [RPM].

**7.** Rated motor current display [St-22]

Displays the rated current of the currently installed motor in [A].

- **8.** U phase current offset display [St-23] Displays the U phase current offset in [mA].
- **9.** V phase current offset display [St-24]

Displays the V phase current offset in [mA].

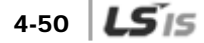

# 4.3.7 Version Display

**1.** Software version display [St-25]

Displays the version of the currently installed software.

$$
\frac{A}{1} \quad \frac{0.01}{1} \quad \frac{3}{1}
$$

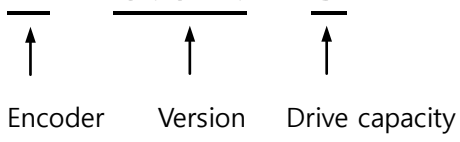

Type

A:Quadrature B:Serial

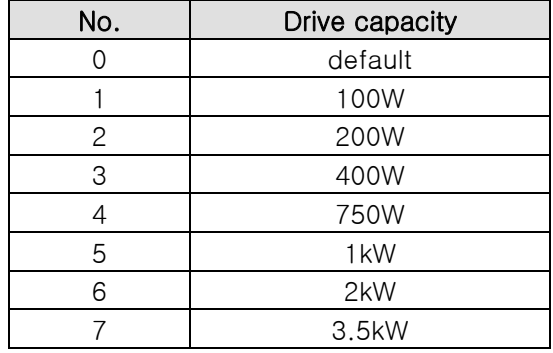

# 4.4 Parameter Setting

## 4.4.1 System Parameter Setting

#### **1.** Motor ID setting [P0-00]

- Single turn Serial encoder: Reads the motor ID from the encoder and displays it.
- Quadrature type Incremental encoder: Sets motor ID manually.
- Multi turn Serial encoder: Sets motor ID manually.
- **2.** Encoder setting
	- Encoder type [P0-01]

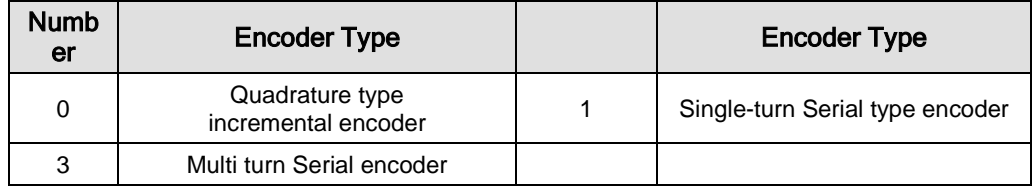

Encoder pulse [P0-02]

Refer to servo motor product format on Chapter "1. Product Components and Signals" for value of encoder pulses. Set number of pulses[P/R] if the encoder is pulse type and set number of bit if the encoder is communication type(Serial).

Ex) Set "3000"[P/R] in [P0-02] when the motor is APM-SB04AEK1G103 because "E" indicates that encoder type is Quadrature type 3000[P/R].

**3.** Operation mode setting [P0-03]: Sets operation mode of the servo.

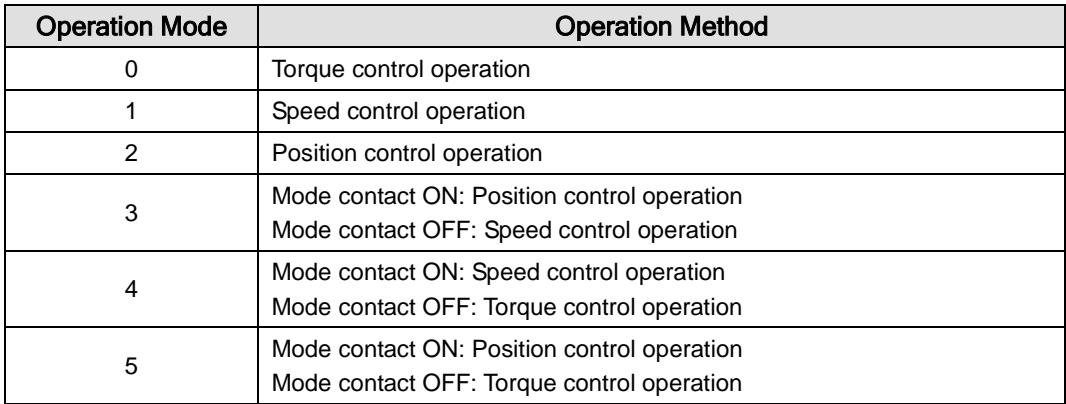

**4.** System ID setting

An ID can be given to the servo if RS422 communication and BUS communication are used for communication with the servo. Communication-related options are required in this case.

Communication speed setting [P0-04]

You can select the baud rate, the communication speed of RS422.

- 0: 9600 [bps]
- 1: 19200 [bps]
- 2: 38400 [bps]

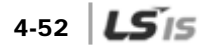

- 3: 57600 [bps]
- System ID [P0-05]

A unique ID can be given to the servo and used for individual communication with it.

**5.** Main power input mode setting [P0-06]

Sets the main power input mode and processing mode in case of phase loss.

DIGIT 1: Sets the main power input type.

(0: Single-phase power input. 1: Three-phase power input.)

• DIGIT 2: Sets how to handle errors and warnings in case of main power phase loss.

(0: Error in case of main power phase loss. 1: Warning in case of main power phase loss.)

**6.** RST checking time setting [P0-07]

Sets checking time for main power phase loss.

- **7.** Start-up display parameter setting [P0-08]
	- You can set the parameter to be applied when the servo is turned on.
	- There are 26 values available for setting, from [St-00] to [St-25]. Choose one for a specific parameter.
- **8.** Regenerative overload derating factor setting [P0-09]

Sets derating factor for checking of regenerative resistance overload. When the derating value is set to 100% or below, the overload alarm triggers at a time proportional to the set value.

**9.** Regenerative resistance value setting [P0-10]

Sets the resistance value for regenerative braking resistance. If set to 0, a default resistance capacity embedded in the drive is used.

**10.** Regenerative resistance capacity setting [P0-11]

Sets the capacity for the current regenerative resistance. If set to 0, a default resistance capacity embedded in the drive is used.

**11.** Overload check default load factor setting [P0-12]

Indicates the load factor for starting continuous overload checks. If set to 100 or below, an overload check starts early and the overload alarm triggers early.

**12.** Overload warning level setting [P0-13]

Sets the level for continuous overload warning signal output. A warning signal is issued when the percentage value set relative to the alarm trigger value is reached.

**13.** Encoder pulse prescale output (encoder output scaling[P0-14])

When an encoder signal is output from the servo to the outside, its output pulses are pre-scaled as the value of encoder output scaling[P0-14]

- E.g.) Set the value of encoder output scaling[P0-14] in a motor whose encoder pulse is 3,000 [ppr].
- encoder output scaling[P0-14] = 12,000[ppr]

 $\Rightarrow$  Encoder pulse output: 3,000 [ppr]  $\times$  4 = 12,000 [ppr]

**14.** PWM OFF delay time setting [P0-15]

Sets the time span between servo OFF command and actual PWM OFF. This is to prevent the motor from slipping down the vertical axis until the motor brake comes into effect after receiving the

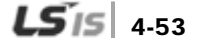

servo off command and then the brake signal. Set a PWM off delay when operating the motor brake with the output contact point brake signal. (Range: 0-1000 [ms]. Initial value: 10.)

**15.** DB control mode [P0-16]: Sets DB control mode.

- 0: Hold after DB stop
- 1: Release after DB stop.
- 2: Release after free run stop.
- 3: Hold after free run stop.
- **16.** Servo function setting bit [P0-17]

Sets drive function per digit.

- DIGIT 1 -> Sets the operation direction of the servo.
	- 0: CCW (Forward), CW (Reverse)
	- 1: CW (Forward), CCW (Reverse)
- DIGIT 2 -> Sets the lock of the servo motor when the value of analog speed command is 0 in speed operation mode.
	- 0: Not for use
	- 1 : Use(Enable to maintain powerful state of "stop" by switching to position operation mode temporarily when the value of analog speed command is 0 in speed operation mode.
- DIGIT 3 -> Sets the open collector contacts for encoder ouput .
	- 0: Not for use
	- $\cdot$  1 : Use(ALO0,ALO1,ALO2 output contacts  $\rightarrow$  open collector A,B,Z output)
- DIGIT 4 -> Sets the range of monitor output voltage.(can be applied both monitor1 and 2)
	- $\cdot$  0: -10~+10V
	- $\cdot$  1 : 0~+10V
- DIGIT 5 -> Sets EEPROM save function in communication.
	- 0: Enable to save parameter data when writing through communication.
	- 1: Unable to save parameter data when writing through communication.
- **17.** DAC output setting

There are 2 kinds of DAC output, each of which is made every 200 [usec] according to the condition of used data.

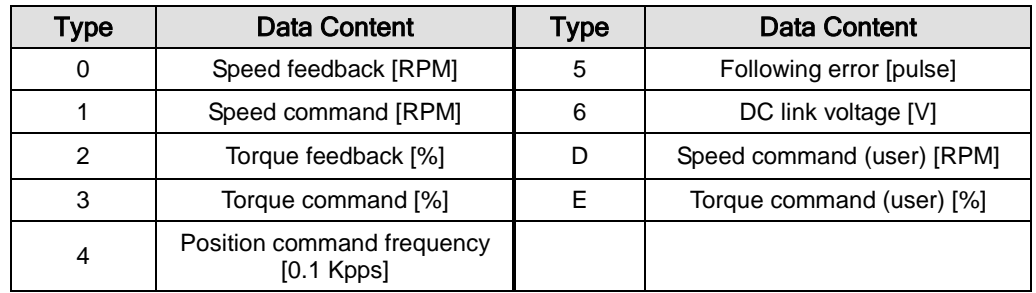

DAC output type [P0-18 DIGIT 1, DIGIT 2]

DAC output scale[P0-23], [P0-24]

4-54  $LS$  is

If the output value is too low or too high, output ratio can be adjusted.

Sets magnification [Unit/V] for analog output channels 1 and 2.

(Speed [RPM], torque [%], position command frequency [0.1 Kpps], position [pulse], DC link [V]) Example) Channel 1 scale 100 =>100 [RPM] is output as 1 [V].

DAC output offset [P0-19], [P0-20]

Sets offset [Unit/V] for  $1 \sim 2$  analog output channels.

(Speed [RPM], torque [%], position command frequency [0.1 Kpps], position [pulse], DC\_Link  $[V]$ 

## 4.4.2 Control Parameter Setting

The order of setting control parameters is as follows:

- Load inertia ratio [P1-00] setting: Refer to "5.2.6 Auto Gain Tuning [Cn-05]."
- Position proportional gain [P1-01] and [P1-02] adjustment:

Increase the gain to the extent that the servo motor does not overshoot or take off (do not use during speed operation or torque operation).

Speed proportional gain [P1-06] and [P1-07] adjustment:

Increase the gain to the extent that the servo motor does not vibrate.

Speed integral time constant [P1-08] and [P1-09] adjustment:

Refer to the following table and perform setting according to the speed proportional gain.

### (1) Inertia Ratio Setting [P1-00]

An inertia ratio shall be set by calculating load inertia from the machine system and rotor inertia from the motor specification table.

Setting inertia ratio against load is an important control parameter for the operation of the servo. Setting accurate inertia ratio is crucial for optimal servo operation.

 The following table contains control gain recommendations for different categories of inertia ratio:

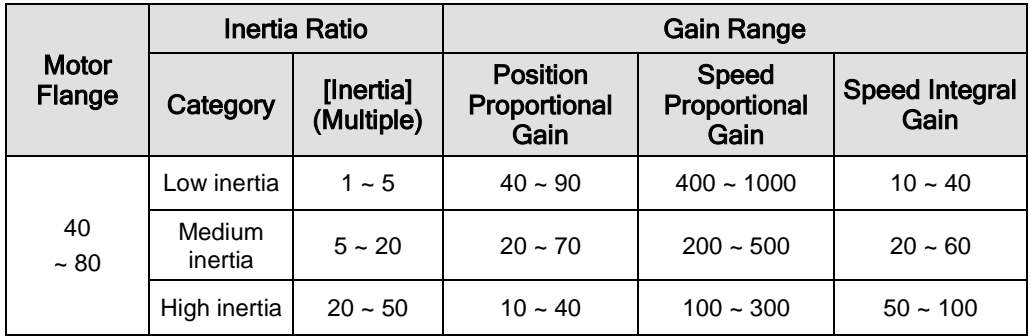

\* Inertia ratio can be tuned during a test drive if it is hard to calculate.

### (2) Position Control Gain

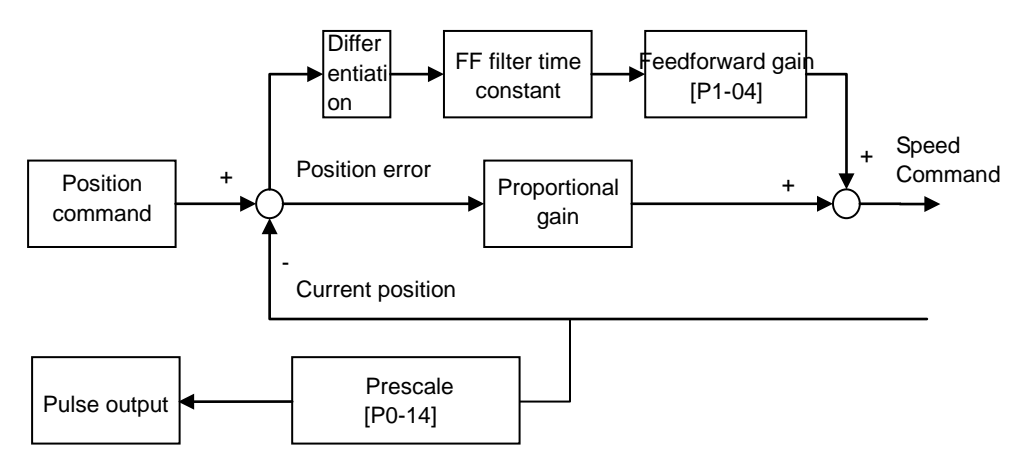

- Position command: Count the position command pulse input from outside, and then apply an electric gear ratio, and then through [P1-03] position command filter, use it as an internal position command. In the case that Numerator of electric gear is bigger, a change of external input position command pulse influences on a change of internal position command. And this influence is getting bigger. So there is need to adjust '[P1-03] position command filter time constant'
- Current position: Count pulse signals received from the encoder and convert them to current position by using electronic gear ratio settings.
- Position proportional gain [P1-01] and [P1-02]: Convert the difference between the position command and the current position into a speed command by multiplying it by position proportional gain.

\* Recommended value = speed proportional gain [P1-06] / 10

- Feedforward gain [P1-04]: Calculate the gradient with the differential value of the position command. Reduce time to target position by adding the speed command to the gradient. If the resultant value is too big, overshooting or instability might occur in position control. Therefore, it is important to gradually increase the value from a small value while watching the test drive.
- Feedforward filter [P1-05]: If position commands change too drastically, the feedforward control filter vibrates. In this case, remove the vibration by setting a filter value.

### (3) Speed Control Gain

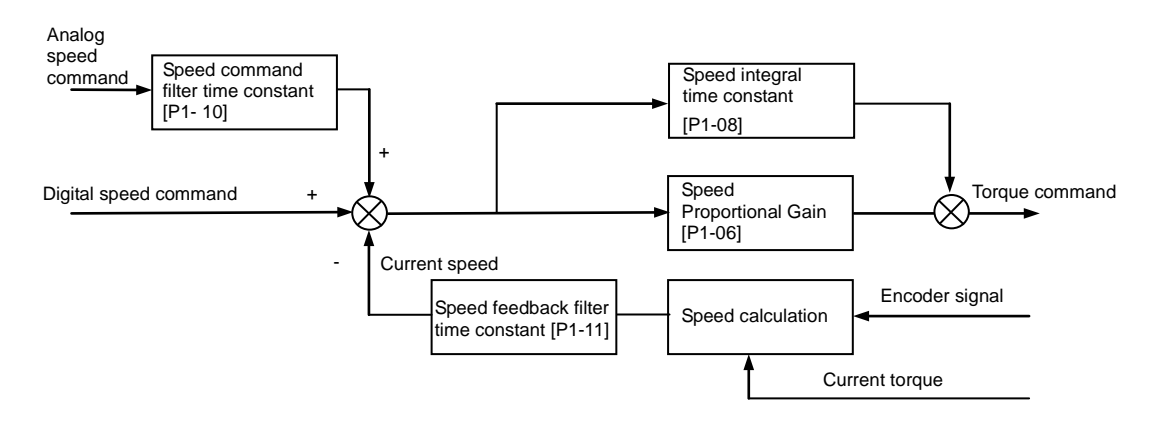

- Speed command: Use an analog speed signal entering from outside as a speed command after running it through the speed command filter [P1-10], or use a digital speed command and [RPM] set in the internal parameter.
- Current speed: Calculate speed by counting encoder signals as time progresses, and use the calculated speed as the current speed after running it through a filter. An algorithm, which projects speed by using the current torque and inertia, is used to make up for the errors occurring during

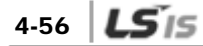

speed calculation at a very low speed. Therefore, an accurate motor constant and inertia ratio are closely associated with the stability of motor speed control.

 Speed integral time constant [P1-08]: Calculate the integral value of the speed error, which is the difference between the command and the current speed, and convert it into a torque command by multiplying it by integral time constant.

A decreased integral time constant solves the transient response issue and thus improves speed tracking. If the integral time constant is too small, however, overshoot occurs. On the other hand, if the integral time constant is too big, excessive response drops and proportional control takes over.

#### **\* Recommended value = 10000 / speed proportional gain [P1-06]**

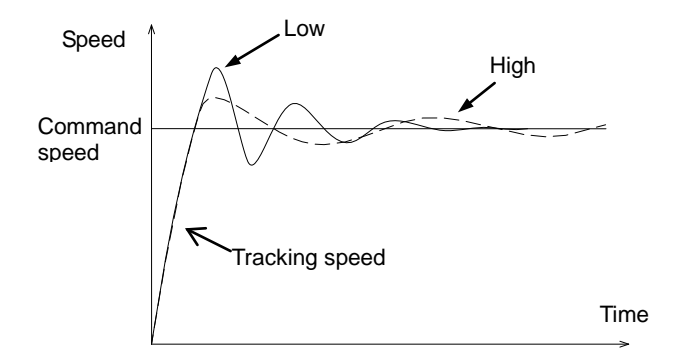

 Speed proportional gain [P1-06]: Convert the speed error into a torque command by multiplying it by proportional gain.

If the result value is large, speed response accelerates and thus speed tracking increases. If the value is too big, however, vibration occurs. If the value is too small, speed response slows down and speed tracking decreases. Consequently, the servo loses its power.

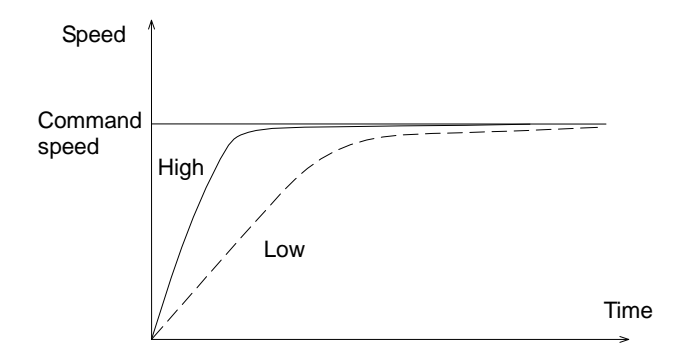

 Speed feedback filter time constant [P1-11]: If the speed of the motor changes because of vibration of the drive system, or vibration occurs due to gain when there is too much load inertia, you can control the vibration by applying a filter to speed feedback. If you set too great a value, speed responsiveness will be reduced and thus the power of control will be compromised.

**\* Recommended value = 0 to speed integral time constant [P1-08]/10**

#### (4) Torque Command Filter Time Constant Setting [P1-12]

You can improve the stability of command signals by setting a digital filter for analog torque command voltage. If you set too great a value, responsiveness for torque commands will be reduced. It is important to set an appropriate value for your system.

### (5) Torque Limit Setting [P1-13], [P1-14]

You can set maximum torque limits for forward rotation [P1-13] and for reverse rotation [P1- 14] separately. The setting is displayed as a percentage of the rated torque and the standard is 300 [%].

#### (6) Gain 1<->Gain 2 Transfer Mode Setting [P1-15] 0x0F (DIGIT 1)

Set speed gain transfer mode. [0x0F (DIGIT 1)]

- 0: Use only gain 1.
- **1: ZSPD auto gain transfer**

In case of zero speed, transfer from gain 1 to gain 2.

In the opposite case, transfer from gain 2 to gain 1.

■ 2: INPOS auto gain transfer

In case of IN position, transfer from gain 1 to gain 2.

In the opposite case, transfer from gain 2 to gain 1.

3: Manual gain transfer

When the gain 2 contact is on, transfer from gain 1 to gain 2.

In the opposite case, transfer from gain 2 to gain 1.

#### (7) Gain 1<->Gain 2 Conversion Time Setting [P1-16]

- **Set gain transfer time during operation.**
- When converting gain 1 to gain 2 and gain 2 to gain 1, conversion is scheduled according to the set time.

#### (8) P / PI Conversion Mode Setting [P1-15 DIGIT 2]

Set P and PI control conversion modes. [0xF0 (DIGIT 2)]

0: Control PI only.

4-58  $LS$  is

- 1: Control P if the command torque is higher than the set torque [P1-24].
- 2: Control P if the command speed is higher than the set speed [P1-25].
- 3: Control P if the current acceleration is higher than the set acceleration [P1-26].
- 4: Control P if the current position error is higher than the set position error [P1-27].
- Control P if the PCON contact is on (highest priority).

With such functions, you can improve position operation by applying the P control operation stop function after PI control operation.

### (9) Resonance Avoidance Operation Setting [P1-17], [P1-18], [P1- 19]

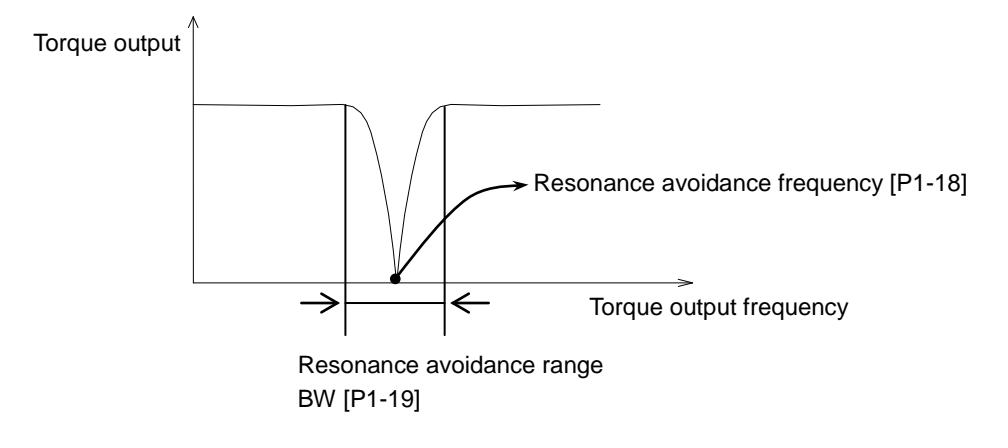

If vibration occurs at certain frequencies in certain systems because of mechanical resonance, you can control the vibration by controlling torque output for the specific frequencies.

- Resonance avoidance operation [P1-17]
	- 0: Not for use
	- $\cdot$  1: Use

# 4.4.3 Analog Input/Output Parameter Setting

#### (1) Analog Speed Scale Setting

- Analog speed scale [P2-17]: Set the analog speed command of 10 [V] in the unit of [RPM]. The maximum value is the maximum motor speed.
- Analog speed command offset [P2-18]: There are cases where a certain level of voltage remains on the analog signal access circuit, even at the 0 speed command. In this case, you can compensate it by setting the voltage as offset. The unit is  $[\mathbb{M}^1]$ .
- **EXERC** Zero speed command clamp setting

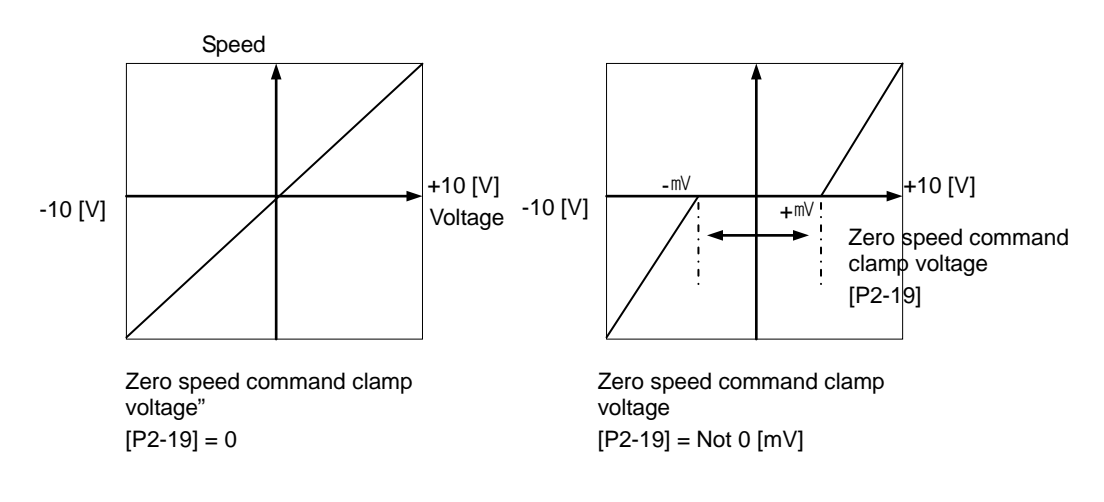

## (2) Analog Torque Scale Setting

- Analog torque command scale [P2-20]: Set the analog torque command of 10 [V] as a percentage of the rated torque. The setting should be within the torque limit [P1-13] and [P-14] of system parameter setting.
- Torque command offset [P2-21]: There are cases in which a certain level of voltage remains on the analog circuit, even at the 0 torque command, because of problems with the circuit. You can compensate this by setting the voltage as offset. The unit is  $[\mathbb{M}^1]$ .
- **EXEC** Zero torque command clamp

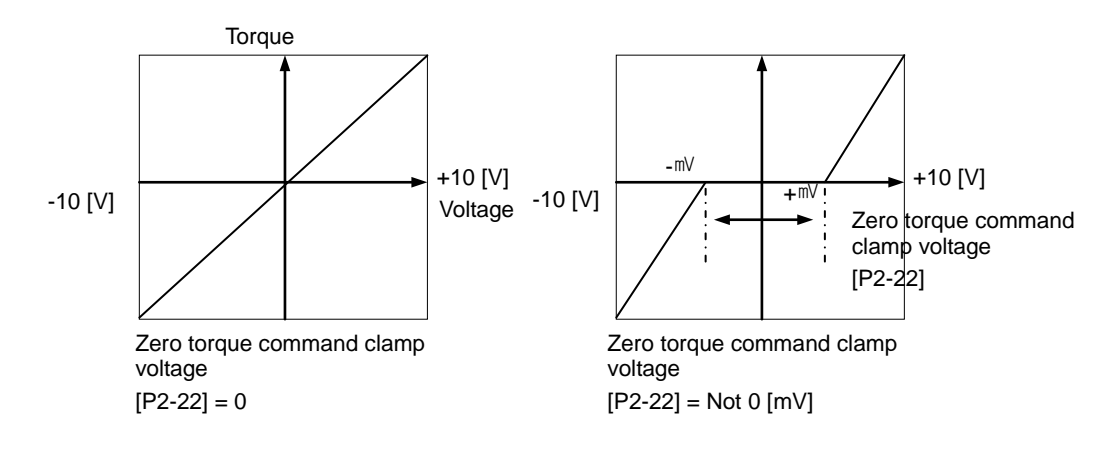

# 4.4.4 Input/Output Contact Point Parameter Setting

#### (1) Position Operation Parameter Setting

 Position reached output range [P2-11]: If the error pulse, which is the difference between the command position pulse and the follow position pulse, reaches this range, a signal is output to indicate that the position has been decided.

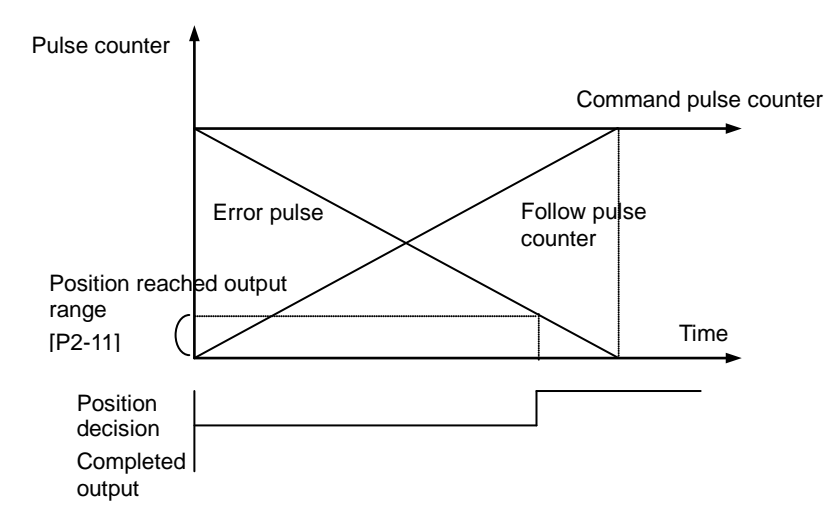

If you set too great a value, the target position complete output signal might occur during operation depending on the position command pulse. Therefore, It is important to set an appropriate value.

**Position operation follow error range [P4-11]** 

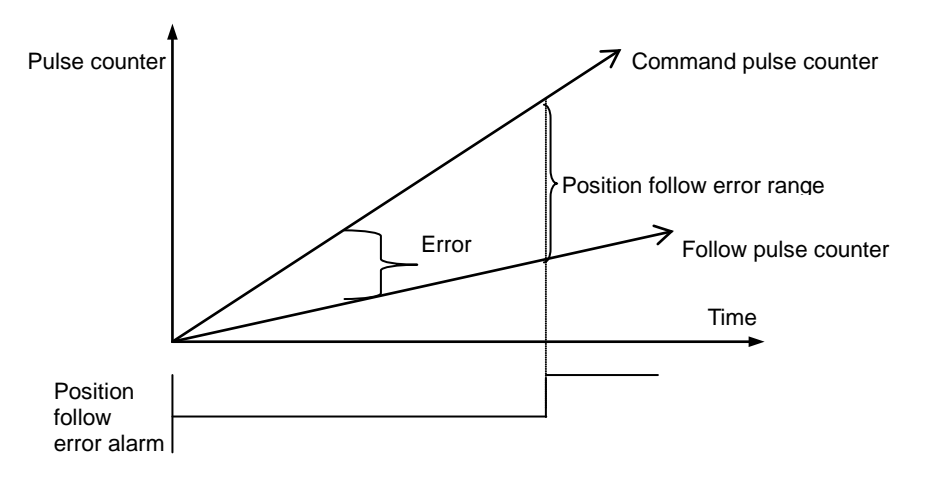

If the error pulse is greater than the position operation tracking error range, the position tracking error alarm [AL-51] triggers.

### (2) Speed Operation Parameter Setting

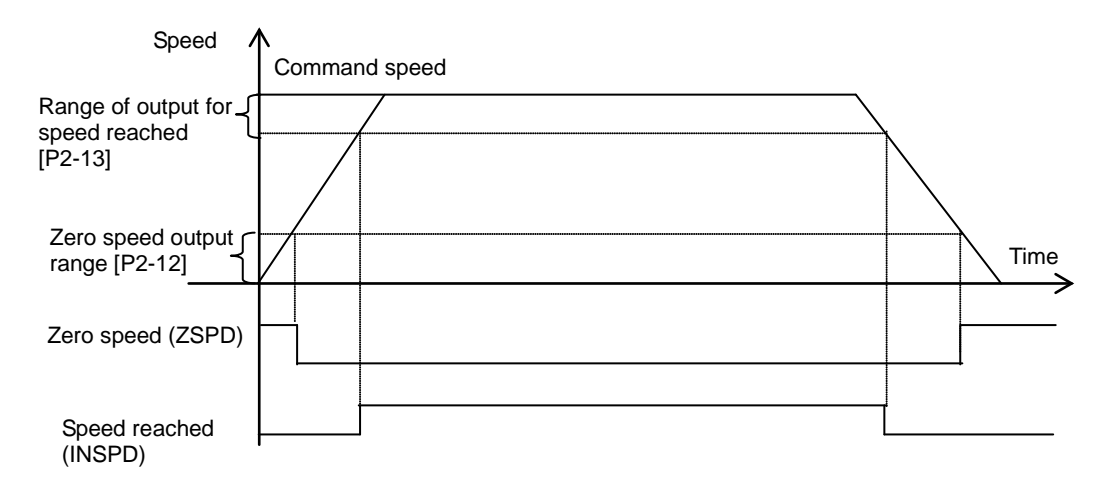

- Zero speed output range [P2-12]: When the current speed becomes lower than the set speed, the zero speed signal is output.
- Speed-reached output range [P2-13]: The speed-reached signal is output.

### (3) Brake Signal Output Parameter Setting

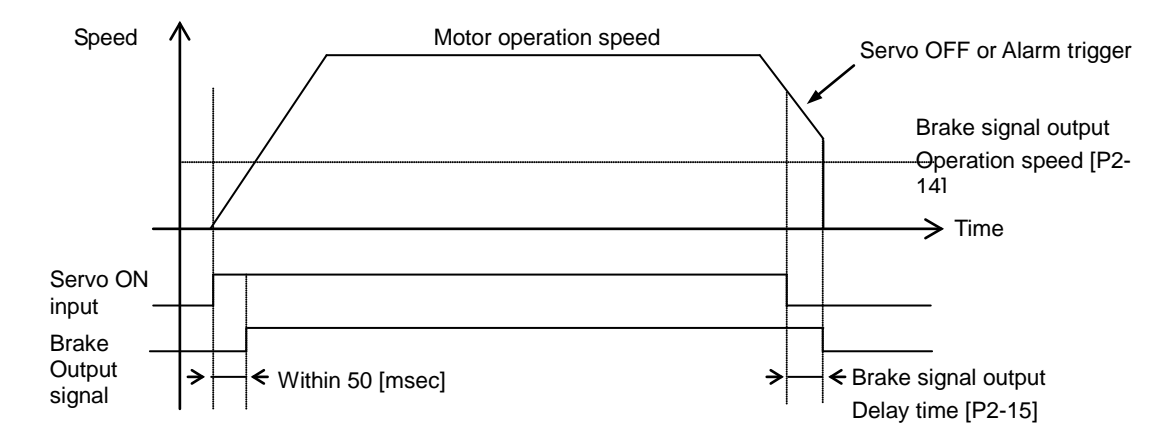

Brake signal output operation speed [P2-14], brake signal output delay time [P2-15]

In the event that an alarm triggers when the servo's built-in brake is applied to the vertical axis for the operation of the motor by the servo, this feature is activated to prevent the vertical axis from falling to the motor brake. This may occur as a result of the brake signal's turning off, which is triggered by first of either the brake signal output operation speed [P2-14] or the brake signal output delay time [P2-15].

### (4) Position Pulse Clear Mode [P2-16]

Set the operation of position pulse clear mode in position operation mode.

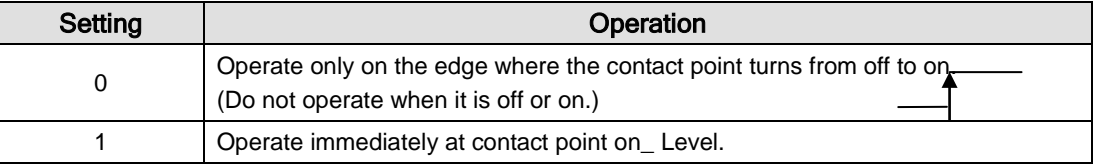

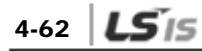

## (5) Output Signal Logic Definition Setting [P2-10]

You can change the output condition of the current output contact point to initial status ON or initial status OFF.

# 4.4.5 Speed Operation Parameter Setting

## (1) Speed Command [P3-00]-[P3-06]

You can adjust operation speed in [RPM]. Operation speed is determined by speed command input contact points.

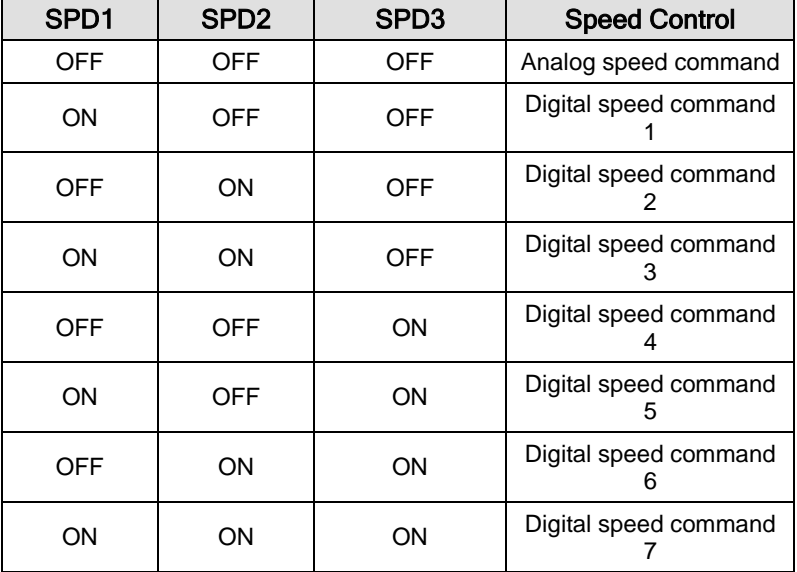

### (2) Acceleration/Deceleration Time

- Acceleration time [P3-08]: Sets the time required for the motor to reach the rated motor speed from zero speed in [ms] units.
- Deceleration time [P3-09]: Sets the time required for the motor to stop after running at the rated motor speed in [ms] units.

### (3) S-Curve Operation [P3-11]

You can set acceleration/deceleration operation as an S-curve pattern for smooth acceleration/deceleration.

- 0: Trapezoidal -> Set acceleration/deceleration time [P3-08] and [P3-09].
- 1: Sinusoidal -> Set acceleration/deceleration time [P3-08] and [P3-09] + S-curve time [P3-10].

### (4) Manual JOG Operation [Cn-00]

Press RIGHT for forward rotation at JOG operation speed [P3-12]. Press LEFT for reverse rotation at JOG operation speed [P3-12]. The contact point input status by CN1 is ignored.

### (5) Program JOG Operation [Cn-01]

A test drive repeats from step 1 to step 4. Set operation speed [P3-13]-[P3-16]) and operation time ([P3-17]-[P3-20]) for each step.

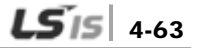

# 4.4.6 Position Operation Parameter Setting

### (1) Input Pulse Logic [P4-00]

Set type of the position command input pulse and rotation method per logic.

- 0: A+B
- 1: CW+CCW, positive logic
- 2: Pulse + sign, positive logic
- 3: A+B
- 4: CW + CCW, negative logic
- 5: Pulse + sign, negative logic

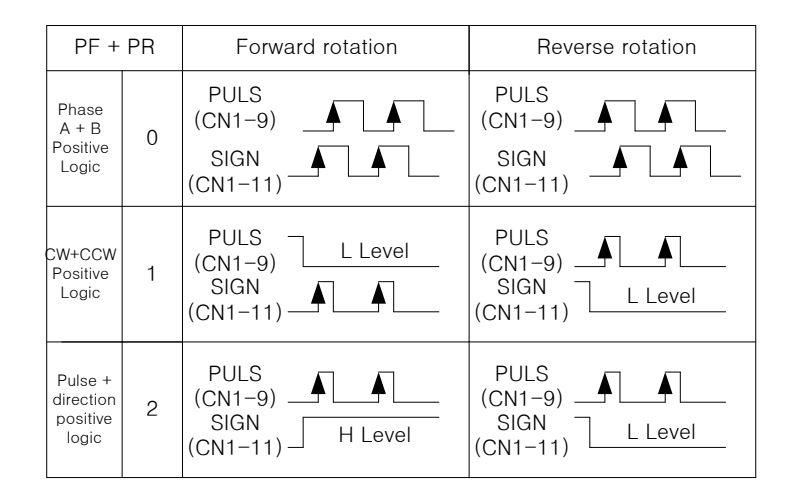

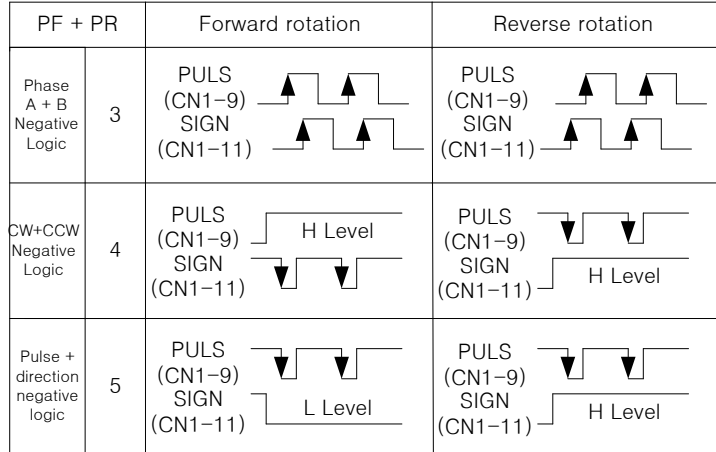

### (2) Electronic Gear Ratio [P4-01] ~ [P4-08]

The electronic gear ratio is the numerator/denominator form of the relation between the position command input pulse and the motor encoder pulse. It is important to set the ratio so that there is no error during position operation. The following describes how to set it:

#### **\* Electronic gear ratio = transmission per input pulse x number of pulses per motor rotation / transmission per motor rotation**

e.g.) If deceleration ratio is 1/2, ball screw lead is 10 [㎜], and encoder pulse is 3000 in the unit of commands that control each pulse in 1  $\lceil \mu m \rceil$ .

- **1.** Transmission per input pulse =  $1 \times 10 3 = 0.001$  [mm]
- **2.** Number of pulses per motor rotation = number of encoder pulses  $\times$  4 = 3000  $\times$  4 = 12000
- **3.** Transmission per motor rotation =  $10 \times 1/2 = 5$  [mm]
- **4.** Electronic gear ratio =  $12000 \times 10 3/5 = 12/5$

Therefore, the numerator and denominator of electronic gear ratio are 12 and 5 respectively.

- **NOTE 1)** There are 12,000 pulses per rotation for a 3,000-pulse encoder because the servo drive controls pulses by multiplying them by four in quadrature type encoder signals.
- **NOTE 2)** In this case, motor speed ([RPM]) is calculated as follows:

Motor speed =  $60 \times$  electronic gear ratio  $\times$  input pulse frequency / number of pulses per motor rotation

- **NOTE 3)** The following is how to calculate error pulse [St-05], the difference between command pulse and tracking pulse during operation. Error pulse = command pulse frequency x electronic gear Error pulse = command pulse frequency  $\times$  electronic gear ratio  $\times$  {1 - (0.01  $\times$  [P1-05])} / [P1-01]
- **NOTE 4)** In the case of serial type encoder, It is 523288 pulses per 1 rotation without X4.

#### (3) Backlash Compensation [P4-13]

Sets backlash compensation by converting the amount of backlashes into the number of pulses if the position changes because of backlashes caused by position operation.

### (4) Electronic Gear Ratio Offset Adjustment: For reasons of wear and tear on the machine during position pulse command operation

If the operation distance per rotation changes, you can adjust the change caused by wear and tear with offset.

- **Electronic gear ratio setting mode [P4-09]** 
	- 0: Use electronic gear ratio 0-3.
	- 1: Use electronic gear ratio 0. Override the value on the electronic gear ratio numerator.
- Electronic gear ratio numerator offset setting

In the above example, if you enter 12,000 for the numerator and 5,000 for the denominator and turn on the EGEAR1 contact point, the numerator increases by one. If you turn on the EGEAR2 contact, the numerator decreases by one. The change is saved in the [P4-10] parameter.

If the offset is two, the electronic gear ratio for operation changes from 12000/5000 to 12002/5000. Also, if the offset is -2, the electronic gear ratio for operation changes from 12000/5000 to 11998/5000.

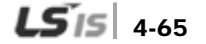

# 4.5 Alarms and Warnings

# 4.5.1 Servo Alarm Status Summary Display List

If an alarm triggers, the malfunction signal output contact point (ALARM) turns off and the dynamic brake stops the motor.

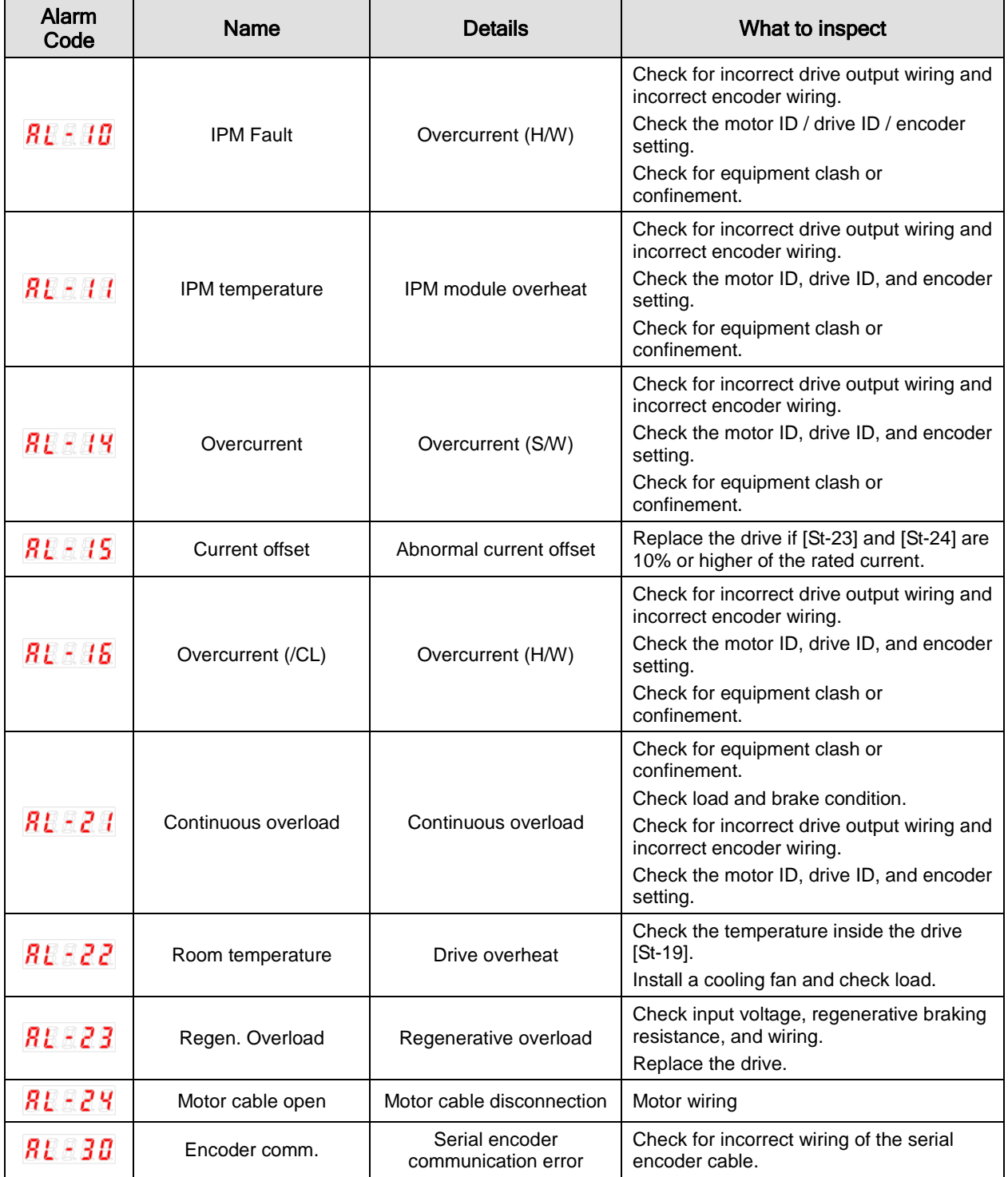

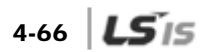

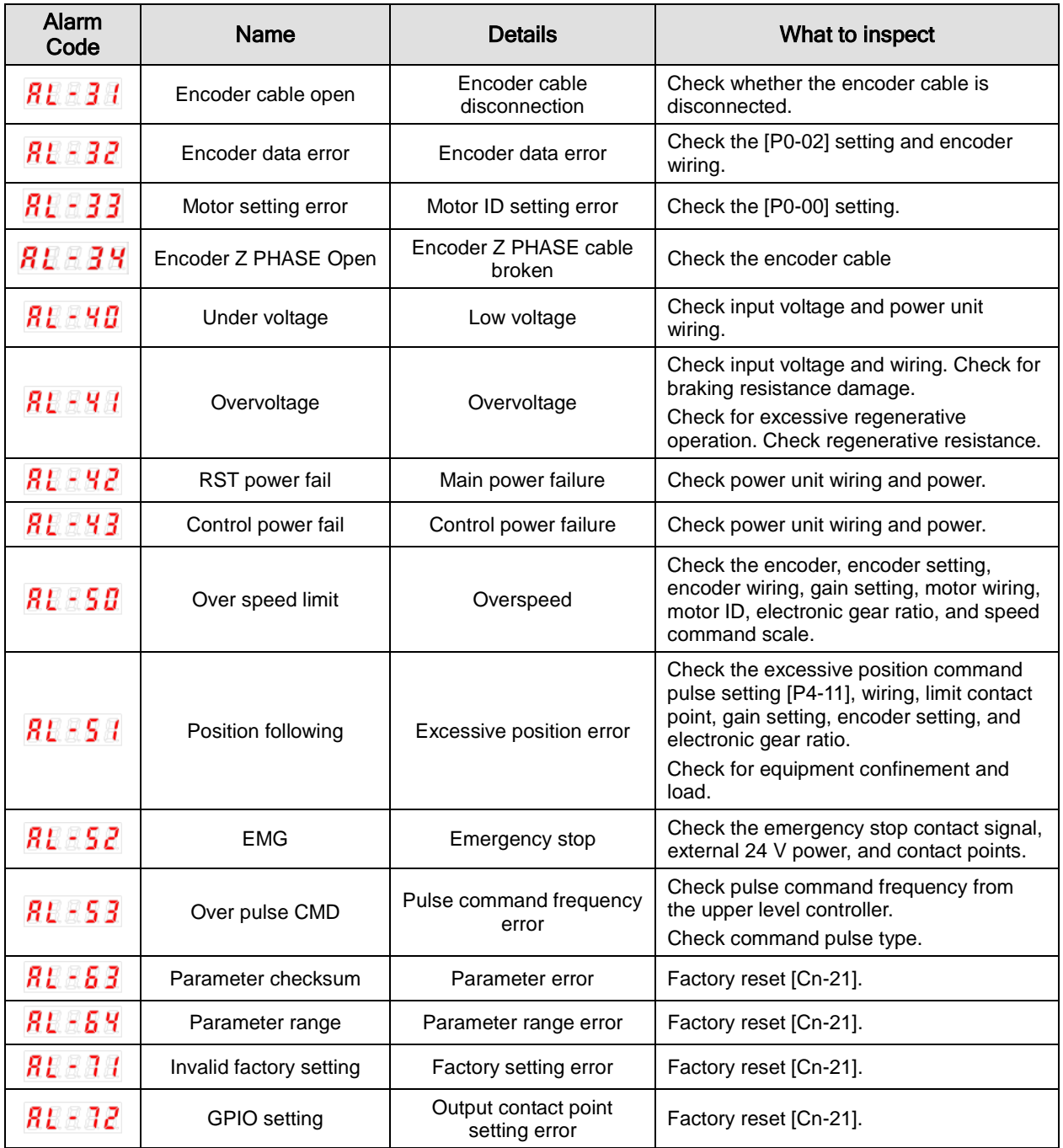

## 4.5.2 Servo Warning Status Summary Display List

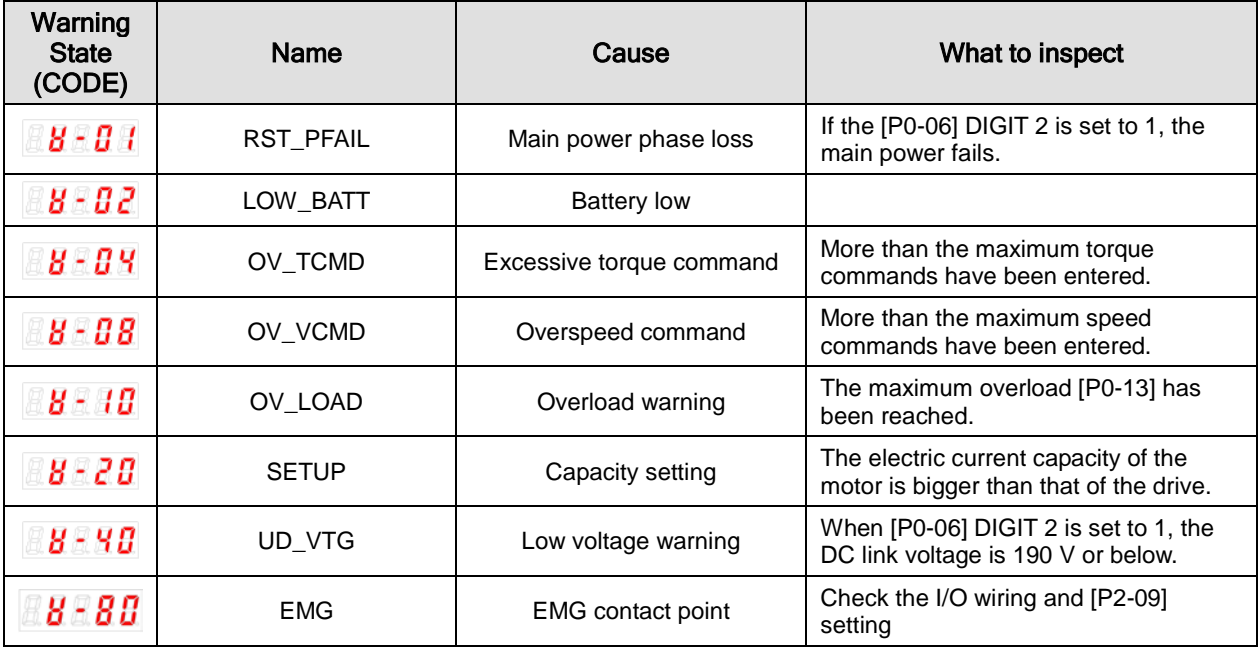

If a warning code is displayed as the current operation status [St-00], the servo drive is operating abnormally. Check what needs to be inspected for the issue.

- Warning code is displayed to hexadecimal. If the over 2 warning codes occurs, the sum of warning codes will be displayed. For example, if [W-04] Excessive Toque Command and [W-08] Excessive Speed Command are occurred at the same time, [W-0C] will be displayed.

- If warning code 80 occurs, "SV-ON" state changes to "SV-OFF" state automatically.

-To avoid warning code 80, wire EMG contact or change EMG input signal logic definition.

(Refer to 4.1 How to Use the Loader)

# 4.6 Motor Type and ID (to be continued on the next page)

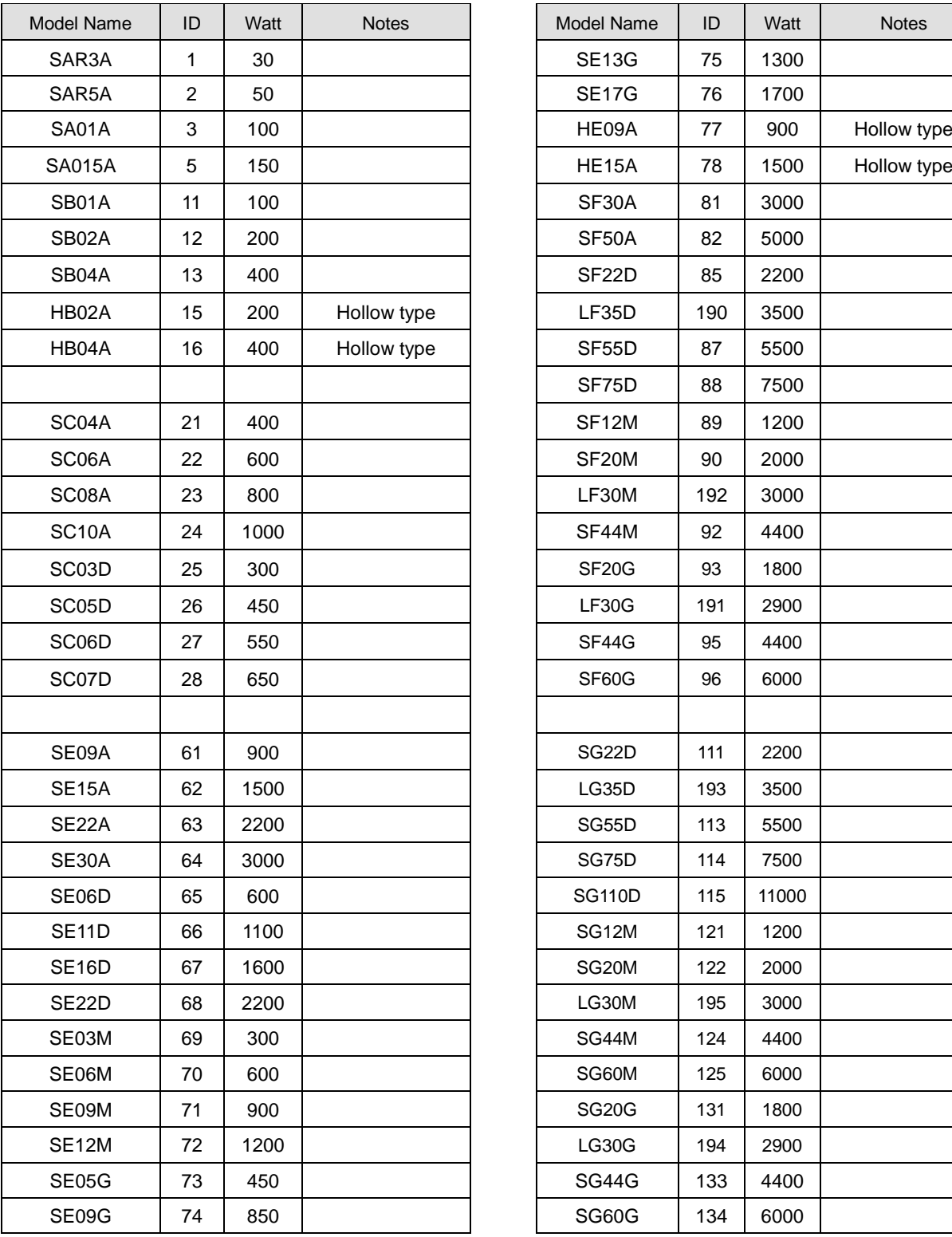

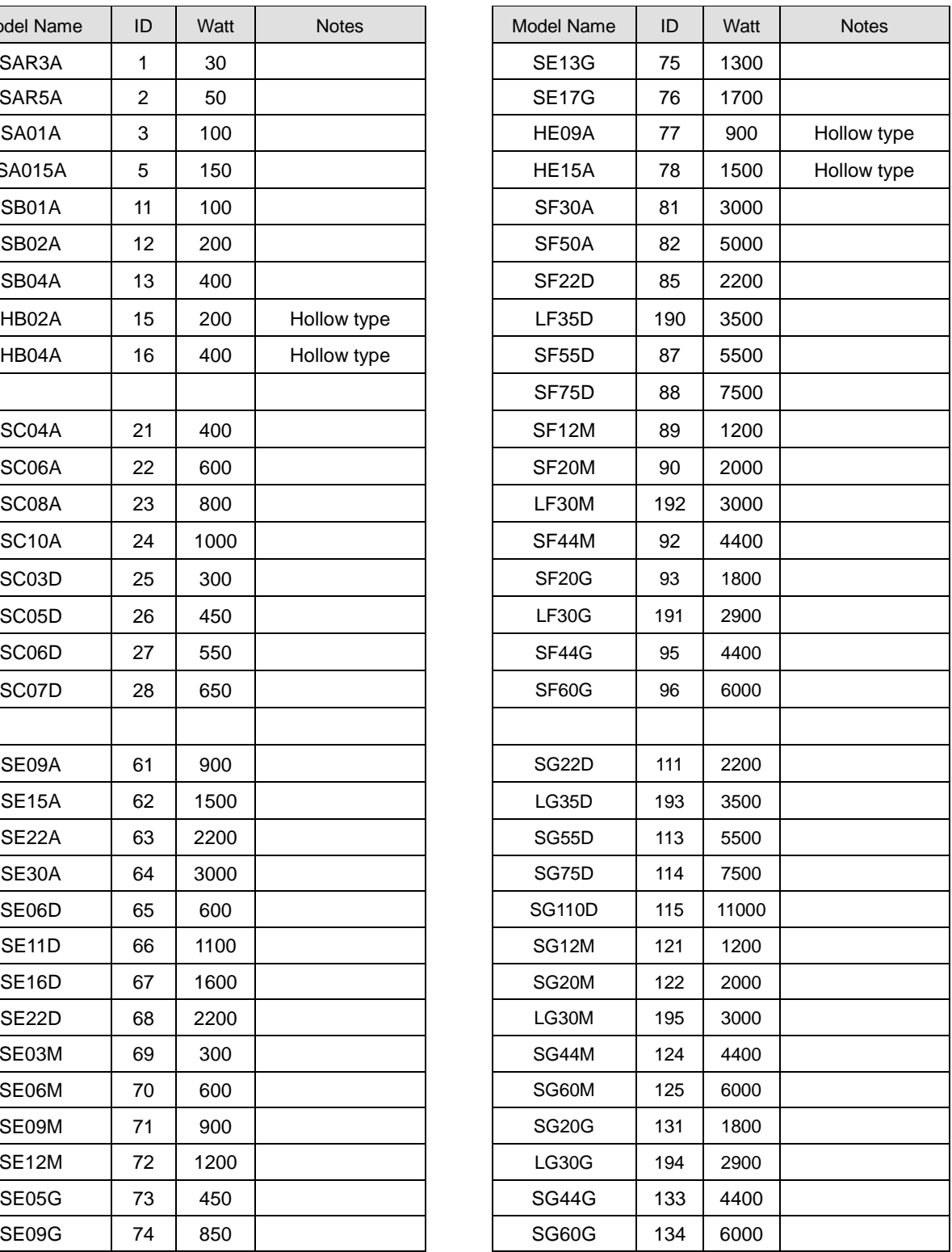

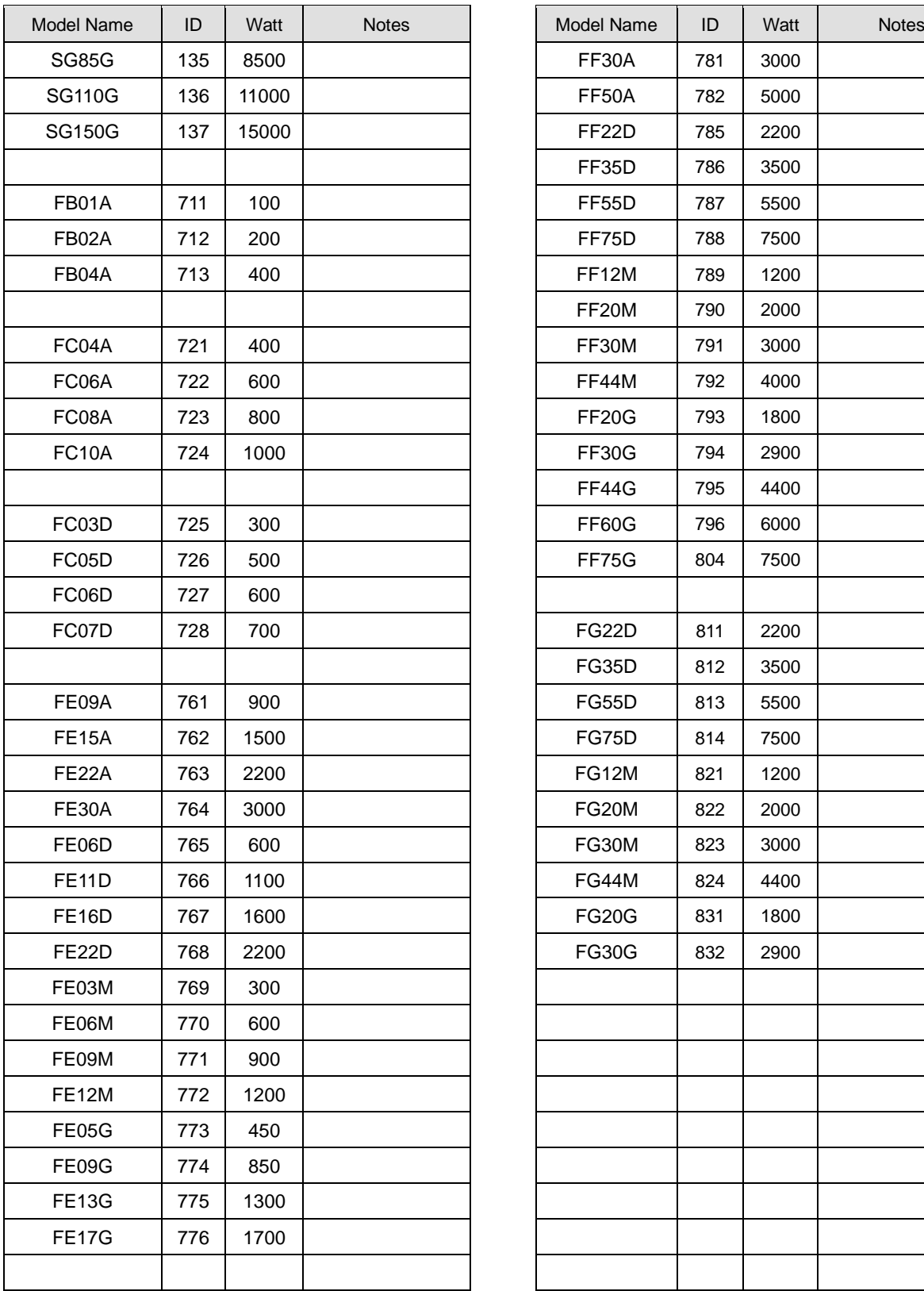

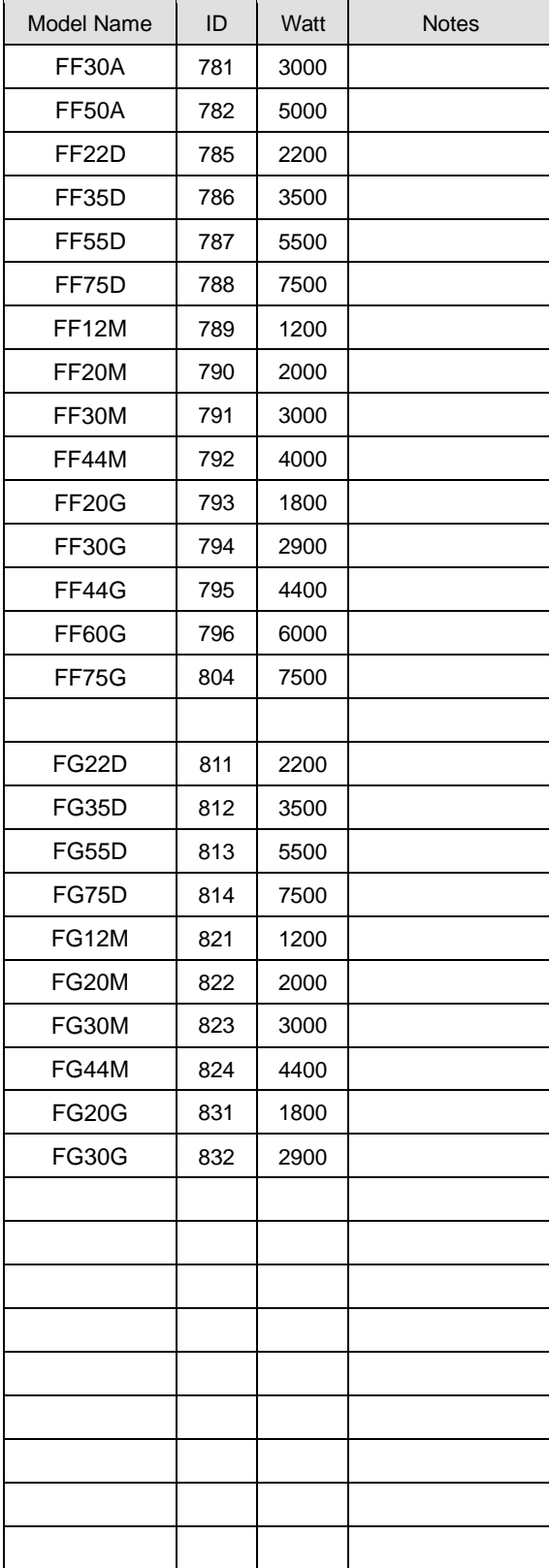

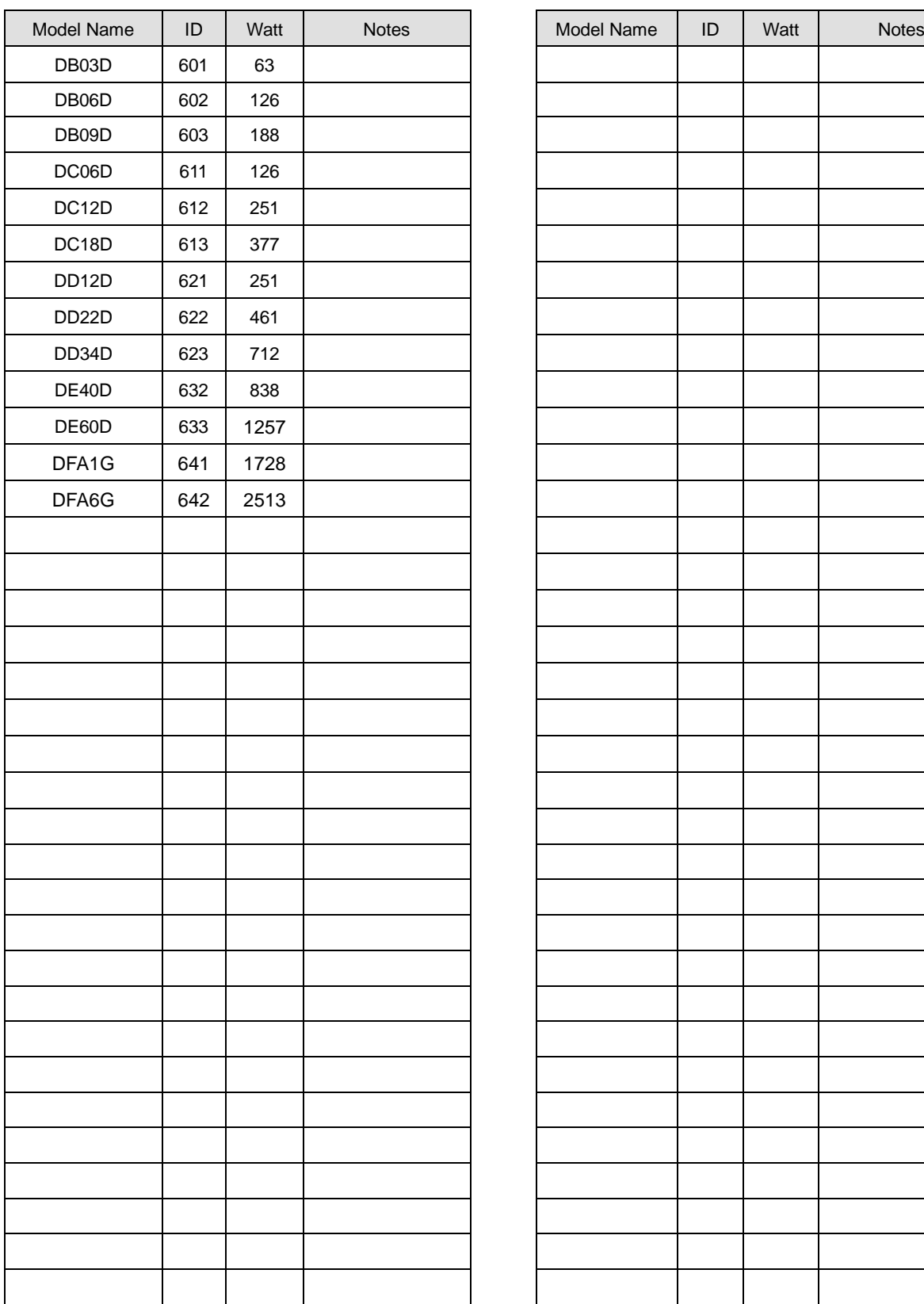

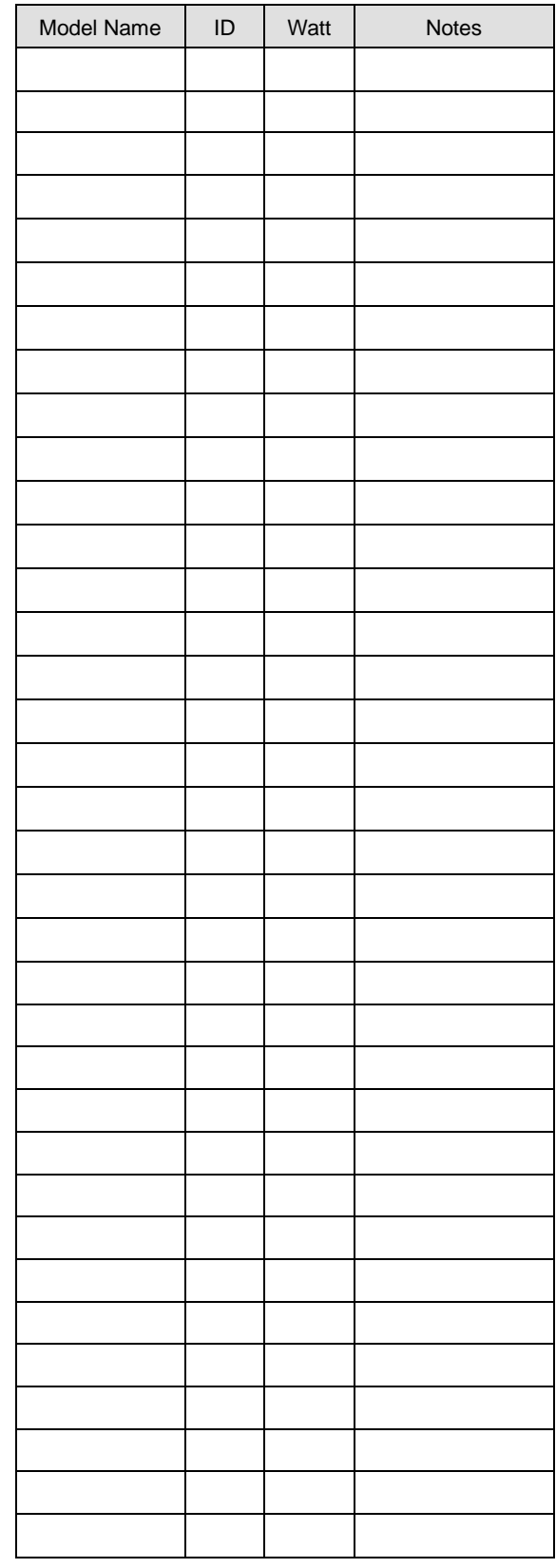

# 5. Handling and Operation

# 5.1 What to Check Before Operation

Thoroughly check the following to prevent injury or product damage from the operation of the servo motor during test drive.

## 5.1.1 Wiring Check

- **1.** Is the voltage (AC 200 [V]) appropriate for the power input terminals?
- **2.** Are the power cables (U, V, W, and FG) between the drive and the motor connected correctly?
- **3.** Is the voltage of 24 [V] connected to control signals correctly?
- **4.** Is the regenerative resistance appropriate for the capacity and correctly connected?
- **5.** Are the wiring cables free from bends or dents?
- **6.** Are the grounding and shielding free from defects?

## 5.1.2 Drive Signal (CN1) Wiring Check

Make sure that the wiring and contact for drive signals are as in the following table:

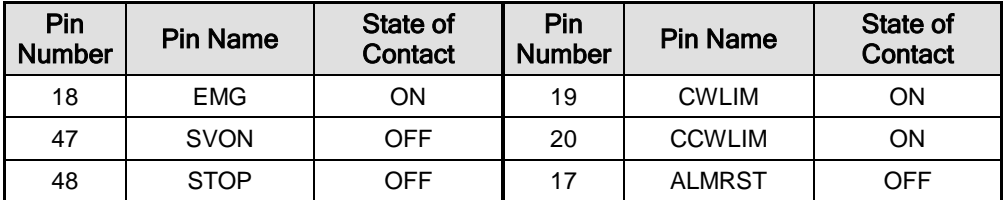

The above is factory-initialized status. Different functions may be allocated according to input signal allocations ([P2-00], [P2-01], [P2-02], [P2-03], and [P2-04]).

## 5.1.3 Surrounding Environment Check

Is there any metal powder or water around wires?

## 5.1.4 Machine Status Check

- **1.** Is the coupling of the servo motor in good condition?
- **2.** Are the locking bolts tightly screwed?
- **3.** Are there any obstacles in the machine operation area?

# 5.1.5 System Parameter Check

- **1.** Is the motor ID setting [P0-00] in good condition?
- **2.** Are the encoder type [P0-01] and the encoder pulse [P0-02] in good condition?
- **3.** Is control gain set to an appropriate value?

\*Note: Refer to "Appendix 2 Test Drive Procedure."

# 5.2 Handling

# 5.2.1 Manual JOG Operation [Cn-00]

The drive performs manual JOG operation by itself.

- **1.** Press [SET] in [Cn-00] and [JoG] is displayed.
- **2.** Press [SET] and [SV-on] is displayed and the servo turns on for operation.

If an alarm triggers, check wiring and other possible causes before restarting.

- **3.** Press and hold [UP] and the motor turns forward (CCW) at the JOG operation speed [P3-12].
- **4.** Press and hold [DOWN] and the motor turns counterclockwise at the JOG operation speed [P3-12].
- **5.** Press [SET] again and the manual JOG operation finishes and the servo turns off.
- **6.** Press [MODE] for a while and then you return to the parameter screen [Cn-00].

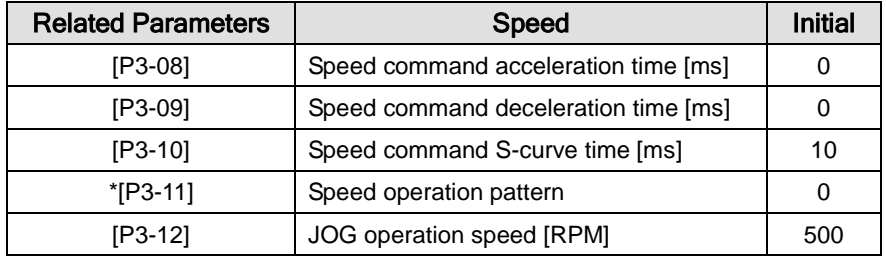

The parameter marked with "\*" cannot be modified when the servo is on.

| Order          | <b>Loader Displays</b> | <b>Keys to Use</b> | What to Do                                                                                                    |
|----------------|------------------------|--------------------|----------------------------------------------------------------------------------------------------|
| 1              | a bb                   | sva<br>SV3<br>243  | Displays the speed control mode<br>with main power and control<br>power permitted.                                                       |
| 2              | 8888                   | SV3<br>sva<br>DOWN | Press [MODE] to move to [Cn-<br>00].                                                                                                    |
| 3              | do.                    |                    | Press [SET] to enter manual<br>JOG operation.                                                                                            |
| $\overline{4}$ |                        | ollo<br>sva<br>243 | Press [SET] to turn on the servo.                                                                                                    |
| 5              | 58 - o                 |                    | Press and hold [UP] when the<br>servo is on and the motor turns<br>forward (CCW). Lift your hand<br>off the key and the motor stops.     |
| 6              | 58-a                   |                    | Press and hold [DOWN] when<br>the servo is on and the motor<br>turns reverse (CW). Lift your<br>hand off the key and the motor<br>stops. |
| $\overline{7}$ | 88888                  | sve<br>205.29      | Press [SET] and the servo<br>changes to OFF.                                                                                             |
| 8              |                        |                    | Press [MODE] for a second and<br>you return to the parameter<br>screen [Cn-00].                                                          |

**[Example of handling manual JOG operation]**

 $\mathbb{R} \times \mathbb{C}^n$  indicates flickering.

# 5.2.2 Program JOG Operation [Cn-01]

Continuously operates according to the program already set.

- **1.** Press [SET] in [Cn-01] and [P-JoG] is displayed.
- **2.** Press [SET] and [run] is displayed. The program JOG operation starts after the servo is turned on.

(If an alarm triggers at this moment, check the wiring of the servo and other possible causes before restarting.)

- **3.** Press [SET] again and the program JOG operation finishes and the servo is turned off.
- **4.** Press [MODE] for a while and then you return to the parameter screen [Cn-00].
- **5.** Four operation steps repeat continuously from 0 to 3. Operation speed and time can be set in the following parameter:

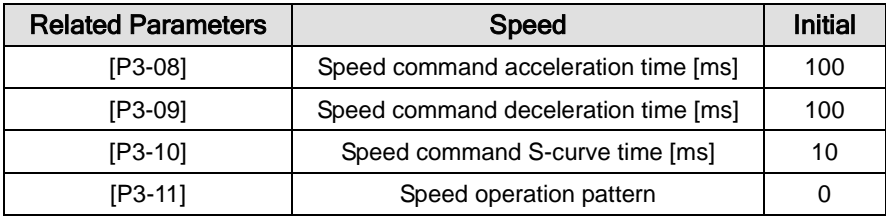

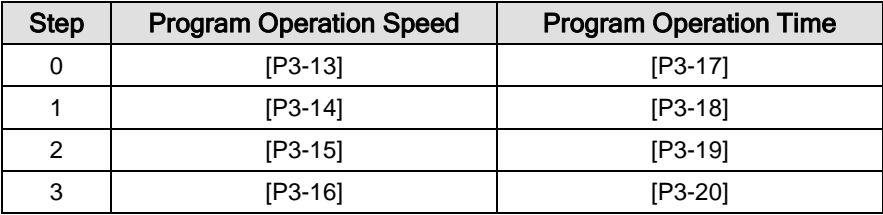

**[Example of handling program JOG operation]**

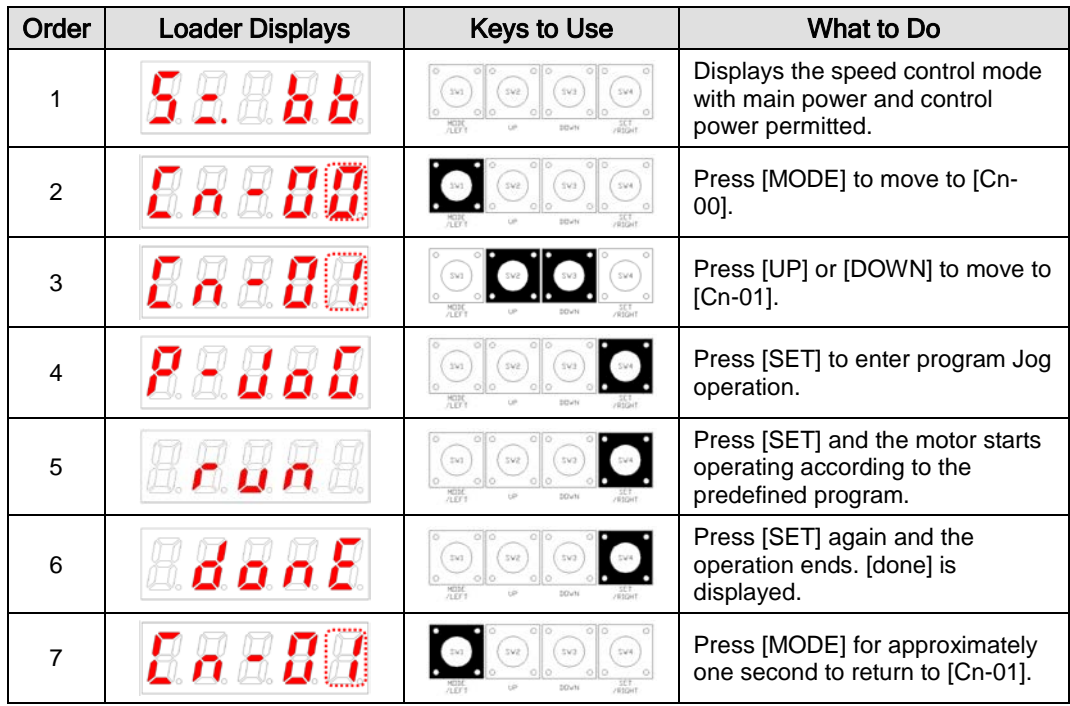

 $\mathbb{R}$   $\overline{\mathbb{C}}$  indicates flickering.

# 5.2.3 Alarm Reset [Cn-02]

Reset the alarm that went off.

- **1.** Contact alarm reset: If you turn on ALMRST among input contacts, the alarm is reset and becomes normal.
- **2.** Operation alarm reset: If you press [SET] in the alarm reset [Cn-02] parameter among operation handling parameters, [ALrst] is displayed. If you press [SET] again, the alarm is reset and becomes normal.

※ If the alarm keeps ringing after the reset, check and remove possible causes and then repeat the process.

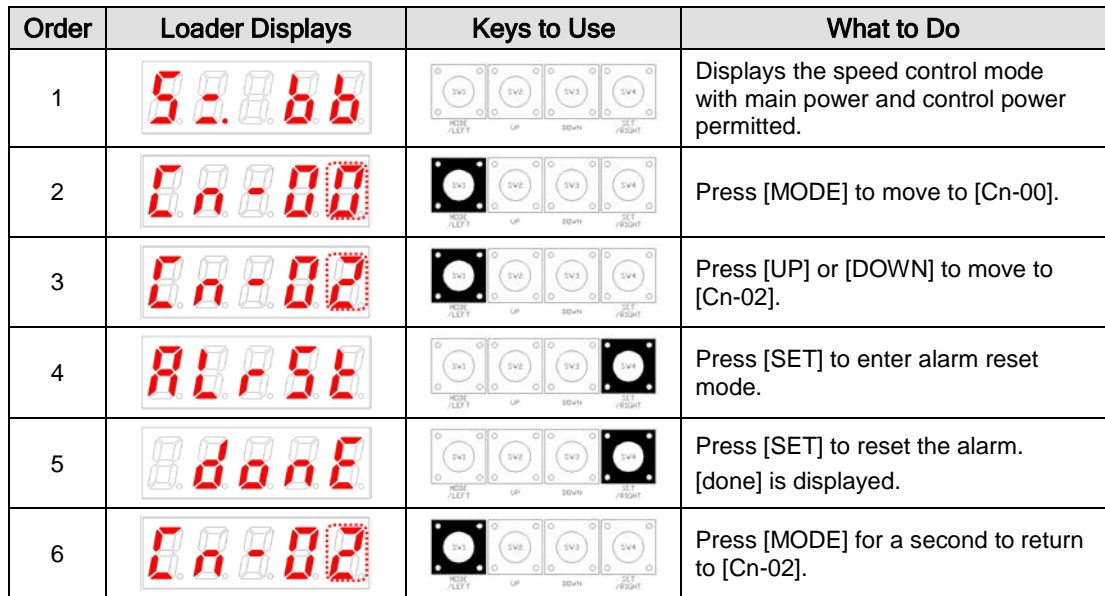

#### **[Example of alarm reset]**

 $\mathbb{X}$   $\mathbb{T}$  indicates flickering.

# 5.2.4 Reading Alarm History [Cn-03]

Check the saved alarm history.

**[Example of getting alarm history]**

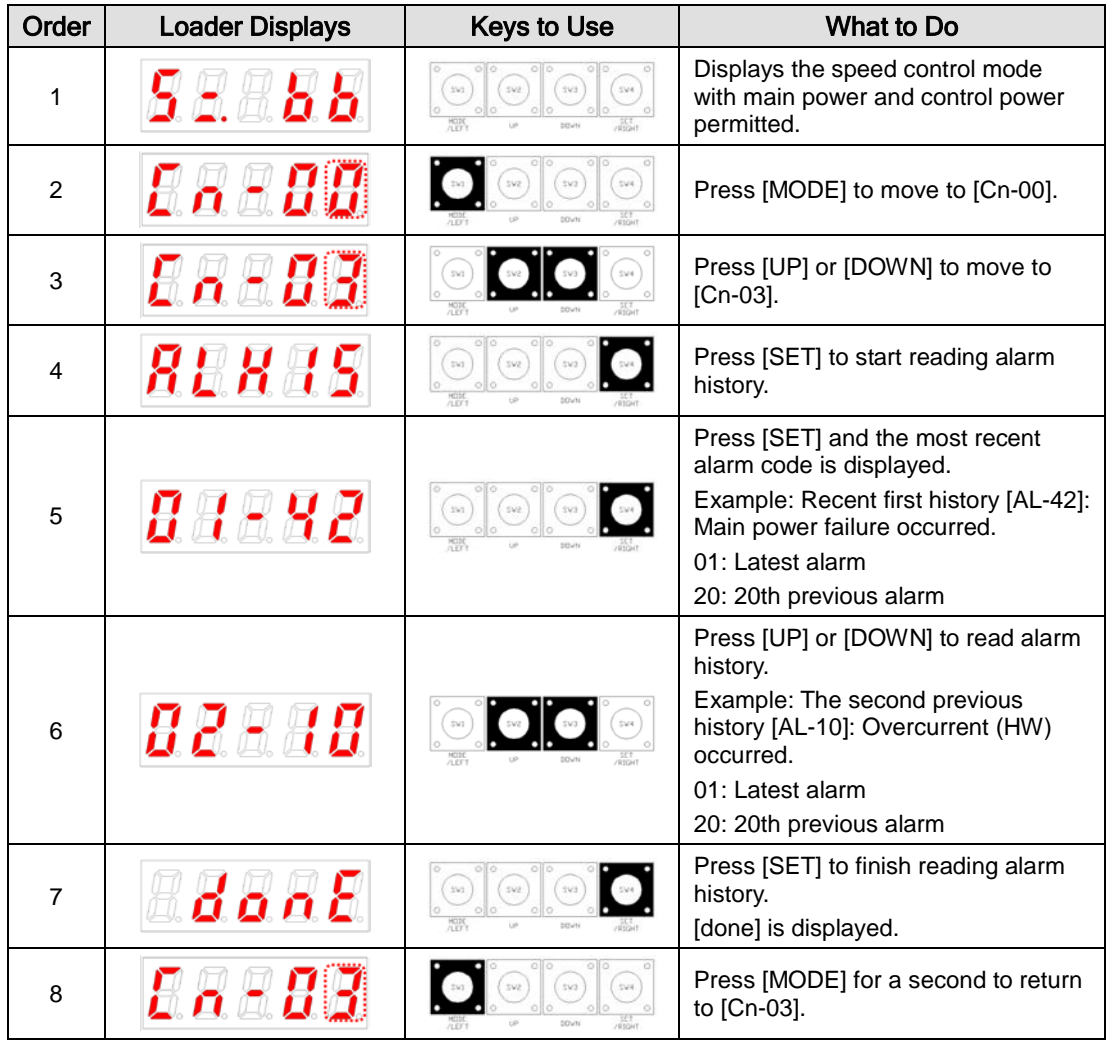

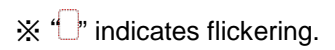

# 5.2.5 Alarm History Reset [Cn-04]

Delete all currently stored alarm history.

**[Example of alarm history reset]**

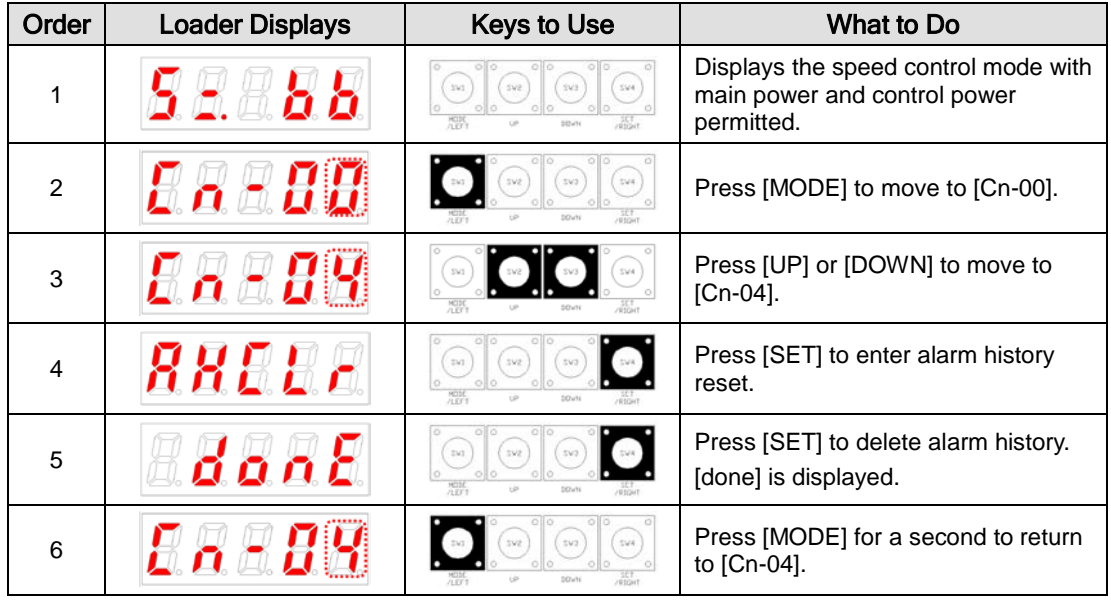

 $\mathbb{X}$   $\mathbb{\cup}$  indicates flickering.

# 5.2.6 Auto Gain Tuning [Cn-05]

Perform automatic tuning operation.

- **1.** Press [SET] from the [Cn-05] parameter and [Auto] is displayed.
- **2.** Press [SET] and [run] is displayed and automatic gain tuning starts.

If an alarm triggers at this moment, check the wiring of the servo and other possible causes before restarting.

**3.** When gain adjustment is completed, inertia ratio [%] is displayed, and [P1-00], [P1-06] and [P1-08] is automatically changed and saved.

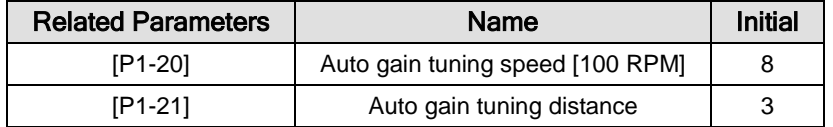

#### **[Example of handling auto gain tuning]**

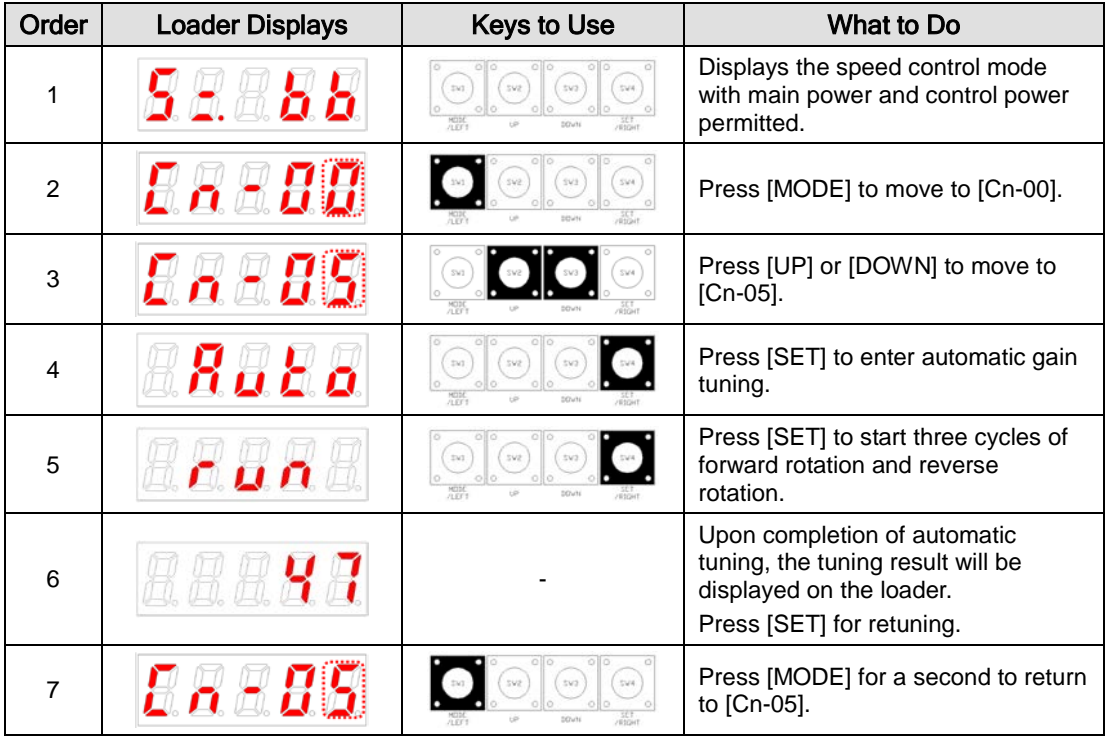

 $\mathbb{X}$   $\mathbb{C}$  indicates flickering.

## 5.2.7 Phase Z Search Operation [Cn-06]

Perform phase Z search operation.

- **1.** Press [SET] in [Cn-06] and [Z-rtn] is displayed.
- **2.** Press [SET] and [run] is displayed and the servo turns on.
- **3.** While you hold down UP, the motor keeps turning forward (CCW) until it finds the phase Z position of the encoder.
- **4.** While you hold down DOWN, the motor keeps turning counterclockwise until it finds the phase Z position of the encoder.
- **5.** Press [SET] and [done] is played and the phase Z search ends.
- ※ This function is useful for finding the Z position and assembling it by a specific standard.

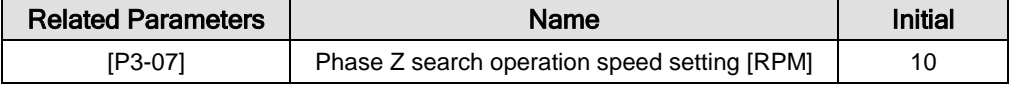

#### **[Example of handling phase Z search operation]**

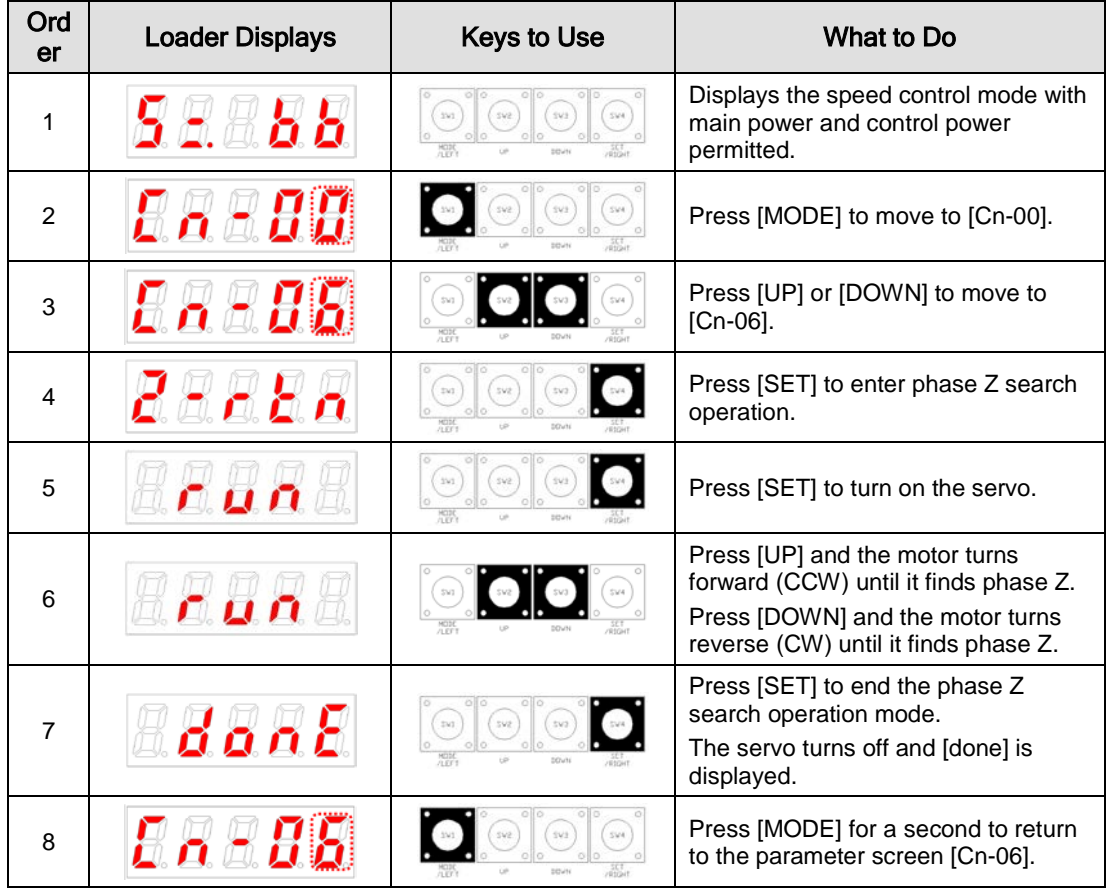

 $\mathbb{X}$   $\mathbb{C}$  indicates flickering.
### 5.2.8 Input Contact Forced ON/OFF [Cn-07]

The drive forcibly turns on/off the input contact without an upper level controller or I/O jig.

#### (1) Input Contact Forced ON/OFF Setting

The positions of the seven segment LEDs and CN1 contacts correspond as follows.

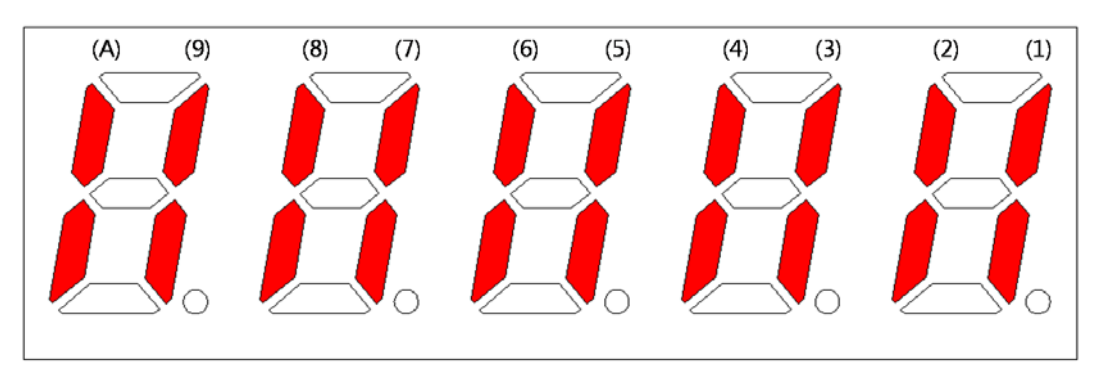

If an LED that corresponds to a contact is turned on/off, it indicates ON/OFF accordingly.

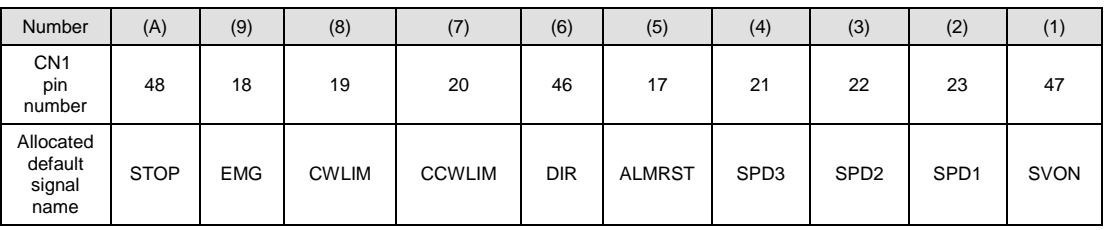

#### **[Input Contact Setting]**

Press [UP] on each digit and the (A), (8), (6), (4), and (2) signals turn on or off forcibly.

Press [DOWN] on each digit and the (9), (7), (5), (3), and (1) signals turn on or off forcibly.

Press [MODE] to move to another digit.

### (2) Example of Input Contact Forced ON/OFF

 $(SVON ON \rightarrow EMG ON \rightarrow EMG OFF \rightarrow SVON OFF)$ 

#### **[Example of handling input contact forced ON/OFF]**

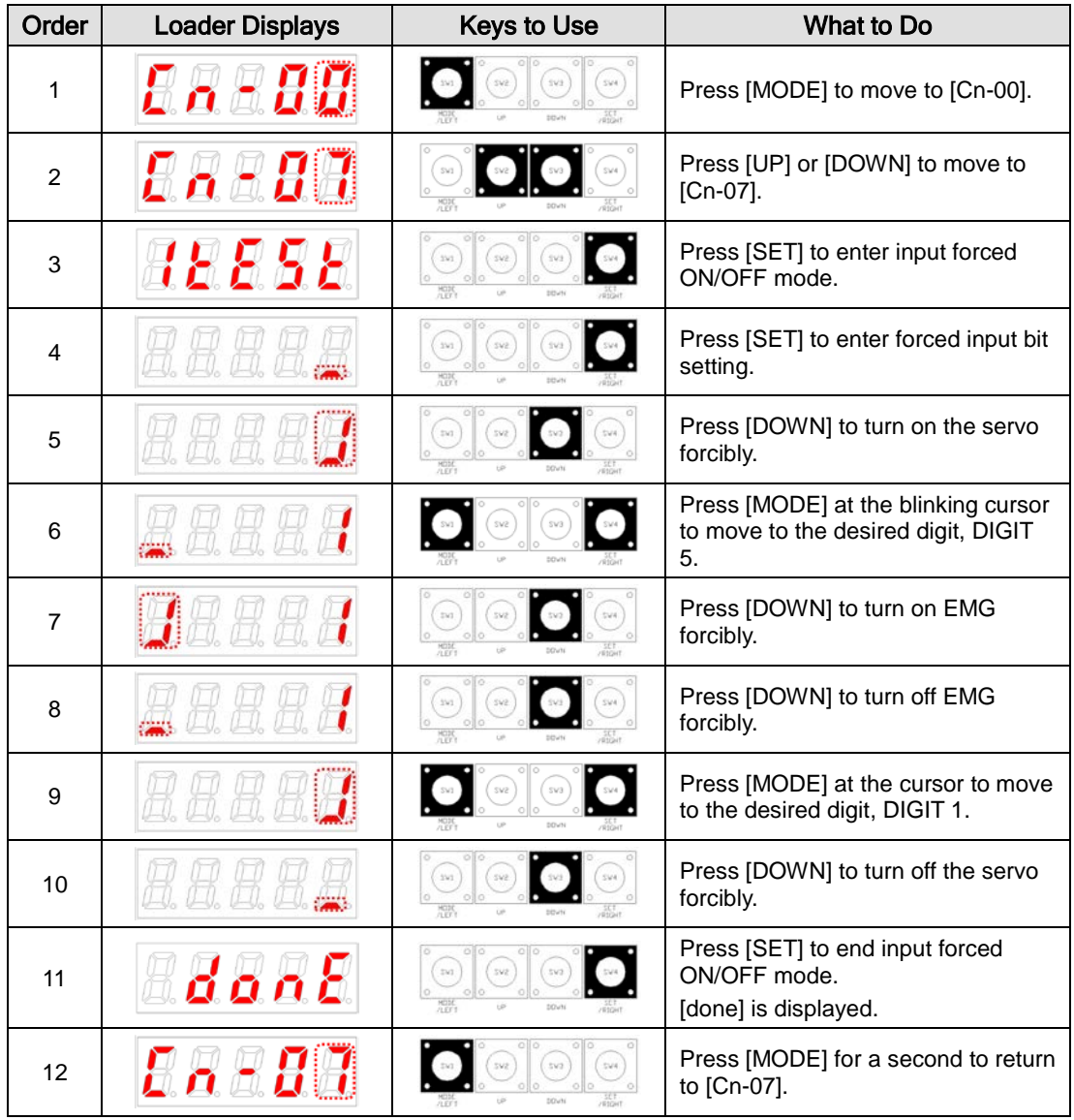

 $\mathbb{X}$   $\mathbb{\Theta}^*$  indicates flickering.

### 5.2.9 Output Contact Forced ON/OFF [Cn-08]

Without an upper level controller or I/O jig, the drive forcibly turns on/off the output contact.

### (1) Output Contact Forced ON/OFF Setting

The positions of the seven segment LEDs and CN1 contacts correspond as follows.

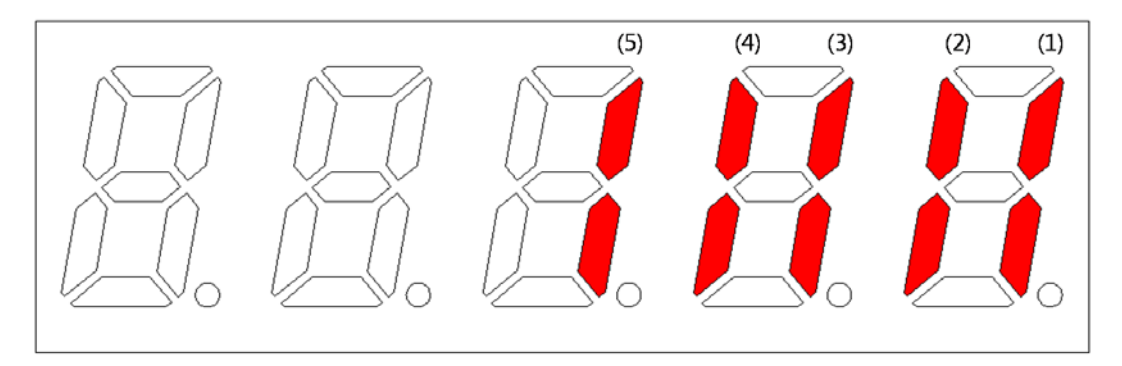

If an LED that corresponds to a contact is turned on/off, it indicates ON/OFF accordingly.

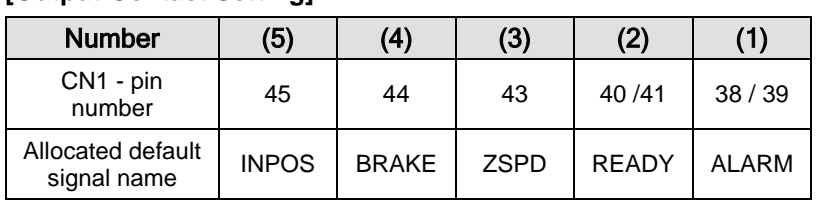

#### **[Output Contact Setting]**

Press [UP] on each digit and the (4) and (2) signals are turned on or off for forced output.

Press [Down] on each digit and the (5), (3) and (1) signals are turned on or off for forced output.

Press [MODE] to move to another digit.

### (2) Example of Output Contact Forced ON/OFF

(BRAKE OFF)

**[Example of handling output contact forced ON/OFF]**

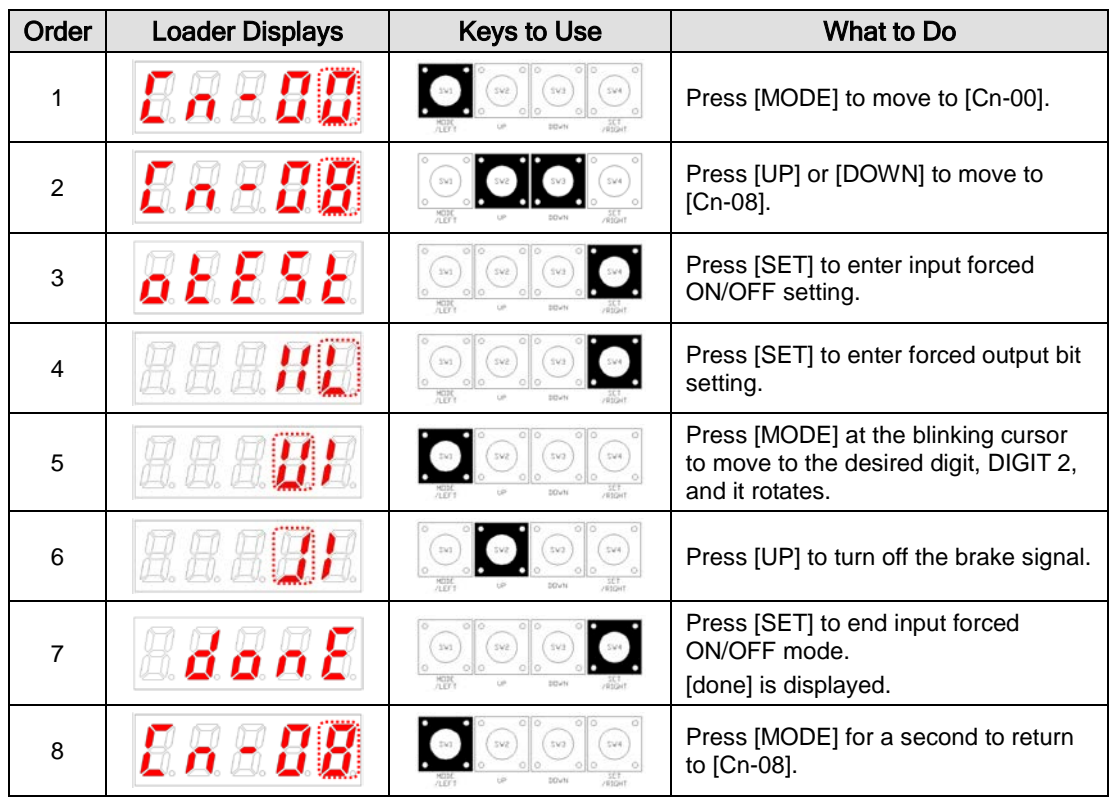

 $\mathbb{X}$   $\mathbb{C}$  indicates flickering.

## 5.2.10 Parameter Reset [Cn-09]

Reset parameter data.

#### **[Example of initializing parameters]**

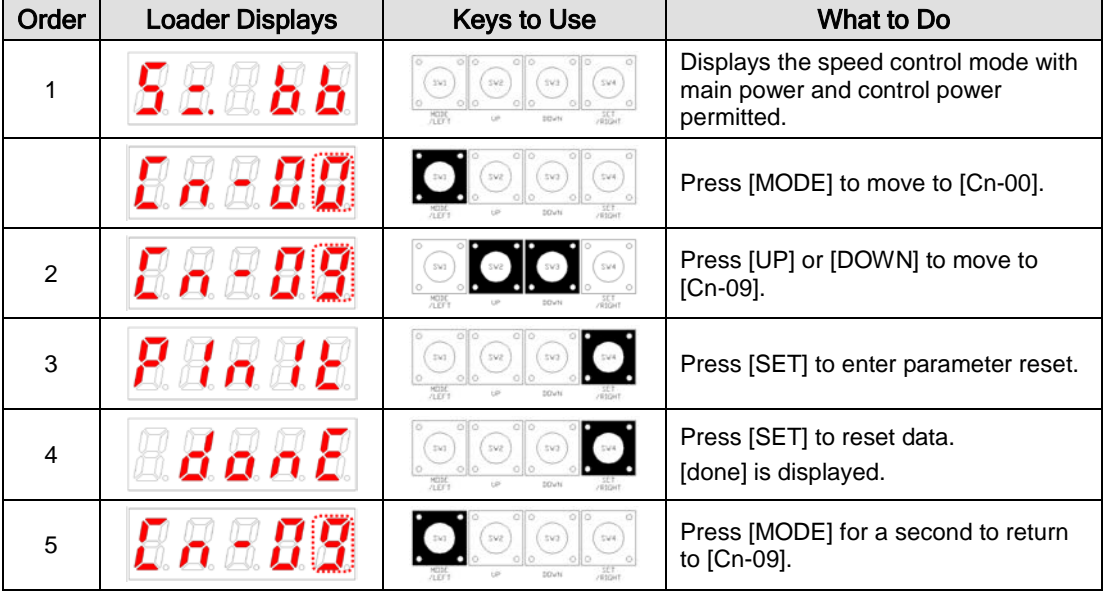

 $\mathbb{X}$   $\mathbb{\cup}$  indicates flickering.

## 5.2.11 Automatic Speed Command Offset Correction [Cn-10]

This calibrates the offset of analog speed commands automatically.

The range of adjustable speed command analog voltage is from +1 V to -1 V. If offset voltage exceeds this range, [oVrnG] is displayed and there is no calibration.

You can check the corrected offset value in the analog speed offset [P2-18].

| Order          | <b>Loader Displays</b> | <b>Keys to Use</b>                                                      | What to Do                                                                                                    |  |  |  |
|----------------|------------------------|-------------------------------------------------------------------------|----------------------------------------------------------------------------------------------------|--|--|--|
| 1              |                        | $s_{V2}$<br>sva<br>sve<br>0 0<br>010                                    | Press [MODE] to display [Cn-00].                                                                                              |  |  |  |
| $\overline{2}$ |                        | SW4                                                                     | Press [UP] or [DOWN] to move to<br>$[Cn-10]$ .                                                                                |  |  |  |
| 3              |                        | 542<br>35/3<br>543<br>010<br>OIO                                        | Press [SET] to enter offset correction.                                                                                       |  |  |  |
| $\overline{4}$ | ផលកត<br>or<br>odrab    | 010<br>sve<br>$_{\rm SV2}$<br>(sws)<br>0 <sup>1</sup><br>O <sub>0</sub> | Press [SET] to compensate offset.<br>[done] is displayed.<br>If the value exceeds the allowed<br>range, [oVrnG] is displayed. |  |  |  |
| 5              |                        | 010<br>010<br>542<br>SV4<br>sva<br>205416                               | Press [MODE] for a second to return<br>to [Cn-10].                                                                            |  |  |  |

**[Example of handling automatic speed command offset calibration]**

 $\mathbb{X}$   $\Box$  indicates flickering.

## 5.2.12 Automatic Torque Command Offset Correction [Cn-11]

This calibrates the offset of analog torque commands automatically.

The range of adjustable torque command analog voltage is from +1 V to -1 V. If offset voltage exceeds this range, [oVrnG] is displayed and there is no calibration.

You can check the corrected offset value in the analog torque offset [P2-21].

| Order          | <b>Loader Displays</b> | <b>Keys to Use</b>                                                            | What to Do                                                                                                    |  |  |
|----------------|------------------------|-------------------------------------------------------------------------------|----------------------------------------------------------------------------------------------------|--|--|
| 1              |                        | 543<br>sva<br>0 <sup>10</sup><br>$0$ llo<br><b>DOWN</b>                       | Press [MODE] to display [Cn-00].                                                                                              |  |  |
| $\overline{2}$ | $\pi$ $\pi$ in         | 544<br>MODE<br>/1 FTF<br>DOWN                                                 | Press [UP] or [DOWN] to move to<br>$[Ch-11]$ .                                                                                |  |  |
| 3              | 8 E E                  | 010<br>010<br>SV2<br>$0$ lo<br>MODE<br>A RY<br>pous                           | Press [SET] to enter offset correction.                                                                                       |  |  |
| $\overline{4}$ | dont<br>or             | öllö.<br>010<br>$_{\rm SVE}$<br>393<br>$\text{SV2}$<br>O <sub>0</sub><br>HO2C | Press [SET] to compensate offset.<br>[Done] is displayed.<br>If the value exceeds the allowed<br>range, [oVrnG] is displayed. |  |  |
| 5              |                        | 010<br>$0$ ll $0$<br>SV2<br>SV4<br>543<br>DOWN                                | Press [MODE] for a second to return<br>to [Cn-11].                                                                            |  |  |

**[Example of handling automatic torque command offset correction]**

 $*$   $\mathbb{C}$  indicates flickering.

## 5.2.13 Manual Speed Command Offset Correction [Cn-12]

This calibrates the offset value of analog speed commands manually. Example: -10

The range of adjustable speed command analog voltage is from +1 V to -1 V. If offset voltage exceeds this range, [oVrnG] Over Range is displayed and there is no compensation.

You can check the corrected offset value in the analog speed offset [P2-18].

| Order          | <b>Loader Displays</b> | <b>Keys to Use</b>                                           | What to Do                                                                                                    |  |  |
|----------------|------------------------|--------------------------------------------------------------|----------------------------------------------------------------------------------------------------|--|--|
| 1              | 0.000                  | $s_{\rm V2}$<br>sve                                          | Press [MODE] to display [Cn-00].                                                                                              |  |  |
| 2              |                        |                                                              | Press [UP] or [DOWN] to move to<br>$[Cn-12]$ .                                                                                |  |  |
| 3              | 8d5Ea                  | $s$ va<br>$35 - 1$                                           | Press [SET] to enter offset correction.                                                                                       |  |  |
| 4              |                        | $s$ va<br>543<br>553                                         | Press [SET] to enter offset correction<br>setting.<br>The current offset value displayed.                                     |  |  |
| 5              |                        |                                                              | Press [UP] or [DOWN] to adjust the<br>value.                                                                                  |  |  |
| 6              | donE                   | sva<br>393<br>0 0<br>or<br>sve<br>sva.<br>543<br><b>SOUN</b> | Press [SET] to save the adjusted<br>offset value.<br>[Done] is displayed.<br>If you press [MODE] and it will not be<br>saved. |  |  |
| $\overline{7}$ |                        | sva<br>tus<br>sva                                            | Press [MODE] for a second to return<br>to [Cn-12].                                                                            |  |  |

**[Example of handling manual speed command offset correction]**

 $\mathbb{X}$   $\mathbb{C}$  indicates flickering.

## 5.2.14 Manual Torque Command Offset Correction [Cn-13]

This calibrates the offset value of analog torque commands manually.

The range of adjustable torque command analog voltage is from +1 V to -1 V. If offset voltage exceeds this range, [oVrnG] is displayed and there is no correction.

You can check the corrected offset value in the analog torque command offset [P2-21].

| Order          | <b>Loader Displays</b> | <b>Keys to Use</b>          | What to Do                                                                                                    |  |  |
|----------------|------------------------|-----------------------------|----------------------------------------------------------------------------------------------------|--|--|
| 1              |                        | sva<br>svi                  | Press [MODE] to display [Cn-00].                                                                                              |  |  |
| $\overline{2}$ | 866. SI                |                             | Press [UP] or [DOWN] to move to<br>$[Cn-13]$ .                                                                                |  |  |
| 3              | Rueca                  | sva<br>SV3<br>353           | Press [SET] to enter offset correction.                                                                                       |  |  |
| $\overline{4}$ |                        | sva<br>353<br>MODE<br>71 KV | Press [SET] to enter offset correction<br>setting.<br>The current offset value displayed.                                     |  |  |
| 5              |                        |                             | Press [UP] or [DOWN] to adjust the<br>value.                                                                                  |  |  |
| 6              | dant                   | sva.<br>sva<br>393<br>or    | Press [SET] to save the adjusted<br>offset value.<br>[Done] is displayed.<br>If you press [MODE] and it will not be<br>saved. |  |  |
| $\overline{7}$ |                        | 010<br>010<br>SV3<br>sva    | Press [MODE] for a second to return<br>to the parameter screen [Cn-13].                                                       |  |  |

**[Example of handling manual torque command offset correction]**

 $\mathbb{X}$   $\mathbb{C}$  indicates flickering.

### 5.2.15 Absolute Encoder Reset [Cn-14]

Initialize values of [St-16],[St-17],[St-18] to "0" when It is connected with Multi turn Motor.

**[Example of how to use Absolute Encoder Reset]**

| Order          | <b>Loader Displays</b> | <b>Keys to Use</b> | What to Do                                                                                                    |  |  |
|----------------|------------------------|--------------------|----------------------------------------------------------------------------------------------------|--|--|
|                |                        |                    | Press [MODE] key to display [Cn-00].                                                                                                    |  |  |
| $\overline{2}$ |                        | (1.01)             | Move to [Cn-14] by Pressing [UP] or<br>[DOWN] key.                                                                                                    |  |  |
| 3              | <i>REEE.</i>           | or<br>010          | When pressing [SET] key, the value of<br>absolute encoder data will be initialized<br>to "0". Then, will be displayed [donE].<br>When pressing [MODE] key, it will be<br>returned to [Cn-14] without initialization. |  |  |
| 4              |                        | OIBD<br>SV3<br>SV4 | Press [MODE] for a second to return to<br>the parameter screen [Cn-14].                                                                                                    |  |  |

 $*$   $\mathbb{C}$  indicates flickering.

## 5.2.16 Instantaneous Maximum Load Factor Initialization [Cn-15]

Reset the instantaneous maximum load factor to 0.

#### **[Example of initializing the instantaneous maximum load factor]**

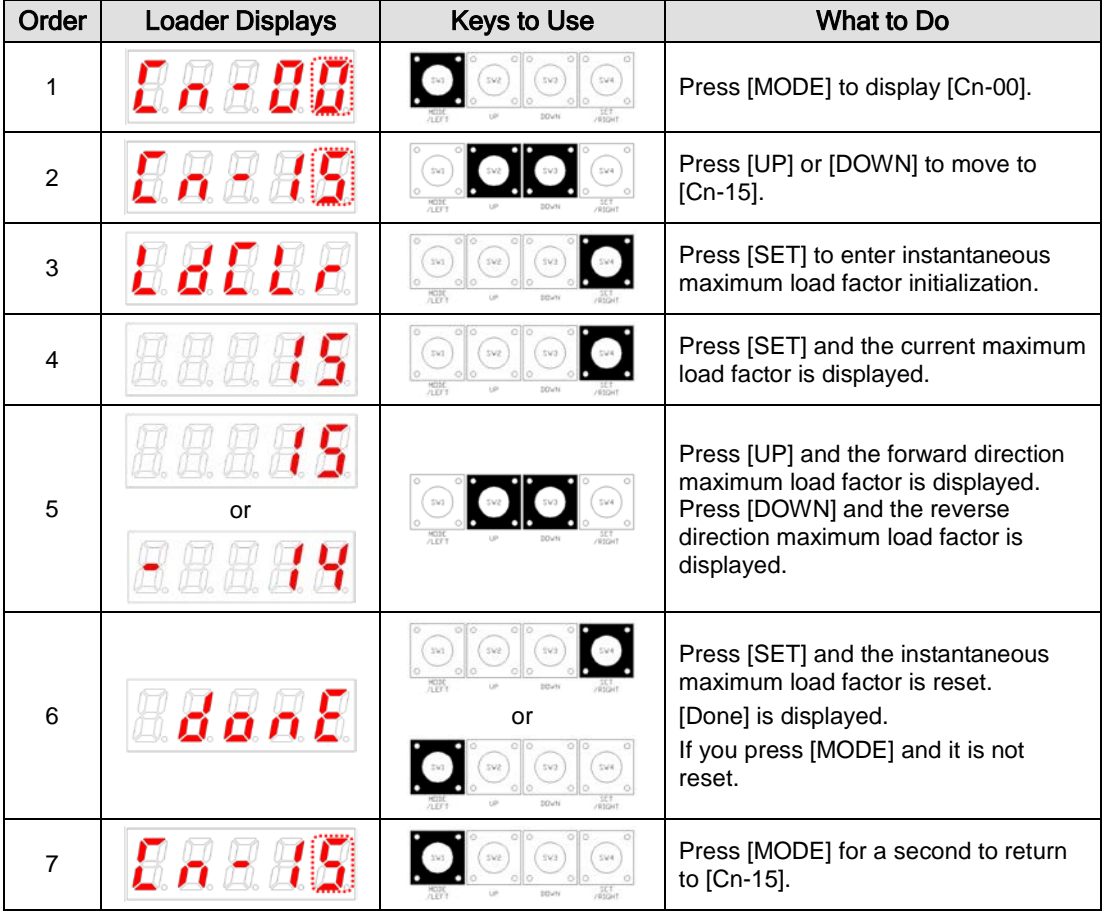

 $\mathbb{X}$   $\mathbb{\Theta}$  indicates flickering.

## 5.2.17 Parameter Lock[Cn-16]

Lock or Unlock whole parameter.

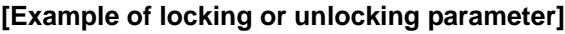

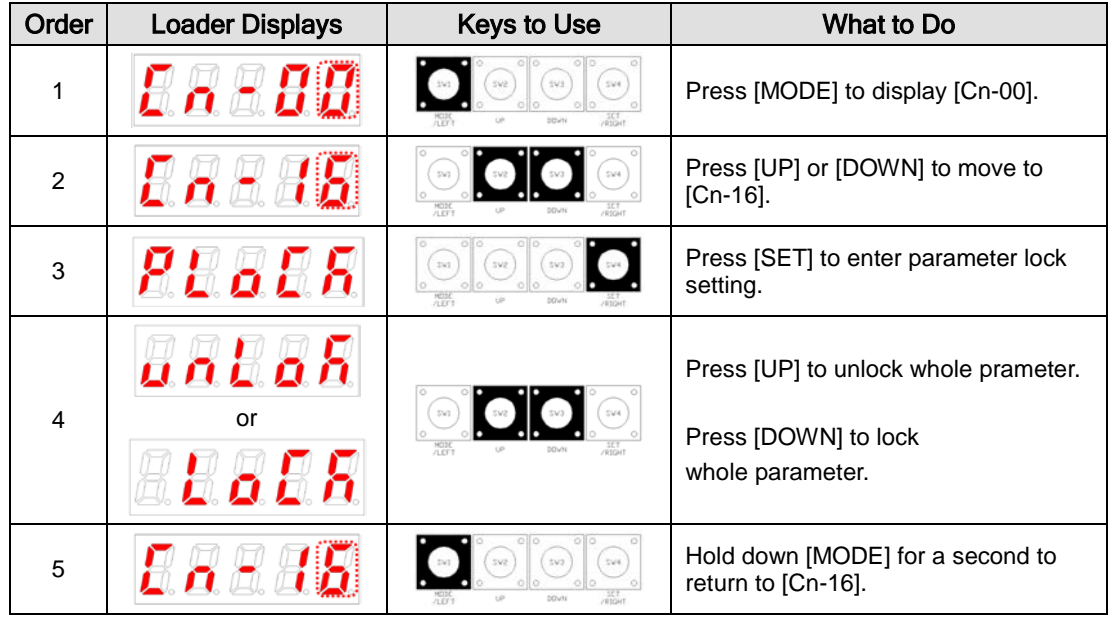

 $\mathbb{X}$   $\mathbb{C}$  indicates flickering.

### 5.2.18 Current Offset[Cn-17]

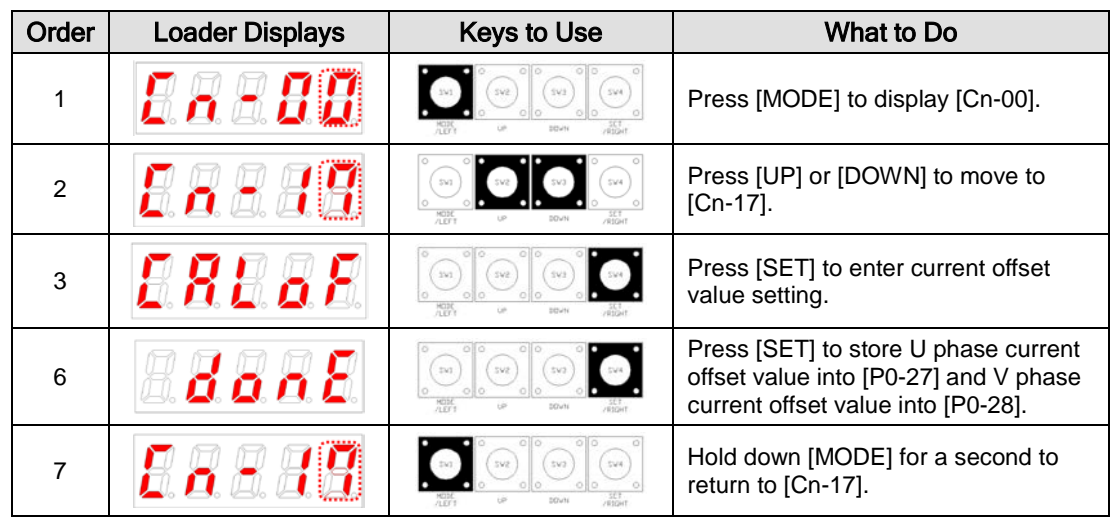

Store existing current offset value into [P0-27]~[P0-28] Parameter.

**[Example of setting current offset value]**

 $\mathbb{X} \oplus$  indicates flickering.

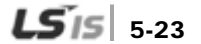

# 6. Communication Protocol

# 6.1 Overview and Communication Specifications

### 6.1.1 Overview

The L7 servo drive uses RS-422 serial communication. By connecting it to a PC or an upper level controller, you can test drive it or change gain tuning and parameters.

You can also operate or handle communication of up to 32 axes by connecting multiple L7 servo drives via a multi-drop method.

### (1) Serial Communication Access through RS422

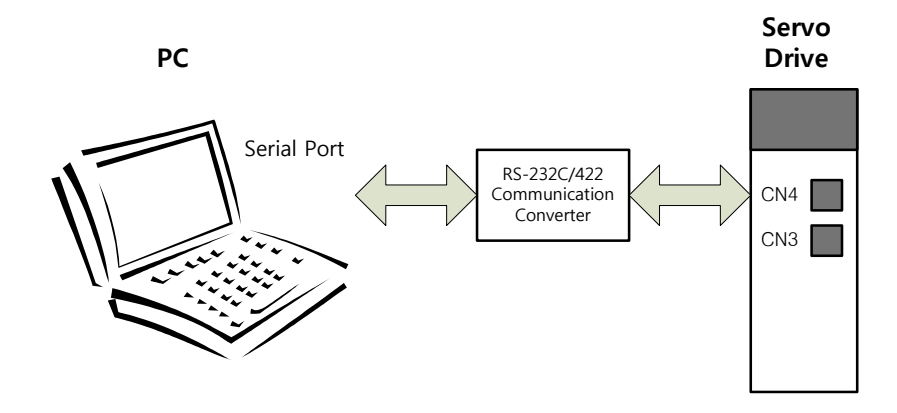

(2) Multi-Drop Access through RS422 (up to 32 machines)

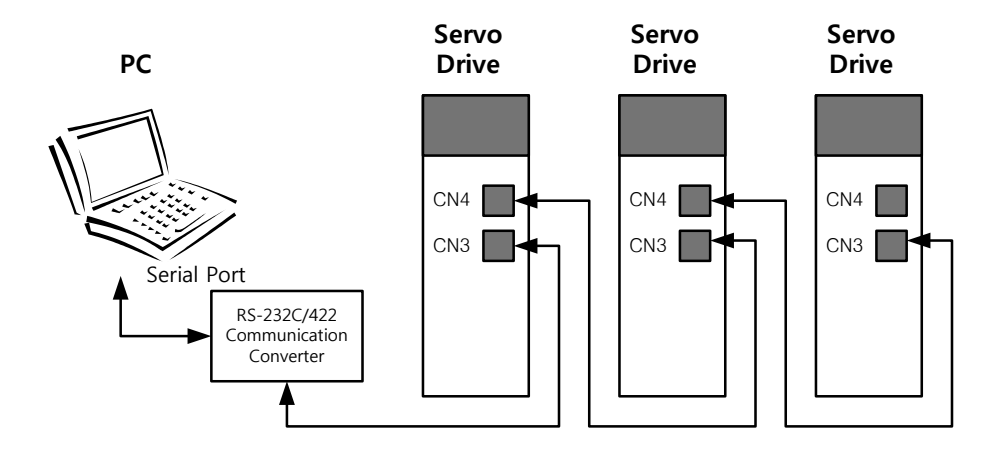

- **NOTE 1)** When using a PC as the upper level controller, you have to use the RS232/RS485 communication converter.
- **NOTE 2)** The CN3 and the CN4 connector pins of the servo drive are connected on an one-to-one basis internally, making multi-drop wiring easy.

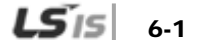

## 6.1.2 Communication Specifications and Cable Access Rate

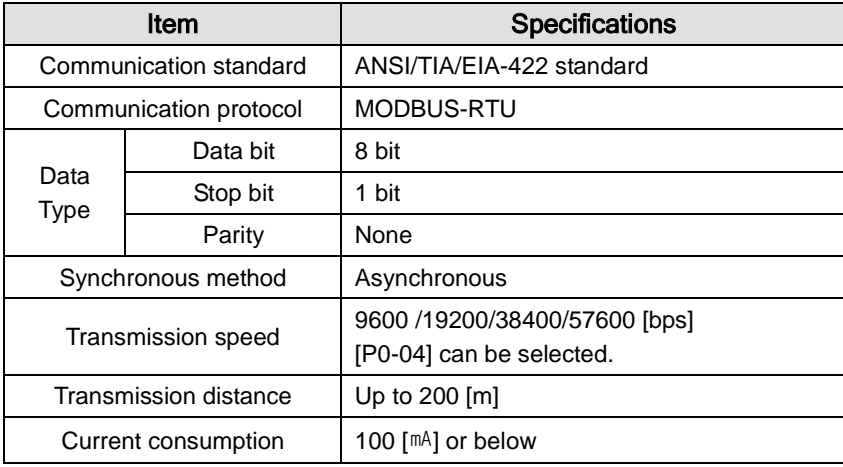

### (1) Communication Specifications

### (2) Connection of CN3 and CN4 Connector Pins

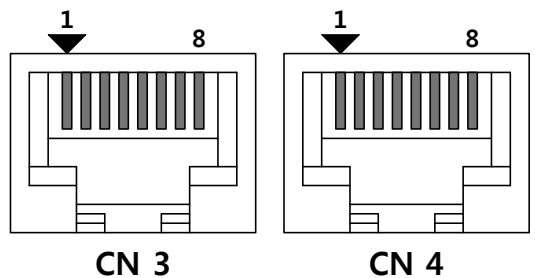

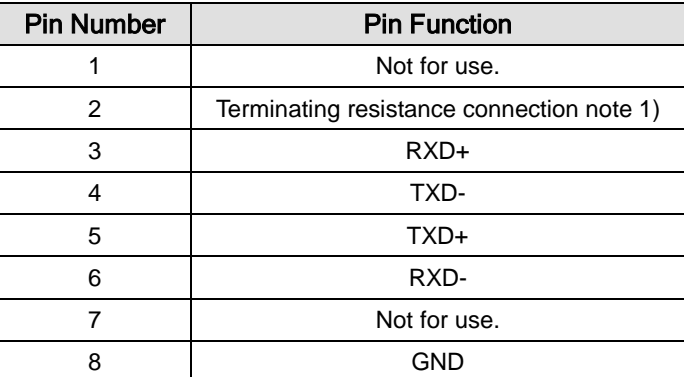

**NOTE 1)** In case of multi access connection, apply terminating resistance by connecting Pin 2 of the last drive to Pin 6 (RXD-).

**NOTE 2)** Connect TXD+ and TXD-, and RXD+ and RXD- in twisted pairs.

**NOTE 3)** The TXD and RXD in the above table are based on the servo drive.

## 6.2 Communication Protocol Base Structure

The communication of the L7 servo drive complies with the international standard MODBUS-RTU protocol. For information about items not covered in this manual, refer to the following standard. (Related standard: Modbus application protocol specification 1.1b, 2006.12.28)

Also, the concept of sending and receiving in this manual is based on the host.

### 6.2.1 Sending/Receiving Packet Structure

The maximum sending/receiving packet length of the MODBUS-RTU protocol is 256 bytes. Make sure that the total length of the sending/receiving packet does not exceed 256 bytes.

The MODBUS-RTU communication mode requires space of at least 3.5 char between the end of the previous packet and the beginning of the next packet as show in the following image to distinguish packets.

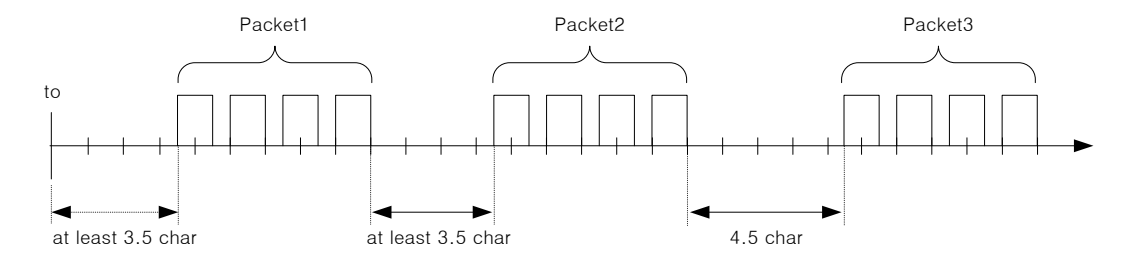

#### (1) Sending Packet Structure

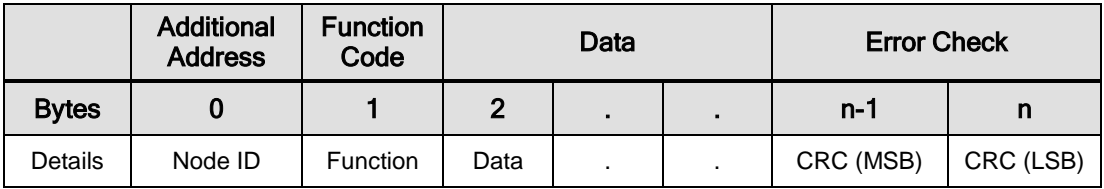

#### (2) Receiving Packet Structure

#### **[Normal Response]**

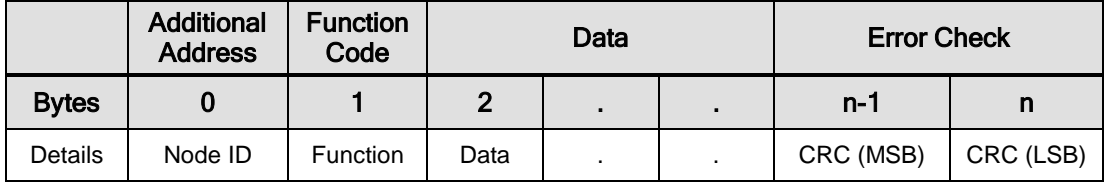

#### **[Abnormal Response]**

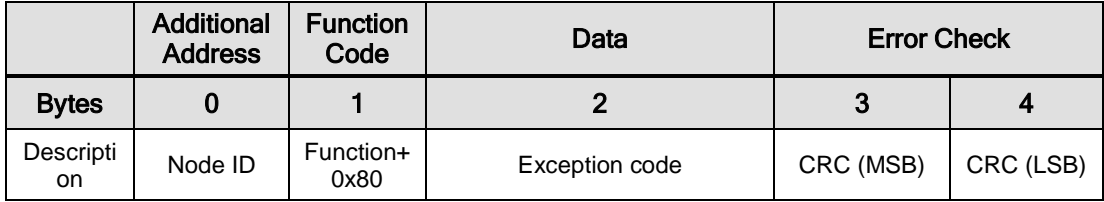

### (3) Protocol Packet Code

#### Node ID

Indicates the exchange number of the servo drive to send.

Set the exchange number of the servo drive to [P0-05].

Function Code

The following are the Modbus-RTU standard function codes supported by the L7 servo drive.

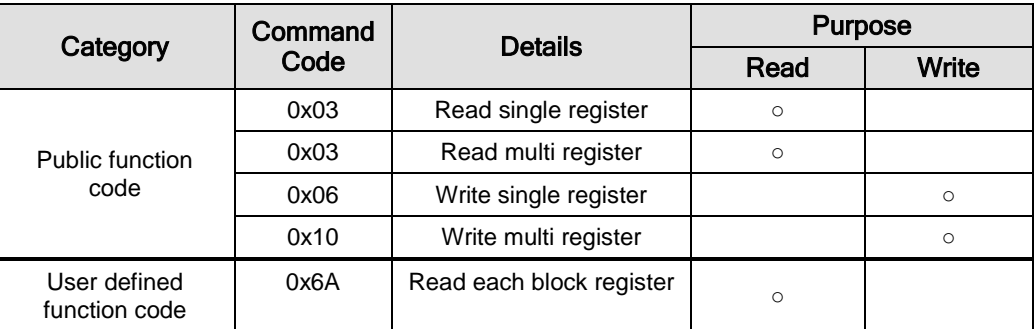

#### Data

#### **[Sending]**

For read register commands, the Modbus address, the number of registers, and the number of bytes will be set. For write register commands, the Modbus address, the number of bytes, and other necessary values will be set.

#### **[Receiving]**

In the case of read register commands, normal responses are received with the same node ID and function code as they are sent. In terms of data, registers are received according to the order of sent registers.

In the case of write single register commands, the same data as those sent are received. In the case of write multi registers, the start address of the register, whose data were to be used with the write multi register command, and the number of registers are received.

Abnormal responses consist of node ID, error code, and exception code. The packet structure is the same for all abnormal responses regardless of their function codes.

### (4) CRC

Enter the 16-bit CRC check sum. Send 1 byte of MSB and LSB each.

#### (5) Exception Code

The followings are the exception codes for all abnormal responses of all function codes supported in the L7 servo drive.

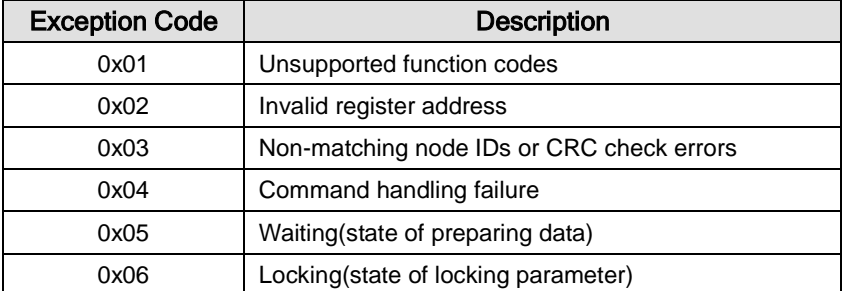

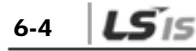

### 6.2.2 Protocol Command Codes

### (1) Read Single Register (0x03)

Read the single register (16-bit data) value.

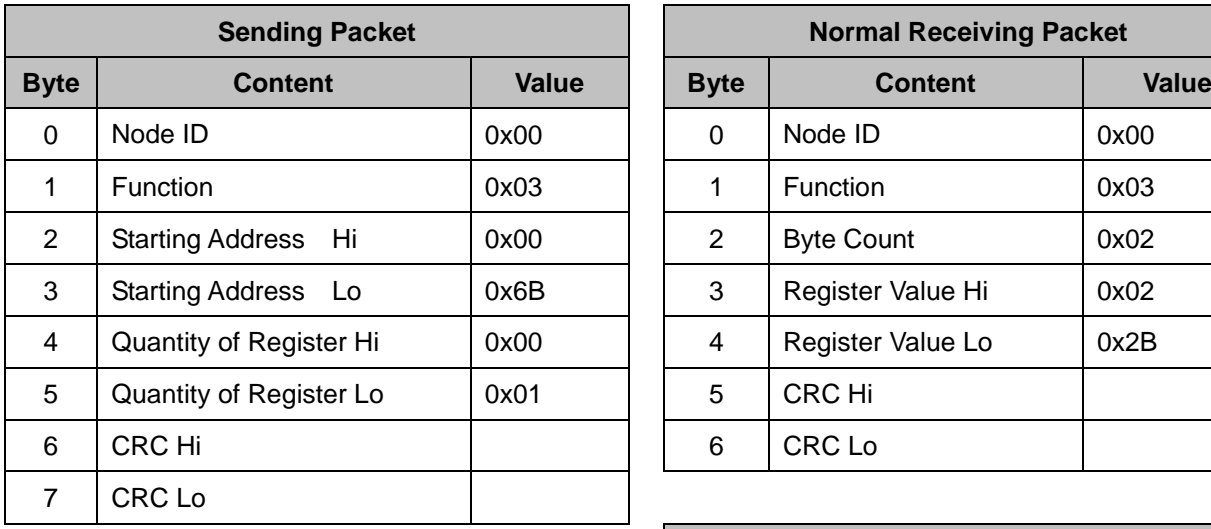

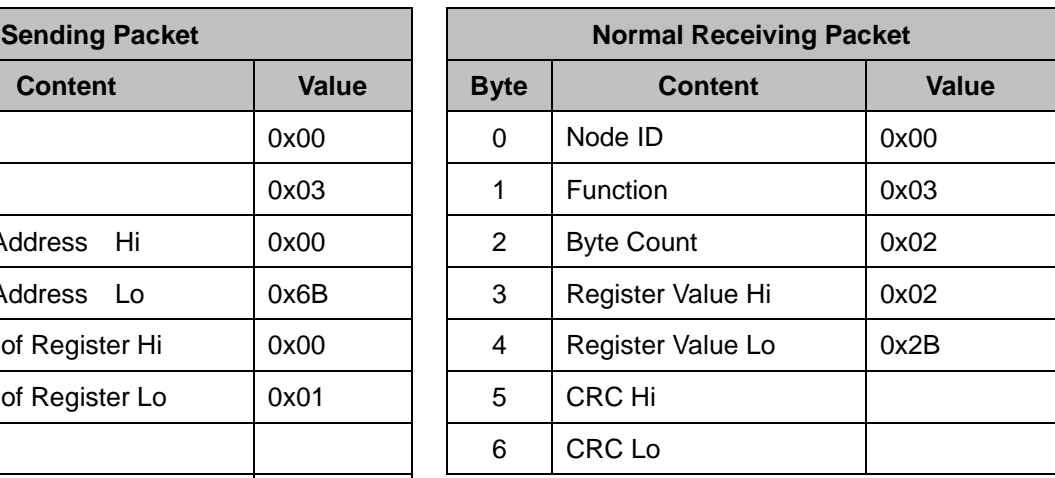

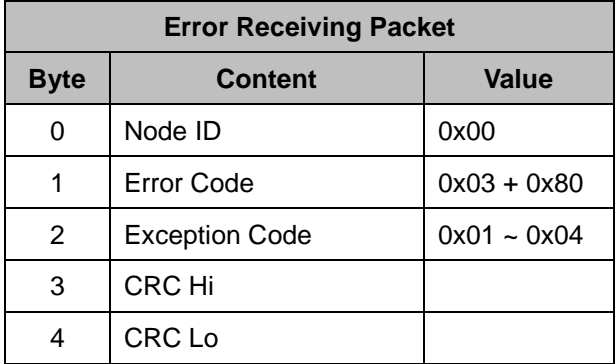

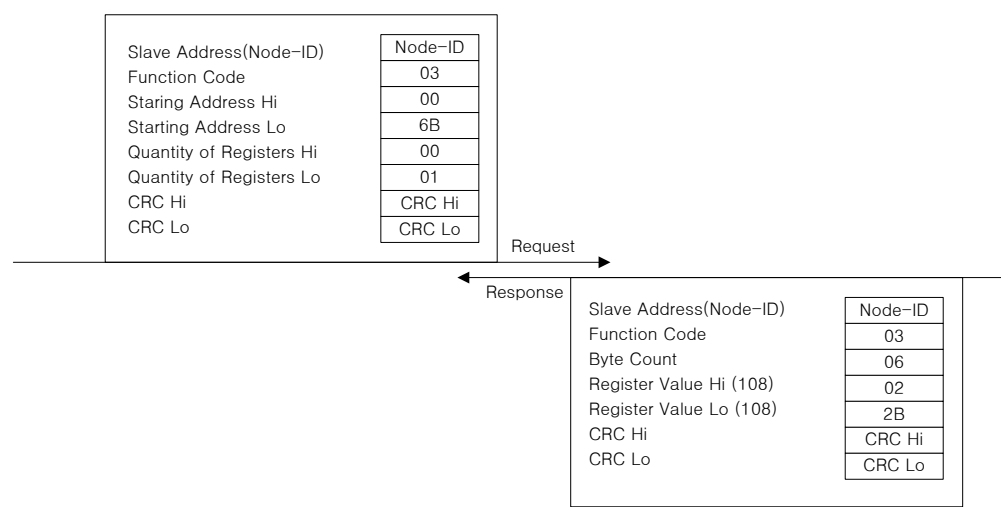

### (2) Read Multi Register (0x03)

Read the continuous register block (16-bit data) value.

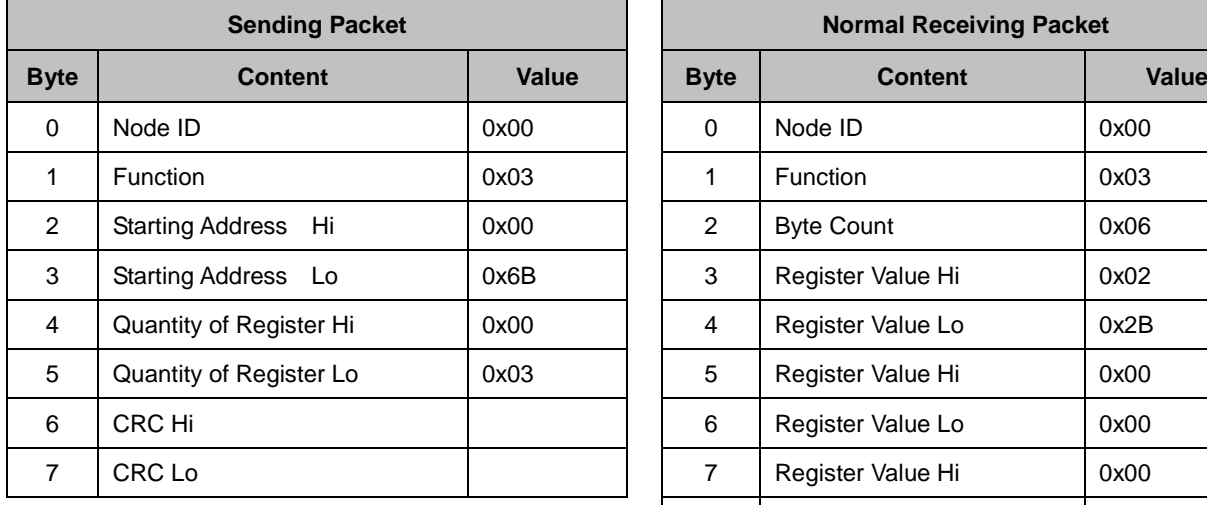

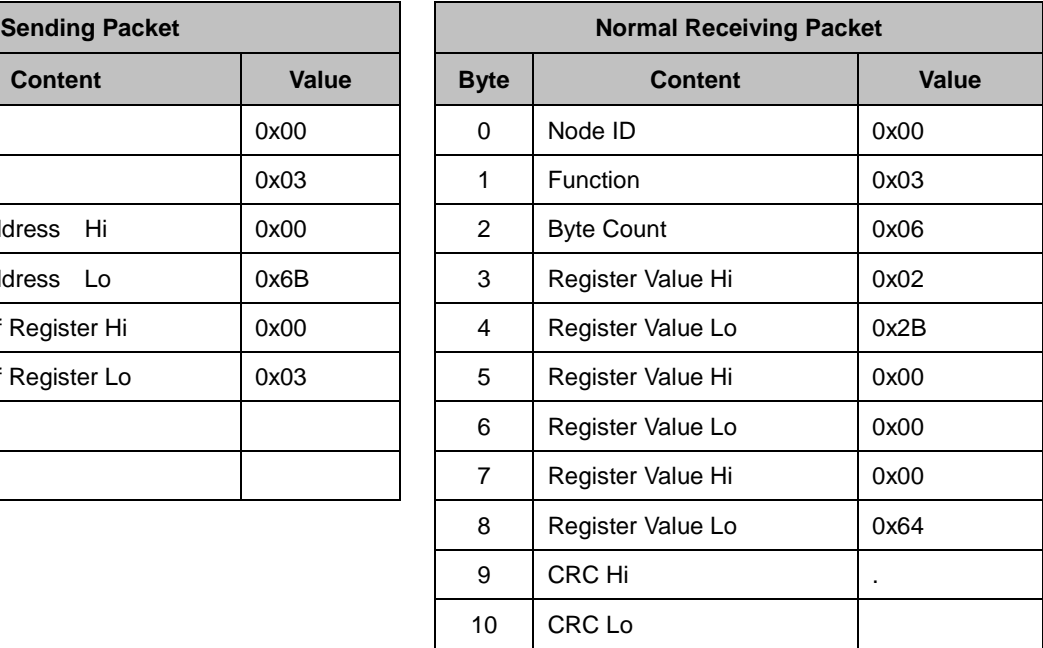

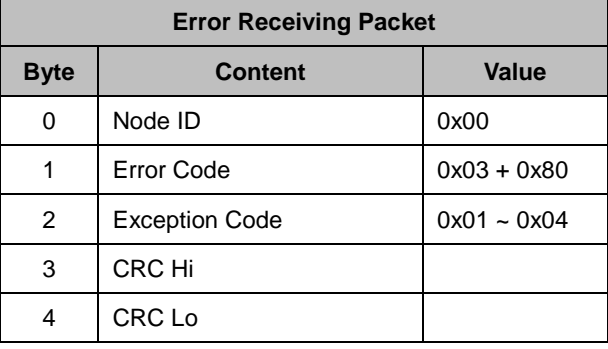

#### Example)

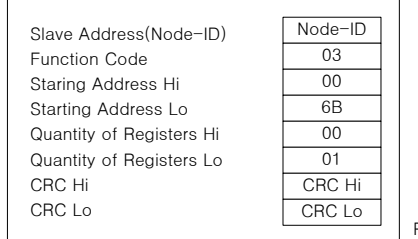

Request

◀

Response

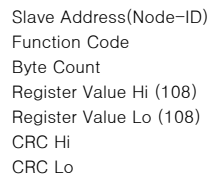

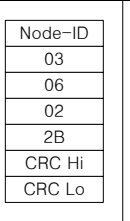

### (3) Write Single Register (0x06)

Write values on the single register (16-bit data).

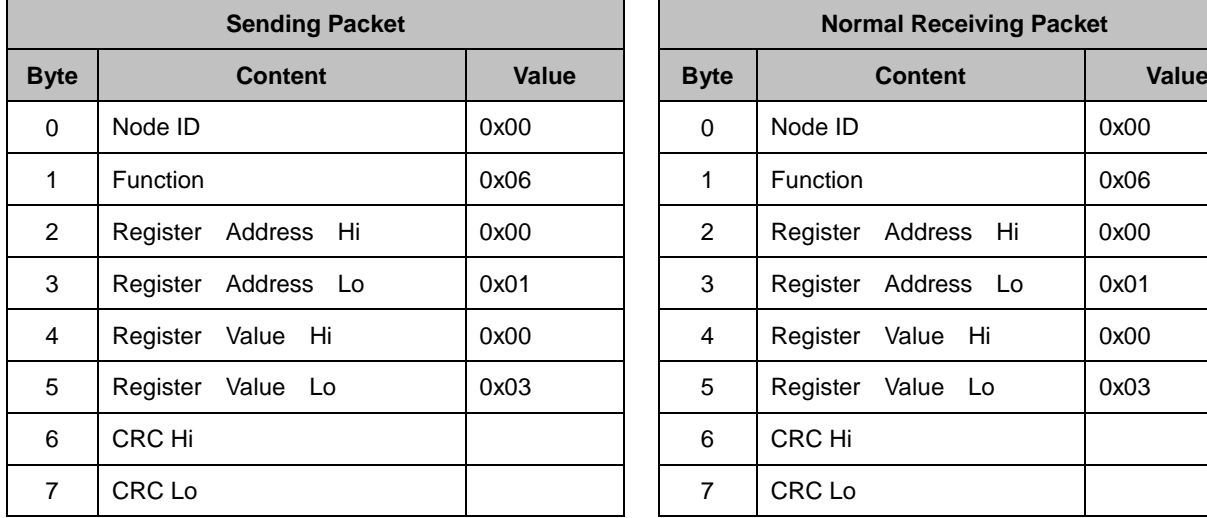

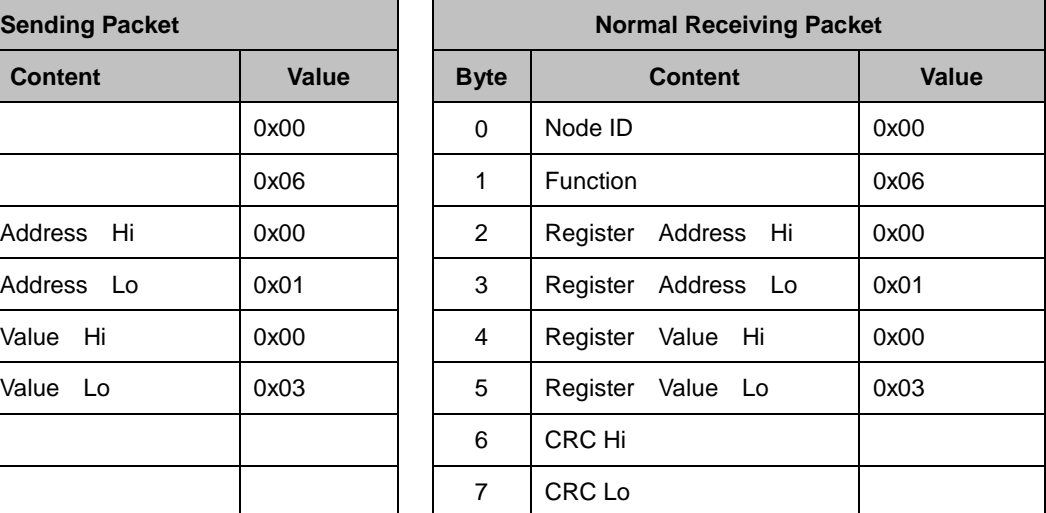

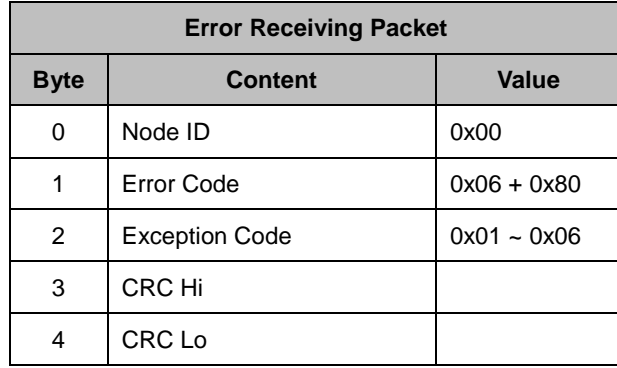

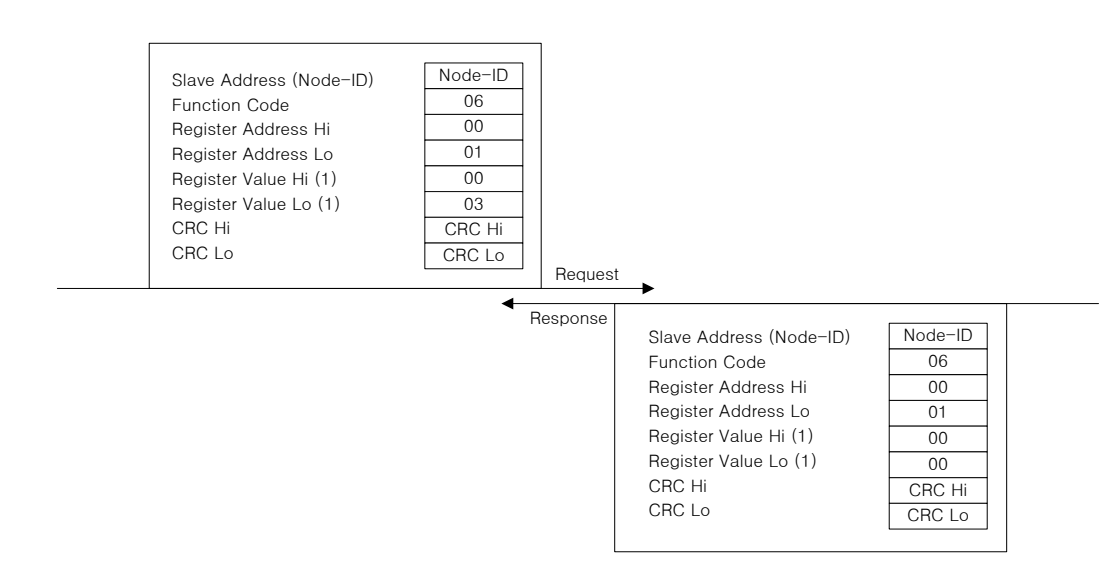

### (4) Write Multi Register (0x10)

Writes values on the continuous register block (16-bit data).

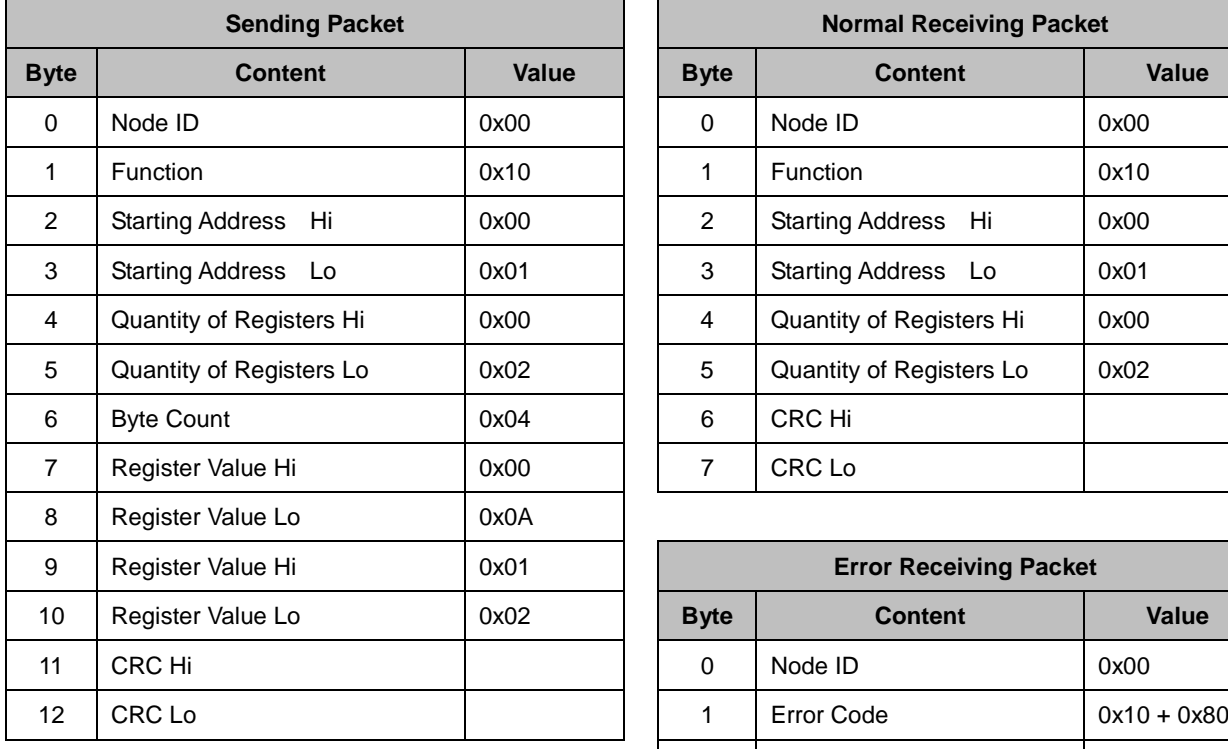

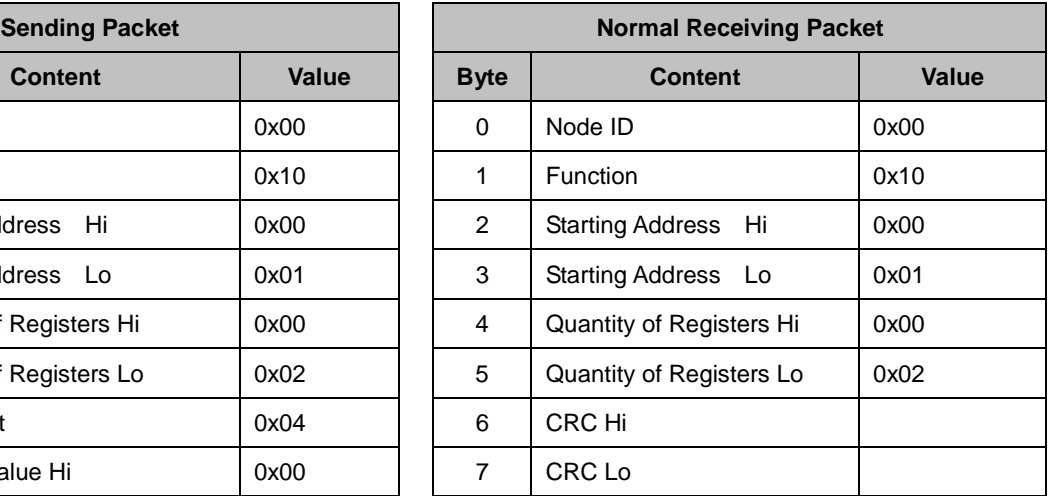

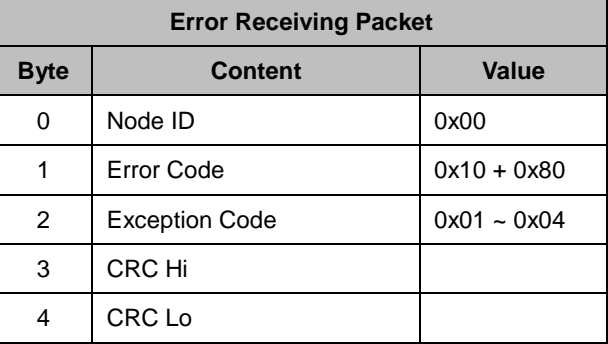

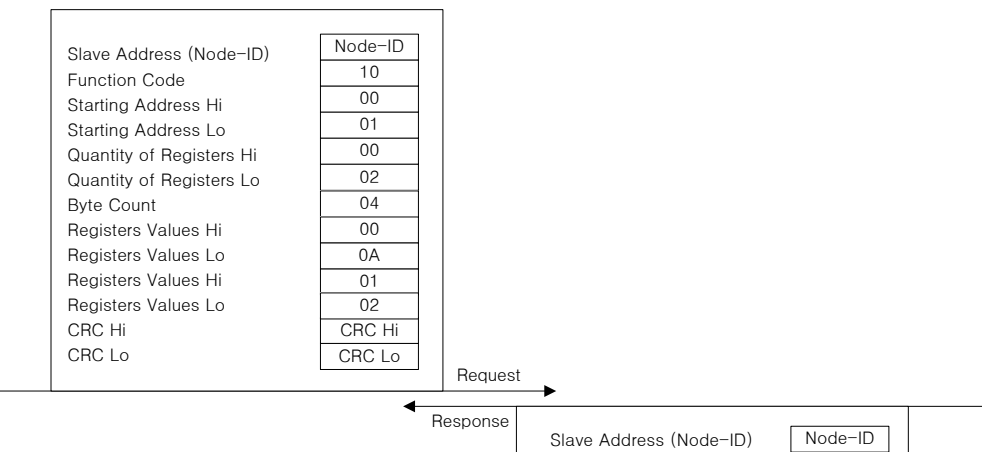

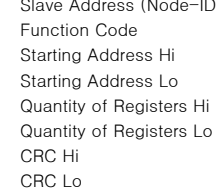

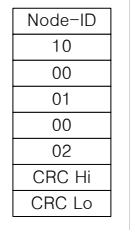

### (5) Read Each Block Register (0x6A)

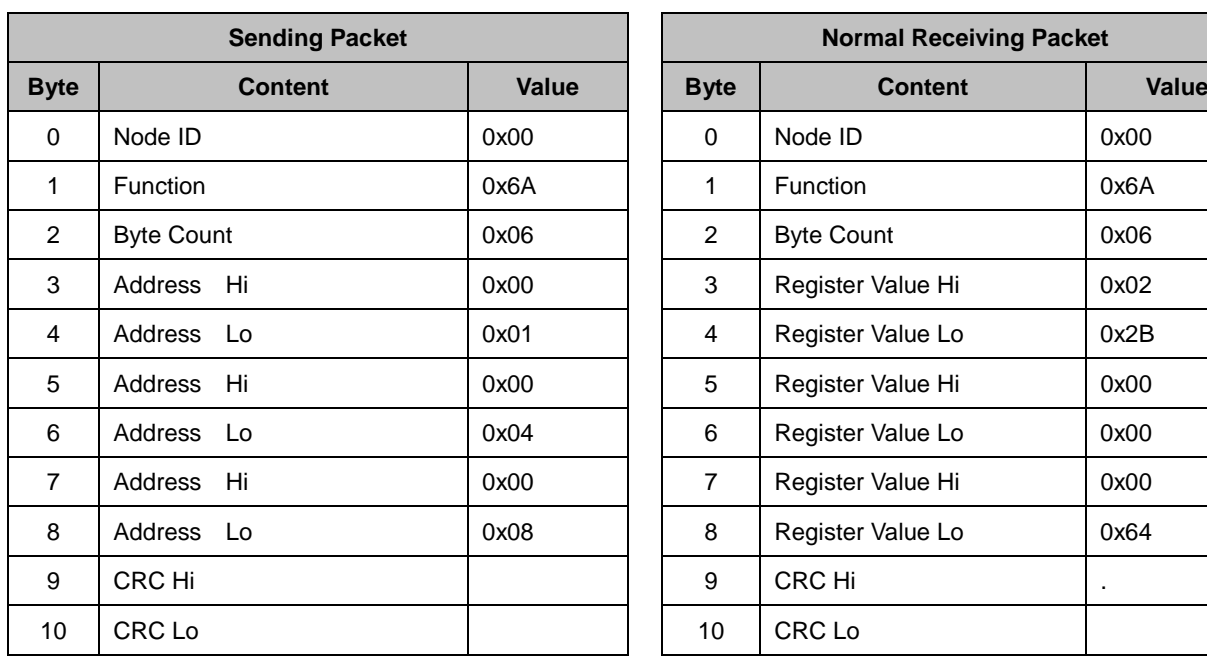

Read values on the discontinuous register block (16-bit data).

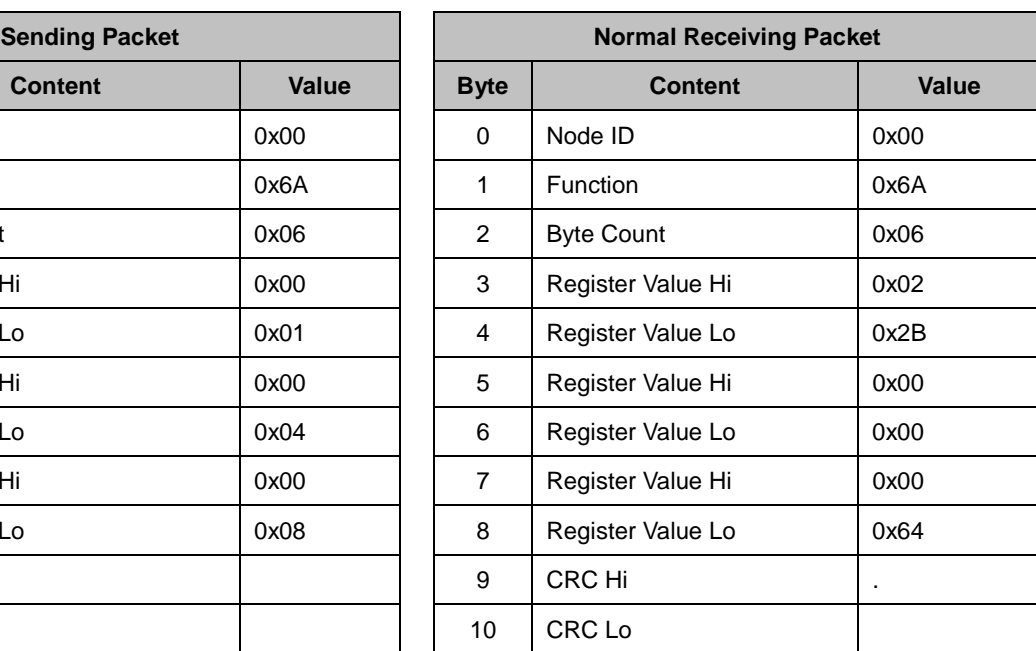

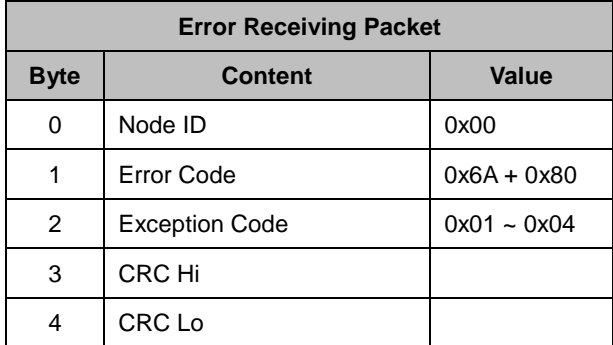

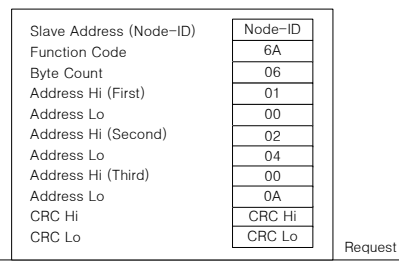

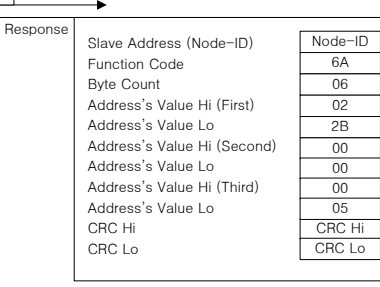

# 6.3 L7 Servo Drive Communication Address Table

## 6.3.1 Operation Status Parameter Communication Address Table

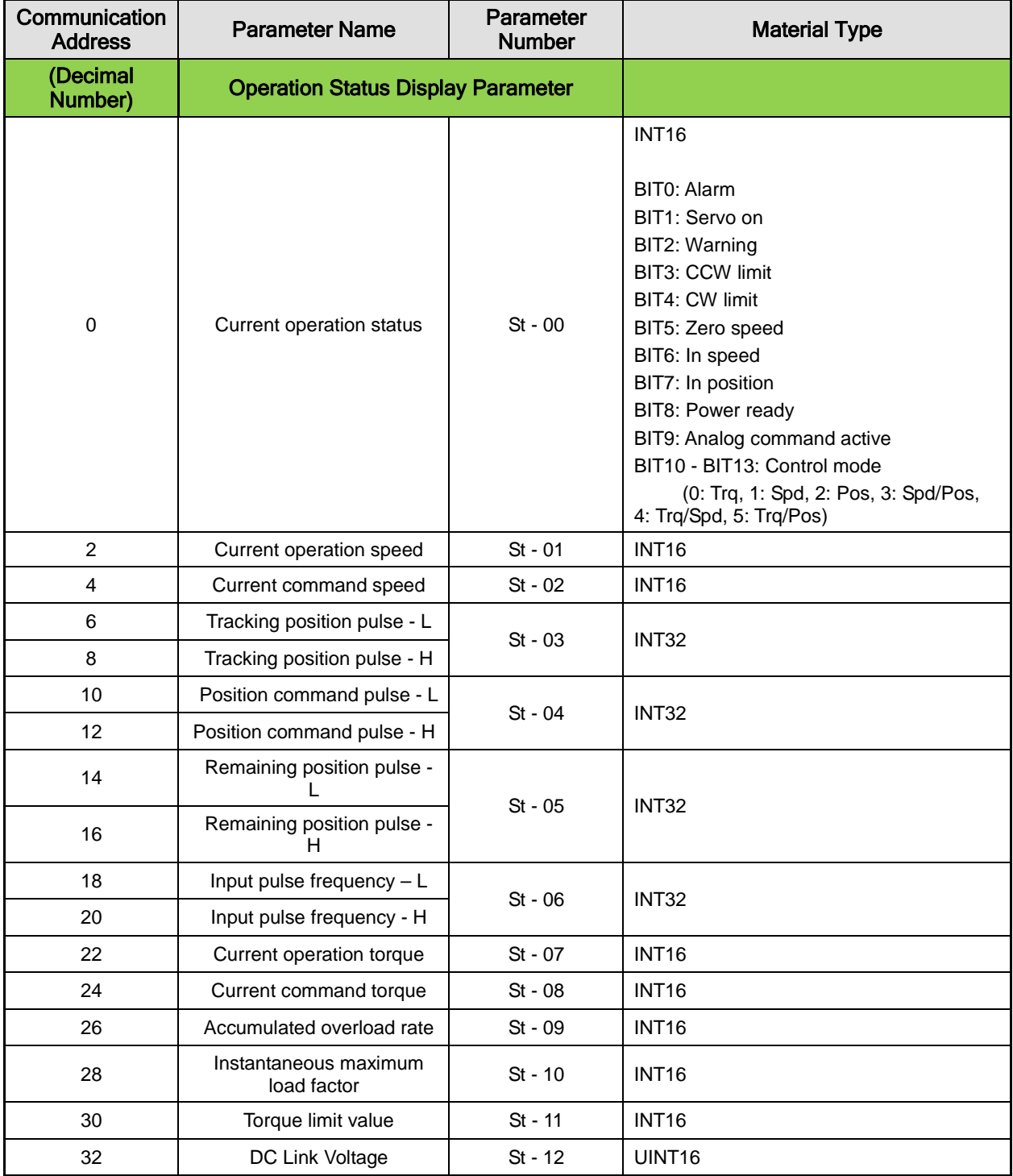

6-10  $LS$ <sup>15</sup>

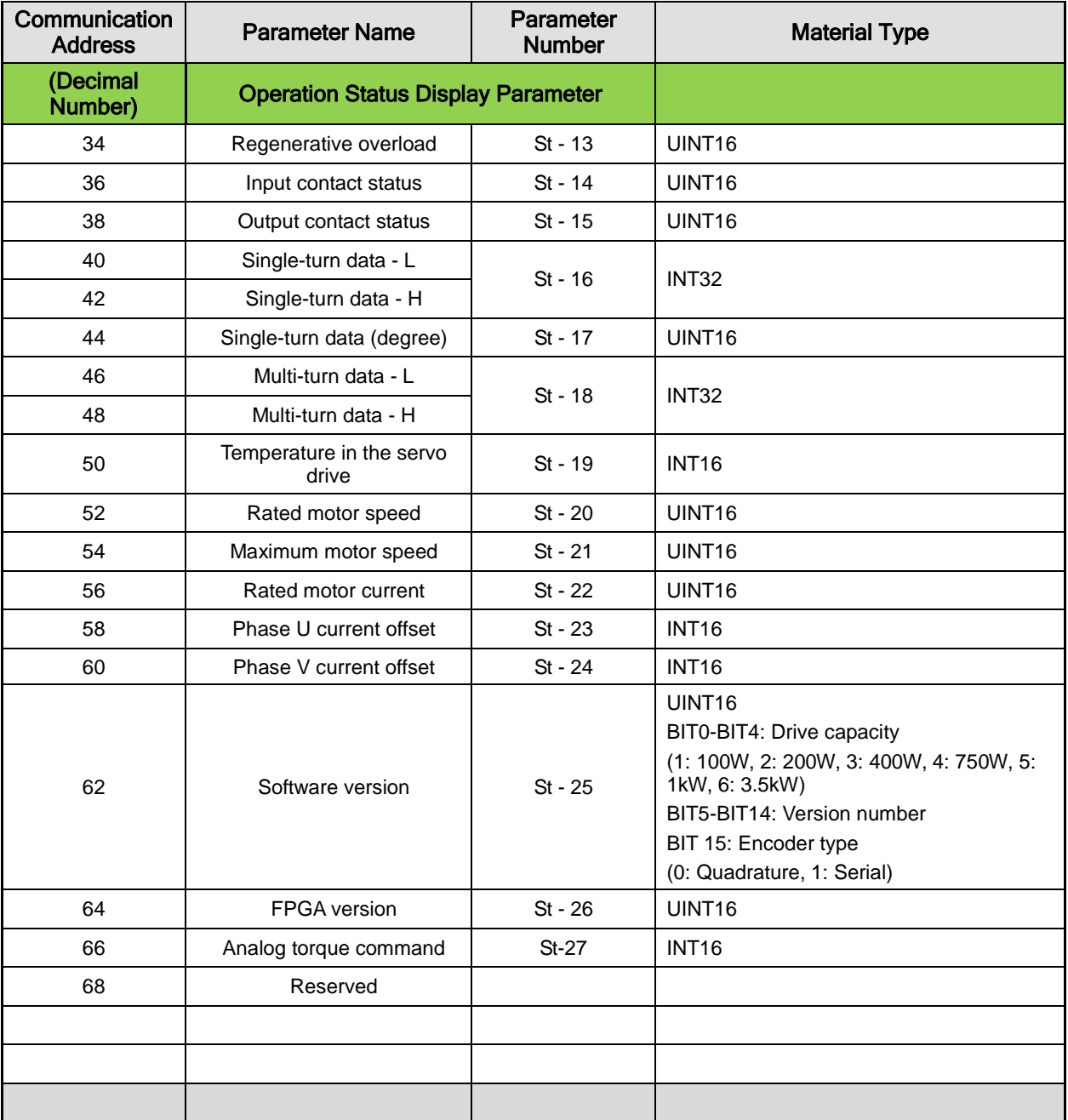

## 6.3.2 System Parameter Communication Address Table

The following table lists Modbus communication addresses for the system parameter group [P0-xx].

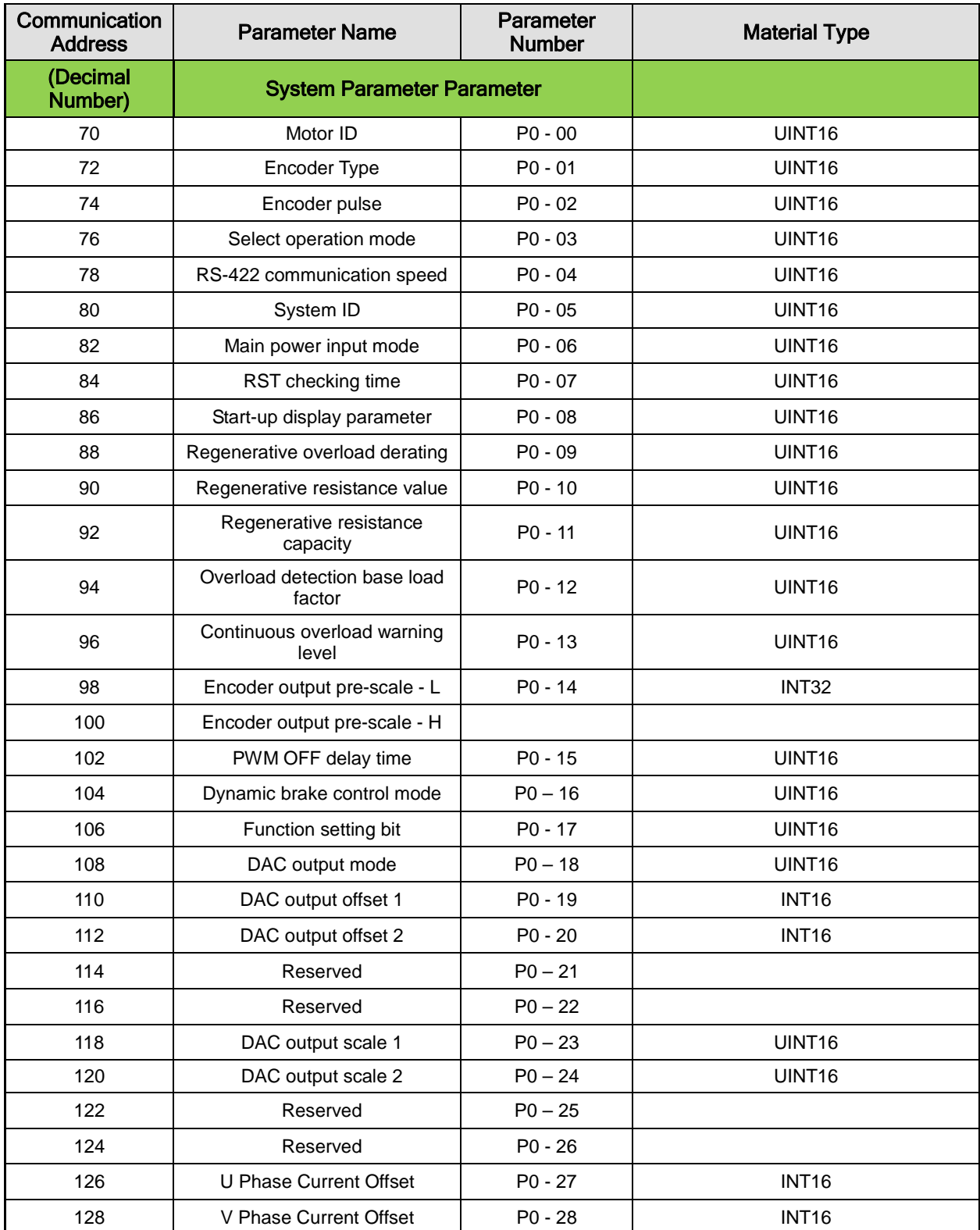

6-12  $LS$  is

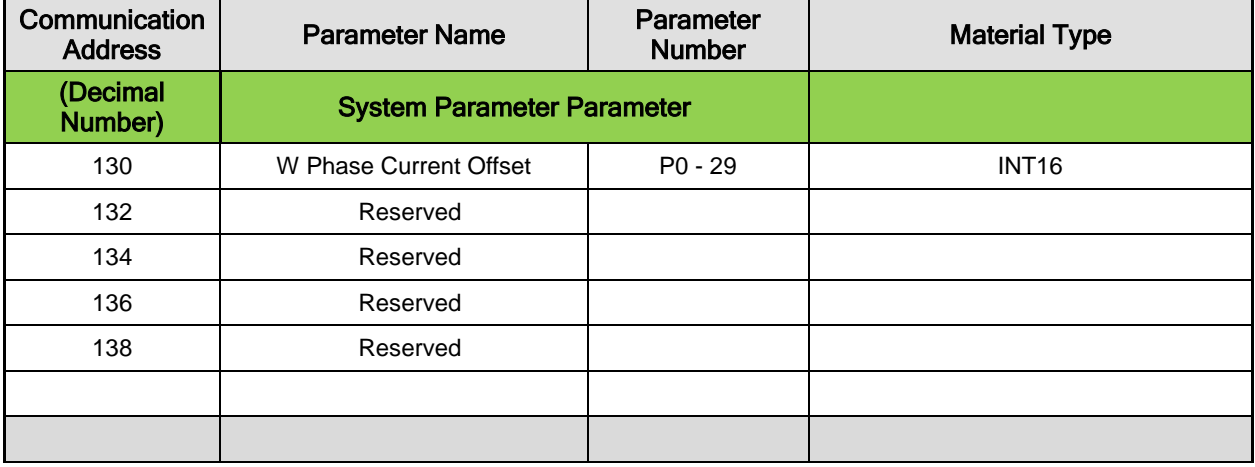

## 6.3.3 Control Parameter Communication Address Table

The following table lists Modbus communication addresses for the control parameter group [P1-xx].

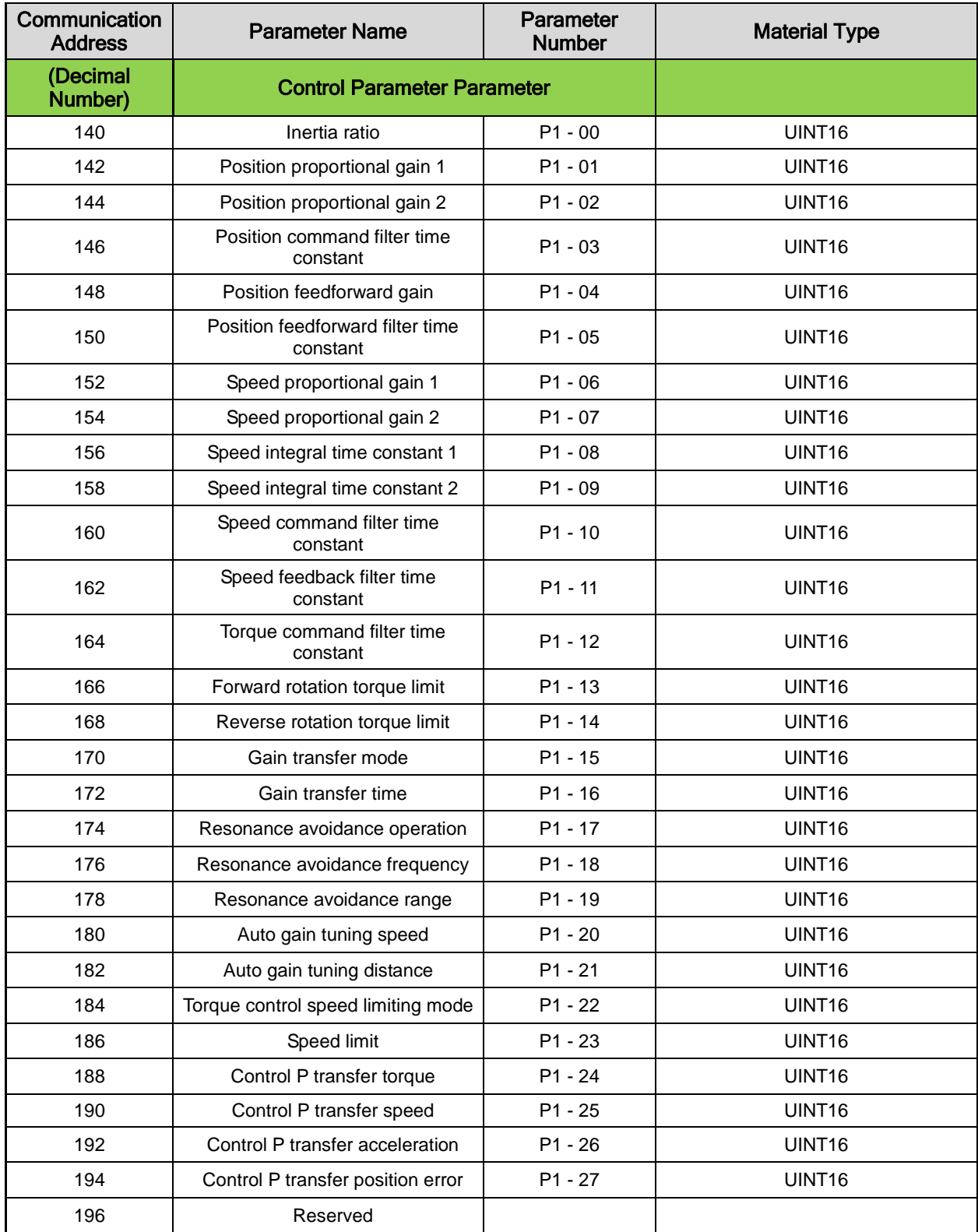

6-14  $LS$ <sup>15</sup>

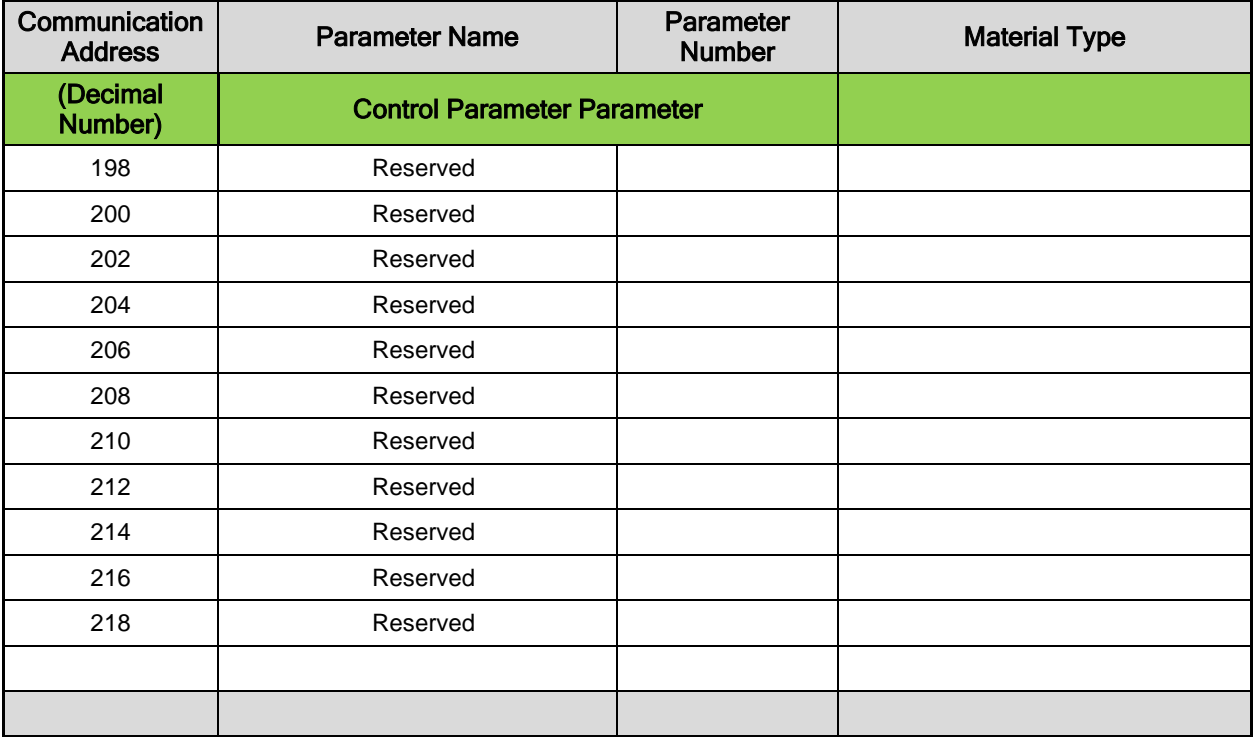

## 6.3.4 Input/Output Parameter Communication Address Table

The following table lists Modbus communication addresses for the input/output parameter (analog and digital) parameter group [P2-xx].

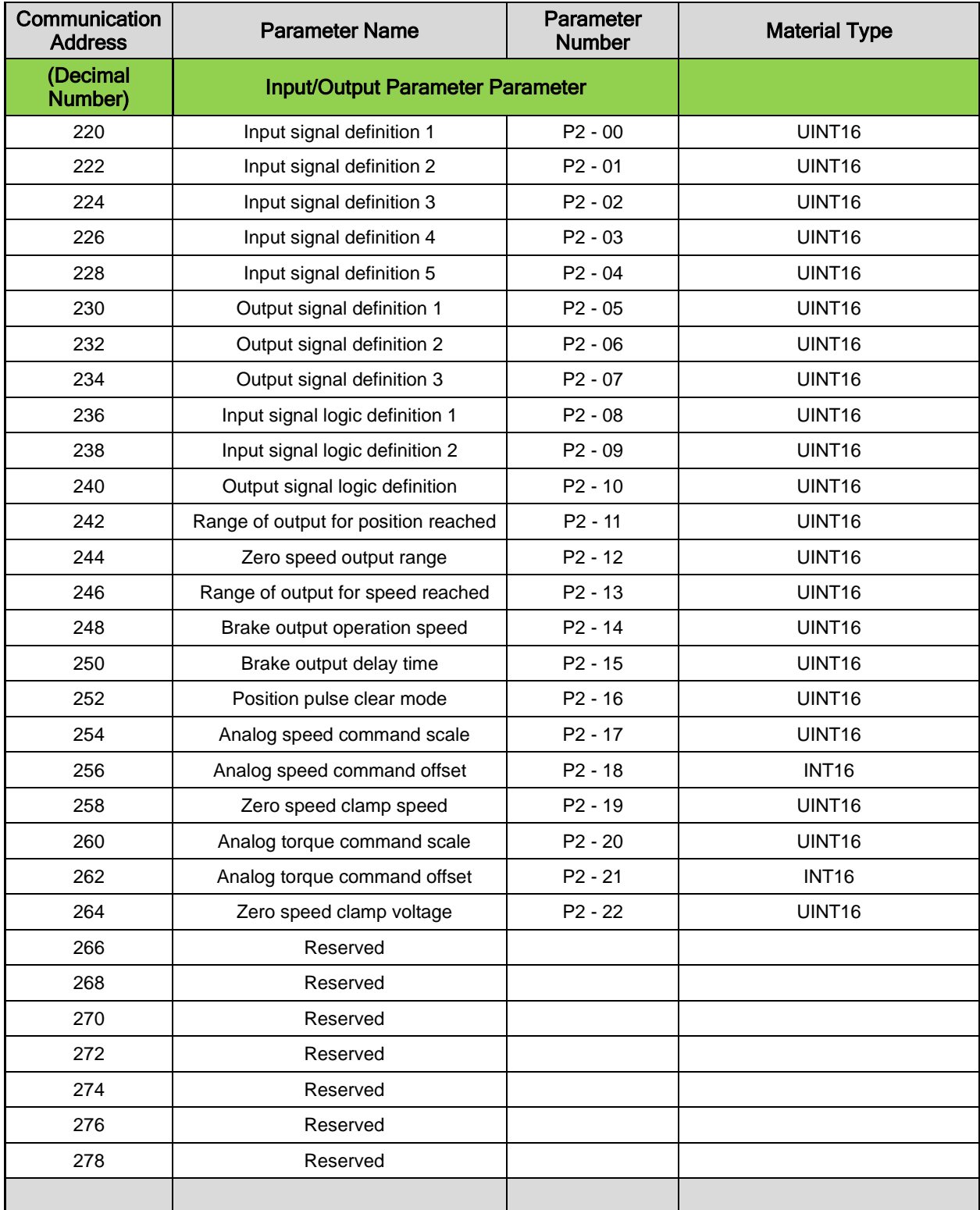

6-16  $LS$  is

## 6.3.5 Speed Operation Parameter Communication Address Table

The following table lists Modbus communication addresses for the speed operation parameter group [P3-xx].

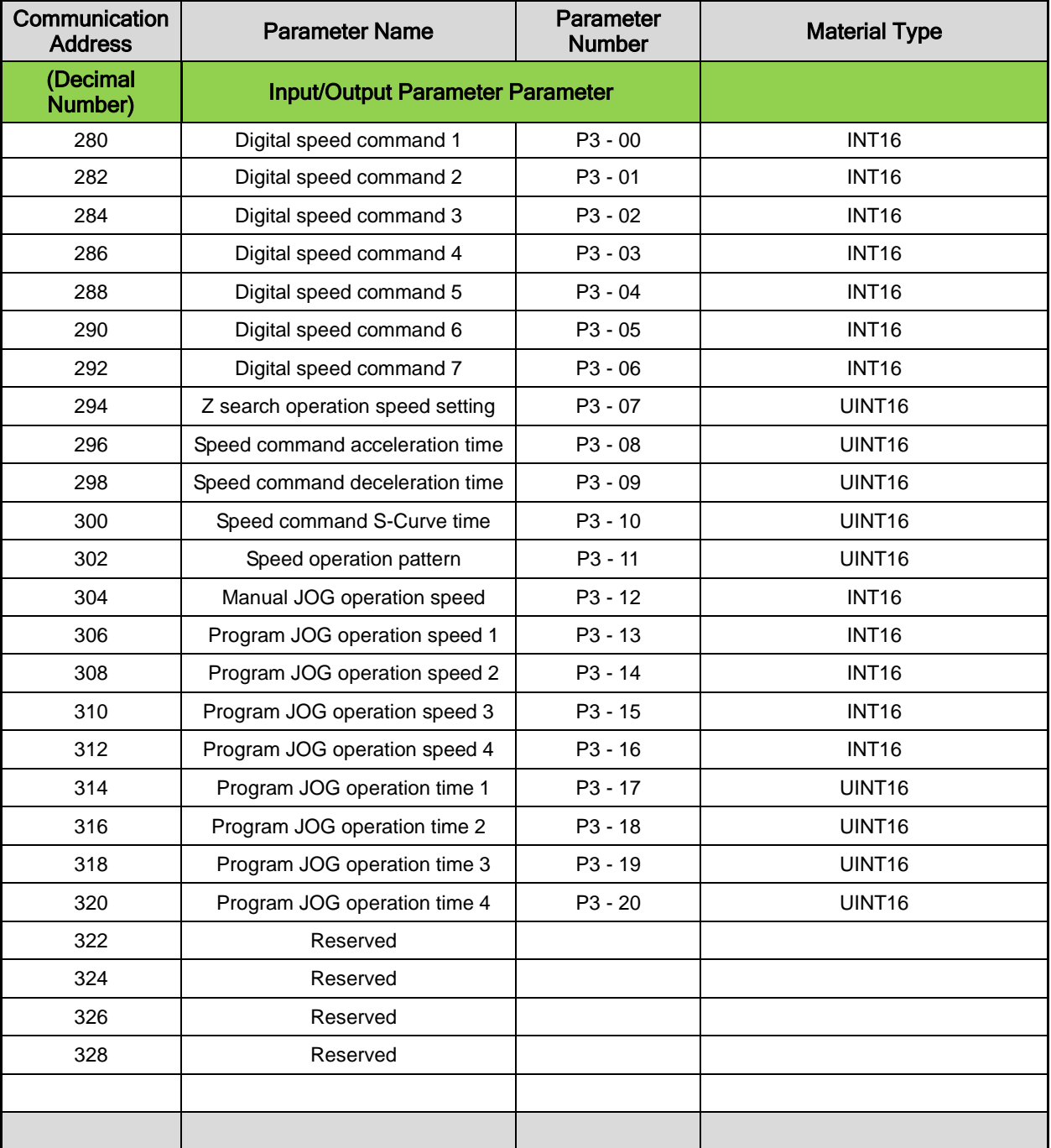

## 6.3.6 Position Operation Parameter Communication Address Table

The following table lists Modbus communication addresses for the position operation parameter group [P4-xx].

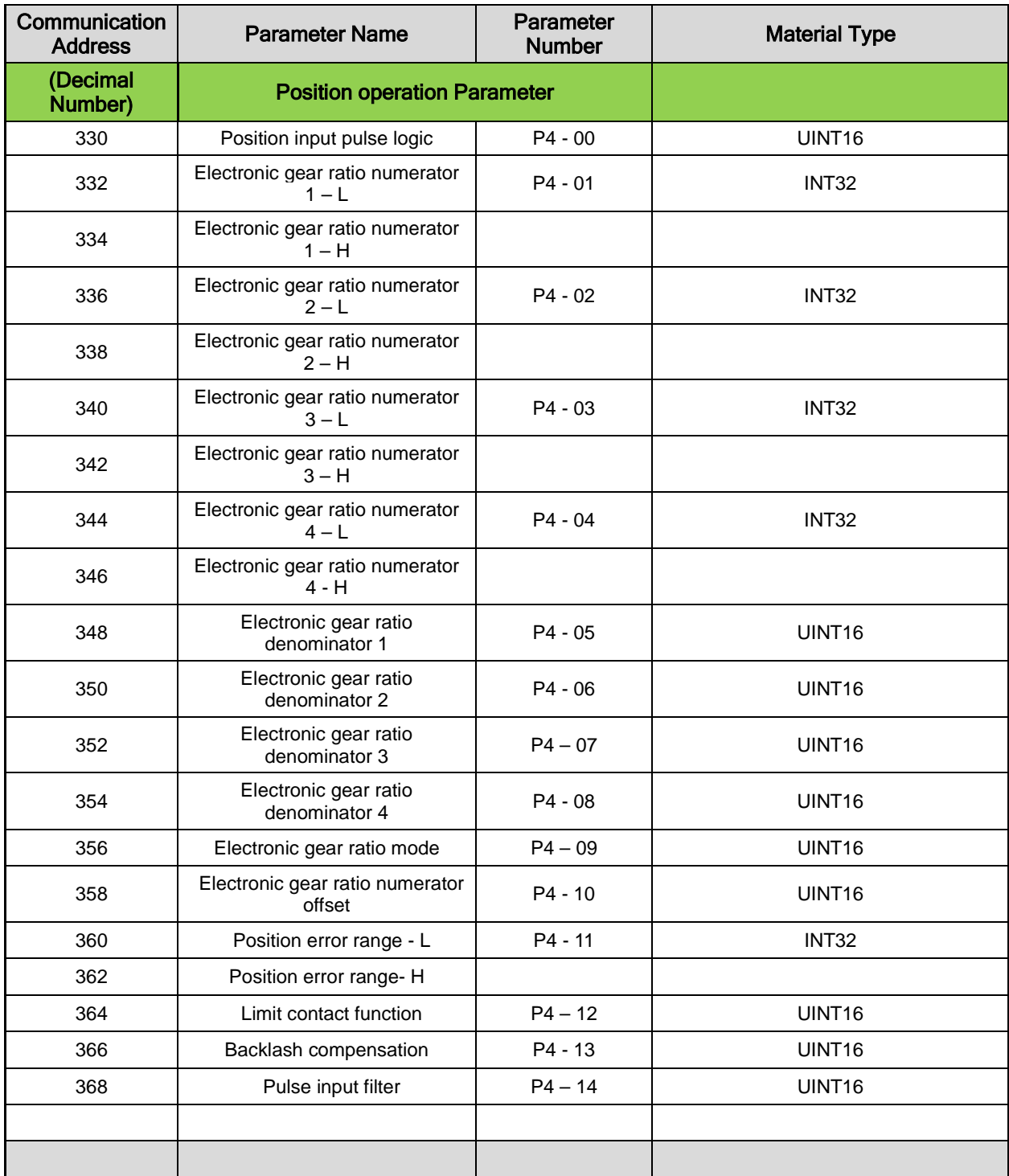

6-18  $LS$ <sup>15</sup>

# 7. Product Specifications

# 7.1 Servo Motor

### 7.1.1 Product Features

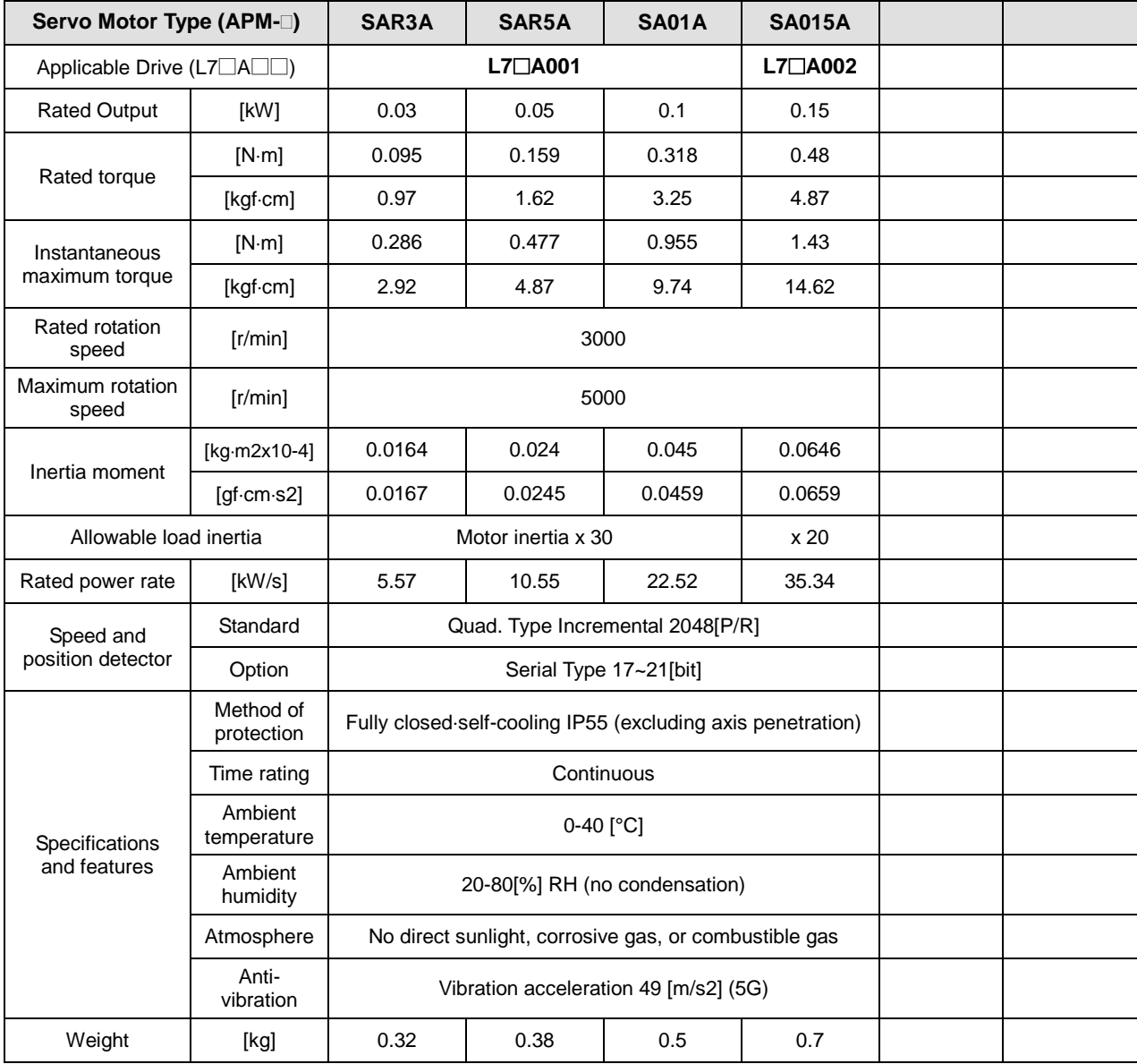

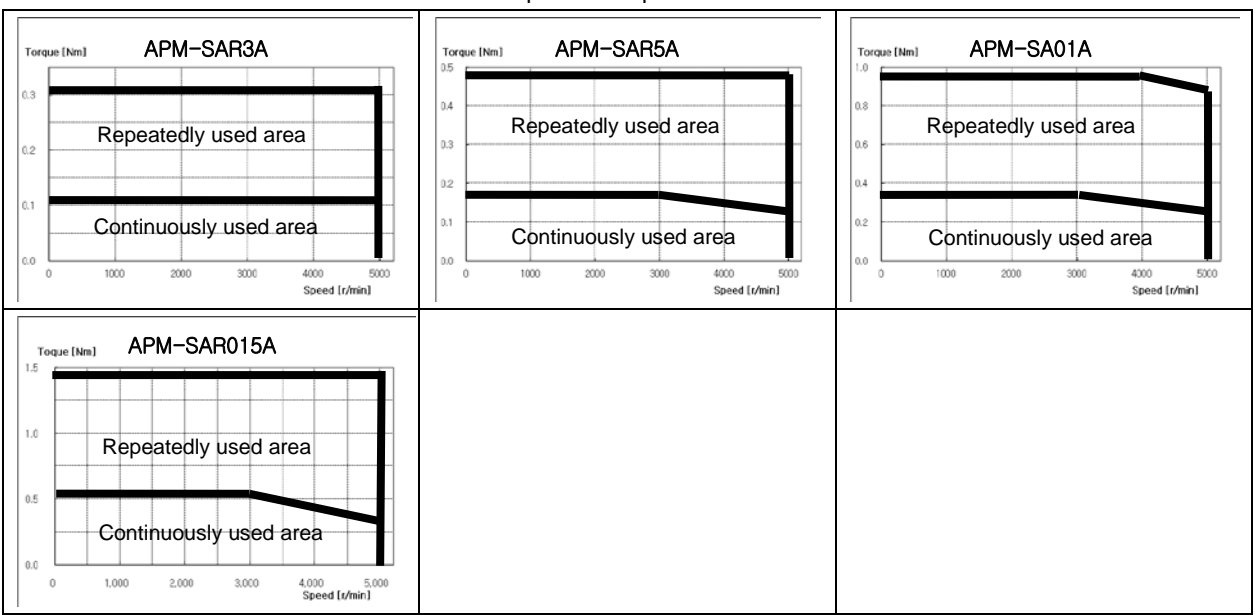

#### ♦Rotation Speed - Torque Characteristics♦

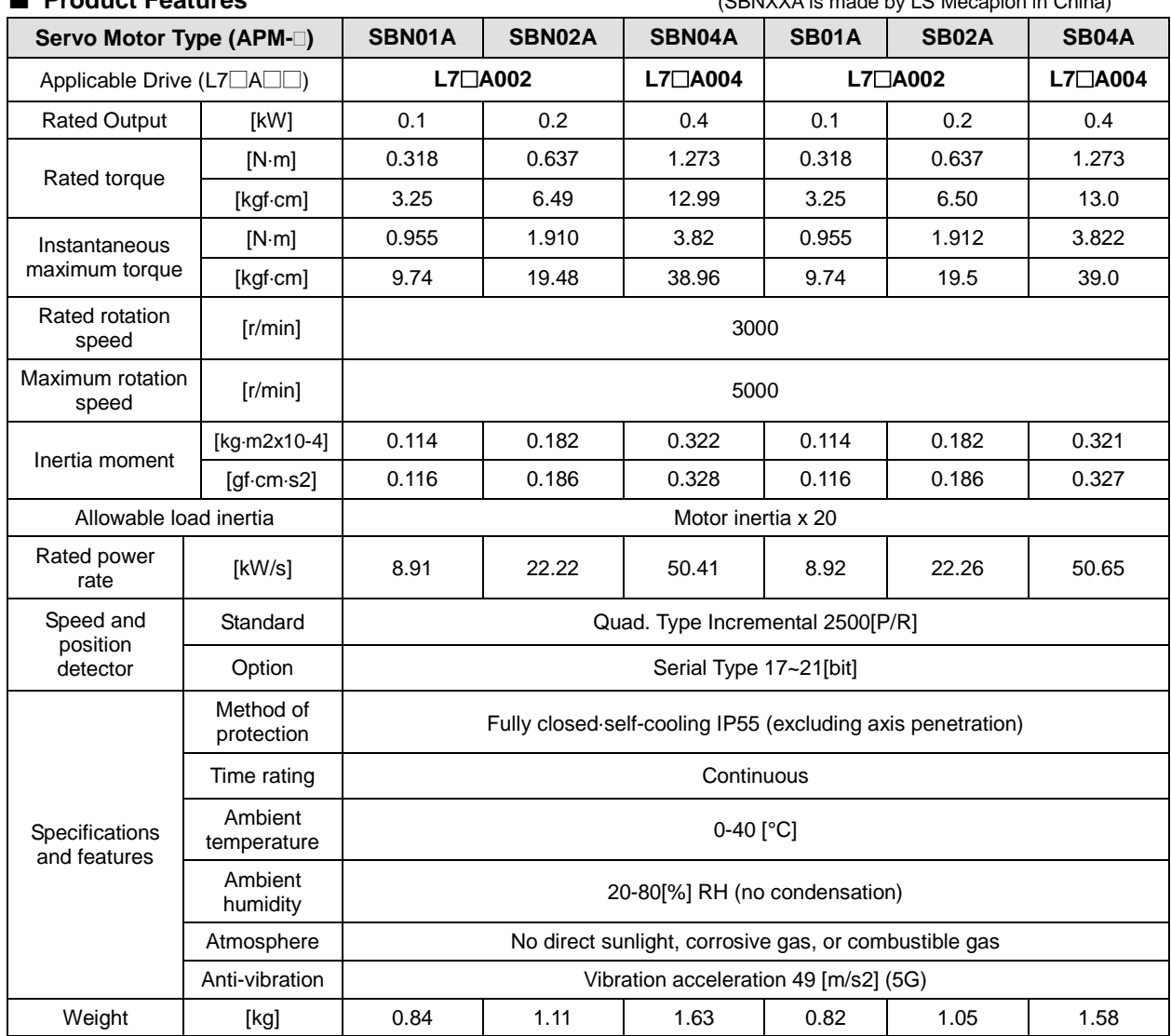

#### ■ **Product Features** (SBNXXA is made by LS Mecapion in China)

♦Rotation Speed - Torque Characteristics♦

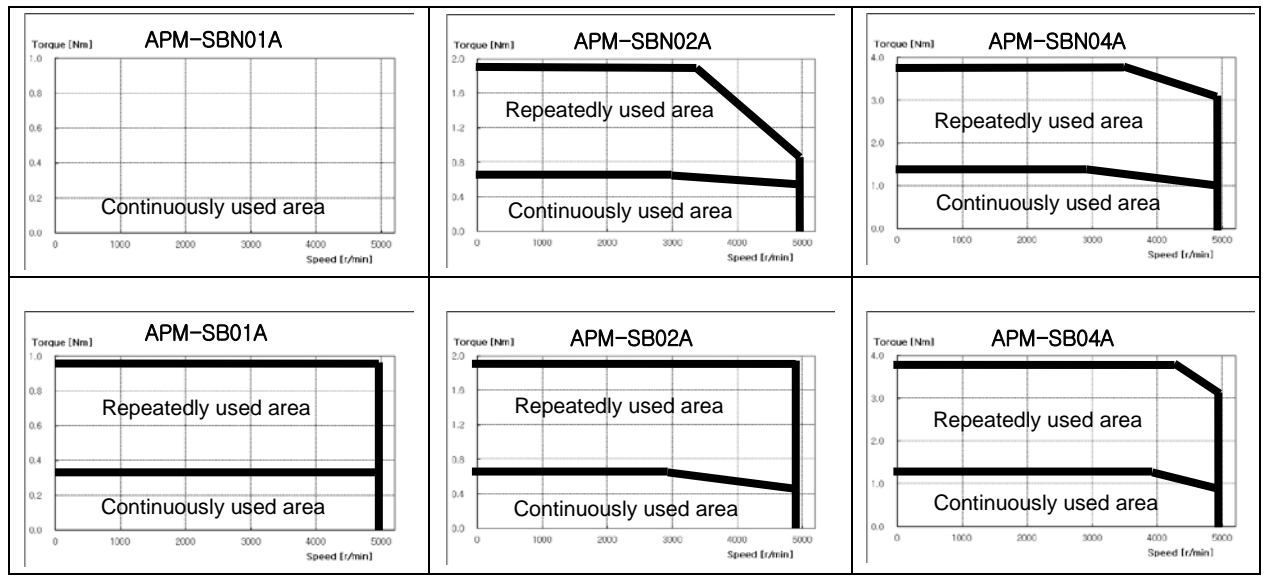

#### ■ **Product Features**

| Servo Motor Type (APM-1)       |                         | SC04A                                                       | <b>SC06A</b>   | <b>SC08A</b> | <b>SC10A</b>   |  |
|--------------------------------|-------------------------|-------------------------------------------------------------|----------------|--------------|----------------|--|
| Applicable Drive (L7□A□□)      |                         | $L7 \Box A004$                                              | $L7 \Box A008$ |              | $L7 \Box A010$ |  |
| <b>Rated Output</b>            | [kW]                    | 0.4                                                         | 0.6            | 0.8          | 1.0            |  |
|                                | [N·m]                   | 1.273                                                       | 1.91           | 2.55         | 3.19           |  |
| Rated torque                   | [kgf·cm]                | 13.0                                                        | 19.5           | 26.0         | 32.5           |  |
| Instantaneous                  | [N·m]                   | 3.82                                                        | 5.34           | 6.88         | 9.56           |  |
| maximum torque                 | [kgf·cm]                | 39.0                                                        | 54.5           | 70.2         | 97.5           |  |
| Rated rotation<br>speed        | [r/min]                 | 3000                                                        |                |              |                |  |
| Maximum rotation<br>speed      | [r/min]                 | 5000                                                        |                |              |                |  |
|                                | [ $kg·m2x10-4$ ]        | 0.674                                                       | 1.092          | 1.509        | 1.927          |  |
| Inertia moment                 | [af cm·s2]              | 0.687                                                       | 1.114          | 1.539        | 1.966          |  |
| Allowable load inertia         |                         | Motor inertia x 15                                          |                |              |                |  |
| Rated power<br>rate            | [KW/s]                  | 24.07                                                       | 33.45          | 43.02        | 52.65          |  |
| Speed and                      | Standard                | Quadrature Type Incremental 2500[P/R]                       |                |              |                |  |
| position<br>detector           | Option                  | Serial Type 17~21[bit]                                      |                |              |                |  |
|                                | Method of<br>protection | Fully closed self-cooling IP65 (excluding axis penetration) |                |              |                |  |
|                                | Time rating             |                                                             |                |              |                |  |
| Specifications<br>and features | Ambient<br>temperature  | $0-40$ [°C]                                                 |                |              |                |  |
|                                | Ambient<br>humidity     | 20-80[%] RH (no condensation)                               |                |              |                |  |
|                                | Atmosphere              | No direct sunlight, corrosive gas, or combustible gas       |                |              |                |  |
|                                | Anti-vibration          | Vibration acceleration 49 [m/s2] (5G)                       |                |              |                |  |
| Weight                         | [kg]                    | 1.85<br>2.52<br>3.15<br>3.80                                |                |              |                |  |

♦Rotation Speed - Torque Characteristics♦

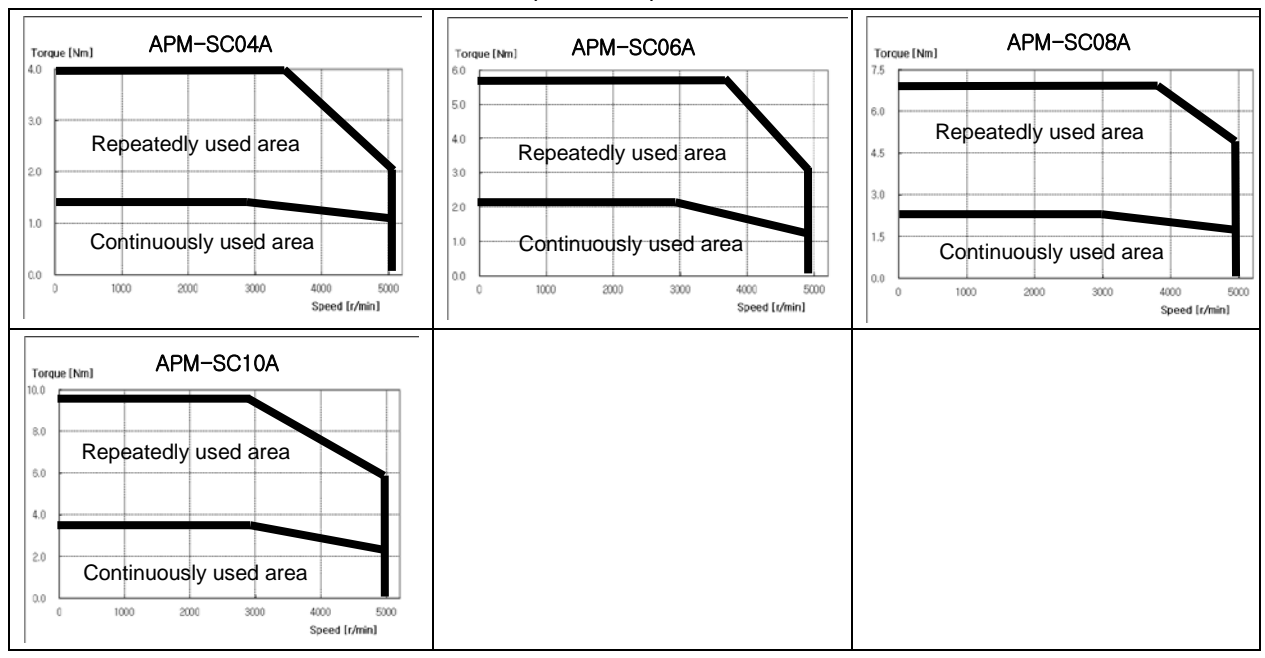

 $7-4$   $LS$  is
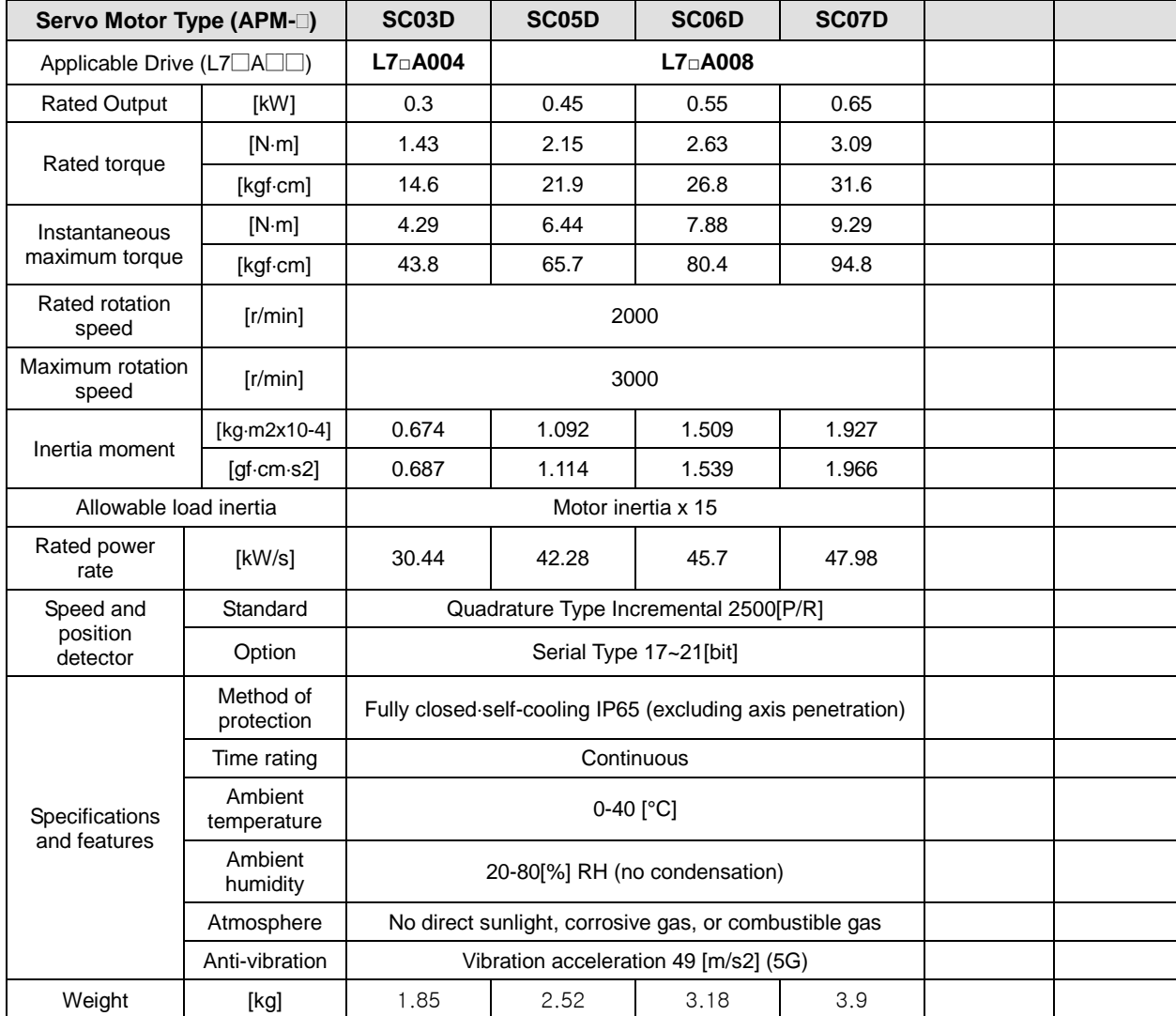

♦Rotation Speed - Torque Characteristics♦

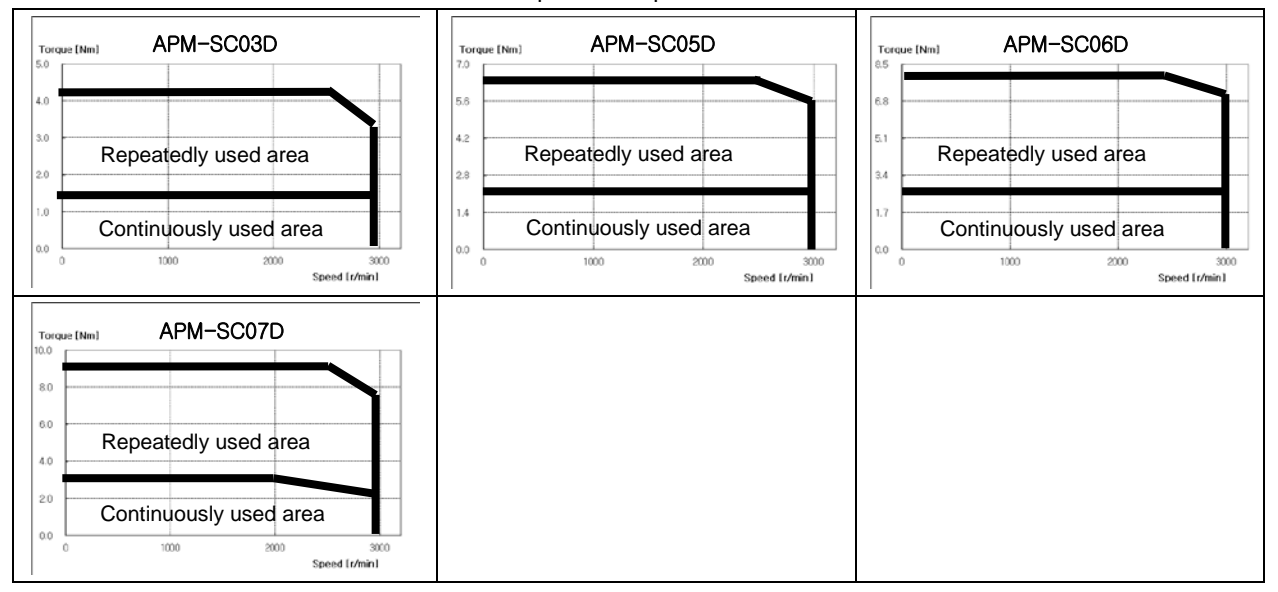

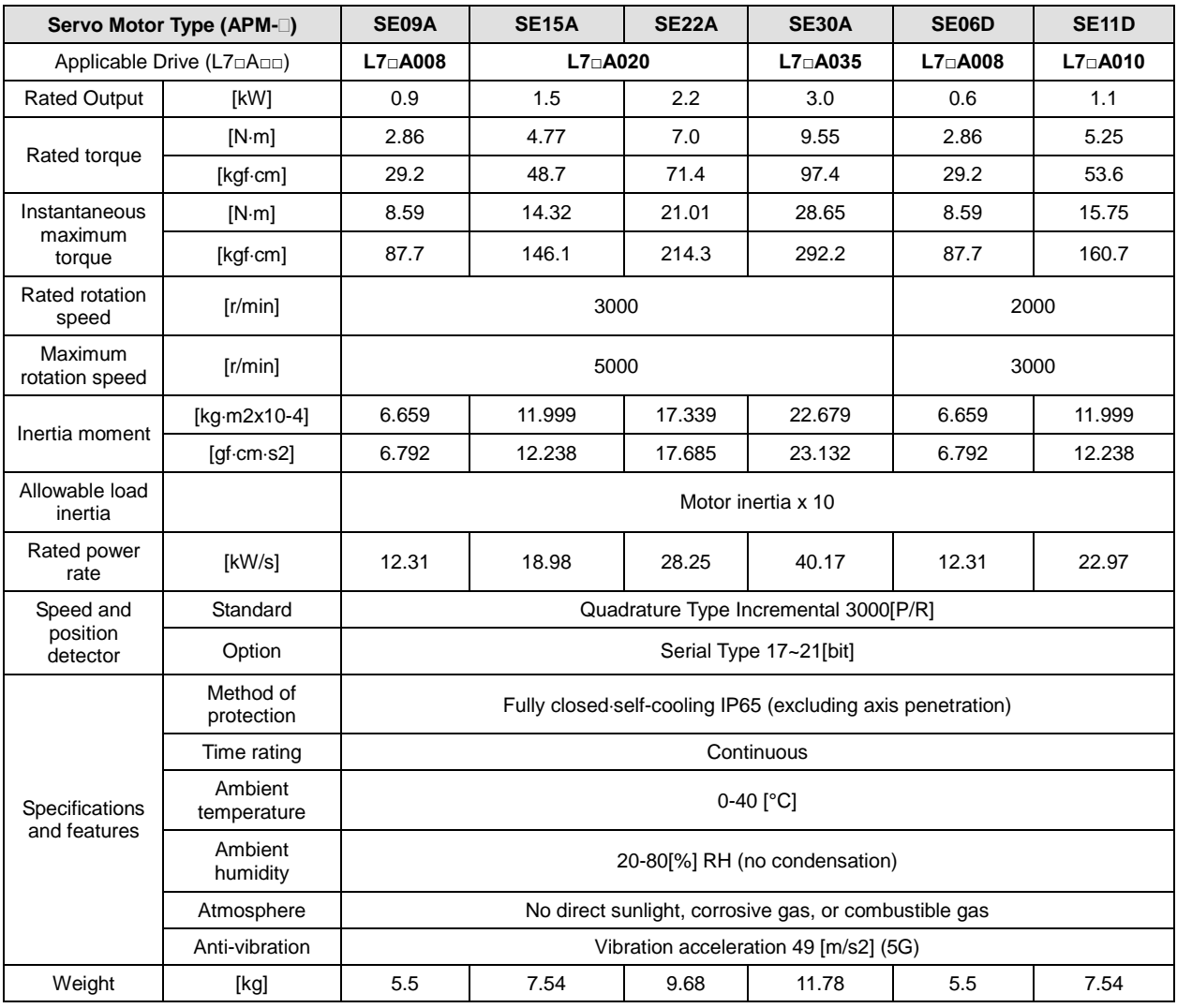

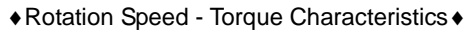

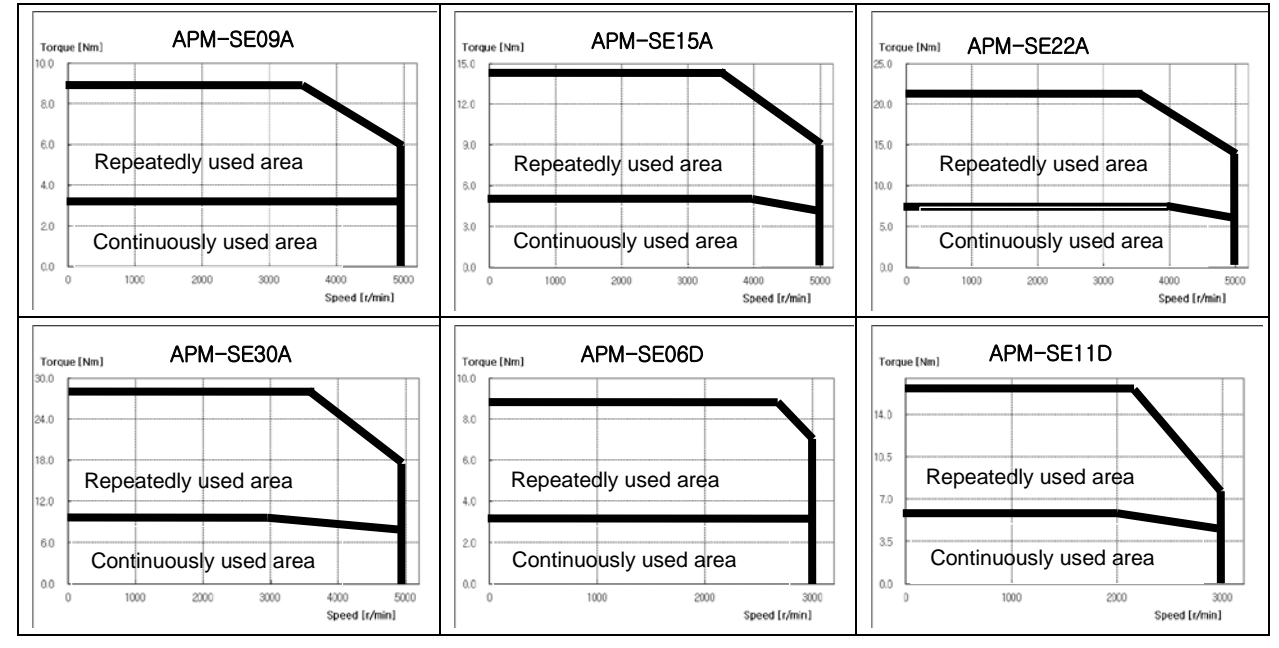

 $LS$  $IS$ 7-6

7-7

 $LS$ <sub> $IS$ </sub>

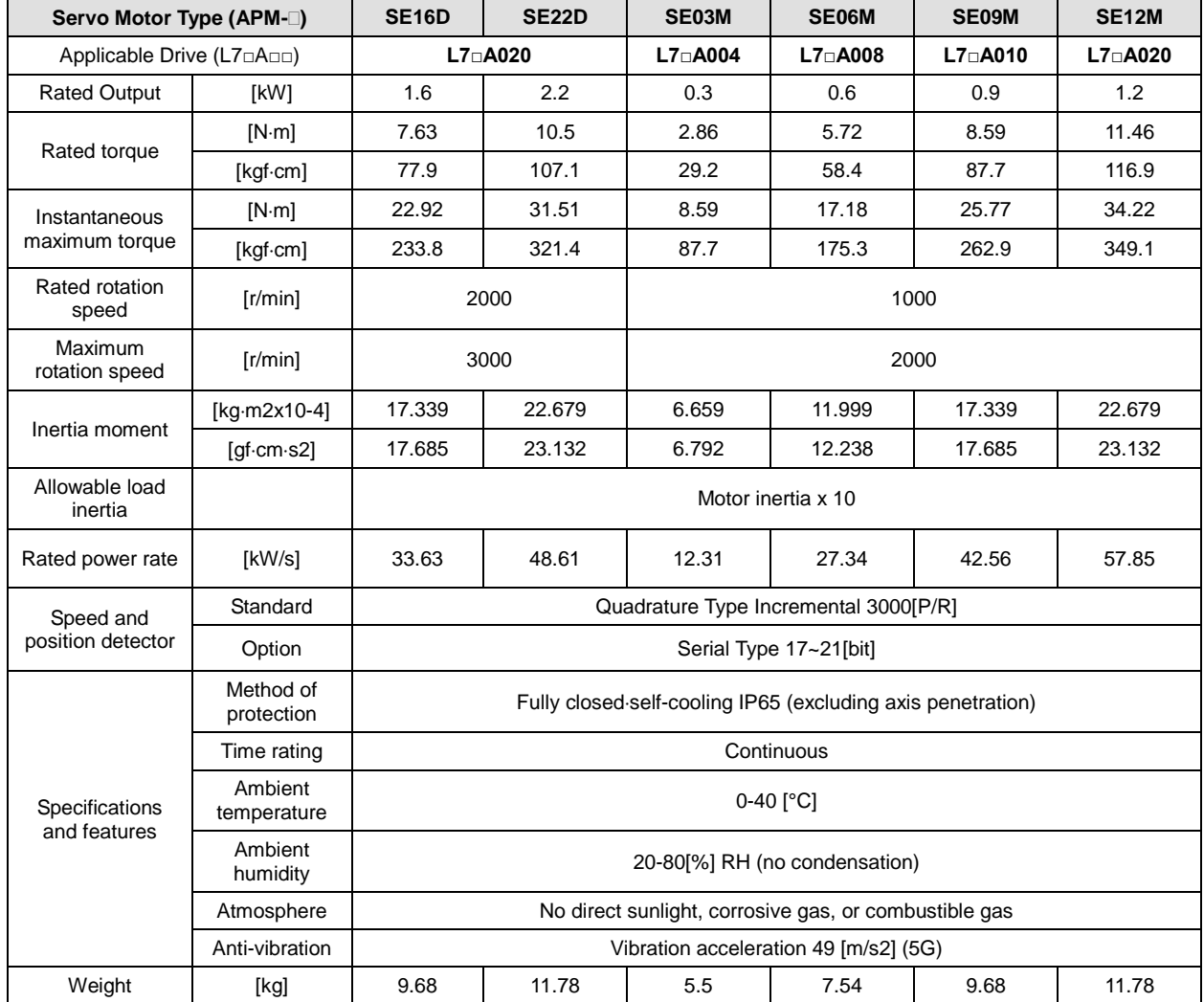

#### ■ **Product Features**

♦Rotation Speed - Torque Characteristics♦

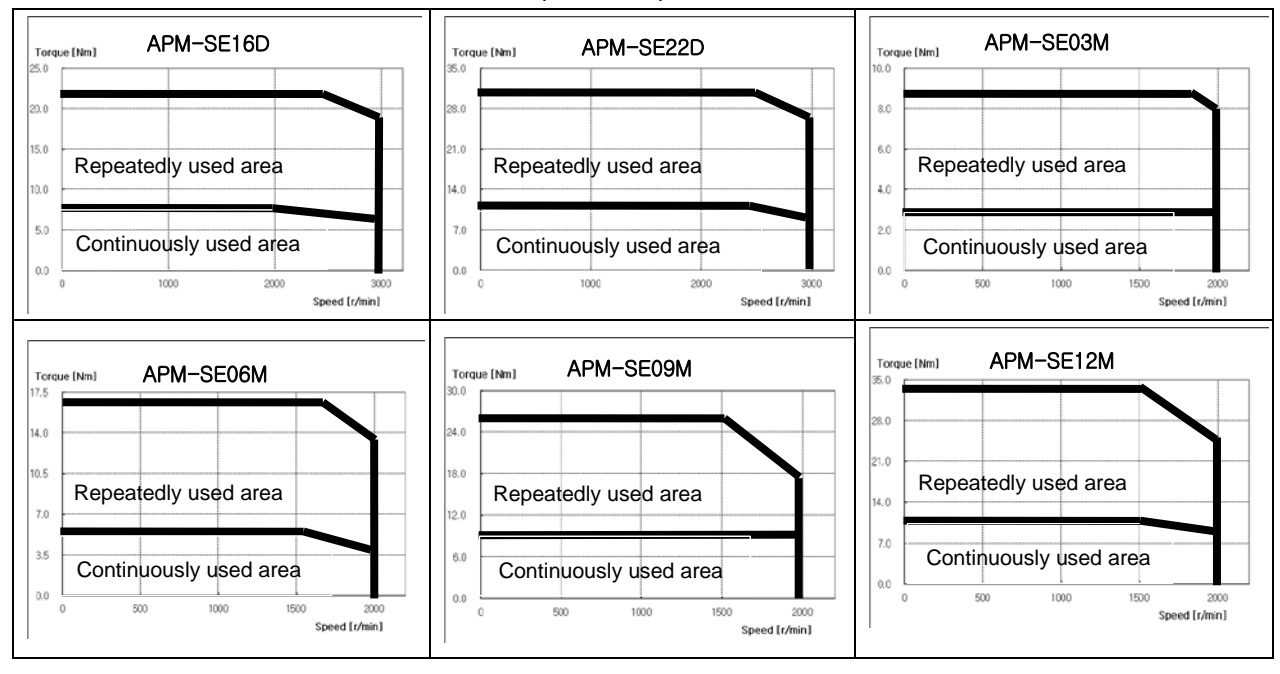

| Servo Motor Type (APM-1)               |                         | <b>SE05G</b>                                                | SE09G          | <b>SE13G</b>   | <b>SE17G</b> | <b>SF30A</b>      | <b>SF50A</b>   |  |
|----------------------------------------|-------------------------|-------------------------------------------------------------|----------------|----------------|--------------|-------------------|----------------|--|
| Applicable Drive (L7 $\Box$ A $\Box$ ) |                         | $L7 \Box A008$                                              | $L7 \cap A010$ | $L7 \Box A020$ |              | $L7 \cap A035$    | $L7 \cap A050$ |  |
| <b>Rated Output</b>                    | [kW]                    | 0.45                                                        | 0.85           | 1.3            | 1.7          | 3.0               | 5.0            |  |
| Rated torque                           | [N·m]                   | 2.86                                                        | 5.41           | 8.27           | 10.82        | 9.55              | 15.91          |  |
|                                        | [kgf·cm]                | 29.22                                                       | 55.19          | 84.41          | 110.38       | 97.4              | 162.4          |  |
| Instantaneous                          | [N·m]                   | 8.59                                                        | 16.23          | 24.82          | 32.46        | 28.64             | 47.74          |  |
| maximum torque                         | [kgf·cm]                | 87.66                                                       | 165.57         | 253.23         | 331.14       | 292.2             | 487.2          |  |
| Rated rotation<br>speed                | [r/min]                 | 1500<br>3000                                                |                |                |              |                   |                |  |
| Maximum rotation<br>speed              | [r/min]                 |                                                             | 5000           |                |              |                   |                |  |
|                                        | [ $kg·m2x10-4$ ]        | 6.659                                                       | 11.999         | 17.339         | 22.679       | 30.74             | 53.2           |  |
| Inertia moment                         | [ $gf cm·s2$ ]          | 6.792                                                       | 12.238         | 17.685         | 23.132       | 31.35             | 52.1           |  |
| Allowable load inertia                 |                         | Motor inertia x 10                                          |                |                |              | Motor inertia x 5 |                |  |
| Rated power rate                       | [KW/s]                  | 12.28<br>51.61<br>24.39<br>39.54<br>29.66                   |                |                |              |                   | 48.58          |  |
| Speed and                              | Standard                | Quadrature Type Incremental 3000[P/R]                       |                |                |              |                   |                |  |
| position detector                      | Option                  | Serial Type 17~21[bit]                                      |                |                |              |                   |                |  |
| Specifications and<br>features         | Method of<br>protection | Fully closed self-cooling IP65 (excluding axis penetration) |                |                |              |                   |                |  |
|                                        | Time rating             | Continuous                                                  |                |                |              |                   |                |  |
|                                        | Ambient<br>temperature  | $0-40$ [°C]                                                 |                |                |              |                   |                |  |
|                                        | Ambient<br>humidity     | 20-80[%] RH (no condensation)                               |                |                |              |                   |                |  |
|                                        | Atmosphere              | No direct sunlight, corrosive gas, or combustible gas       |                |                |              |                   |                |  |
|                                        | Anti-vibration          | Vibration acceleration 49 [m/s2] (5G)                       |                |                |              |                   |                |  |
| Weight                                 | [kg]                    | 5.6<br>7.2<br>10.2<br>12.4<br>17.7<br>8.7                   |                |                |              |                   |                |  |

♦Rotation Speed - Torque Characteristics♦

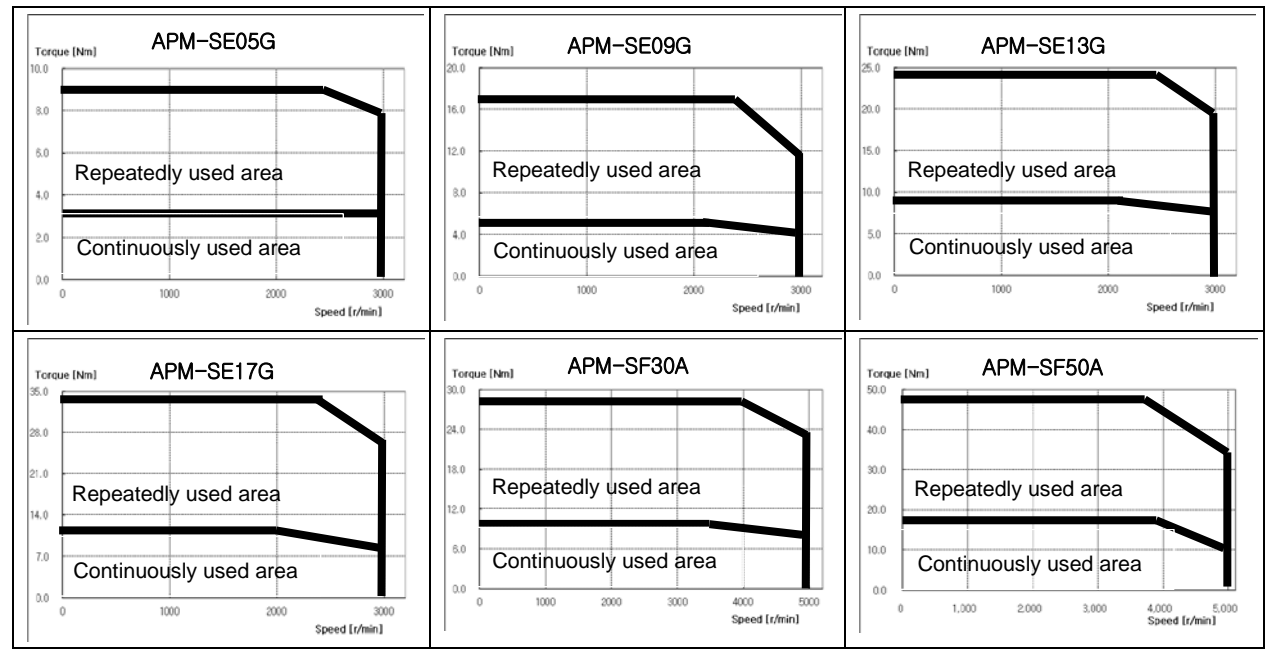

LSIS 7-8

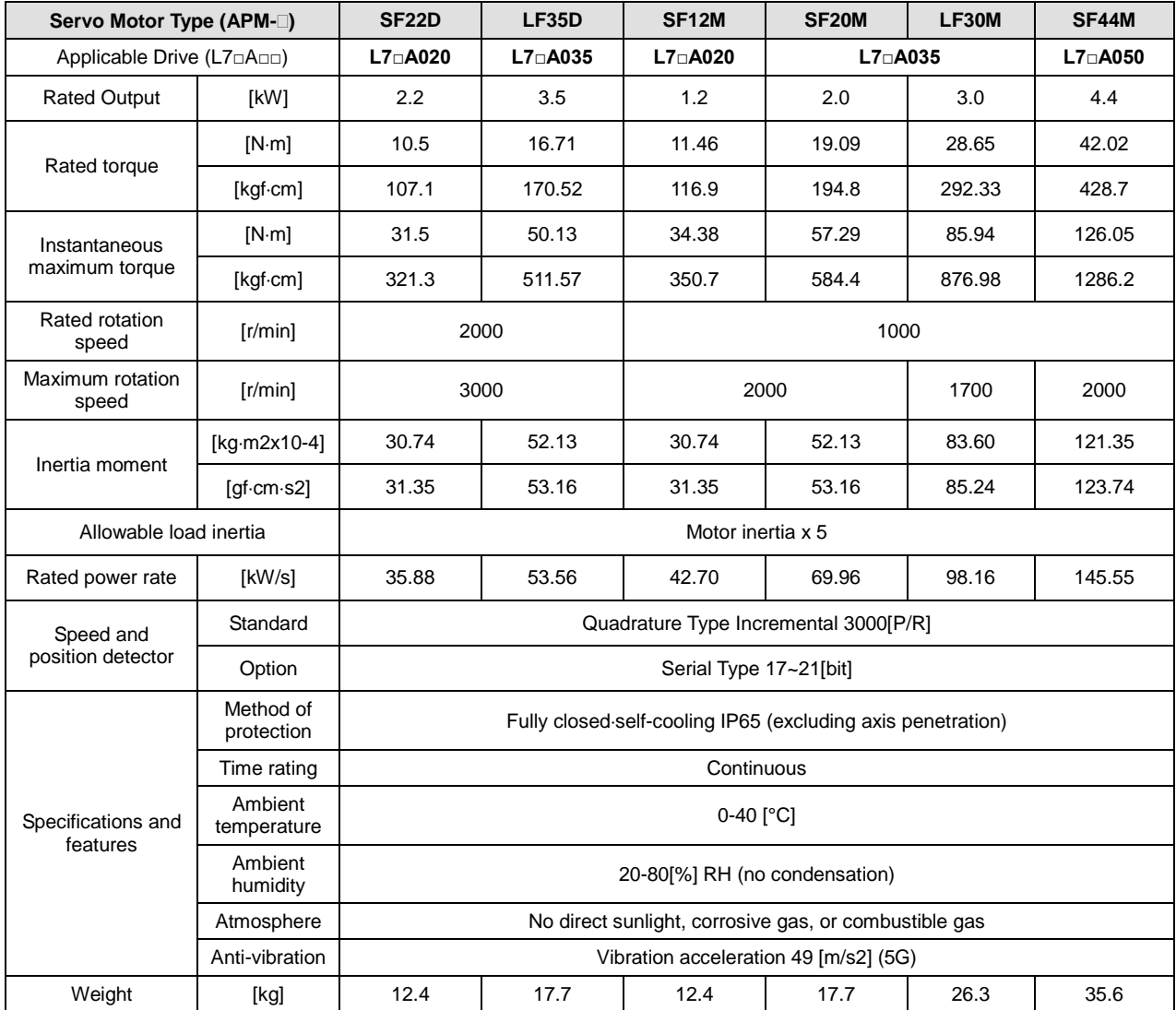

♦Rotation Speed - Torque Characteristics♦

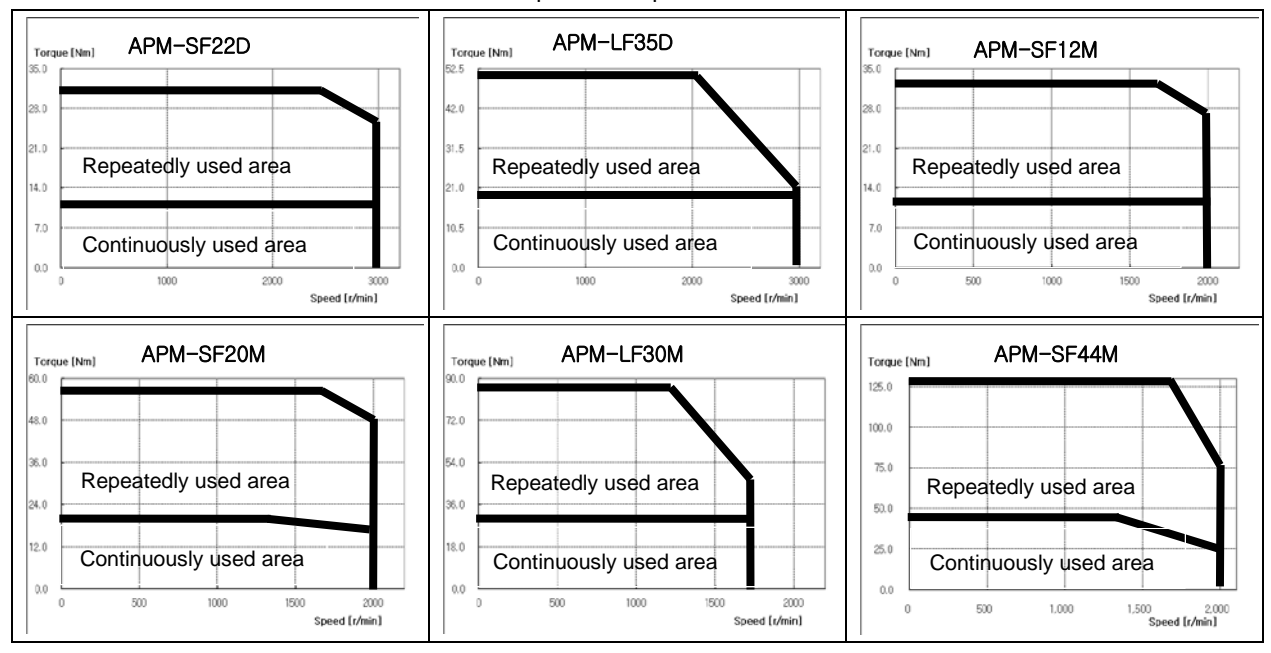

LSIS 7-9

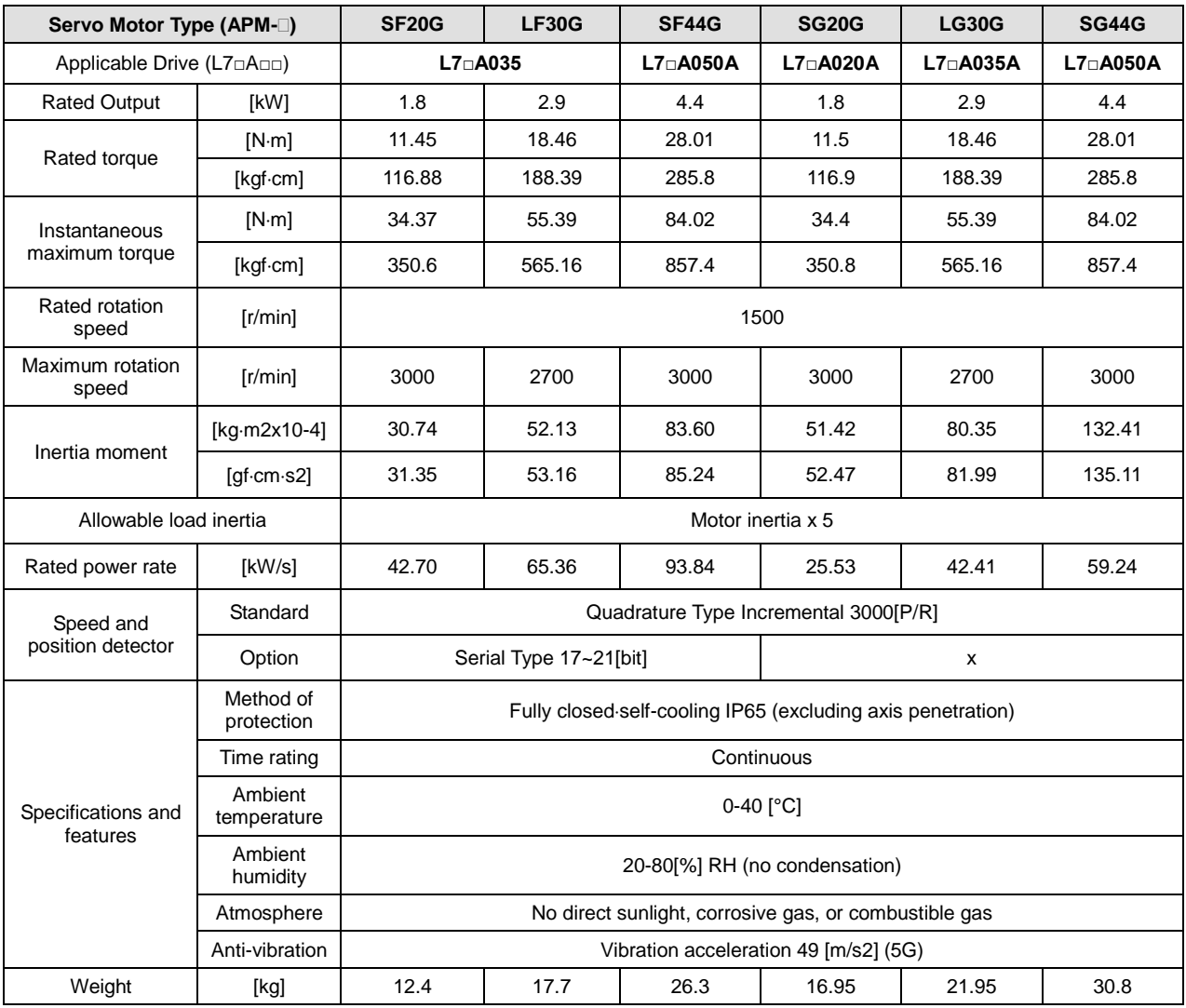

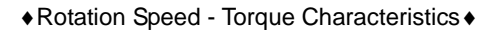

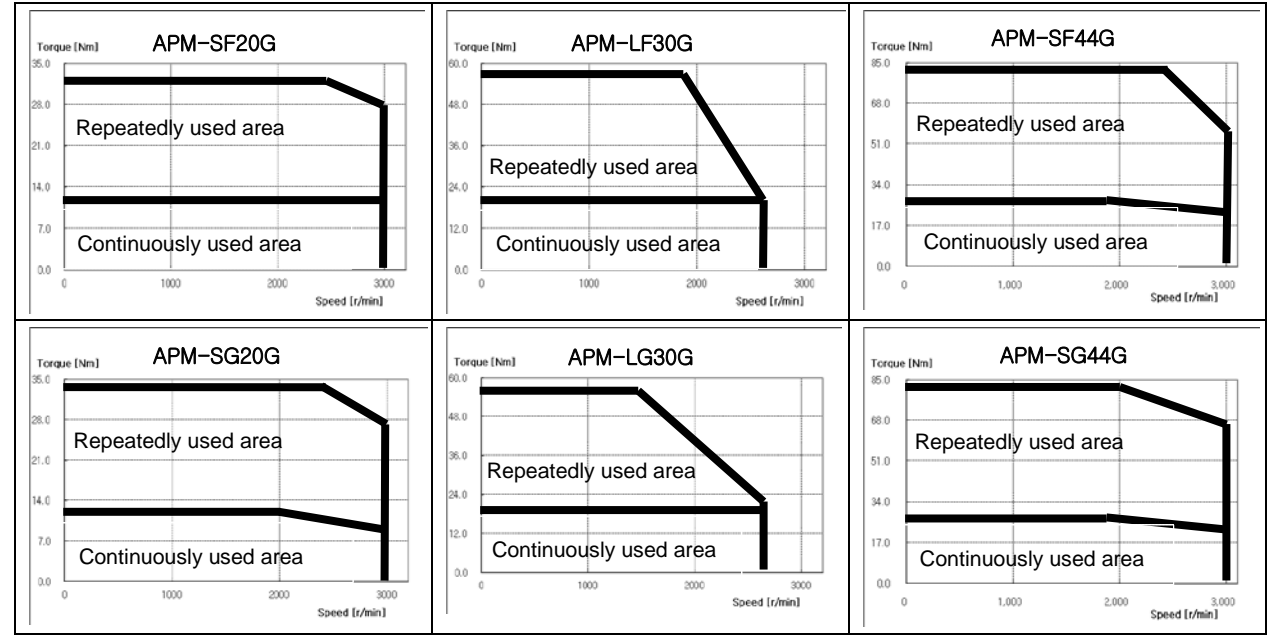

 $7-10$   $LS$  is

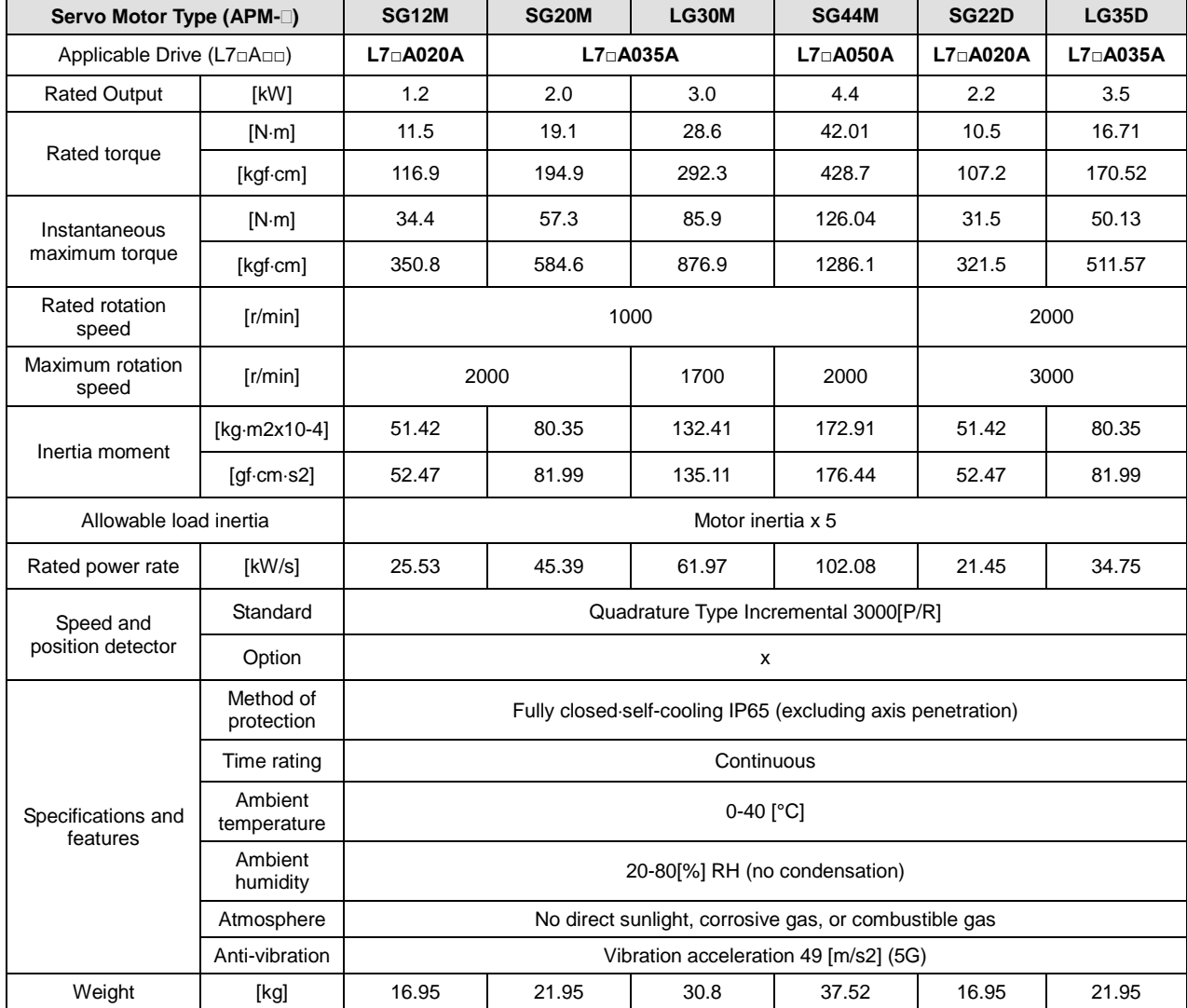

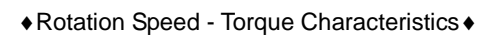

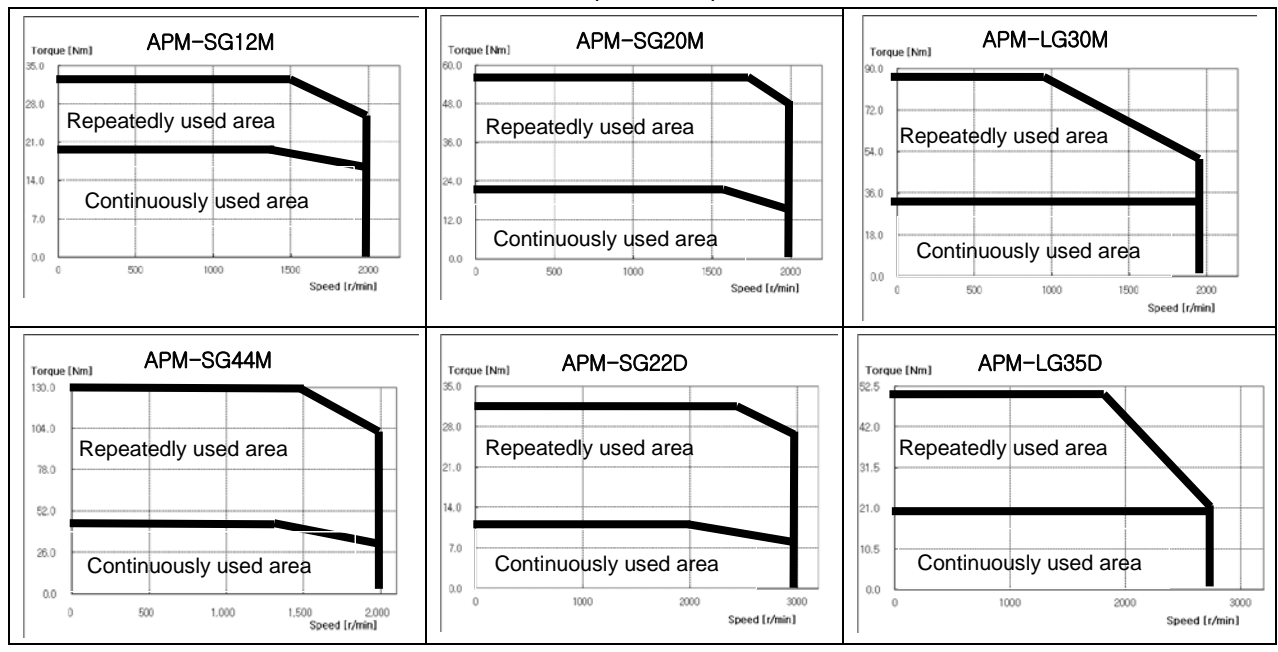

| Servo Motor Type (APM-1)       |                                   | HB01A                                                       | <b>HB02A</b>    | HB04A           | HE09A    | <b>HE15A</b>    |  |
|--------------------------------|-----------------------------------|-------------------------------------------------------------|-----------------|-----------------|----------|-----------------|--|
| Applicable Drive (L70A00)      |                                   | $L7 \Box A002A$                                             | $L7 \Box A002A$ | $L7 \Box A004A$ | L7□A008A | $L7 \Box A020A$ |  |
| <b>Rated Output</b>            | [kW]                              | 0.1                                                         | 0.2             | 0.4             | 0.9      | 1.5             |  |
| Rated torque                   | [N·m]                             | 0.318                                                       | 0.637           | 1.274           | 2.86     | 4.77            |  |
|                                | [kgf·cm]                          | 3.25                                                        | 6.50            | 13.0            | 29.2     | 48.7            |  |
| Instantaneous                  | [N·m]                             | 0.955                                                       | 1.912           | 3.822           | 8.59     | 14.32           |  |
| maximum torque                 | [kgf·cm]                          | 9.74                                                        | 19.5            | 39.0            | 87.7     | 146.1           |  |
| Rated rotation<br>speed        | [r/min]                           | 3000                                                        |                 |                 |          |                 |  |
| Maximum<br>rotation speed      | [r/min]                           | 5000                                                        |                 |                 |          |                 |  |
| Inertia moment                 | [ $kg·m2x10-4$ ]                  | 0.269                                                       | 0.333           | 0.461           | 19.558   | 22.268          |  |
|                                | $\lceil gf\cdot cm\cdot s2\rceil$ | 0.274                                                       | 0.339           | 0.470           | 19.943   | 22.707          |  |
| Allowable load<br>inertia      |                                   | Motor inertia x 20<br>Motor inertia x 10                    |                 |                 |          |                 |  |
| Rated power rate               | [KW/s]                            | 3.34<br>11.98<br>34.47                                      |                 | 4.10            | 10.01    |                 |  |
| Speed and<br>position detector | Standard                          | 2048 P/R<br>Quadrature Type Incremental 1024P/R             |                 |                 |          |                 |  |
|                                | Option                            |                                                             |                 |                 |          |                 |  |
| Specifications<br>and features | Method of<br>protection           | Fully closed self-cooling IP55 (excluding axis penetration) |                 |                 |          |                 |  |
|                                | Time rating                       | Continuous                                                  |                 |                 |          |                 |  |
|                                | Ambient<br>temperature            |                                                             |                 |                 |          |                 |  |
|                                | Ambient<br>humidity               |                                                             |                 |                 |          |                 |  |
|                                | Atmosphere                        | No direct sunlight, corrosive gas, or combustible gas       |                 |                 |          |                 |  |
|                                | Anti-vibration                    | Vibration acceleration 49 [m/s2] (5G)                       |                 |                 |          |                 |  |
| Weight                         | [kg]                              | 0.89                                                        | 1.16            | 1.69            | 5.82     | 7.43            |  |

♦Rotation Speed - Torque Characteristics♦

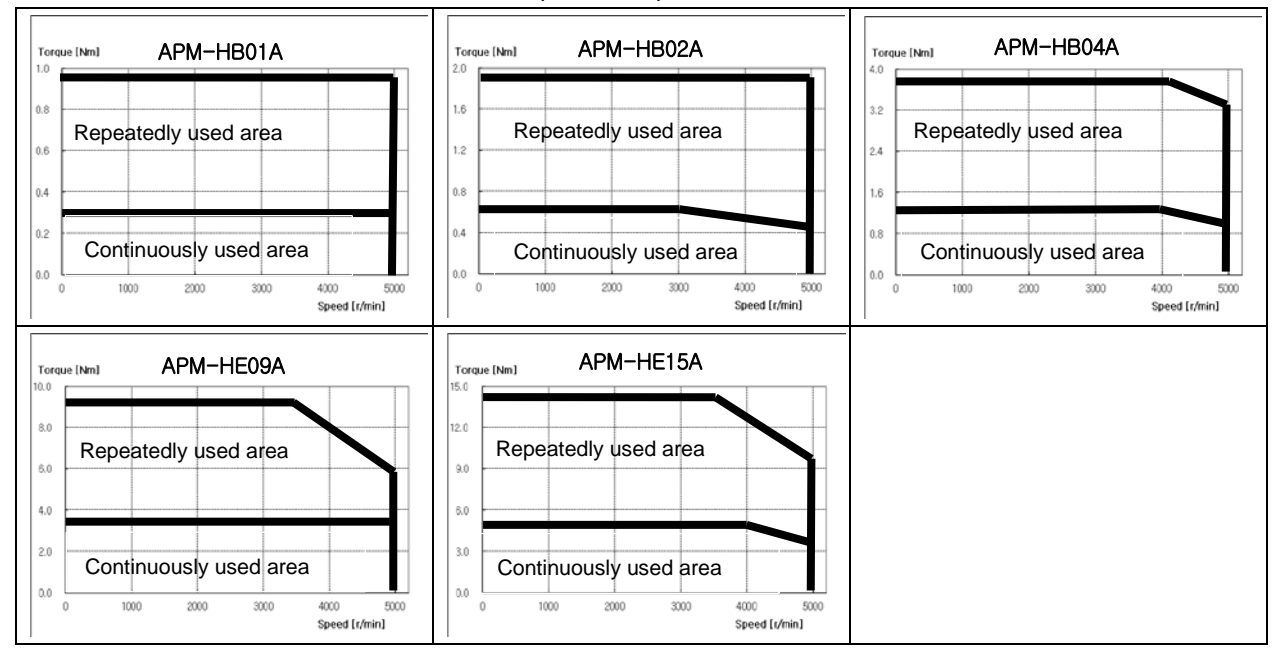

 $7-12$   $LS$ <sup>15</sup>

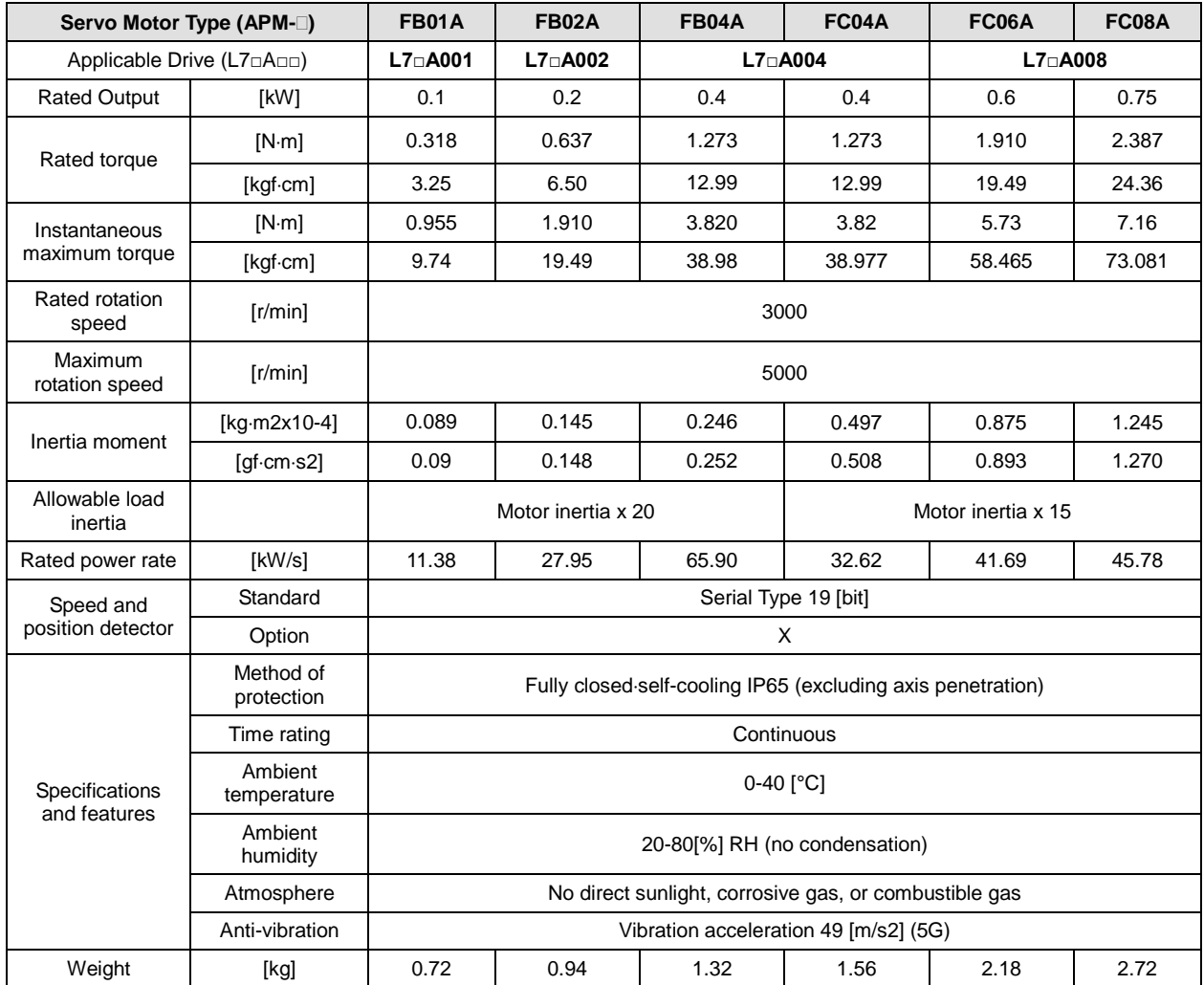

### ♦Rotation Speed - Torque Characteristics♦

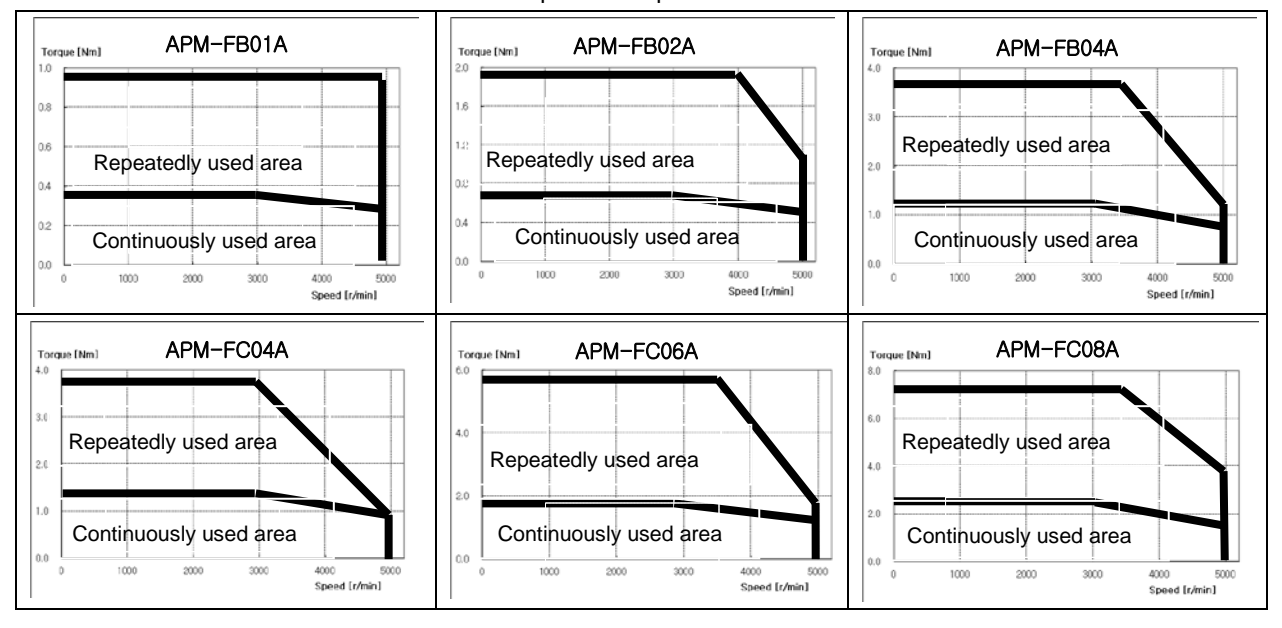

 $LS$  $5$  7.13

| Servo Motor Type (APM-II)              |                                                                                                    | <b>FC10A</b>                                                | <b>FC03D</b>   | <b>FC05D</b>   | <b>FC06D</b>   | <b>FC07D</b>   |  |  |
|----------------------------------------|----------------------------------------------------------------------------------------------------|-------------------------------------------------------------|----------------|----------------|----------------|----------------|--|--|
| Applicable Drive (L7 $\Box$ A $\Box$ ) |                                                                                                    | $L7 \Box A010$                                              | $L7 \Box A004$ | $L7 \Box A008$ | $L7 \Box A008$ | $L7 \Box A008$ |  |  |
| <b>Rated Output</b>                    | [kW]                                                                                                    | 1.0                                                         | 0.3            | 0.45           | 0.55           | 0.65           |  |  |
| Rated torque                           | [N·m]                                                                                                    | 3.183                                                       | 1.432          | 2.149          | 2.626          | 3.104          |  |  |
|                                        | [kqfcm]                                                                                                    | 32.48                                                       | 14.62          | 21.92          | 26.80          | 31.67          |  |  |
| Instantaneous                          | [N·m]                                                                                                    | 9.55                                                        | 4.30           | 6.45           | 7.88           | 9.31           |  |  |
| maximum torque                         | [kgf·cm]                                                                                                    | 97.442                                                      | 43.849         | 65.773         | 80.389         | 95.006         |  |  |
| Rated rotation<br>speed                | [r/min]                                                                                                    | 3000                                                        | 2000           |                |                |                |  |  |
| Maximum<br>rotation speed              | [r/min]                                                                                                    | 4500                                                        | 3000           |                |                |                |  |  |
|                                        | [ $kg·m2x10-4$ ]                                                                                                    | 1.615                                                       | 0.497          | 0.875          | 1.245          | 1.615          |  |  |
| Inertia moment                         | [gf $\cdot$ cm $\cdot$ s2]                                                                                                    | 1.648                                                       | 0.508          | 0.893          | 1.270          | 1.648          |  |  |
| Allowable load<br>inertia              |                                                                                                    | Motor inertia x 15                                          |                |                |                |                |  |  |
| Rated power rate                       | [KW/s]                                                                                                    | 62.74                                                       | 41.28          | 52.76          | 55.39          | 59.64          |  |  |
| Speed and                              | Standard                                                                                                    | Serial Type 19 [bit]                                        |                |                |                |                |  |  |
| position detector                      | Option                                                                                                    | X                                                           |                |                |                |                |  |  |
| Specifications<br>and features         | Method of<br>protection                                                                                                    | Fully closed self-cooling IP65 (excluding axis penetration) |                |                |                |                |  |  |
|                                        | Time rating                                                                                                    | Continuous                                                  |                |                |                |                |  |  |
|                                        | Ambient<br>temperature                                                                                                    | $0-40$ [°C]                                                 |                |                |                |                |  |  |
|                                        | Ambient<br>humidity                                                                                                    | 20-80[%] RH (no condensation)                               |                |                |                |                |  |  |
|                                        | Atmosphere                                                                                                    | No direct sunlight, corrosive gas, or combustible gas       |                |                |                |                |  |  |
|                                        | Anti-vibration                                                                                                    | Vibration acceleration 49 [m/s2] (5G)                       |                |                |                |                |  |  |
| Weight                                 | $[kg] % \begin{center} % \includegraphics[width=\linewidth]{imagesSupplemental_3.png} % \end{center} % \caption { % \textit{DefNet} of the \textit{DefNet} dataset. % Note that the \textit{DefNet} and \textit{DefNet} dataset. % Note that the \textit{DefNet} and \textit{DefNet} dataset. % Note that the \textit{DefNet} and \textit{DefNet} dataset. % Note that the \textit{DefNet} and \textit{DefNet} dataset. % Note that the \textit{DefNet} and \textit{DefNet} dataset. % Note that the \textit{DefNet} and \textit{DefNet} dataset. % Note that the \textit{DefNet} and \textit{DefNet} dataset. % Note that the \textit{DefNet} and \textit{DefNet$ | 3.30                                                        | 1.56           | 2.18           | 2.72           | 3.30           |  |  |

♦Rotation Speed - Torque Characteristics♦

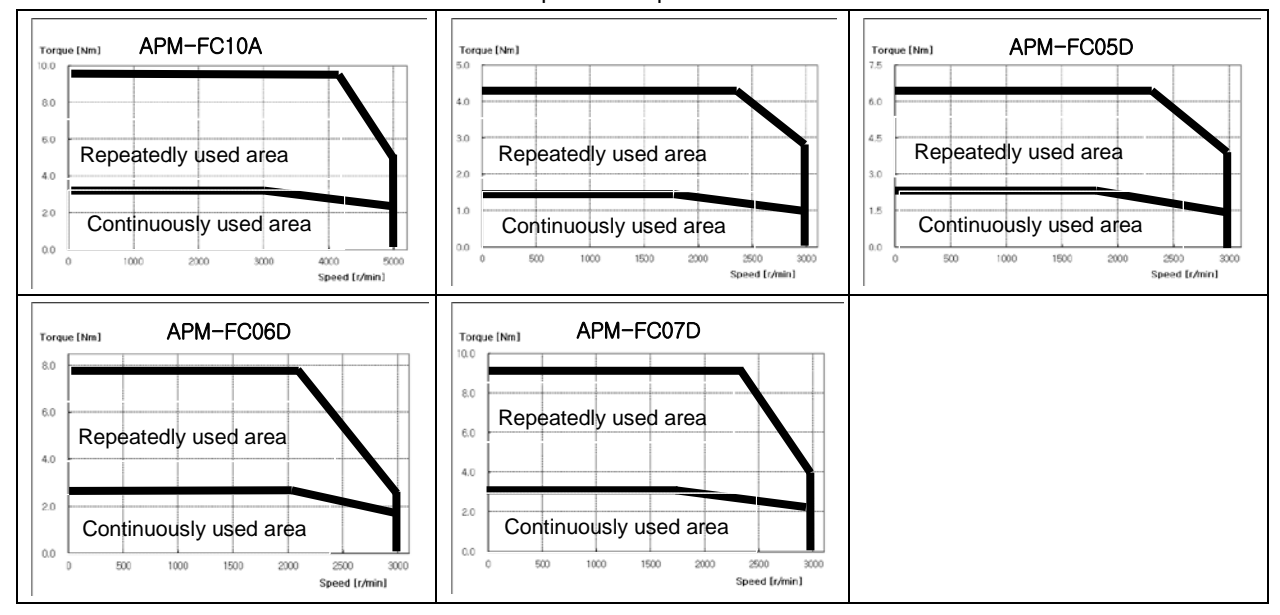

 $7.14$   $LS$  is

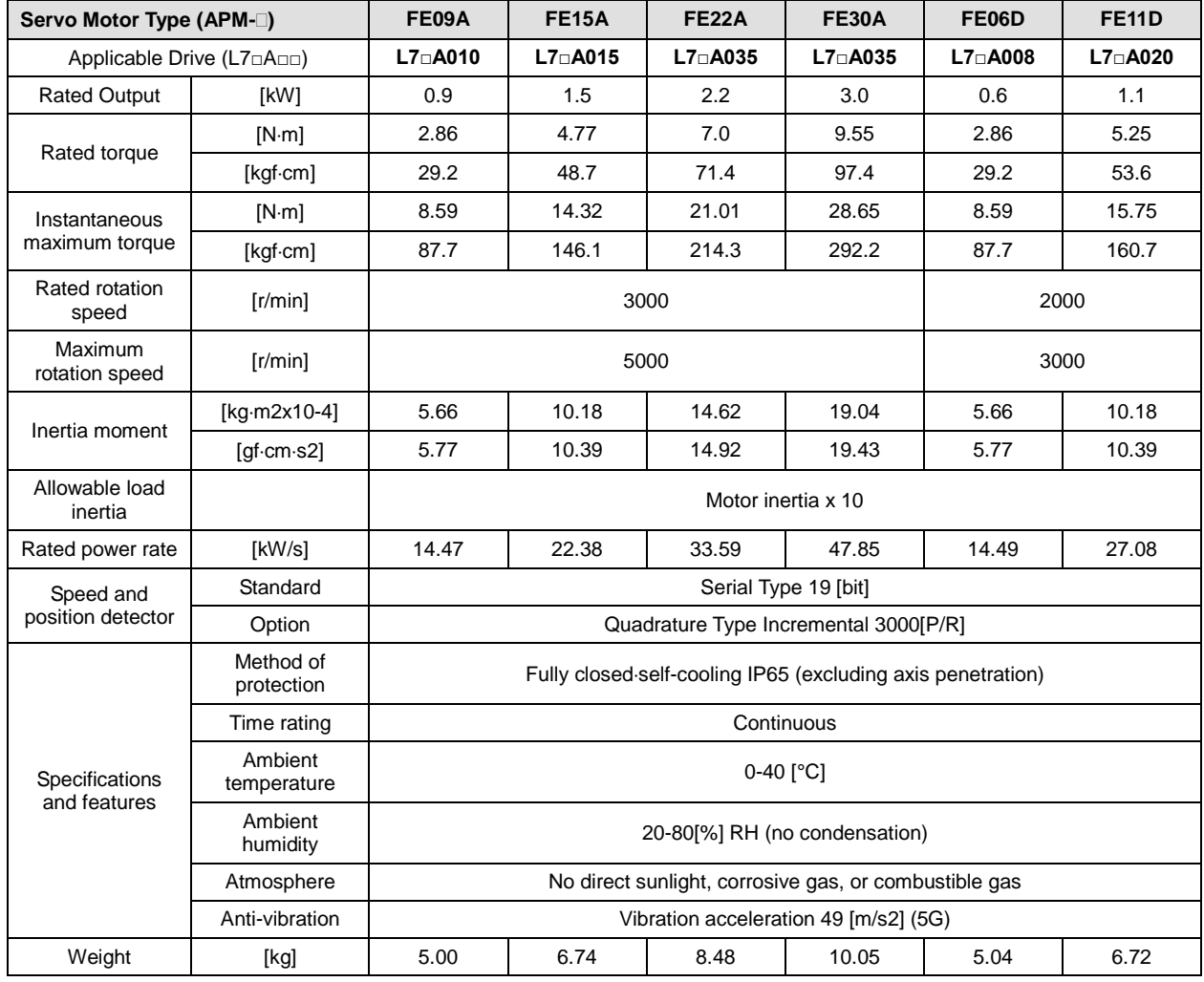

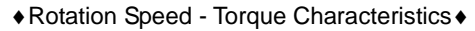

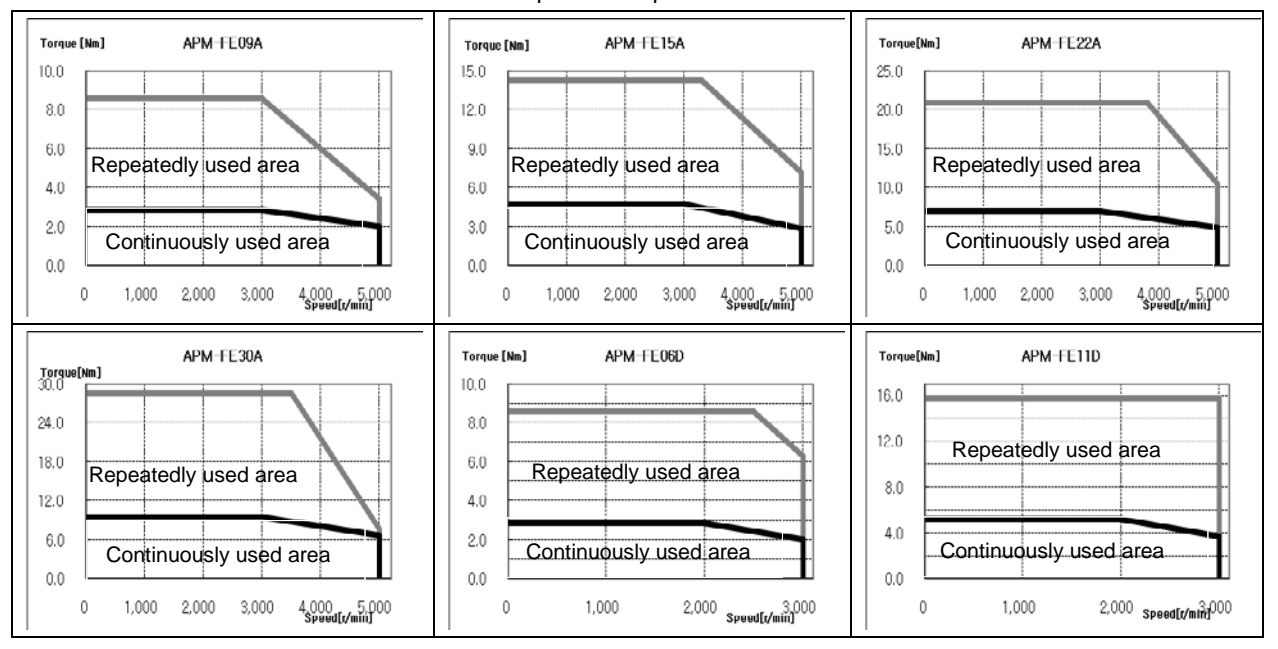

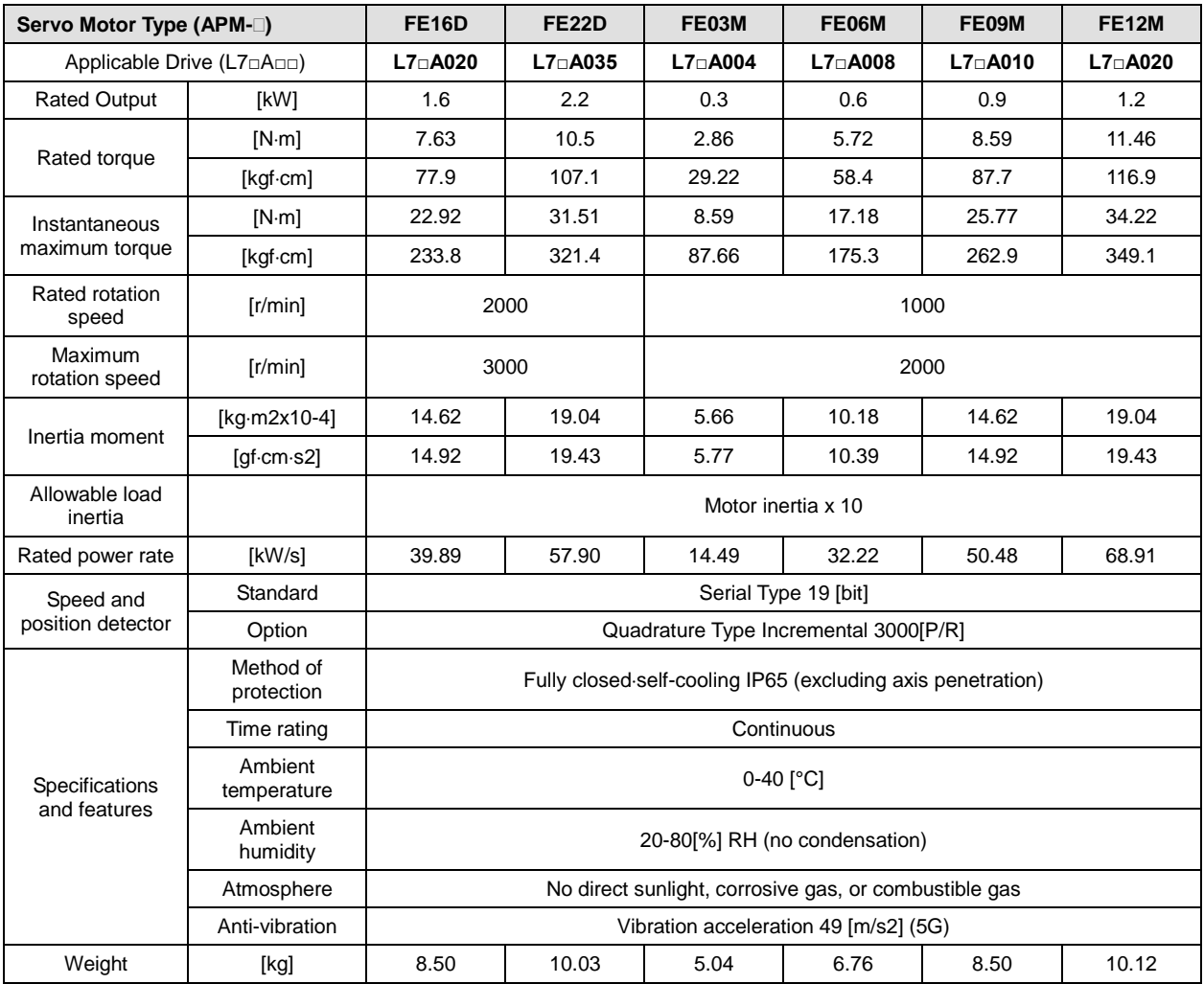

#### ♦Rotation Speed - Torque Characteristics♦

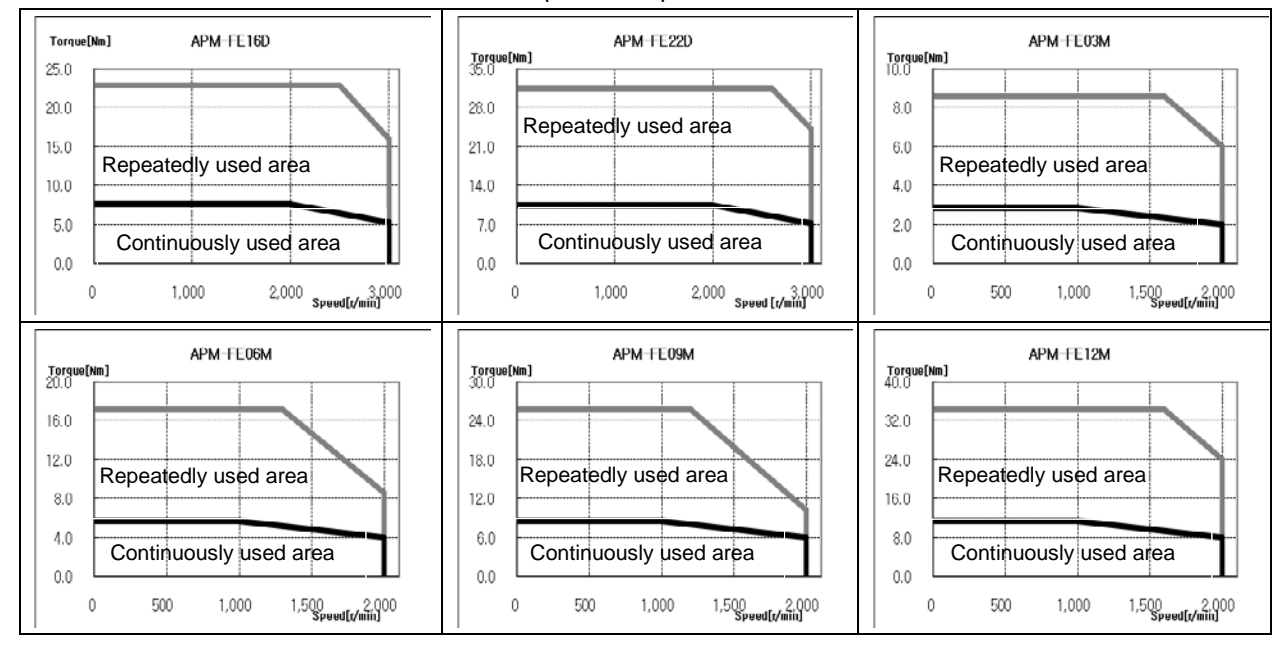

 $7-16$   $LS$ <sup>15</sup>

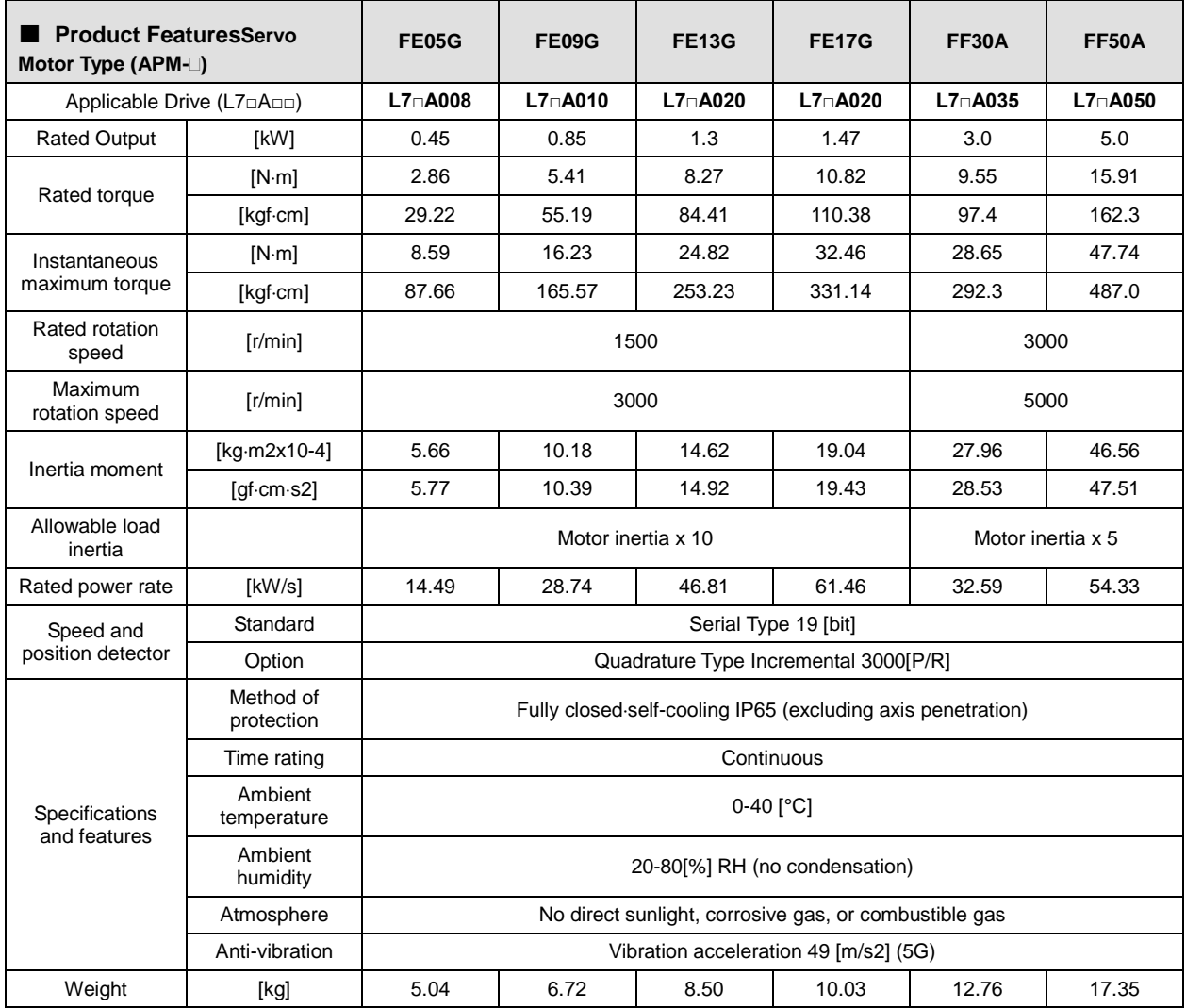

#### ♦Rotation Speed - Torque Characteristics♦

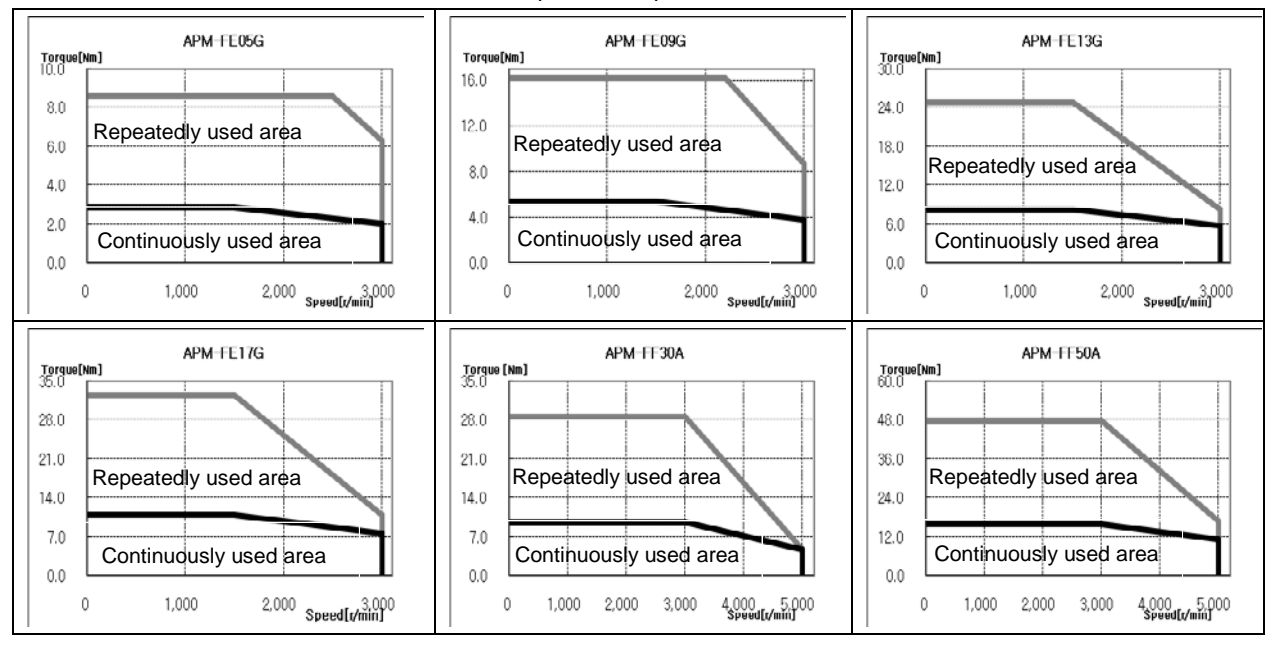

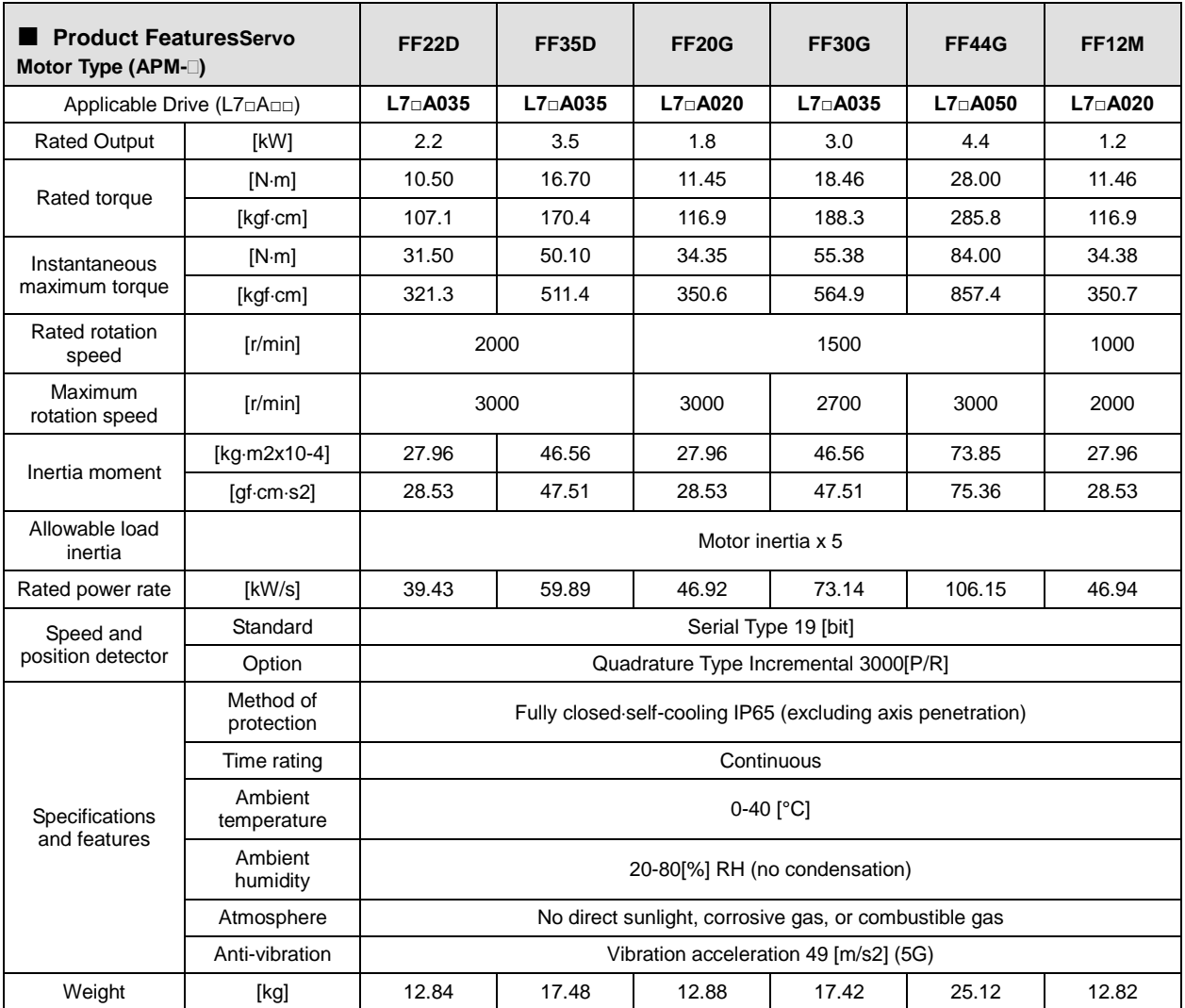

#### ♦Rotation Speed - Torque Characteristics♦

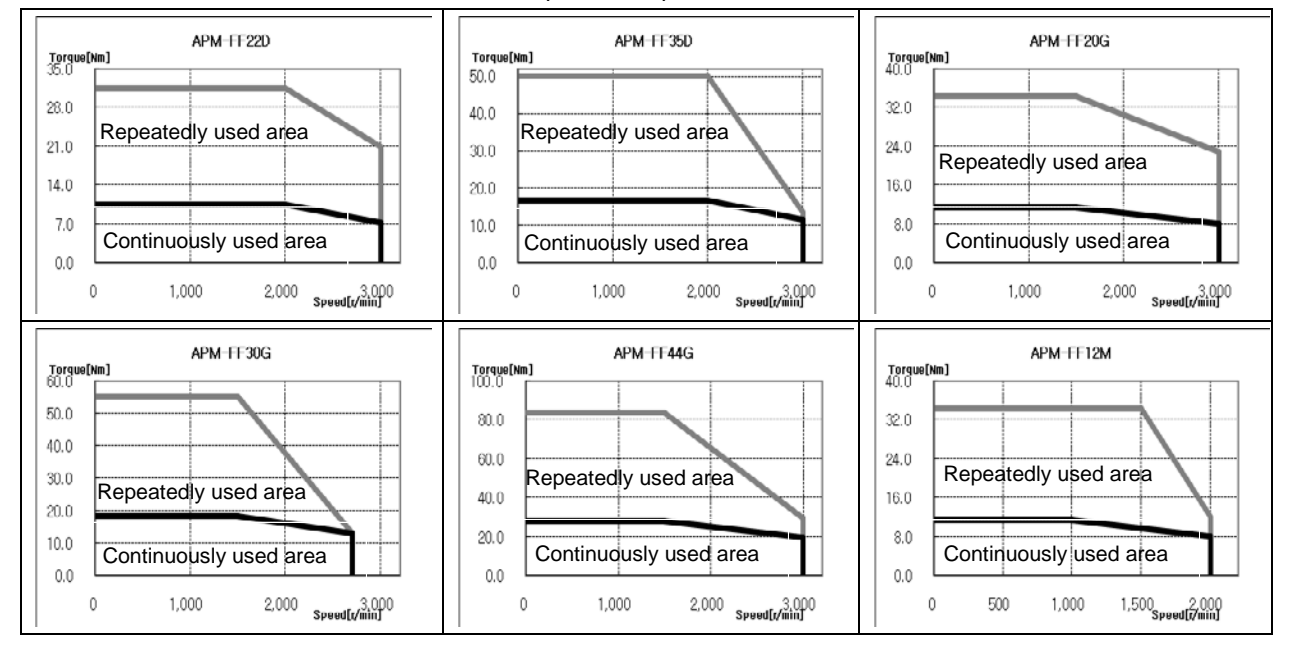

 $7-18$   $LS$ <sup>15</sup>

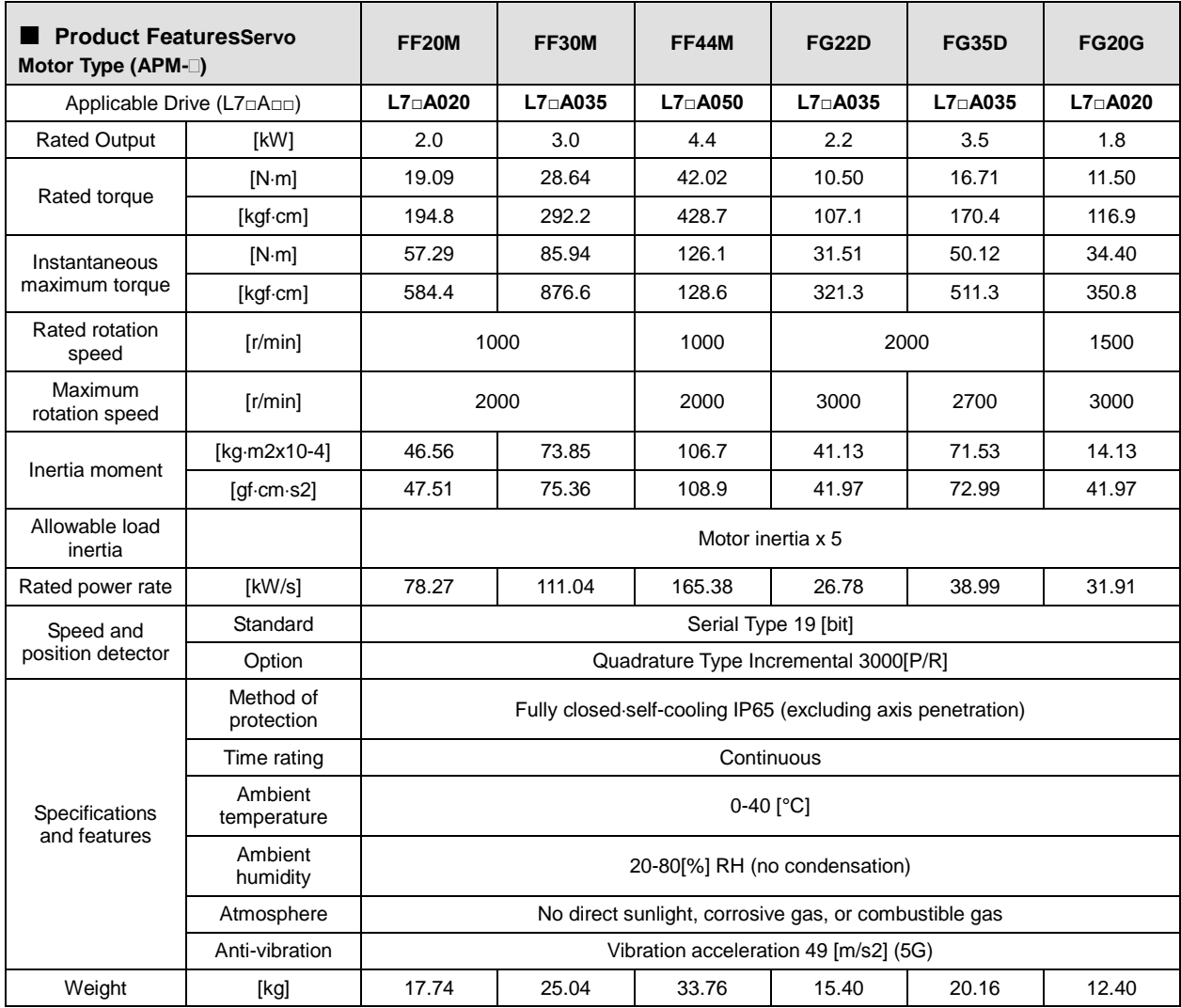

#### ♦Rotation Speed - Torque Characteristics♦

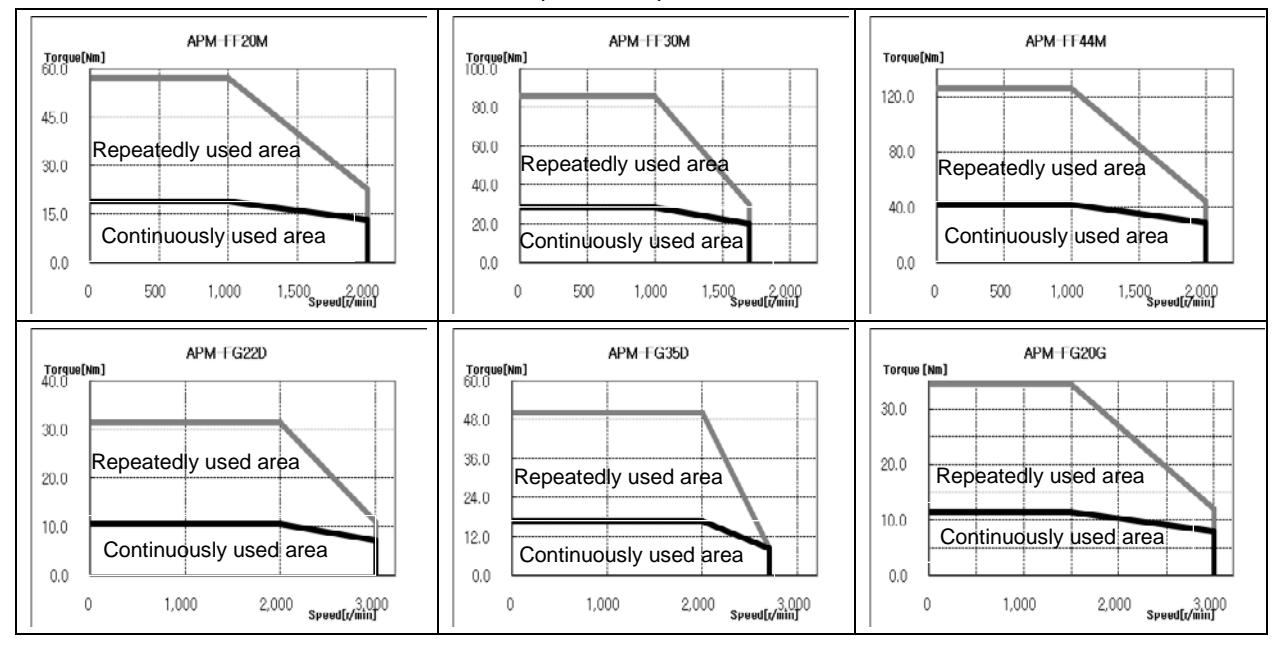

| <b>Product FeaturesServo Motor</b><br>Type (APM-□) |                        | <b>FG30G</b>                                                | <b>FG44G</b>   | <b>FG12M</b>   | <b>FG20M</b>   | <b>FG30M</b>   | <b>FG44M</b>   |  |
|----------------------------------------------------|------------------------|-------------------------------------------------------------|----------------|----------------|----------------|----------------|----------------|--|
| Applicable Drive (L7 $\Box$ A $\Box$ )             |                        | $L7 \cap A035$                                              | $L7 \cap A050$ | $L7 \Box A020$ | $L7 \cap A020$ | $L7 \cap A035$ | $L7 \cap A050$ |  |
| <b>Rated Output</b>                                | [kW]                   | 2.9                                                         | 4.4            | 1.2            | 2.0            | 3.0            | 4.4            |  |
| Rated torque                                       | [N·m]                  | 18.50                                                       | 28.00          | 11.50          | 19.10          | 28.60          | 42.00          |  |
|                                                    | [kqfcm]                | 188.4                                                       | 285.8          | 116.9          | 194.9          | 292.3          | 428.7          |  |
| Instantaneous                                      | [N·m]                  | 55.40                                                       | 84.00          | 34.40          | 57.30          | 85.90          | 126.00         |  |
| maximum torque                                     | [kgfcm]                | 565.1                                                       | 857.4          | 350.8          | 584.6          | 876.9          | 128.61         |  |
| Rated rotation<br>speed                            | [r/min]                | 1500                                                        |                |                | 1000           |                |                |  |
| Maximum<br>rotation speed                          | [r/min]                | 2700                                                        | 3000           | 2000           |                | 1700           | 2000           |  |
| Inertia moment                                     | [kg·m2x10-4]           | 71.53                                                       | 117.72         | 41.13          | 71.53          | 117.72         | 149.40         |  |
|                                                    | [afcm·s2]              | 72.99                                                       | 120.12         | 41.97          | 72.99          | 120.12         | 152.45         |  |
| Allowable load<br>inertia                          |                        | Motor inertia x 5                                           |                |                |                |                |                |  |
| Rated power rate                                   | [kW/s]                 | 47.66                                                       | 66.64          | 31.91          | 51.00          | 69.70          | 118.14         |  |
| Speed and                                          | Standard               | Serial Type 19 [bit]                                        |                |                |                |                |                |  |
| position detector                                  | Option                 | Quadrature Type Incremental 3000[P/R]                       |                |                |                |                |                |  |
| Specifications<br>and features                     | Method of protection   | Fully closed self-cooling IP55 (excluding axis penetration) |                |                |                |                |                |  |
|                                                    | Time rating            | Continuous                                                  |                |                |                |                |                |  |
|                                                    | Ambient<br>temperature | $0-40$ [ $^{\circ}$ C]                                      |                |                |                |                |                |  |
|                                                    | Ambient humidity       | 20-80[%] RH (no condensation)                               |                |                |                |                |                |  |
|                                                    | Atmosphere             | No direct sunlight, corrosive gas, or combustible gas       |                |                |                |                |                |  |
|                                                    | Anti-vibration         | Vibration acceleration 49 [m/s2] (5G)                       |                |                |                |                |                |  |
| Weight                                             | [kg]                   | 20.16<br>28.12<br>15.42<br>20.22<br>28.02<br>33.45          |                |                |                |                |                |  |

♦Rotation Speed - Torque Characteristics♦

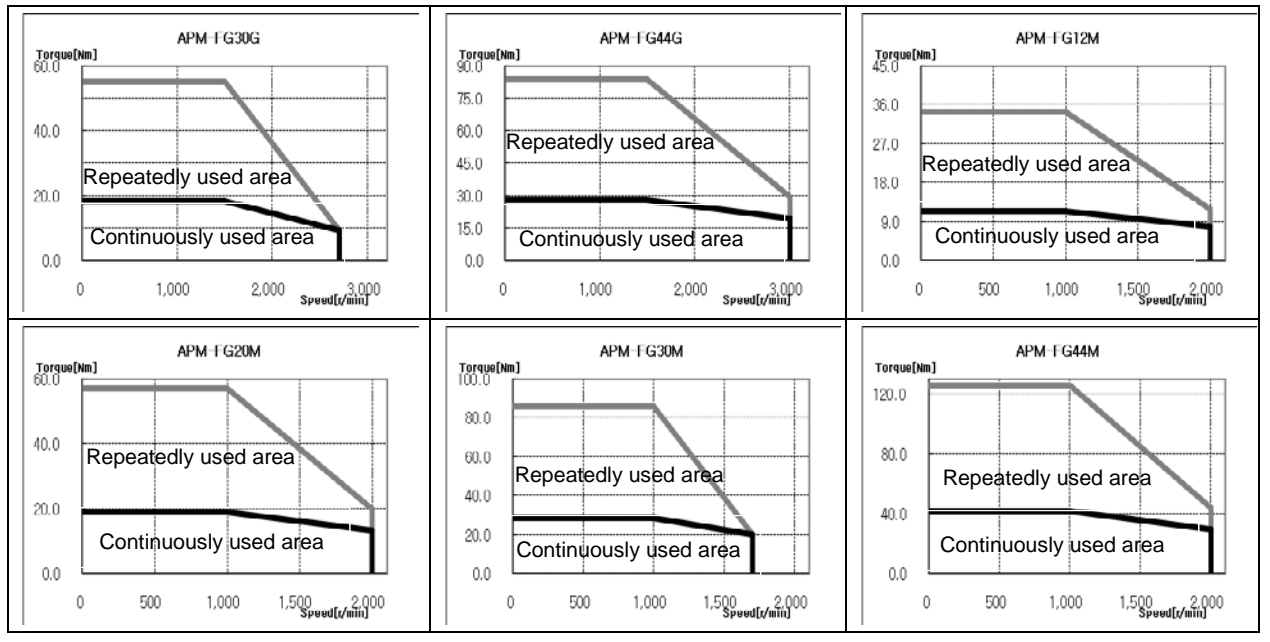

 $7-20$   $LS$ <sup>15</sup>

### ■ Electric Brake Specifications

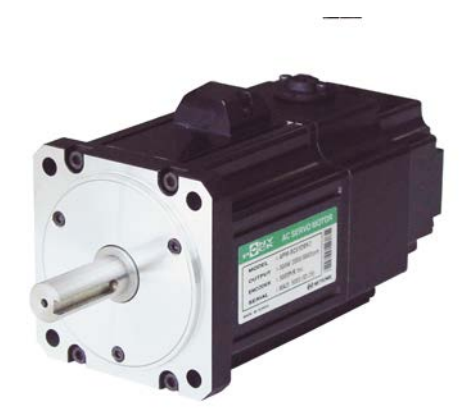

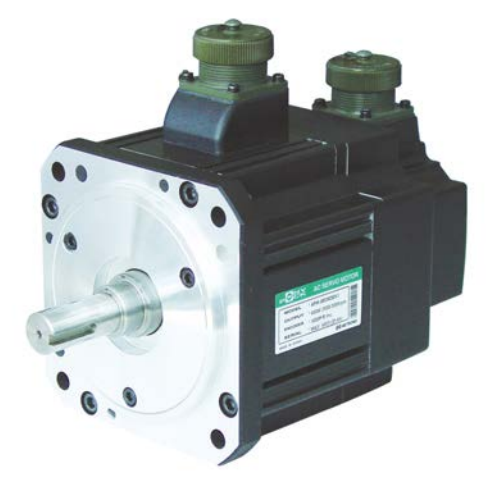

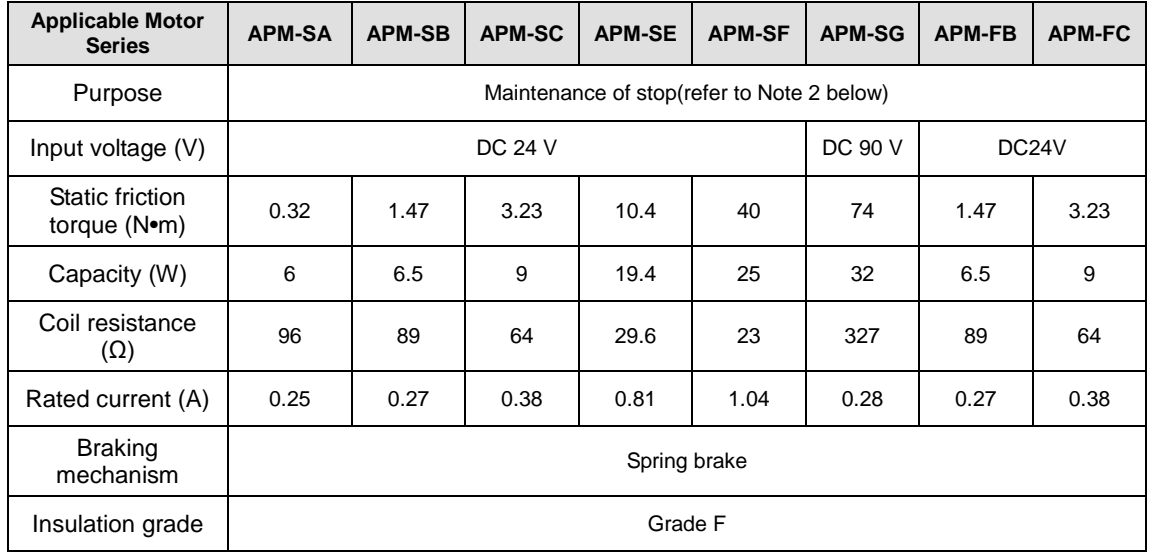

**NOTE 1)** The same specifications apply to all electric brakes installed in our servo motors.

**NOTE 2)** Electric brakes are designed to maintain a stop. Never use them for absolute braking.

**NOTE 3)** The characteristics of the electric brakes were measured at 20°C.

**NOTE 4)** These brake specifications are subject to change. Check the voltage specifications on your specific motor.

## 7.1.2 Outline Drawing

### SA Series | APM-SAR3A, APM-SAR5A, APM-SA01A, APM-SA015A

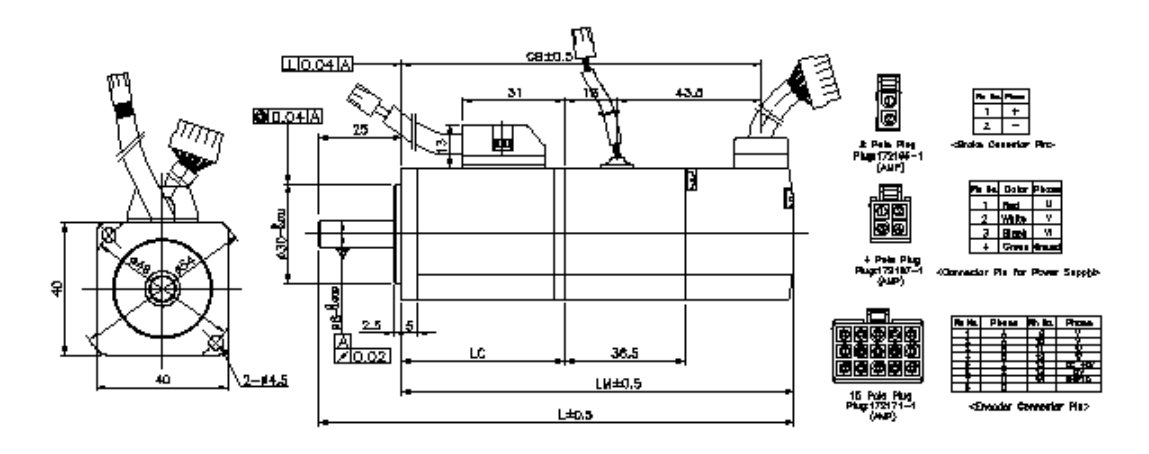

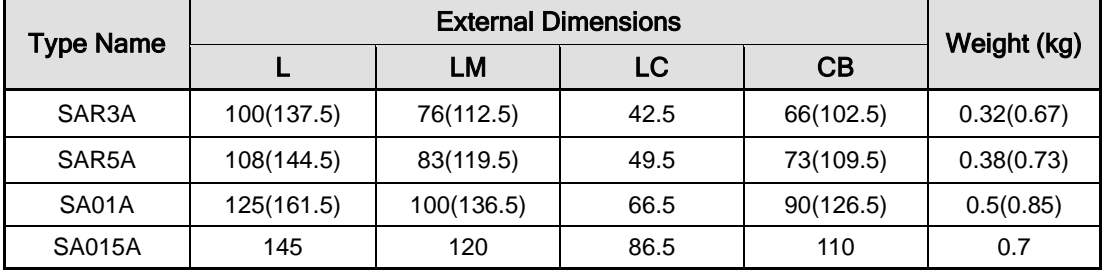

**NOTE 1)** The standard shaft end for 40 flange is straight.

**NOTE 2)** Use DC 24 [V] for brake-opening power.

**NOTE 3)** The sizes in parentheses apply when attached to brakes.(Except SA015A)

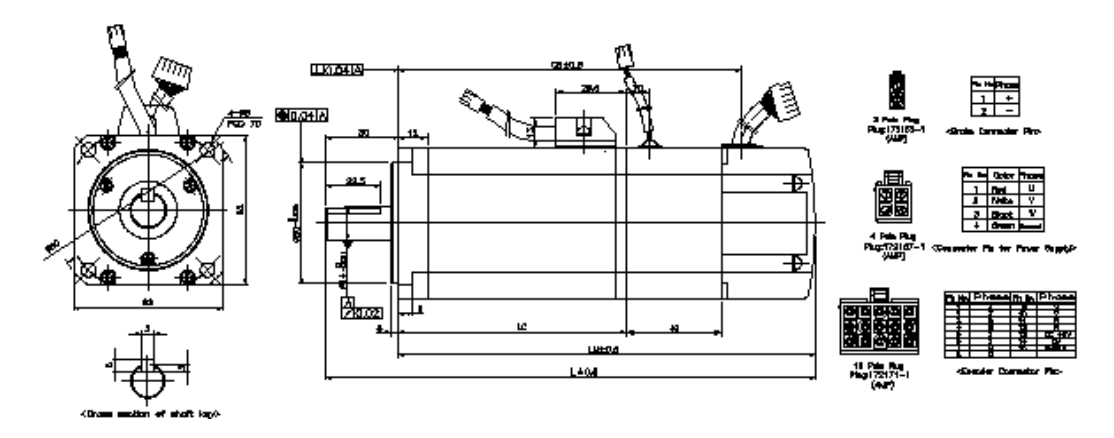

## ■ SB Series | APM-SB01A, APM-SB02A, APM-SB04A

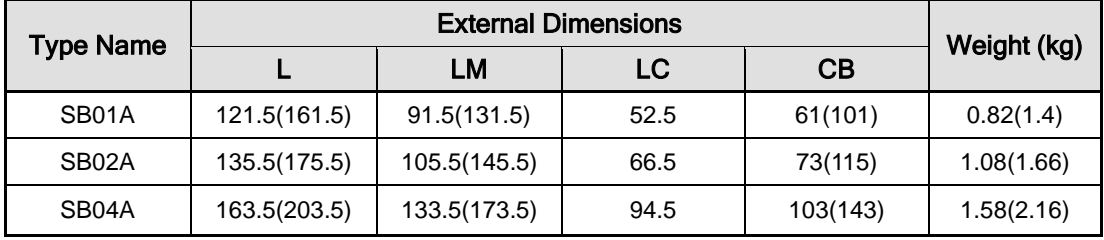

**NOTE 1)** Use DC 24 [V] for brake-opening power.

### ■ SC Series | APM-SC04A, SC03D, APM-SC06A, SC05D, APM-SC08A,SC06D, APM-SC10A,SC07D

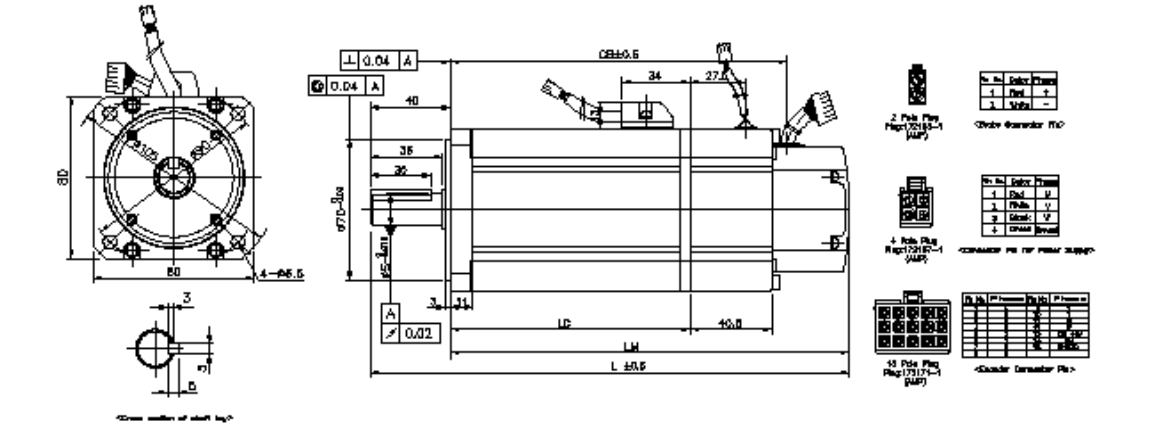

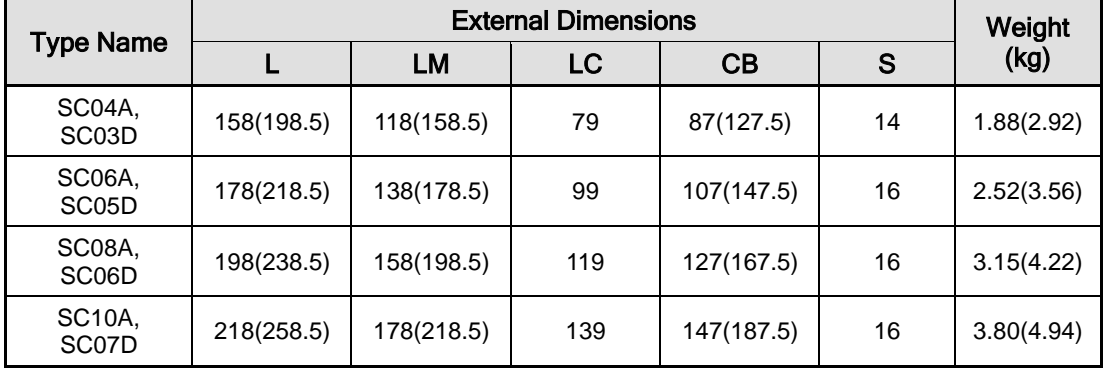

**NOTE 1)** Use DC 24 [V] for brake-opening power.

 SE Series | APM-SE09A, SE06D, SE05G, SE03M, APM-SE15A, SE11D,SE09G,SE06M, APM-SE22A, SE16D, SE13G, SE09M, APM-SE30A, SE22D, SE17G, SE12M

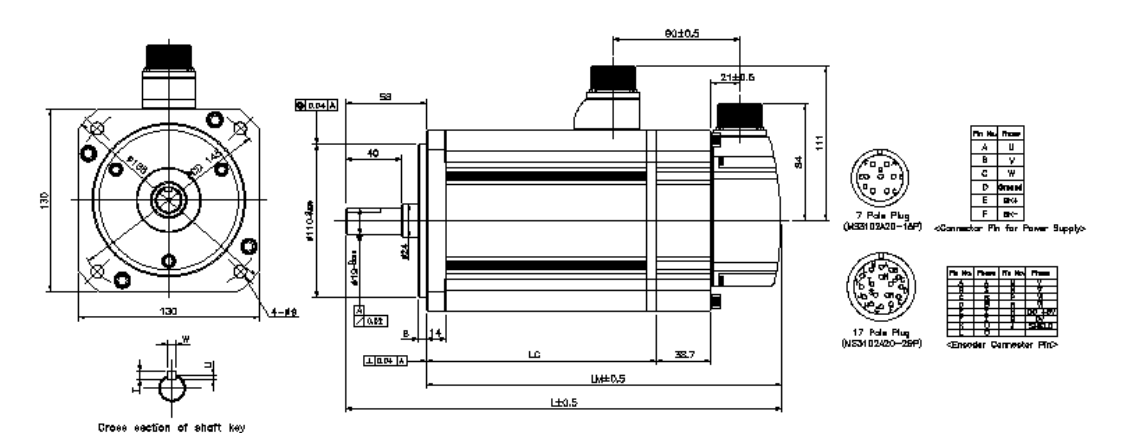

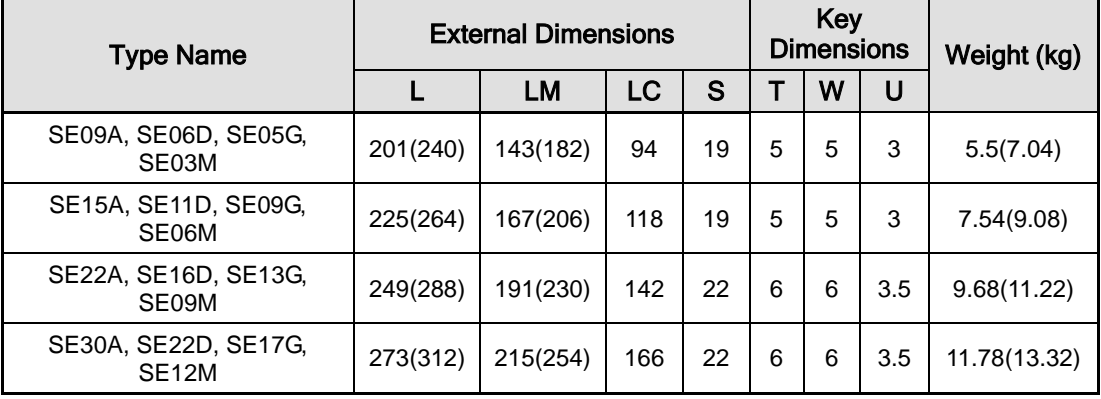

**NOTE 1)** Use DC 24 [V] for brake-opening power.

### ■ SF Series | APM-SF30A, SF22D, SF20G, SF12M, SF50A, LF35D, LF30G, SF20M, SF30M, LF30M,SF44G, SF44M

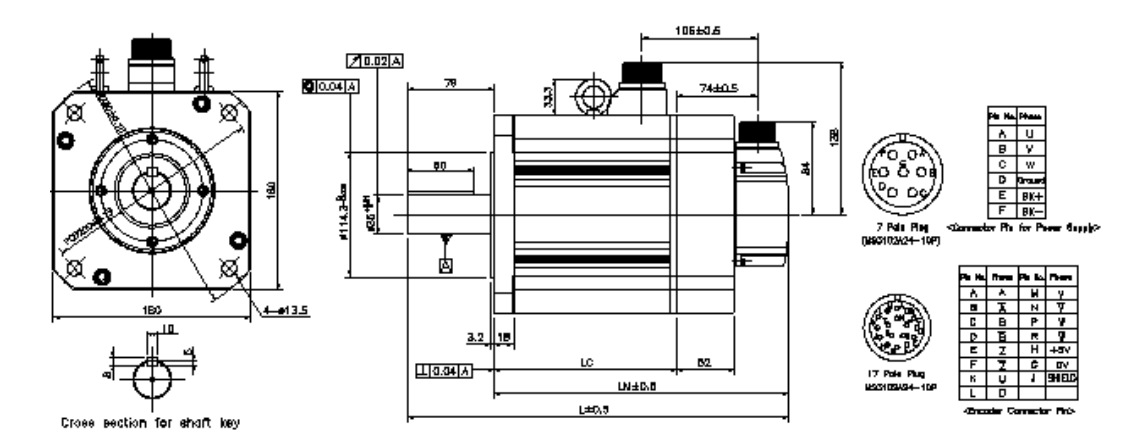

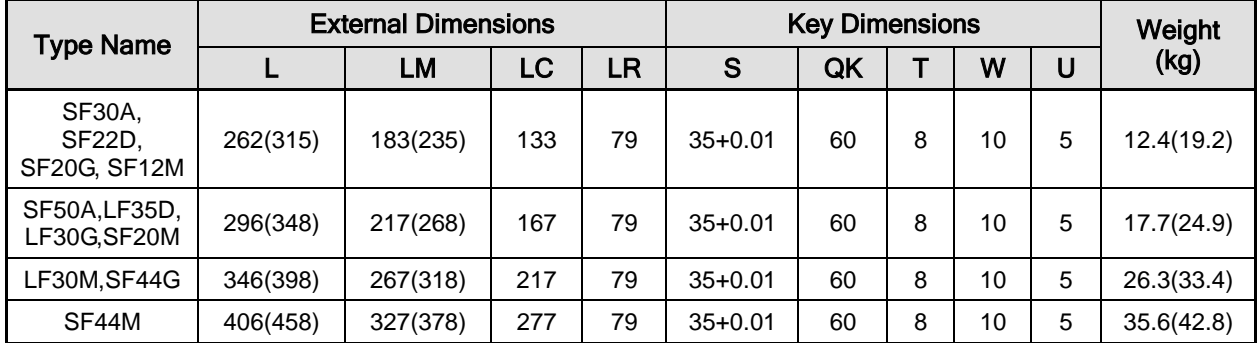

**NOTE 1)** Eye bolts apply to SF30M or higher models.

**NOTE 2)** Use DC 24 [V] for brake-opening power.

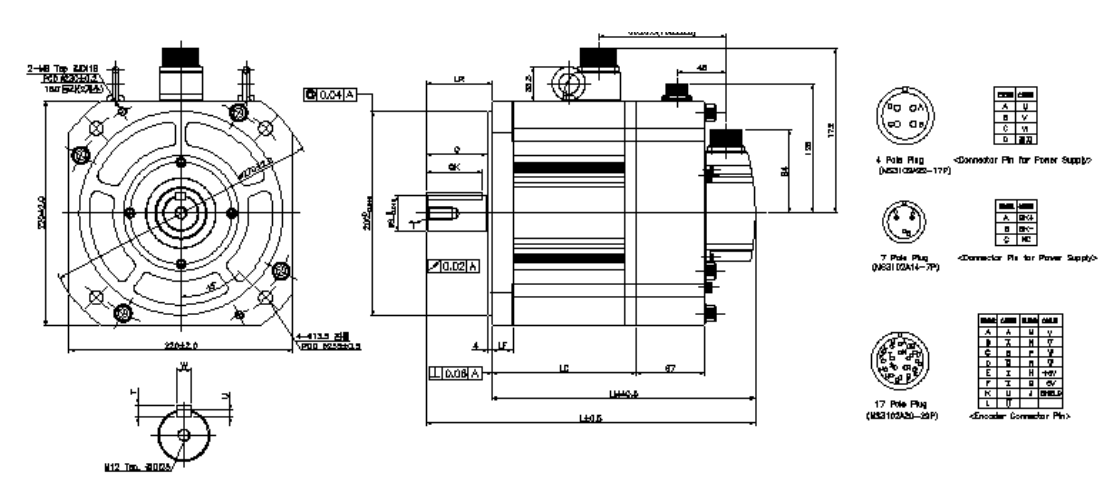

### ■ SG Series | APM-SG22D, SG20G, SG12M, LG35D, LG30G, SG20M, LG30M

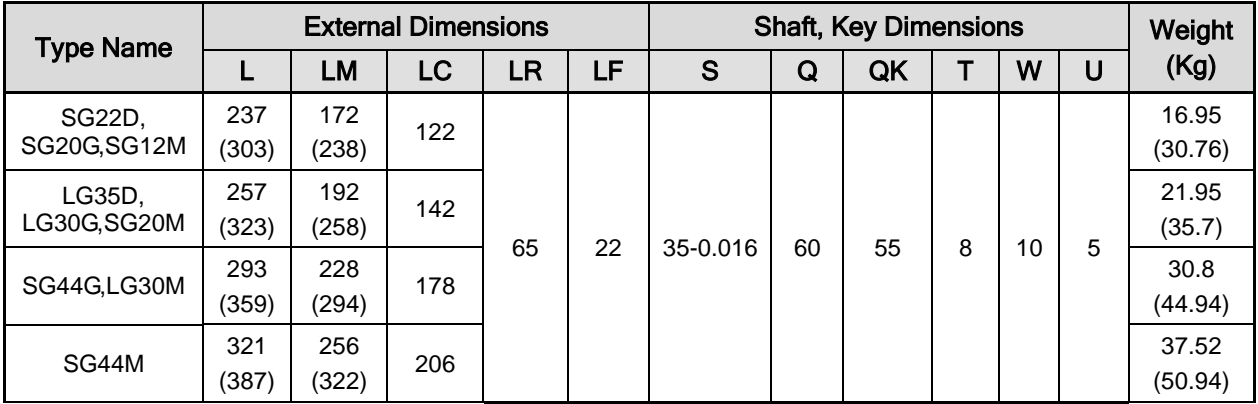

**NOTE 1)** Use DC 90 [V] for brake-opening power.

### ■ APM-HB01A (Hollow Shaft), APM-HB02A (Hollow Shaft), APM-HB04A (Hollow Shaft)

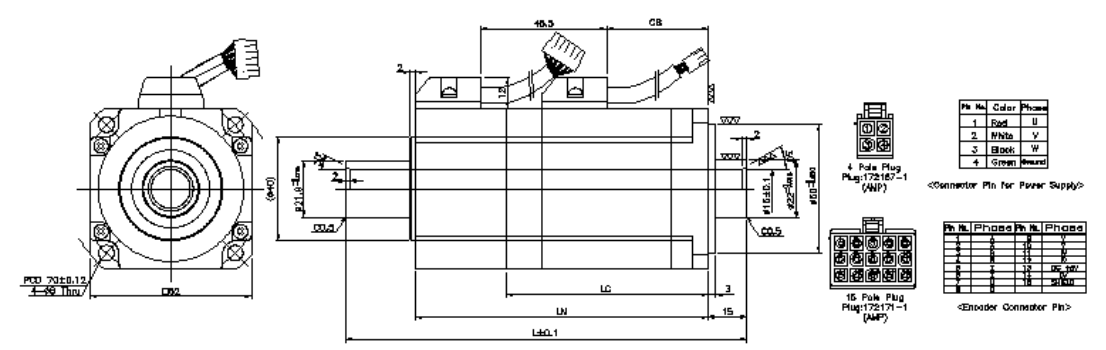

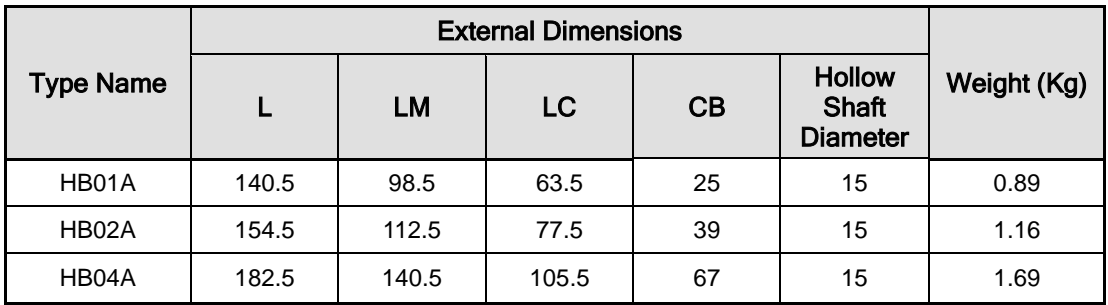

### APM-HE09A (Hollow Shaft), APM-HE15A (Hollow Shaft)

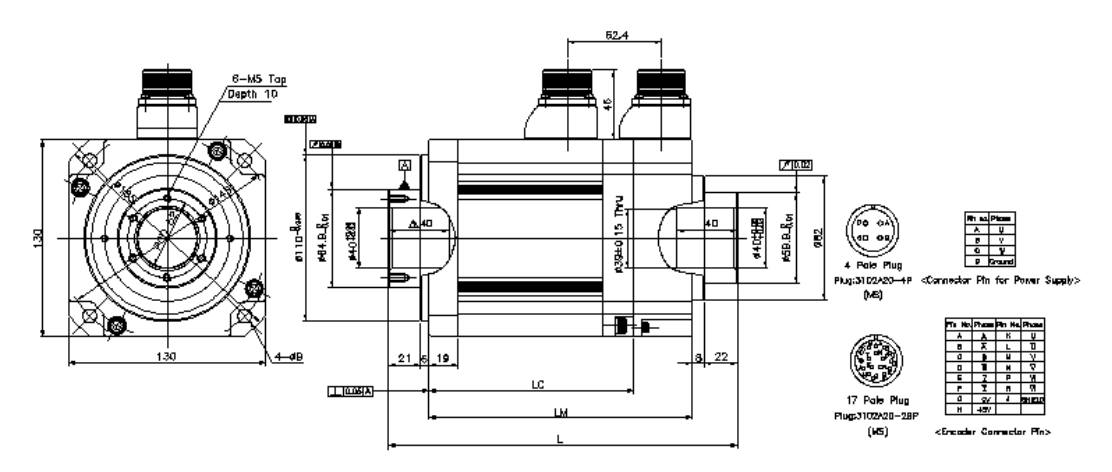

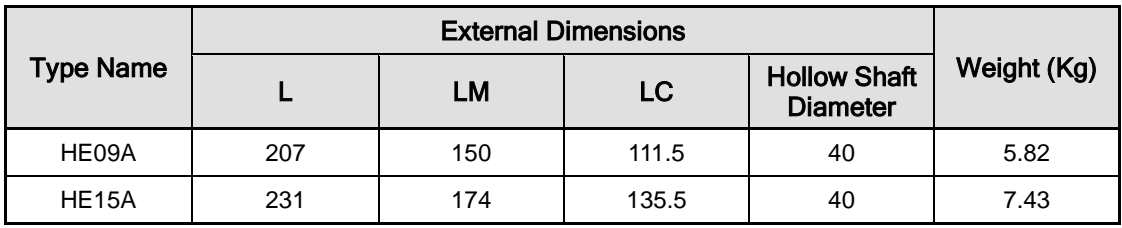

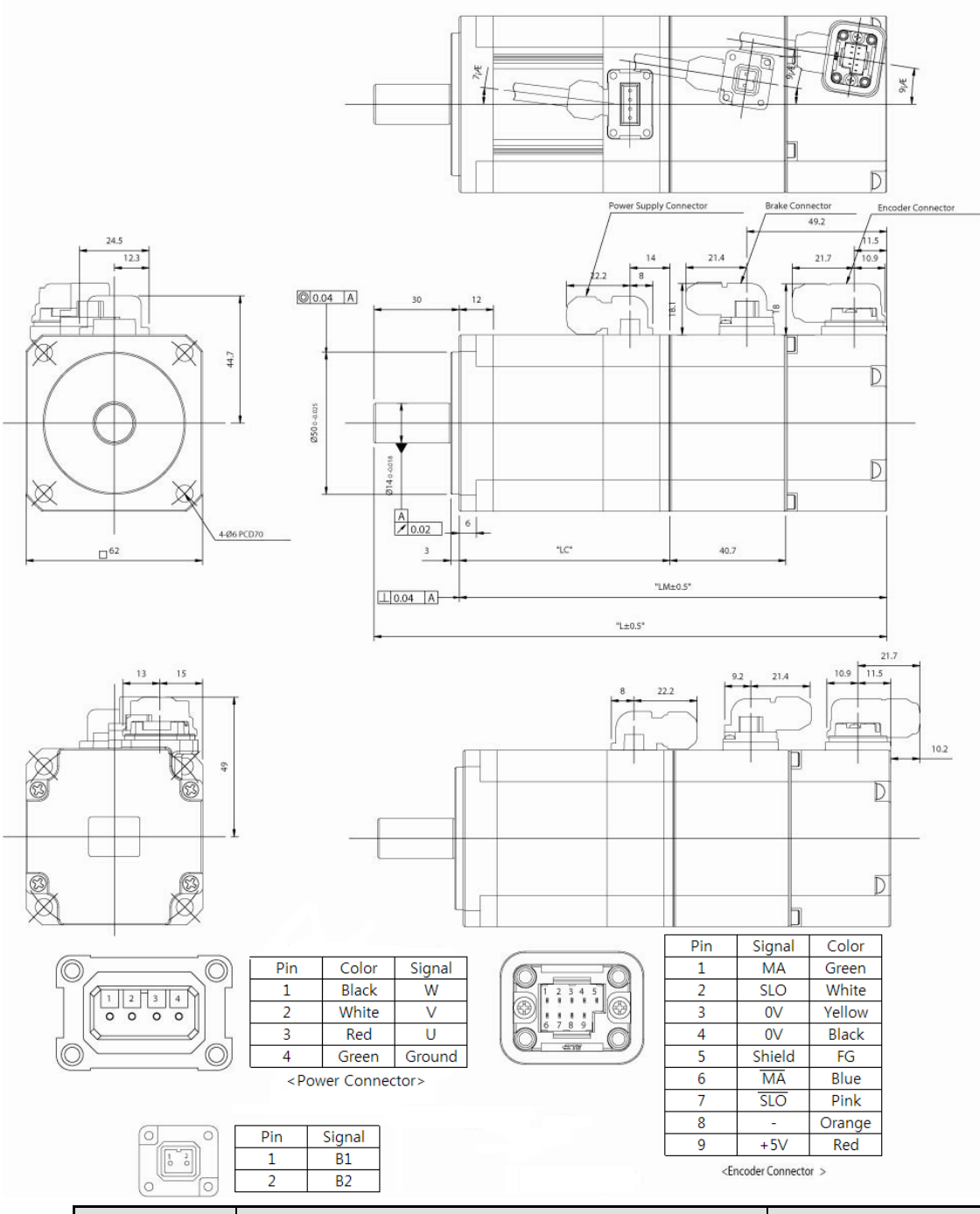

### ■ FB Series : APM-FB01A, APM-FB02A, APM-FB04A

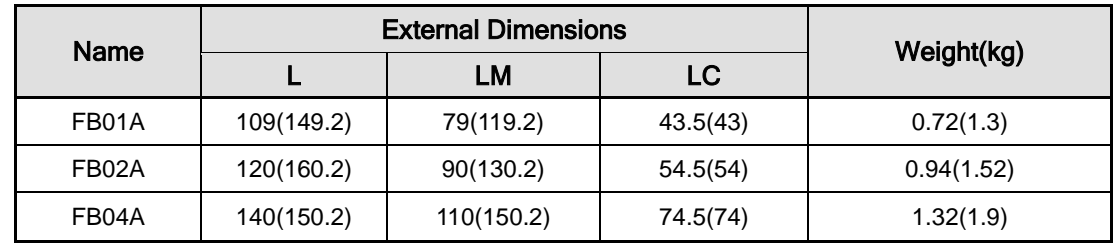

**NOTE 1)** Use DC power (24V) to operate the brake.

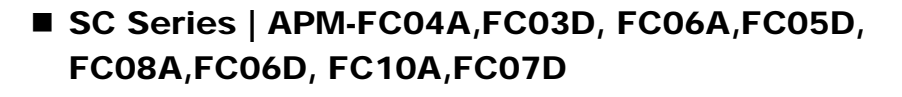

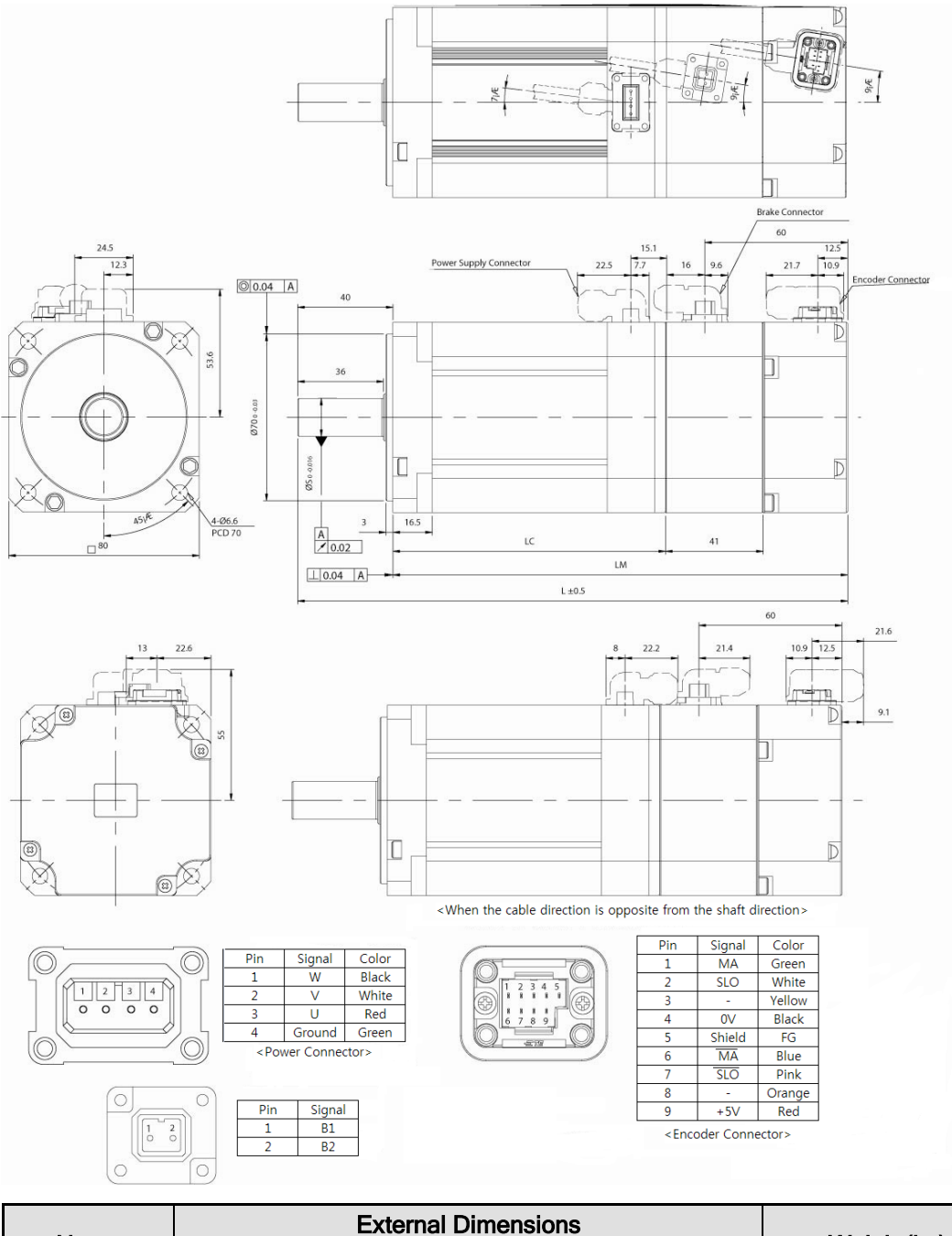

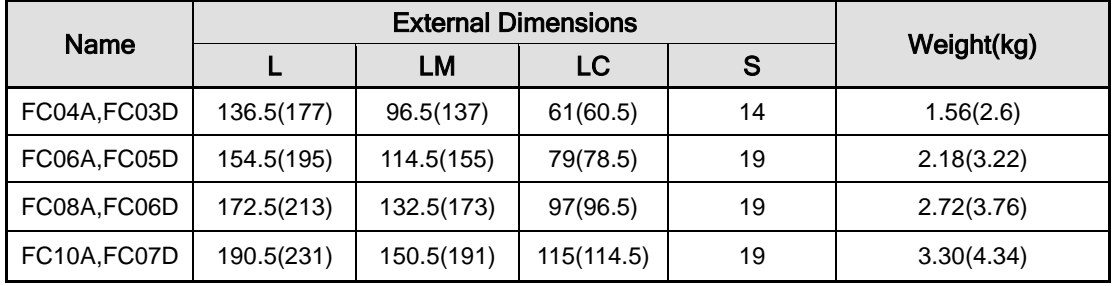

**NOTE 1)** Use DC power (24V) to operate the brake.

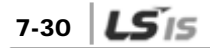

## FE Series | APM-FE09A, FE15A, FE22A, FE30A, FE06D, FE11D, FE16D, FE22D, FE03M, FE06M, FE09M, FE12M, FE05G, FE09G, FE13G, FE17G

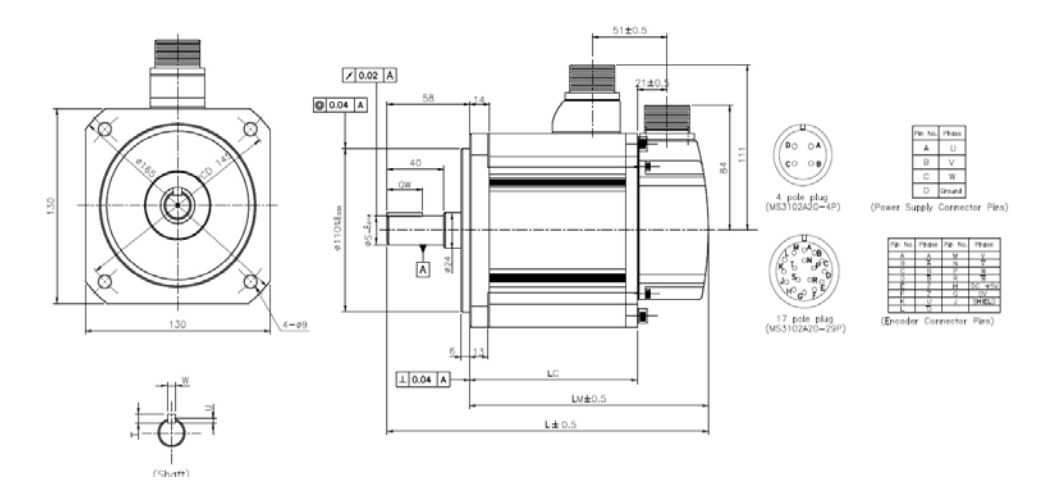

<Standard>

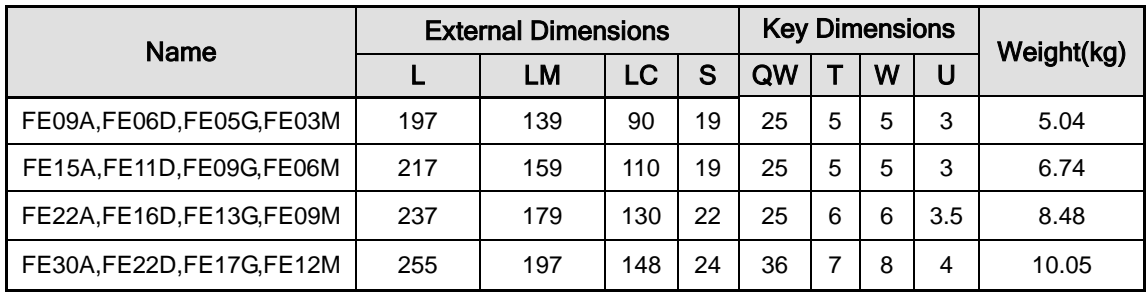

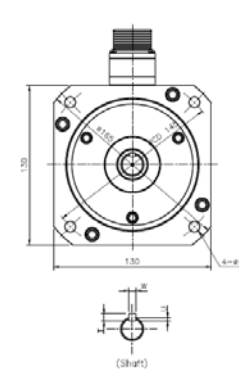

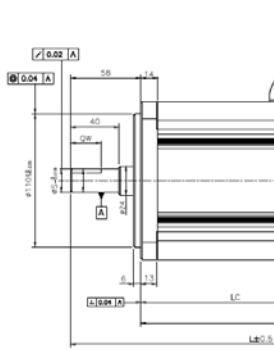

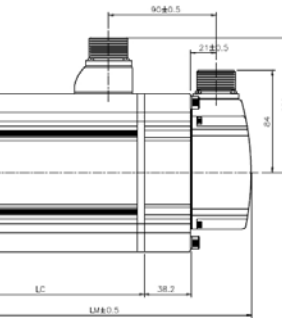

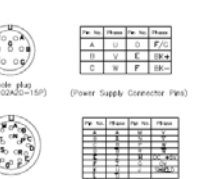

17 pole plug<br>MS3102420-29P)

<Brake>

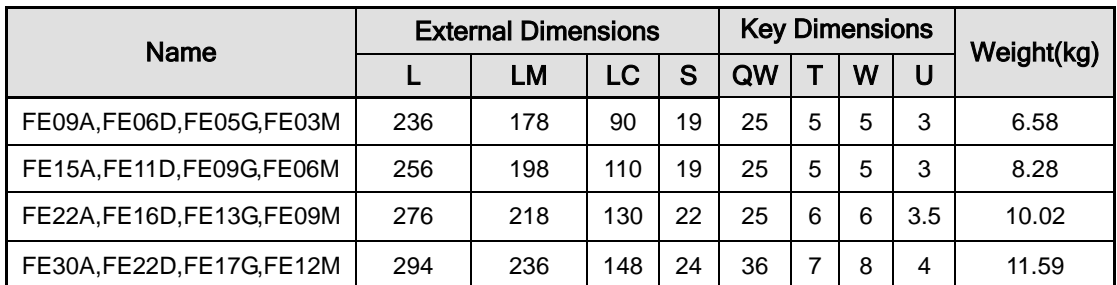

**NOTE 1)** Use DC power (24V) to operate the brake.

### FF Series | APM-FF30A, FF50A, FF22D, FF35D, FF20G, FF30G, FF44G, FF12M, FF20M, FF30M, FF44M

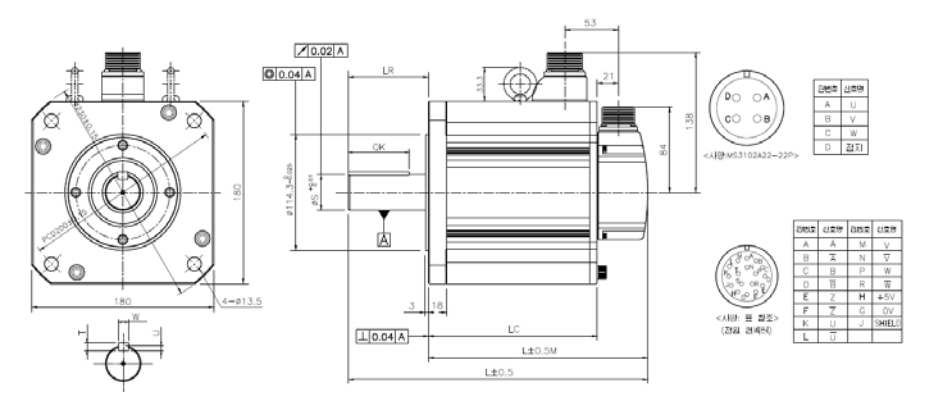

**<Standard>**

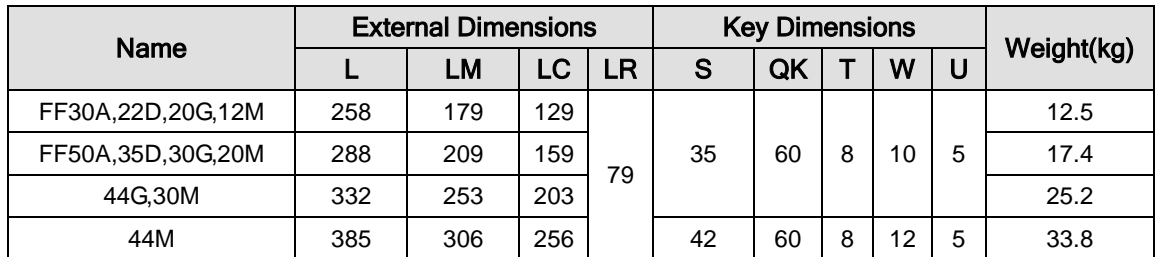

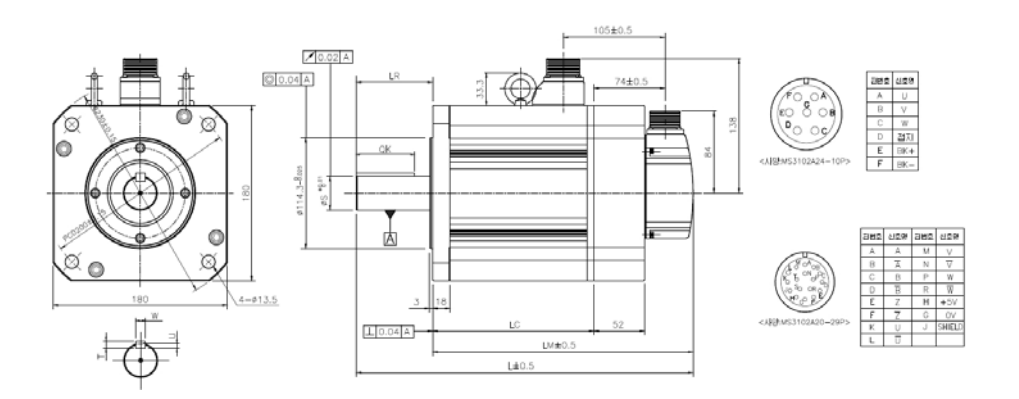

### <Brake>

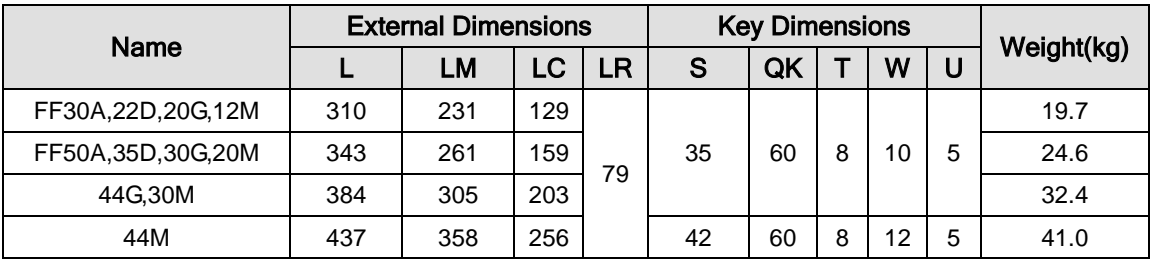

**NOTE 1)** Eye bolts apply to FF30M or higher models.

**NOTE 2)** Use DC power (24V) to operate the brake.

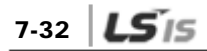

### FG Series | APM-FG22D FG35D FG20G, FG30G, FG44G, FG12M, FG20M, FG30M, FG44M

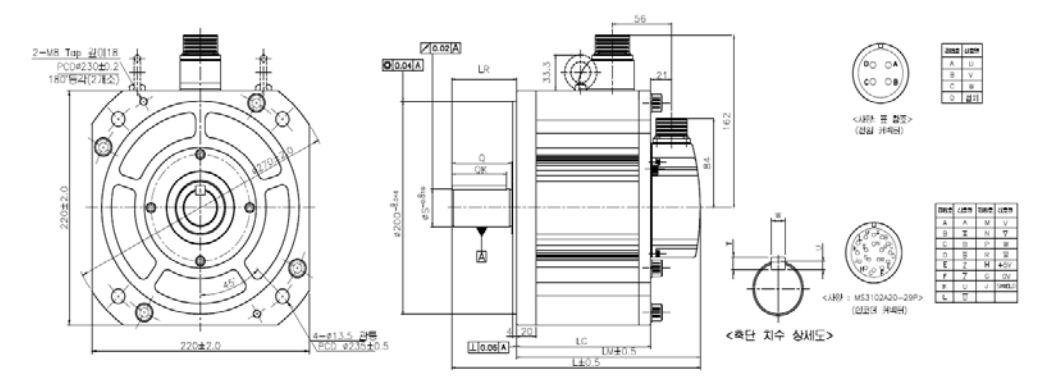

### **<Standard>**

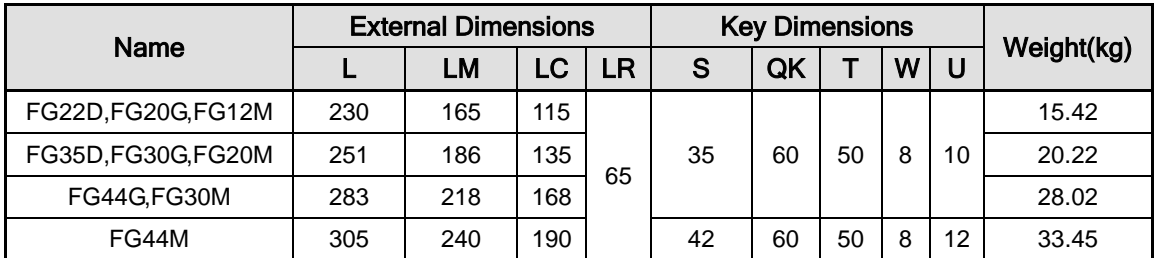

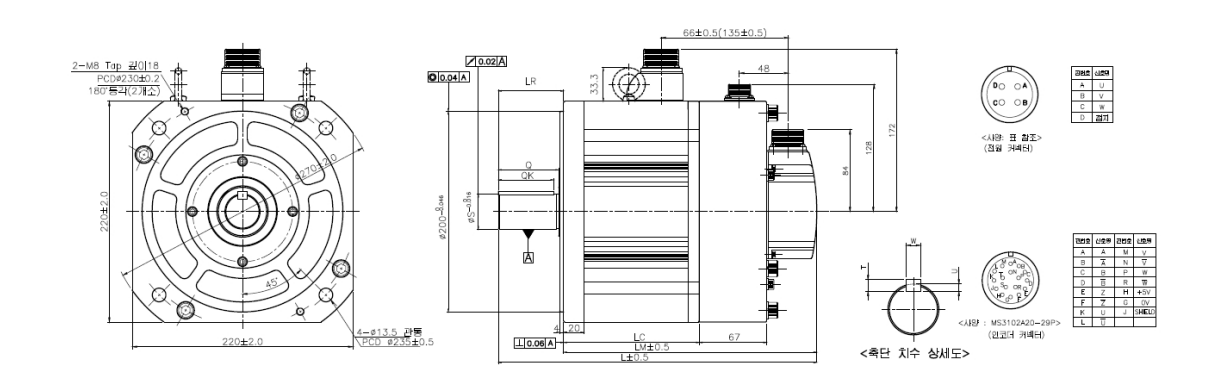

### **<Brake>**

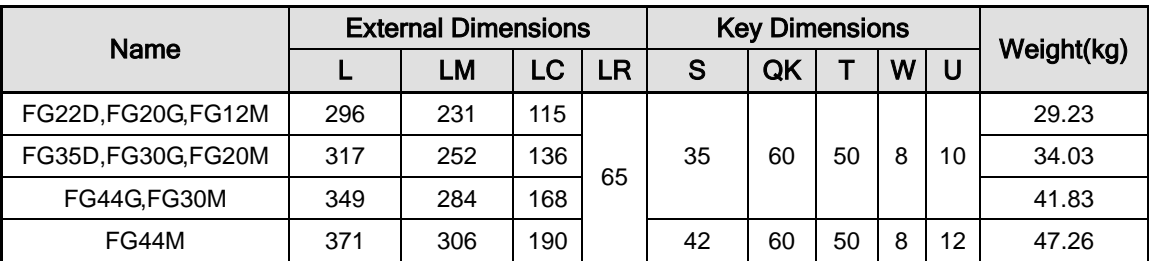

**NOTE 1)** Use DC power (90V) to operate the brake.

# 7.2 Servo Drive

## 7.2.1 Product Features

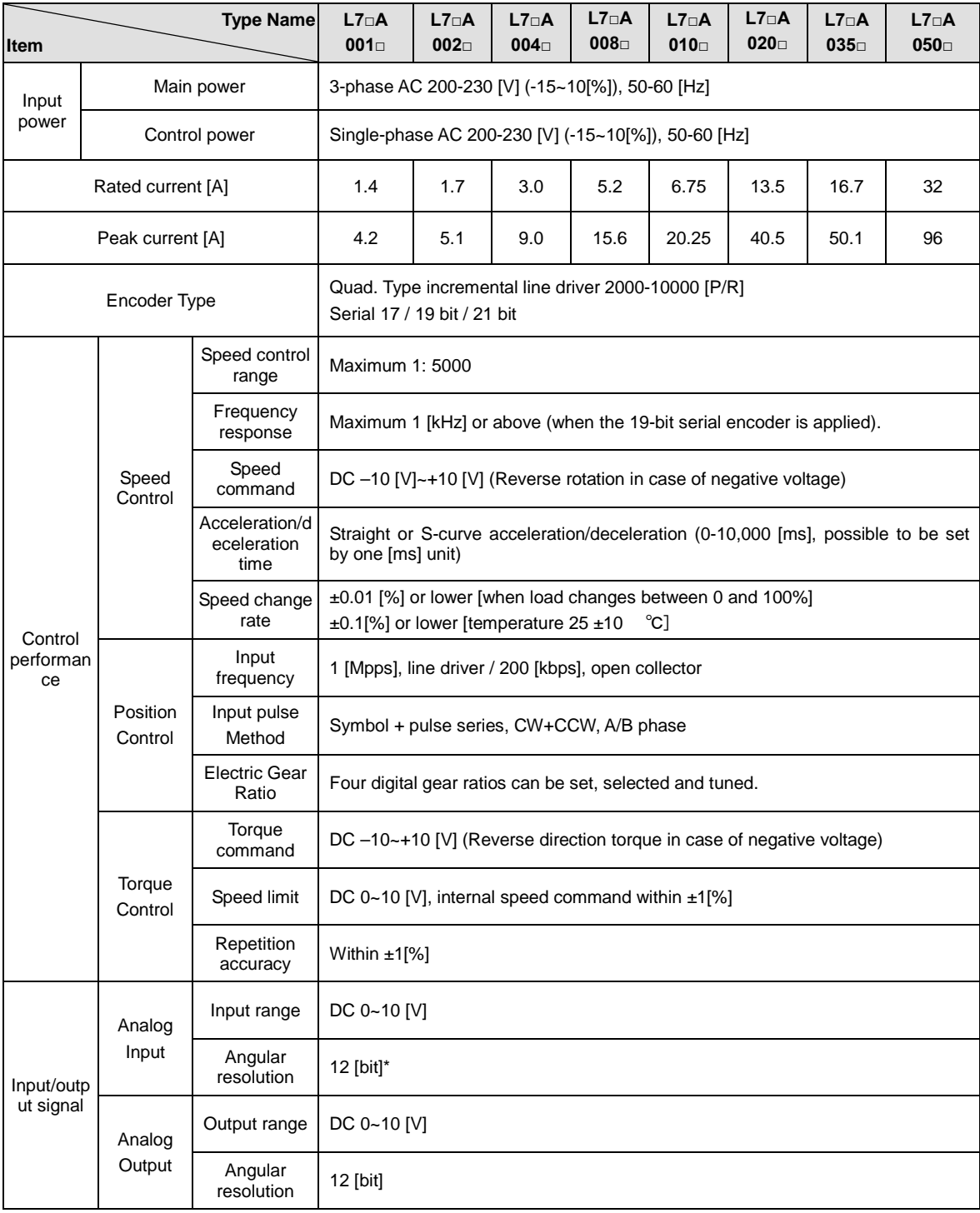

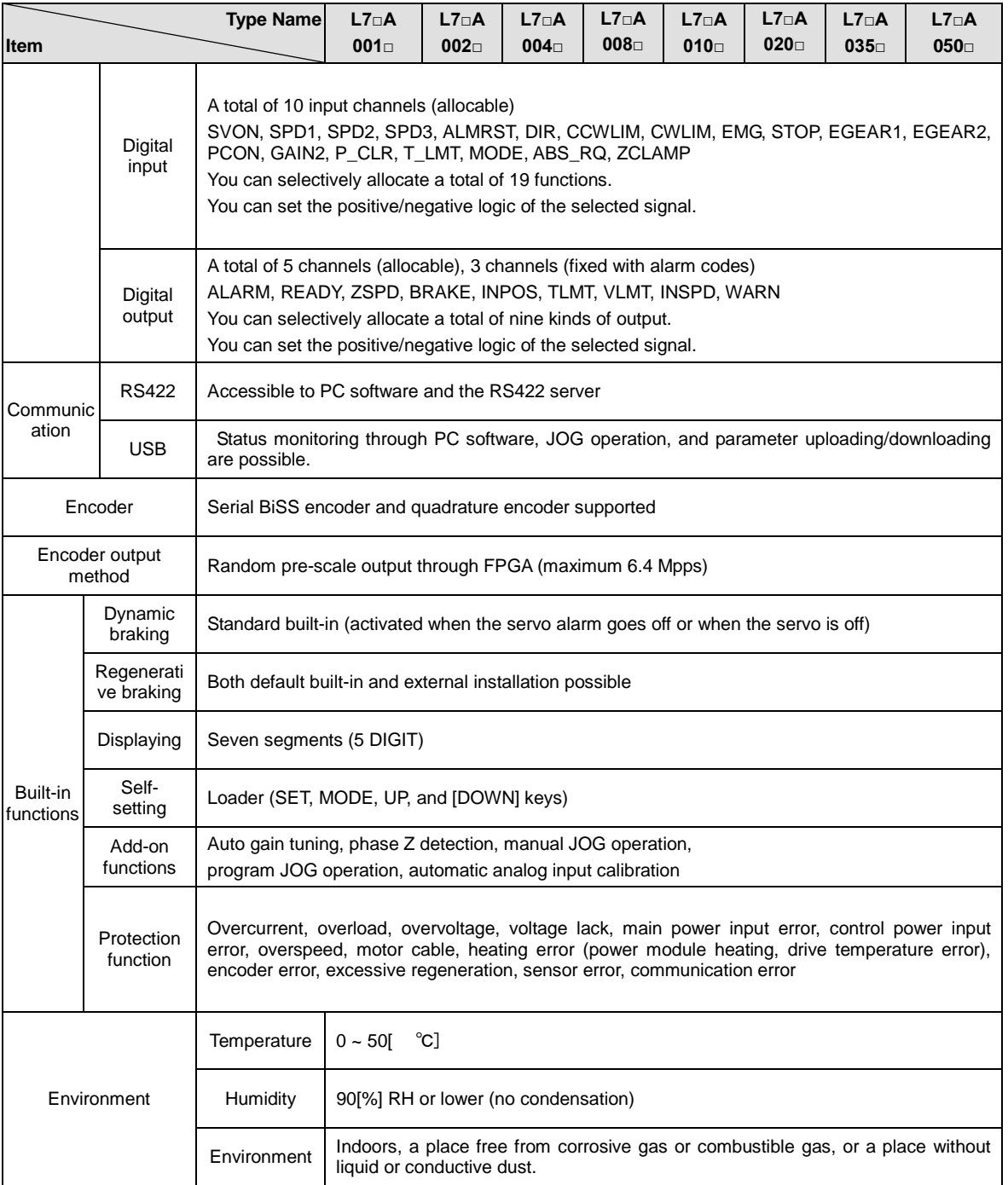

## 7.2.2 Outline Drawing

### ■ L7□A001□ ~ L7□A004□

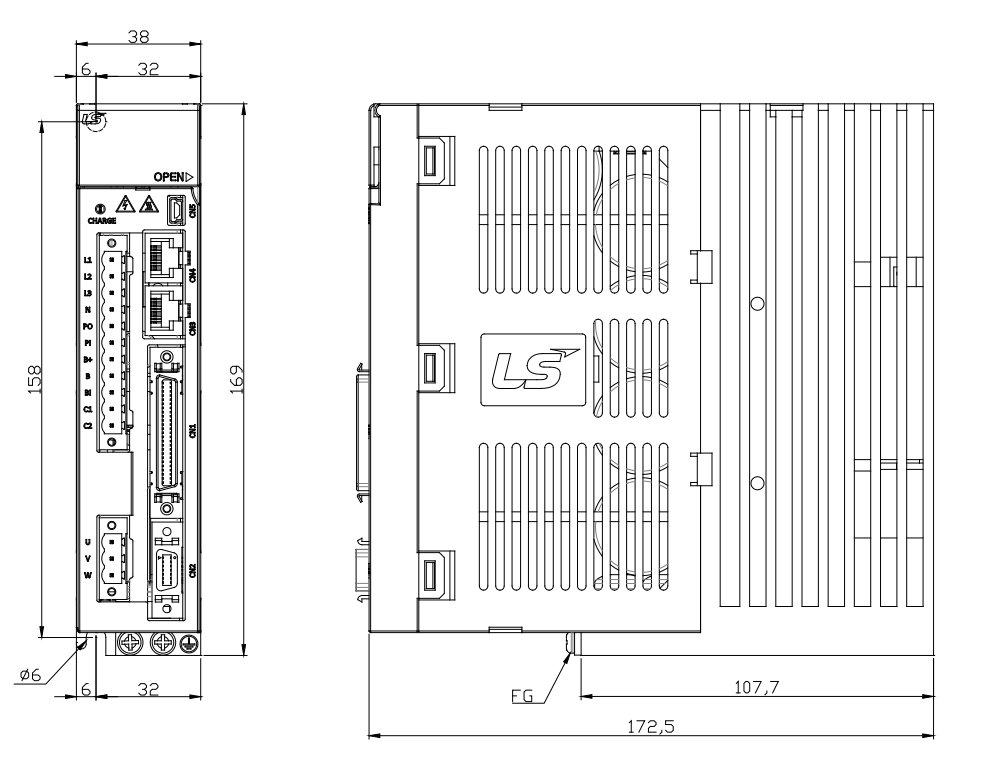

★ **Weight : 1.0[kg]**

■ L7□A008□ / L7□A010□

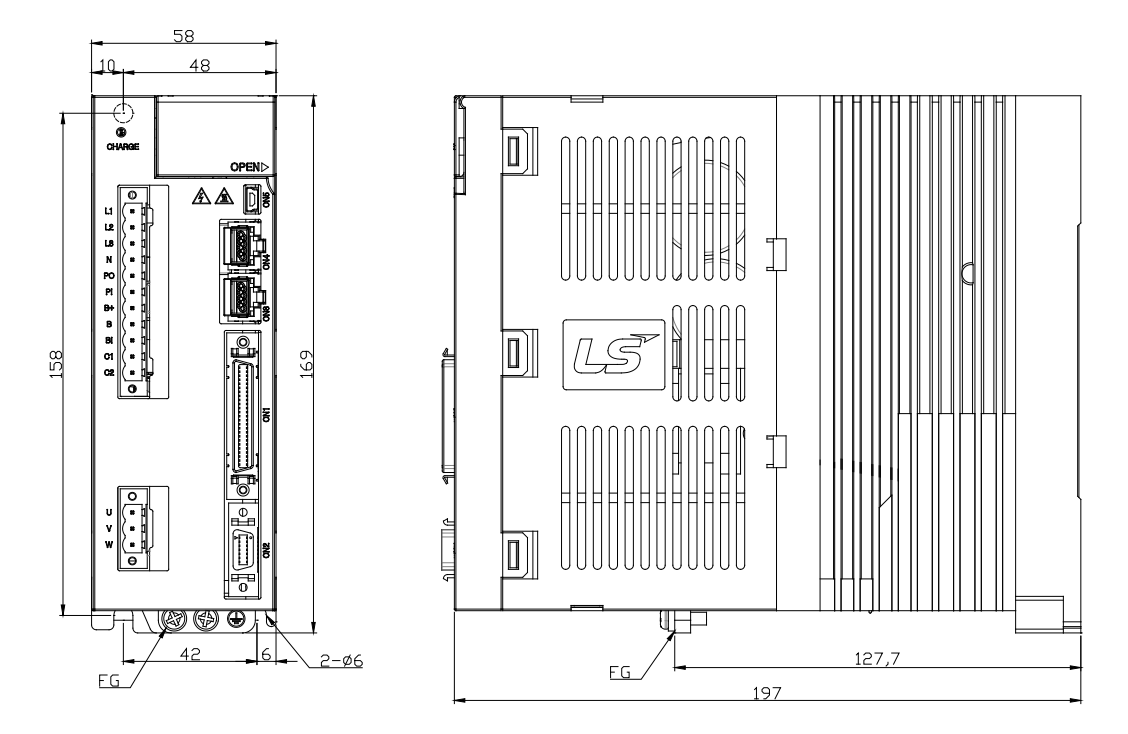

★ **Weight : 1.5[kg](Cooling fan included)**

### ■ L7□A020□ / L7□A035□

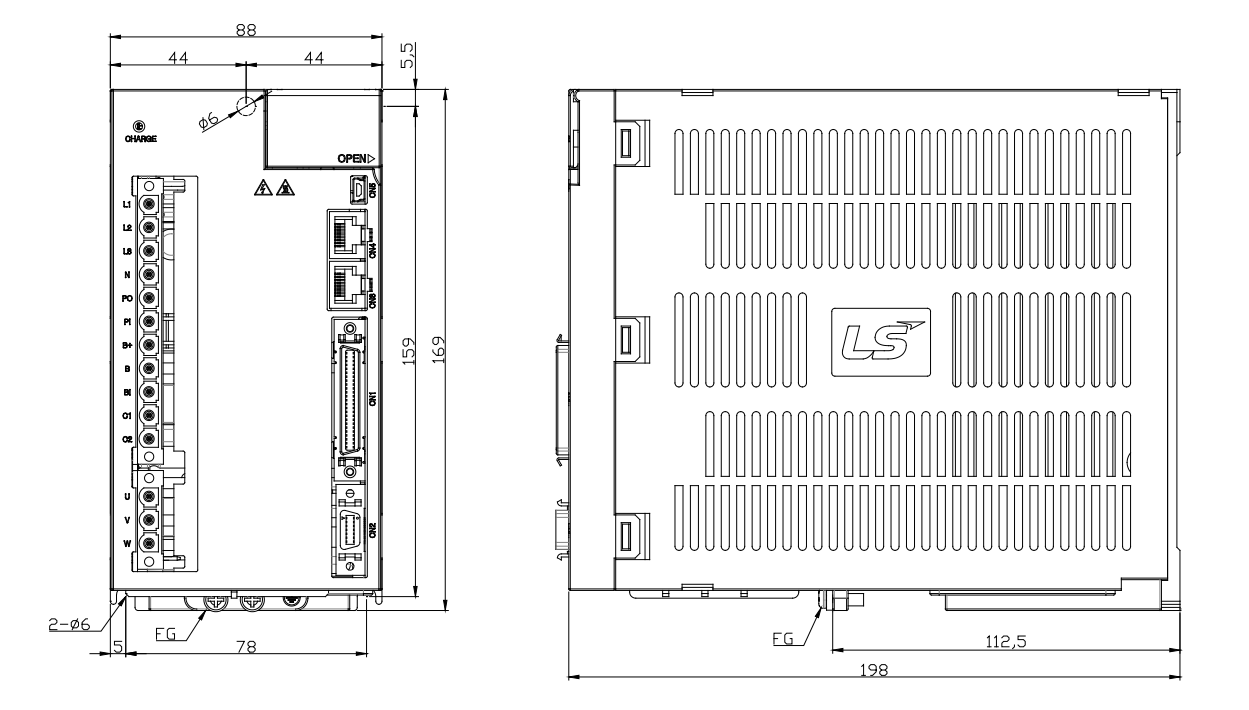

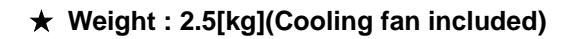

### ■ L7□A050□

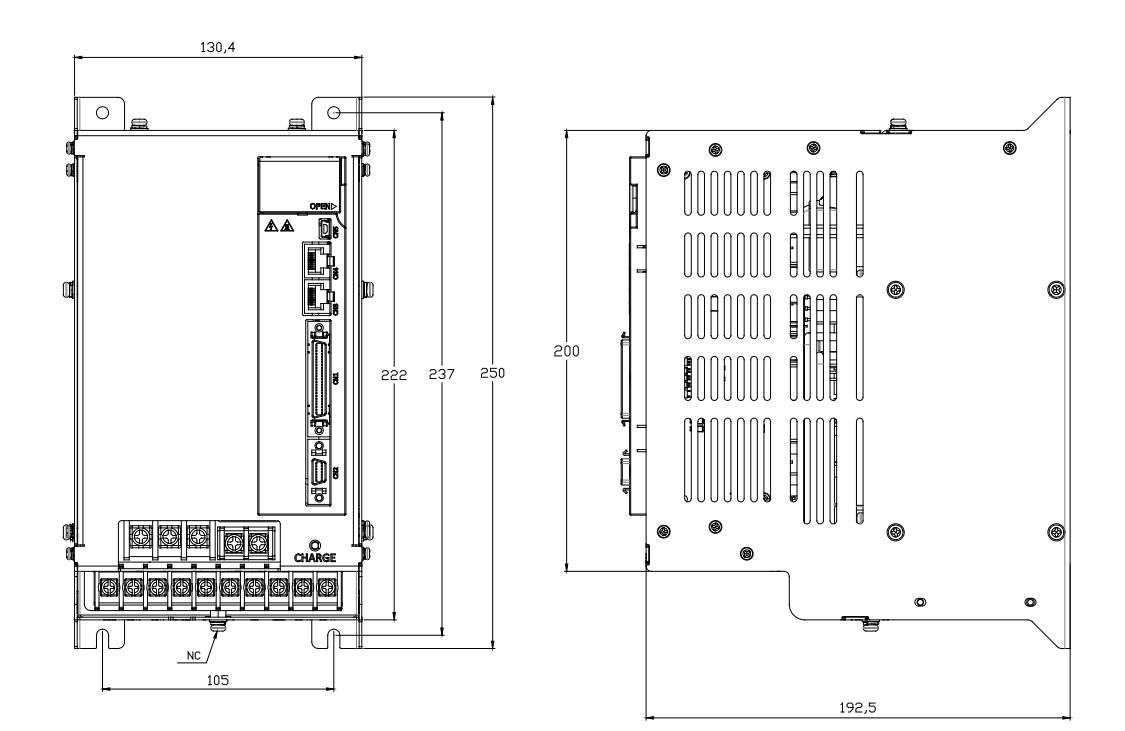

★ **Weight: 5.5[kg](Cooling fan included)**

## 7.3 Options and Peripheral Devices

#### Type Category Product Applicable<br>Motors Name (Note Specifications Name 1) Motor connection Drive connection CN2) All models D  $L7.5n$ of **Quadrature** APM-SA, type Incremental APM-SB, For APCS-**1.** Motor connection **E**NDIAS signaling Encoder cable APM-SC **a.** Cap specifications (15 positions): 172163-1 (AMP) (small and **b.** Socket specifications: 170361-1 (AMP) capacity) APM-HB **2.** Drive connection (CN2) Series **a.** Case specifications: 10314-52A0-008 (3M) **b.** Connector specifications: 10114-3000VE (3M) **c.** Cable specifications: 7Px0.2SQ (AWG24) Motor connection Drive connection CN2) G n All models ١e of APM-SE, <u> mmmmm</u> **Quadrature** APM-SF, type APM-LF, For Incremental APCS-APL-LG, signaling Encoder cable **E**BBS APM-SG (medium capacity) and **1.** Motor connection (MS: Military Standard) APM-HE **a.** Plug specifications: MS3108B (MS3106B) 20-29S Series **2.** Drive connection (CN2) **a.** Case specifications: 10314-52A0-008 (3M) **b.** Connector specifications: 10114-3000VE (3M) **c.** 3. Cable specifications: 7Px0.2SQ (AWG24)

### **■ Option (incremental encoder cable)**

**NOTE 1)** The **ind in Type Name indicates the type and length of each cable. Refer to the table below for** how to display them.

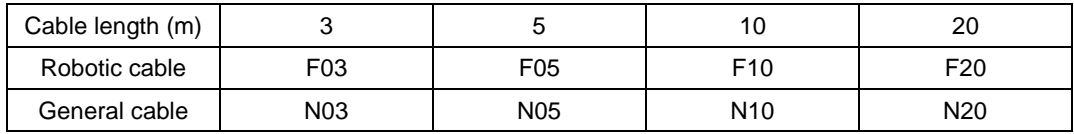

### **■ Option (serial encoder cable)**

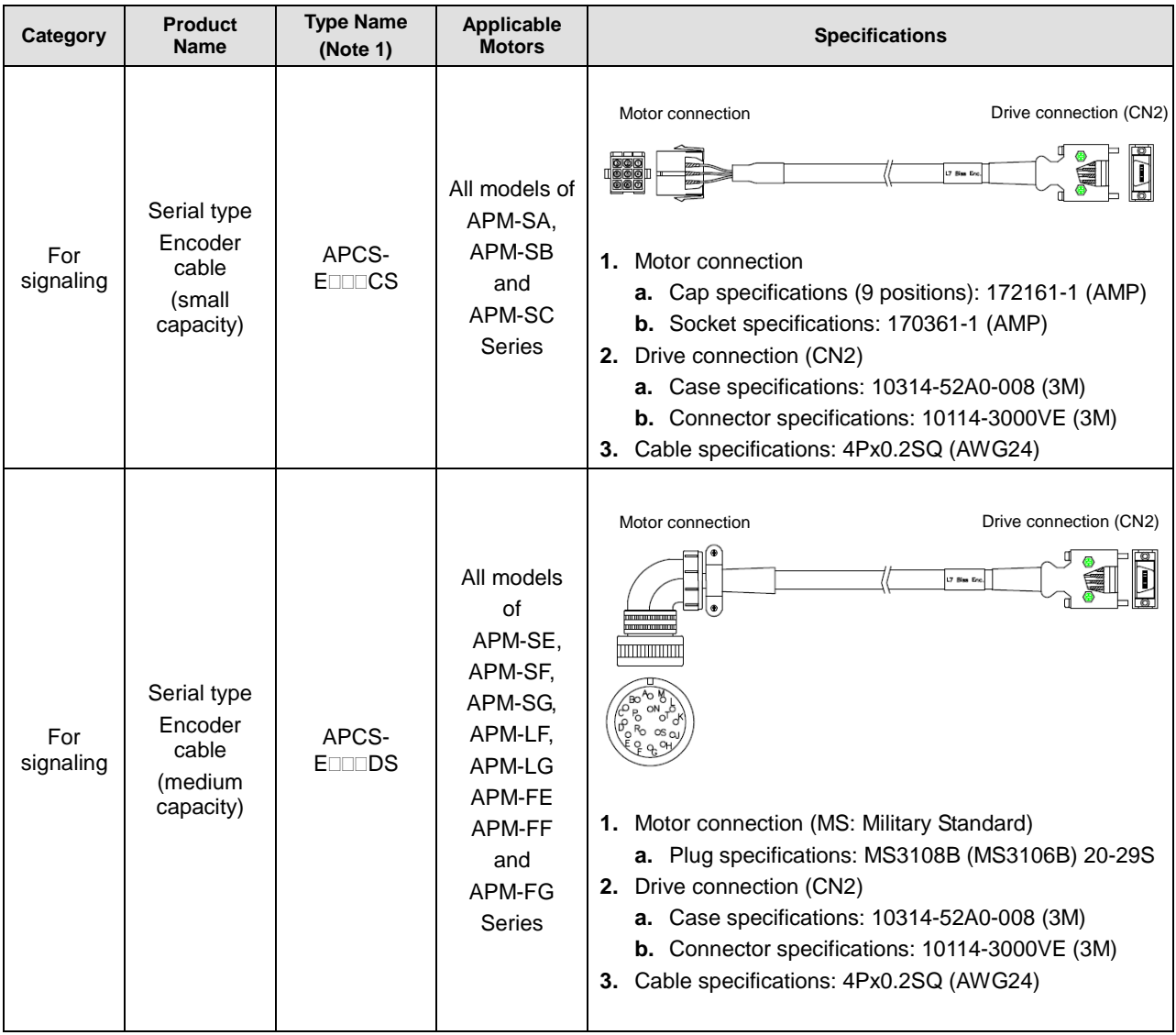

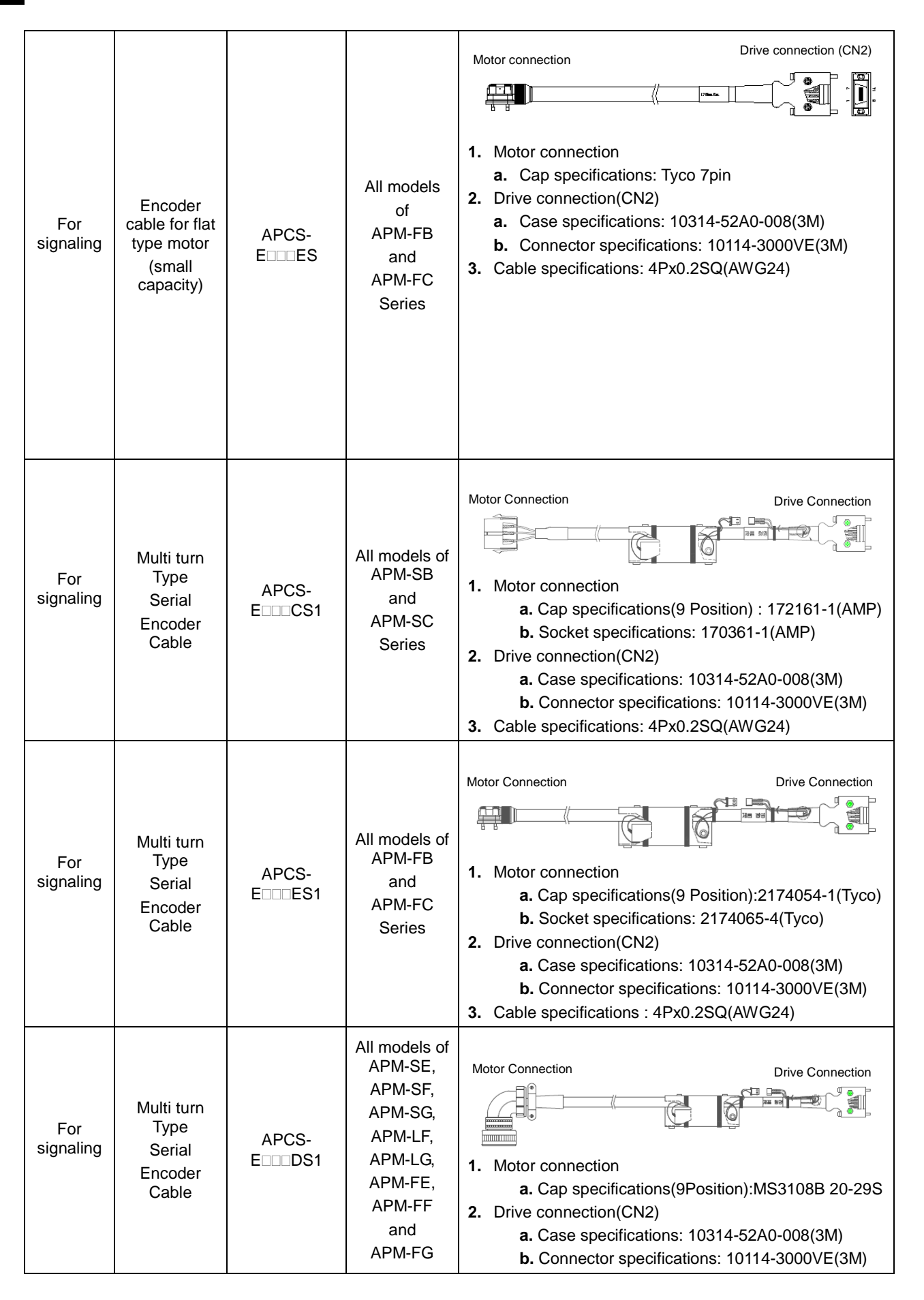

7-40  $LS$  is
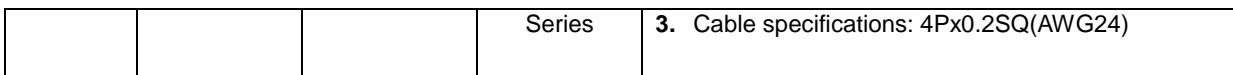

#### **NOTE 1)** The **III** in Type Name indicates the type and length of each cable. Refer to the table below for how to display them.

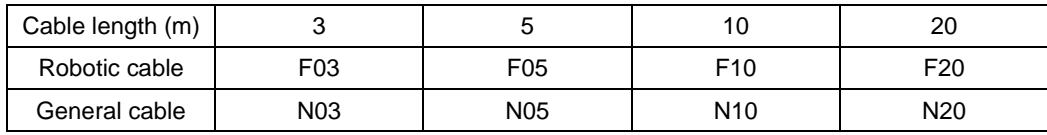

#### **■ Option (power cable)**

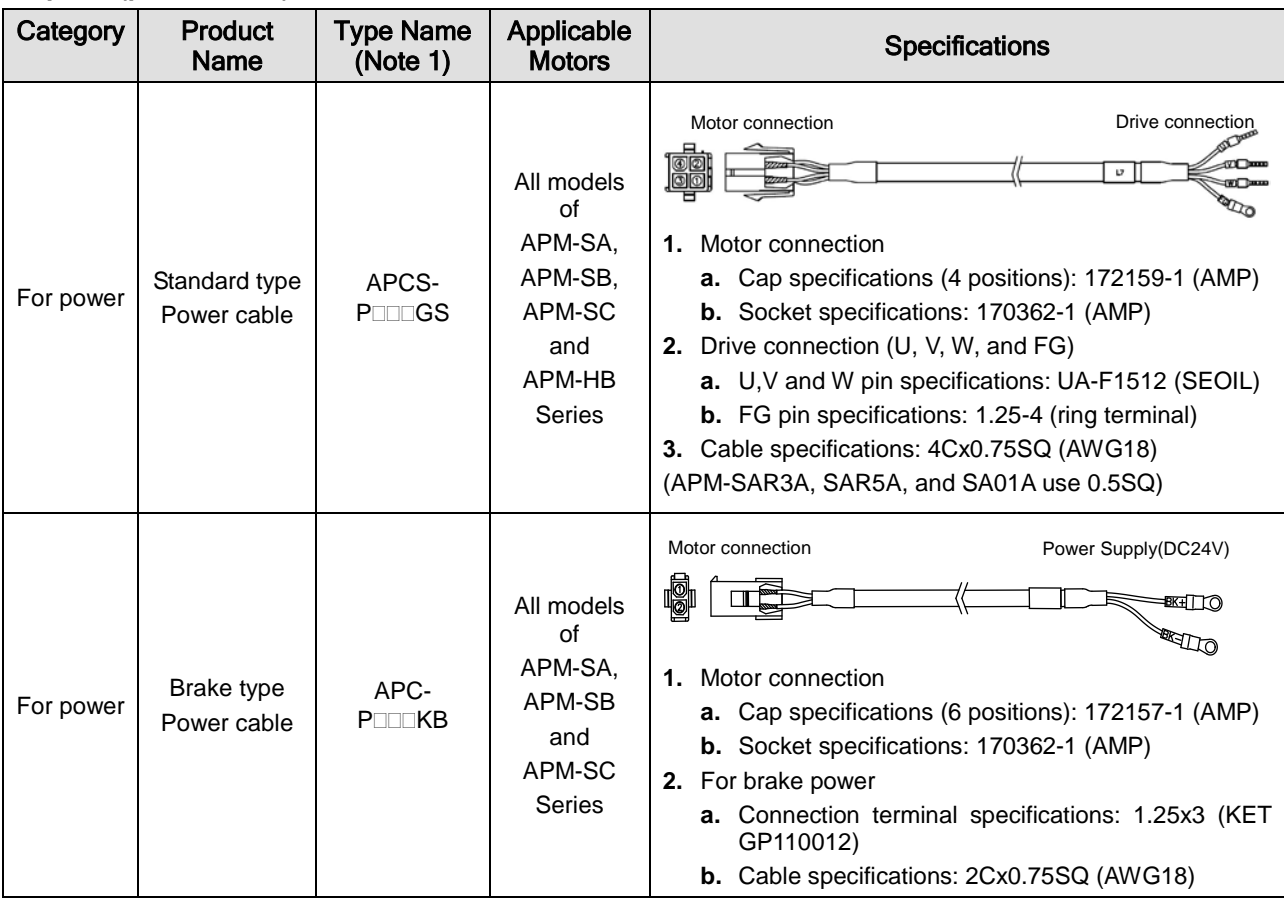

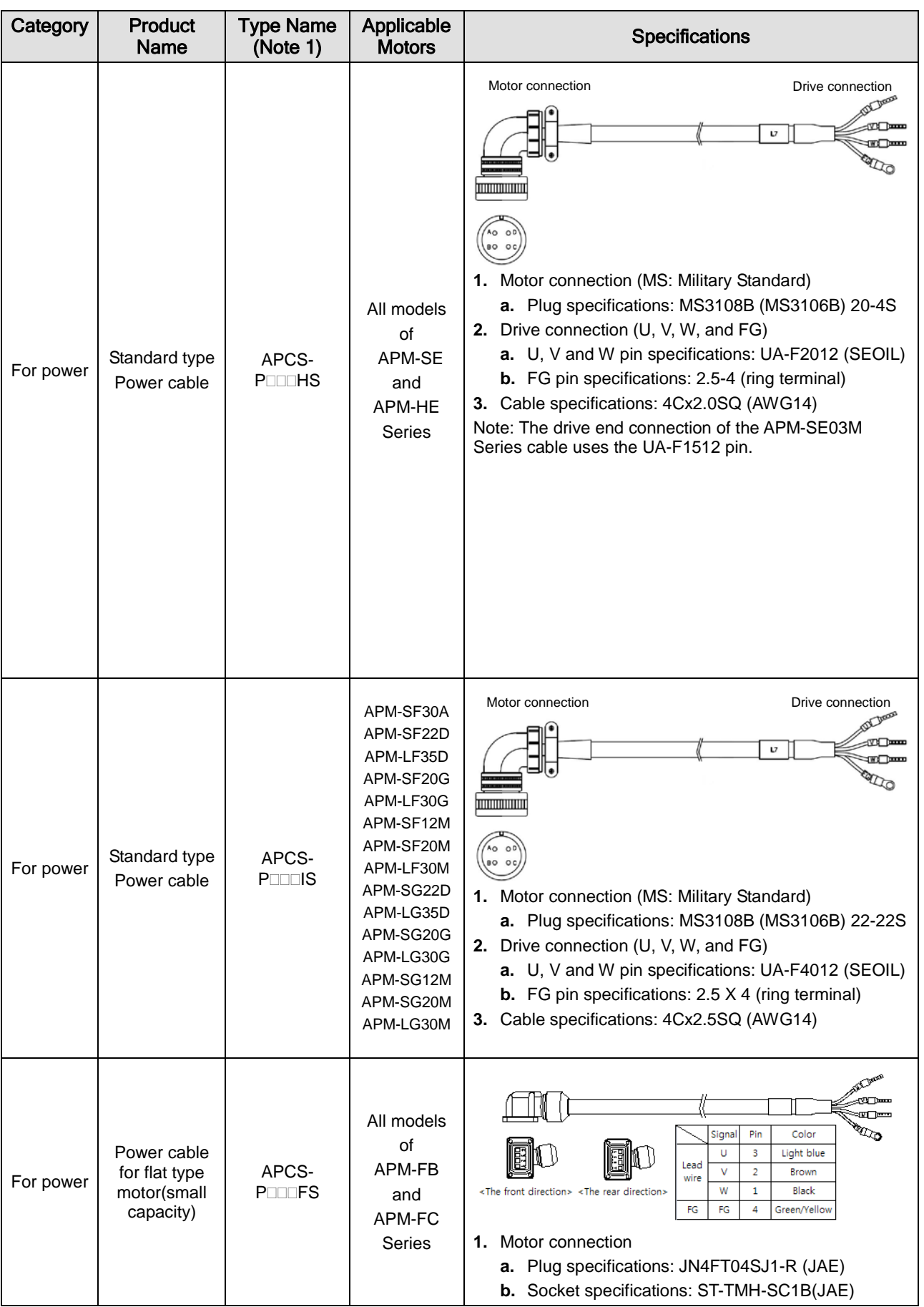

 $7-42$   $LS$ <sup>15</sup>

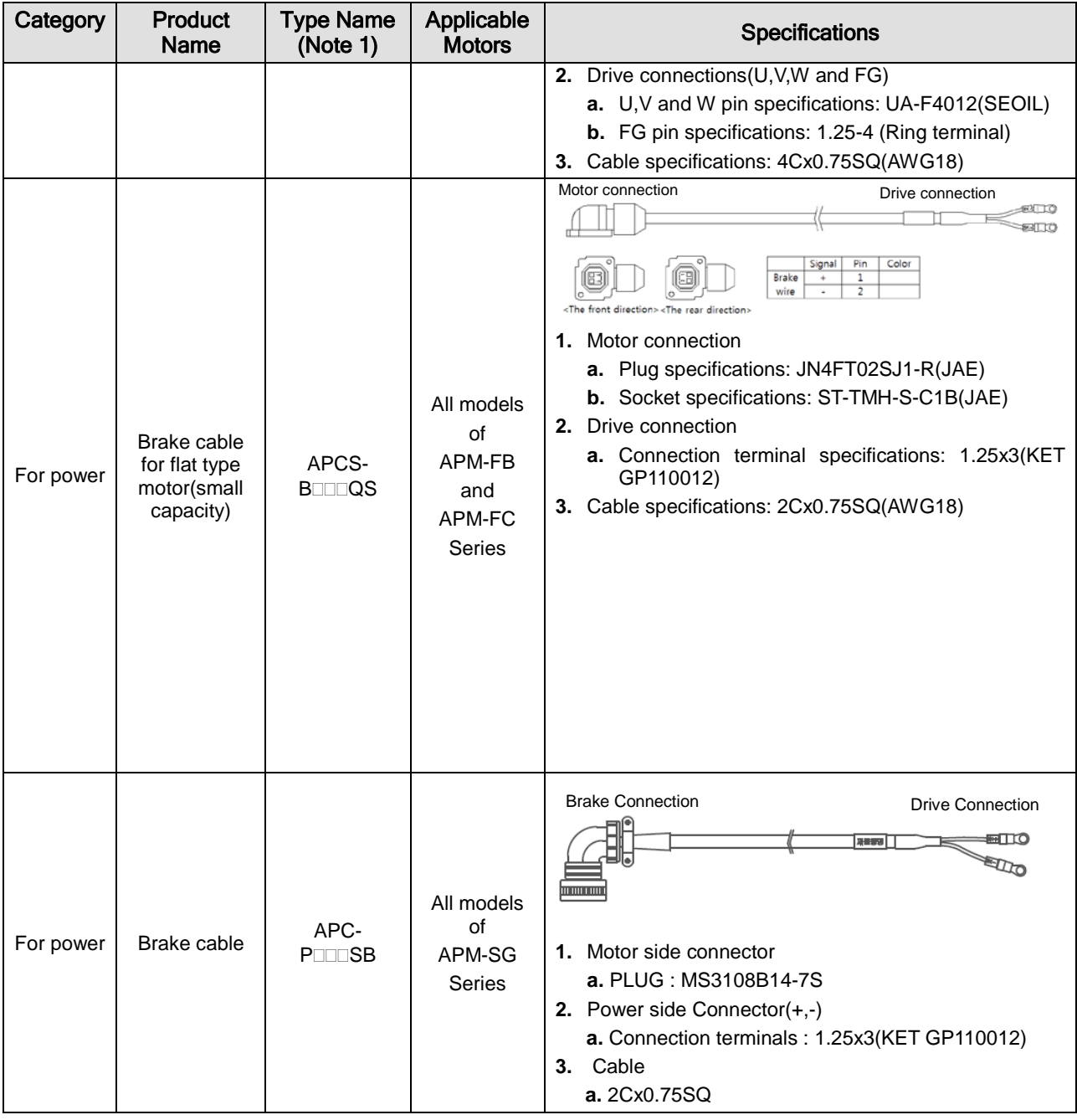

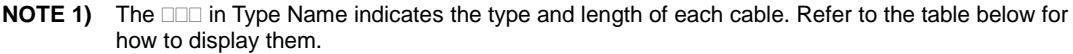

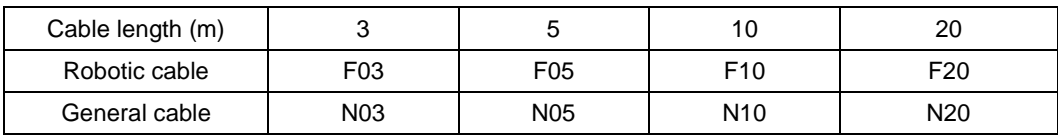

#### **■ Option (cable)**

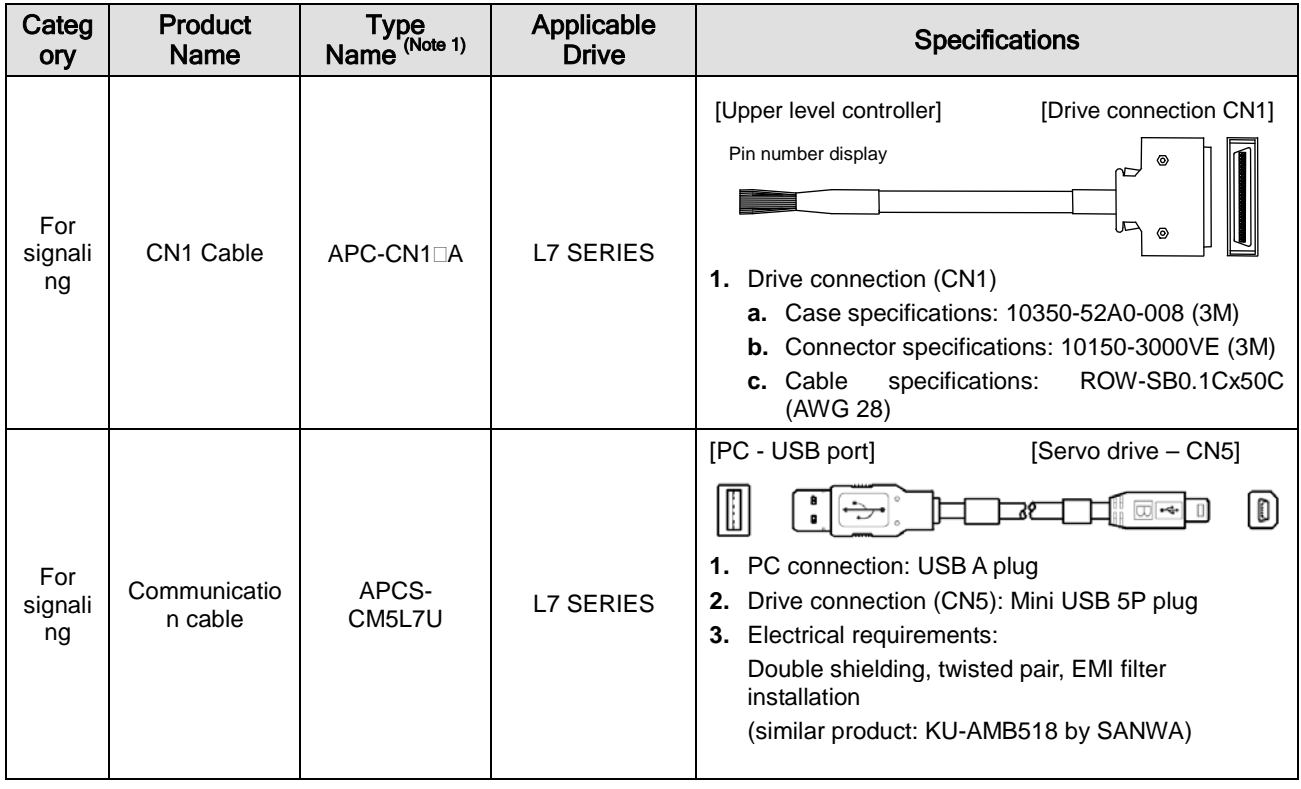

**NOTE 1)** The □ in Type Name indicates the length of each cable. Refer to the table below for how to display them.

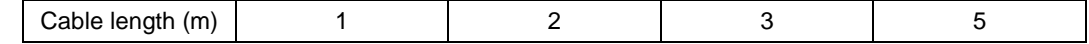

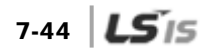

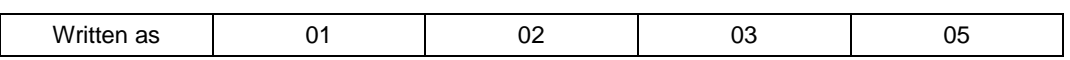

#### **■ Option (connector)**

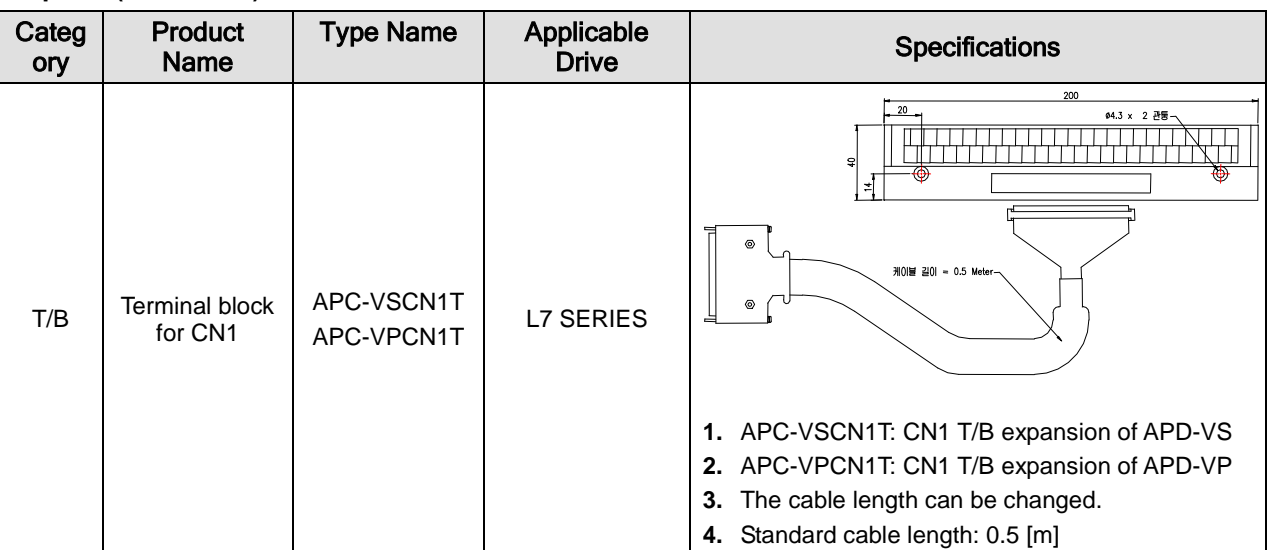

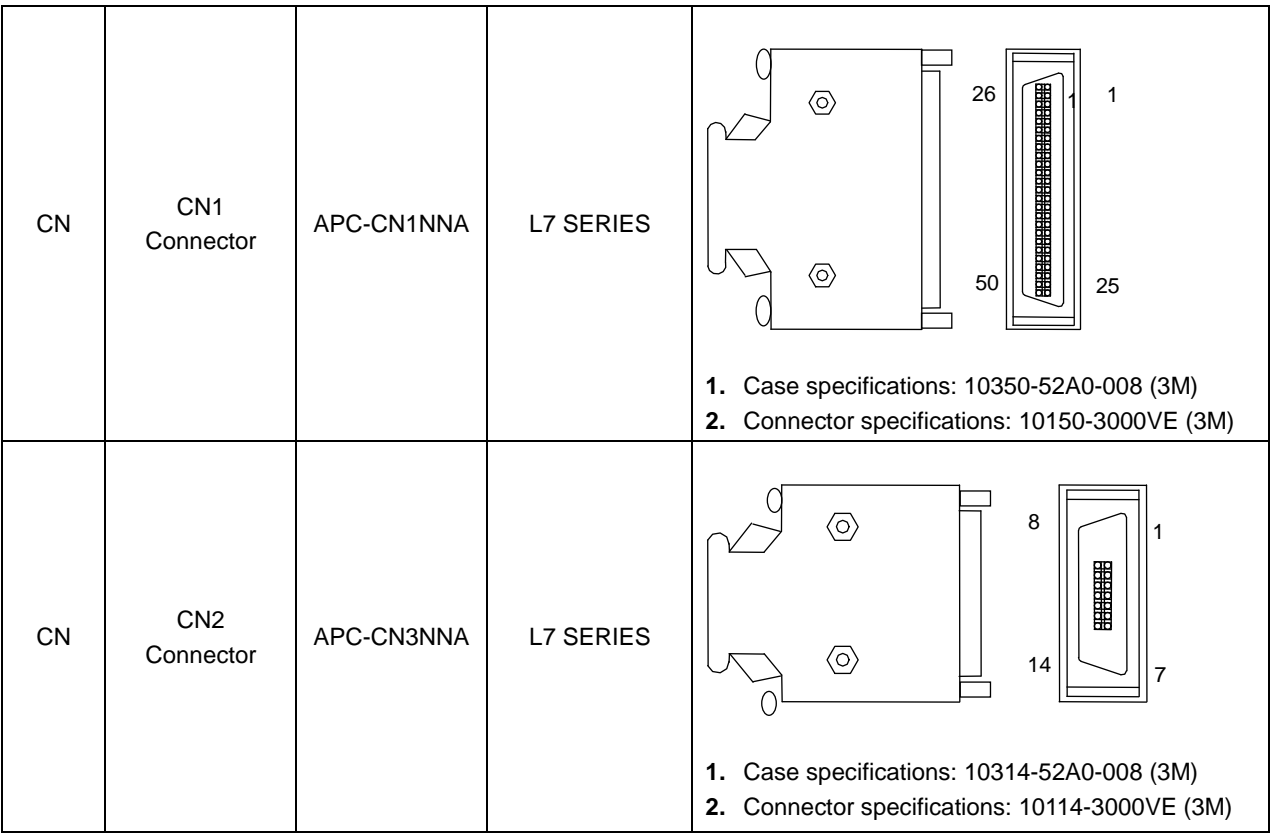

#### **■ Option (braking resistance)**

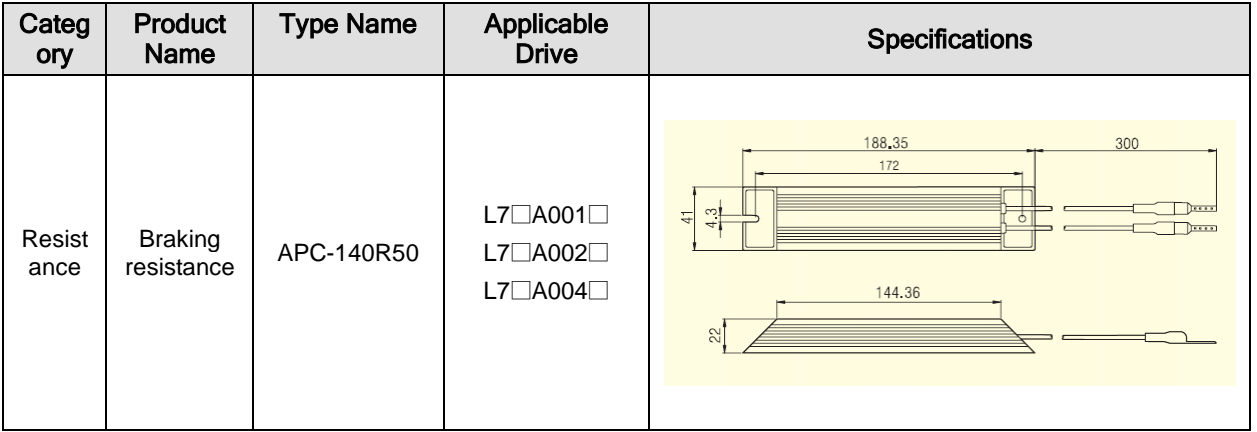

7-46 LSIS

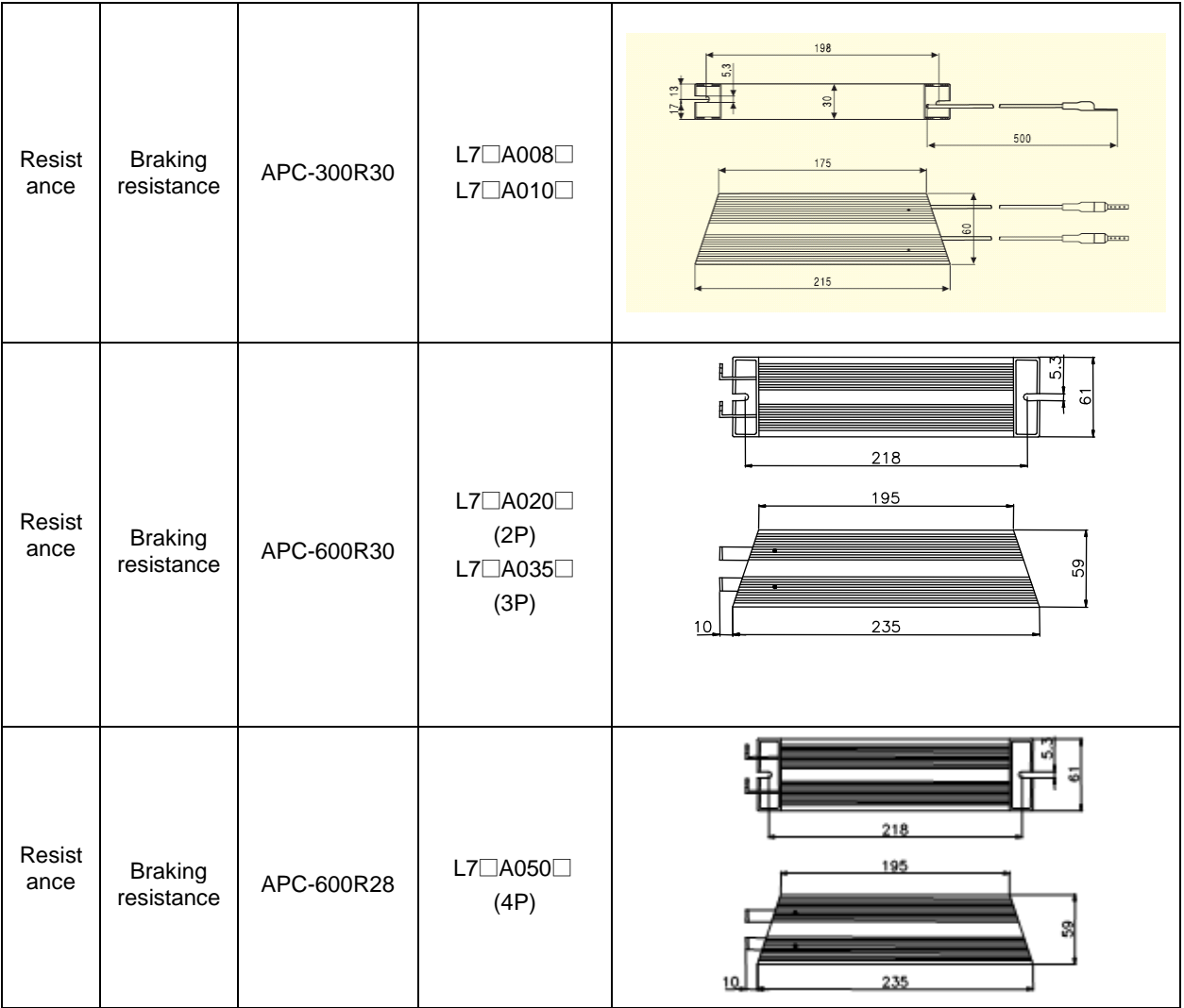

## 8. Maintenance and Inspection

## 8.1 Maintenance and Inspection

This chapter explains how to conduct basic maintenance and inspection, diagnosis and troubleshooting on the servo motor and drive.

### 8.1.1 Precautions

- **1.** Measuring motor voltage: The voltage output from the servo amp to the motor is PWM controlled, and, for this reason, its waves take the form of pulses. Use a rectifier voltmeter for accurate measuring because different meters often produce different results.
- **2.** Measuring motor current: Connect a moving-iron-type ampere meter directly for use as the pulse waveform becomes smooth sine waves to some degree because of the motor's reactance.
- **3.** Measuring electric power: Use an electrodynamometer based on the 3 power meter method.
- **4.** Other gauges: When using an oscilloscope or digital voltmeter, make sure that they do not touch the ground. Use 1 [mA] or lower of gauge input current.

### 8.1.2 What to Inspect

Be sure to start inspection approximately 10 minutes after power is turned off because the charged voltage left in the internal smoothing condenser may cause an accident.

#### (1) Servo Motor Inspection

#### **△ Caution**

Be sure to start inspection approximately 10 minutes after power is turned off because the charged voltage left in the internal smoothing condenser may cause an accident.

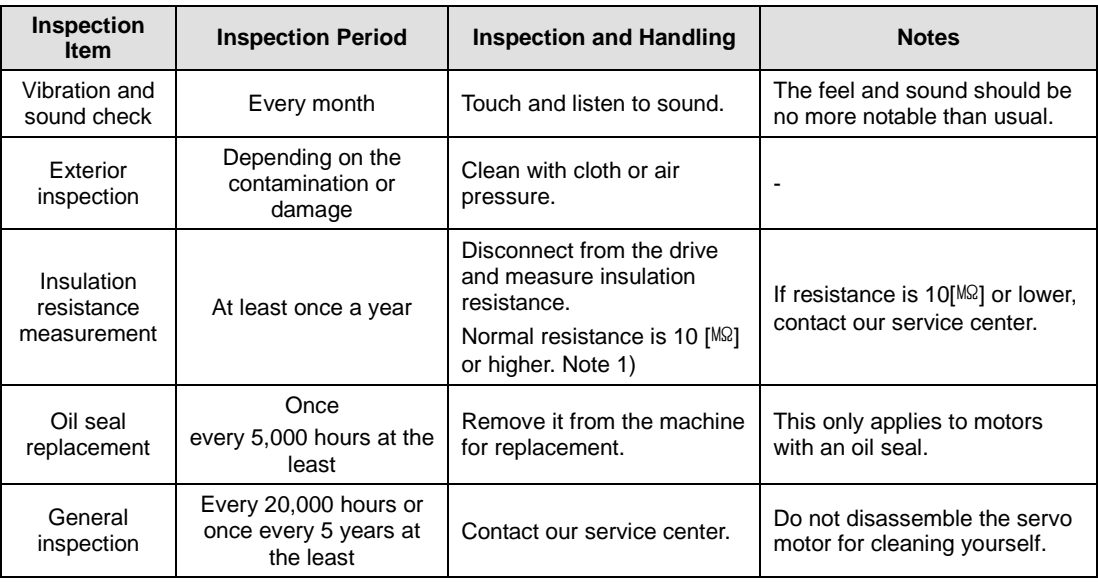

**NOTE 1)** Conduct measuring between FG and one of the U, V, and W power lines of the servo motor.

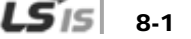

#### (2) Servo Drive Inspection

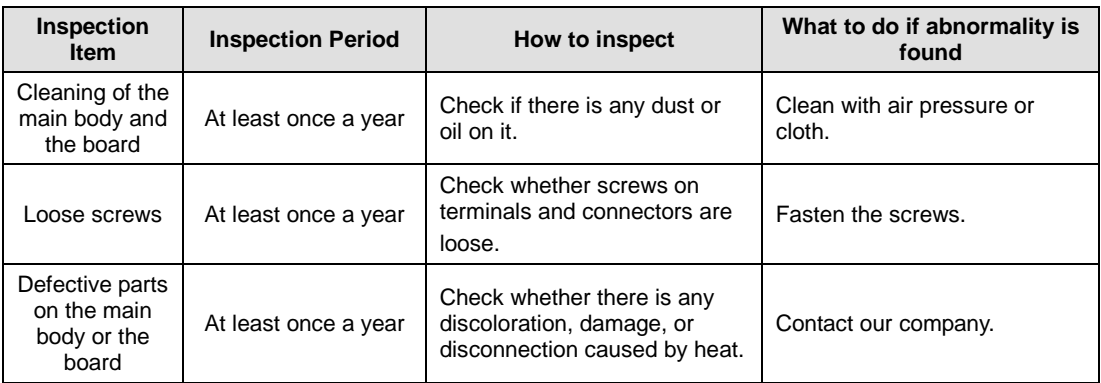

## 8.1.3 Parts Replacement Cycle

The following parts may experience low performance or malfunction because of mechanical friction and aging. It is therefore important to conduct regular maintenance checks and replace parts.

**1.** Smoothing condenser: This part ages because of the impact of ripple current and other factors. Its lifespan greatly depends on the surrounding temperature and environment. When continuously used in a air-conditioned ordinary environment, it lasts 10 years on average. Inspect it at least once a year because it ages rapidly over a short period of time once it starts to do so. (Inspect more frequently when it gets closer to its obsolescence.)

※ Criteria for visual inspection:

- **a.** Case's condition: Expanded sides and bottom of the case
- **b.** Lid's condition: Notable expansion, severe cracks, or broken parts
- **c.** Explosion valve's condition: Notable valve expansion and operation
- **d.** Besides, check regularly if there is any crack, broken part, discoloration, or leak on the exterior. A condenser shall be deemed obsolete when its capacity becomes 85[%] or lower of the rated capacity.
- **2.** Relays: Bad connection occurs because of wear and tear at the contact caused by switching current. A relay is deemed obsolete when its accumulated switching reaches 100,000 times as it depends greatly on power capacity.
- **3.** Motor bearing: Replace when it reaches 20,000 to 30,000 hours of operation at the rated speed under the rated load. Replace if abnormal sound or vibration is detected during inspection, which are dependent on operating conditions.

#### **[Standard Part Replacement Cycle]**

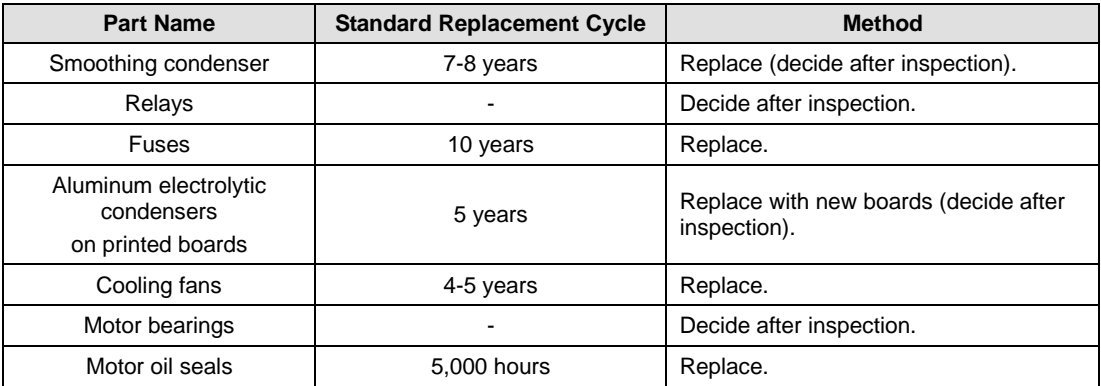

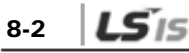

## 8.2 Diagnosis of Abnormality and Troubleshooting

AL- $\Box$  is displayed if a problem occurs during operation. In this case, try to solve the problem by following this advice. If the problem persists, contact our service center.

## 8.2.1 Servo Motor

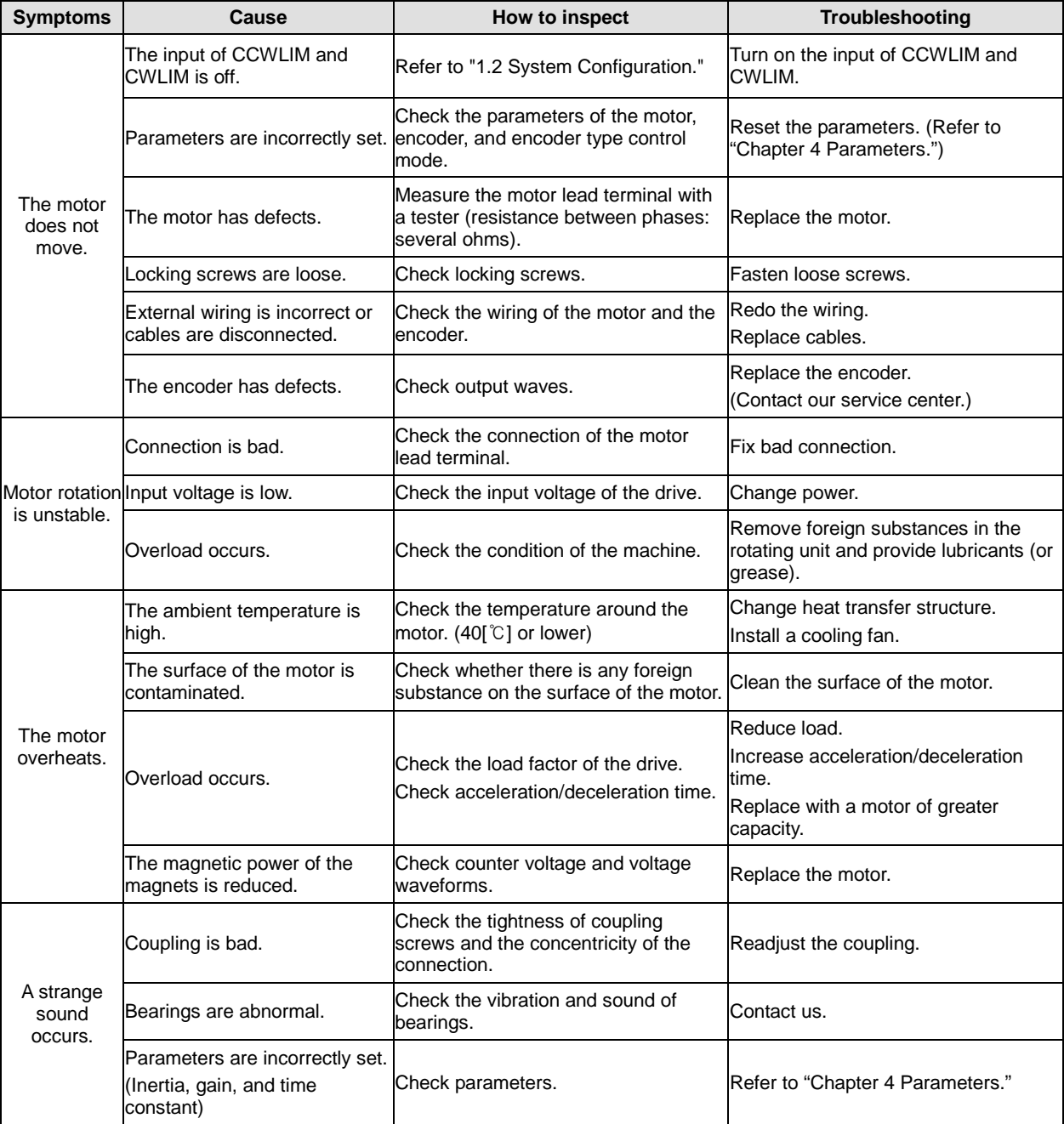

**[Cause of abnormality, how to inspect, and troubleshooting]**

## 8.2.2 Servo Drive

If an alarm triggers, the malfunction signal output contact (ALARM) is turned off and the dynamic brake stops the motor.

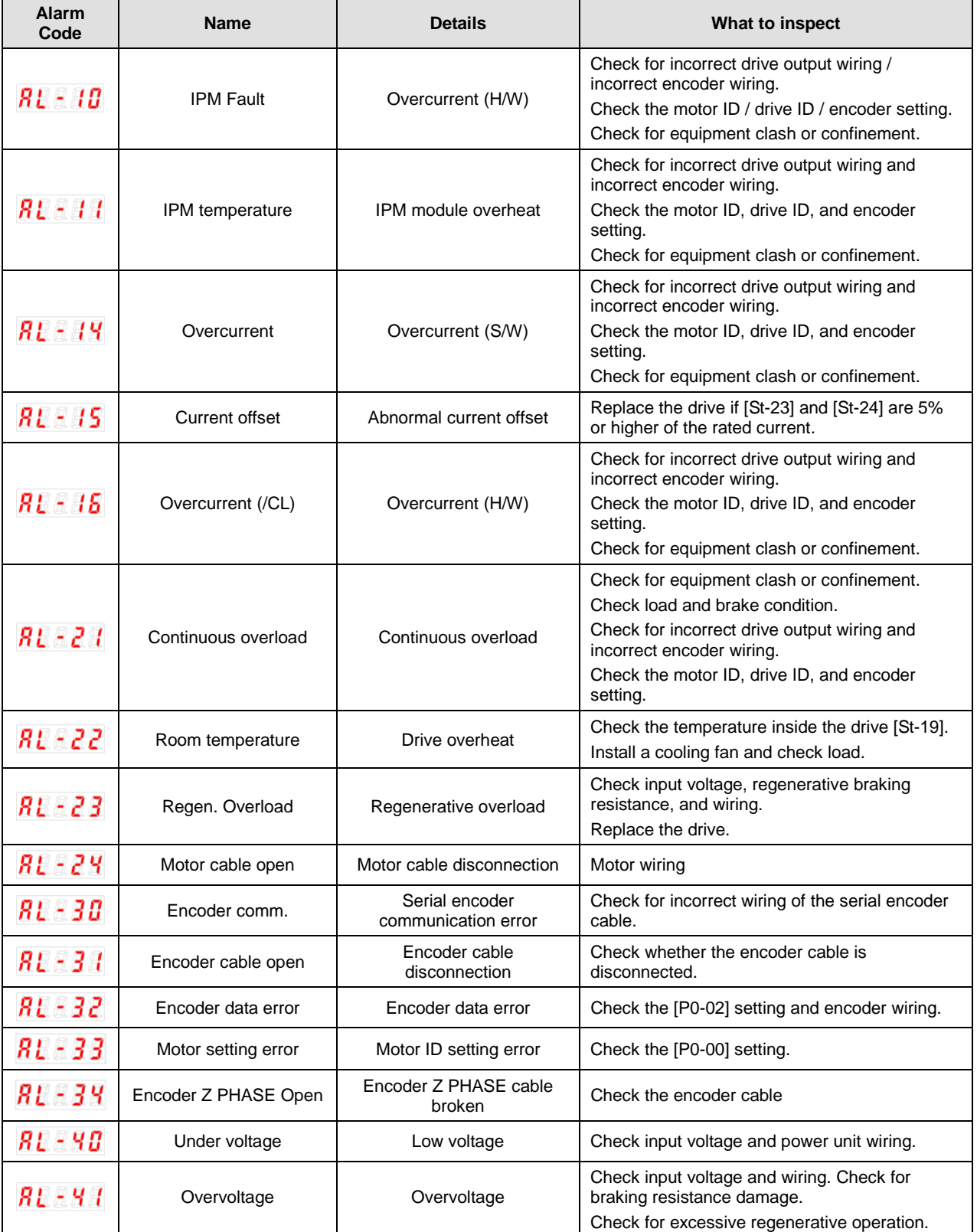

8-4  $LS$  is

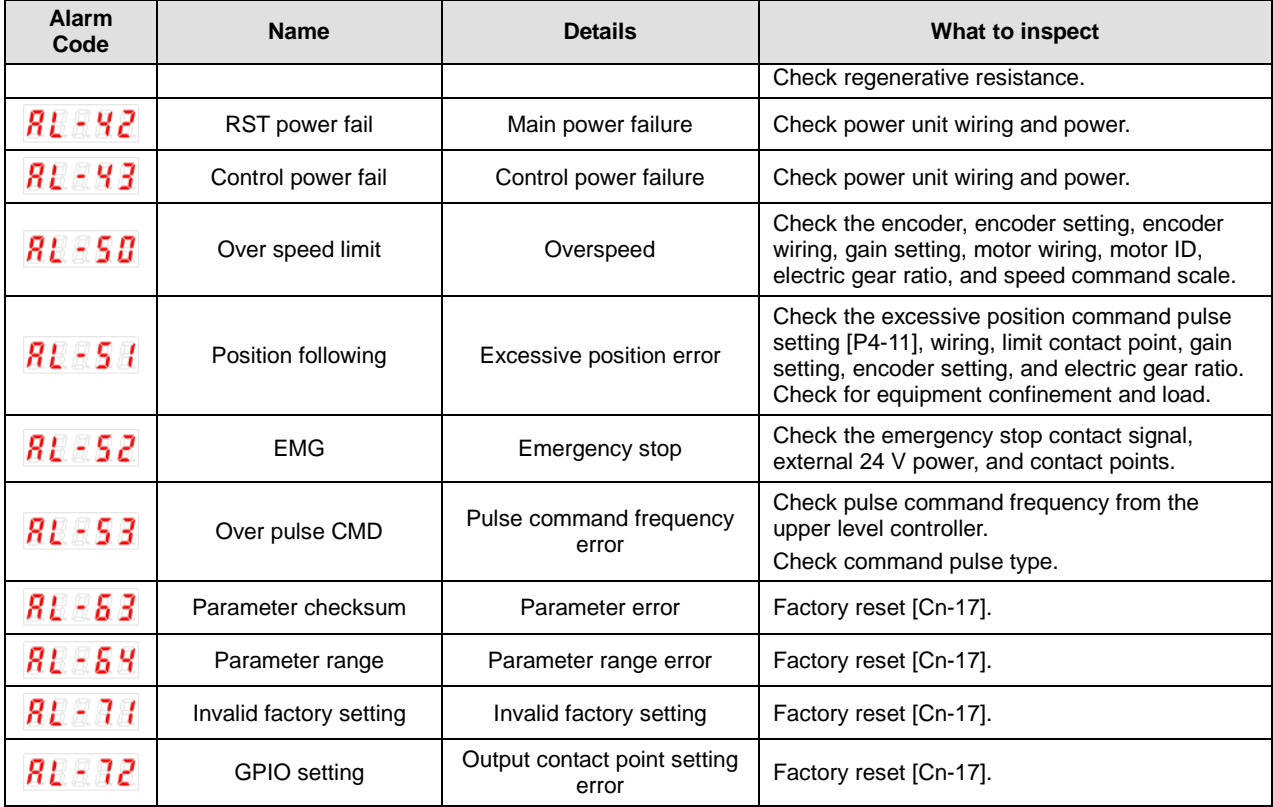

If a warning code is displayed in the current operation status [St-00], the servo drive is operating abnormally. Check what needs to be inspected for the issue.

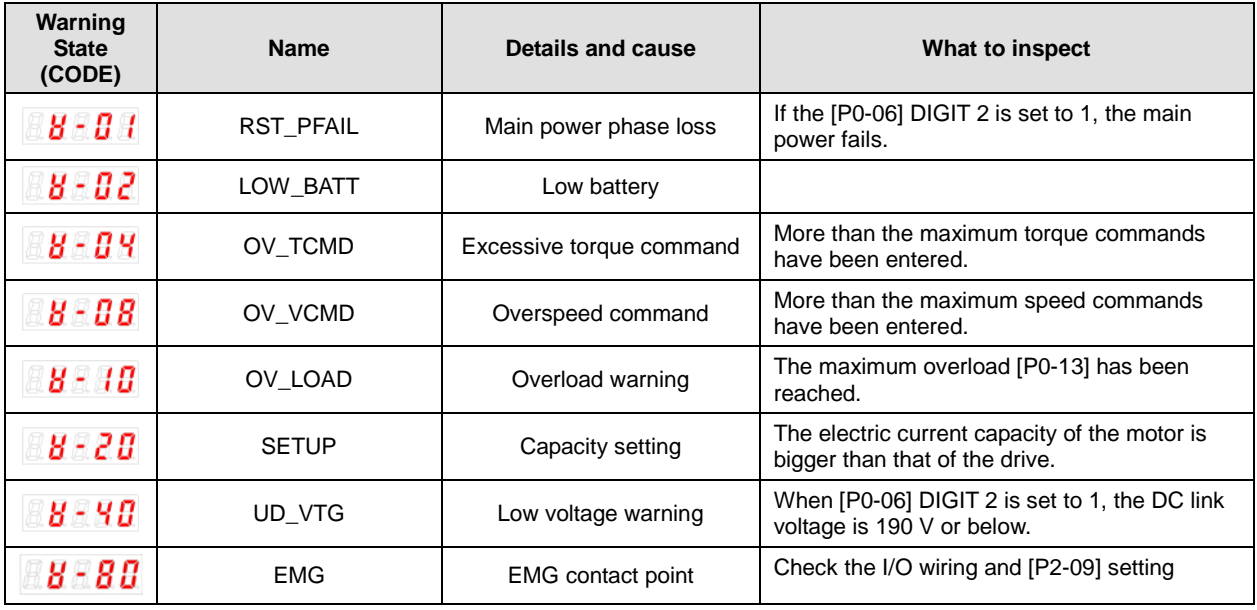

Warning code is displayed to hexadecimal. If the over 2 warning codes occurs, the sum of warning codes will be displayed. For example, if [W-04] Excessive Toque Command and [W-08] Excessive Speed Command are occurred at the same time, [W-0C] will be displayed.

- If warning code 80 occurs, "SV-ON" state changes to "SV-OFF" state automatically.

-To avoid warning code 80, wire EMG contact or change EMG input signal logic definition.

(Refer to 4.1 How to Use the Loader)

#### ■ Servo Drive Overload Graphs (400W or below)

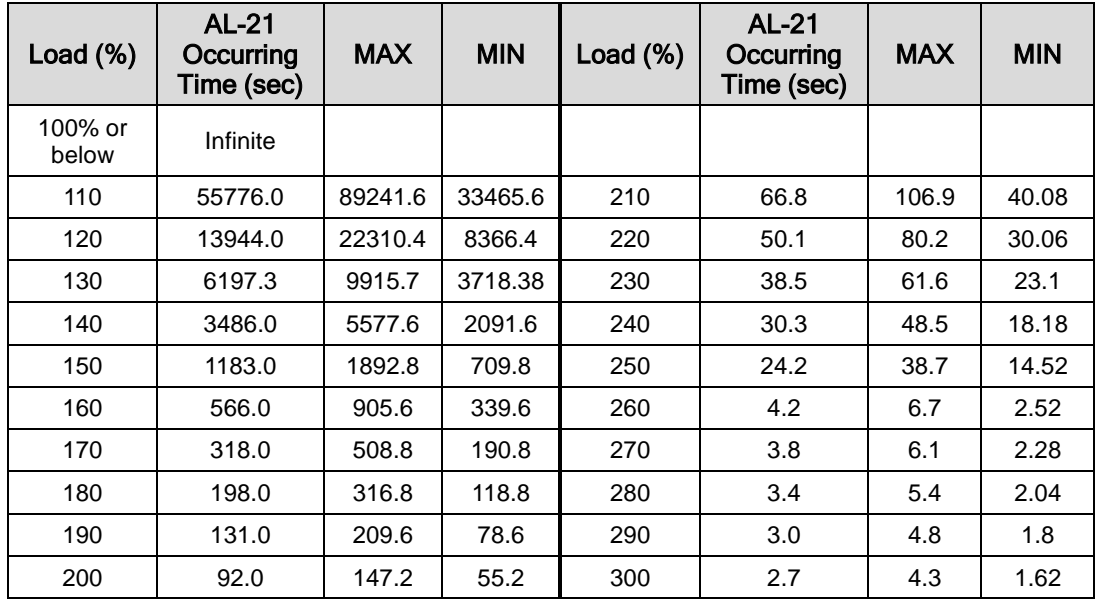

#### **(1) Graph of Overload during Rotation**

#### Load Curve During Rotation

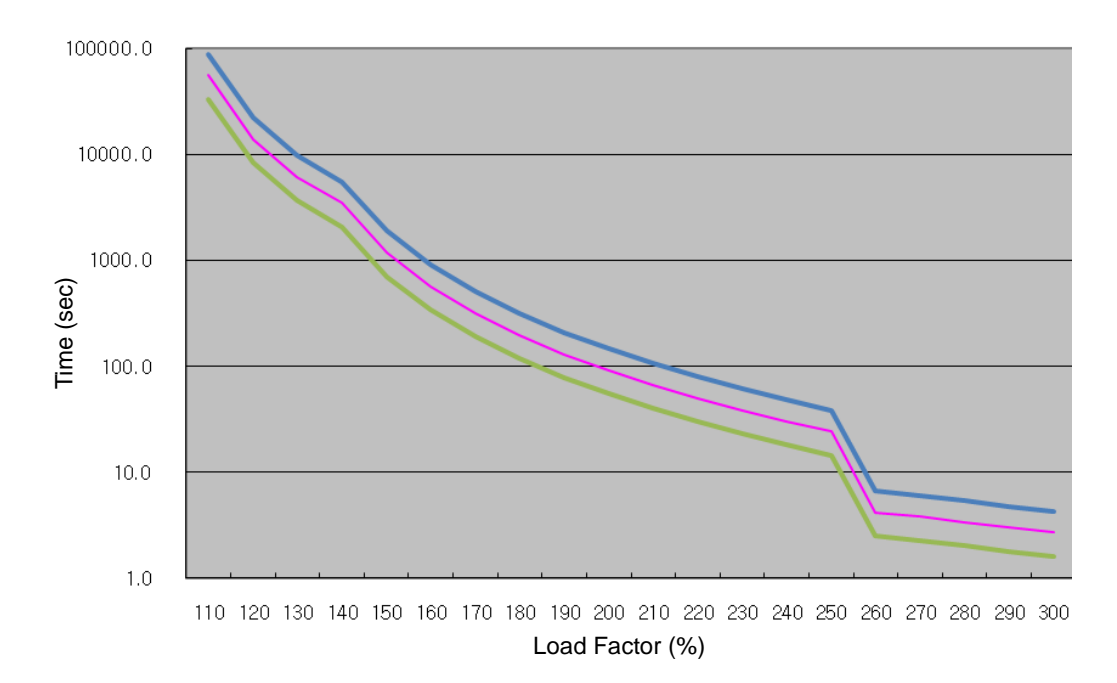

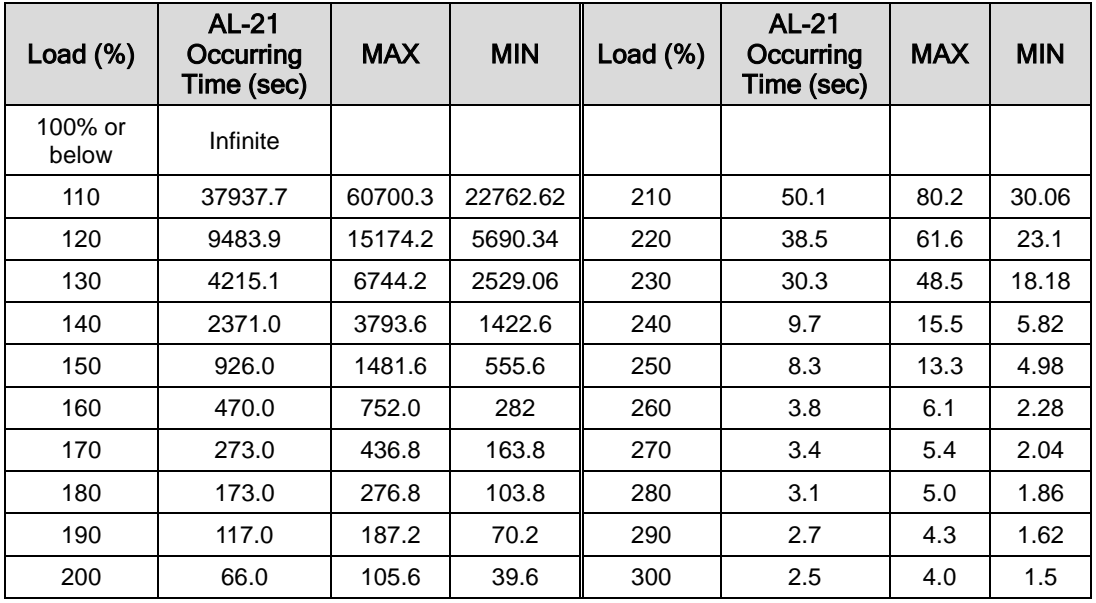

#### **(2) Graph of Overload during Stop**

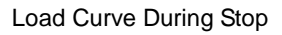

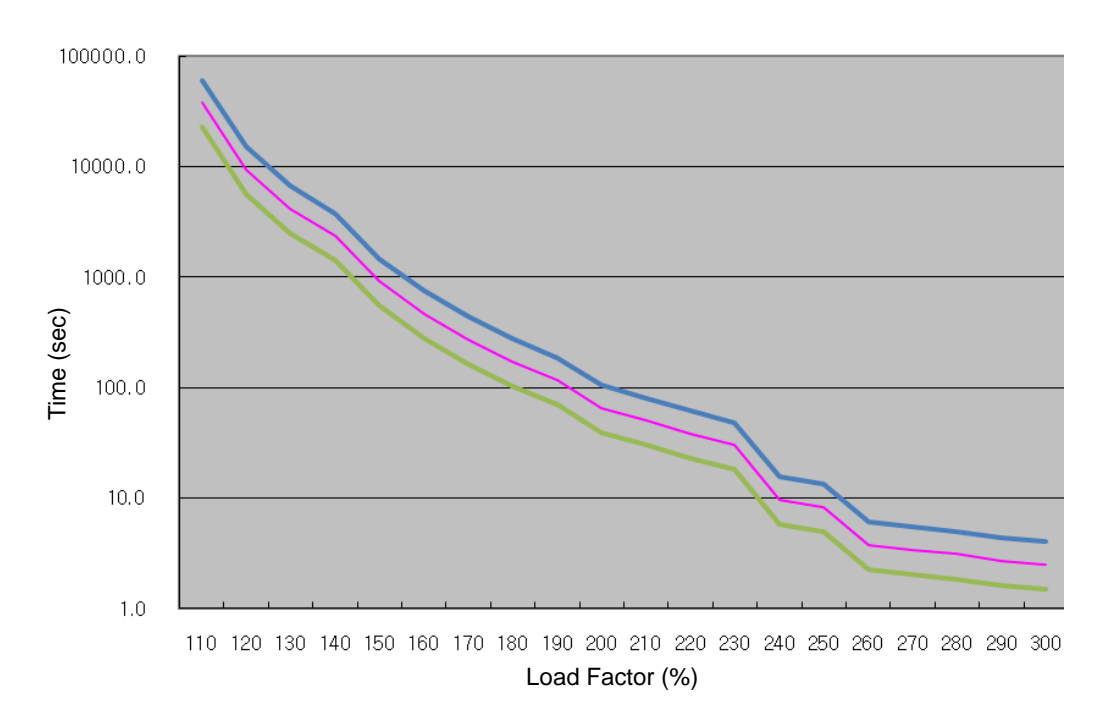

#### ■ Servo Drive Overload Graphs (SA type of 100 W or below)

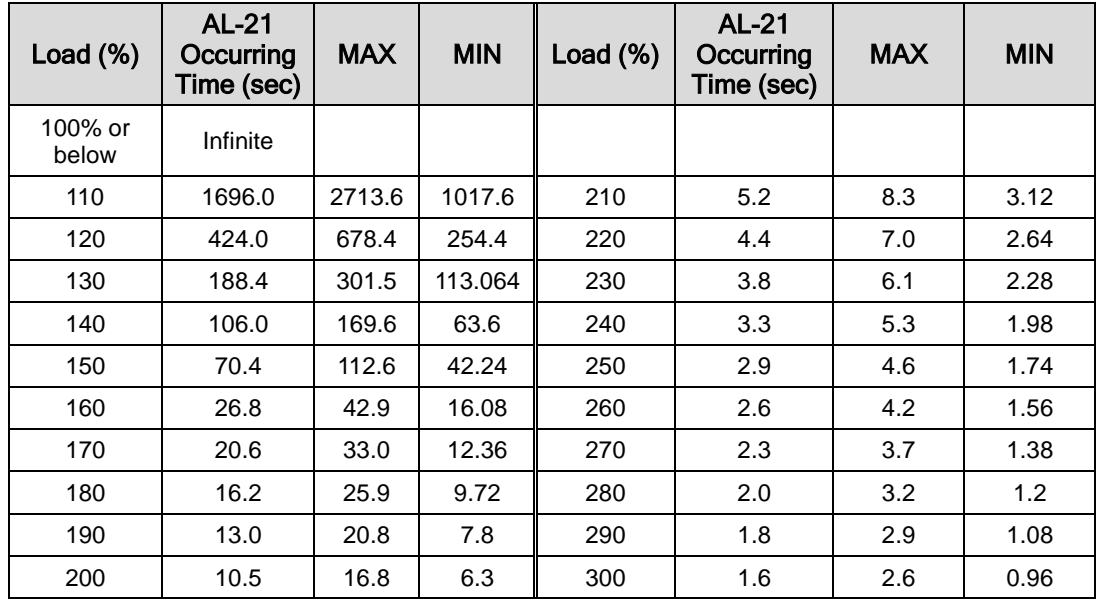

#### **(1) Graph of Overload during Rotation**

Load Curve during Rotation 100 W or Lower SA Type

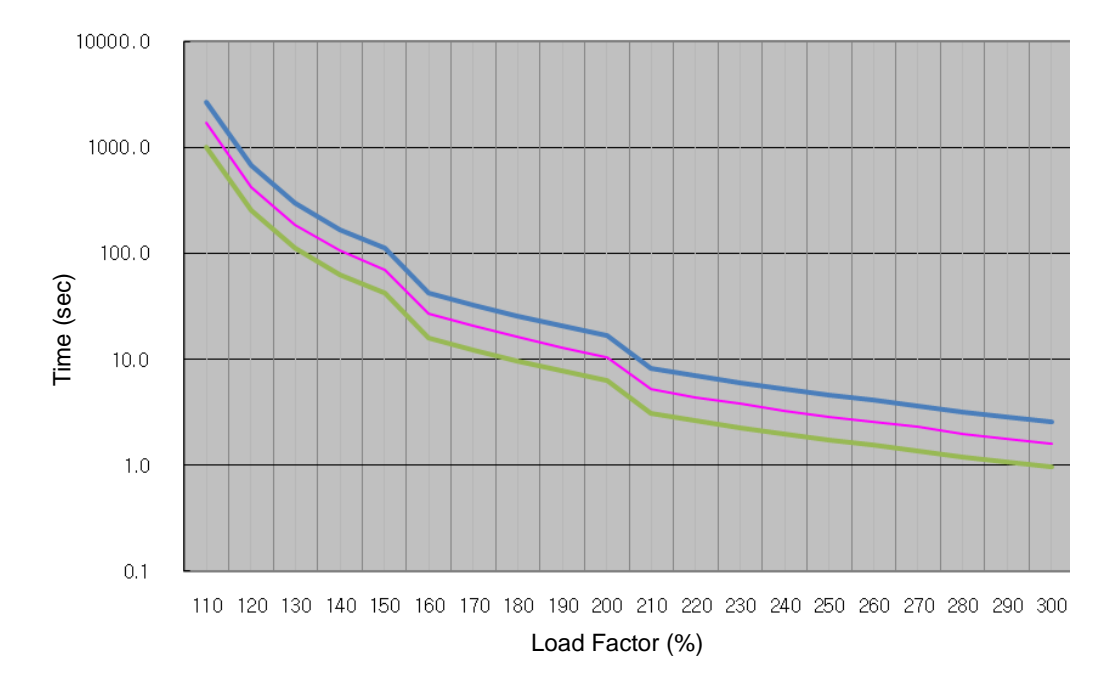

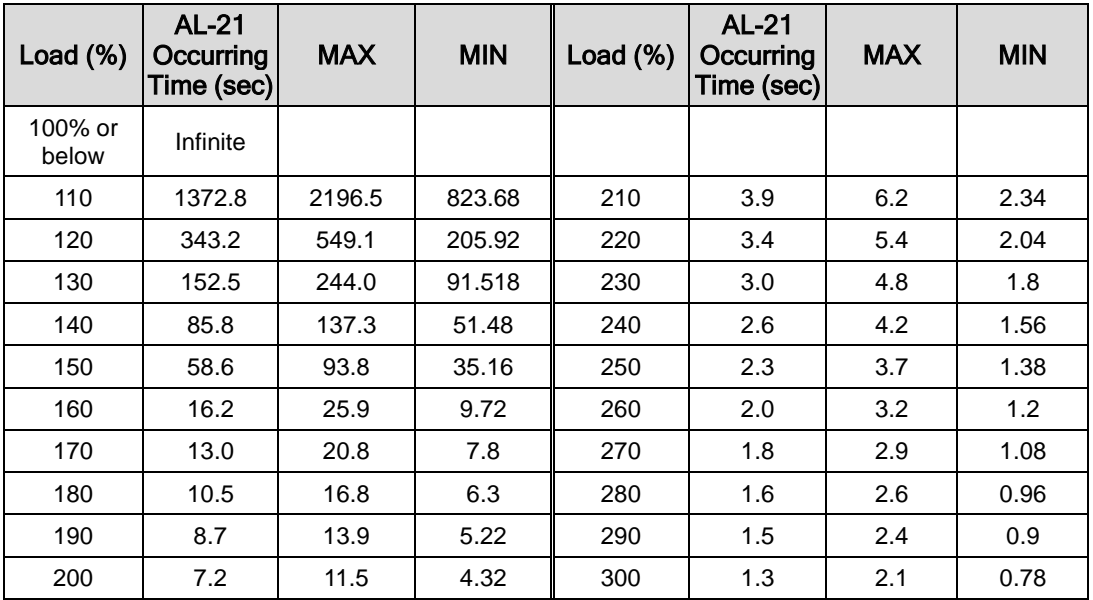

#### **(2) Graph of Overload during Stop**

Load Curve during Stop 100 W or Lower SA Type

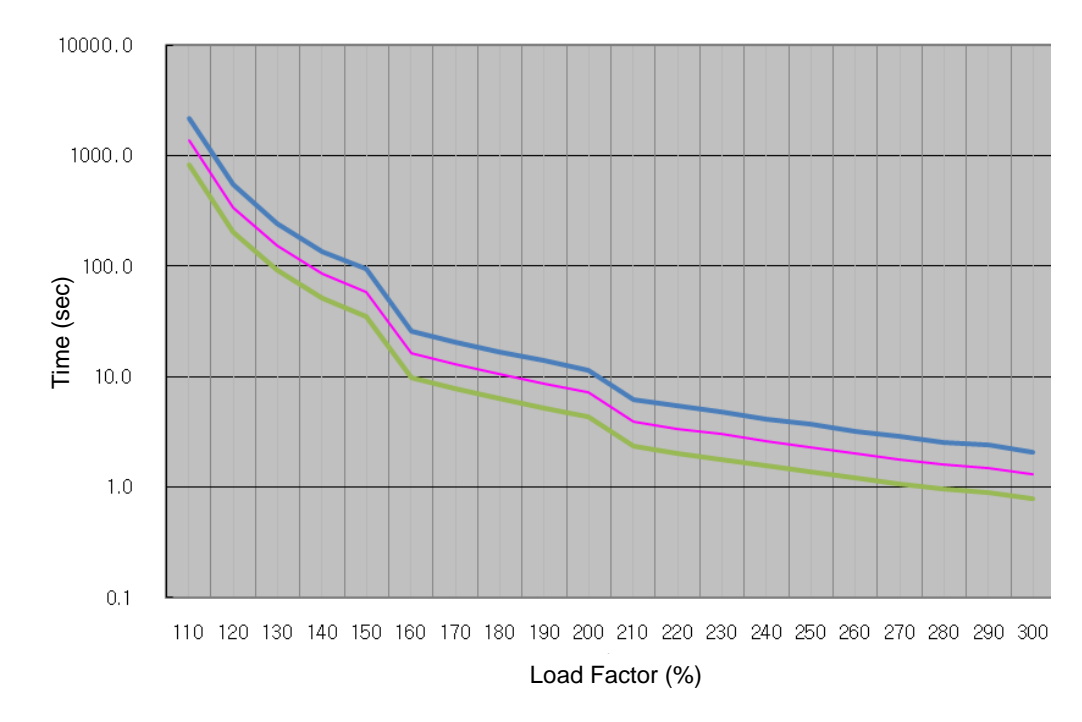

#### ■ Servo Drive Overload Graphs (750W, 1.0KW)

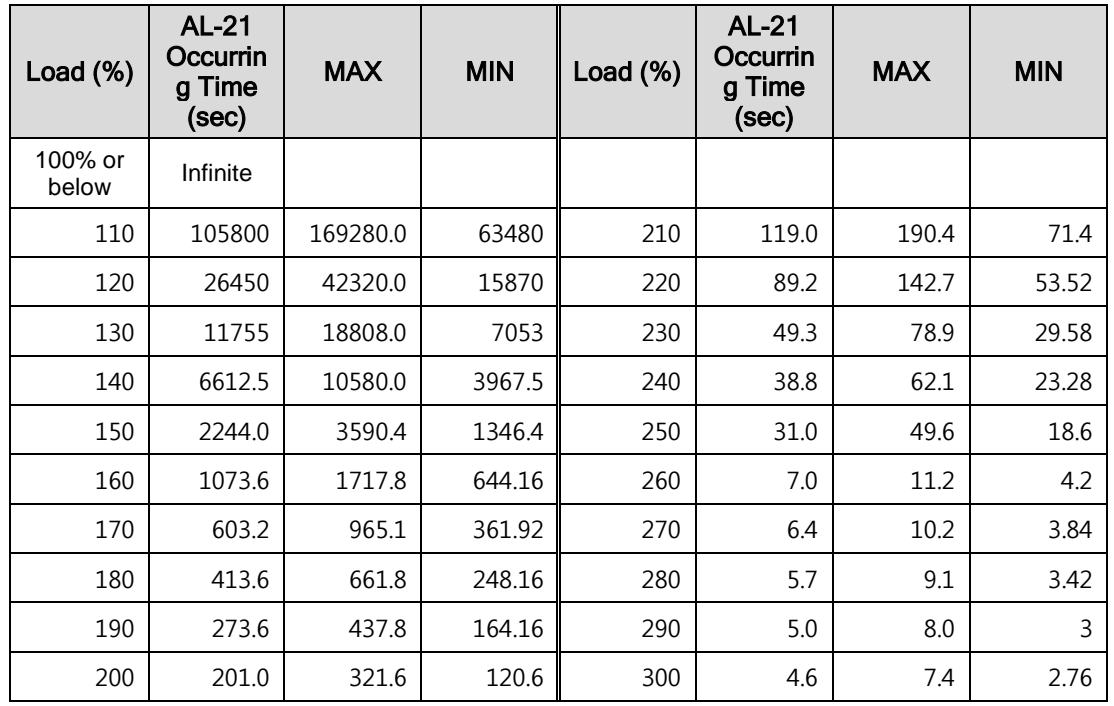

#### **(1) Graph of Overload during Rotation**

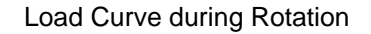

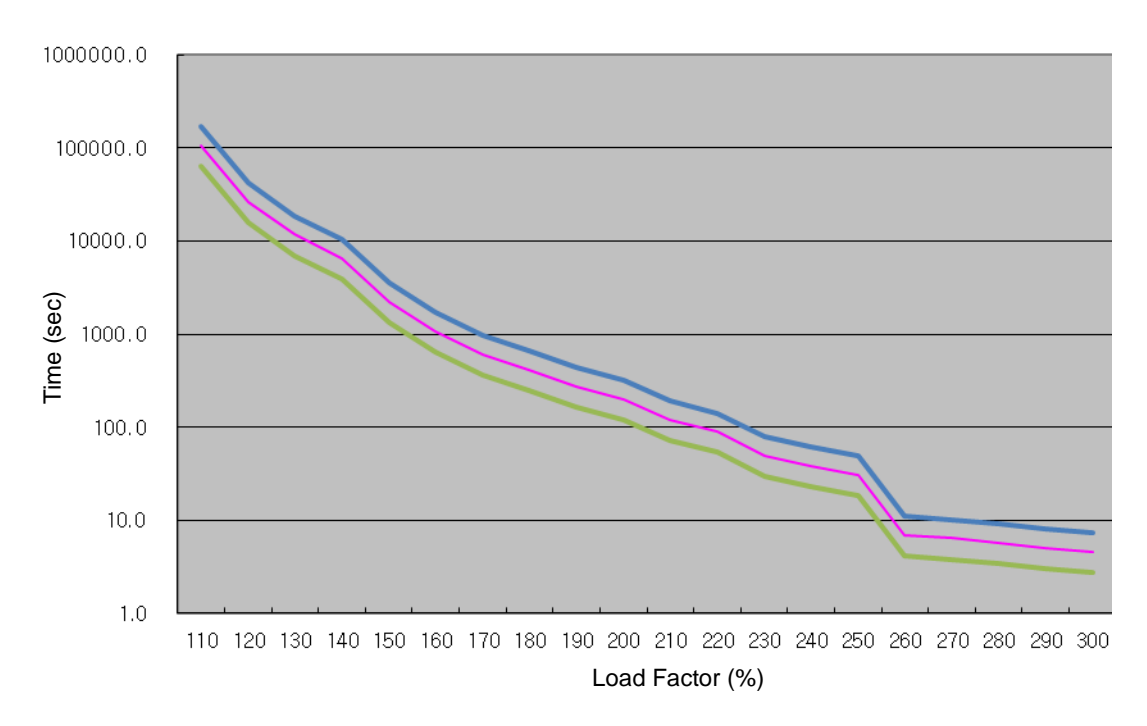

| Load $(\%)$      | <b>AL-21</b><br>Occurrin<br>g Time<br>(sec) | <b>MAX</b> | <b>MIN</b> | Load $(\%)$ | <b>AL-21</b><br>Occurrin<br>g Time<br>(sec) | <b>MAX</b> | <b>MIN</b> |
|------------------|---------------------------------------------|------------|------------|-------------|---------------------------------------------|------------|------------|
| 100% or<br>below | Infinite                                    |            |            |             |                                             |            |            |
| 110              | 72512.0                                     | 116019.2   | 43507.2    | 210         | 93.4                                        | 149.4      | 56.04      |
| 120              | 18128.0                                     | 29004.8    | 10876.8    | 220         | 71.8                                        | 114.9      | 43.08      |
| 130              | 8056.9                                      | 12891.0    | 4834.14    | 230         | 53.7                                        | 85.9       | 32.22      |
| 140              | 4532.0                                      | 7251.2     | 2719.2     | 240         | 17.2                                        | 27.5       | 10.32      |
| 150              | 1770.0                                      | 2832.0     | 1062       | 250         | 14.7                                        | 23.5       | 8.82       |
| 160              | 898.4                                       | 1437.4     | 539.04     | 260         | 6.7                                         | 10.7       | 4.02       |
| 170              | 521.8                                       | 834.9      | 313.08     | 270         | 6.0                                         | 9.6        | 3.6        |
| 180              | 334.1                                       | 534.6      | 200.46     | 280         | 5.7                                         | 9.1        | 3.42       |
| 190              | 226.0                                       | 361.6      | 135.6      | 290         | 5.0                                         | 8.0        | 3          |
| 200              | 134.0                                       | 214.4      | 80.4       | 300         | 4.6                                         | 7.4        | 2.76       |

(2) Graph of Overload during Stop

Load Curve during Stop

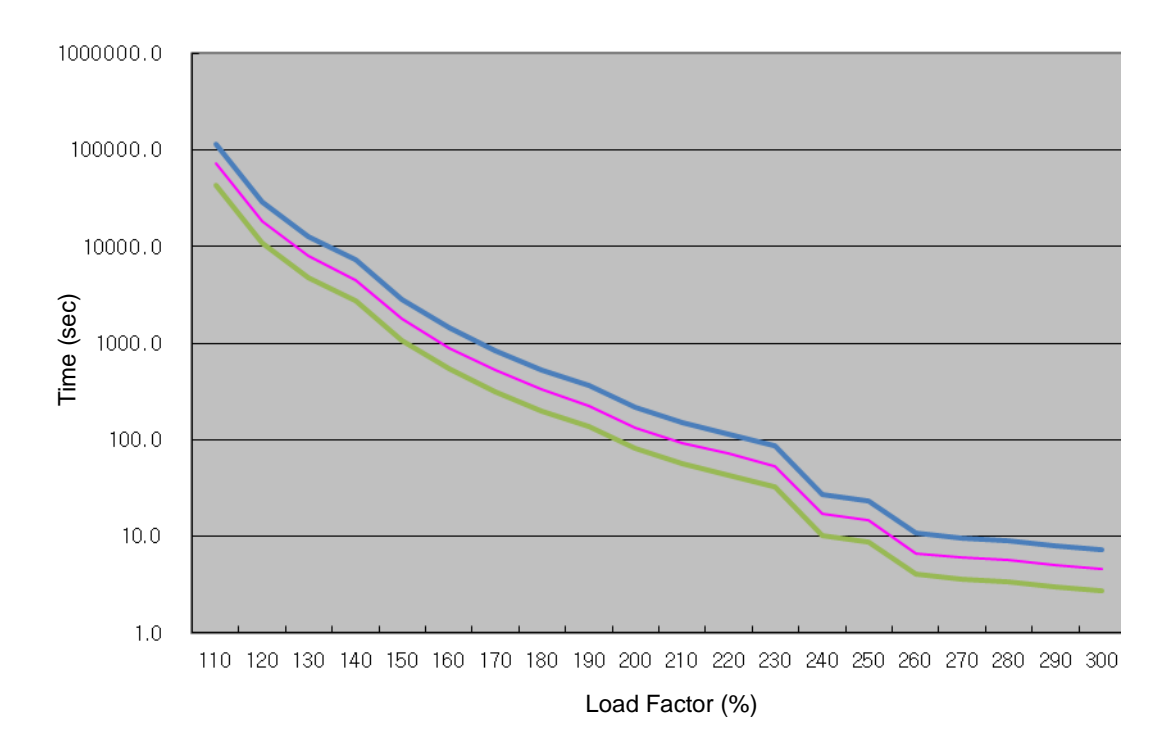

#### ■ Servo Drive Overload Graphs (2.0KW, 3.5kW, 5.0kW)

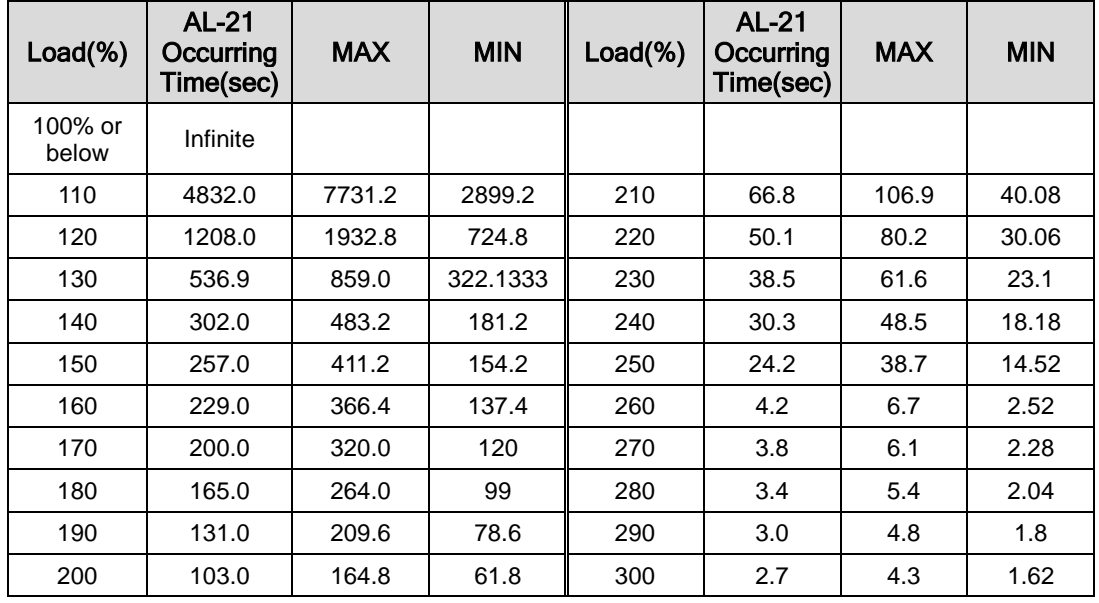

#### **(1) Graph of Overload during Rotation**

#### Load Curve During Rotation

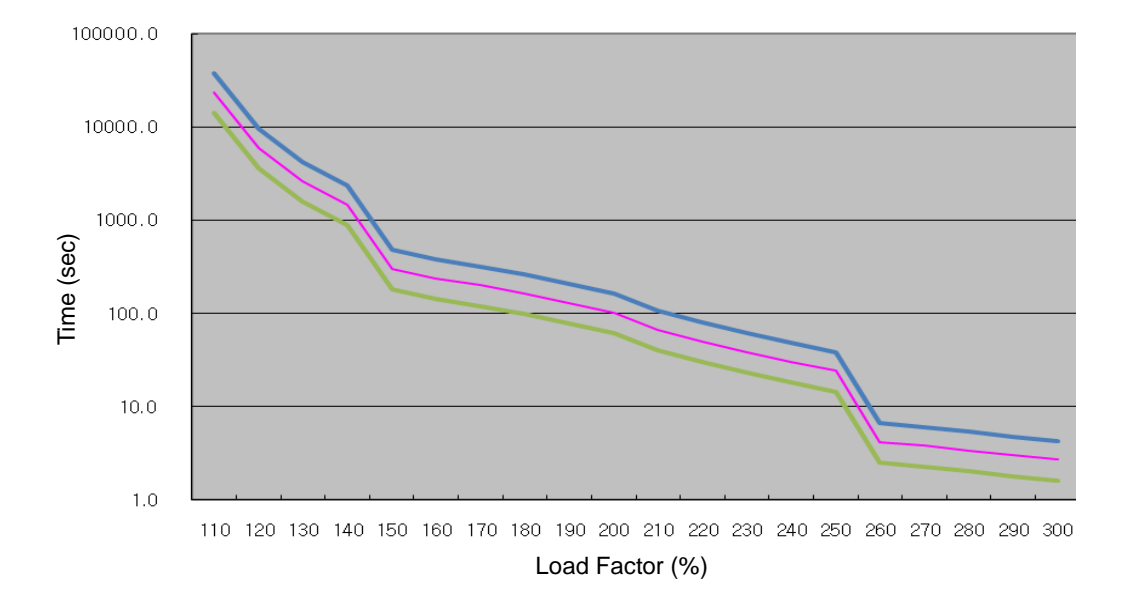

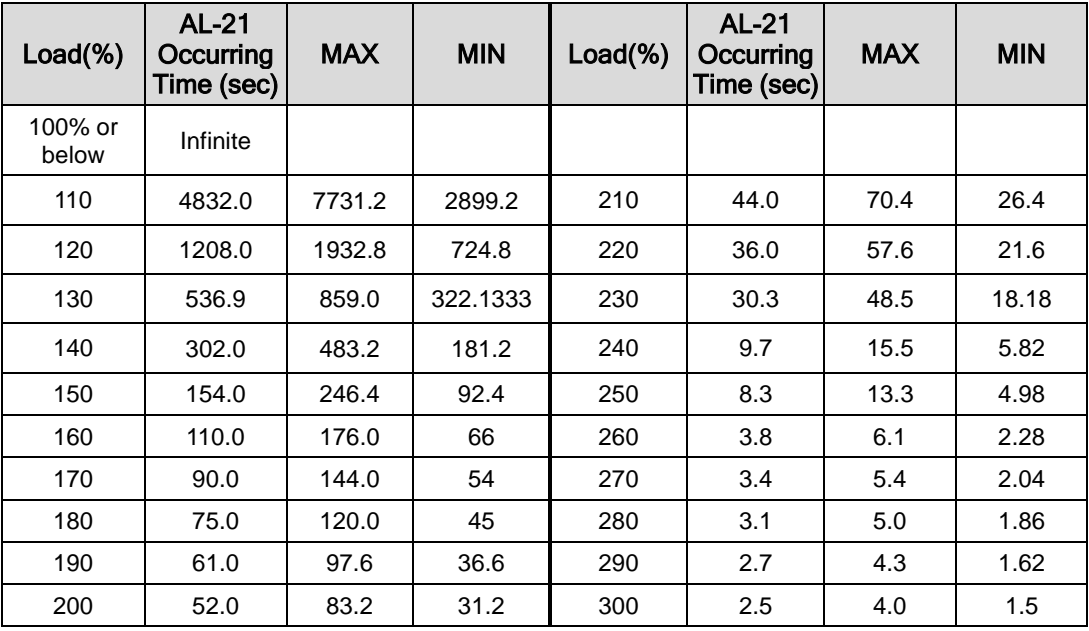

#### **(2) Graph of Overload during Stop**

Load Curve During Stop

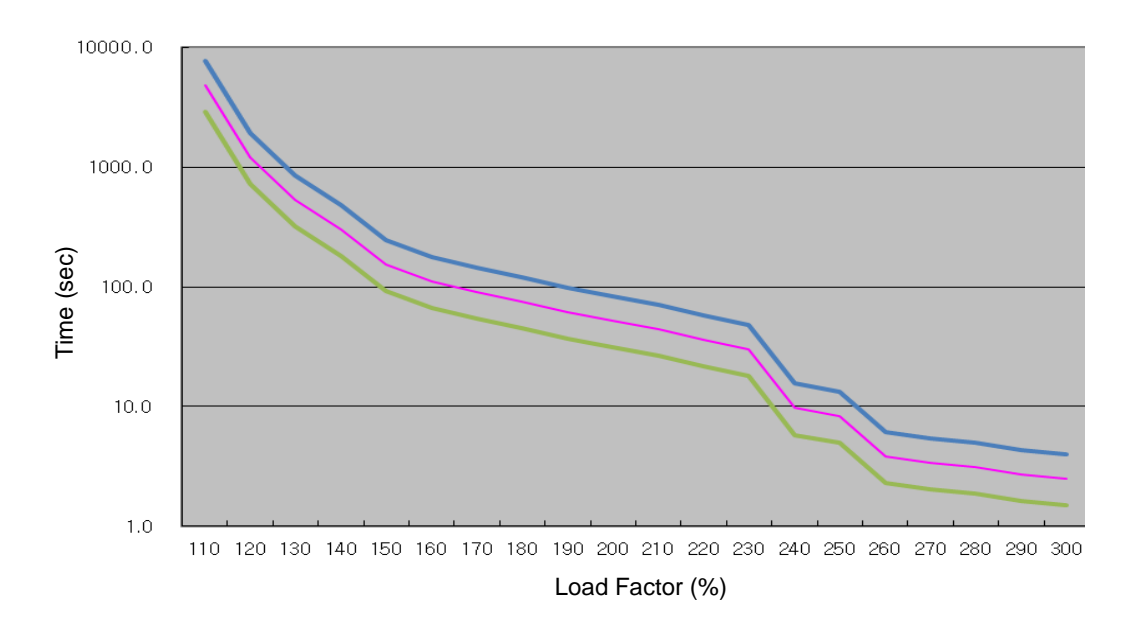

## 9. Appendix

## 9.1 Motor Type and ID (to be continued on the next page)

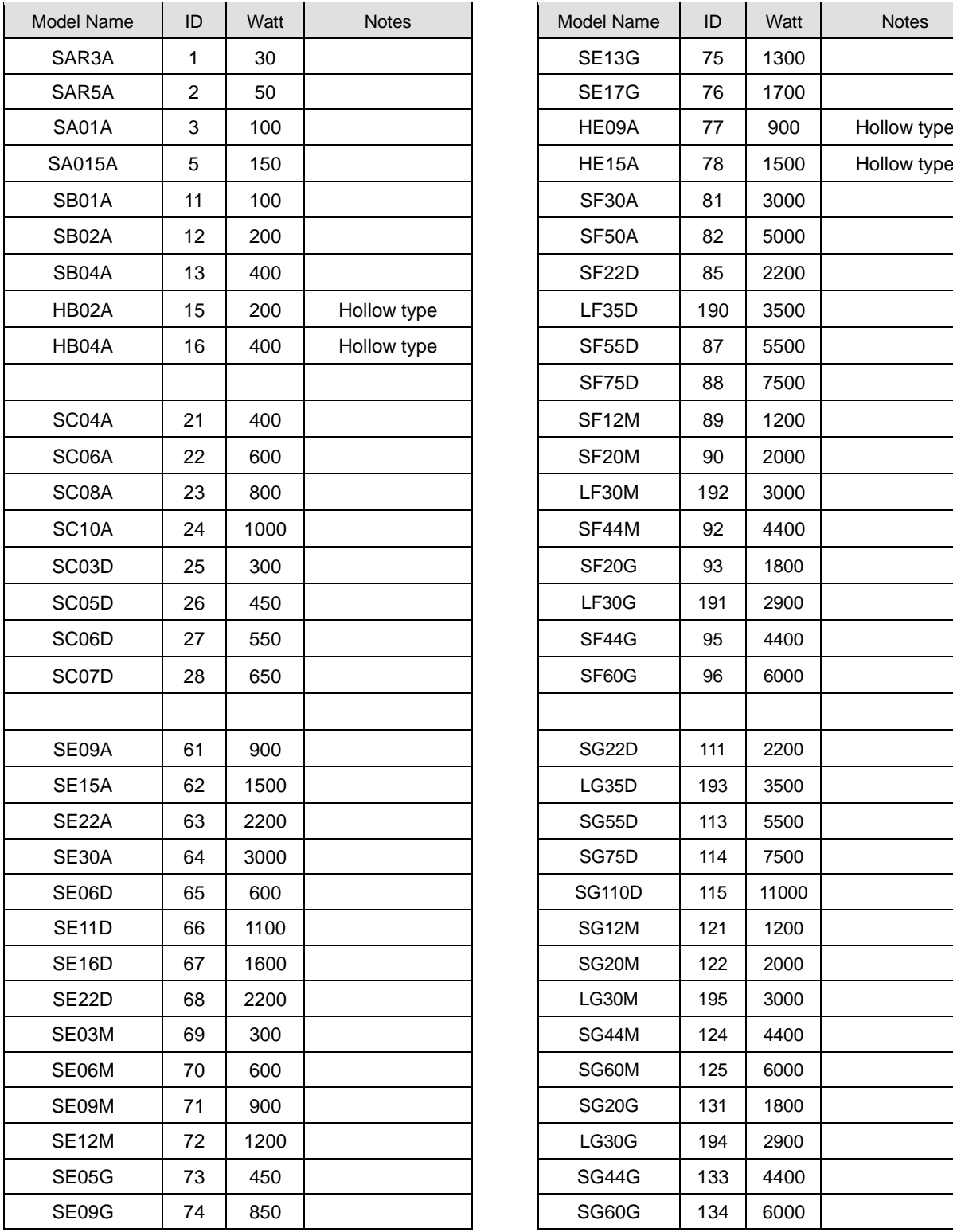

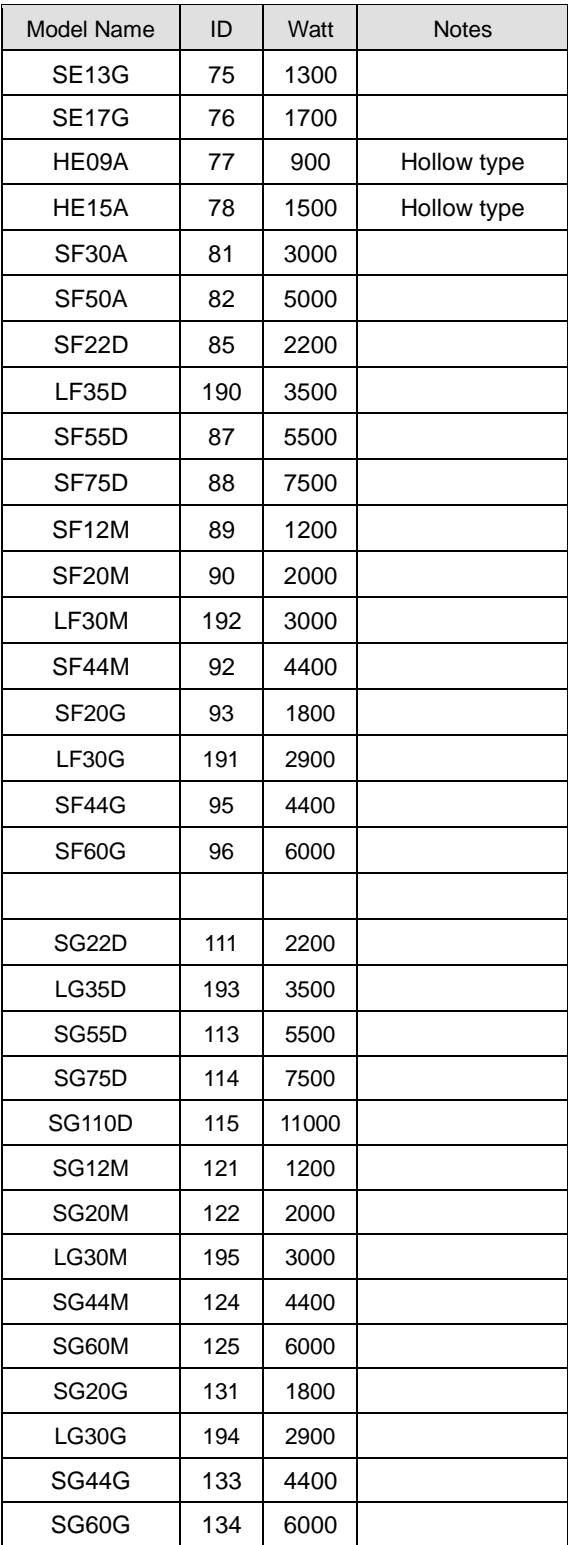

 $9 - 2$   $LS$  is

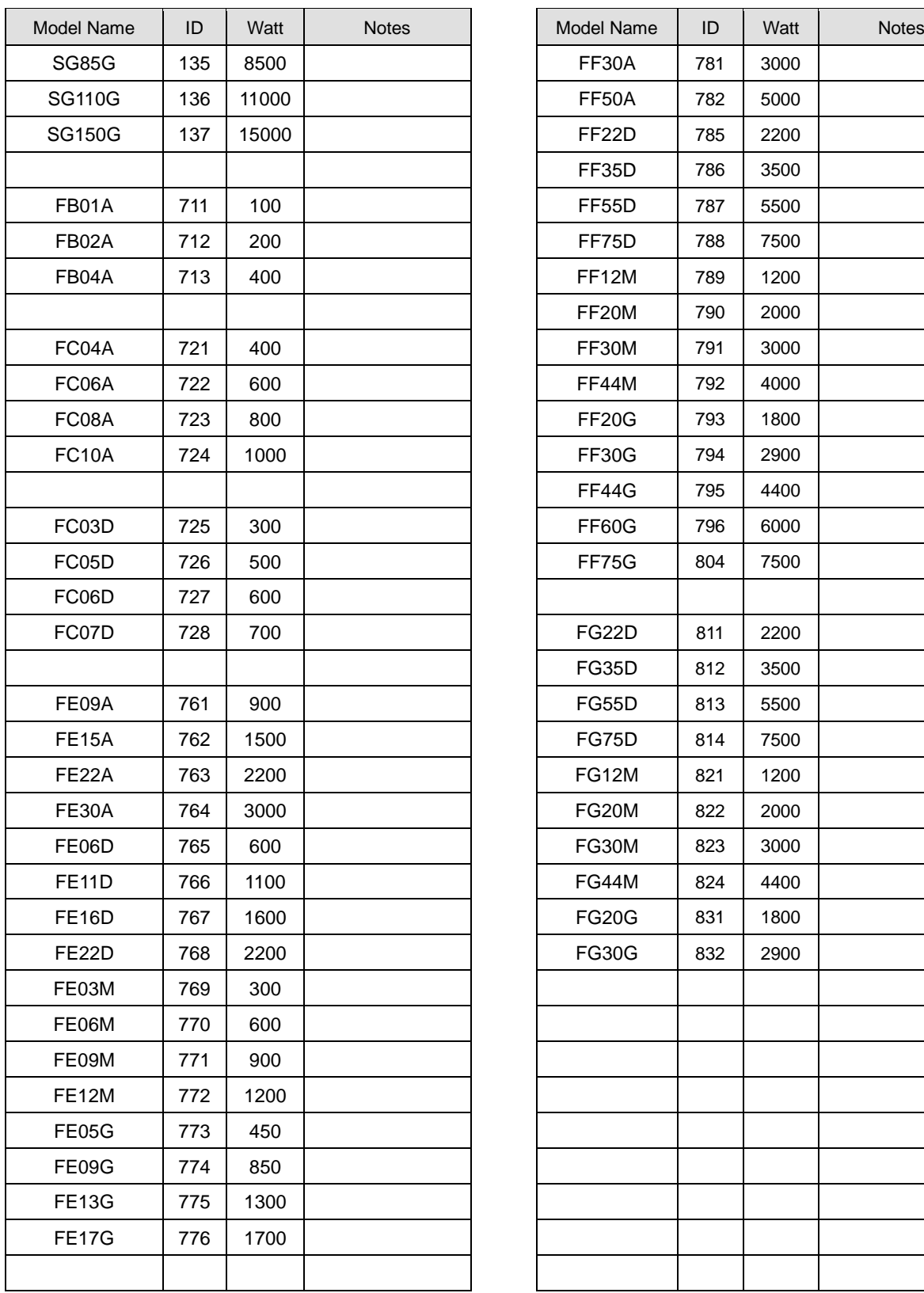

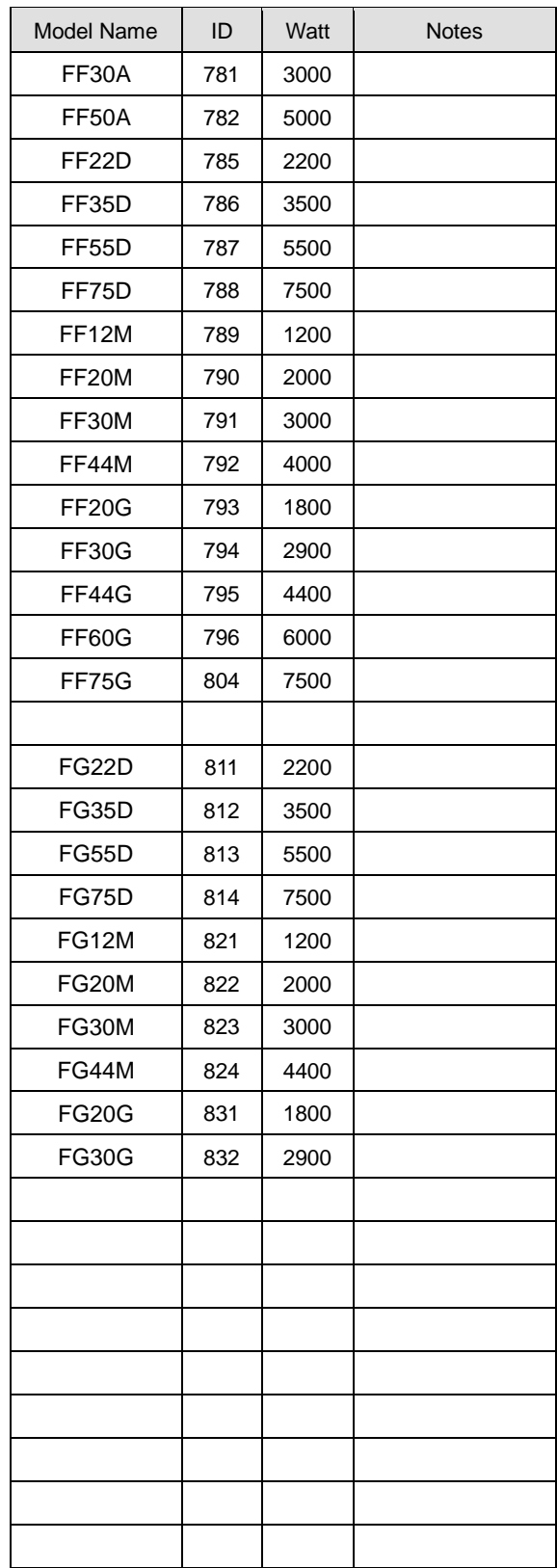

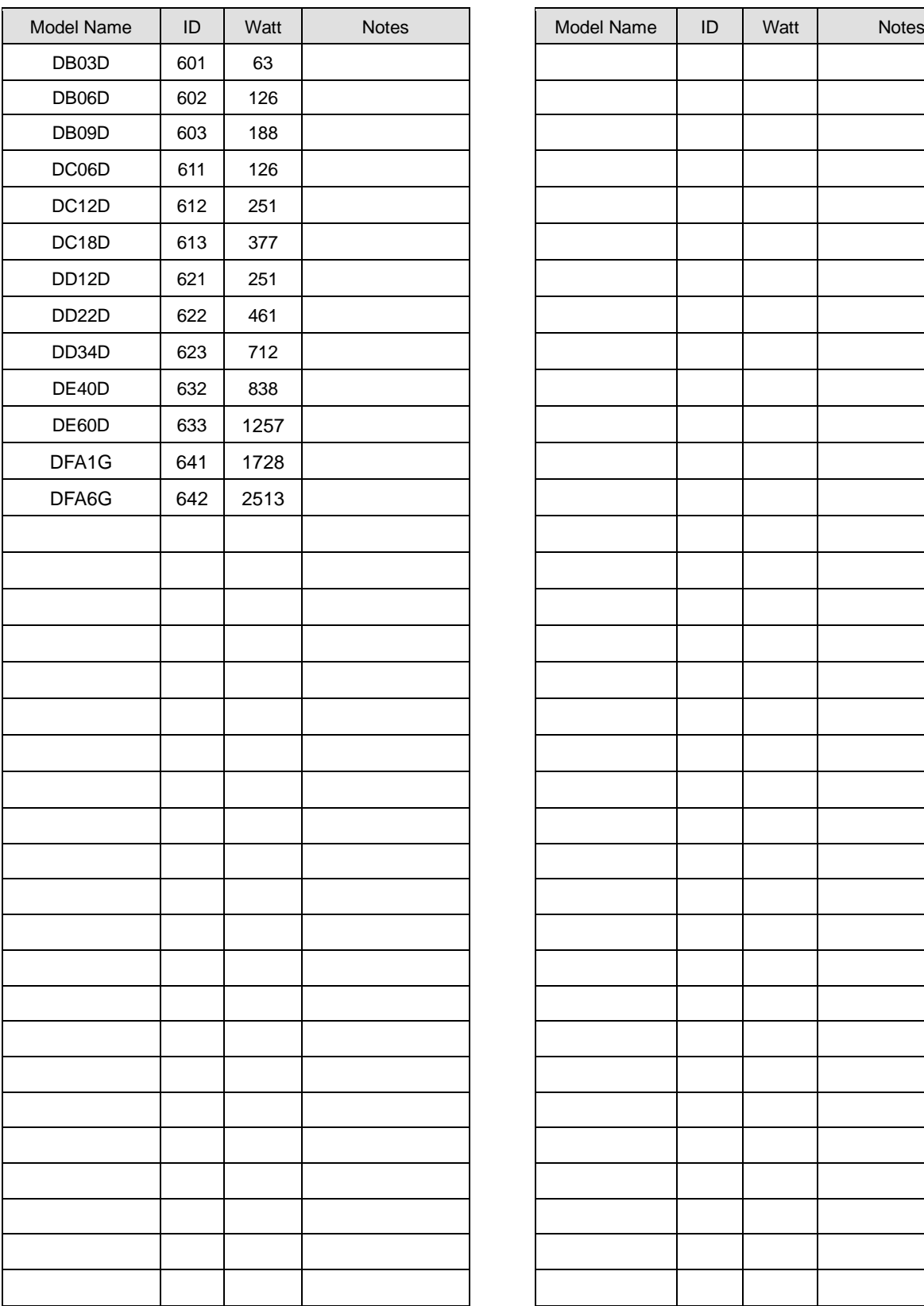

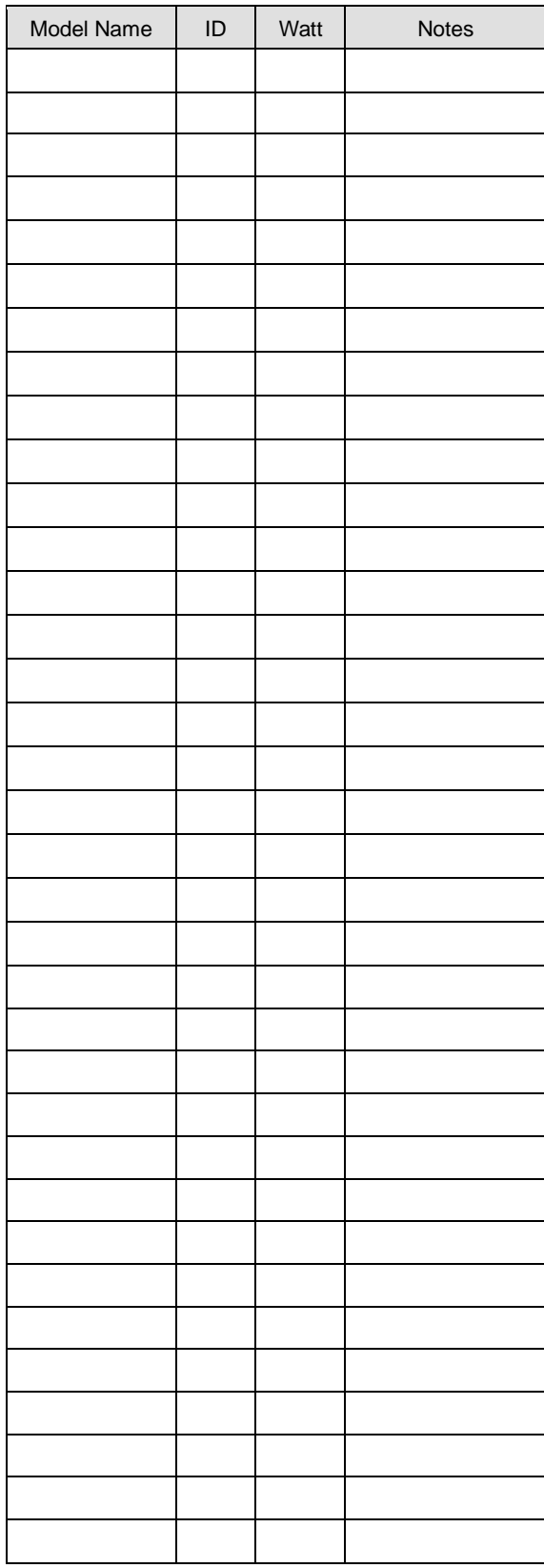

 $9-4$   $LS$ <sup>15</sup>

## 9.2 Test Drive Procedure

Thank you for purchasing our product. Conduct test drive following the process described as follows:

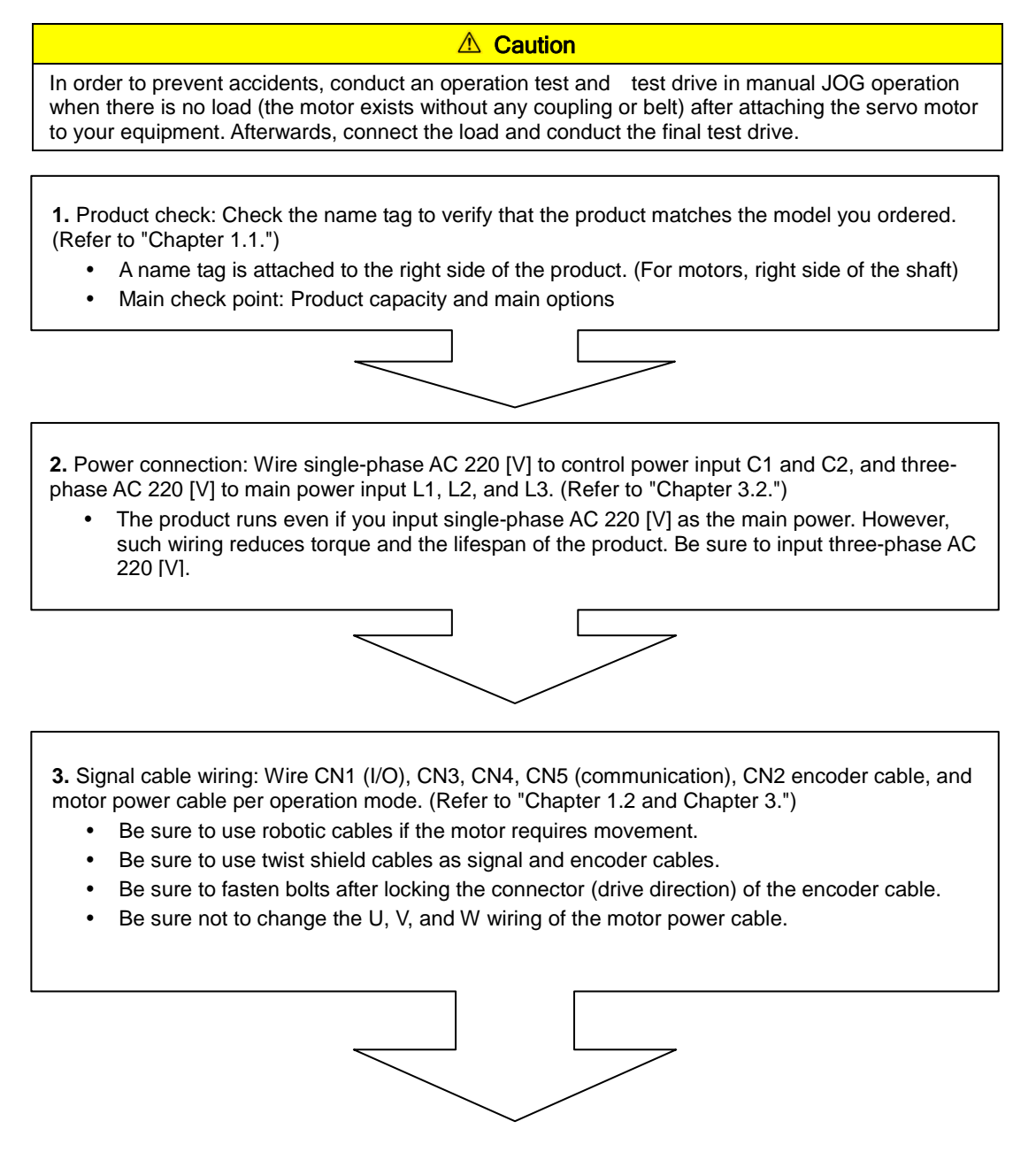

**4.** Control power supply: Supply single-phase AC 220 [V] to C1 and C2.

- Be sure to check external input voltage before turning on the servo drive.
- Check whether the display is normal. (There should be no break on the seven segments or alarm output.)

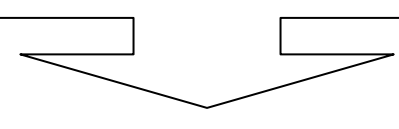

**5.** Motor ID setting: Set motor ID in the parameter [P0-00] and encoder pulse in the parameter [P0- 02] respectively. (Refer to "Appendix 1.")

( ※ The serial encoder is automatically set.)

- Easy check: Check the motor ID and encoder pulse on the product name tag attached on the right side of the motor.
- Check whether the external control signal input is normal.
- For information on how to handle the keys of the servo drive loader, refer to "4.1 Loader Handling "

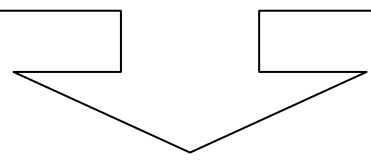

**6.** Main power supply: Supply three-phase AC 220 [V] to L1, L2, and L3.

- Be sure to check external input voltage before turning on the servo drive.
- When power is supplied, the red lamp on the charge LED at the bottom of the loader window comes on.
- If an alarm is displayed, it indicates that there is an error in the power circuit, wiring of the servo motor, or encoder wiring.

Turn off power and fix the error using the information in "[Alarm Codes and Descriptions]."

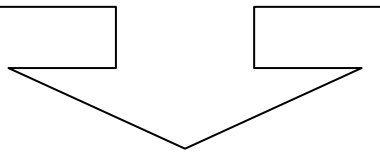

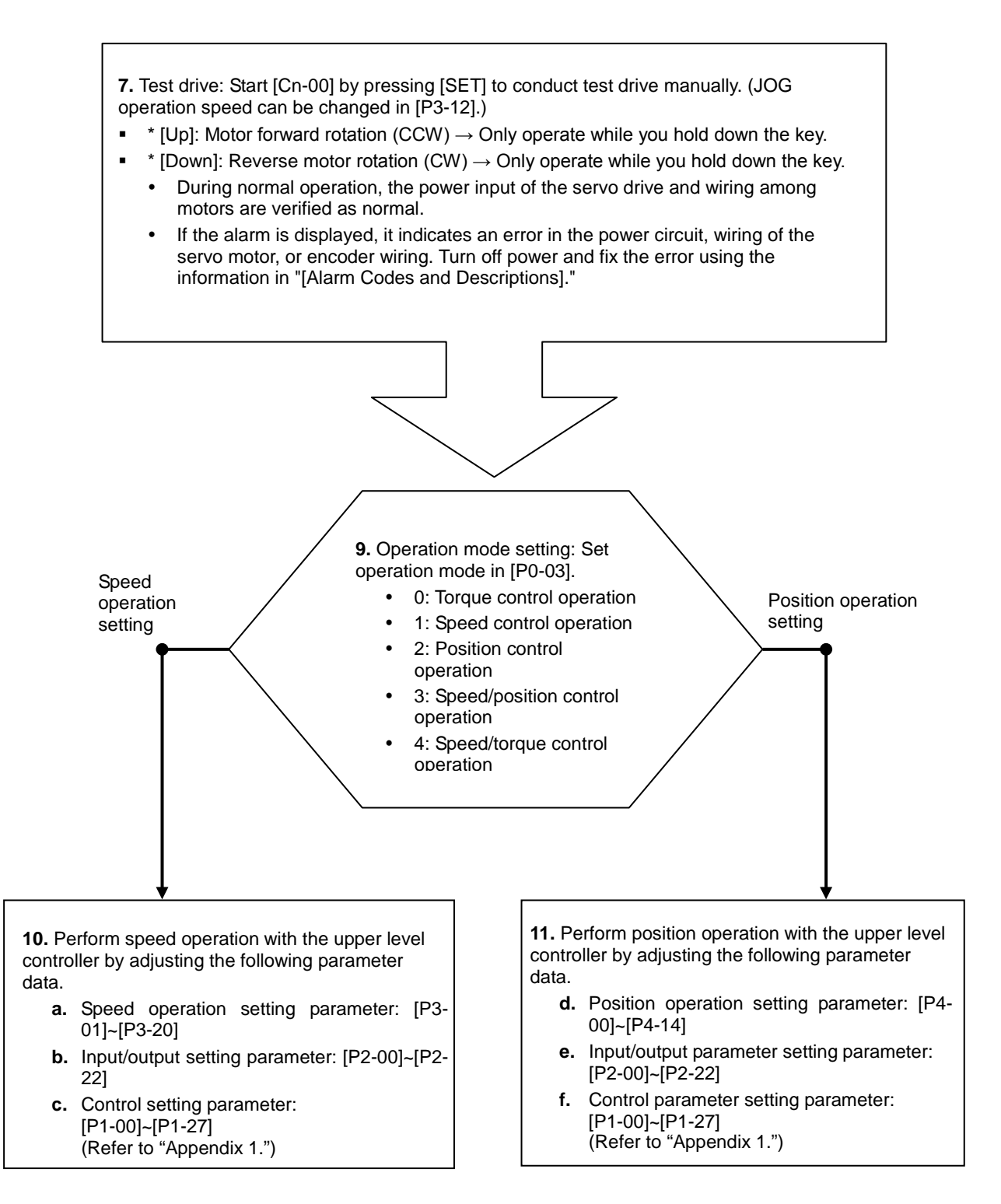

#### **10-1**

- **How to Set Control Parameters [Gain Tuning]** 
	- 1) Auto gain tuning
		- $\rightarrow$  Perform automatic gain tuning by pressing [SET] in [Cn-05].

 $\rightarrow$  If the load condition of the equipment is not directly related to motor shaft, it is hard to perform accurate gain tuning because of characteristics of automatic gain tuning. Therefore, manual gain tuning is recommended.

2) Manual gain tuning

 $\rightarrow$  Set inertia ratio [P1-00], speed proportional gain [P1-06], and speed integral time constant [P1-08] as the standard gain.

 $\rightarrow$  Increase inertia ratio [P1-00] gradually until the motor starts vibrating.

 $\rightarrow$  For more stable control, increase speed proportional gain [P1-06] a little at a time until the motor vibrates slightly. If you increase speed integral time constant [P1-08], the motor stops vibrating.

 $\rightarrow$  Increase speed integral time constant [P1-08] in the last stage and the motor will stop vibrating. However, it takes as much time to reach normal state as the time constant set in responsiveness. If you set speed proportional gain [P1-06] too big in an effort to attain satisfying responsiveness, overshoot might occur. The allowed range of overshoot is generally 10 percent or below.

#### **11-1**

How to Set Electric Gear Ratio [P4-01]~[P4-05]

 $\rightarrow$  Electric gear ratio = transmission per input pulse X number of pulses per motor rotation / transmission per motor rotation

# Revision History

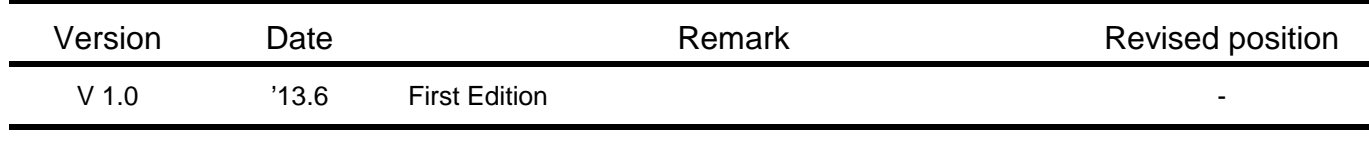

ⓒ LSIS Co., Ltd 2011 All Rights Reserved.

 $\sqrt{ }$ 

Ī

#### **Warranty**

#### 1. Warranty Period

The product you purchased will be guaranteed for 18 months from the date of manufacturing.

#### 2. Scope of Warranty

 Any trouble or defect occurring for the above-mentioned period will be partially replaced or repaired. However, please note the following cases will be excluded from the scope of warranty.

- (1) Any trouble attributable to unreasonable condition, environment or handling otherwise specified in the manual,
- (2) Any trouble attributable to others' products,
- (3) If the product is modified or repaired in any other place not designated by the company,
- (4) Due to unintended purposes
- (5) Owing to the reasons unexpected at the level of the contemporary science and technology when delivered.
- (6) Not attributable to the company; for instance, natural disasters or fire
- 3. Since the above warranty is limited to PLC unit only, make sure to use the product considering the safety for system configuration or applications.

### **Environmental Policy**

LSIS Co., Ltd supports and observes the environmental policy as below.

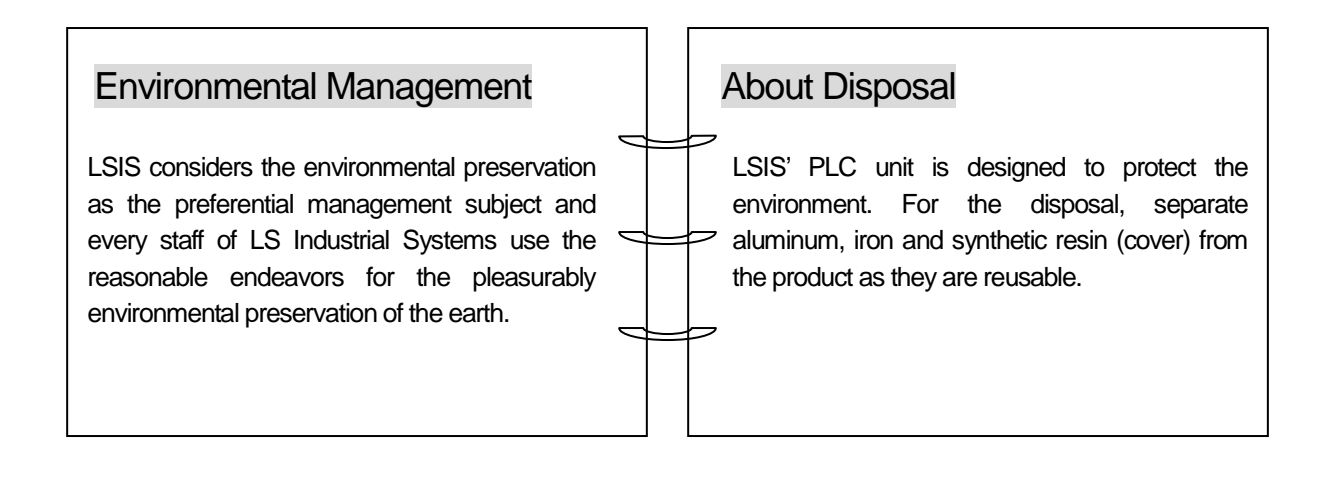

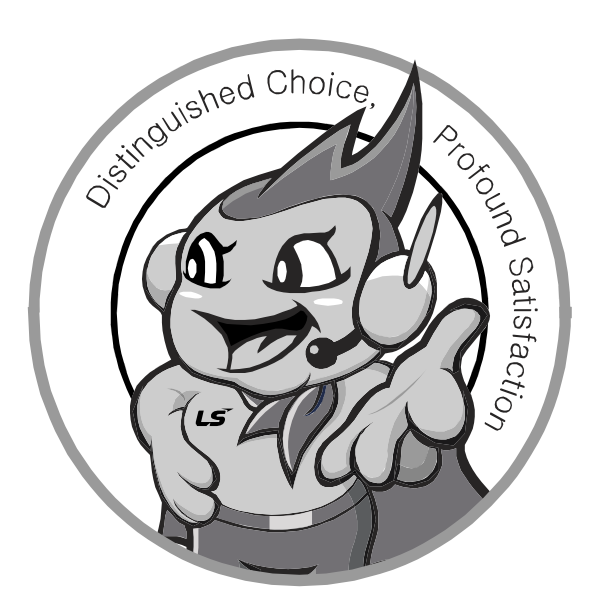

**LSIS values every single customers. Quality and service come first at LSIS. Always at your service, standing for our customers.**

#### **http://www.lsis.biz**

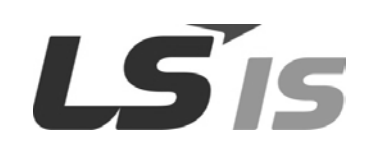

- **HEAD OFFICE** LS Tower, 127, LS-ro, Dongan-gu, Anyang-si,Gyeonggi-do, 431-848 Korea [http://eng.lsis.biz](http://eng.lsis.biz/)  Tel : (82-2)2034-4870/Fax : 82-2-2034-4648 e-mail [: cshwang@lsis.biz](mailto:cshwang@lsis.biz) ■ **LSIS Tokyo Office \_ Tokyo, Japan** Address: 16FL. Higashi-Kan. Akasaka Twin Tower 17-22, Akasaka.Monato-ku Tokyo 107-8470. Japan Tel : 81-3-3582-9128/Fax : 81-3-3582-2667 e-mail [: jschuna@lsis.biz](mailto:jschuna@lsis.biz)  ■ **LSIS (ME) FZE \_ Dubai, U.A.E.** Address : Jafza View Tower Lob 19, Room 205 Along Sheikh Zayed Road Jebel Aali Free Zone Dubai, United Arab Emirates Tel : 971-4-886-5360/Fax : 971-4-886-5361 e-mail [: jungyongl@lsis.biz](mailto:jungyongl@lsis.biz)  ■ **LSIS Shanghai Office \_ Shanghai, China** Address : Room E-G. 12FL Hiamin Empire Plaza. No.726. West. Yan'an Road Shanghai 200050. P.R. China e-mail [: liyong@lsis.com.cn](mailto:liyong@lsis.com.cn) Tel : 86-21-5237-9977(609)/Fax : 89-21-5237-7189 ■ **LSIS Beijing Office \_ Beijing, China**  Address : B-Tower 17FL. Beijing Global Trade Center B/D. No. 36. East BeisanHuan-Road. DongCheng-District. Beijing 100013. P.R. China Tel : 86-10-5825-6027(666)/Fax : 86-10-5825-6028 e-mail [: xunmj@lsis.com.cn](mailto:xunmj@lsis.com.cn) ■ **LSIS Guangzhou Office \_ Guangzhou, China** Address : Room 1403.14FL. New Poly Tower. 2 Zhongshan Liu Road.Guangzhou.P.R China Tel : 86-20-8328-6754/Fax : 86-20-8326-6287 e-mail [: chenxs@lsis.com.cn](mailto:chenxs@lsis.com.cn)
- **LSIS Chengdu Office \_ Chengdu, China** Address : 12FL. Guodong Buiding. No.52 Jindun Road Chengdu.610041. P.R. China Tel : 86-28-8612-9151(9226)/Fax : 86-28-8612-9236 e-mail [: comysb@lsis.biz](mailto:comysb@lsis.biz)
- **LSIS Qingdao Office \_ Qingdao, China** Address : YinHe Bldg. 402 Room No. 2P Shandong Road, Qingdao-City,Shandong-province 266071, P.R. China Tel : 86-532-8501-6068/Fax : 86-532-8501-6057 e-mail [: wangzy@lsis.com.cn](mailto:wangzy@lsis.com.cn)

■ **LSIS Europe B.V. , Netherlands** Address : 1st. Floor, Tupolevlaan 48, 1119NZ, Schiphol-Rijk, The Netherlands Tel : +31 (0)20 654 1420/Fax : +31 (0)20 654 1429 e-mail [: junshickp@lsis.biz](mailto:junshickp@lsis.biz)

- **Wuxi LSIS Co., Ltd \_ Wuxi, China** Address : 102-A. National High & New Tech Industrial Development Area. Wuxi. Jiangsu. 214028. P.R. China Tel: 86-510-8534-6666/Fax: 86-510-8534-4078 e-mail[: caidx@lsis.com.cn](mailto:caidx@lsis.com.cn) ■ **Dalian LSIS Co., Ltd. \_ Dalian, China**
- Address : No. 15. Liaohexi 3-Road. Economic and Technical Development zone. Dalian 116600. China Tel: 86-411-273-7777/Fax: 86-411-8730-7560 e-mail[: cuibx@lsis.com.cn](mailto:cuibx@lsis.com.cn)

※ LSIS constantly endeavors to improve its product so that information in this manual is subject to change without notice.